**BECKHOFF** New Automation Technology

Handbuch | DE

TF6420 TwinCAT 3 | Database Server

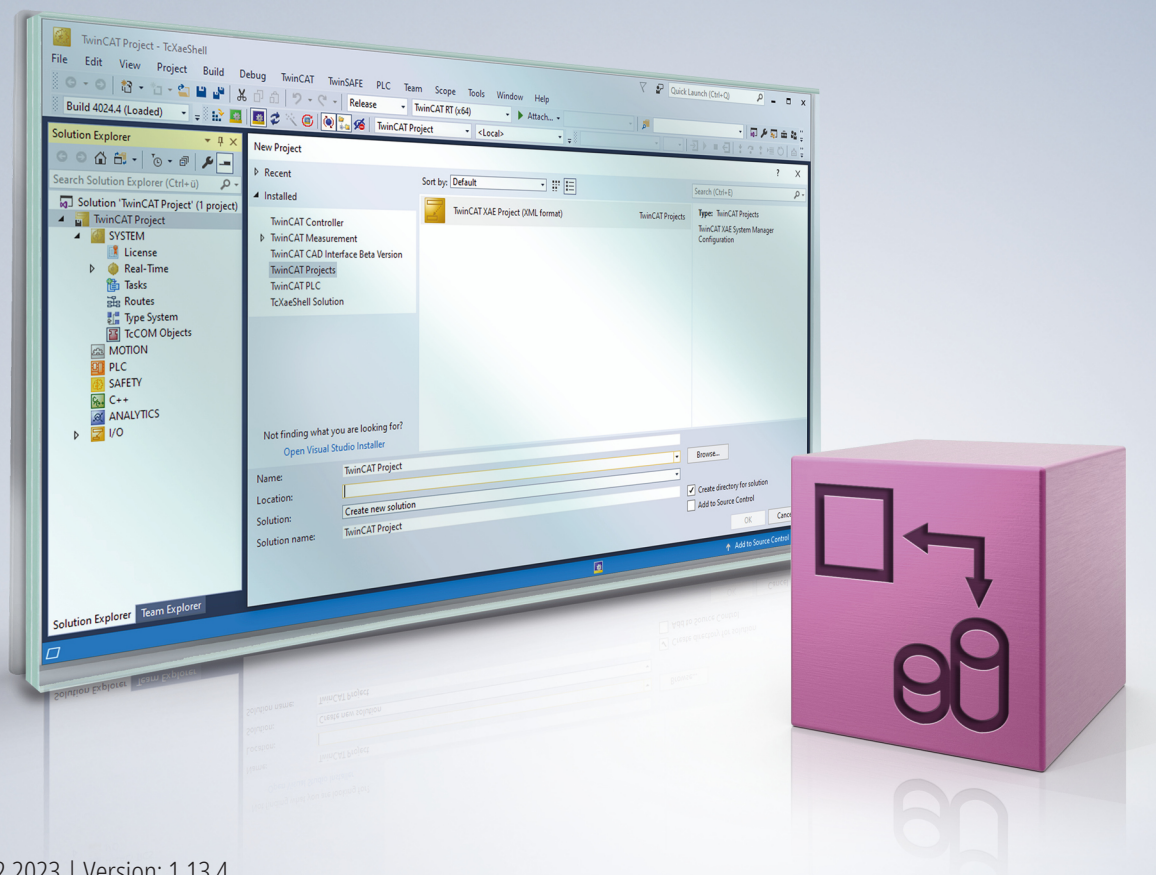

# Inhaltsverzeichnis

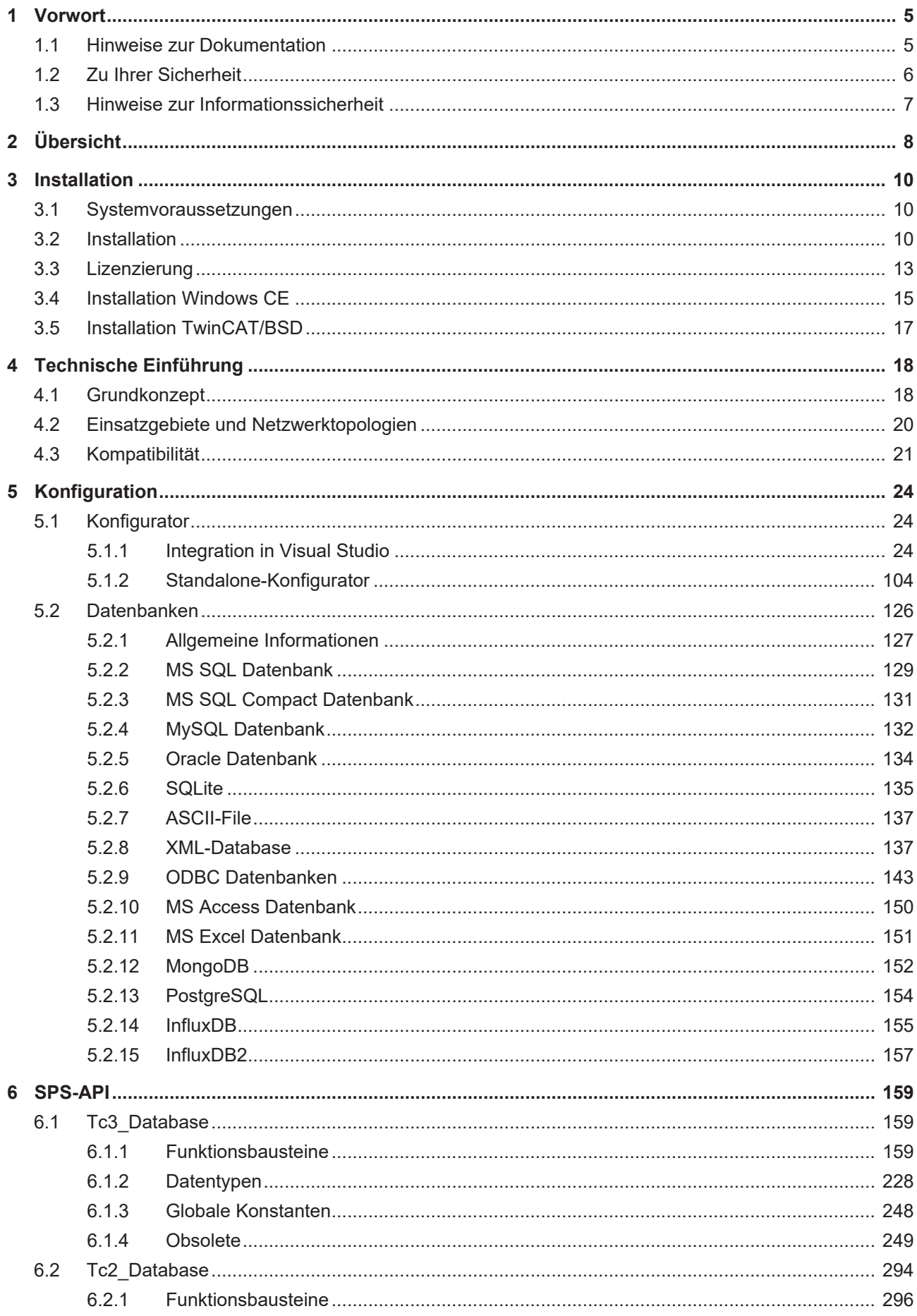

## **BECKHOFF**

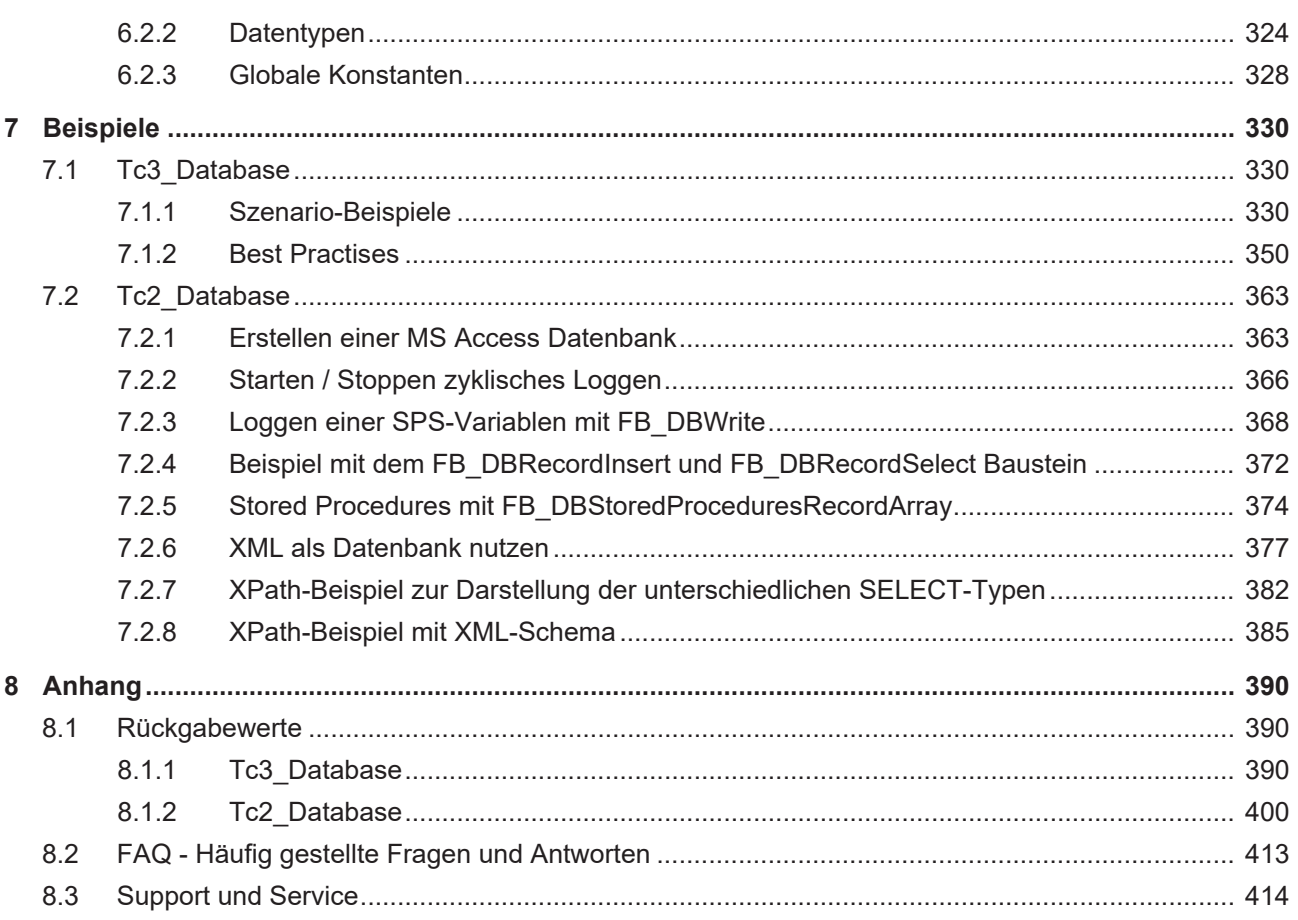

## <span id="page-4-0"></span>**1 Vorwort**

## <span id="page-4-1"></span>**1.1 Hinweise zur Dokumentation**

Diese Beschreibung wendet sich ausschließlich an ausgebildetes Fachpersonal der Steuerungs- und Automatisierungstechnik, das mit den geltenden nationalen Normen vertraut ist.

Zur Installation und Inbetriebnahme der Komponenten ist die Beachtung der Dokumentation und der nachfolgenden Hinweise und Erklärungen unbedingt notwendig.

Das Fachpersonal ist verpflichtet, stets die aktuell gültige Dokumentation zu verwenden.

Das Fachpersonal hat sicherzustellen, dass die Anwendung bzw. der Einsatz der beschriebenen Produkte alle Sicherheitsanforderungen, einschließlich sämtlicher anwendbaren Gesetze, Vorschriften, Bestimmungen und Normen erfüllt.

#### **Disclaimer**

Diese Dokumentation wurde sorgfältig erstellt. Die beschriebenen Produkte werden jedoch ständig weiterentwickelt.

Wir behalten uns das Recht vor, die Dokumentation jederzeit und ohne Ankündigung zu überarbeiten und zu ändern.

Aus den Angaben, Abbildungen und Beschreibungen in dieser Dokumentation können keine Ansprüche auf Änderung bereits gelieferter Produkte geltend gemacht werden.

#### **Marken**

Beckhoff®, TwinCAT®, TwinCAT/BSD®, TC/BSD®, EtherCAT®, EtherCAT G®, EtherCAT G10®, EtherCAT P®, Safety over EtherCAT®, TwinSAFE®, XFC®, XTS® und XPlanar® sind eingetragene und lizenzierte Marken der Beckhoff Automation GmbH.

Die Verwendung anderer in dieser Dokumentation enthaltenen Marken oder Kennzeichen durch Dritte kann zu einer Verletzung von Rechten der Inhaber der entsprechenden Bezeichnungen führen.

#### **Patente**

Die EtherCAT-Technologie ist patentrechtlich geschützt, insbesondere durch folgende Anmeldungen und Patente:

EP1590927, EP1789857, EP1456722, EP2137893, DE102015105702

mit den entsprechenden Anmeldungen und Eintragungen in verschiedenen anderen Ländern.

### **EtherCAT**

EtherCAT® ist eine eingetragene Marke und patentierte Technologie lizenziert durch die Beckhoff Automation GmbH, Deutschland

#### **Copyright**

© Beckhoff Automation GmbH & Co. KG, Deutschland.

Weitergabe sowie Vervielfältigung dieses Dokuments, Verwertung und Mitteilung seines Inhalts sind verboten, soweit nicht ausdrücklich gestattet.

Zuwiderhandlungen verpflichten zu Schadenersatz. Alle Rechte für den Fall der Patent-, Gebrauchsmusteroder Geschmacksmustereintragung vorbehalten.

## <span id="page-5-0"></span>**1.2 Zu Ihrer Sicherheit**

#### **Sicherheitsbestimmungen**

Lesen Sie die folgenden Erklärungen zu Ihrer Sicherheit. Beachten und befolgen Sie stets produktspezifische Sicherheitshinweise, die Sie gegebenenfalls an den entsprechenden Stellen in diesem Dokument vorfinden.

#### **Haftungsausschluss**

Die gesamten Komponenten werden je nach Anwendungsbestimmungen in bestimmten Hard- und Software-Konfigurationen ausgeliefert. Änderungen der Hard- oder Software-Konfiguration, die über die dokumentierten Möglichkeiten hinausgehen, sind unzulässig und bewirken den Haftungsausschluss der Beckhoff Automation GmbH & Co. KG.

#### **Qualifikation des Personals**

Diese Beschreibung wendet sich ausschließlich an ausgebildetes Fachpersonal der Steuerungs-, Automatisierungs- und Antriebstechnik, das mit den geltenden Normen vertraut ist.

#### **Signalwörter**

lm Folgenden werden die Signalwörter eingeordnet, die in der Dokumentation verwendet werden. Um Personen- und Sachschäden zu vermeiden, lesen und befolgen Sie die Sicherheits- und Warnhinweise.

#### **Warnungen vor Personenschäden**

#### **GEFAHR**

Es besteht eine Gefährdung mit hohem Risikograd, die den Tod oder eine schwere Verletzung zur Folge hat.

#### **WARNUNG**

Es besteht eine Gefährdung mit mittlerem Risikograd, die den Tod oder eine schwere Verletzung zur Folge haben kann.

#### **VORSICHT**

Es besteht eine Gefährdung mit geringem Risikograd, die eine mittelschwere oder leichte Verletzung zur Folge haben kann.

#### **Warnung vor Umwelt- oder Sachschäden**

*HINWEIS*

Es besteht eine mögliche Schädigung für Umwelt, Geräte oder Daten.

#### **Information zum Umgang mit dem Produkt**

Diese Information beinhaltet z. B.: Handlungsempfehlungen, Hilfestellungen oder weiterführende Informationen zum Produkt.

## <span id="page-6-0"></span>**1.3 Hinweise zur Informationssicherheit**

Die Produkte der Beckhoff Automation GmbH & Co. KG (Beckhoff) sind, sofern sie online zu erreichen sind, mit Security-Funktionen ausgestattet, die den sicheren Betrieb von Anlagen, Systemen, Maschinen und Netzwerken unterstützen. Trotz der Security-Funktionen sind die Erstellung, Implementierung und ständige Aktualisierung eines ganzheitlichen Security-Konzepts für den Betrieb notwendig, um die jeweilige Anlage, das System, die Maschine und die Netzwerke gegen Cyber-Bedrohungen zu schützen. Die von Beckhoff verkauften Produkte bilden dabei nur einen Teil des gesamtheitlichen Security-Konzepts. Der Kunde ist dafür verantwortlich, dass unbefugte Zugriffe durch Dritte auf seine Anlagen, Systeme, Maschinen und Netzwerke verhindert werden. Letztere sollten nur mit dem Unternehmensnetzwerk oder dem Internet verbunden werden, wenn entsprechende Schutzmaßnahmen eingerichtet wurden.

Zusätzlich sollten die Empfehlungen von Beckhoff zu entsprechenden Schutzmaßnahmen beachtet werden. Weiterführende Informationen über Informationssicherheit und Industrial Security finden Sie in unserem <https://www.beckhoff.de/secguide>.

Die Produkte und Lösungen von Beckhoff werden ständig weiterentwickelt. Dies betrifft auch die Security-Funktionen. Aufgrund der stetigen Weiterentwicklung empfiehlt Beckhoff ausdrücklich, die Produkte ständig auf dem aktuellen Stand zu halten und nach Bereitstellung von Updates diese auf die Produkte aufzuspielen. Die Verwendung veralteter oder nicht mehr unterstützter Produktversionen kann das Risiko von Cyber-Bedrohungen erhöhen.

Um stets über Hinweise zur Informationssicherheit zu Produkten von Beckhoff informiert zu sein, abonnieren Sie den RSS Feed unter <https://www.beckhoff.de/secinfo>.

# <span id="page-7-0"></span>**2 Übersicht**

Der TwinCAT Database Server ermöglicht den Datenaustausch zwischen dem TwinCAT-System und verschiedenen Datenbanksystemen. Für kleine Applikationen lässt er sich sogar ohne Eingriff in den vorhandenen Programmcode über einen Konfigurator nutzen. Für komplexe Aufgabenstellungen bietet der Database Server eine große Bibliothek von SPS-Funktionsbausteinen für ein Maximum an Flexibilität. So können beispielsweise direkt aus der SPS SQL-Befehle wie Insert oder Select verwendet werden. Um die SPS bei Bedarf zu entlasten, besteht zusätzlich die Möglichkeit sogenannte gespeicherte Prozeduren (Stored Procedures) in den Datenbanken aufzurufen. Die vom entsprechenden SPS-Baustein übergebenen Parameter werden dann von der Datenbank im Zusammenhang mit der gespeicherten Prozedur verwendet und Ergebnisse werden, wenn gewünscht, an die Steuerung zurückgegeben.

Der TwinCAT Database Server unterstützt viele verschiedene Datenbanksysteme: MS SQL, MS SQL Compact, MS Access, MySQL, PostgreSQL, DB2, Oracle, Interbase, Firebird, ASCII- (z. B. .txt oder .csv) sowie XML-Dateien. Neu dazugekommen sind die sogenannten NoSQL Datenbanken, mit der Unterstützung von MongoDB wird der Grundstein für diese Datenbank-Familie gelegt. (Siehe auch: Deklarieren der verschiedenen Datenbanktypen)

#### **Komponenten**

- [TwinCAT Database Server \[](#page-17-1) $\blacktriangleright$  [18\]](#page-17-1): Service, der mit TwinCAT zusammen gestartet und gestoppt wird. Er bildet das Bindeglied zwischen TwinCAT-System und Datenbank.
- [Konfigurator \[](#page-103-1)[}](#page-103-1) [104\]](#page-103-1): Der TwinCAT Database Server Konfigurator ermöglicht die einfache visuelle Einstellung der Datenbankparameter, welche für die grundlegende Kommunikation mit der jeweiligen Datenbank benötigt werden.
- [SPS-Bibliothek \[](#page-293-0)[}](#page-293-0) [294\]](#page-293-0): Die SPS-Bibliothek beinhaltet verschiedene Funktionsbausteine. Diese ermöglichen zum Beispiel das Herstellen einer Datenbankverbindung und die Erstellung einer neuen Tabelle sowie das Schreiben von Daten in völlig beliebige Tabellenstrukturen mithilfe von Insert-Befehlen und das Auslesen über Select-Befehle. Möglich ist auch das Aktualisieren und Löschen von Datenbankeinträgen sowie das Anstoßen von gespeicherten Prozeduren (Stored Procedures). NoSQL Datenbanken haben eigene Funktionsbausteine, die zum Beispiel für das Handling mit flexiblen JSON-Dokumenten in der SPS optimiert sind. Das Funktionsprinzip ist identisch.

#### **Funktionsprinzip**

Der Database Server kommuniziert innerhalb des TwinCAT-Systems über ADS. Nach außen verbindet er sich mit der jeweils konfigurierten Datenbank. Mögliche Netzwerk-Topologien finden Sie im Abschnitt "[Einsatzgebiete und Netzwerktechnologien \[](#page-19-0)[}](#page-19-0) [20\]](#page-19-0)".

## **BECKHOFF**

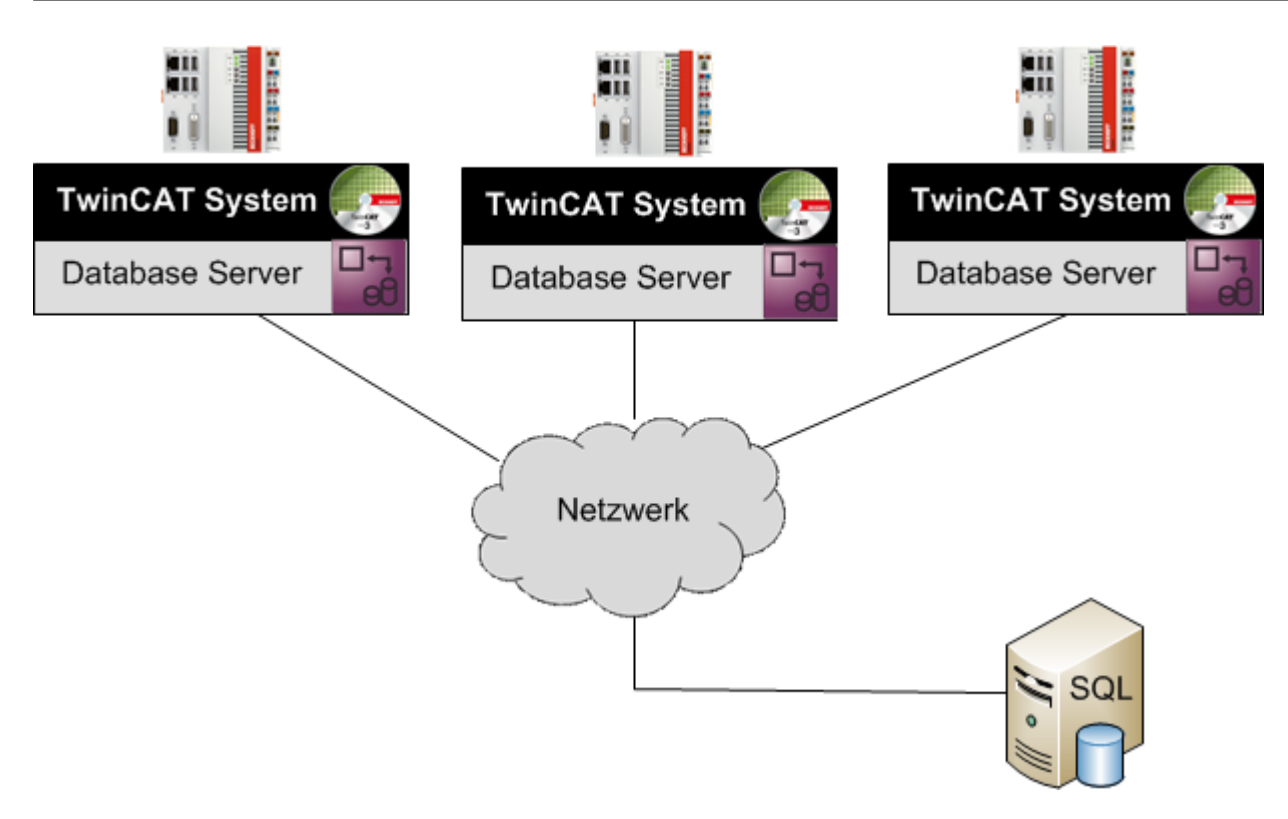

# <span id="page-9-0"></span>**3 Installation**

## <span id="page-9-1"></span>**3.1 Systemvoraussetzungen**

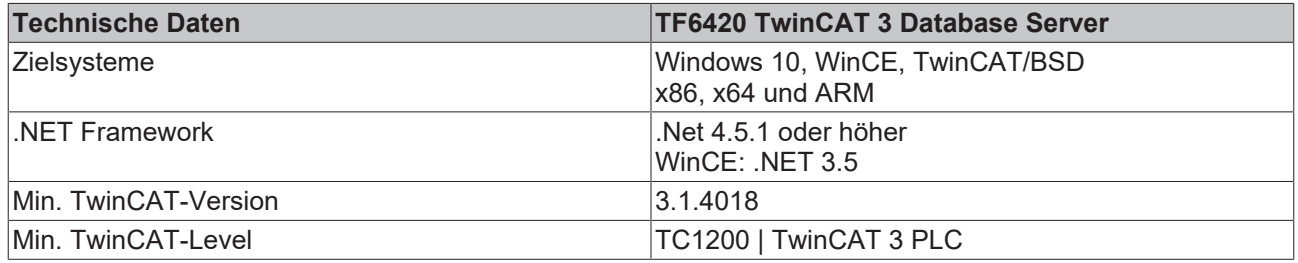

## <span id="page-9-2"></span>**3.2 Installation**

Nachfolgend wird beschrieben, wie die TwinCAT 3 Function für Windows-basierte Betriebssysteme installiert wird.

- ü Die Setup-Datei der TwinCAT 3 Function wurde von der Beckhoff-Homepage heruntergeladen.
- 1. Führen Sie die Setup-Datei als Administrator aus. Wählen Sie dazu im Kontextmenü der Datei den Befehl **Als Administrator ausführen**.
	- $\Rightarrow$  Der Installationsdialog öffnet sich.
- 2. Akzeptieren Sie die Endbenutzerbedingungen und klicken Sie auf **Next**.

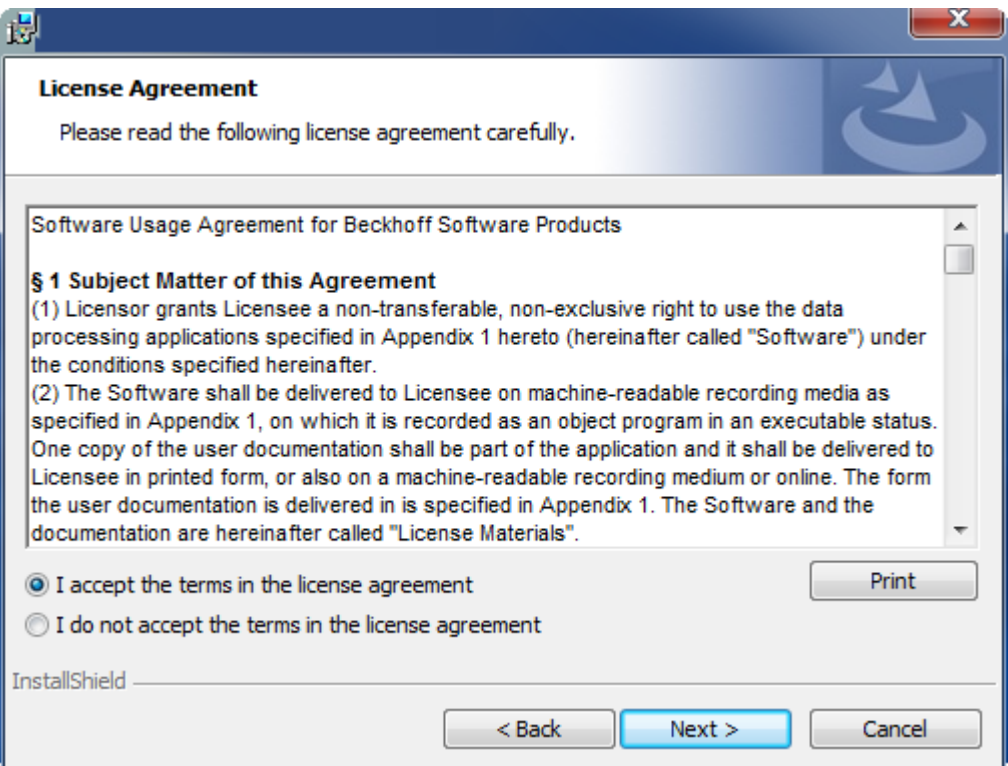

3. Geben Sie Ihre Benutzerdaten ein.

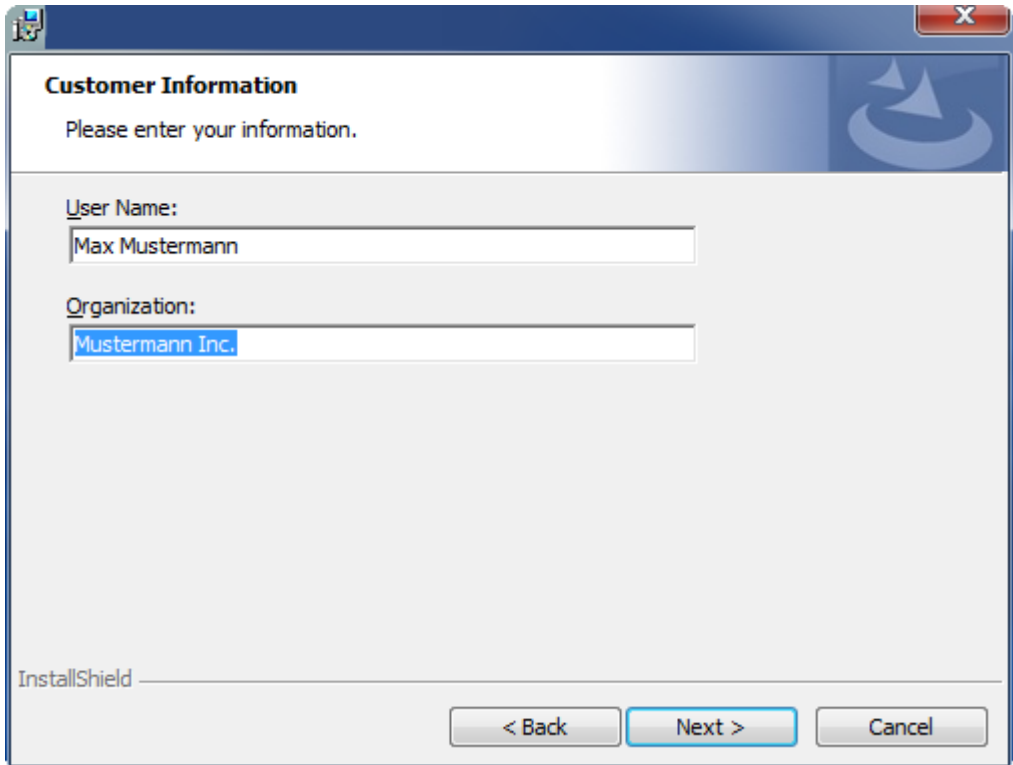

4. Wenn Sie die TwinCAT 3 Function vollständig installieren möchten, wählen Sie **Complete** als Installationstyp. Wenn Sie die Komponenten der TwinCAT 3 Function separat installieren möchten, wählen Sie **Custom**.

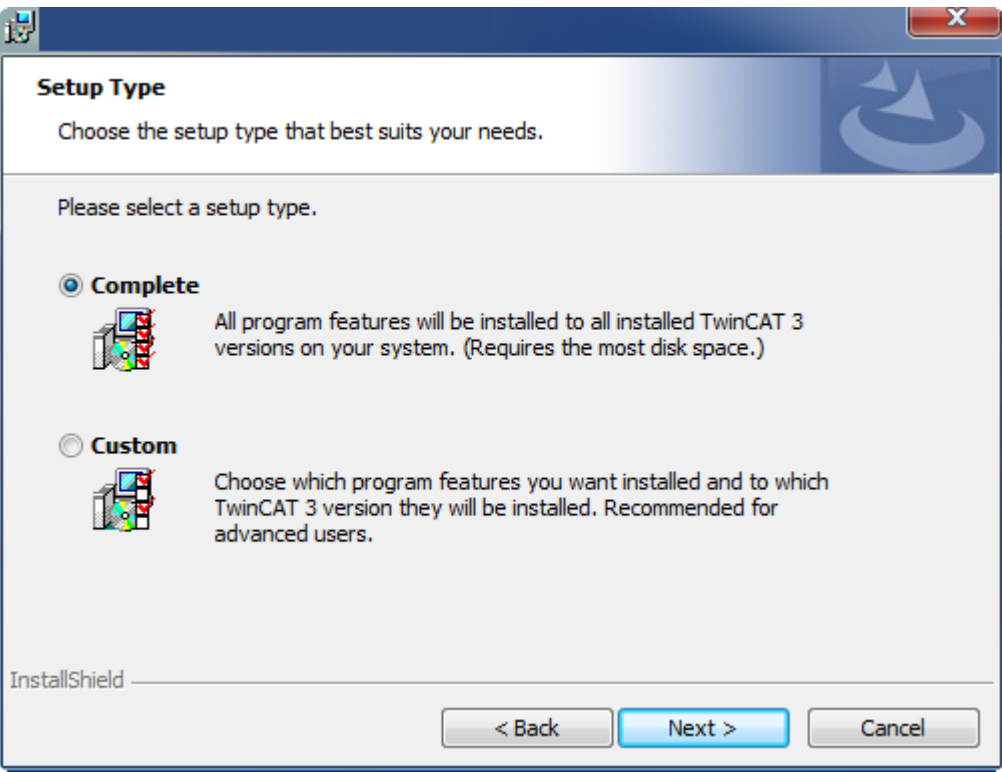

5. Wählen Sie **Next** und anschließend **Install**, um die Installation zu beginnen.

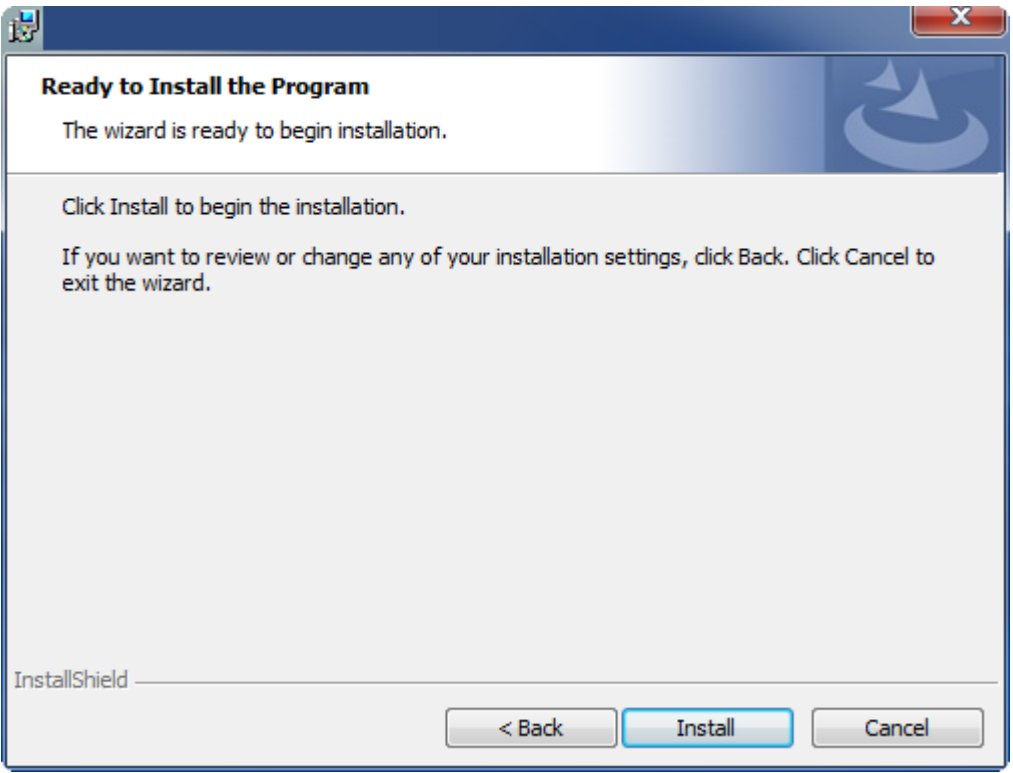

- $\Rightarrow$  Ein Dialog weist Sie darauf hin, dass das TwinCAT-System für die weitere Installation gestoppt werden muss.
- 6. Bestätigen Sie den Dialog mit **Yes.**

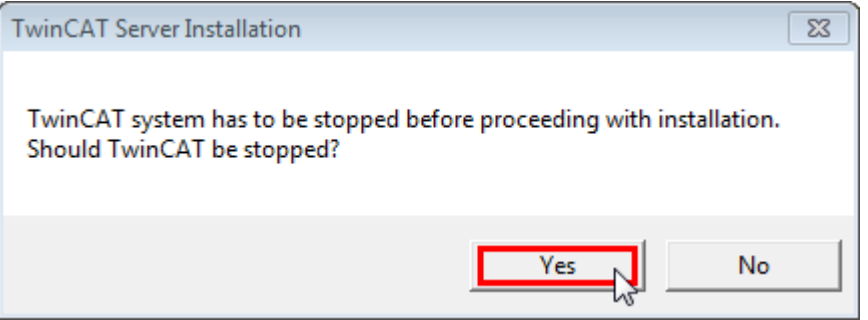

7. Wählen Sie **Finish**, um das Setup zu beenden.

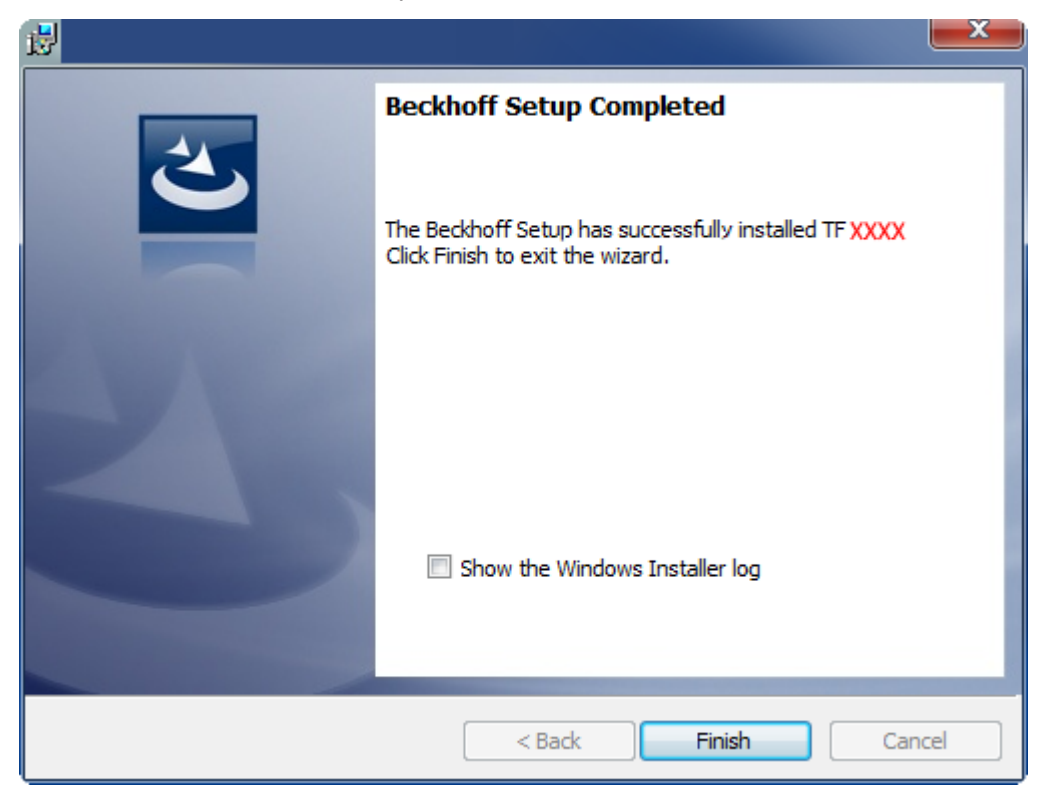

 $\Rightarrow$  Die TwinCAT 3 Function wurde erfolgreich installiert und kann lizenziert werden (siehe [Lizenzierung](#page-12-0) [\[](#page-12-0)[}](#page-12-0) [13\]](#page-12-0)).

## <span id="page-12-0"></span>**3.3 Lizenzierung**

Die TwinCAT 3 Function ist als Vollversion oder als 7-Tage-Testversion freischaltbar. Beide Lizenztypen sind über die TwinCAT-3-Entwicklungsumgebung (XAE) aktivierbar.

#### **Lizenzierung der Vollversion einer TwinCAT 3 Function**

Die Beschreibung der Lizenzierung einer Vollversion finden Sie im Beckhoff Information System in der Dokumentation "[TwinCAT-3-Lizenzierung](https://infosys.beckhoff.com/content/1031/tc3_licensing/117093592658046731.html?id=5546616718344501207)".

**Lizenzierung der 7-Tage-Testversion einer TwinCAT 3 Function**

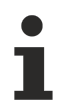

Eine 7-Tage-Testversion kann nicht für einen [TwinCAT-3-Lizenz-Dongle](https://infosys.beckhoff.com/content/1031/tc3_licensing/3511048971.html) freigeschaltet werden.

- 1. Starten Sie die TwinCAT-3-Entwicklungsumgebung (XAE).
- 2. Öffnen Sie ein bestehendes TwinCAT-3-Projekt oder legen Sie ein neues Projekt an.
- 3. Wenn Sie die Lizenz für ein Remote-Gerät aktivieren wollen, stellen Sie das gewünschte Zielsystem ein. Wählen Sie dazu in der Symbolleiste in der Drop-down-Liste **Choose Target System** das Zielsystem aus.
	- ð Die Lizenzierungseinstellungen beziehen sich immer auf das eingestellte Zielsystem. Mit der Aktivierung des Projekts auf dem Zielsystem werden automatisch auch die zugehörigen TwinCAT-3- Lizenzen auf dieses System kopiert.

4. Klicken Sie im **Solution Explorer** im Teilbaum **SYSTEM** doppelt auf **License.**

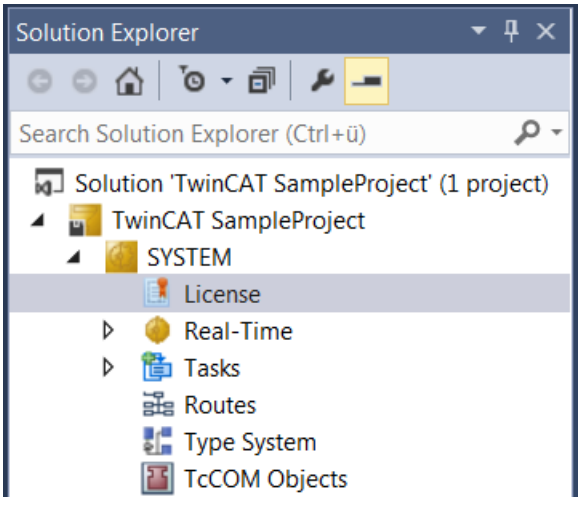

- $\Rightarrow$  Der TwinCAT-3-Lizenzmanager öffnet sich.
- 5. Öffnen Sie die Registerkarte **Manage Licenses.** Aktivieren Sie in der Spalte **Add License** das Auswahlkästchen für die Lizenz, die Sie Ihrem Projekt hinzufügen möchten (z. B. "TF4100 TC3 Controller Toolbox").

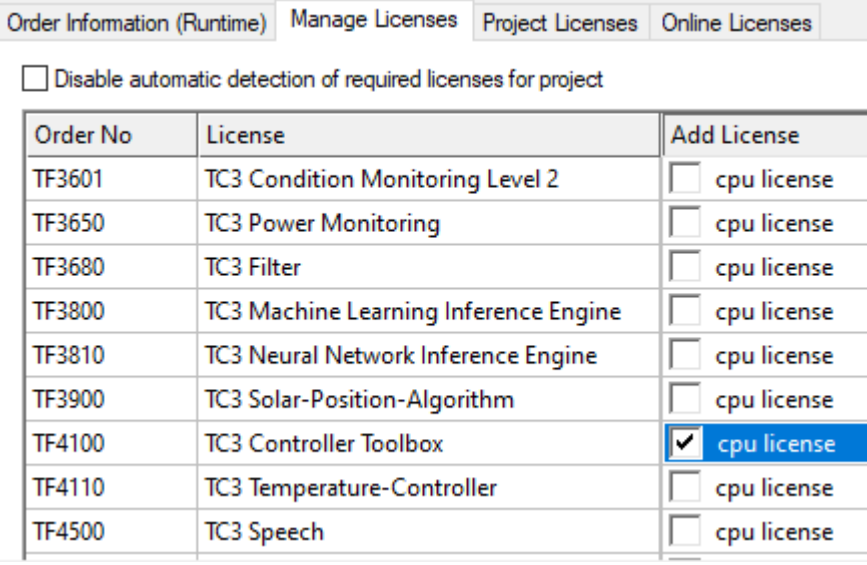

- 6. Öffnen Sie die Registerkarte **Order Information (Runtime).**
	- ð In der tabellarischen Übersicht der Lizenzen wird die zuvor ausgewählte Lizenz mit dem Status "missing" angezeigt**.**

## **RECKHOFF**

7. Klicken Sie auf **7 Days Trial License...**, um die 7-Tage-Testlizenz zu aktivieren.

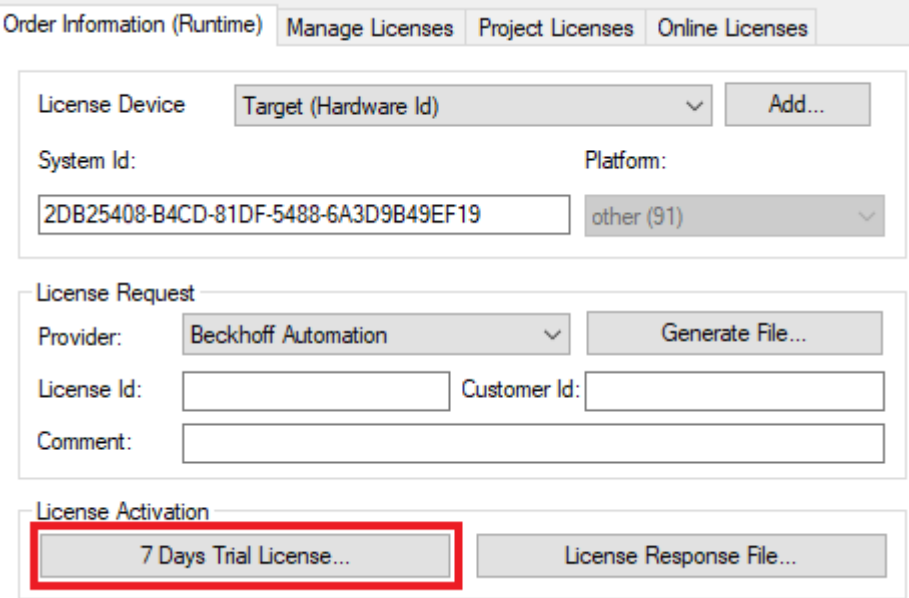

ð Es öffnet sich ein Dialog, der Sie auffordert, den im Dialog angezeigten Sicherheitscode einzugeben.

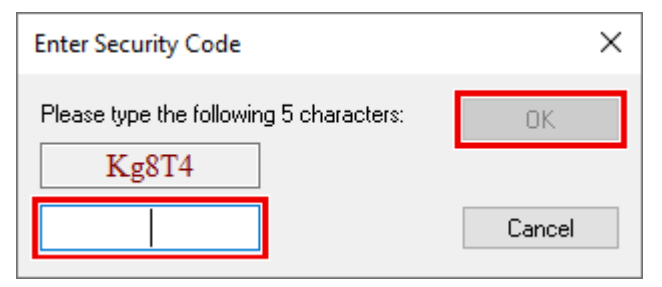

- 8. Geben Sie den Code genauso ein, wie er angezeigt wird, und bestätigen Sie ihn.
- 9. Bestätigen Sie den nachfolgenden Dialog, der Sie auf die erfolgreiche Aktivierung hinweist.
	- ð In der tabellarischen Übersicht der Lizenzen gibt der Lizenzstatus nun das Ablaufdatum der Lizenz an.
- 10.Starten Sie das TwinCAT-System neu.
- <span id="page-14-0"></span> $\Rightarrow$  Die 7-Tage-Testversion ist freigeschaltet.

### **3.4 Installation Windows CE**

Nachfolgend wird beschrieben, wie eine TwinCAT 3 Function (TFxxx) auf einem Beckhoff Embedded-PC mit Windows CE installiert wird.

- 1. [Download der Setup-Datei und Installation \[](#page-14-1) $\blacktriangleright$  [15\]](#page-14-1)
- 2. [CAB-Datei auf das Windows-CE-Gerät übertragen \[](#page-15-0) $\blacktriangleright$  [16\]](#page-15-0)
- 3. [CAB-Datei auf dem Windows-CE-Gerät ausführen \[](#page-15-1)[}](#page-15-1) [16\]](#page-15-1)

Wenn bereits eine ältere TFxxx-Version auf dem Windows-CE-Gerät installiert ist, kann diese aktualisiert werden:

• [Upgrade der Software \[](#page-15-2) $\blacktriangleright$  [16\]](#page-15-2)

#### <span id="page-14-1"></span>**Download der Setup-Datei und Installation**

Die CAB-Installationsdatei für Windows CE ist Teil des TFxxx-Setups. Dieses wird Ihnen auf der Beckhoff-Homepage [www.beckhoff.com](https://www.beckhoff.com/) zur Verfügung gestellt und enthält automatisch alle Versionen für Windows XP, Windows 7 und Windows CE (x86 und ARM).

Laden Sie das TFxxx-Setup herunter und installieren Sie die TwinCAT 3 Function wie es im Abschnitt [Installation \[](#page-9-2)[}](#page-9-2) [10\]](#page-9-2) beschrieben wird.

Nach der Installation enthält der Installationsordner drei Verzeichnisse (pro Hardware-Plattform ein Verzeichnis):

- **CE-ARM:** ARM-basierte Embedded-PC, die unter Windows CE laufen, z. B. CX8090, CX9020
- **CE-X86:** X86-basierte Embedded-PC, die unter Windows CE laufen, z. B. CX50xx, CX20x0
- **Win32:** Embedded-PC, die unter Windows XP, Windows 7 oder Windows Embedded Standard laufen

Die Verzeichnisse CE-ARM und CE-X86 enthalten die CAB-Dateien der TwinCAT 3 Function für Windows CE in Bezug auf die jeweilige Hardware-Plattform des Windows‑CE‑Gerätes.

Beispiel: Installationsordner "TF6310"

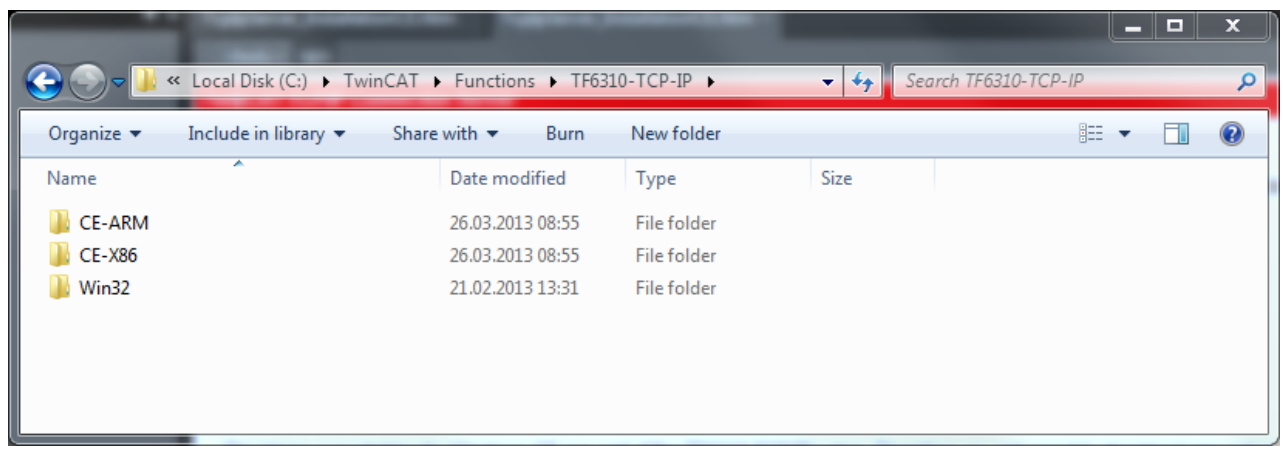

#### <span id="page-15-0"></span>**CAB-Datei auf das Windows-CE-Gerät übertragen**

Übertragen Sie die entsprechende CAB-Datei auf das Windows-CE-Gerät.

Für die Übertragung der ausführbaren Datei stehen Ihnen verschiedene Möglichkeiten zur Verfügung:

- über Netzwerkfreigaben
- über den integrierten FTP-Server
- über ActiveSync
- über CF/SD-Karten

Weitere Informationen finden Sie im Beckhoff Information System in der Dokumentation "Betriebssysteme" (Embedded-PC > Betriebssysteme > [CE](https://infosys.beckhoff.com/content/1031/sw_os/20183196278157625867.html)).

#### <span id="page-15-1"></span>**CAB-Datei auf dem Windows-CE-Gerät ausführen**

Nachdem Sie die CAB-Datei auf das Windows-CE-Gerät übertragen haben, führen Sie die Datei dort mit einem Doppelklick aus. Bestätigen Sie den Installationsdialog mit **OK**. Starten Sie das Windows-CE-Gerät anschließend neu.

Nach dem Neustart des Gerätes werden die Dateien der TwinCAT 3 Function (TFxxxx) automatisch im Hintergrund geladen und sind verfügbar.

Die Software wird in dem folgenden Verzeichnis auf dem Windows-CE-Gerät installiert: *\Hard Disk\TwinCAT\Functions\TFxxxx*

#### <span id="page-15-2"></span>**Upgrade der Software**

Wenn auf dem Windows-CE-Gerät bereits eine ältere Version der TwinCAT 3 Function installiert ist, führen Sie die folgenden Schritte auf dem Windows-CE-Gerät durch, um ein Upgrade auf eine neue Version durchzuführen:

1. Öffnen Sie den CE Explorer, indem Sie auf **Start > Run** klicken und "Explorer" eingeben.

- 2. Navigieren Sie nach *\Hard Disk\TwinCAT\Functions\TFxxx\xxxx*.
- 3. Benennen Sie die Datei *Tc\*.exe* in *Tc\*.old* um.
- 4. Starten Sie das Windows-CE-Gerät neu.
- 5. Übertragen Sie die neue CAB-Datei auf das Windows-CE-Gerät.
- 6. Führen Sie die CAB-Datei auf dem Windows-CE-Gerät aus und installieren Sie die neue Version.
- 7. Löschen Sie die Datei *Tc\*.old*.
- 8. Starten Sie das Windows-CE-Gerät neu.
- <span id="page-16-0"></span> $\Rightarrow$  Nach dem Neustart ist die neue Version aktiv.

## **3.5 Installation TwinCAT/BSD**

Der TwinCAT 3 Database Server steht als Package für TwinCAT/BSD im Package-Repository bereit. Unter dem Package-Namen "TF6420-Database-Server" kann er über den Befehl

doas pkg install TF6420-Database-Server

installiert werden.

Weitere Informationen über den [Package Server](https://infosys.beckhoff.com/content/1031/twincat_bsd/7635446283.html) finden Sie im Bereich Embedded-PC im TwinCAT/BSD-Handbuch.

Nach einem Neustart des Systems oder Restart von TwinCAT, wird der TwinCAT 3 Database Server ebenfalls gestartet und ist über ADS von einem Client-System konfigurierbar.

Einige Datenbanken, wie zum Beispiel die SQLite, können nur benutzt werden, wenn das entsprechende Package installiert wurde.

## <span id="page-17-0"></span>**4 Technische Einführung**

## <span id="page-17-1"></span>**4.1 Grundkonzept**

Der TwinCAT Database Server soll es allen TwinCAT-Nutzern ermöglichen, möglichst leicht eine Datenbankanbindung der Steuerung zu realisieren. Da die volle Flexibilität aufgrund der Einfachheit nicht verloren gehen soll, bietet der TwinCAT Database Server in seinem Grundprinzip vier wesentliche Kategorien:

- **Configure Mode:Reine Konfigurationslösung** Datenbankanbindungen für einfache Applikationen auf Basis von grafischen Konfigurationen ohne Code-Implementierung.
- **PLC Expert Mode: Programmierlösung für klassische SPS-Programmierer** Datenbankanbindung für einfache bis komplexe Applikationen auf Basis von SPS‑Funktionsbausteinen, bei denen die Datenbank-Kommandos weitgehend automatisch vom Database Server generiert werden.
- **SQL Expert Mode: Programmierlösung für klassische SPS-Programmierer und Datenbankexperten**

Datenbankanbindung für einfache bis komplexe Applikationen auf Basis von SPS‑Funktionsbausteinen und C++-Interfaces, bei denen die Datenbank-Kommandos im Programmablauf eigenständig zusammengebaut werden. Für höchste Flexibilität.

• **NoSQL Expert Mode: Programmierlösung für SPS-Programmierer und NoSql Datenbankexperten**

Datenbankanbindung für einfache bis komplexe Applikationen mit SPS-Funktionsbausteinen, bei denen NoSql-Kommandos im Programmablauf erstellt und abgeschickt werden können.

Natürlich können auch alle vier Kategorien in einer Applikation miteinander kombiniert werden.

Der TwinCAT Database Server kann über einen grafischen Konfigurator eingestellt werden. Dabei wird die Konfiguration in eine XML-Datei geschrieben, welche dann auf das entsprechende Zielsystem heruntergeladen werden kann.

Die Konfigurationsdatei liegt auf "nicht Windows CE"-Geräten im Ordner C:\TwinCAT\3.1\Boot und auf Windows-CE-Geräten im Ordner *\Hard Disk\TwinCAT\ 3.1\Boot*.

Es ist möglich, lesend und schreibend auf verschiedene Datenbanksysteme zuzugreifen. Dafür stehen abwählbare Datenbankerweiterungen zur Verfügung. Die unterstützten Datenbanken werden im Abschnitt "[Datenbanken \[](#page-125-0)[}](#page-125-0) [126\]](#page-125-0)" beschrieben.

Der TwinCAT Database Server selbst ist ein Service, der zusammen mit dem TwinCAT-System auf dem jeweiligen Steuerungsrechner gestartet wird. Er ist das Bindeglied zwischen SPS und Datenbank.

# **RECKHOFF**

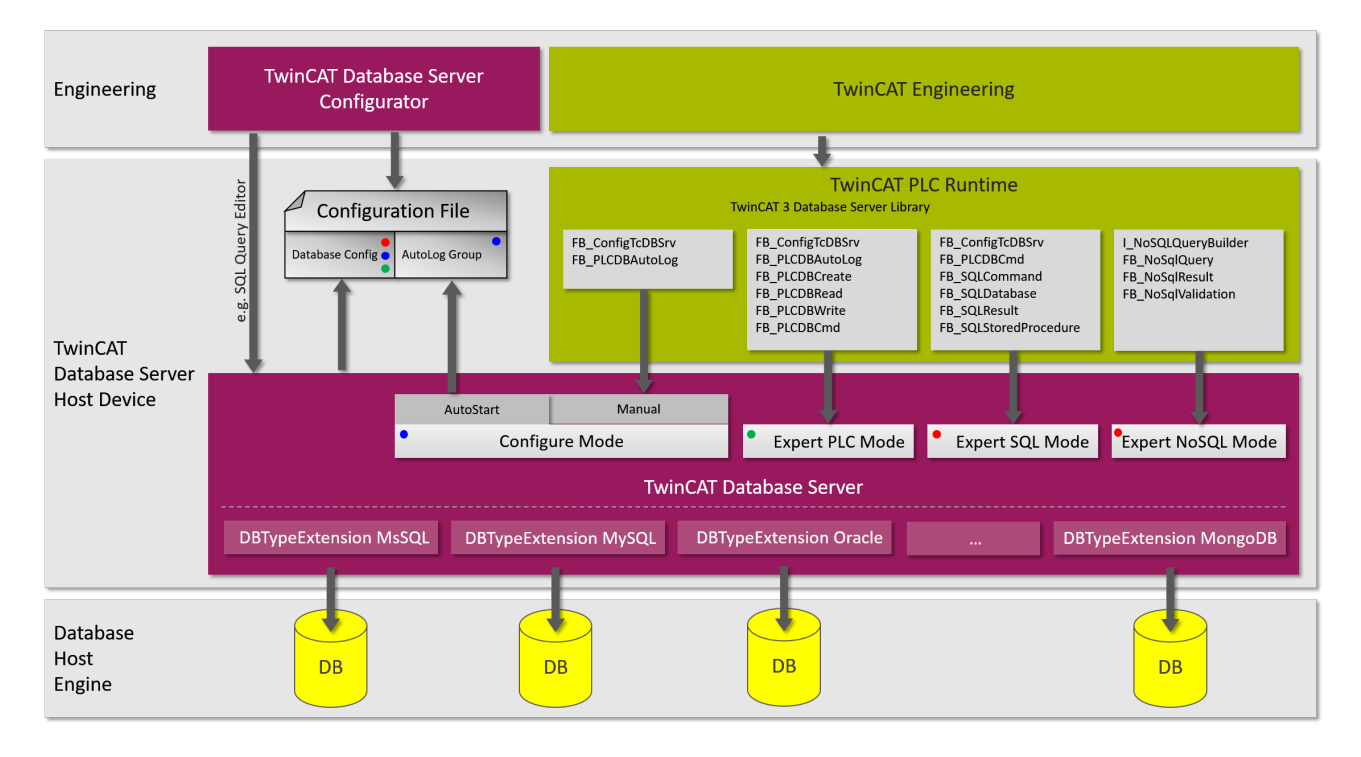

#### **Configure Mode**

Im Configure Mode ist der Hauptteil der Arbeit im Konfigurator zu verrichten. Hier muss die Konfiguration für die gewünschte Datenbank und für die AutoLog-Gruppe eingestellt werden. Für die Konfiguration der AutoLog-Gruppe kann der Target Browser genutzt werden, um online auf ein Zielsystem zuzugreifen und die zu kommunizierenden Variablen auszuwählen. Nutzt der Anwender die Option **AutoStart**, so wird die Kommunikation mit der konfigurierten Datenbank direkt mit dem Aufstarten des TwinCAT-Systems aufgenommen. Wird die Option **Manual** gewählt, muss die Kommunikation durch den Funktionsbaustein [FB\\_PLCDBAutoLog \[](#page-162-0) $\blacktriangleright$  [163\]](#page-162-0) oder für den Autolog View angesteuert werden.

#### **PLC Expert Mode**

Im PLC Expert Mode wird nur die Datenbankkonfiguration im Konfigurator eingestellt. Weitere Funktionalitäten werden im SPS-Code der Applikation implementiert. Mit dem Funktionsbaustein [FB\\_PLCDBCreate \[](#page-173-0) $\blacktriangleright$  [174\]](#page-173-0) ist es sogar möglich, ohne den Konfigurator auszukommen und selbst die Datenbank aus der SPS heraus zu konfigurieren. Ansonsten stehen Funktionsbausteine zum Lesen und Schreiben zur Verfügung. Der Funktionsbaustein [FB\\_PLCDBCmd \[](#page-185-0)> [186\]](#page-185-0) bildet dabei den Übergang zwischen PLC Expert Mode und SQL Expert Mode. Hier können Tabellenstrukturen sehr einfach als SPS-Struktur abgebildet und ein SQL-Kommando mit Platzhaltern für die aktuellen Werte der Struktur an den TwinCAT Database Server übergeben werden. Der TwinCAT Database Server setzt dann selbständig alle Werte ein und schickt das Kommando an die Datenbank.

#### **SQL Expert Mode**

Im SQL Expert Mode kann sich der Anwender die SQL-Kommandos für zum Beispiel Insert, Select oder Update selber in der SPS zusammenbauen und über den TwinCAT Database Server zur Datenbank schicken. Ein sehr flexibler und performanter Weg. Auch sogenannte [Stored Procedures \[](#page-203-0) $\triangleright$  [204\]](#page-203-0), welche in der Datenbank hinterlegt sind, können aus der SPS aufgerufen werden.

#### **Loggen von Strukturen**

Beachten Sie beim Loggen von Strukturen das entsprechende Byte-Alignment.

#### **NoSql Expert Mode**

Im NoSql Expert Mode kann sich der Anwender NoSql-Abfragen für z. B. Insert, Find und viele weitere datenbankspezifische Abfragen zusammenstellen und über den TwinCAT Database Server zur Datenbank schicken. Neue und flexiblere Datenschemata, wie hierarchische Strukturen und Arrays, werden dabei unterstützt.

### <span id="page-19-0"></span>**4.2 Einsatzgebiete und Netzwerktopologien**

Der TwinCAT Database Server kann in jeder steuerungstechnischen Applikation eingesetzt werden: in Produktionsmaschinen zum Auslesen von Rezepturdaten, im Produktbereich zum Schreiben von Produktionsdaten, beim Condition Monitoring oder bei der Maschinenführung, bei Windkraftanlagen, bei denen Betriebszustände mitgeschrieben werden oder in der Gebäudetechnik. Der Database Server kann in die jeweils vorhandene Netzwerkarchitektur integriert werden.

Die Netzwerktopologie wird meist durch den Datenbanktyp, die örtlichen Begebenheiten und den Anwendungsbereich beeinflusst. Im folgenden Schaubild sind verschiedene Netzwerktopologien aufgezeigt, in denen der TwinCAT Database Server eingesetzt werden kann.

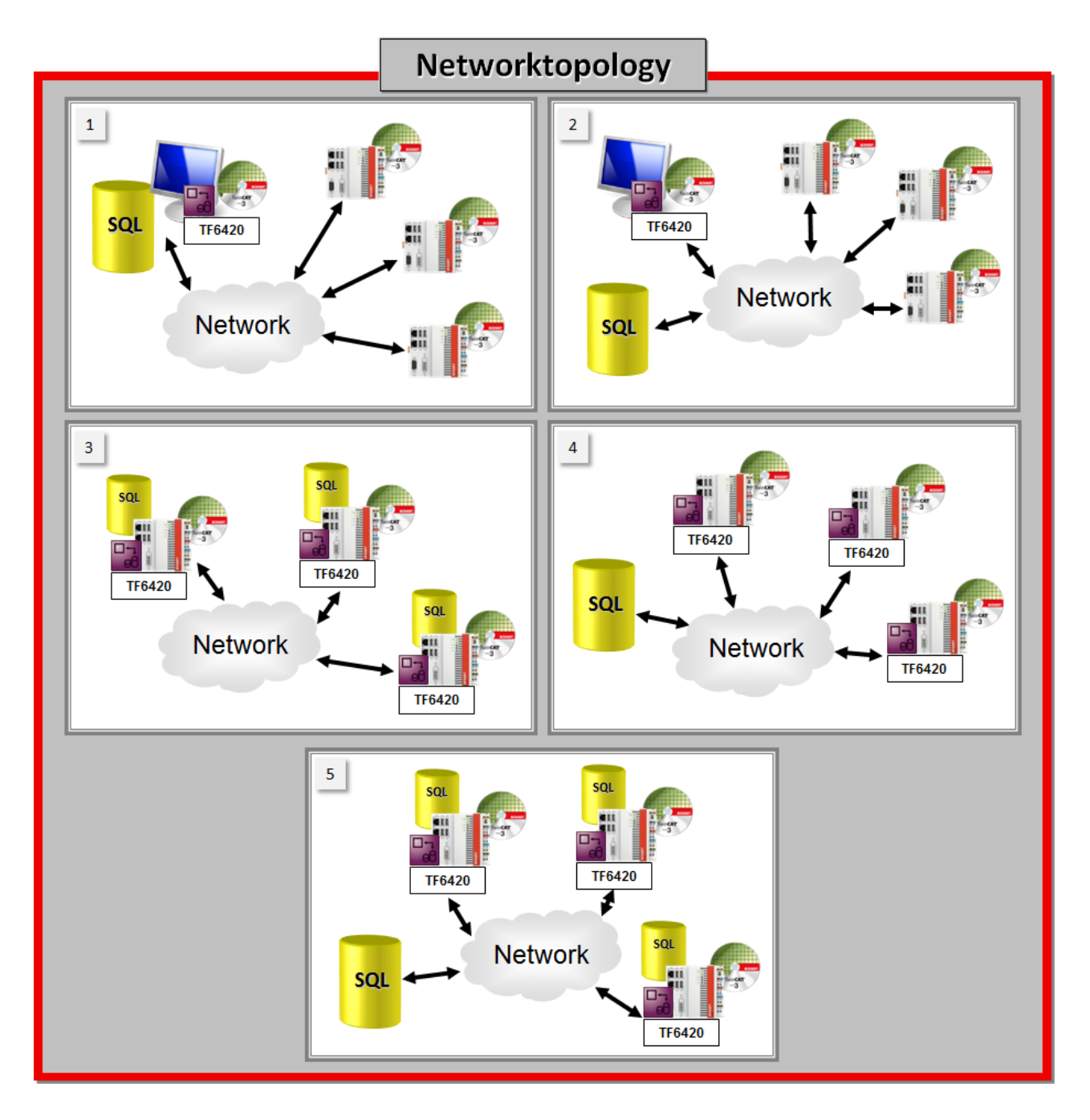

- 1. TwinCAT und der TwinCAT Database Server sind gemeinsam mit der Datenbank auf einem Rechner. Der Database Server kann über ADS als Gateway für viele Steuerungen dienen. Die Performance muss beachtet werden.
- 2. TwinCAT und der TwinCAT Database Server sind gemeinsam auf einem Rechner und die Datenbank ist auf einem externen Gerät. Auch hier kann der Database Server über ADS als Gateway für viele Steuerungen dienen. Die Performance muss beachtet werden.
- 3. Der TwinCAT Database Server ist lokal auf jedem Steuerungsgerät, auf dem auch jeweils eine Datenbank installiert ist. Nicht jede Datenbank ist für einen solchen Einsatz geeignet.
- 4. Der häufigste Anwendungsfall. Der TwinCAT Database Server ist auf jedem Steuerungsgerät installiert und die Datenbank befindet sich auf einem externen Server im Netzwerk.
- 5. Kombination aus Fall 3 und Fall 4. Eine Hauptdatenbank liegt im Netzwerk auf einem Server und die Steuerungen im Feld haben jeweils eine lokale Datenbank, welche z.B. bei einem Verbindungsabbruch einspringt und die Daten zunächst lokal speichert. Der Database Server ist auf jedem Steuerungsgerät installiert.

#### **Remote-Zugriff des TwinCAT Database Servers auf eine Datenbank**

Für den reibungslosen remote Zugriff des TwinCAT Database Servers auf eine Datenbank müssen Sie auf Datenbankseite verschiedene Aspekte beachten:

- Ist der Remote-Zugriff generell erlaubt?
- Wie viele gleichzeitige Verbindungen sind erlaubt? (Falls der TwinCAT Database Server mehrere Verbindungen öffnen muss)
- Hat der Benutzer, mit dem sich der Database Server an der Datenbank anmelden soll, genügend Rechte?
- Ist die Firewall des Remote-Systems entsprechend konfiguriert?

Genauere Hinweise zur Konfiguration Ihres Datenbankservers können Sie der zugehörigen [Datenbank-](#page-125-0)Dokumentation Ⅰ▶ 1261 entnehmen.

## <span id="page-20-0"></span>**4.3 Kompatibilität**

Der TwinCAT Database Server ist seit vielen Jahren ein bewährtes TwinCAT-Produkt. Die Anforderungen an das Produkt steigen stetig. Neue Entwicklungen im TwinCAT Database Servers sollen diesen gestiegenen Anforderungen gerecht werden.

Bisher sind die TwinCAT-Datenbankanbindungen in den Versionen 3.**0**.x, 3.**1**.x und 3.**2**.x im Einsatz. Die aktuelle Version trägt die Versionsnummer 3.**3**.x Wie bisher besteht der Database Server aus den Komponenten Konfigurator, ADS-Server und SPS-Bibliothek. Die Version 3.0.x beinhaltet dabei die SPS-Bibliothek Tc2\_Database.compiled-library. Die SPS-Bibliothek in den Versionen 3.1.x und größer heißt Tc3\_Database.compiled-library.

#### **Übersicht über freigegebene Versionen des Database Server**

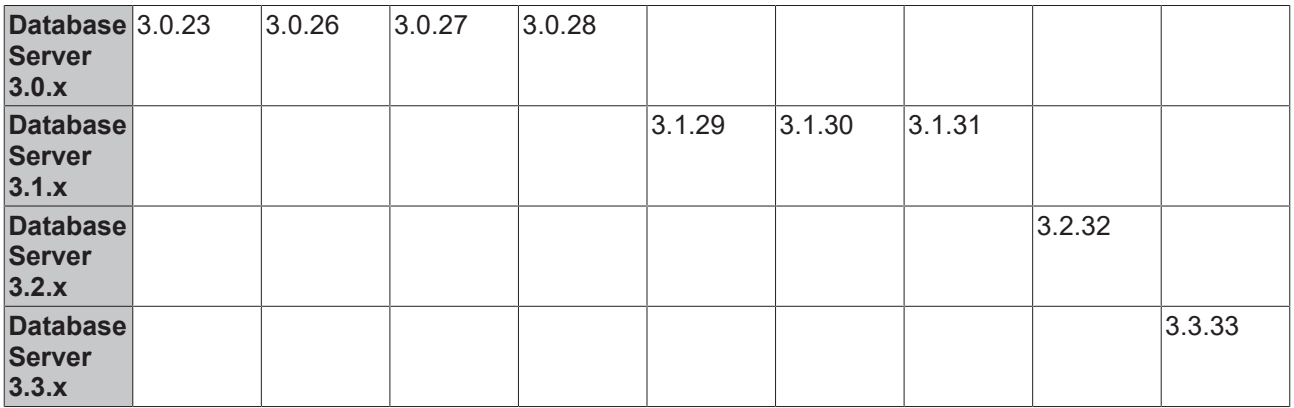

#### **Hinweise zum Übergang von 3.0.x zu 3.1.x**

Neben neuen und performanteren Funktionen, lag ein Hauptaugenmerk auf der Kompatibilität zwischen Version 3.0.x und 3.1.x. So kann beispielweise alter SPS-Code, in dem die Tc2\_Database.compiled-library verwendet wird, auch mit dem neuen ADS-Server der Version 3.1.x verwendet werden. Die alte Tc2\_Database.compiled-library wird auch mit der Version 3.1.x weiterhin durch das Setup installiert. Die durch den Konfigurator für den Server erzeugten XML-Dateien unterscheiden sich zwischen Version 3.0.x und 3.1.x. Jedoch ist es möglich, auch alte Konfigurationsdateien mit dem neuen Konfigurator (Standalone) einzulesen und diese sogar bei Bedarf in das neue Format zu konvertieren.

#### **Sicherung der alten XML-Konfiguration**

Beim Updaten des TwinCAT Database Servers 3.0.x auf die neue Version 3.1.x, wird durch das Setup die alte XML-Konfiguration gesichert. Sie wird umbenannt in "CurrentConfigDataBase**\_OLD**.xml" und liegt weiterhin im TwinCAT-Boot-Verzeichnis.

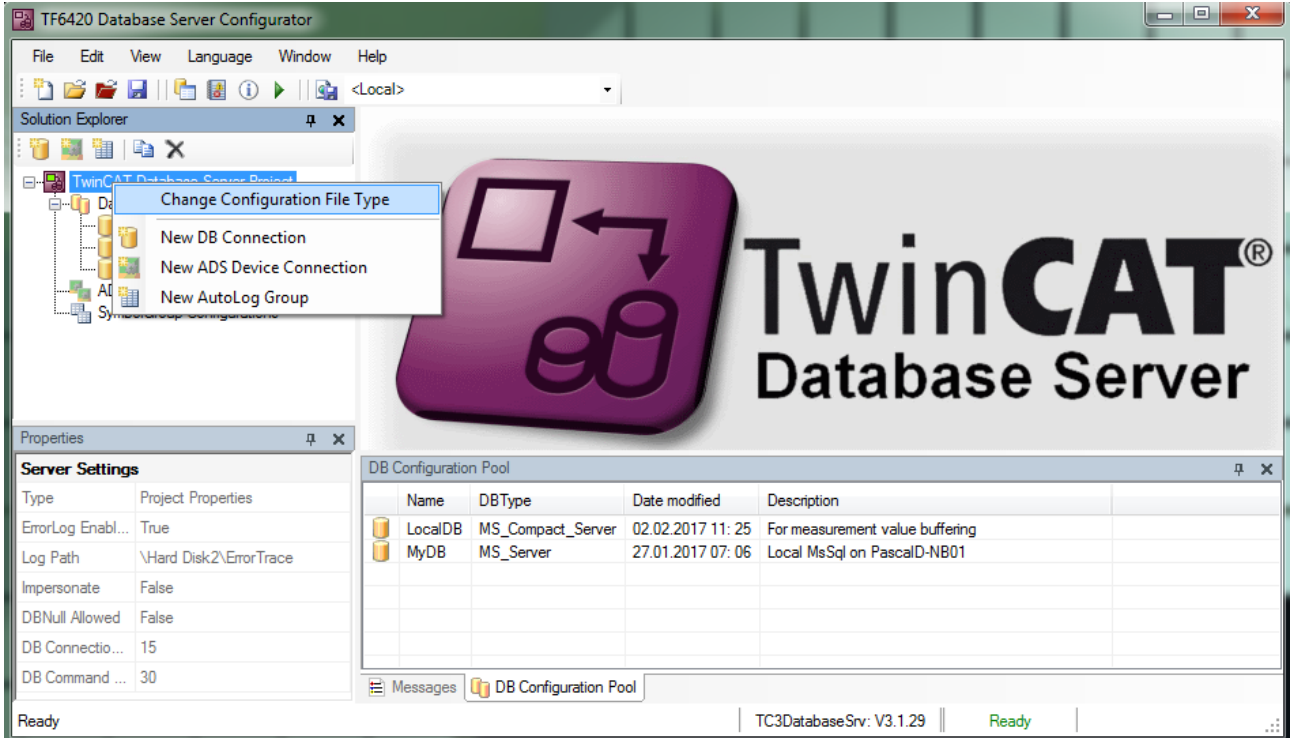

Letztendlich kann ein alter Konfigurator und ein alter ADS-Server der Versionen 3.0.x nicht mit der neuen Tc3\_Database.compiled-library verwendet werden, da diese Komponenten zuvor definiert wurden. Eine Übersicht gibt die nachfolgende Grafik.

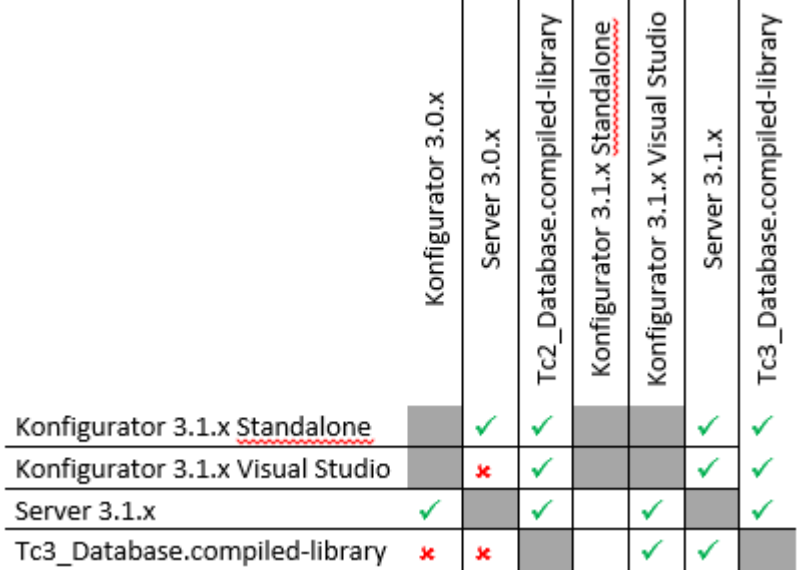

#### **Hinweise zum Übergang von 3.1.x zu 3.2.x**

Die Dateiformate für die Konfigurationen sind alle unverändert. Der ADS-Server wurde nur um neue Funktionalitäten erweitert. Alle anderen Funktionen haben immer noch Bestand. Die alte Tc2\_Database.compiled-library wird neben der Tc3\_Database.compiled-library weiter mit der Version 3.2.x durch das Setup installiert. Es gelten die Hinweise für den Übergang von 3.0.x zu 3.1.x.

In der Tc3\_Database.compiled-library sind ab der Version 3.2.x alle bisherigen Funktionsbausteine aktualisiert worden. Die Aktualisierung bezieht sich auf das Eventlogger Interface I\_TcMessage. Damit alte Applikationen weiterhin funktionieren, sind neue Bausteine im Namen am Ende mit "Evt" gekennzeichnet. Alle alten Bausteine sind immer noch in der Bibliothek enthalten, sind jedoch im Ordner Obsolete und werden auch von dem Kompiler entsprechend gekennzeichnet.

Beispiel:

In Version 3.1.x: FB\_SQLCommand

In Version 3.2.x: FB\_SQLCommandEvt

Es wird empfohlen bei neuen Projekten die Bausteine mit der Endung "Evt" zu nutzen. Es ist dabei zu beachten, dass der Eventlogger selbst, erst ab dem TwinCAT 3.1 Build 4022.20 verfügbar ist und die Bausteine somit erst ab 4022.20 nutzbar sind.

#### **Hinweise zum Übergang von 3.2.x zu 3.3.x**

Mit der Version 3.3.x wurde die Modularisierung des TwinCAT Database Servers auf Treiber-Seite weiter vorangetrieben. Es besteht volle Kompatibilität. Manche Treiber sind allerdings nicht mehr im Setup automatisch enthalten und müssen von dem Nutzer selbst Verfügbar gemacht werden. Beispiel: MySQL unter Windows CE. Details dazu entnehmen Sie bitte im Bereich Konfiguration den Einstellungen für die jeweilige Datenbank.

# <span id="page-23-0"></span>**5 Konfiguration**

## <span id="page-23-1"></span>**5.1 Konfigurator**

Der TwinCAT Database Server wird über den Konfigurator eingestellt und gesteuert. Außerdem bietet das Tool zahlreiche Entwicklungshilfen, um die Entwicklung der Applikation in der SPS zu beschleunigen.

Um die Entwicklung möglichst komfortabel zu gestalten, ist der Konfigurator in Visual Studio integriert. TwinCAT‑Projekte und TwinCAT‑Database‑Server‑Projekte können in einer gemeinsamen Solution platziert werden. Zusätzlich kann der Kunde auch weiterhin unabhängig vom Visual Studio den Standalone-Konfigurator verwenden.

### <span id="page-23-2"></span>**5.1.1 Integration in Visual Studio**

Der TwinCAT Database Server ist in Visual Studio 2013 und Visual Studio 2015 integriert. Diese Integration wird mithilfe von zwei Erweiterungen erreicht. Im Erweiterungsfenster von Visual Studio werden bei der Installation zwei notwendige Erweiterungen hinzugefügt, welche unter anderem die Funktionalitäten des Projektsystems beinhalten.

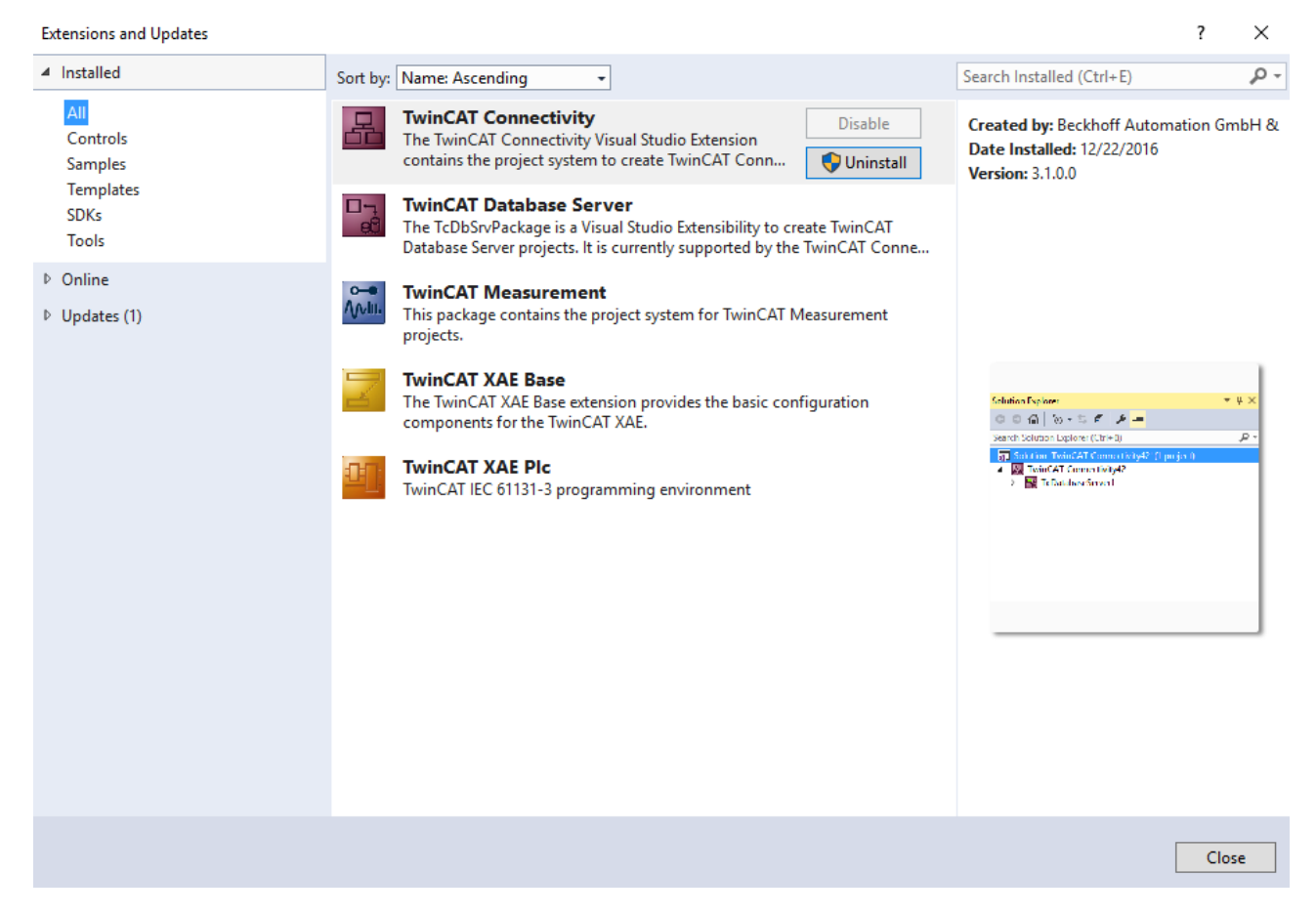

#### **5.1.1.1 Allgemein**

In diesem Kapitel werden die einzelnen Funktionen und Komponenten der Visual Studio Integration vom TwinCAT Database Servers erklärt.

#### **5.1.1.1.1 Komponenten der Benutzeroberfläche**

Der TwinCAT Database Server ist in Visual Studio 2013 und Visual Studio 2015 integriert. Dafür verfügt Visual Studio mit der TwinCAT-Connectivity-Erweiterung über ein neues Projektsystem. In diesem kann unter anderem ein dateibasierendes TwinCAT-Database-Server-Projekt angelegt werden. Die typischen Bestandteile, wie das Eigenschaftsfenster, der Solution Explorer oder die Fehlerausgabe werden unterstützt. Außerdem werden diverse Editoren zur Bearbeitung der Konfigurationsdateien bereitgestellt.

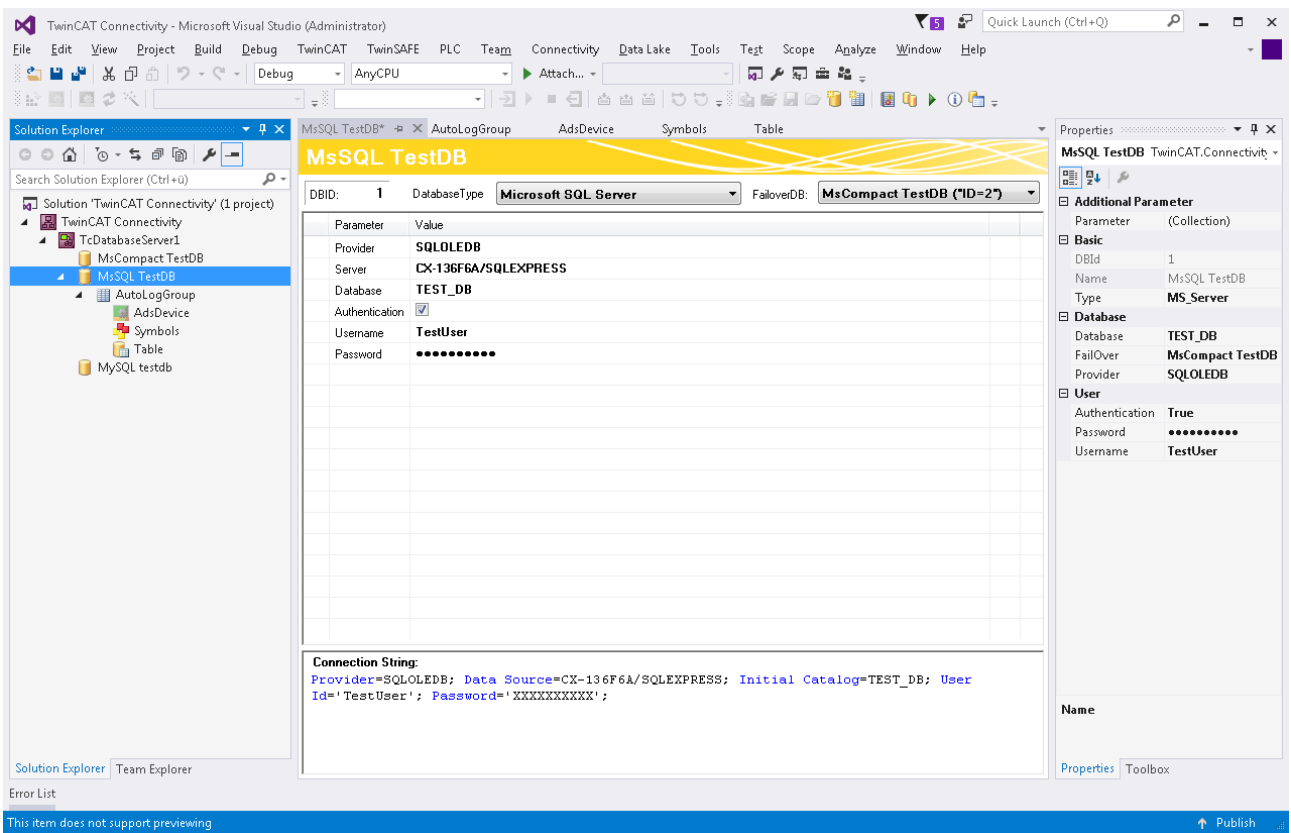

In ein TwinCAT-Connectivity-Projekt können beliebig viele TwinCAT-Database-Server-Projekte eingebunden werden.

Das Projekt-Icon zeigt dabei den Zustand des eingestellten Zielsystems an:

- Rot: Der TwinCAT Database Server ist nicht erreichbar.
- Blau: Der TwinCAT Database Server hat keine gültige Lizenz. (Siehe [Lizenzierung \[](#page-12-0)[}](#page-12-0) [13\]](#page-12-0))
- Grün: Der TwinCAT Database Server ist erreichbar und einsatzbereit.
- Violett: Der TwinCAT Database Server befindet sich im AutoLog-Modus. Daten zwischen SPS und Datenbank werden ausgetauscht.

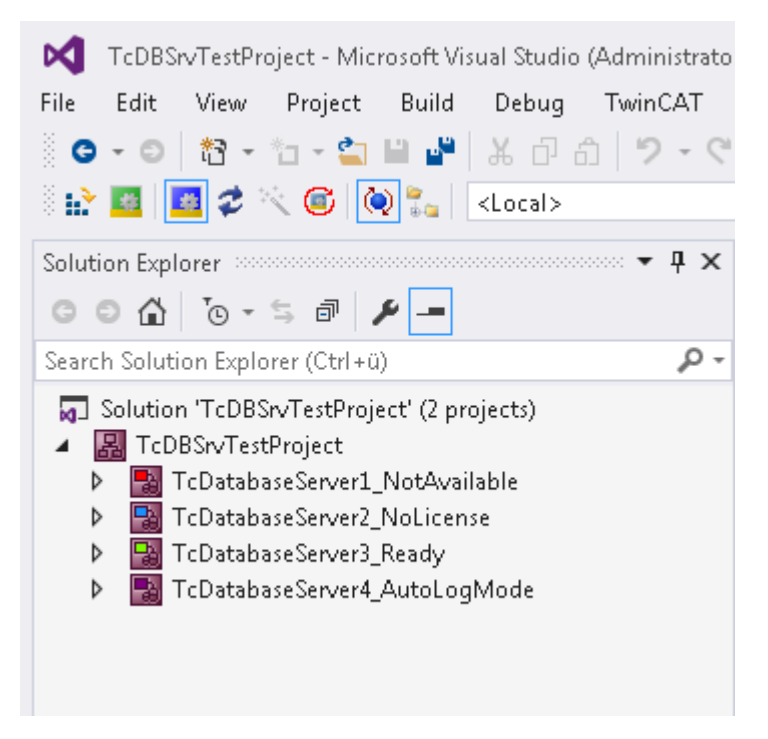

Die TwinCAT-Database-Projekte bilden dabei ein dateibasiertes Projektsystem ab. Im Solution Explorer werden die einzelnen Konfigurationsdokumente verwaltet. Wenn ausstehende Änderungen in den Editoren vorliegen, werden die Dokumente durch ein \* markiert. Werden Änderungen ohne Öffnen des Dokumentes vorgenommen (durch das Eigenschaftenfenster), werden die Änderungen trotzdem registriert. Im Abschnitt "[TwinCAT Database Server Projekt \[](#page-27-0)[}](#page-27-0) [28\]](#page-27-0)" finden Sie weitere Informationen zum Projektsystem.

#### **Toolbar und Kommandos**

Die Toolbar besteht aus folgenden Elementen:

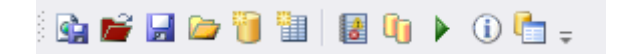

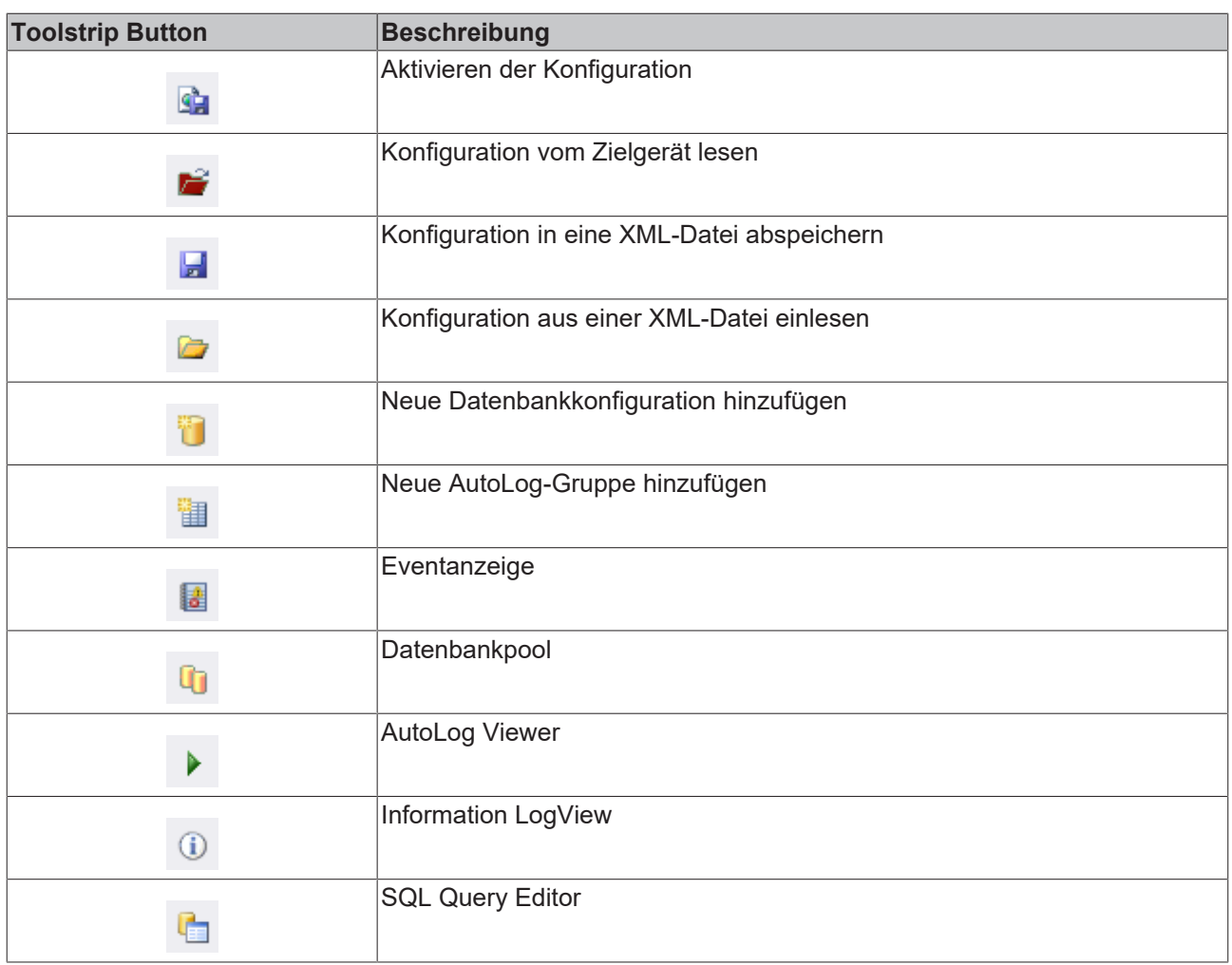

#### **Eigenschaftenfenster**

Die Einstellungen der unterschiedlichen Projektdokumente können über dafür vorgesehene Editoren oder über das Eigenschaftenfenster konfiguriert werden. Dabei werden die Dateiinhalte verändert, nicht die Metadaten in der Projektdatei des TwinCAT-Connectivity-Projektes.

Zu den einzelnen Eigenschaften befindet sich im unteren Bereich des Eigenschaftenfensters eine detailliertere Beschreibung. Beachten Sie, dass einige Listen nur im Editor bearbeitet werden können.

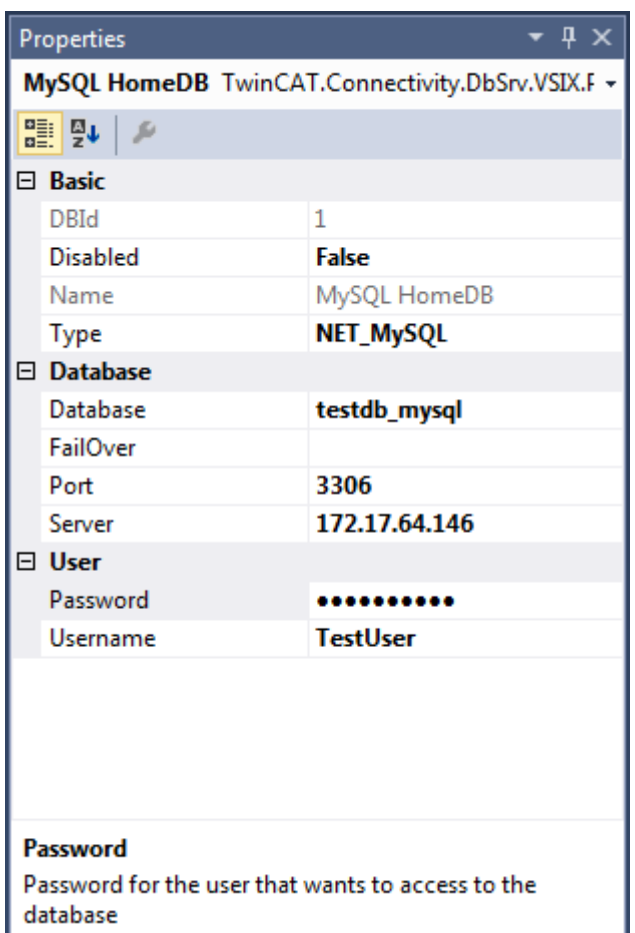

#### **Ausgabe und Fehlerliste**

Das Visual Studio verfügt über eine integrierte Konsolenausgabe. Der TwinCAT Database Server nutzt diese Ausgabe, um aktuelle Benachrichtigungen, Warnungen oder Fehler auszugeben. Dazu kann in der Ausgabe die Kategorie "TwinCAT Database Server" ausgewählt werden. Es ist möglich, dass diese Kategorie noch nicht vorhanden ist, da noch keine Meldung vom TwinCAT Database Server aufgetreten ist.

Zusätzlich wird die Fehlerliste von Visual Studio dazu genutzt, um auch hier die wichtigsten Informationen mitzuteilen.

<span id="page-27-0"></span>Beide Fenster können Sie im Visual Studio über **Ansicht > Fehlerliste/Ausgabe** öffnen.

#### **5.1.1.1.2 TwinCAT-Database-Server-Projekt**

#### **Projekt erstellen**

Durch die TwinCAT-Connectivity-Erweiterung für Visual Studio steht eine neue Projektvorlage zur Verfügung. Beim Erstellen eines neuen Projektes erscheint nun die Kategorie **TwinCAT Connectivity Project** in der Auswahl.

Um ein neues TwinCAT-Connectivity-Projekt zu erstellen, wählen Sie das **Empty TwinCAT Connectivity Project**, legen den Projektnamen und den Speicherort fest und fügen es mit **OK** der Solution hinzu. TwinCAT-Connectivity-Projekte bzw. TwinCAT-Database-Server-Projekte können so komfortabel neben TwinCAT- oder anderen Visual-Studio-Projekten angelegt werden.

## **BECKHOFF**

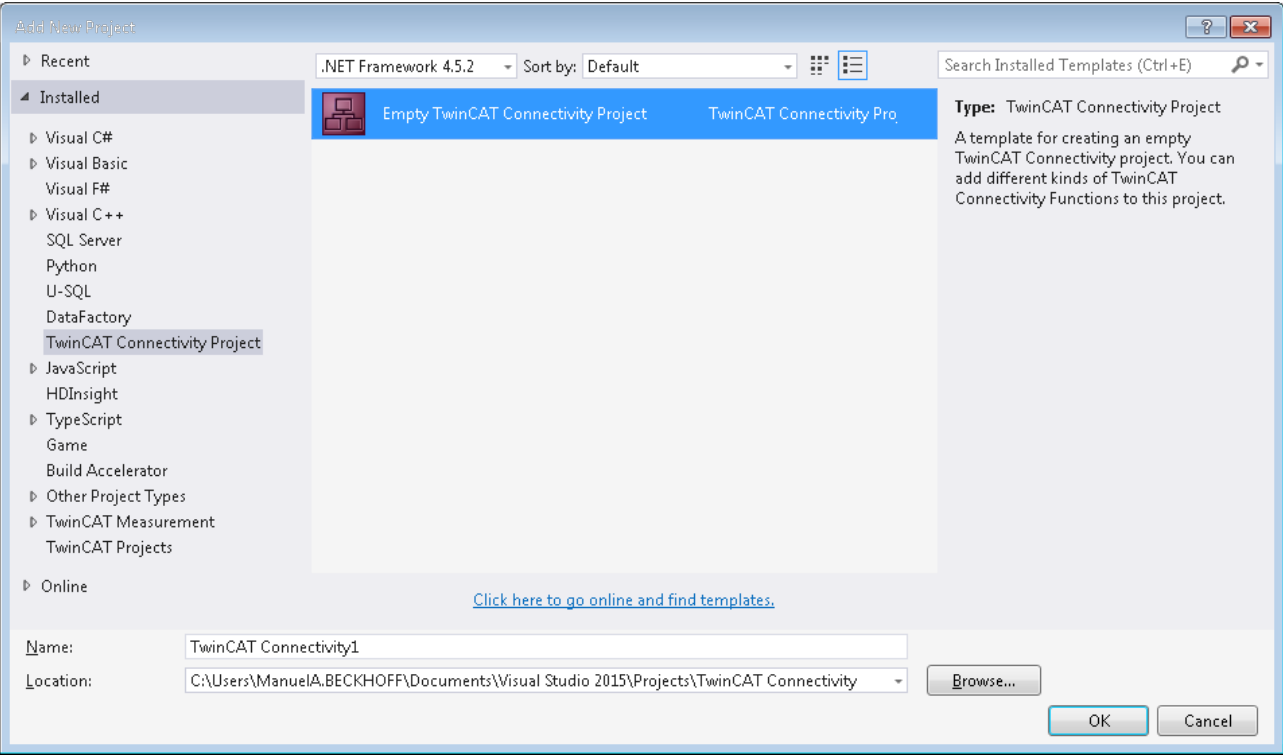

In der Solution erscheint ein neuer Projektknoten. Unterhalb des Connectivity-Projektknotens können Sie Subprojekte der unterstützten Connectivity-Funktionen ergänzen.

Mit **Add** können Sie dem TwinCAT-Connectivity-Projekt ein neues TwinCAT-Database-Server-Projekt hinzufügen. Das TwinCAT-Database-Server-Projekt befindet sich in der Auflistung der vorhandenen Item Templates.

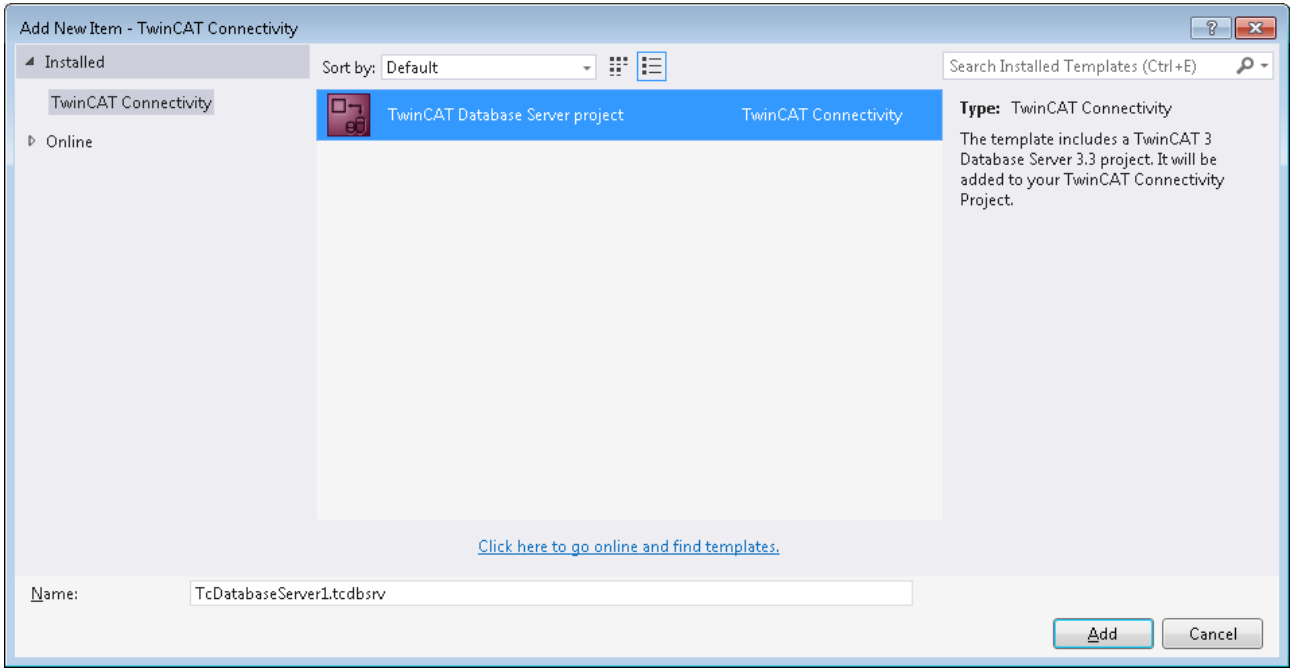

Unterhalb des TwinCAT-Connectivity-Knotens wird ein neues TwinCAT-Database-Server-Projekt angelegt.

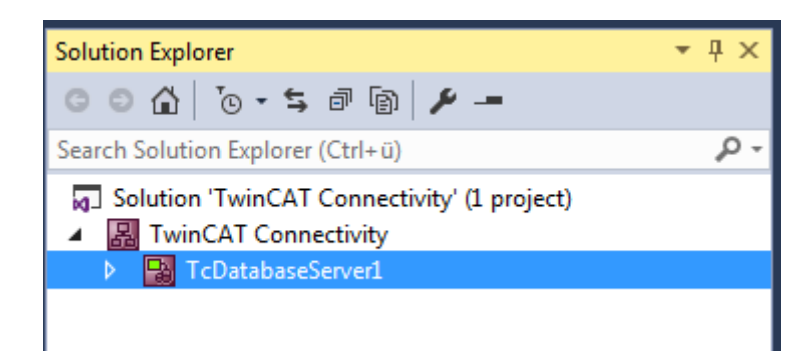

Dieses dient nun als Basis für die anstehende Konfiguration eines TwinCAT Database Servers. Das Dokument können Sie sowohl über die Eigenschaften im Eigenschaftsfenster, als auch über einen Editor bearbeiten.

Einem Connectivity-Projekt können Sie beliebig viele TwinCAT-Database-Server-Projekte oder andere Projekte hinzufügen, und damit auch mehrere Konfigurationen in einem Connectivity-Projekt einstellen.

#### **Editor für Server-Einstellungen**

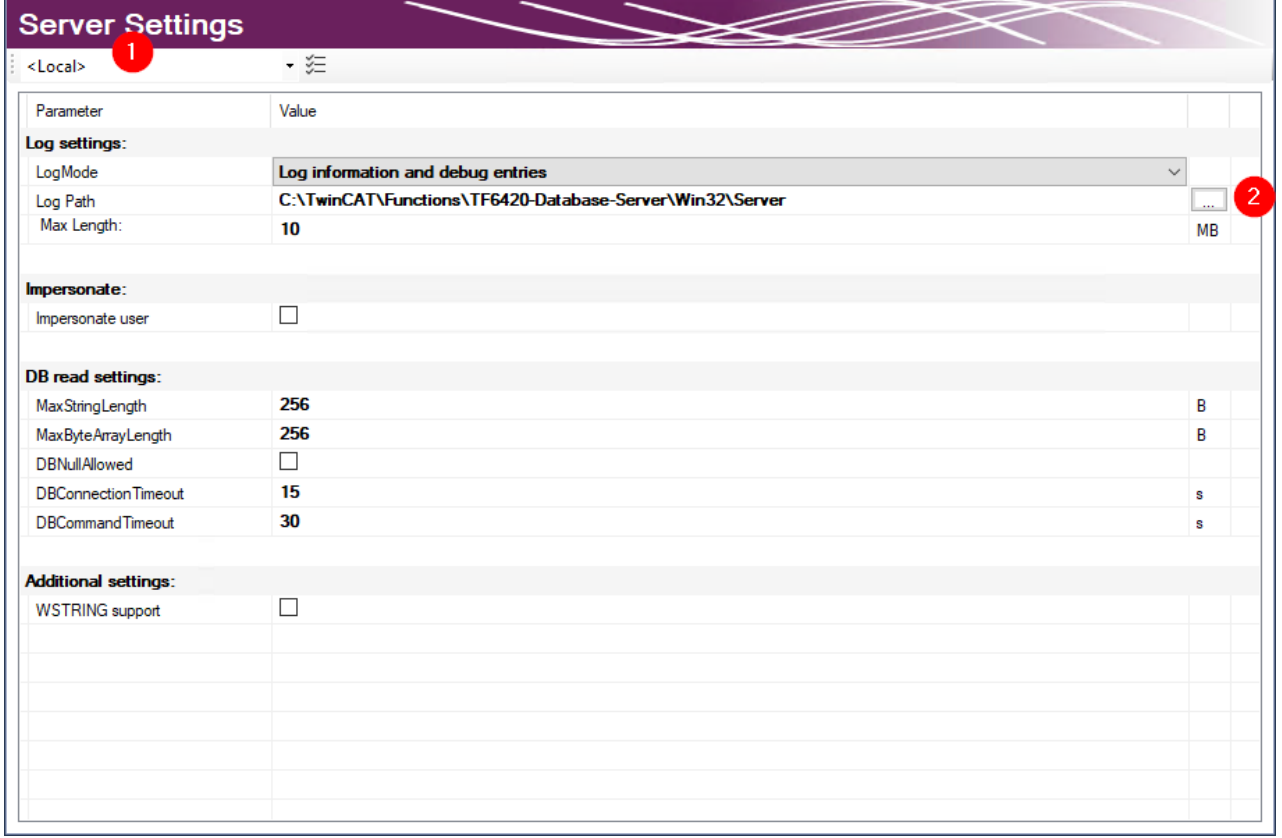

Im Editor **Server Settings** können Sie die Einstellungen für den TwinCAT Database Server bearbeiten. Diese Einstellungen betreffen den entsprechenden Server im Allgemeinen. Im Drop‑down‑Menü (1) können Sie das Zielsystem über die Ams-NetId angegeben. Dafür müssen Sie über TwinCAT eine Route zum Zielsystem anlegen. Wird eine fertige Konfiguration übertragen, werden die Einstellungen auf den TwinCAT Database Server dieses Zielsystems gespeichert.

In den **Log settings** konfigurieren Sie Einstellungen zum Aufzeichnen von Fehlerfällen. In einem Fehlerfall erzeugt der Database Server einen detaillierten Eintrag in einer Logdatei. Diese können Sie mit dem [Information Log Viewer \[](#page-50-0)[}](#page-50-0) [51\]](#page-50-0) auslesen. In den **Log Settings** geben Sie einen Pfad zum Ablageort und die maximale Größe der Datei an. Zusätzlich können Sie die Genauigkeit des Logs beeinflussen. Wir empfehlen, aus Performancegründen, das Loggen nach erfolgter Fehleranalyse wieder abzuschalten, wenn es nicht mehr benötigt wird.

Bei Netzwerkzugriff auf dateibasierende Datenbanken wie Access Datenbanken oder SQL Compact Datenbanken müssen Sie die Option **Impersonate** setzen, damit sich der TwinCAT Database Server mit dem Netzwerklaufwerk verbinden kann. **Diese Funktion wird zurzeit nicht unter Windows CE unterstützt.**

Sie können weitere Einstellungen konfigurieren, um das Lesen aus der Datenbank zu steuern. Diese Einstellungen beziehen sich auf den TwinCAT Database Server auf dem Zielsystem:

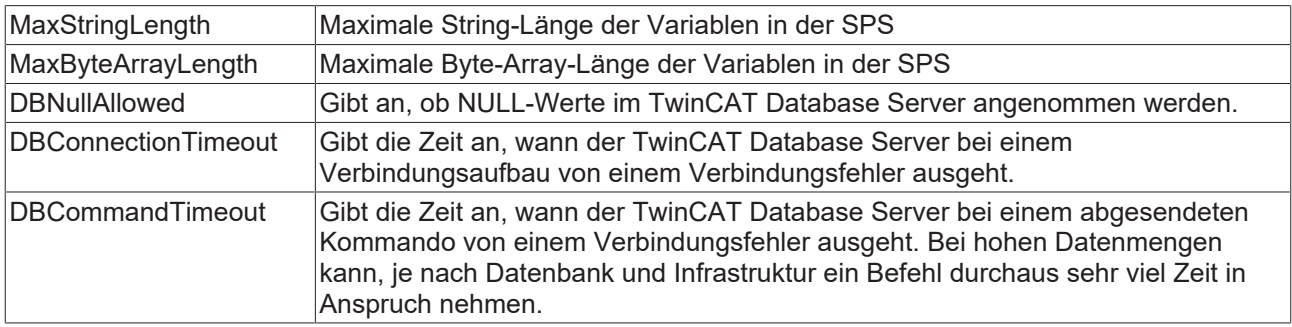

#### **Unterstützte Datenbanktypen**

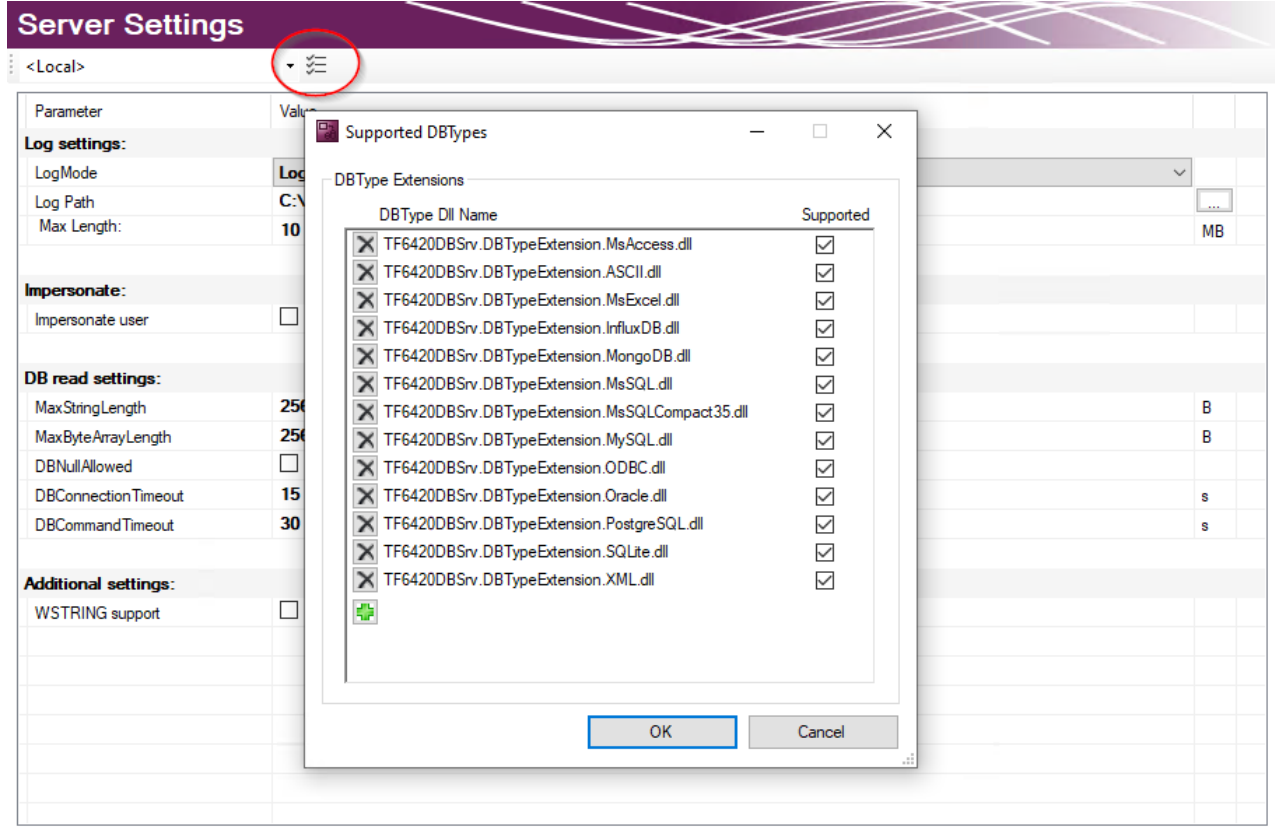

Die installierten Datenbanktypen können in den Server Einstellungen ausgewählt werden. Standardmäßig sind alle installierten Datenbanken angewählt. Der TwinCAT 3 Database Server wird die entsprechenden Datenbankschnittstellen laden. Auf diese Weise können nicht genutzte Datenbanken auf dem Zielsystem abgewählt werden.

#### **Server-Einstellungen im Eigenschaftenfenster**

Die Einstellungen für den TwinCAT Database Server können Sie nicht nur im Editorfenster sondern auch im Eigenschaftenfenster des Database-Server-Projekts vornehmen. Auch diese Eigenschaften wirken sich direkt auf die Konfigurationsdatei aus.

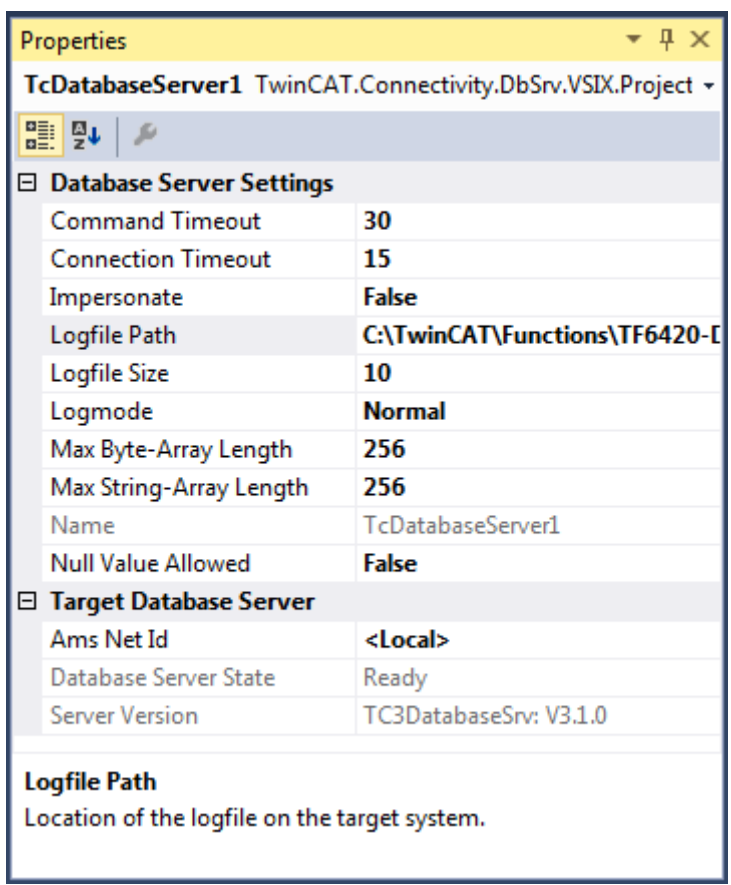

#### **Projekt aktivieren**

Um ein konfiguriertes Projekt auf dem TwinCAT Database Server zu aktivieren, verwenden Sie im Kontextmenü des TwinCAT-Database-Server-Projektes das Kommando **Activate Configuration**.

## **RECKHOFF**

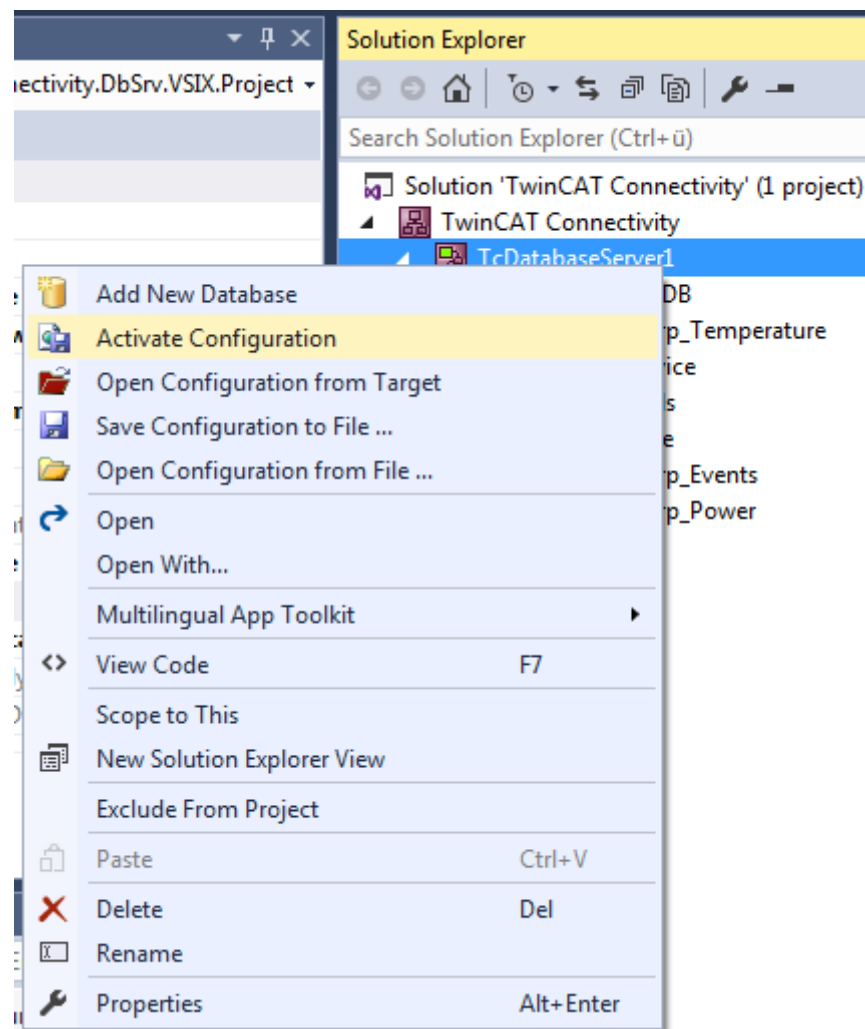

#### **5.1.1.1.3 Datenbanken konfigurieren**

Eine neue Datenbankkonfiguration können Sie mithilfe des Kommandos **Add new Database** über das Kontextmenü eines Database-Server-Projektes oder das entsprechende Kommando in der Toolbar hinzufügen.

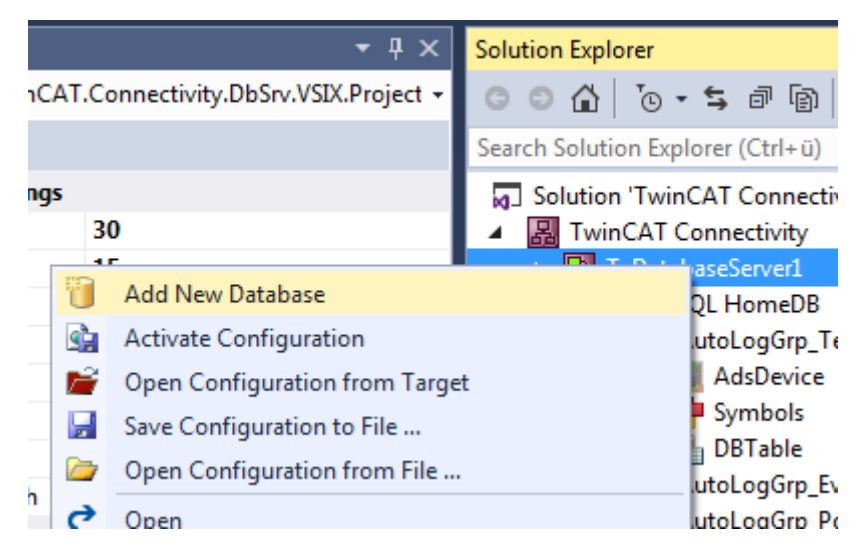

Eine neue Datenbankkonfiguration wird als Datei auf im Projektordner hinzugefügt und in das Projekt eingebunden. Wie bei allen Visual-Studio-Projekten, werden die Informationen über die neuen Dateien im Connectivity-Projekt hinterlegt.

Die neue Datenbankkonfiguration im TwinCAT-Database-Server-Projekt bearbeiten Sie mithilfe des Eigenschaftsfensters oder einem speziellen Editor:

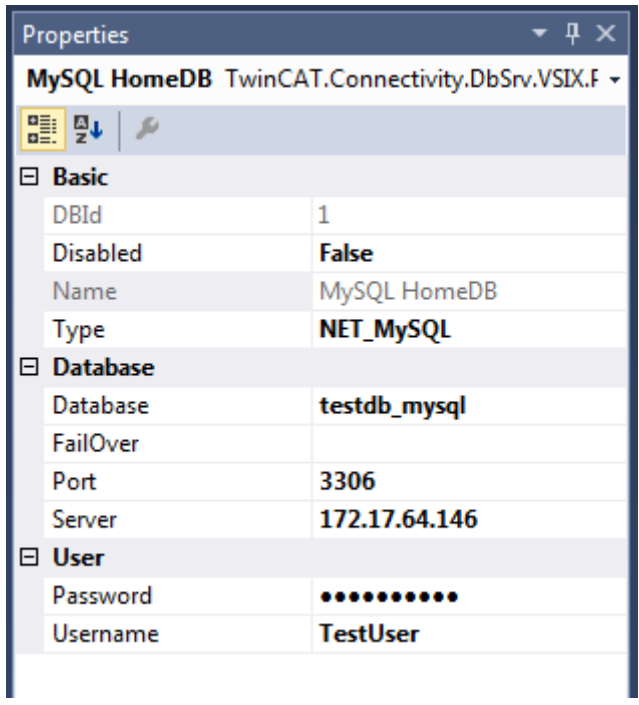

Die Eigenschaften passen sich dabei dynamisch an den jeweils ausgewählten Datenbanktypen an, da die Datenbanken unterschiedliche Parameter haben. Diese Einstellungen betreffen den Inhalt der Datei, nicht die Eigenschaften der Datei selbst.

#### **Editor für Datenbankkonfigurationen**

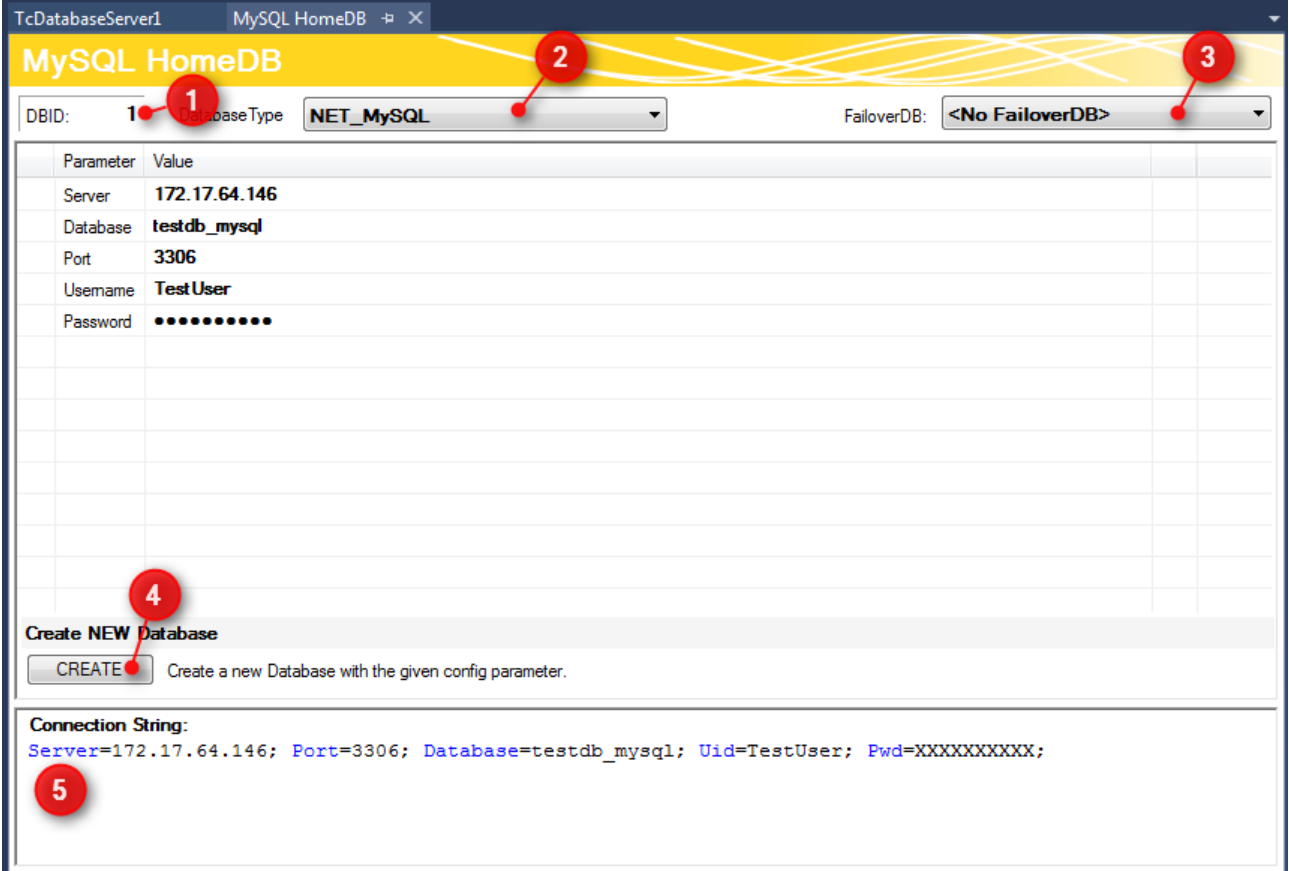

Im oberen Teil des Editors wird die Datenbank ID angezeigt (1), die für einige Funktionsbausteine in der SPS benötigt wird. Den Datenbanktyp der Zieldatenbank können Sie aus dem Drop-down-Menü auswählen (2). Hier können Sie auch die Odbc-Schnittstelle für eine Datenbank nutzen, die noch nicht unterstützt wird. Beachten Sie, dass je nach Datenbank nicht alle Funktionen des TwinCAT Database Servers gewährleistet werden.

Außerdem können Sie optional eine sogenannte FailOver-Datenbank (3) auswählen, welche im 'Configure'- Mode beim Fehlerfall einspringt. Bei einem Verbindungsabbruch zum Netzwerk kann in einem solchen Fall automatisch gewährleistet werden, dass keine Daten verloren gehen und an anderer Stelle gespeichert werden.

Für jede [Datenbank \[](#page-125-0)[}](#page-125-0) [126\]](#page-125-0) stehen zusätzlich weitere einstellbare Parameter zur Verfügung. Je nach Datenbank wird ein Connection String (5) erstellt, welcher die Verbindung zur Datenbank beschreibt. Diese Anzeige dient zur Transparenz Ihrer eingestellten Parameter.

Über die Schaltfläche **CREATE** (4) können Sie eine neue Datenbank erstellen. Diese Funktion wird nur angezeigt, wenn sie von der jeweiligen Datenbank unterstützt wird.

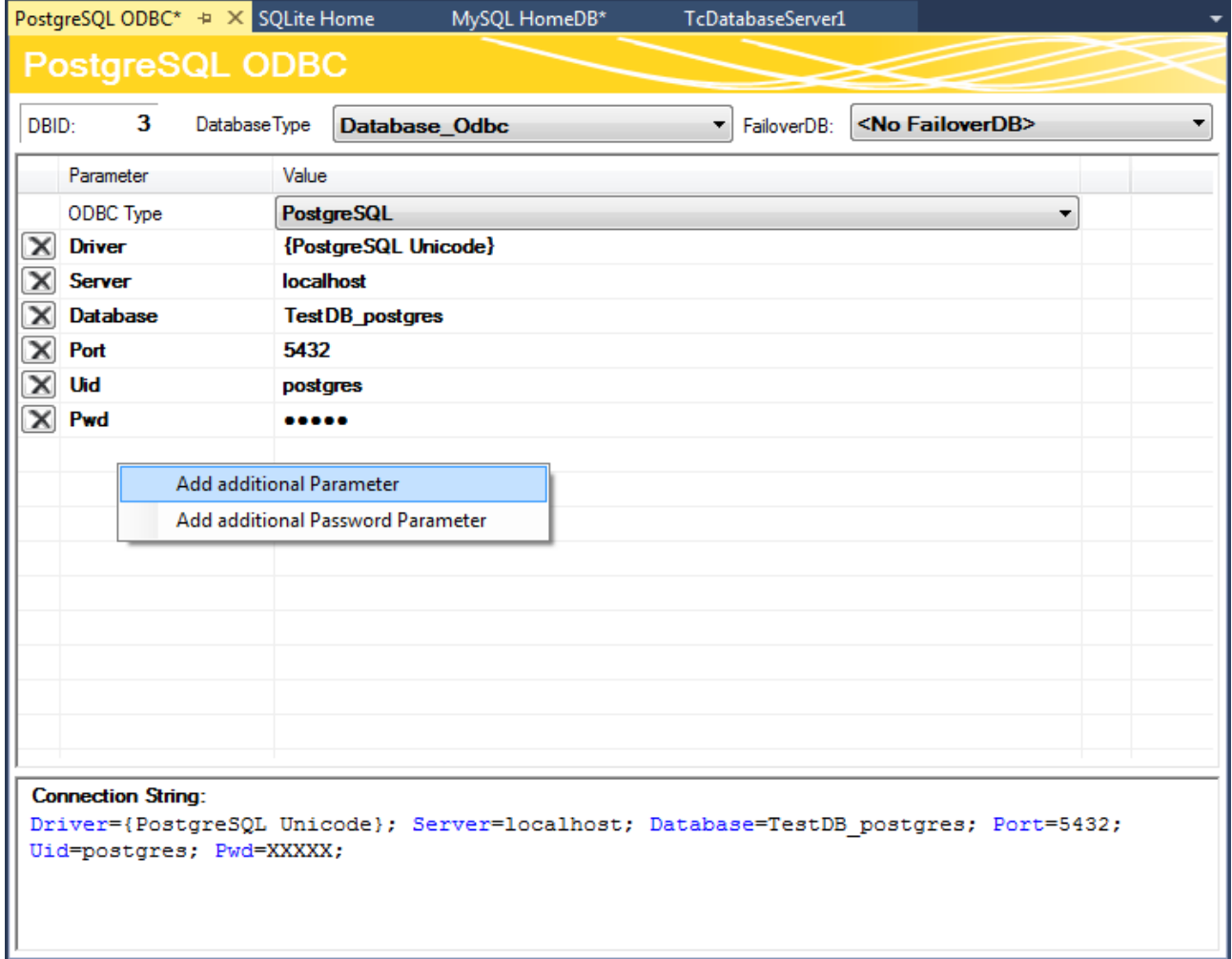

Sie können auch unbekannte Datenbanken mit einer ODBC-Schnittstelle konfigurieren. Dafür wählen Sie im in der Drop-down-Liste **ODBC Type** den Eintrag "Unknown Database" und fügen über die Befehle im Kontextmenü Parameter hinzu. Diese können auch Passwörter beinhalten, welche dann verschlüsselt abgespeichert werden. Daraus kann der gewünschte Connection String zusammengestellt werden. Beachten Sie, dass nur begrenzte Funktionen des TwinCAT Database Servers genutzt werden können. Nur die expliziten Funktionsbausteine des SQL Expert Modes werden unterstützt.

Die zusätzlichen Parameter können Sie nur über den Editor und nicht über das Eigenschaftenfenster einstellen.

#### **Kopieren einer Datenbankkonfiguration in den Datenbankpool**

Für das Kopieren einer Datenbankkonfiguration in den [Datenbankpool \[](#page-50-1)▶ [51\]](#page-50-1) steht ein entsprechendes Kommando im Kontextmenü zur Verfügung. Auch per drag-and-drop können Sie Datenbankkonfigurationen zwischen dem Projekt und dem Datenbankpool austauschen.

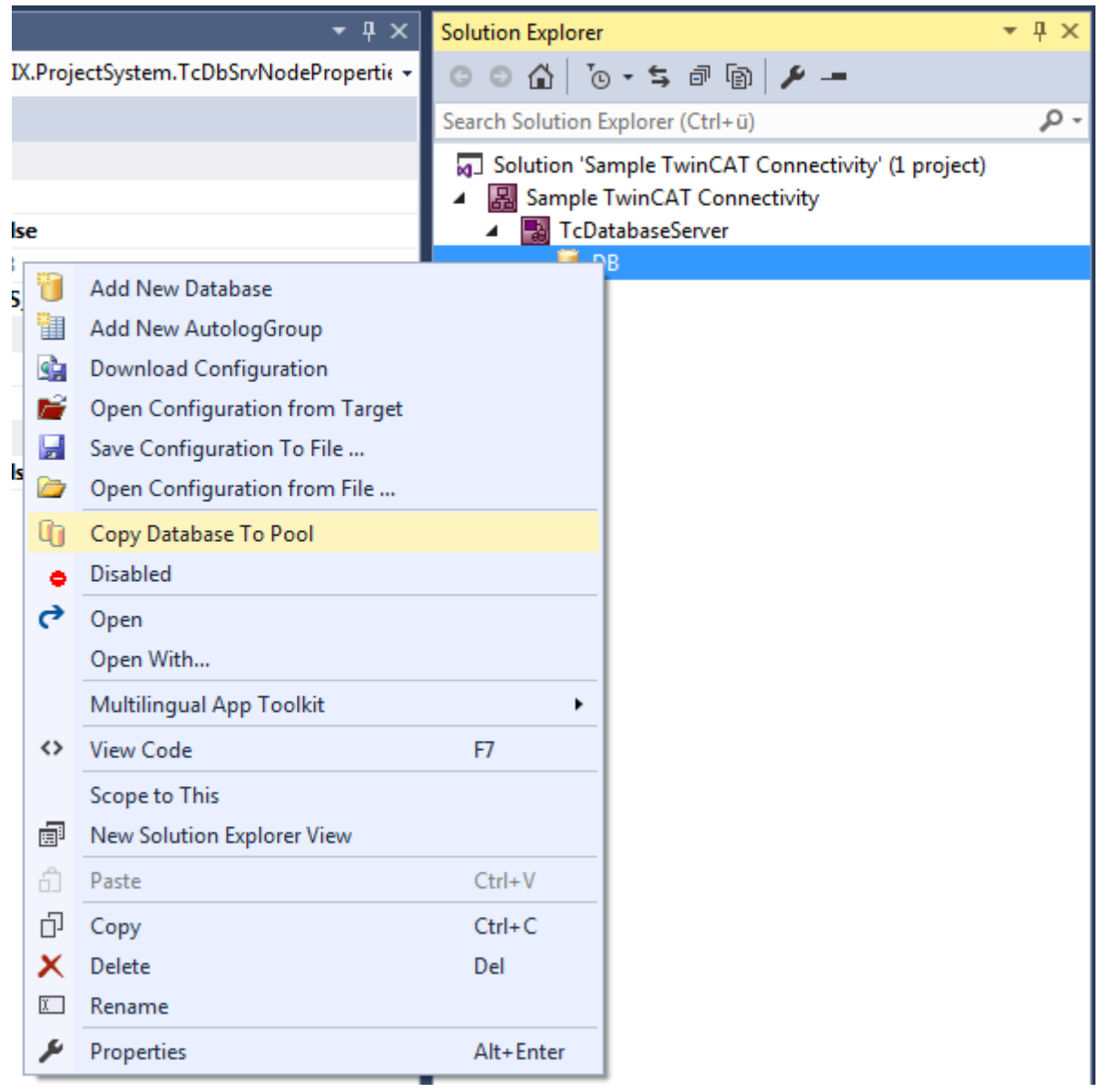

#### **Datenbankkonfigurationen deaktivieren**

Sie können einzelne Datenbankkonfigurationen im Projekt deaktivieren. Diese werden dann mit einer roten Markierung versehen und werden beim Aktivieren des Projektes ignoriert.
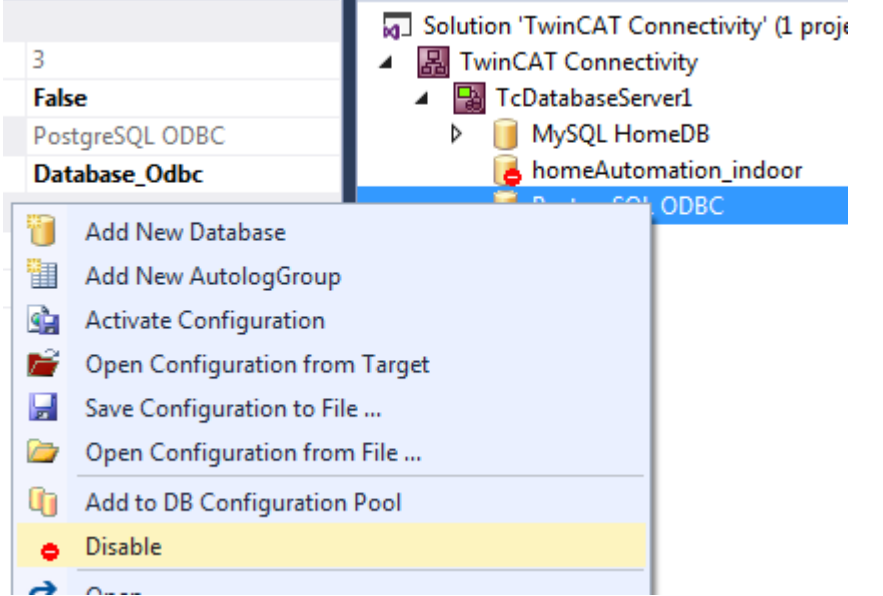

## **5.1.1.1.4 AutoLog-Gruppen konfigurieren**

Eine neue AutoLog-Gruppe für die Datenbankkonfiguration können Sie mithilfe des Kommandos **Add new AutologGroup** im Kontextmenü einer Datenbankkonfiguration oder über die Toolbar hinzufügen. Diese AutoLog-Gruppen beziehen sich auf die übergeordnete Datenbank.

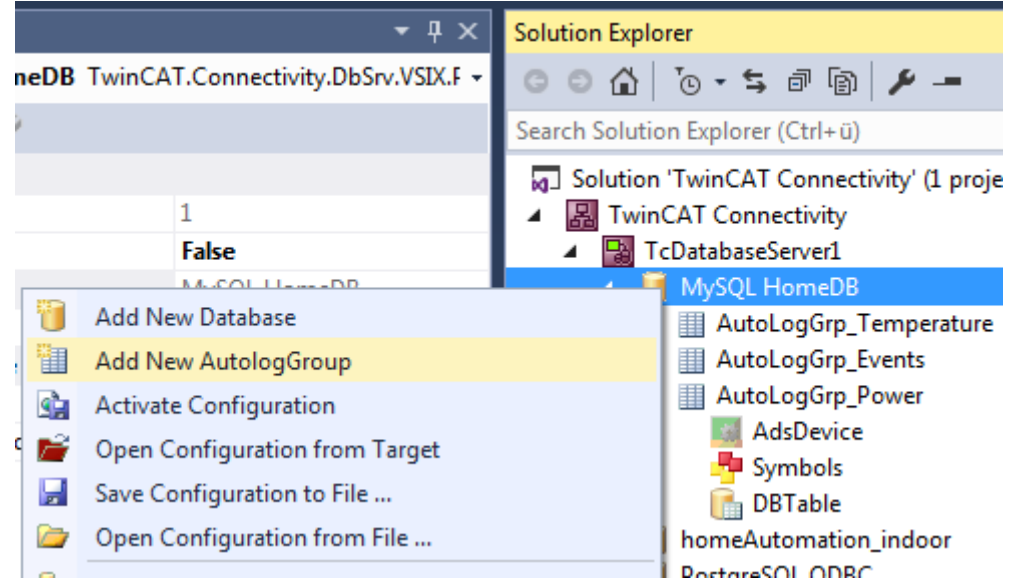

Eine neue AutoLog-Gruppe sowie die dazugehörigen Komponenten werden als Dateien im Projektordner hinzugefügt und im Projekt eingebunden. Dazu gehören das Ads Device, die Symbolgruppen und die Tabelleneinstellungen. Um diese Dateien im Projekt zu speichern, sollten Sie die TwinCAT-Connectivity-Projektdatei speichern. Diese Dateien können Sie dann in Editoren oder im Eigenschaftenfenster bearbeiten.

## AutoLogGroup + ×

AutoLogGroup

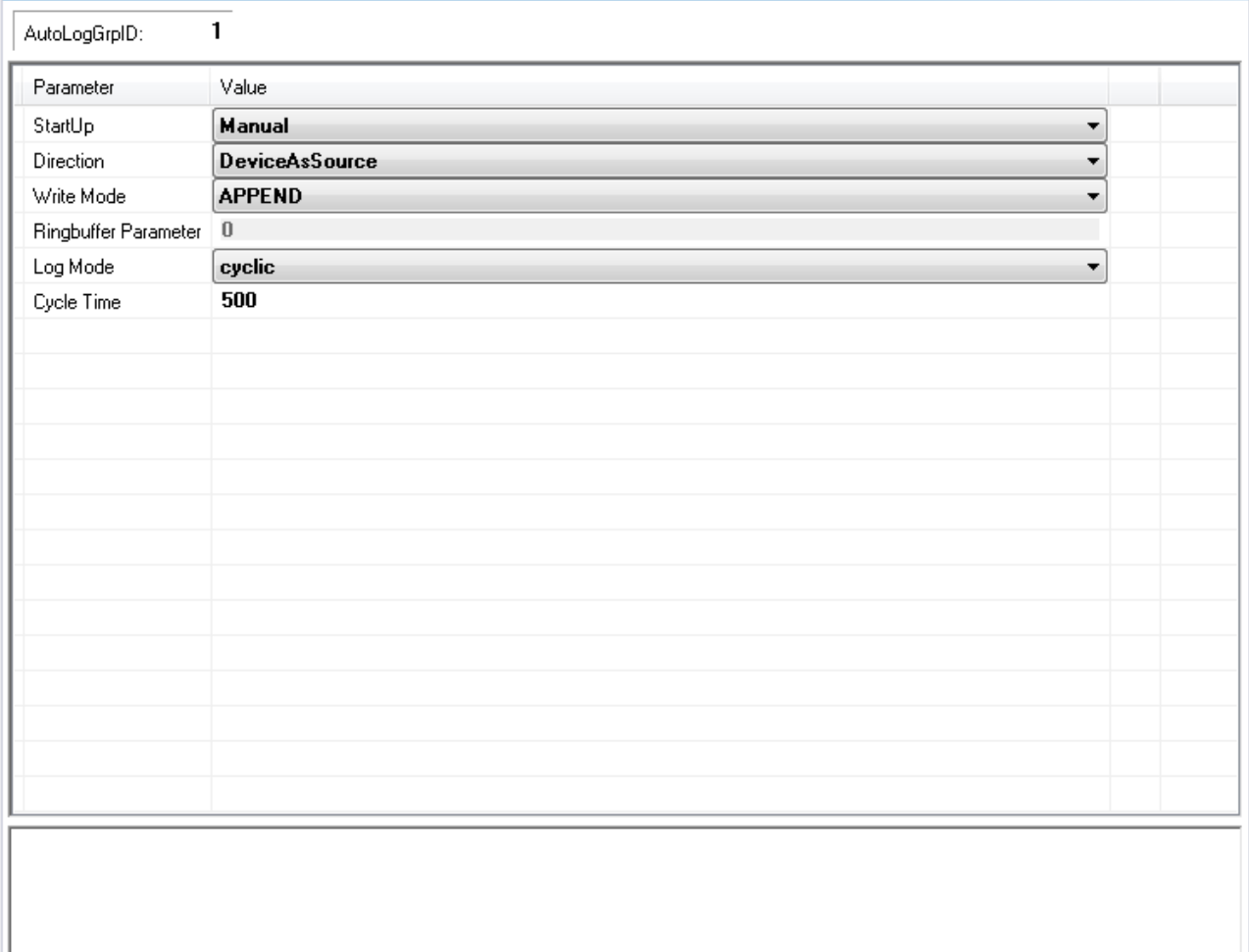

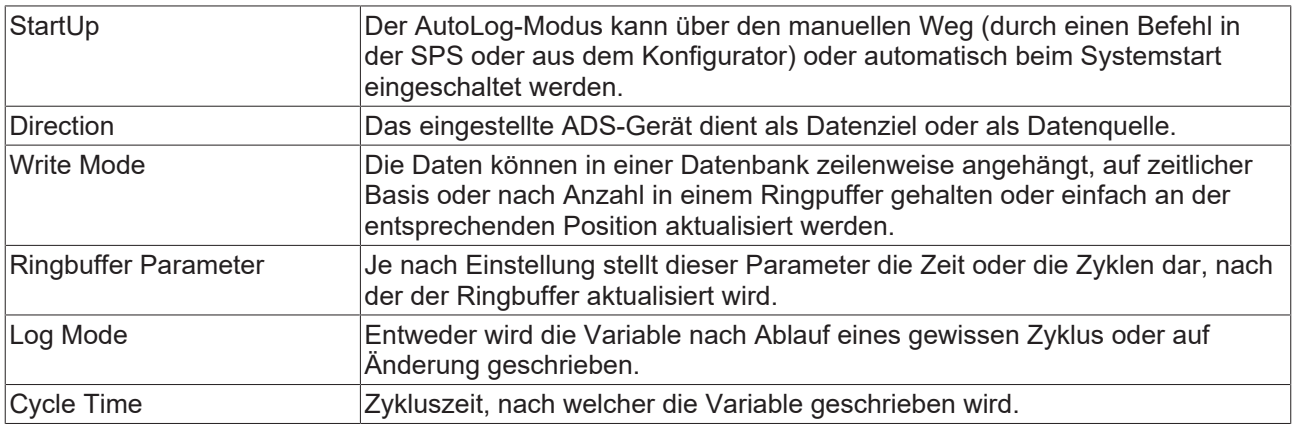

#### **Ads Device konfigurieren**

Das Ads Device wird automatisch unter eine AutoLog-Gruppe angelegt. Das Ads Device ist im häufigsten genutzten Anwendungsfall die SPS-Laufzeit. Folgende Einstellungen können im Editor getroffen werden:

## AdsDevice # X

**AdsDevice** 

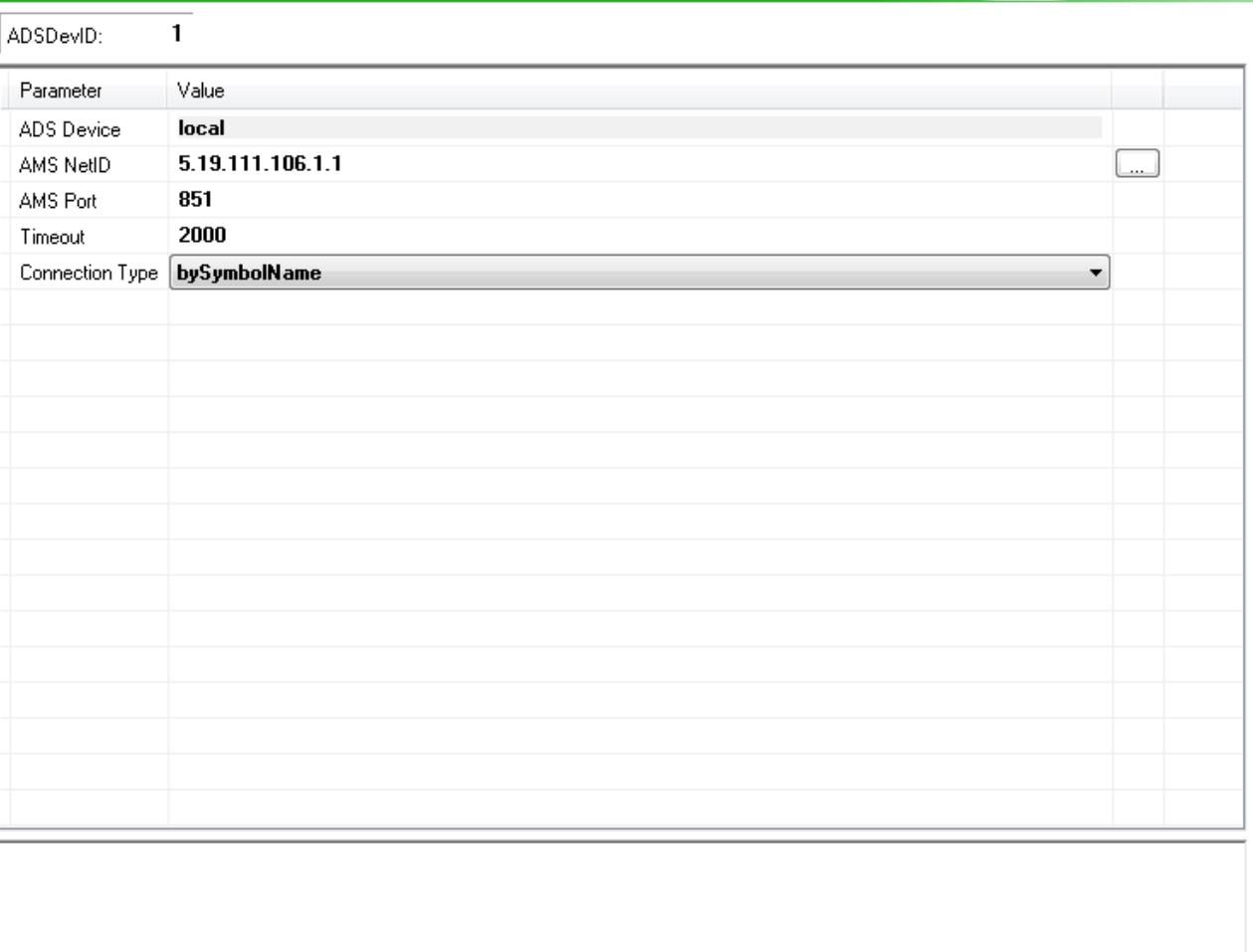

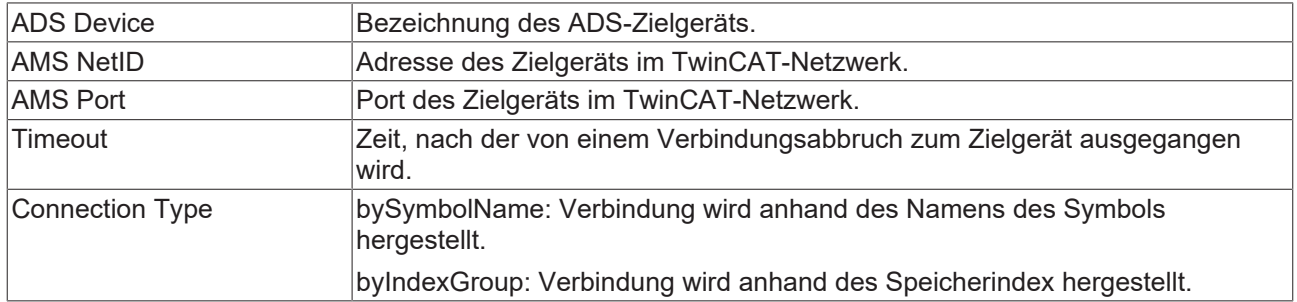

#### **Symbole konfigurieren**

Je nachdem, ob das ADS-Gerät Datenziel oder Datenquelle ist, werden die Symbole, die Sie hier einstellen, in die Datenbank geschrieben oder aus der Datenbank ausgelesen. Für einen komfortablen Zugriff können Sie den [TwinCAT Target Browser \[](#page-51-0)▶ [52\]](#page-51-0) verwenden. Hier können die Symbole auf dem Target gesucht und per drag-and-drop zwischen den beiden Tools kommuniziert werden.

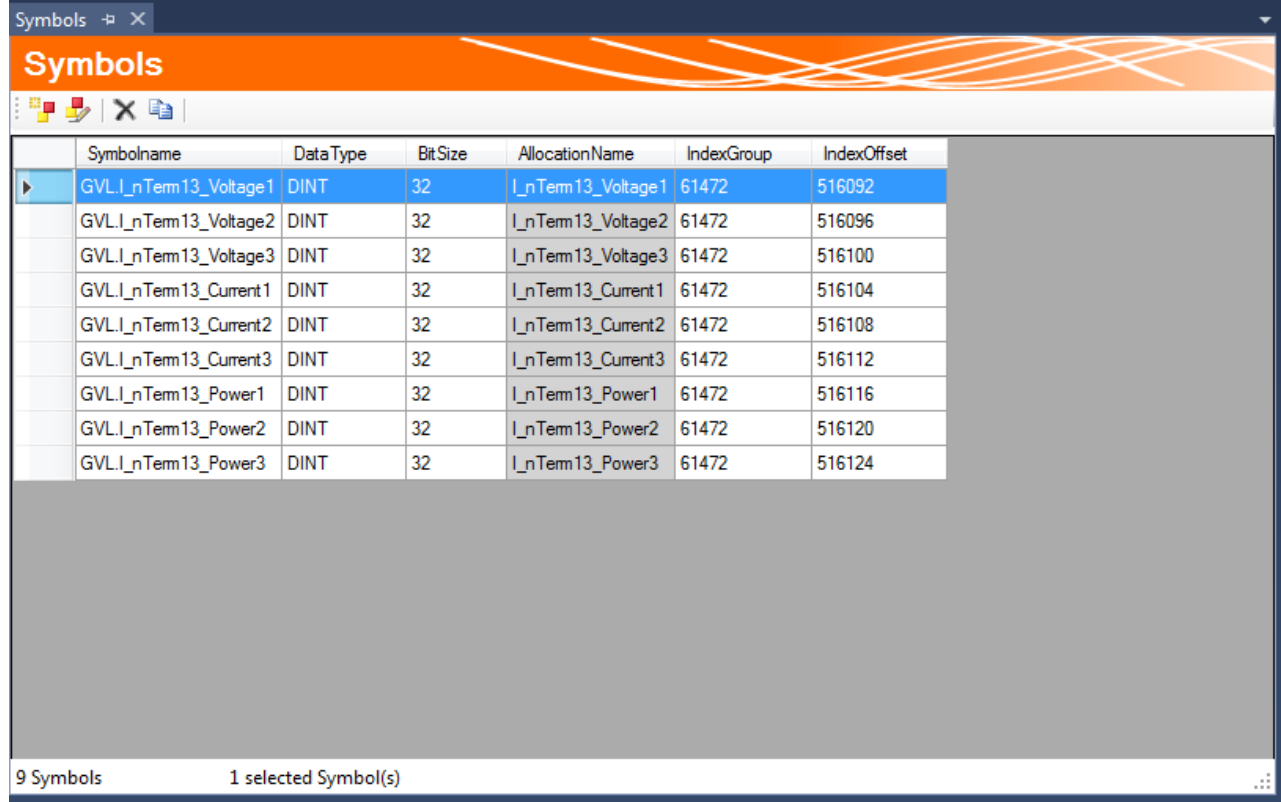

Sie könne Symbole auch manuell zur Symbolgruppe hinzufügen oder bearbeiten. Je nachdem, ob im ADS-Gerät der Verbindungstyp über die Symbolnamen oder die Index-Gruppen ausgewählt wurden, werden entsprechende Informationen benötigt. Dabei wird immer vom ADS-Gerät ausgegangen.

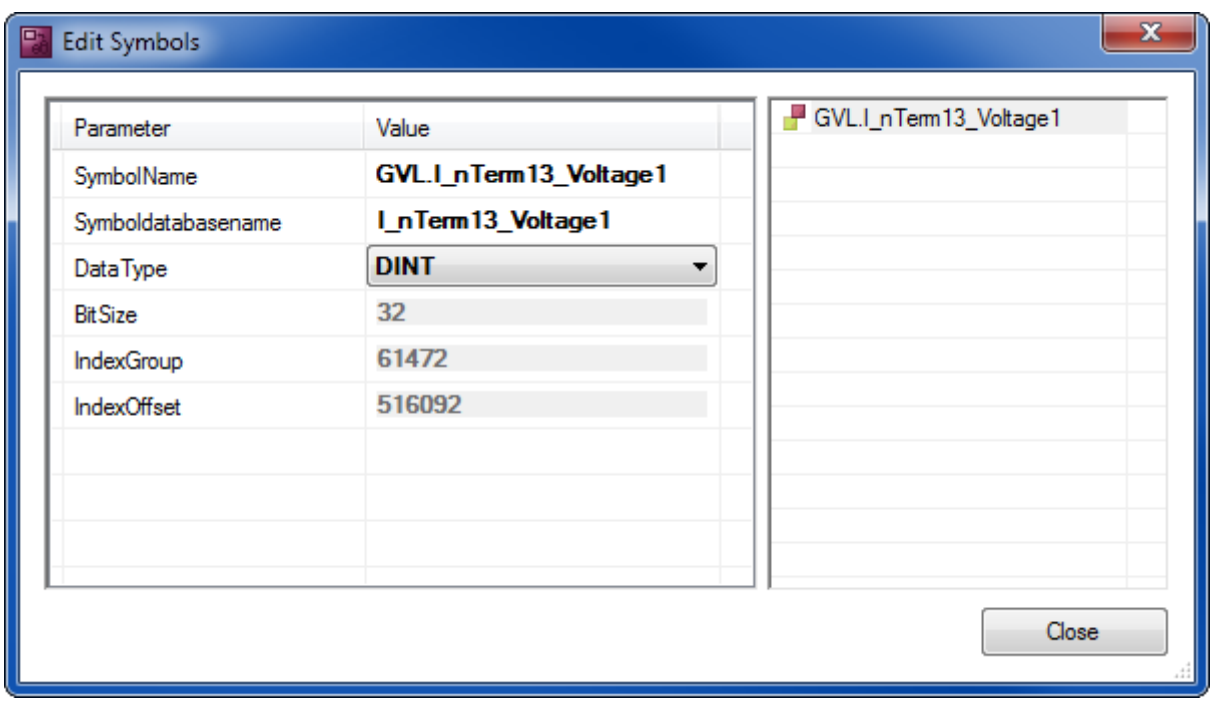

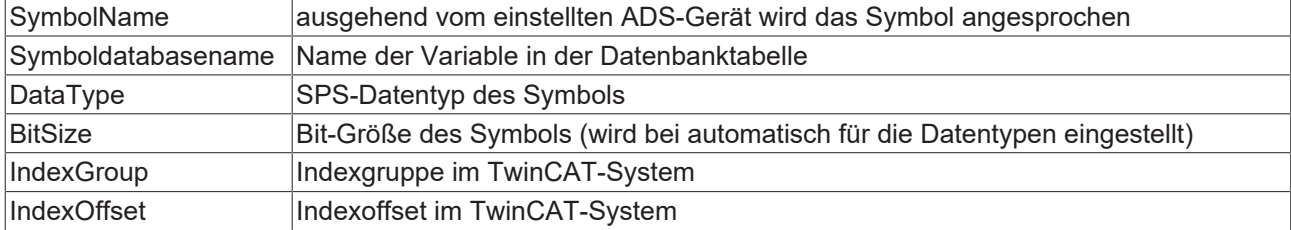

#### **Tabelle konfigurieren**

Die Tabelle in einer Datenbank kann nach einer Standardtabellenstruktur oder nach einer individuellen Struktur aufgebaut sein.

Die entsprechende Tabelle können Sie aus einer Liste möglicher Tabellen auswählen. Ist die Tabelle noch nicht vorhanden, können Sie diese mithilfe des SQL Query Editors erzeugen. Falls Sie die Standardtabellenstruktur auswählen, zeigt Ihnen ein blauer Haken an, ob die ausgewählte Tabelle dieser Struktur entspricht.

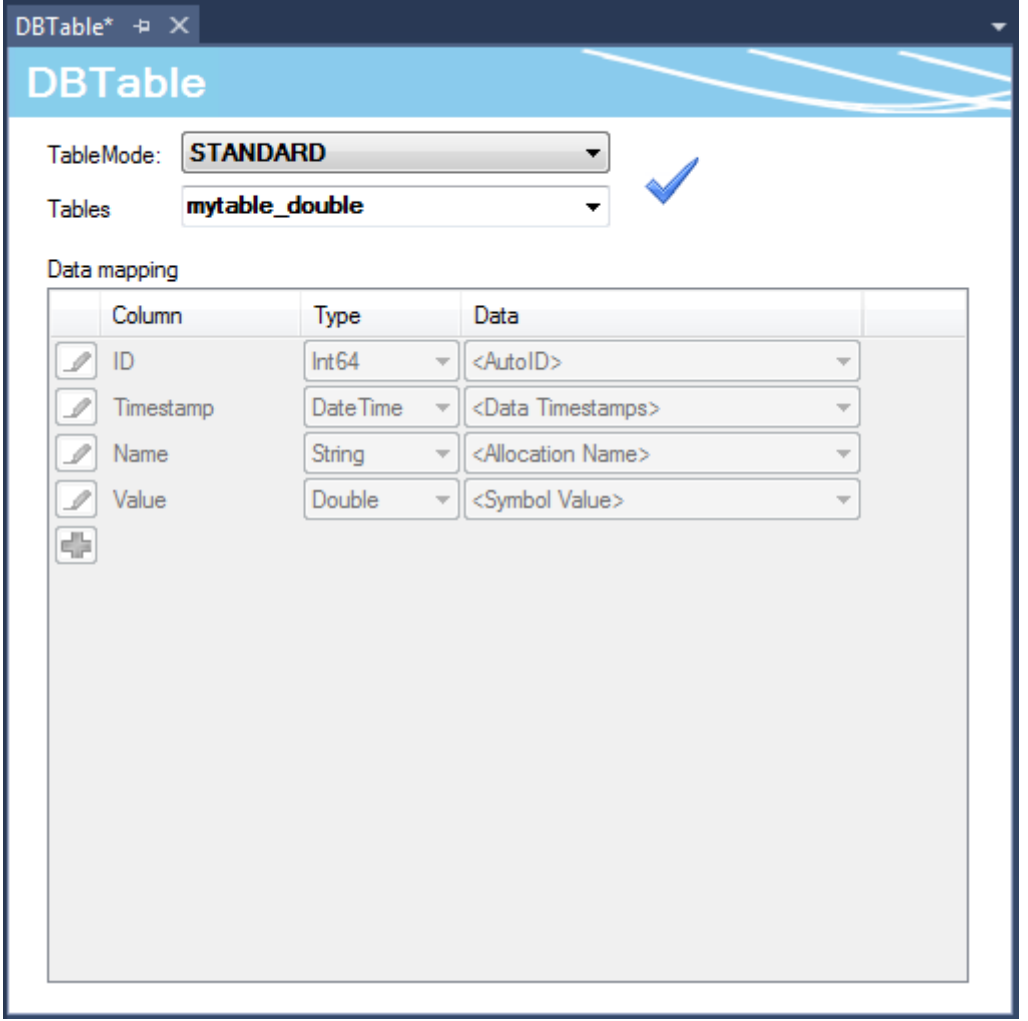

Der spezifische Tabellentyp bietet Ihnen die Möglichkeit, die einzelnen Symbole, welche in der Symbolgruppe eingestellt wurden, auf die Tabellenspalten in der Datenbank beliebig zu verteilen. Wird ein Datensatz nun während des AutoLog-Modus in die Datenbank geschrieben, werden die aktuellen Werte der Symbolgruppe zum Abtastzeitpunkt in der entsprechenden Spalte der Tabelle gespeichert.

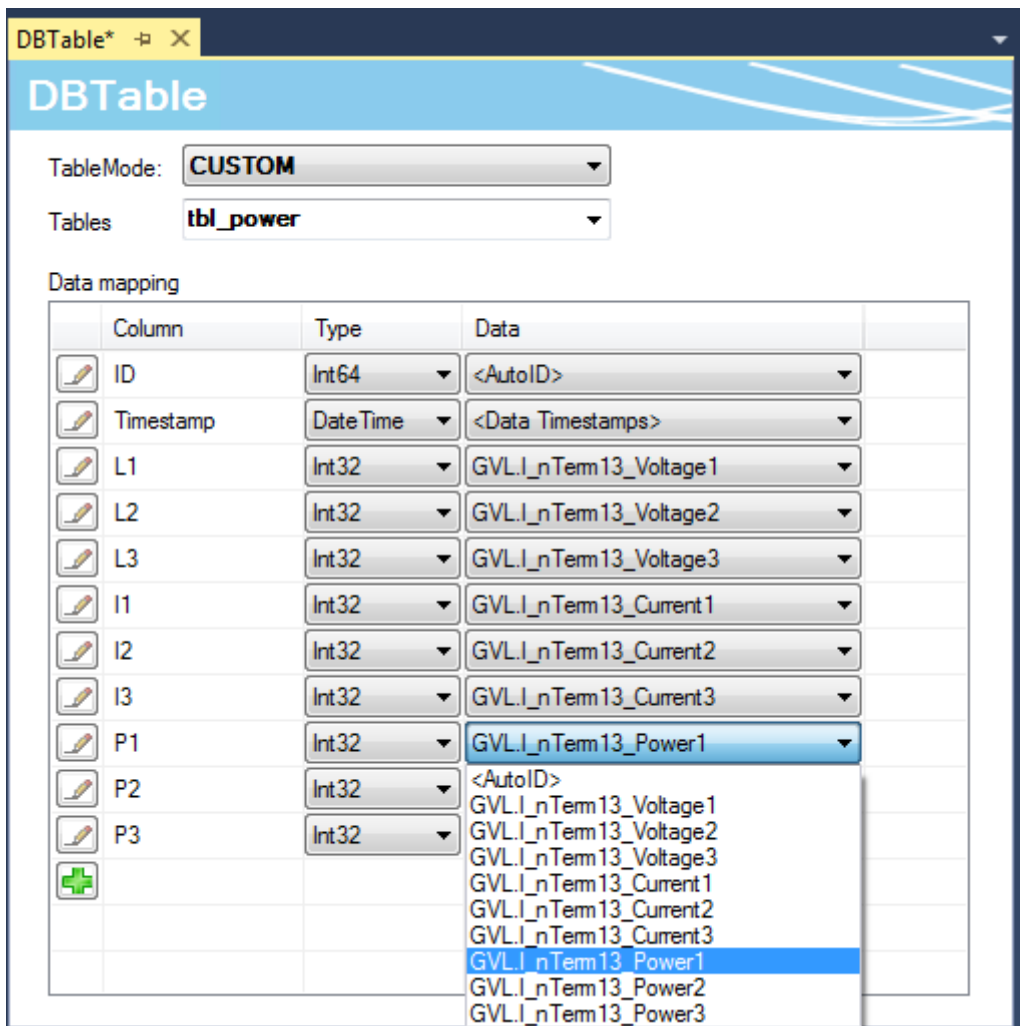

#### **Deaktivieren von AutoLog-Gruppen**

Genauso wie einzelne Datenbankkonfigurationen können Sie auch einzelne AutoLog-Gruppen im Projekt deaktivieren. Diese werden beim Aktivieren des Projektes auf dem Zielsystem ignoriert. Eine deaktivierte AutoLog-Gruppe wird mit einer roten Markierung versehen und kann mit demselben Befehl wieder aktiviert werden.

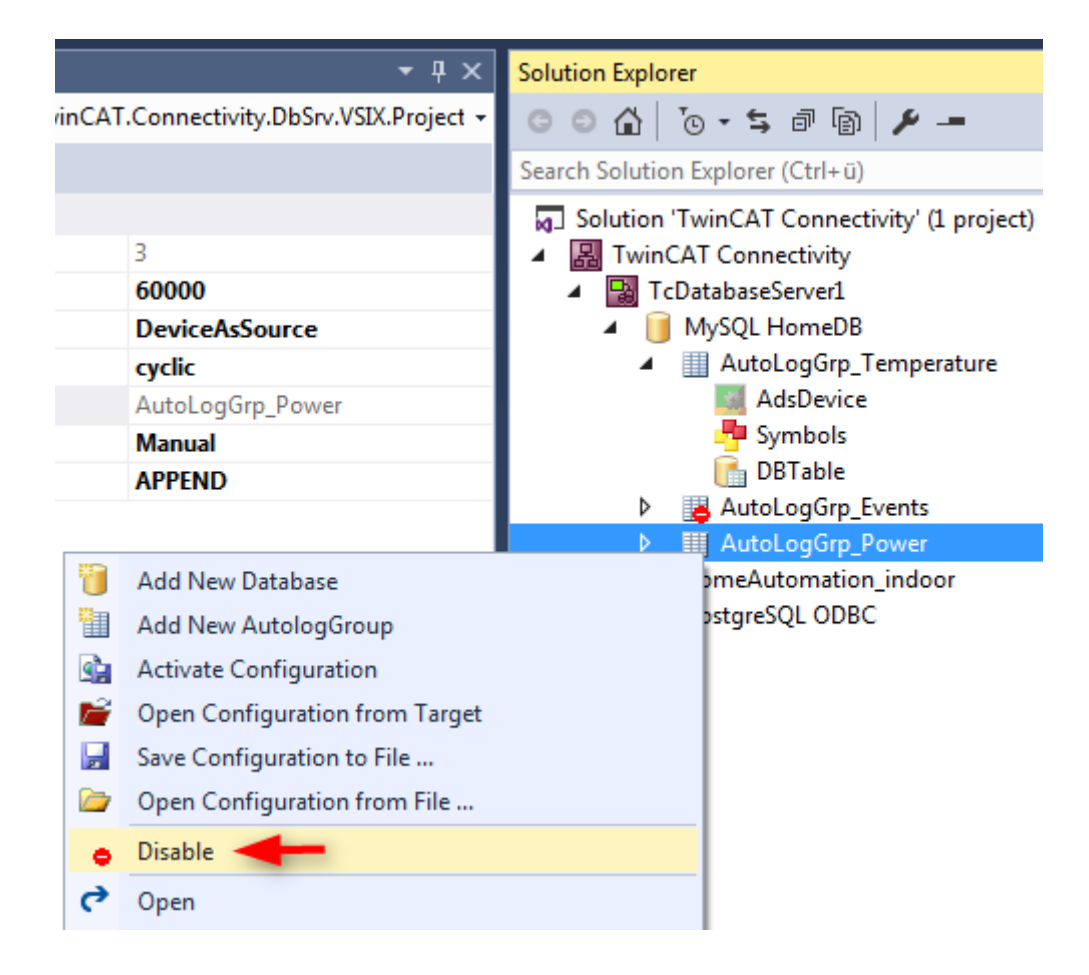

## **5.1.1.1.5 SQL Query Editor**

Der SQL Query Editor ist ein Tool des Database Servers, um die Entwicklung Ihrer Applikation zu unterstützen. Mit dem Tool können Verbindungen und SQL-Befehle getestet und die Kompatibilität zwischen SPS und Datenbanken geprüft werden.

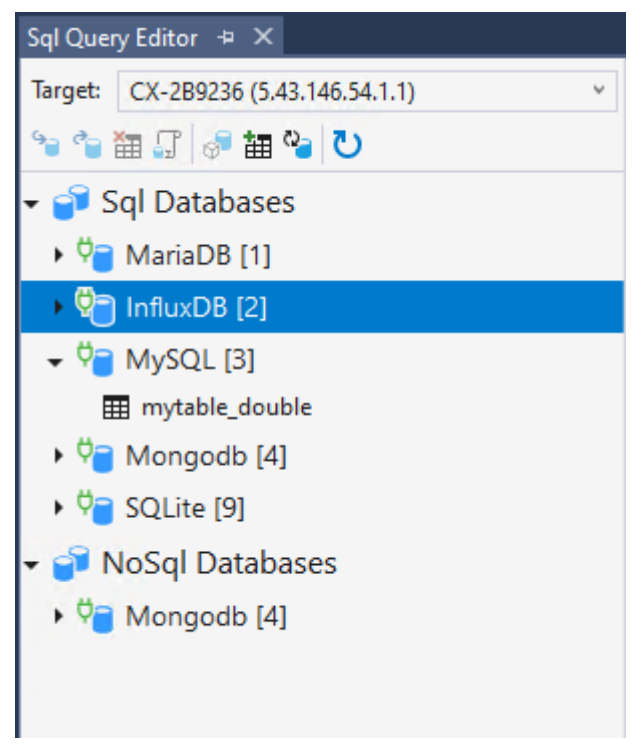

Nachdem der TwinCAT Database Server des Zielsystems gewählt wird, lädt der SQL Query Editor die aktuelle Datenbankkonfiguration und die Tabellen der erfolgreich verbundenen Datenbanken. Je nachdem, ob die Datenbank die SQL und die NoSQL-Schnittstelle (vom TwinCAT Database Server) unterstützt, wird sie unter der jeweiligen Kategorie aufgeführt.

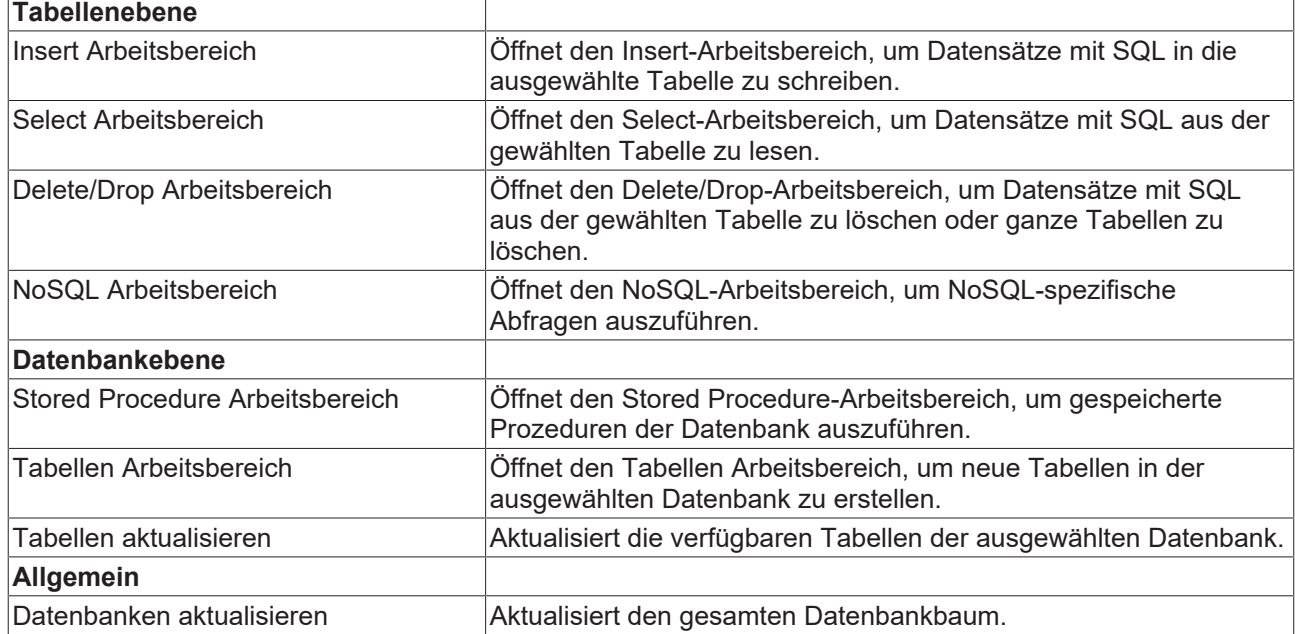

Unter der Auswahl des Zielsystems befindet sich eine Statusleiste mit den verfügbaren Befehlen:

Die Arbeitsbereiche werden rechts neben dem Baum unter dem entsprechenden Reiter geöffnet. Auch von der gleichen Tabelle können mehrere Reiter zu einem Zeitpunkt geöffnet werden.

#### **Insert-Arbeitsbereich**

Der Insert-Arbeitsbereich ermöglicht das Schreiben von Daten in die ausgewählte Tabelle über die TwinCAT Database Server Schnittstelle für SQL-Funktionsbausteine.

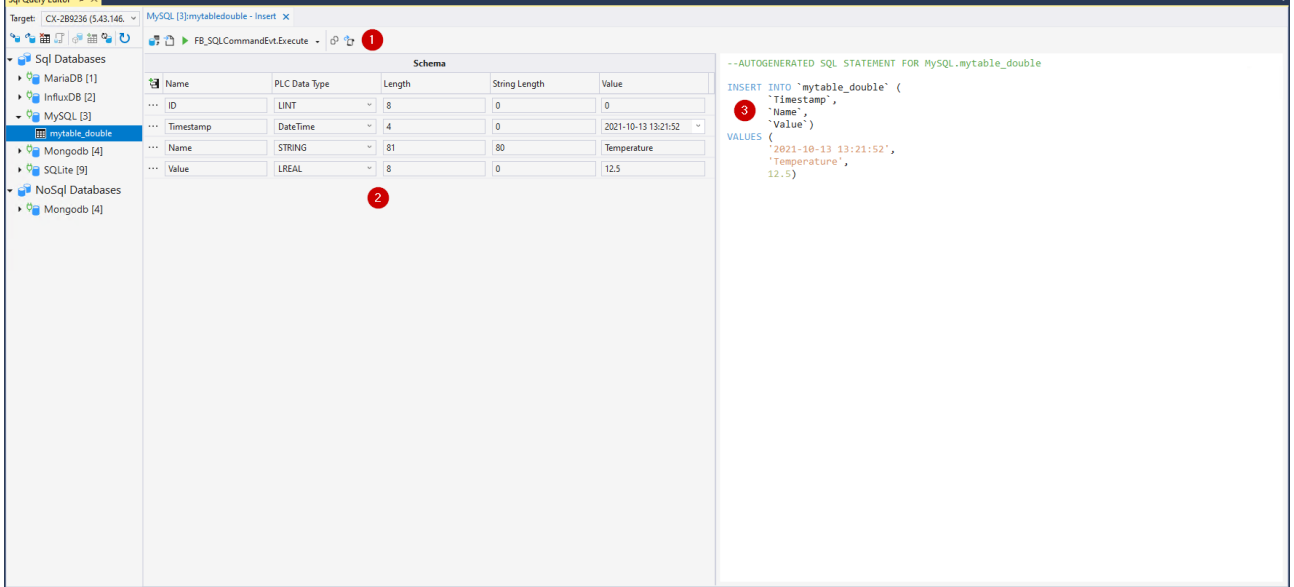

Im unteren Bereich (2) befindet sich eine Tabelle mit den einzelnen Datensymbolen im zu schreibenden Datensatz. Der Name, PLC-Datentyp, die Bytelänge sowie der Wert können hier bestimmt werden. Die eingetragenen Werte werden anschließend über den Befehl zum Generieren der SQL-Anweisung verwenden.

Diese SQL-Anweisung wird dann in einem Textfeld (3) zur Verfügung gestellt. Je nach Syntax der Datenbank kann der Inhalt unterschiedlich ausfallen.

In der oberen Statusleiste befinden sich die Kommandos zum Interagieren mit dem TwinCAT Database Server (1).

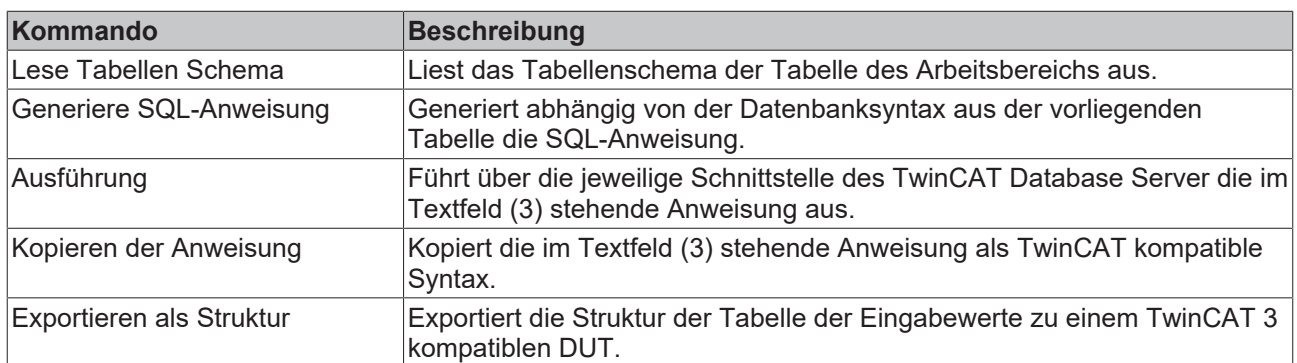

#### **Select-Arbeitsbereich**

Der Select-Arbeitsbereich ermöglicht das Lesen von Daten in die ausgewählte Tabelle über die TwinCAT Database Server Schnittstelle für SQL-Funktionsbausteine.

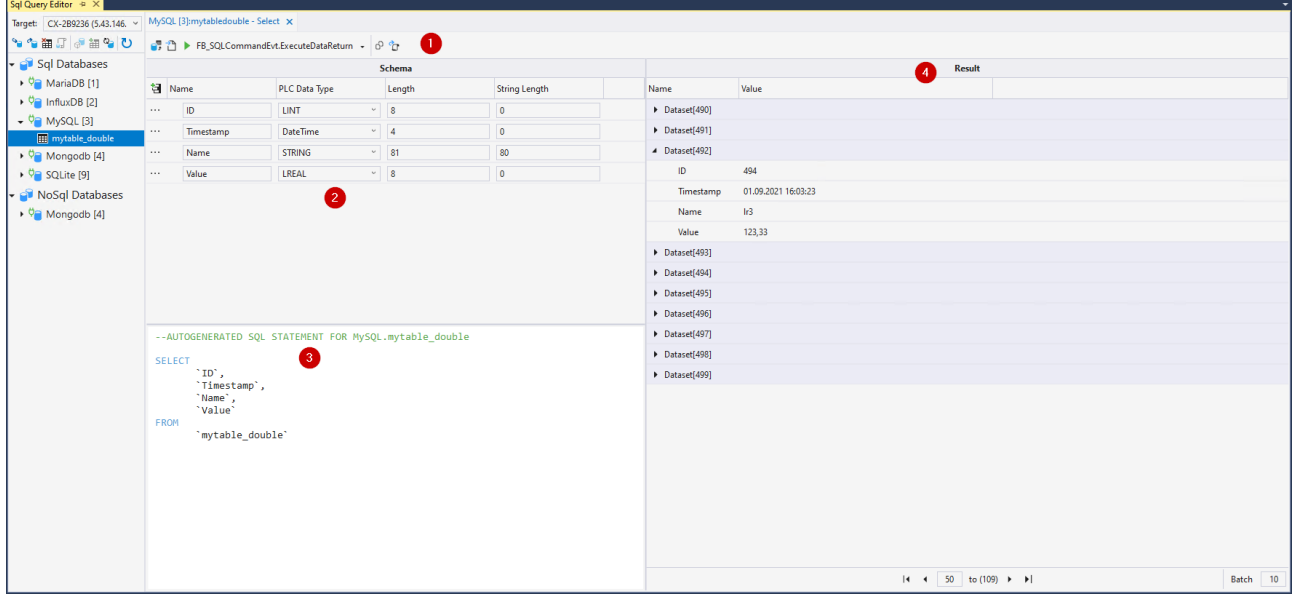

Im unteren Bereich (2) befindet sich eine Tabelle mit den einzelnen Datensymbolen im zu lesenden Datensatz. Der Name, PLC-Datentyp, sowie die Bytelänge können hier bestimmt werden. Diese Informationen werden anschließend zum Interpretieren der Daten benötigt.

Diese SQL-Anweisung wird dann in einem Textfeld (3) zur Verfügung gestellt. Je nach Syntax der Datenbank kann der Inhalt unterschiedlich ausfallen.

Im Ergebnis-Feld (4) werden nach Ausführung der Anweisung die Daten angezeigt. Falls mehrere Ergebnisse zurückgeliefert werden, können diese unter über die Seiten durchgeschaltet werden.

In der oberen Statusleiste befinden sich die Kommandos zum Interagieren mit dem TwinCAT Database Server (1).

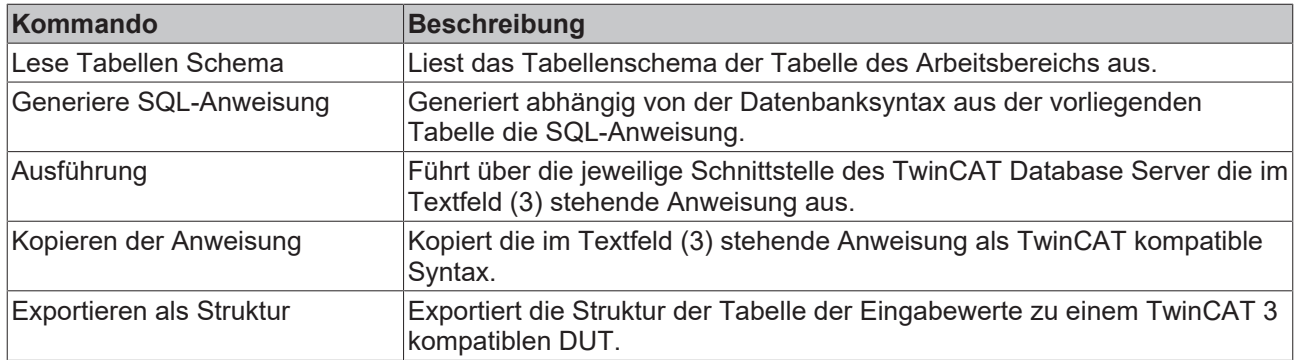

#### **Delete/Drop-Arbeitsbereich**

Der Delete/Drop-Arbeitsbereich bietet die Option SQL-Anweisungen abzusetzen, um entweder Daten aus einer Tabelle oder die gesamte Tabelle aus der Datenbank zu löschen.

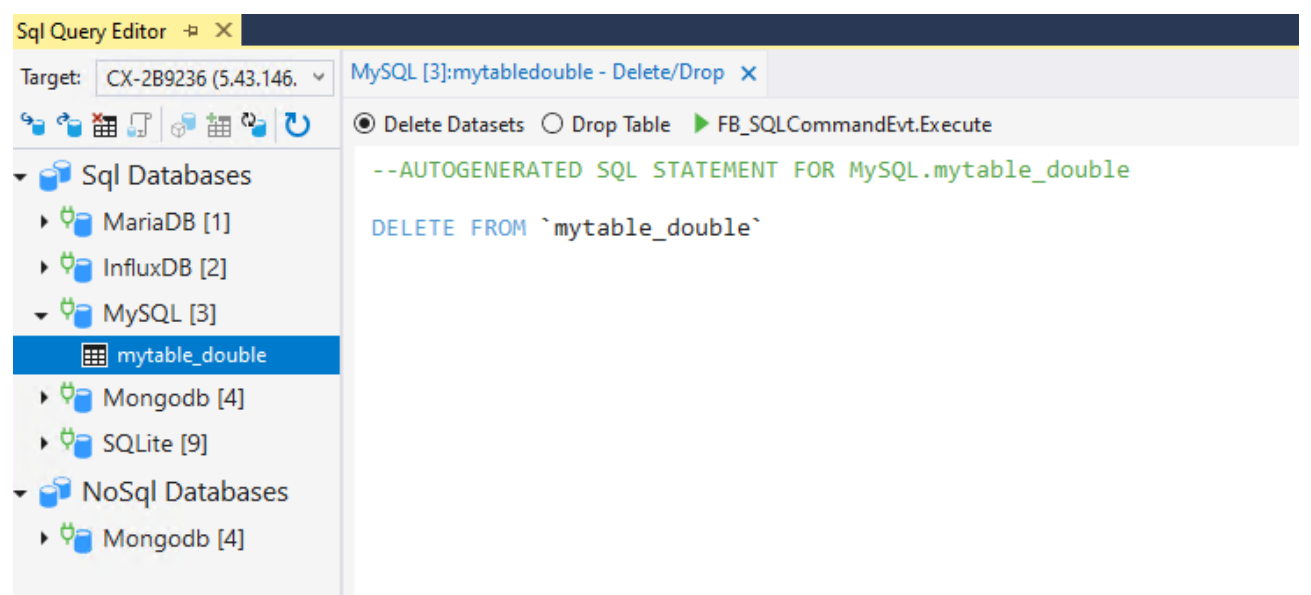

Hierfür kann zwischen den beiden Optionen in der Statusleiste ausgewählt werden. Die der Datenbank entsprechenden Syntax wird daraufhin im Anweisungsfeld generiert. Um diese mit der TwinCAT Database Server Schnittstelle auszuführen, steht der Schalter **FB\_SQLCommandEvt.Execute** zur Verfügung.

#### **NoSql-Arbeitsbereich**

Der NoSql-Arbeitsbereich unterstützt die speziellen Funktionen von NoSql-Datenbanken bzw. der TwinCAT Database Server NoSQL-Schnittstelle.

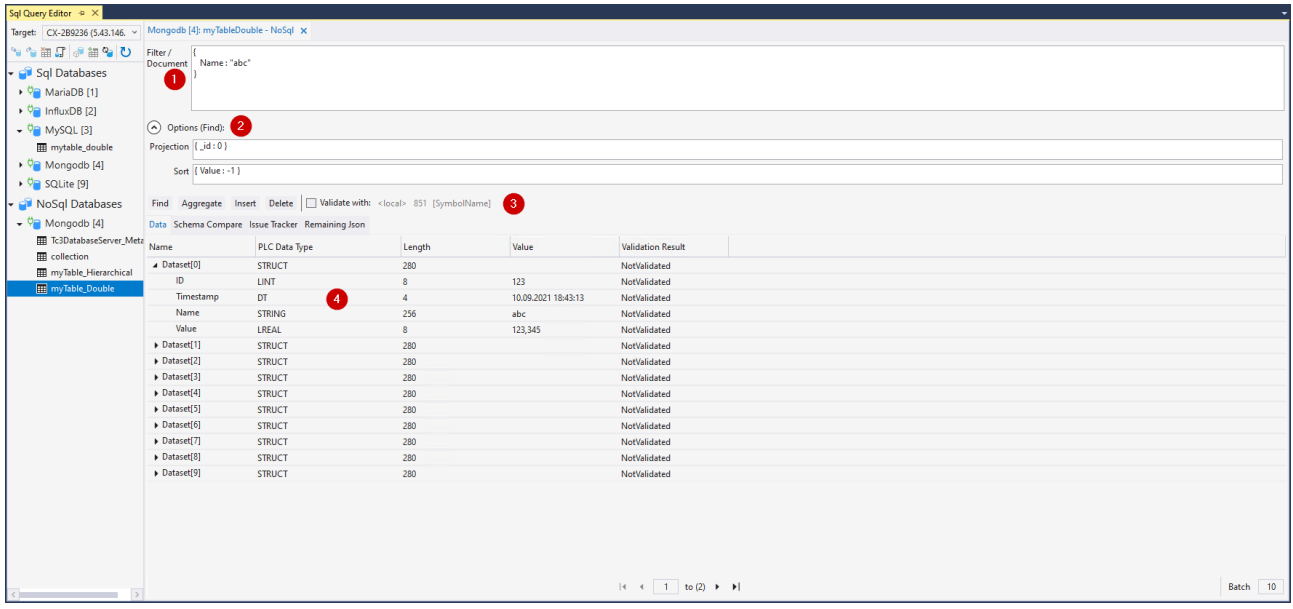

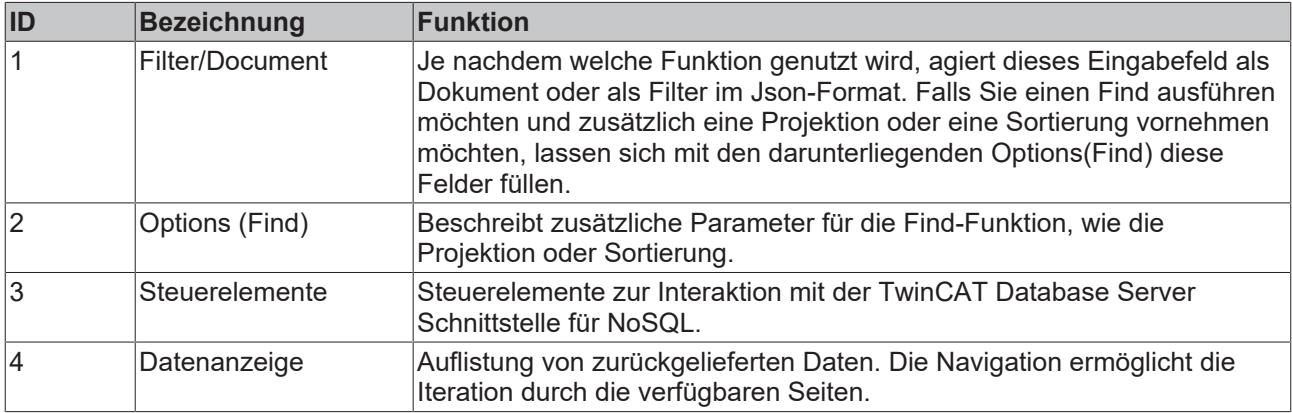

Find: Führt eine Suchabfrage mit dem im Textfeld (1) eingetragenen Filter aus. Optional kann ebenfalls über die Options(Find) -Felder eine Projektion oder eine Sortierung vorgenommen werden. Hierbei werden Daten zurückgeliefert und in der Datenanzeige (4) aufgeführt. Die Syntax der Filter ist dabei datenbankspezifisch.

Aggregate: Führt eine Aggregation mit dem im Textfeld (1) eingetragenen Parametern aus. Hierbei werden Daten zurückgeliefert und in der Datenanzeige (4) aufgeführt. Die Syntax der Filter ist dabei datenbankspezifisch.

Insert: Führt eine Insert-Abfrage des im Textfeld (1) eingetragenen (Json-)Dokuments oder Dokument-Array aus. Diese werden dann in die Collection geschrieben.

Delete: Führt eine Delete-Abfrage auf die Daten aus, welche mit dem Filter im Textfeld (1) gefunden wurden. Die gefundenen Daten werden aus der Collection gelöscht.

Validate: Wird diese Option angewählt werden die Datenabfragen nicht automatisch nach ihrem eigenen Schema geparst, sondern versucht diese Daten auf die Struktur des Symbols aus der SPS abzubilden, welches über diese Parameter angegeben wurde.

Bei letzterer Funktion kann eine Find-Abfrage zu Konflikten führen. Im Gegensatz zu Strukturen im SPS-Prozessabbild, müssen Datensätze in NoSql-Datenbanken keinem festen Schema folgen. Möglicherweise besitzen abgefragte Dokumente keine Daten zu einem bestimmten Element in der SPS-Struktur. Oder der Datensatz trägt Daten, welche nicht in der SPS-Struktur vorhanden sind. Zugeordnet werden diese Daten über den Namen bzw. dem Attribut "ElementName" in der SPS.

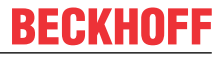

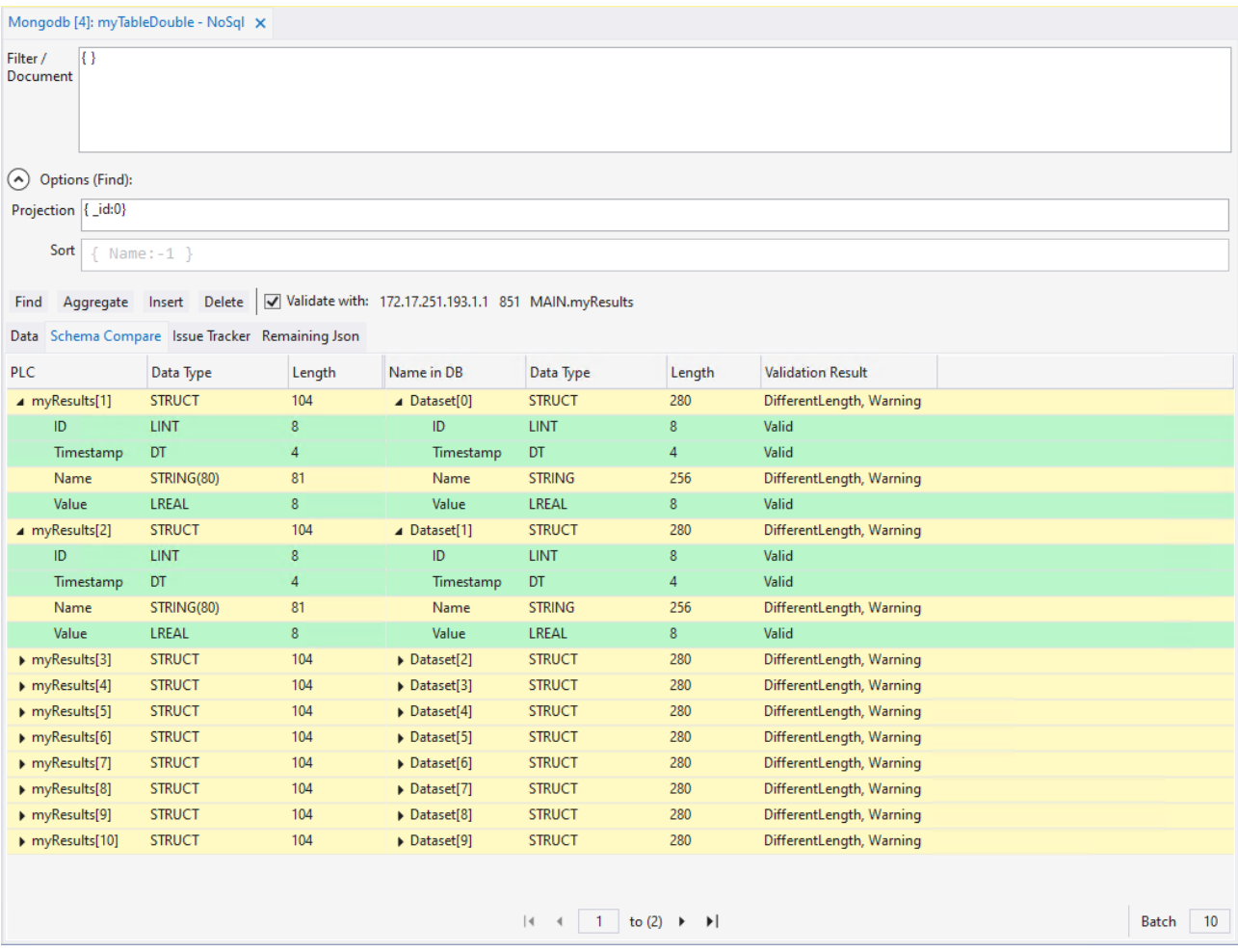

In der Registerkarte **Schema Compare** können die Unterschiede der Daten nachvollzogen werden. Im obigen Beispiel ist zu erkennen, dass im Falle des zurückgelieferten Dokuments in der PLC-Struktur die Variable "Name" eine andere Datentyplänge hat als die der Datenbank. Die entsprechenden Farben zeigen die Gewichtung des Konflikts:

Rot: Es sind zu viele oder zu wenige Daten vorhanden.

Gelb: Die Bytelänge des Datensatzes stimmt nicht überein oder darunterliegende Datensätze sind übrig oder nicht vorhanden.

#### Grün: keine Konflikte

Diese Konflikte werden auch als Liste unter der Registerkarte **Issue Tracker** aufgeführt. Sie kann auch als String-Array bei Bedarf in die SPS eingelesen werden.

In der Registerkarte **Remaining Json** werden übrig gebliebene Datensätze als Json zurückgegeben. Auch diese Informationen können als String in die SPS gelesen werden.

Über die Steuerelemente in der Statusleiste kann, wie von den anderen Datendarstellungen bekannt, durch die Daten iteriert werden. Dabei kann die Menge der gleichzeitig angezeigten Datensätze angegeben werden.

#### **Stored Procedure-Arbeitsbereich**

Der TwinCAT Database Server unterstützt "Stored Procedures", die viele Datenbanken be-reitstellen, um komplexere Abfragen auf der Datenbankebene zu verarbeiten oder eine verein-fachte Schnittstelle zur Verfügung zu stellen.

Falls **Stored Procedures** in der Datenbank vorhanden sind, werden diese in der Dropdown-Liste der Statusleiste (4) aufgeführt.

Darunter befindet sich die Tabelle für die Eingangsparameter (1), sowie für das Ausgabe-Schema (2). Zusätzlich gibt es eine Ansicht für die Ausgabeergebnisse (3). Bei erfolgreicher Ausführung der **Stored Procedure** werden die Ergebnisse hier angezeigt.

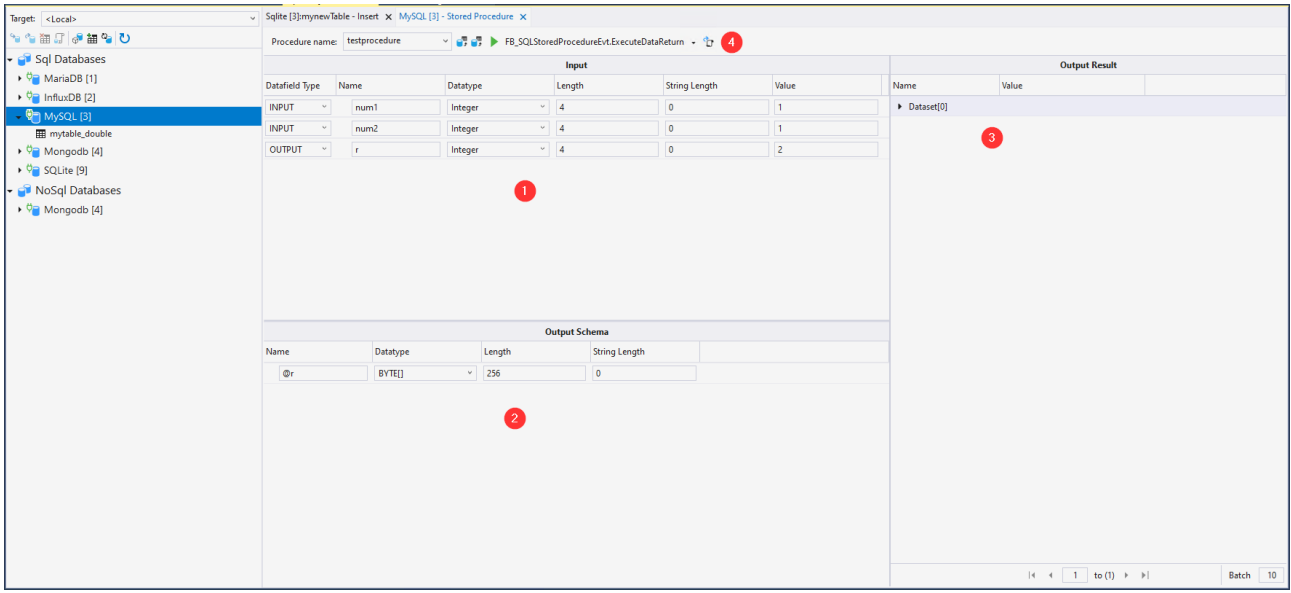

Die Statusleiste hat folgende Befehle:

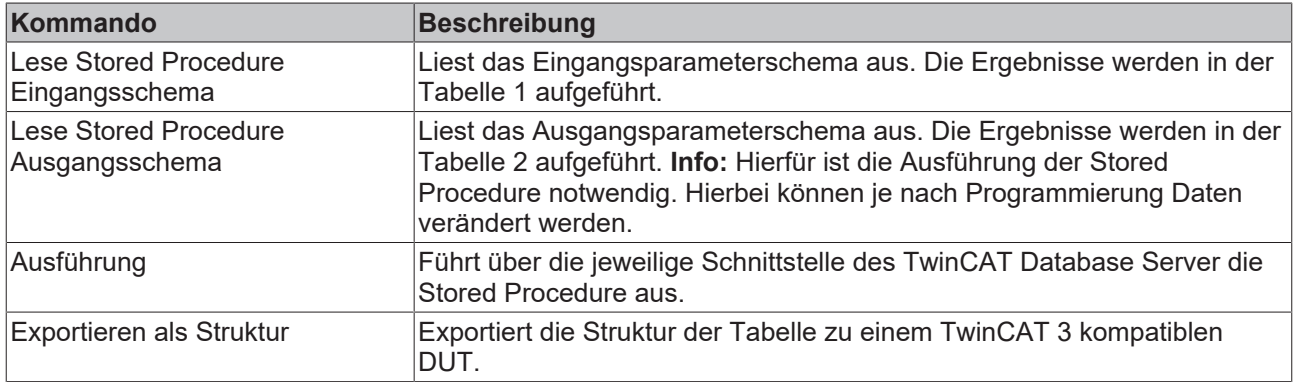

#### **Table-Arbeitsbereich**

Der Table-Arbeitsbereich dient zur Erstellung von neuen Tabellen.

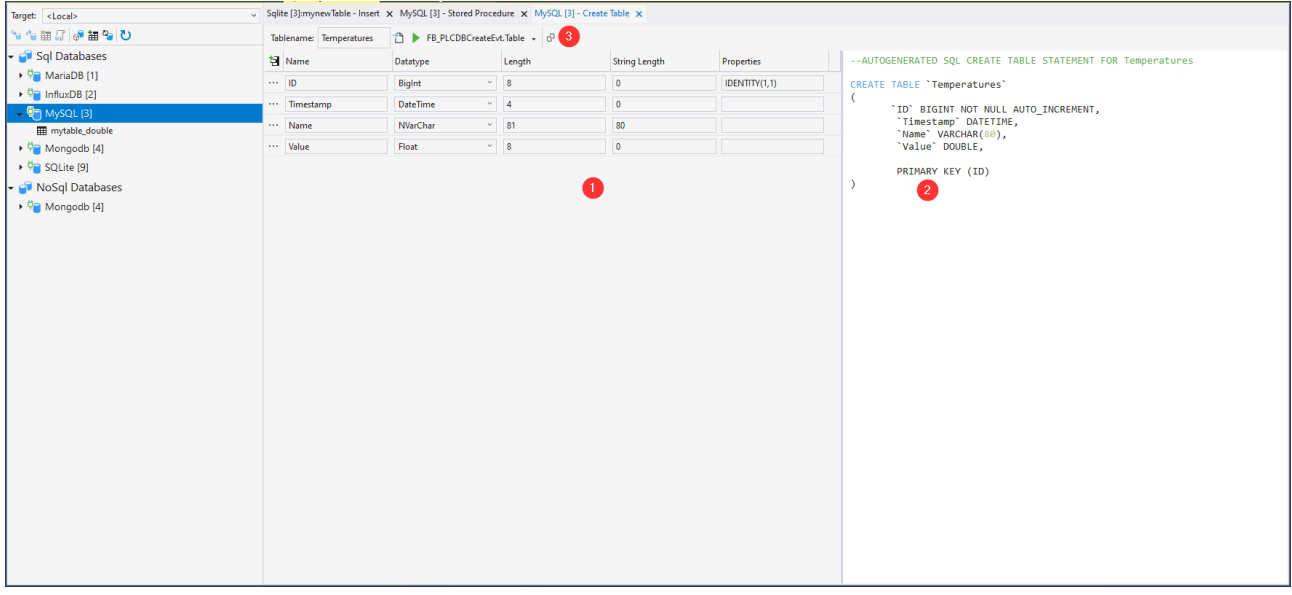

Hier kann die Tabellenstruktur (1) erstellt werden und daraus eine SQL-Anweisung im entsprechenden Feld (2) generiert werden. Hierfür kann die Statusleiste (3) mit folgenden Kommandos verwendet werden:

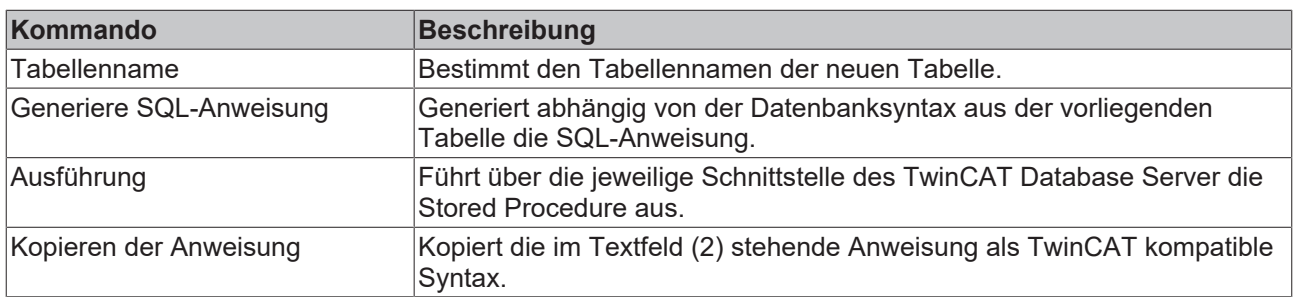

### **5.1.1.1.6 AutoLog View**

Der AutoLog Viewer des TwinCAT Database Server ist ein Tool, um den AutoLog-Modus zu steuern und zu überwachen. Ähnlich wie bei der TwinCAT SPS können Sie sich auf ein Zielsystem einloggen. Im eingeloggten Zustand kann der AutoLog-Modus gestartet oder gestoppt werden. Im unteren Bereich des Fensters werden Informationen über den aktuellen Zustands des Loggens mitgeteilt. Durch das Selektieren einer AutoLog-Gruppe werden weitere Informationen über die geloggten Symbole angezeigt.

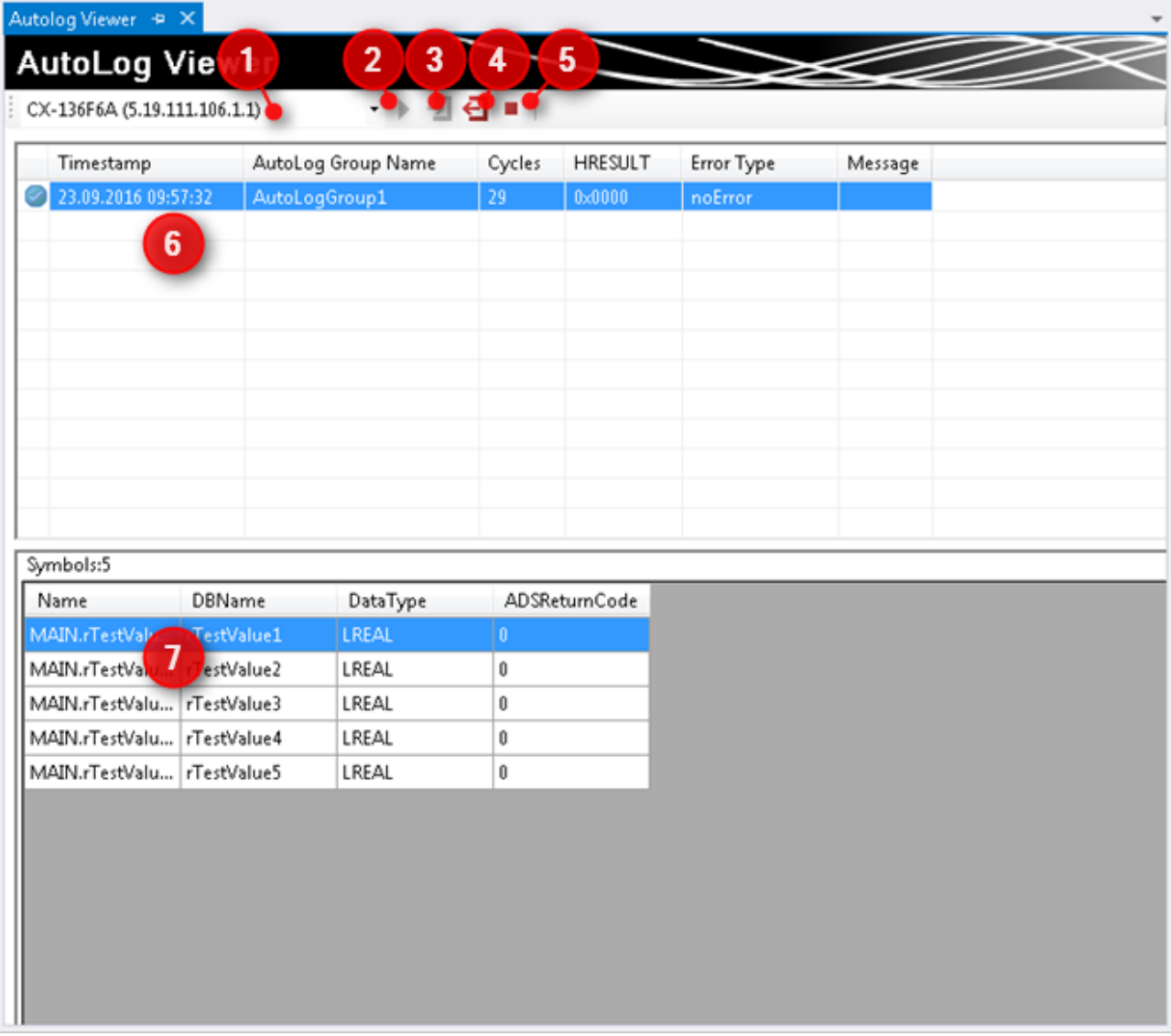

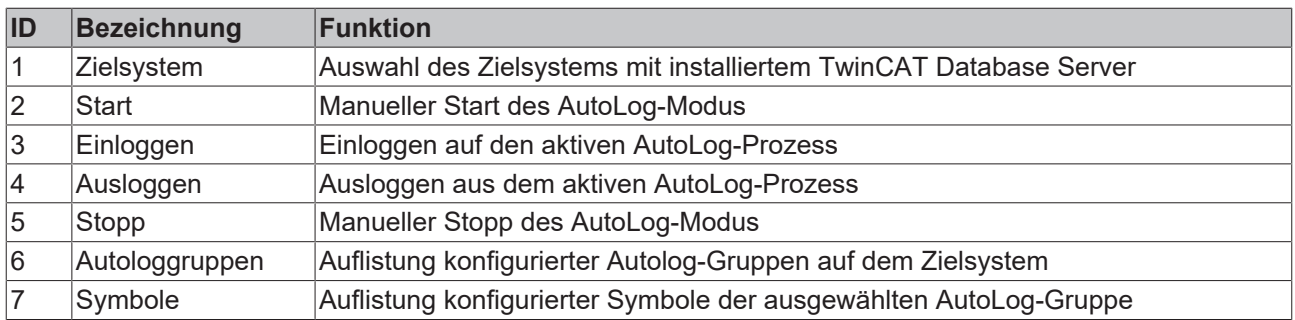

## **5.1.1.1.7 Database Configuration Pool**

Der Database Configuration Pool ist ein globaler Ablageort für Datenbankkonfigurationen auf dem Entwicklungssystem. Er dient dem Entwickler als Speicherort für projektungebundene Datenbankkonfigurationen oder Vorlagen für mehrfach verwendete Konfigurationen. Dieser Pool hat sowohl für die Visual-Studio-Integration als auch für den Standalone-Konfigurator denselben benutzerspezifischen Speicherort. Bei der Deinstallation vom TwinCAT Database Server bleiben die Dateien bestehen.

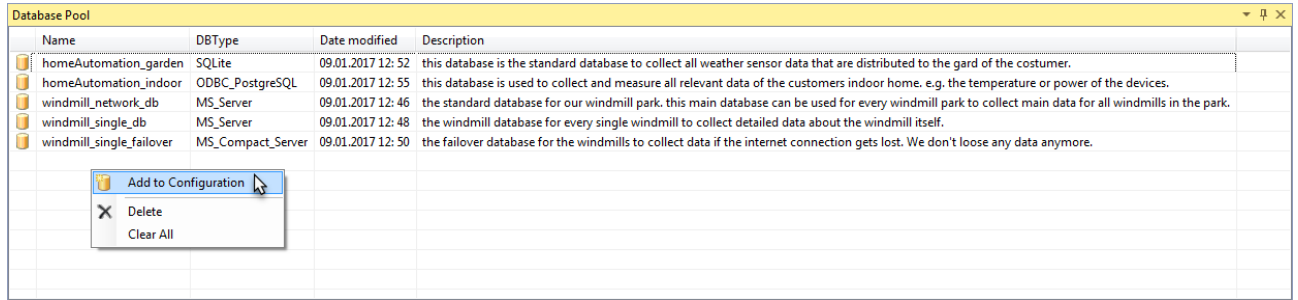

## <span id="page-50-0"></span>**5.1.1.1.8 InformationLog View**

Der InformationLog View ist ein Tool, um die Logdateien vom TwinCAT Database Server auszulesen. Protokollierte Informationen werden mit einem Zeitstempel, IDs und Fehlermeldungen im Klartext angezeigt.

Die Log-Dateien können nicht nur über den direkten Dateizugriff eingesehen oder geleert werden, sondern auch direkt über das Target. Gerade für verteilte Database Server im Netzwerk ist dies vorteilhaft, um einen schnellen und einfachen Zugriff auf die Logdatei zu erlangen. Für diesen Zugriff muss eine Route zum Zielgerät bestehen.

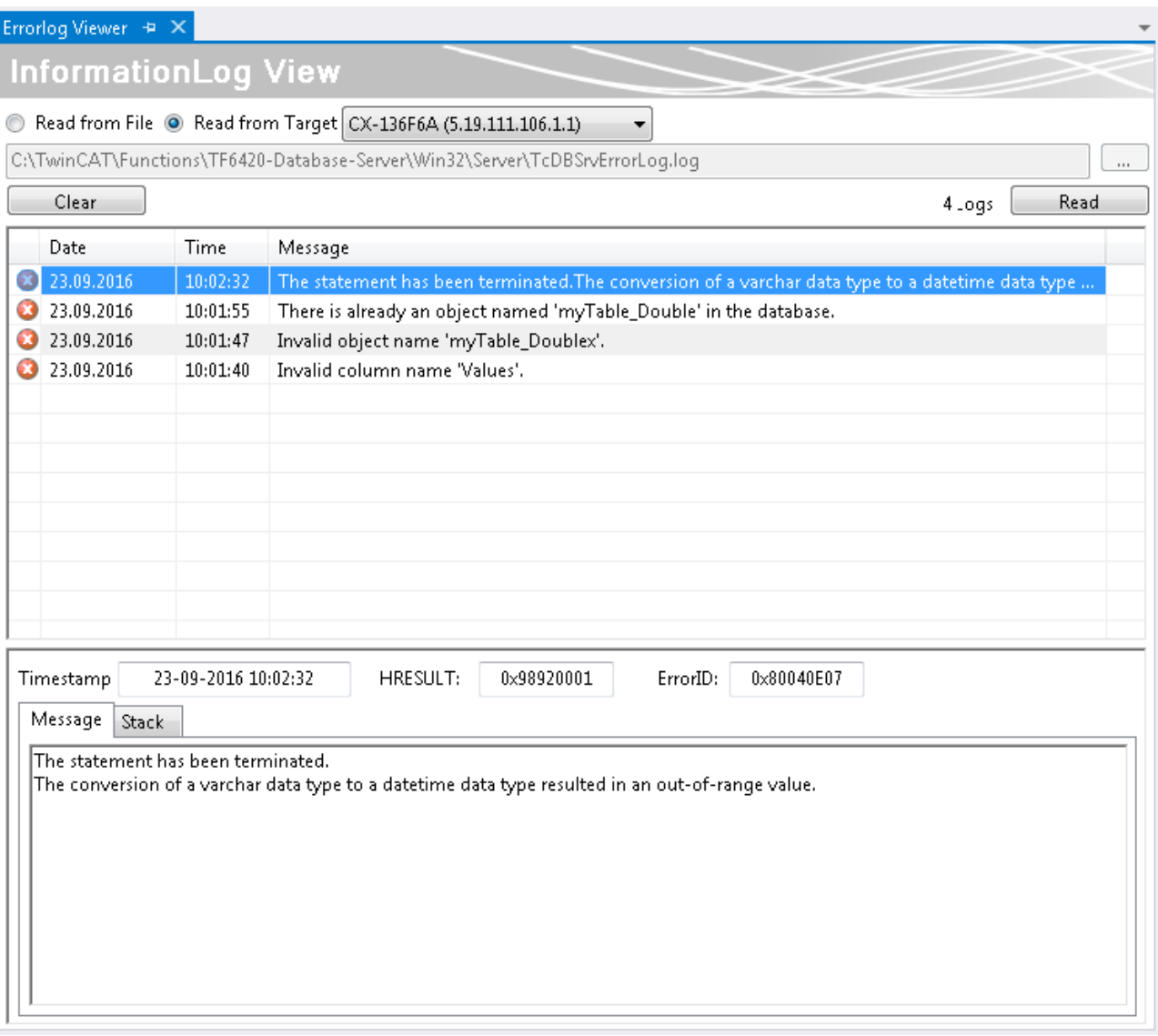

### <span id="page-51-0"></span>**5.1.1.1.9 TwinCAT Target Browser**

Der TwinCAT Target Browser ist die zentrale Datenverwaltungsschnittstelle im TwinCAT 3 Engineering. Er kann Daten von verschiedenen TwinCAT-Zielsystemen live über ADS bereitstellen oder auch auf historische Daten in Datenbanken zugreifen. Je nachdem welche TwinCAT 3 Functions auf einem Engineering-System installiert sind, wird die ADS‑Standard‑Extension des TwinCAT Target Browsers um weitere Extensions erweitert (siehe [Extensions \[](#page-52-0)▶ [53\]](#page-52-0)).

#### **Aufruf Optionen**

Der Target Browser über das Scope Menu im Visual Studio® aufrufbar. Aufgrund der immer größeren Verbreitung im TwinCAT System ist er auch über das TwinCAT Menü unter dem Eintrag **Target Browser** zu öffnen.

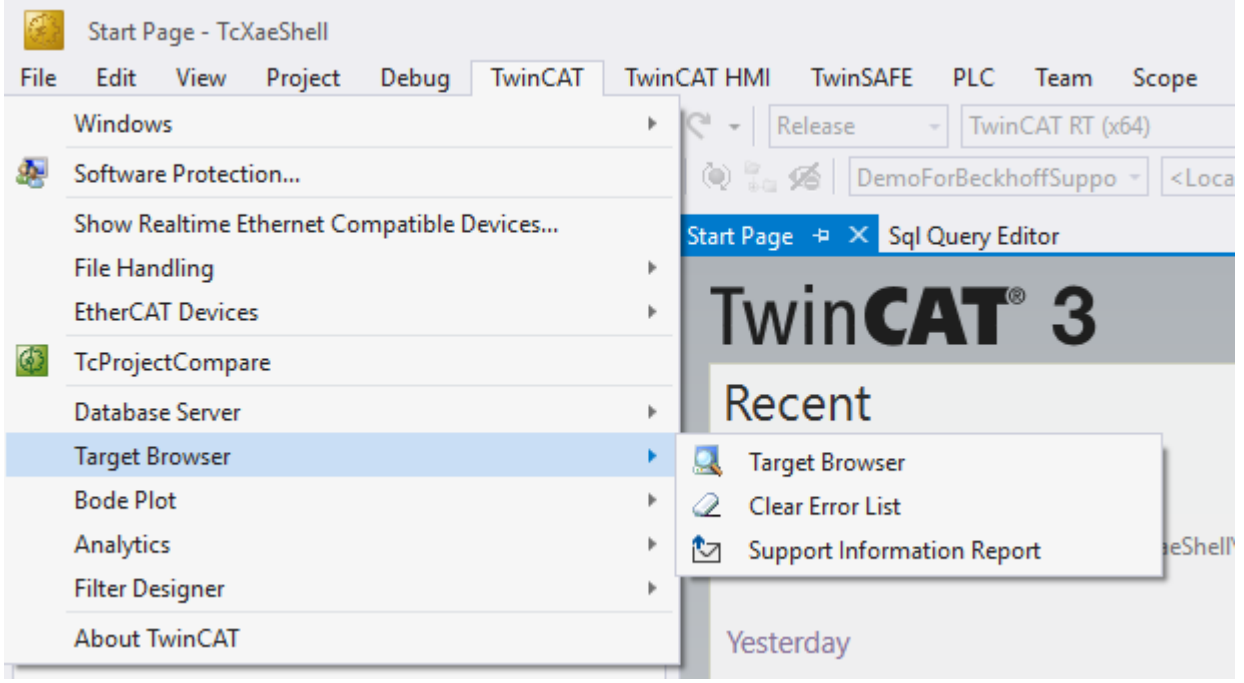

Darüber hinaus ist es möglich, dass die verschiedenen Tools, die den Target Browser verwenden, weitere Aufrufe zur Verfügung stellen. Beispielsweise machen dies einige Produkte über das Kontextmenü auf ihrem jeweiligen Projekt-Knoten.

#### **Architektur**

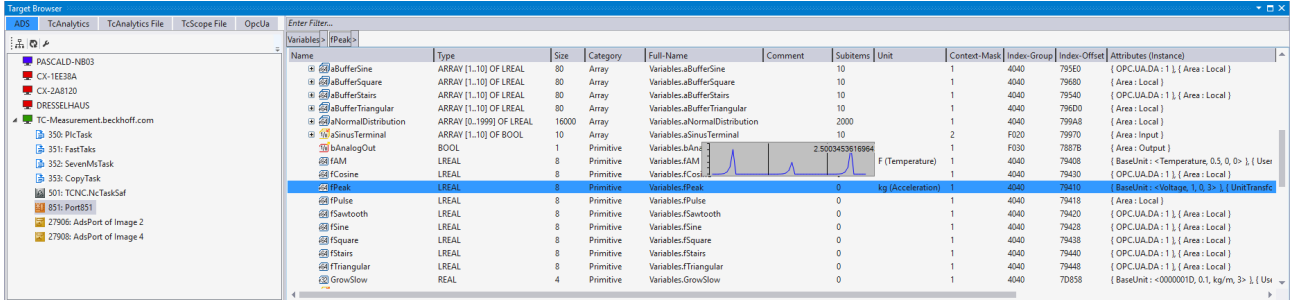

Der TwinCAT Target Browser ist innerhalb von Microsoft Visual Studio® ein Tool-Window, das in zwei Bereiche unterteilt ist. Auf der linken Seite ("Specific Target Area") werden die Zielsysteme angezeigt. Über die Tabs können Sie zwischen den verschiedenen Extensions umschalten. Auf der rechten Seite ("Common Symbol Area") werden die Details des jeweiligen Zielsystems bzw. des ausgewählten Objekts angezeigt.

Viele Extensions unterstützen eine "Value-Preview" für Variablen. D. h. wenn Sie eine Variable auswählen und die Leertaste gedrückt halten, wird ein kleines Chart eingeblendet. So können Sie direkt feststellen, ob Daten ankommen oder in einer Datenbank vorhanden sind. Eine Suchleiste über dem rechten Bereich ermöglicht das Filtern / die Reduktion der sichtbaren Symbole. Eine Eingabe müssen Sie mit der [Enter]- Taste bestätigen.

<span id="page-52-0"></span>Außerdem zeigt eine Breadcrumb-Navigation-Bar wo Sie sich aktuell befinden.

#### **Extensions**

Die nachfolgende Tabelle zeigt eine Übersicht der aktuellen Extensions und von welchem Produkt sie installiert werden. Weitere Informationen zu den Extensions finden Sie in den zugehörigen Dokumentationsabschnitten.

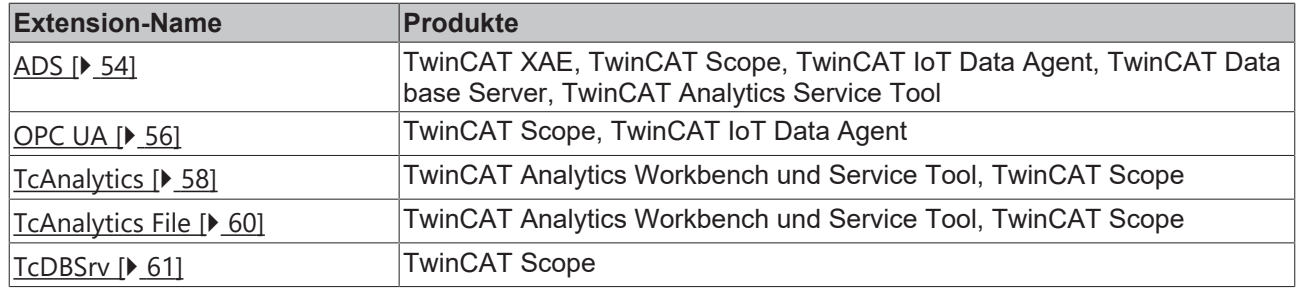

### <span id="page-53-0"></span>**5.1.1.1.9.1 Extension – ADS**

Die Extension TwinCAT Target Browser ADS wird innerhalb des TwinCAT-Systems am häufigsten verwendet.

#### **Specific Target Area**

Im linken Bereich des TwinCAT Target Browser (ADS) werden alle zum lokalen TwinCAT 3 Engineering eingetragene Zielsysteme in einer Baumstruktur angezeigt. An erster Stelle steht das lokale System, darunter folgen in der Reihenfolge der Eintragung die Zielsysteme wie Industrie-PCs oder Embedded-PCs. Das vorangestellte Bildschirmsymbol zeigt den Zustand des Systems an (grün: Run-Modus, blau: Config-Modus, rot: Stop-Modus bzw. nicht erreichbar). Unterhalb eines Zielsystems werden die zur Verfügung stehenden Default-ADS-Ports aufgelistet. Wenn Sie einen Port auswählen, werden die verfügbaren Symbole/Variablen in der Common Symbol Area auf der rechten Seite des TwinCAT Target Browser angezeigt.

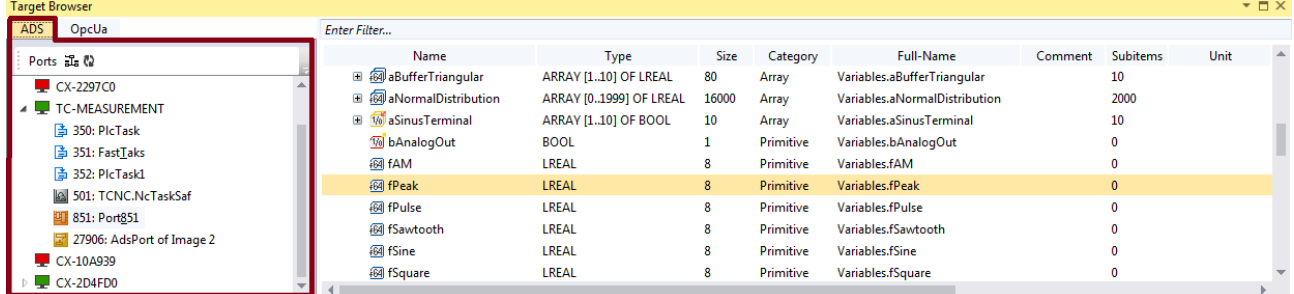

#### **Symbolleiste**

Die Symbolleiste der ADS-Extension stellt folgende Funktionen zur Verfügung:

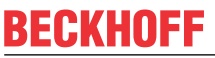

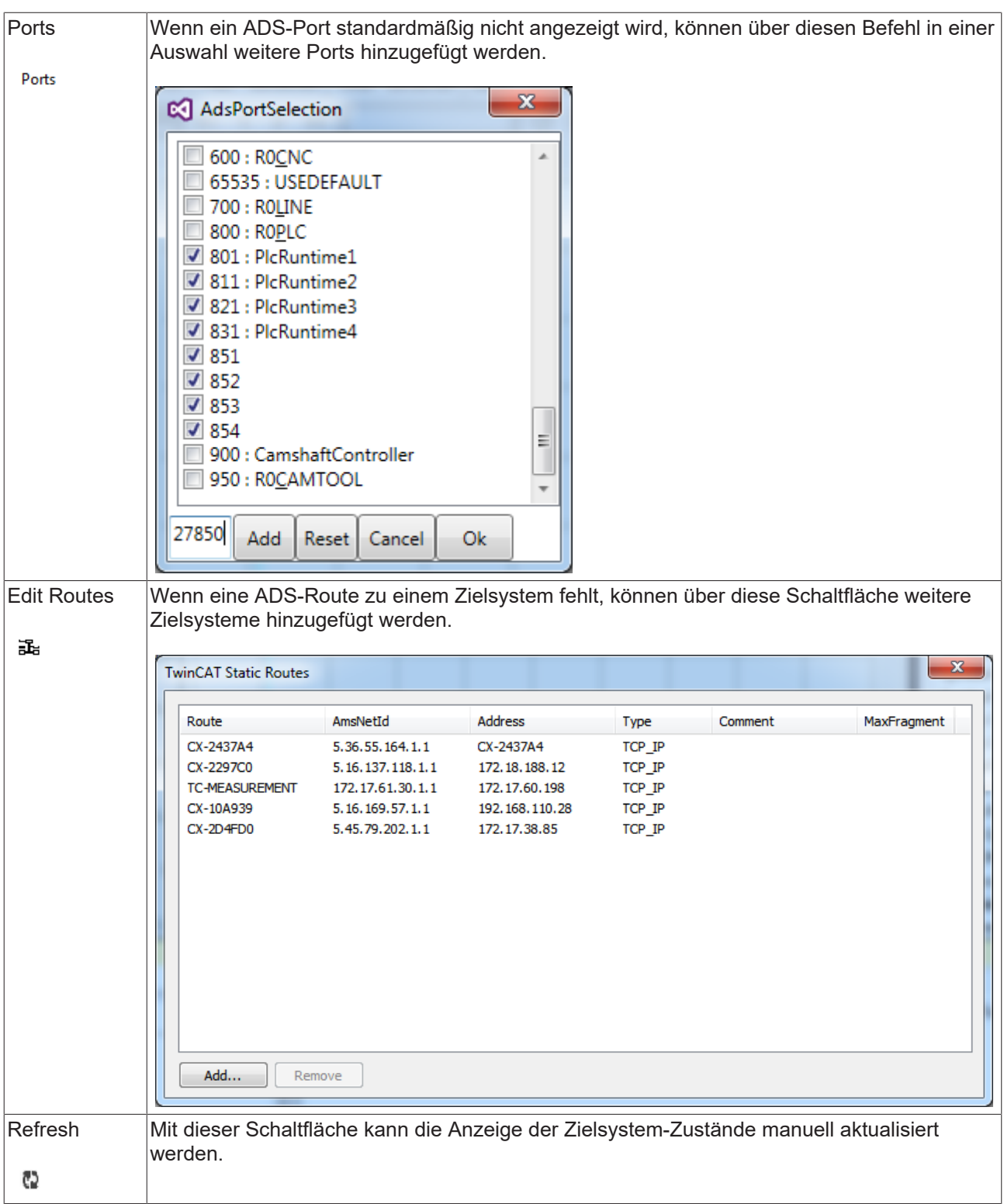

#### **Common Symbol Area**

Im rechten Bereich des TwinCAT Target Browsers werden die ADS-Symbole, die am gewählten Port zur Verfügung stehen, angezeigt. Neben dem Namen, dem Datentyp, der Größe und dem Symbolnamen werden beispielsweise auch die Adressen und die Attribute dargestellt. Spezielle Attribute, wie die der Units, werden interpretiert und in eigenen Spalten ausgegeben.

## RECKHOEE

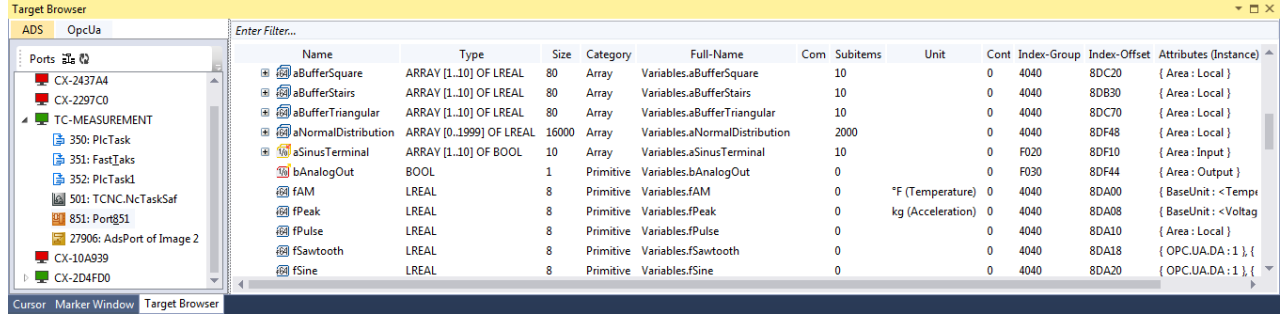

### <span id="page-55-0"></span>**5.1.1.1.9.2 Extension - OPC UA**

Die Extension TwinCAT Target Browser OPC UA bildet einen standardisierten Weg in das TwinCAT 3 Engineering hinein.

#### **Specific Target Area**

Im linken Bereich des TwinCAT Target Browsers (OpcUa) werden alle OPC UA Server in einer Baumstruktur angezeigt, die über den Symbolleisten-Befehl **Add** hinzugefügt wurden. Das Bildschirmsymbol vor der Server-Bezeichnung auf der ersten Ebene der Baumstruktur zeigt den Verbindungsstatus an. Unterhalb der Server sind die angelegten Endpunkte in "Anonym" (Anonymous) und "Authentifiziert" (User Mode) unterteilt. Für jeden Endpunkt wird in Klammern die Art der Verschlüsselung angezeigt. Wenn Sie einen Endpunkt auswählen, werden die verfügbaren OPC UA Nodes auf der rechten Seite des TwinCAT Target Browsers angezeigt (siehe auch: [OPC UA Nodes anzeigen \[](#page-57-1)[}](#page-57-1) [58\]](#page-57-1))

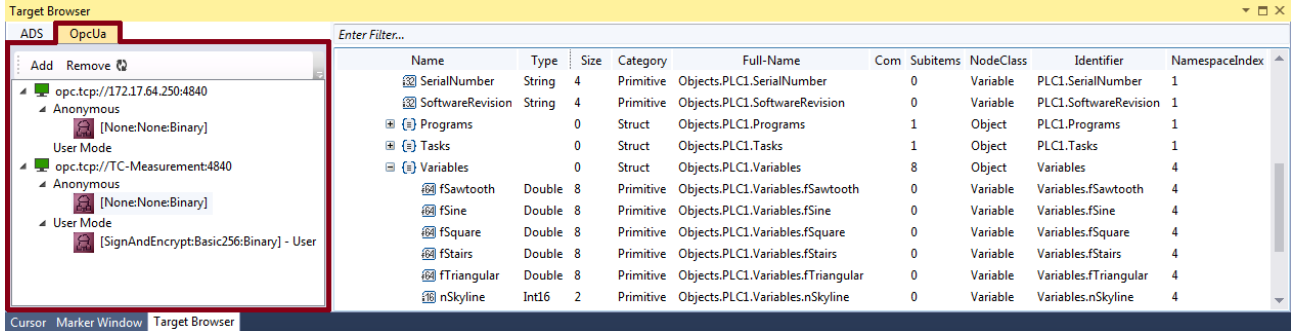

#### **Symbolleiste**

Die Symbolleiste der OPC-UA-Extension stellt folgende Funktionen zur Verfügung:

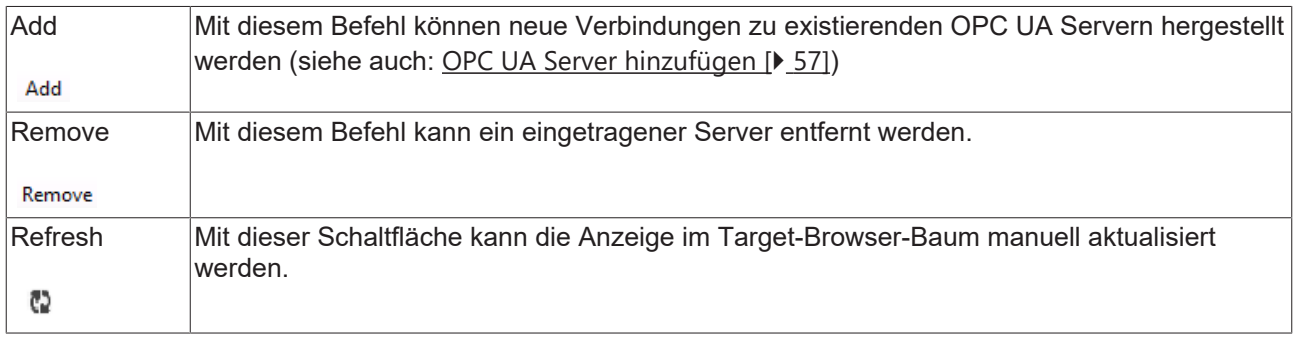

#### **Common Symbol Area**

Auf der rechten Seite des TwinCAT Target Browsers werden die verfügbaren OPC UA Nodes angezeigt. Diese spiegeln den hierarchischen Aufbau des SPS-Projekts wider. Neben dem Namen, dem Datentyp, der Größe und dem vollständigen Objektnamen werden beispielsweise auch die Node-Klasse und die Bezeichner dargestellt.

#### <span id="page-56-0"></span>**OPC UA Server hinzufügen**

- 1. Klicken Sie in der OPC-UA-Symbolleiste auf **Add**.
	- ð Der Dialog **OpcUa EndPoint Selection** öffnet sich.

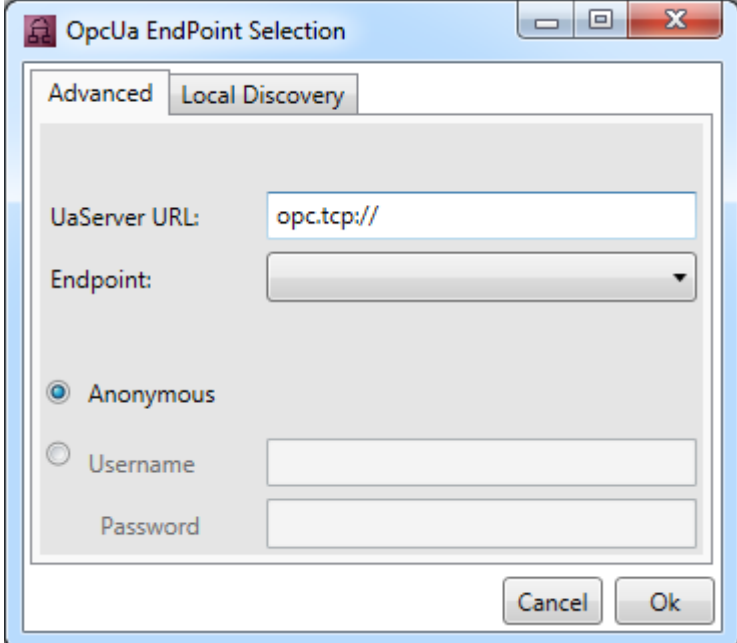

- 2. Tragen Sie die URL des Servers ein.
- 3. Wählen Sie die Endpunkte aus der Drop-Down-Liste aus. Über den entsprechenden Endpunkt können Sie bei OPC UA bestimmen, ob eine und welche Verschlüsselungsart für die Verbindung genutzt wird. Es ist auch möglich zu einem Server mehrere Endpunkte hinzuzufügen. Führen Sie den Befehl **Add** dafür erneut aus.

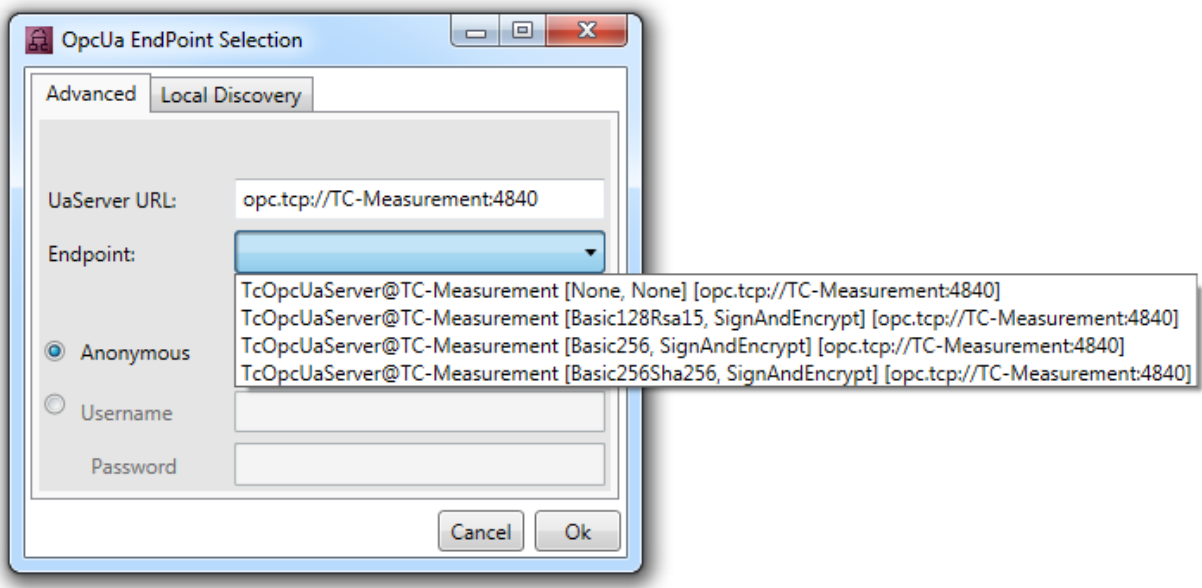

- 4. Wählen Sie aus, ob es sich um einen anonymen oder authentifizierten Zugriff handelt. Wenn es sich um einen authentifizierten Zugriff handelt, geben Sie einen Benutzernamen (Username) und ein Passwort an. Der authentifizierte Zugriff kann dann erforderlich sein, wenn für den OPC UA Server eine passwortgeschützte Benutzerverwaltung eingerichtet ist (z. B. verschiedene Benutzerkonten mit unterschiedlichen Rechten).
- 5. Bestätigen Sie den Dialog.
- ð Der OPC UA Server wird der Baumstruktur im Target Browser mit den ausgewählten Endpunkten hinzugefügt.

#### <span id="page-57-1"></span>**OPC UA Nodes anzeigen**

Um die verfügbaren OPC UA Nodes anzuzeigen, wählen Sie in der Baumstruktur auf der linken Seite den entsprechenden Endpunkt aus. Wenn Sie einen Endpunkt ohne zertifizierten Zugang auswählen, werden die Nodes direkt angezeigt. Wenn der ausgewählte Endpunkt zertifiziert ist, müssen Sie zunächst in einem entsprechenden Dialog dem Server‑Zertifikat vertrauen.

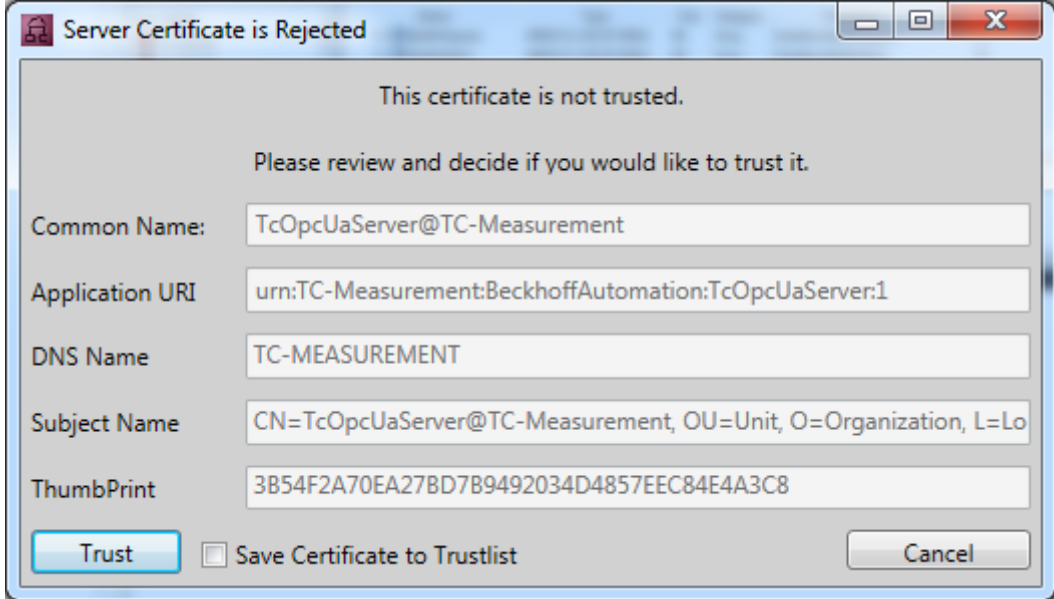

Sie können dem Zertifikat einmalig vertrauen (bis die Visual-Studio-Instanz geschlossen ist) oder es über das Auswahlkästchen **Save Certificate to Trustlist** in die Liste vertrauenswürdiger Zertifikate aufnehmen.

Beim ersten Verbindungsversuch mit einem OPC UA Server ist es zusätzlich erforderlich, dem Zertifikat des Clients (Target Browser) auf der Seite des Servers zu vertrauen. Kopieren Sie dazu das entsprechende Zertifikat im Zertifikatsverzeichnis des OPC UA Servers vom Ordner "rejected" in den Ordner "trusted".

#### <span id="page-57-0"></span>**5.1.1.1.9.3 Extension – TcAnalytics**

Mit Hilfe der TcAnalytics Extension des TwinCAT Target Browsers können MQTT Datenströme von verschiedenen Brokern und Topics dargestellt werden und für verschiedene Measurement Produkte verfügbar gemacht werden. Hier für müssen nur die gewünschten Symbole der Streams per DragDrop in die entsprechenden Engineering Tools gezogen werden.

#### **Specific Target Area**

Im linken Bereich des TwinCAT Target Browser (TcAnalytics) werden alle Broker und deren Datenströmen in einer Baumstruktur angezeigt. Zusätzlich werden auch historisierte Datenströme angezeigt. An den vorangestellten Symbolen wird der aktuelle Zustand des Systems bzw. des Datenstroms angezeigt (grün: Verfügbar, rot: Nicht erreichbar, grau: Unbekanter Status).

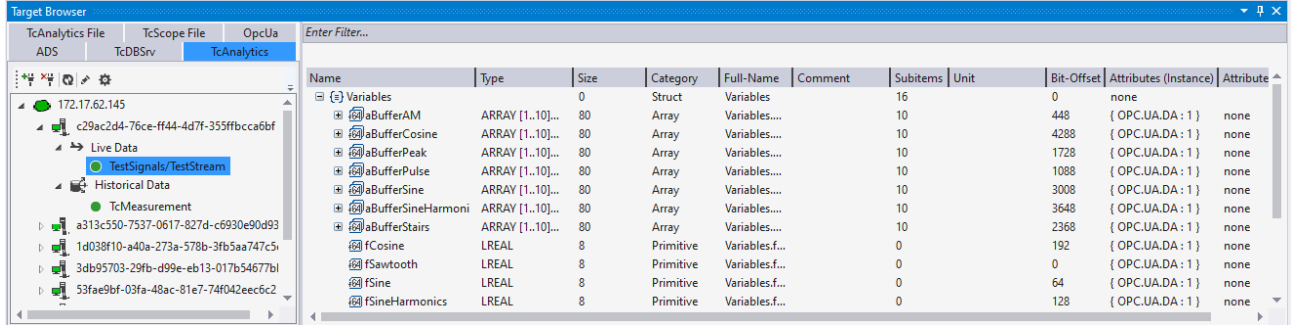

#### **Symbolleiste**

Die Symbolleiste der TcAnalytics-Extension stellt folgende Funktionen zur Verfügung:

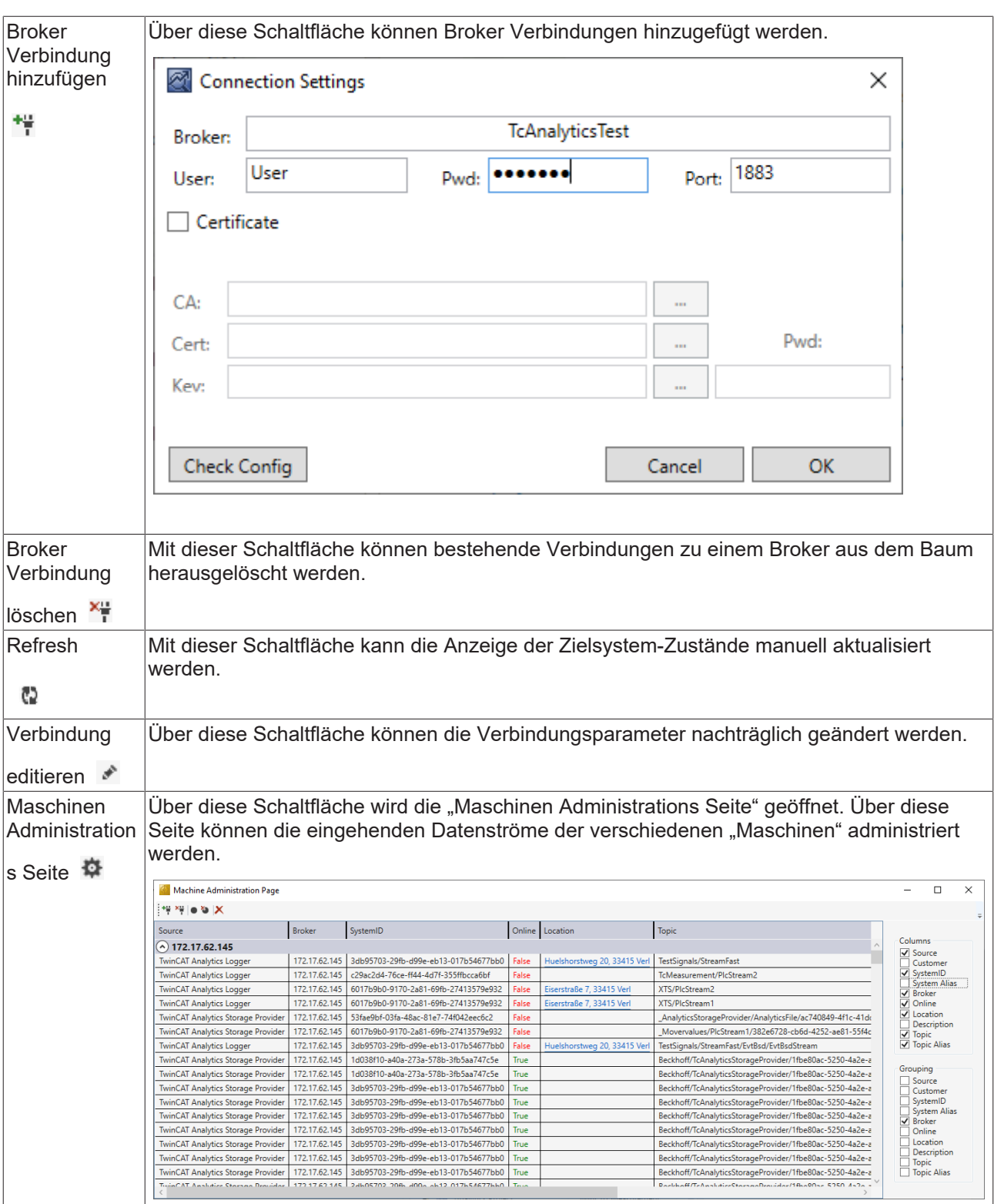

#### **Common Symbol Area**

Im rechten Bereich des TwinCAT Target Browsers (TcAnalytics) werden die Symbole der verschiedenen Datenströmen angezeigt. Neben dem Namen, dem Datentyp, der Größe und dem Symbolnamen werden beispielsweise auch Attribute dargestellt. Spezielle Attribute, wie die der Units, werden interpretiert und in eigenen Spalten ausgegeben. Ist eine historisierter Datenstrom ausgewählt, werden zusätzlich noch die einzelnen Aufnahmen und deren Zeitbereiche angezeigt.

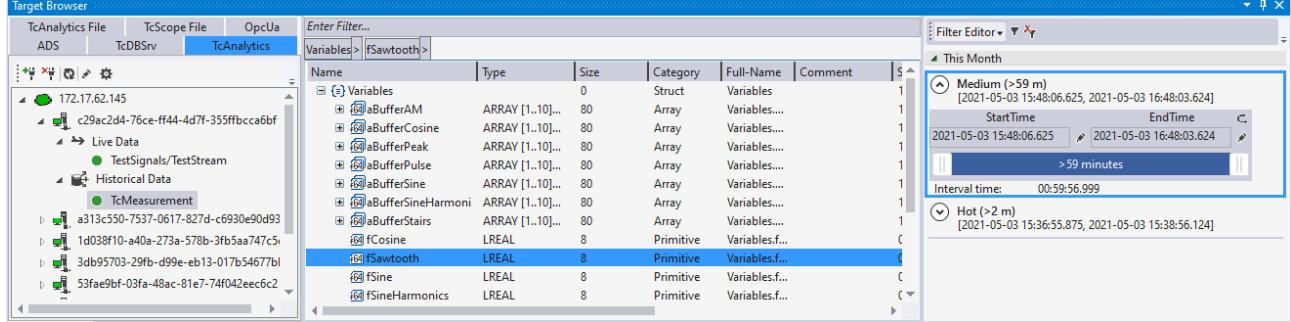

## <span id="page-59-0"></span>**5.1.1.1.9.4 Extension – TcAnalytics File**

Mit Hilfe der TcAnalytics Extension des TwinCAT Target Browsers können MQTT Datenströme von verschiedenen Brokern und Topics dargestellt werden und für verschiedene Measurement Produkte verfügbar gemacht werden. Hier für müssen nur die gewünschten Symbole der Streams per DragDrop in die entsprechenden Engineering Tools gezogen werden.

#### **Specific Target Area**

Im linken Bereich des TwinCAT Target Browser (TcAnalyticsFile) werden alle Ordner angezeigt, in denen nach AnalyticsFile Ordner gesucht werden soll. Die gefunden AnalyticsFile Ordner werden dann in einer Baumstruktur dargestellt.

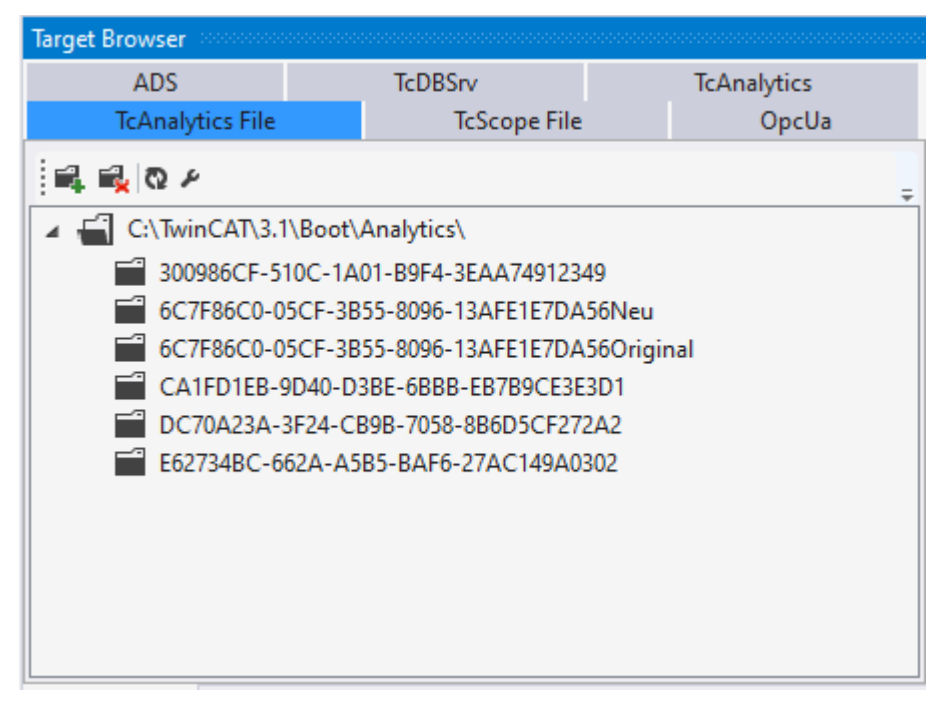

#### **Symbolleiste**

Die Symbolleiste der TcAnalyticsFile-Extension stellt folgende Funktionen zur Verfügung:

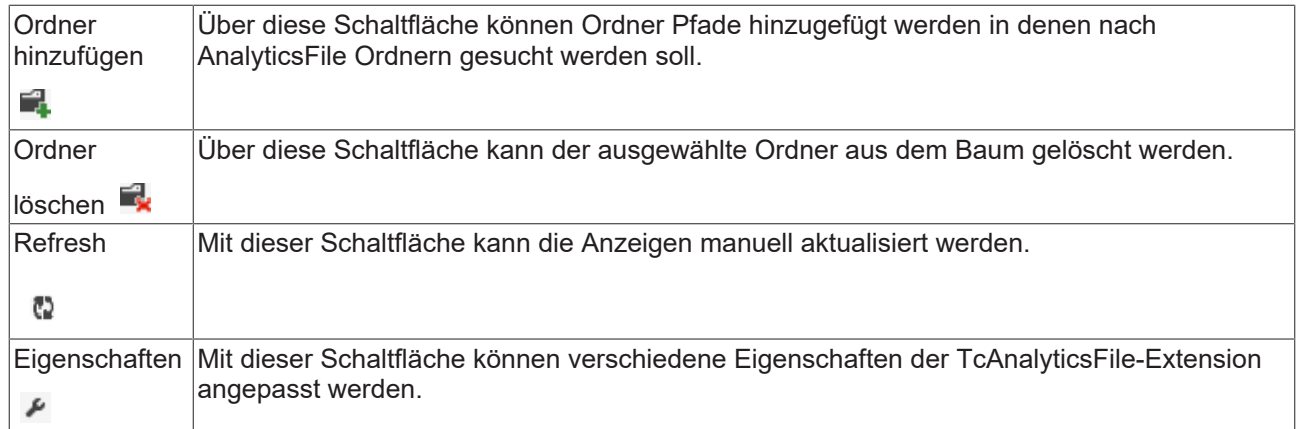

#### **Common Symbol Area**

Im rechten Bereich des TwinCAT Target Browsers (TcAnalyticsFile) werden die Symbole der verschiedenen AnalyticsFiles angezeigt. Neben dem Namen, dem Datentyp , der Größe und dem Symbolnamen werden beispielsweise auch Attribute dargestellt. Spezielle Attribute, wie die der Units, werden interpretiert und in eigenen Spalten ausgegeben. Zusätzlich werden noch die einzelnen Aufnahmen und deren Zeitbereiche angezeigt.

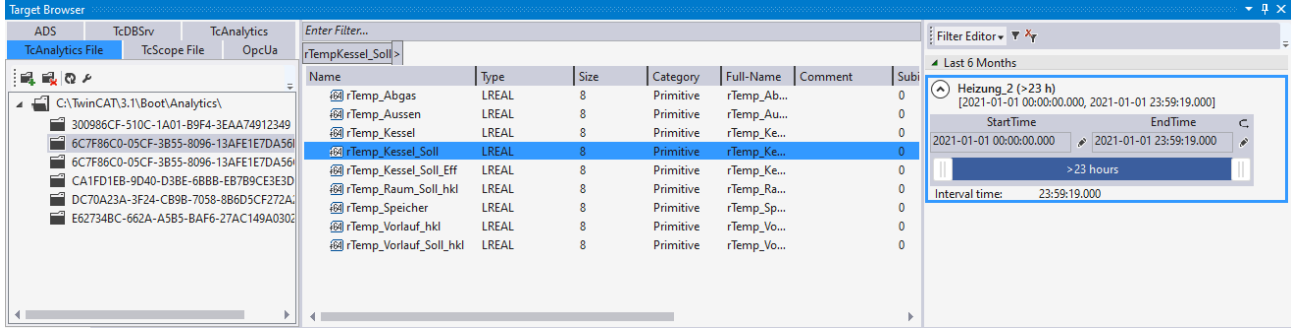

### <span id="page-60-0"></span>**5.1.1.1.9.5 Extension – TcDBSrv**

Mit Hilfe der TcDBSrv Extension des TwinCAT Target Browsers können Datensätze aus Datenbanken über den TwinCAT Database Server in TwinCAT Scope dargestellt werden. Hier für müssen nur die gewünschten Spalten der Tabellen per DragDrop ins TwinCAT Scope gezogen werden. Es wird automatisch ein entsprechender SQL Befehl generiert, welcher natürlich noch von Hand individualisiert werden kann.

#### **Specific Target Area**

Im linken Bereich des TwinCAT Target Browser (TcDBSrv) werden alle zum lokalen TwinCAT 3 Engineering eingetragene Zielsysteme in einer Baumstruktur angezeigt. An erster Stelle steht das lokale System, darunter folgen in der Reihenfolge der Eintragung die Zielsysteme wie Industrie-PCs oder Embedded-PCs. Das vorangestellte Bildschirmsymbol zeigt den Zustand des Systems an (grün: Run-Modus, blau: Config-Modus, rot: Stop-Modus bzw. nicht erreichbar). Unterhalb eines Zielsystems werden die zur Verfügung stehenden TwinCAT Database Server Instanzen aufgelistet. Darunter finden sie alle konfigurierten Datenbanken mit ihren erreichbaren Tabellen. Wird ein Tabellenknoten ausgewählt, so wird in der "Common Symbol Area" die einzelnen Spalten der Tabelle dargestellt.

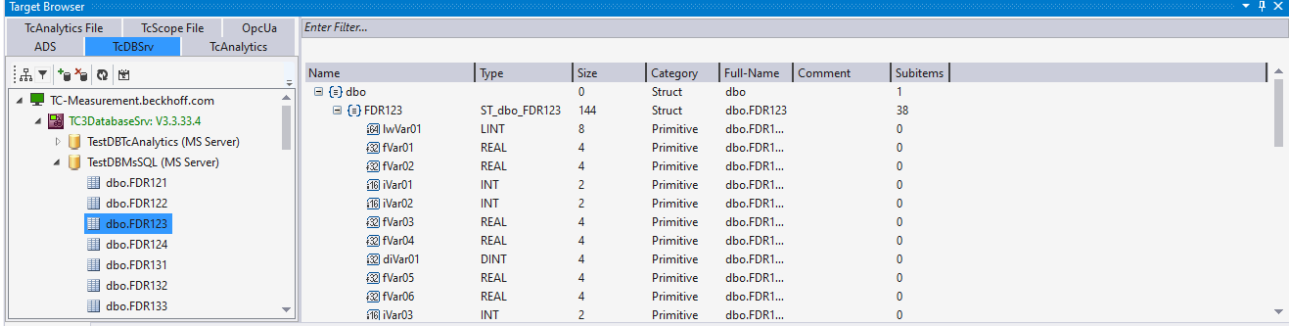

### **Symbolleiste**

Die Symbolleiste der TcDBSrv-Extension stellt folgende Funktionen zur Verfügung:

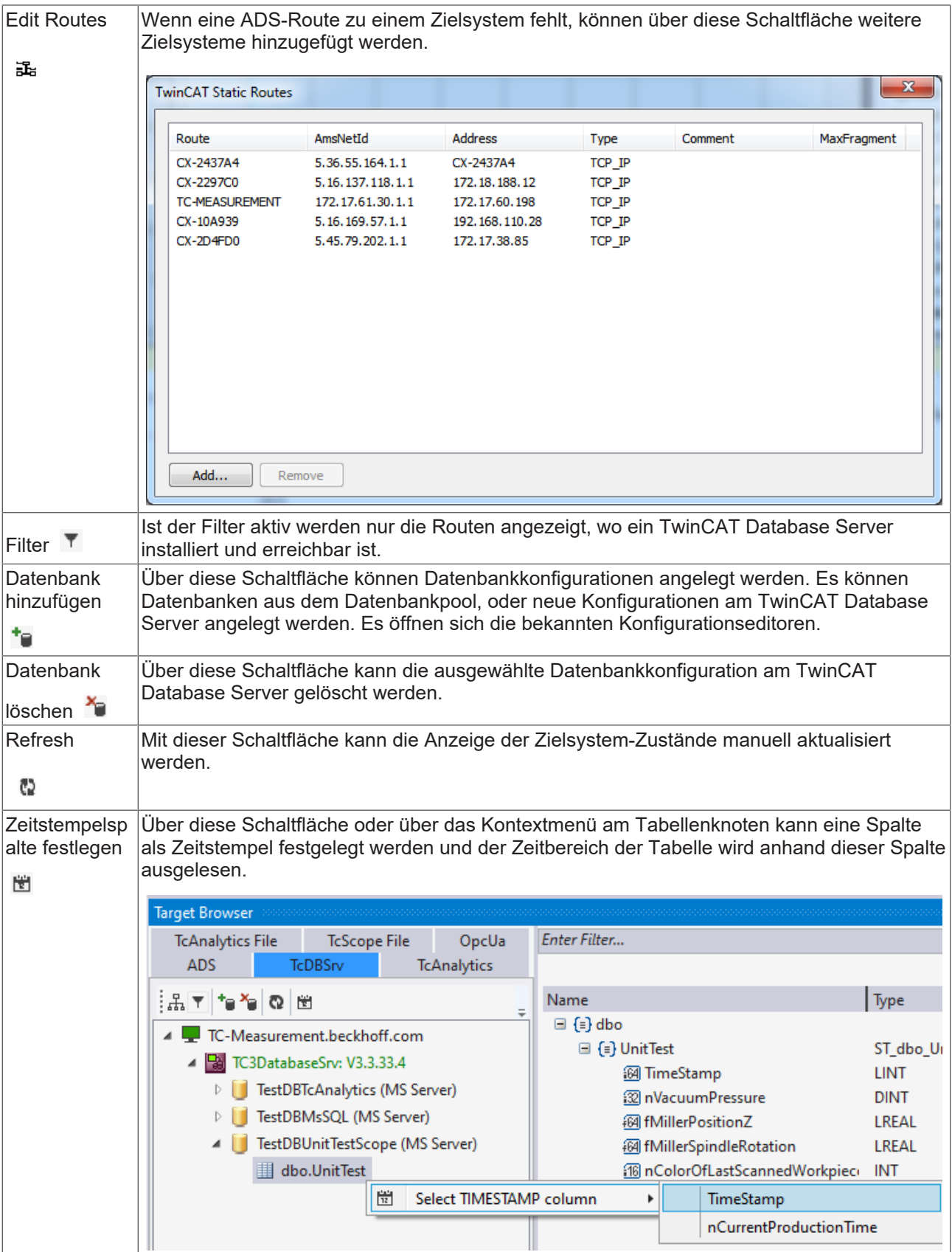

#### **Common Symbol Area**

Im rechten Bereich des TwinCAT Target Browsers (TcDBSrv) werden die Tabellen mit ihren Spalten angezeigt. Neben dem Namen, dem Datentyp wird auch die Größe der Spalten dargestellt. Ist eine Spalte als Zeitstempelspalte definiert, so wird der Zeitbereich der Daten angezeigt

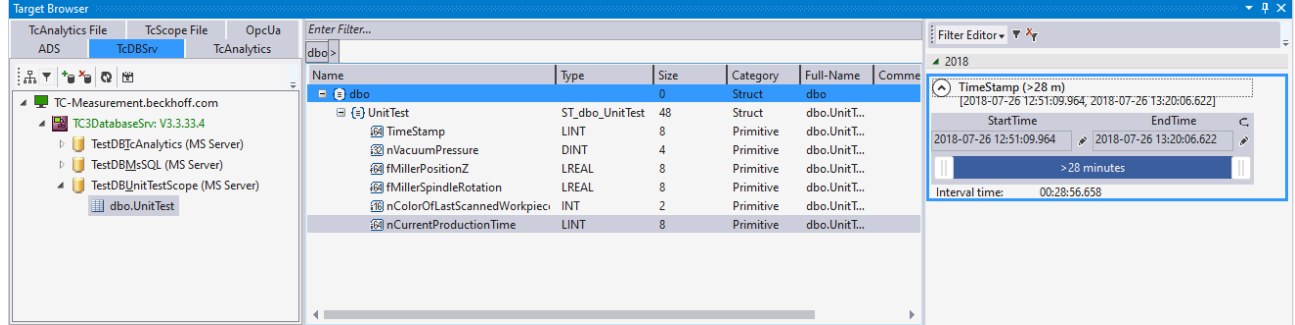

### **5.1.1.1.10 Support Information Report**

Der Support Information Report ist ein Tool zum Sammeln von Produktinformationen, um mit dem technischen Beckhoff Support in Kontakt zu treten. Durch das Sammeln produktrelevanter Daten wie TwinCAT Version/Build, Produktversion, Image-Version und Gerätetyp wird der Email-Verkehr deutlich reduziert und eine schnellere Beratung ermöglicht.

#### **PlugIn-Mechanismus**

Verschiedene Beckhoff Produkte integrieren sich in den Support Information Report über einen PlugIn-Mechanismus. Sie finden daher in den spezifischen Produkten wie z. B. dem TwinCAT Database Server im entsprechenden Produktmenü einen Eintrag zum Support Information Report.

#### **Support Information Report erstellen und abschicken**

- $\checkmark$  Ein Support Information Report ist geöffnet.
- 1. Beschreiben Sie das aufgetretene Verhalten im Textfeld **Behavior** möglichst ausführlich.
- 2. Fügen Sie dem Report im Bereich **Attachment** optional über die Schaltfläche **Add Attachment** zusätzliche Dateien (Screenshots, …) hinzu. Optional können Sie auch Dateien über den Fernzugriff auswählen. Wählen Sie dazu ein Target aus der Dropdown-Liste **Remote System** aus. Je nach ausgewähltem Target ist hier sogar ein Browsen von Windows-CE-Geräten möglich.
- 3. Geben Sie Ihre Kontaktdaten ein und wählen Sie eine Beckhoff Länder-Niederlassung aus. Diese Angabe ist erforderlich, um den Support Information Report abzuschicken.
- 4. Optional können Sie Ihre Kontaktdaten für die erneute Verwendung des Support Information Reports speichern. Aktivieren Sie dazu das Auswahlkästchen **Store personal data**.
- 5. Im unteren Bereich des Support Information Reports finden Sie die produktspezifischen PlugIns. Aktivieren Sie das Auswahlkästchen **Include in report**. Die für das Produkt notwendigen Informationen werden, soweit vorhanden, automatisch hinzugefügt. Im Screenshot ist beispielhaft die aktuelle Konfiguration von einem TwinCAT Database Server als XML-Datei dargestellt.
- 6. Schicken Sie den Support Information Report ab:
	- Wenn das Gerät eine E-Mail-Anbindung hat, können Sie den Support Information Report direkt über die Schaltfläche **Send Report** an die Beckhoff Länder-Niederlassung schicken.
	- Wenn das Gerät keine E-Mail -Anbindung hat, können Sie den Support Information Report über die Schaltfläche **Save .zip** zunächst lokal als .zip-Datei speichern und anschließend über FTP, USB etc. zugänglich machen und verschicken.

## REFKHI

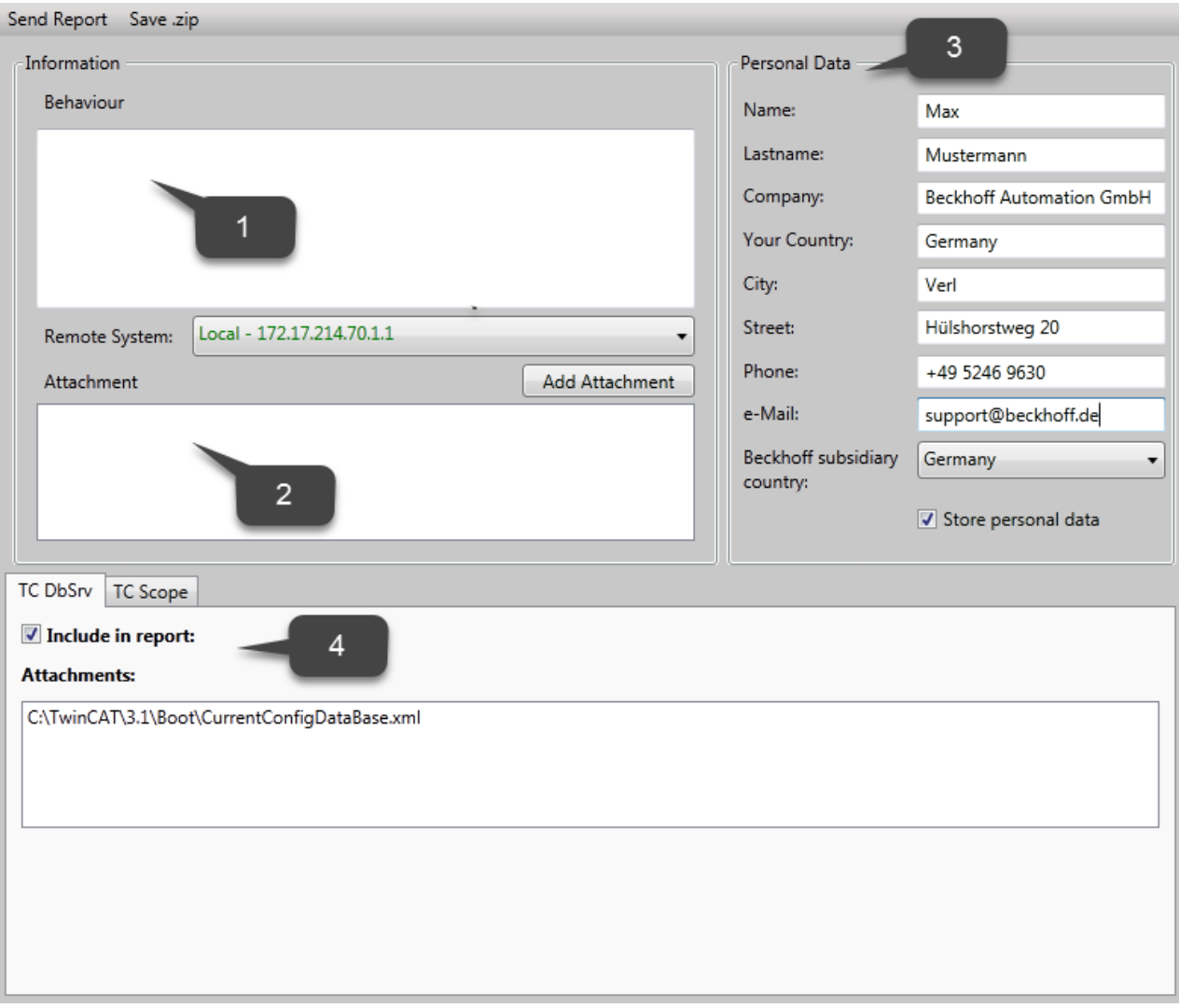

### **5.1.1.2 Configure Mode**

Dieses Kapitel ist eine Zusammenstellung aller nötigen Informationen, um den Konfigurationsmodus (Configure Mode) des TwinCAT Database Servers zu nutzen. Es behandelt folgende Themen:

- Erstellen eines Projektes
- Anlegen und Einstellen einer Datenbankkonfiguration
- Anlegen und Einstellen von Autologgruppen
- Aktivieren eines Database-Server-Projektes
- Überwachen und Steuern des automatischen Loggens

#### **Configure Mode**

Im Configure Mode ist der Hauptteil der Arbeit im Konfigurator zu verrichten. Hier muss die Konfiguration für die gewünschte Datenbank und für die AutoLog-Gruppe eingestellt werden. Für die Konfiguration der AutoLog-Gruppe kann der Target Browser genutzt werden, um online auf ein Zielsystem zuzugreifen und die zu kommunizierenden Variablen auszuwählen. Nutzt der Anwender die Option **AutoStart**, so wird die Kommunikation mit der konfigurierten Datenbank direkt mit dem Aufstarten des TwinCAT-Systems aufgenommen. Wird die Option **Manual** gewählt, muss die Kommunikation durch den Funktionsbaustein [FB\\_PLCDBAutoLog \[](#page-162-0)▶ [163\]](#page-162-0) oder für den Autolog View angesteuert werden.

#### **Projekt erstellen**

Durch die TwinCAT-Connectivity-Erweiterung für Visual Studio steht eine neue Projektvorlage zur Verfügung. Beim Erstellen eines neuen Projektes erscheint nun die Kategorie **TwinCAT Connectivity Project** in der Auswahl.

Um ein neues TwinCAT-Connectivity-Projekt zu erstellen, wählen Sie das **Empty TwinCAT Connectivity Project**, legen den Projektnamen und den Speicherort fest und fügen es mit **OK** der Solution hinzu. TwinCAT-Connectivity-Projekte bzw. TwinCAT-Database-Server-Projekte können so komfortabel neben TwinCAT- oder anderen Visual-Studio-Projekten angelegt werden.

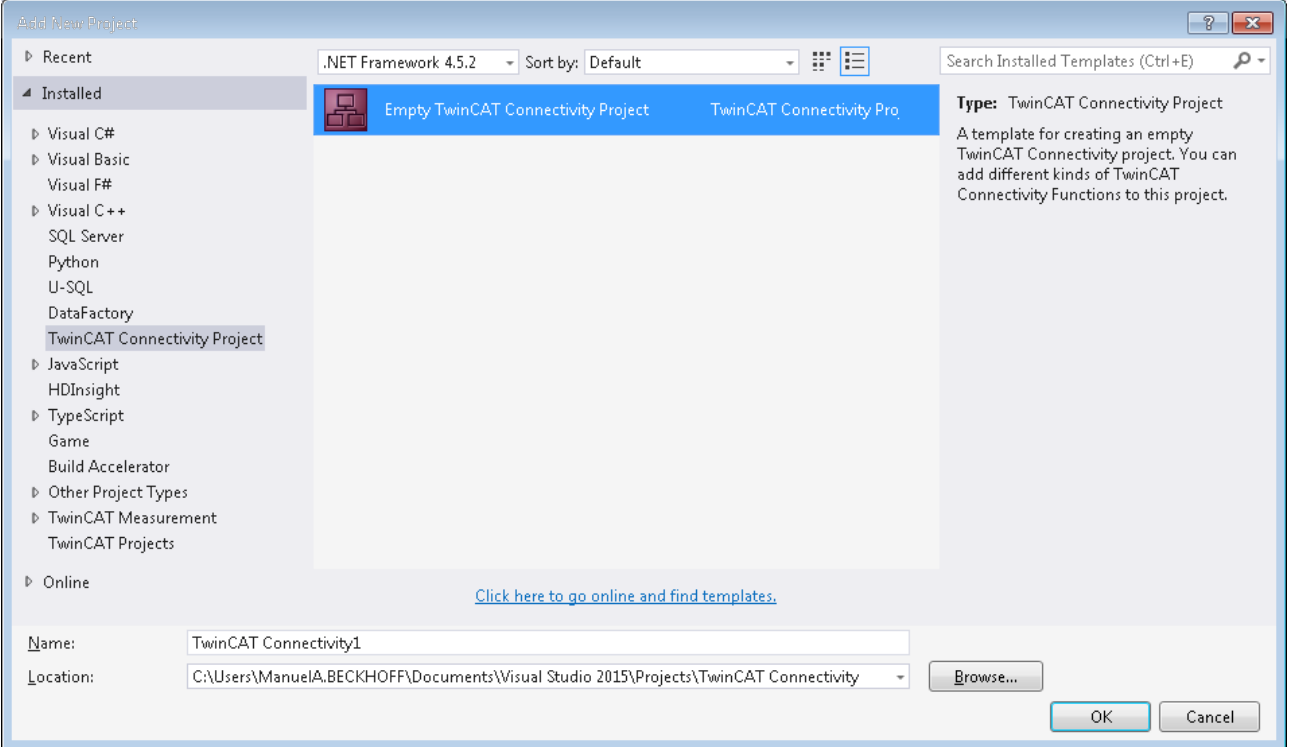

In der Solution erscheint ein neuer Projektknoten. Unterhalb des Connectivity-Projektknotens können Sie Subprojekte der unterstützten Connectivity-Funktionen ergänzen.

Mit **Add** können Sie dem TwinCAT-Connectivity-Projekt ein neues TwinCAT-Database-Server-Projekt hinzufügen. Das TwinCAT-Database-Server-Projekt befindet sich in der Auflistung der vorhandenen Item Templates.

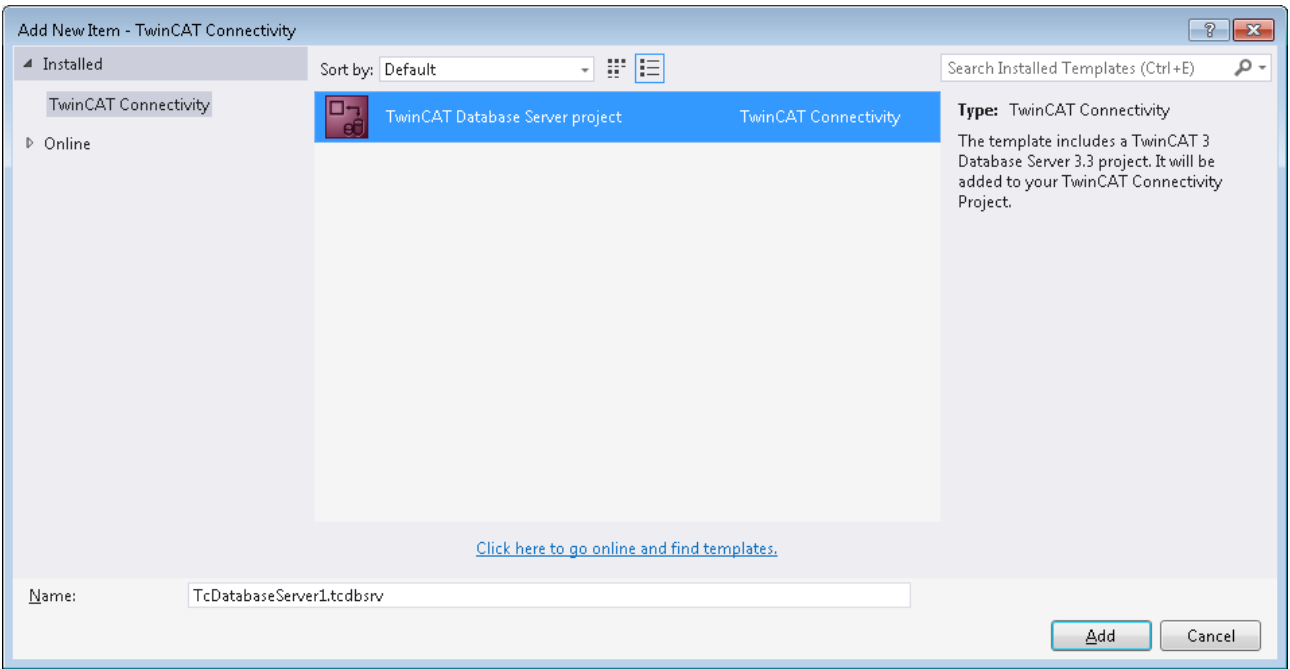

Unterhalb des TwinCAT-Connectivity-Knotens wird ein neues TwinCAT-Database-Server-Projekt angelegt.

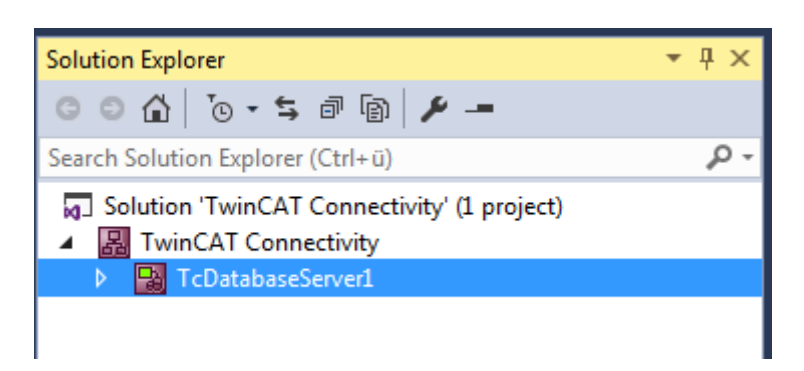

Dieses dient nun als Basis für die anstehende Konfiguration eines TwinCAT Database Servers. Das Dokument können Sie sowohl über die Eigenschaften im Eigenschaftsfenster, als auch über einen Editor bearbeiten.

Einem Connectivity-Projekt können Sie beliebig viele TwinCAT-Database-Server-Projekte oder andere Projekte hinzufügen, und damit auch mehrere Konfigurationen in einem Connectivity-Projekt einstellen.

#### **Editor für Server-Einstellungen**

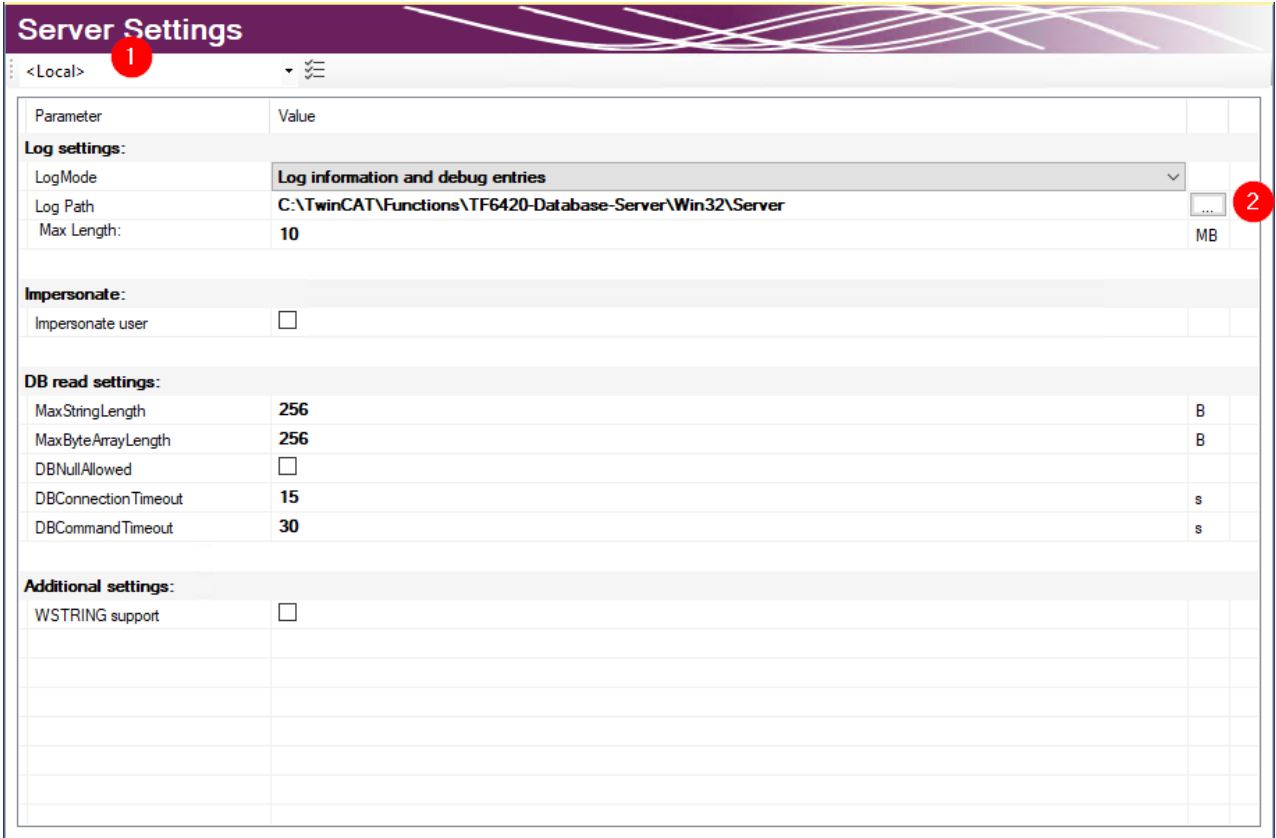

Im Editor **Server Settings** können Sie die Einstellungen für den TwinCAT Database Server bearbeiten. Diese Einstellungen betreffen den entsprechenden Server im Allgemeinen. Im Drop‑down‑Menü (1) können Sie das Zielsystem über die Ams-NetId angegeben. Dafür müssen Sie über TwinCAT eine Route zum Zielsystem anlegen. Wird eine fertige Konfiguration übertragen, werden die Einstellungen auf den TwinCAT Database Server dieses Zielsystems gespeichert.

In den **Log settings** konfigurieren Sie Einstellungen zum Aufzeichnen von Fehlerfällen. In einem Fehlerfall erzeugt der Database Server einen detaillierten Eintrag in einer Logdatei. Diese können Sie mit dem [Information Log Viewer \[](#page-50-0)[}](#page-50-0) [51\]](#page-50-0) auslesen. In den **Log Settings** geben Sie einen Pfad zum Ablageort und die

maximale Größe der Datei an. Zusätzlich können Sie die Genauigkeit des Logs beeinflussen. Wir empfehlen, aus Performancegründen, das Loggen nach erfolgter Fehleranalyse wieder abzuschalten, wenn es nicht mehr benötigt wird.

Bei Netzwerkzugriff auf dateibasierende Datenbanken wie Access Datenbanken oder SQL Compact Datenbanken müssen Sie die Option **Impersonate** setzen, damit sich der TwinCAT Database Server mit dem Netzwerklaufwerk verbinden kann. **Diese Funktion wird zurzeit nicht unter Windows CE unterstützt.**

Sie können weitere Einstellungen konfigurieren, um das Lesen aus der Datenbank zu steuern. Diese Einstellungen beziehen sich auf den TwinCAT Database Server auf dem Zielsystem:

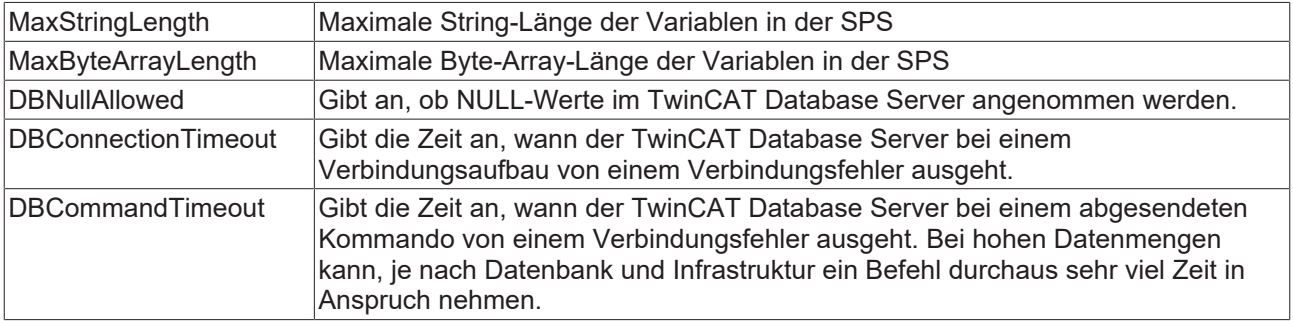

#### **Unterstützte Datenbanktypen**

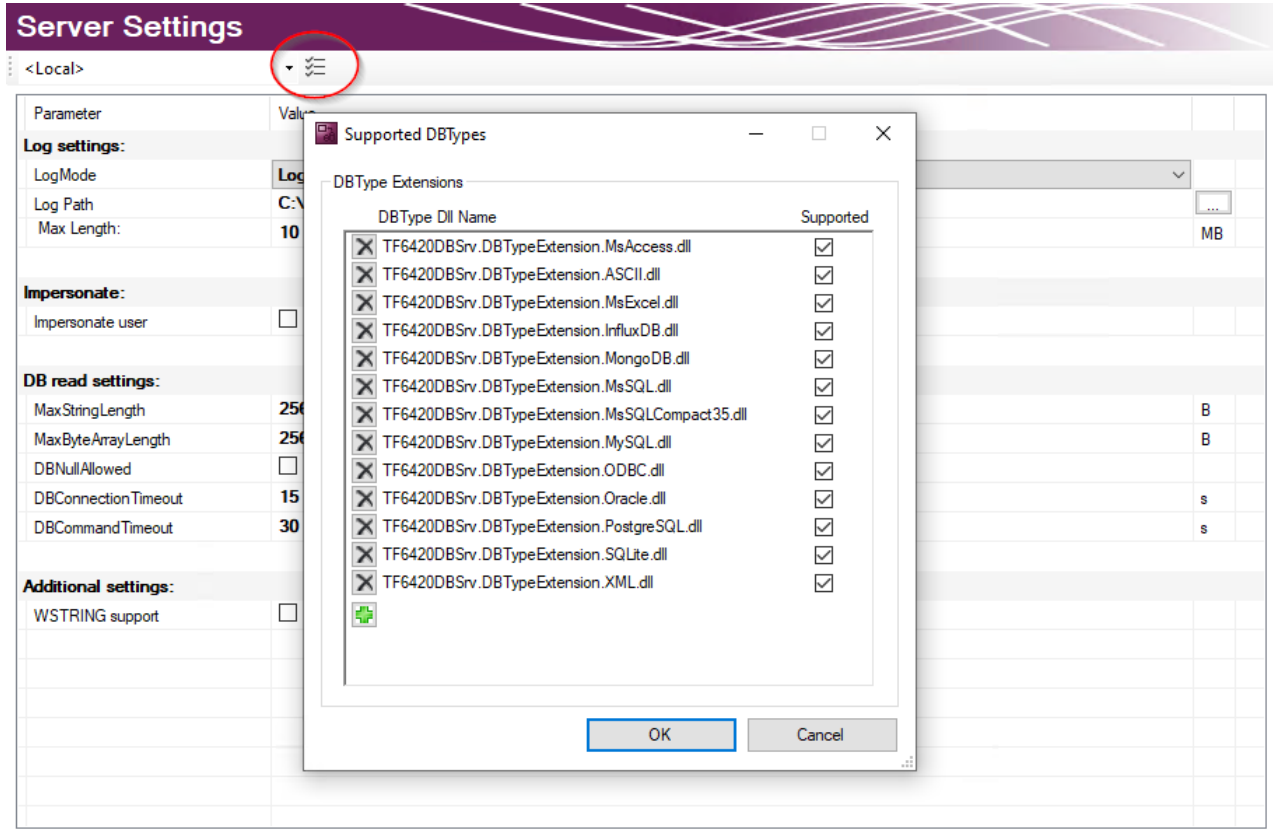

Die installierten Datenbanktypen können in den Server Einstellungen ausgewählt werden. Standardmäßig sind alle installierten Datenbanken angewählt. Der TwinCAT 3 Database Server wird die entsprechenden Datenbankschnittstellen laden. Auf diese Weise können nicht genutzte Datenbanken auf dem Zielsystem abgewählt werden.

#### **Eine neue Datenbankkonfiguration hinzufügen**

Die Datenbankkonfiguration wird benötigt, um dem Database Server alle nötigen Informationen zur Datenbankverbindung mitzuteilen.

Eine neue Datenbankkonfiguration können Sie mithilfe des Kommandos **Add new Database** über das Kontextmenü eines Database-Server-Projektes oder das entsprechende Kommando in der Toolbar hinzufügen.

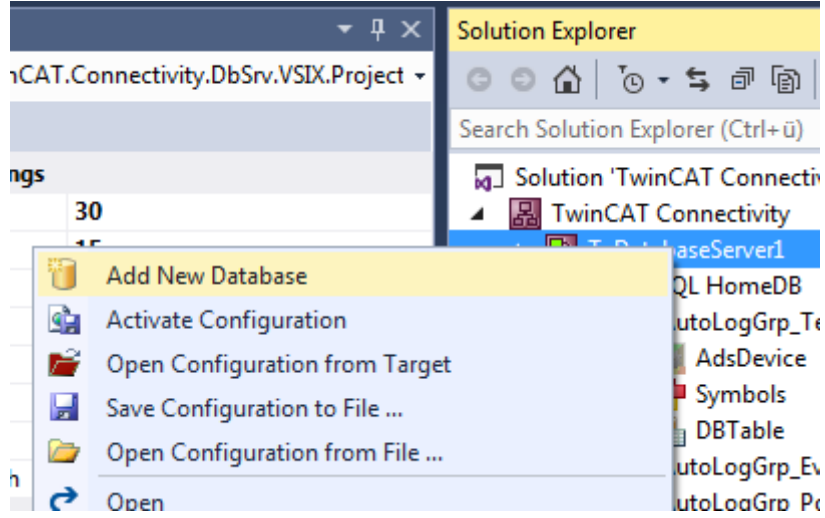

Eine neue Datenbankkonfiguration wird als Datei auf im Projektordner hinzugefügt und in das Projekt eingebunden. Wie bei allen Visual-Studio-Projekten, werden die Informationen über die neuen Dateien im Connectivity-Projekt hinterlegt.

#### **Editor für Datenbankkonfigurationen**

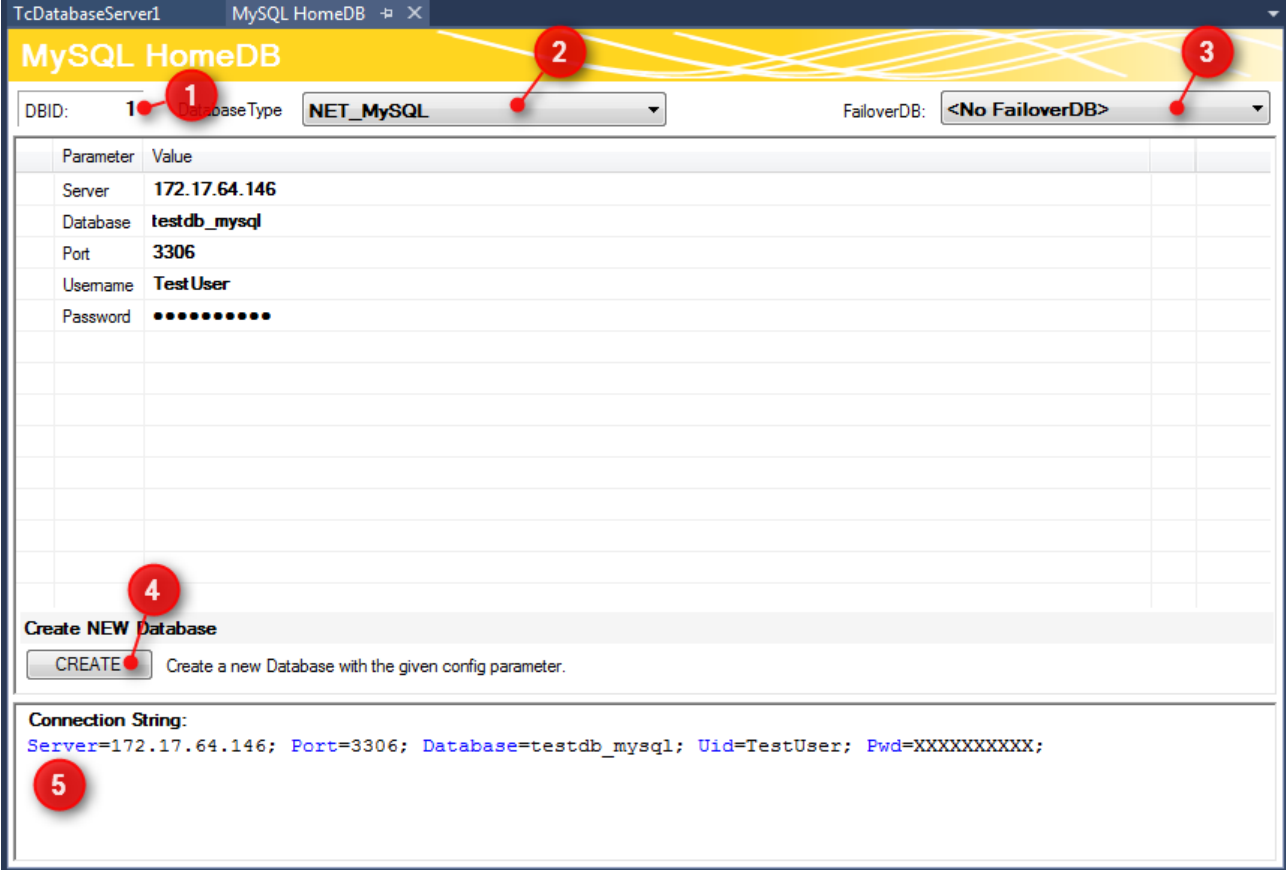

Im oberen Teil des Editors wird die Datenbank ID angezeigt (1), die für einige Funktionsbausteine in der SPS benötigt wird. Den Datenbanktyp der Zieldatenbank können Sie aus dem Drop-down-Menü auswählen (2). Hier können Sie auch die Odbc-Schnittstelle für eine Datenbank nutzen, die noch nicht unterstützt wird. Beachten Sie, dass je nach Datenbank nicht alle Funktionen des TwinCAT Database Servers gewährleistet werden.

## **RECKHOFF**

Außerdem können Sie optional eine sogenannte FailOver-Datenbank (3) auswählen, welche im 'Configure'- Mode beim Fehlerfall einspringt. Bei einem Verbindungsabbruch zum Netzwerk kann in einem solchen Fall automatisch gewährleistet werden, dass keine Daten verloren gehen und an anderer Stelle gespeichert werden.

Für jede [Datenbank \[](#page-125-0)[}](#page-125-0) [126\]](#page-125-0) stehen zusätzlich weitere einstellbare Parameter zur Verfügung. Je nach Datenbank wird ein Connection String (5) erstellt, welcher die Verbindung zur Datenbank beschreibt. Diese Anzeige dient zur Transparenz Ihrer eingestellten Parameter.

Über die Schaltfläche **CREATE** (4) können Sie eine neue Datenbank erstellen. Diese Funktion wird nur angezeigt, wenn sie von der jeweiligen Datenbank unterstützt wird.

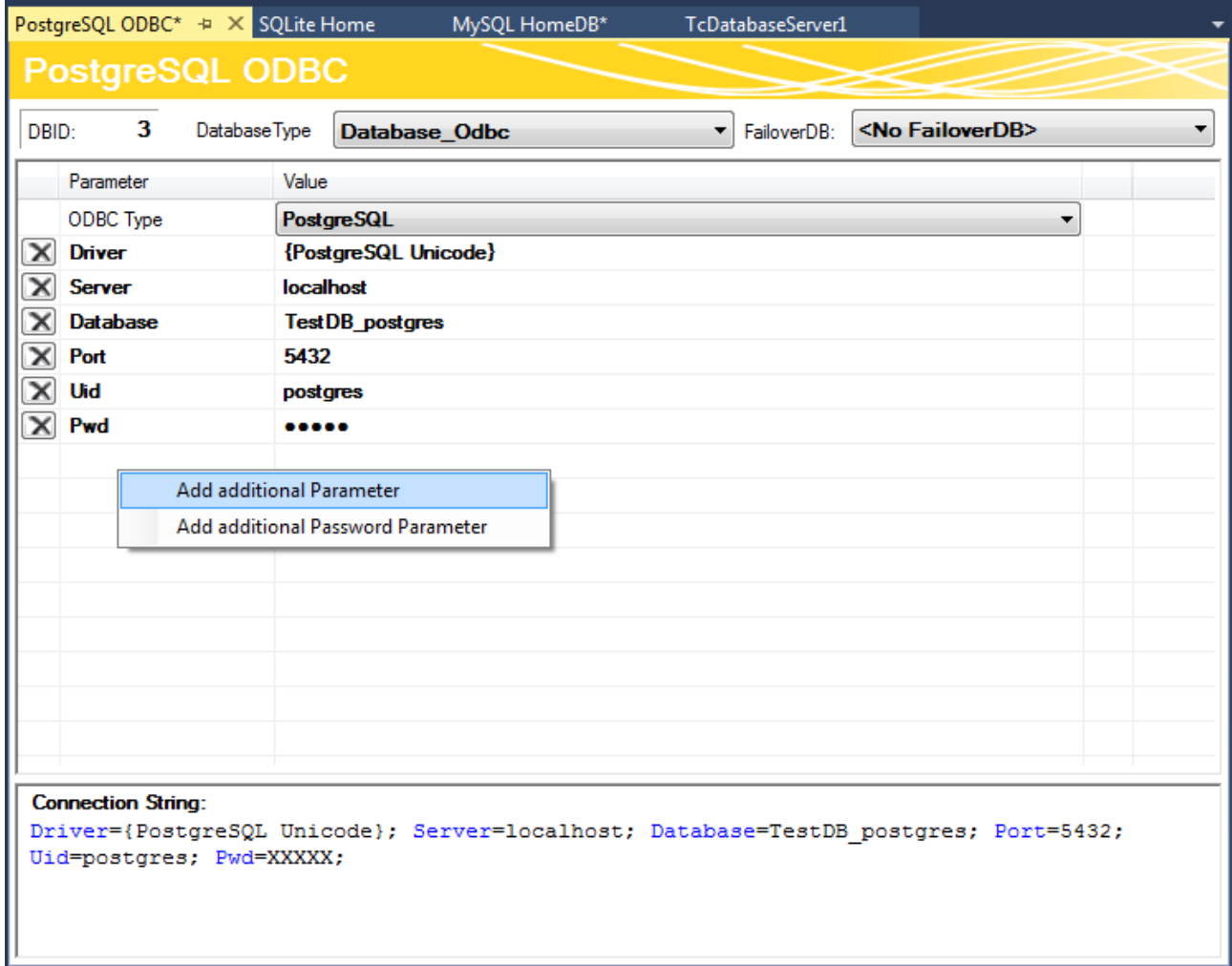

Sie können auch unbekannte Datenbanken mit einer ODBC-Schnittstelle konfigurieren. Dafür wählen Sie im in der Drop-down-Liste ODBC Type den Eintrag "Unknown Database" und fügen über die Befehle im Kontextmenü Parameter hinzu. Diese können auch Passwörter beinhalten, welche dann verschlüsselt abgespeichert werden. Daraus kann der gewünschte Connection String zusammengestellt werden. Beachten Sie, dass nur begrenzte Funktionen des TwinCAT Database Servers genutzt werden können. Nur die expliziten Funktionsbausteine des SQL Expert Modes werden unterstützt.

### **Failover Datenbank**

Der TwinCAT 3 Database Server verfügt über die Funktion von Failover Datenbanken. Diese Funktion bietet die Möglichkeit, um bei Verbindungsverlust oder anderen Problemen mit der eingerichteten Datenbank auf eine andere Datenbank umzusteigen, um möglichen Datenverlust zu vermeiden. Diese Funktion wird nur vom 'Configure Mode' unterstützt. Beim automatischen Wegschreiben, wird im Fehlerfall die entsprechend andere Datenbank genutzt. Die Tabelle der ersten Datenbank muss dafür der zweiten gleichen.

#### **Eine neue Autologgruppe hinzufügen**

In den Autologgruppen befinden sich die Informationen, welche Variablen der SPS mit welchen Variablen aus den Datenbanken synchronisiert werden sollen. Zusätzlich werden hier Informationen über die Synchronisationszeitpunkte und der Art der Synchronisation hinterlegt.

Eine neue AutoLog-Gruppe für die Datenbankkonfiguration können Sie mithilfe des Kommandos **Add new AutologGroup** im Kontextmenü einer Datenbankkonfiguration oder über die Toolbar hinzufügen. Diese AutoLog-Gruppen beziehen sich auf die übergeordnete Datenbank.

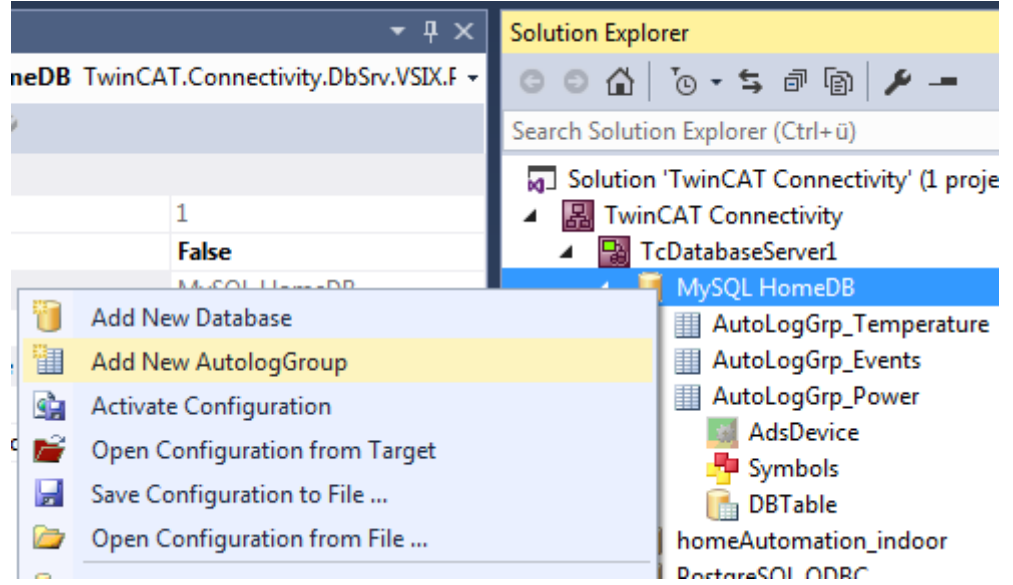

Eine neue AutoLog-Gruppe sowie die dazugehörigen Komponenten werden als Dateien im Projektordner hinzugefügt und im Projekt eingebunden. Dazu gehören das Ads Device, die Symbolgruppen und die Tabelleneinstellungen. Um diese Dateien im Projekt zu speichern, sollten Sie die TwinCAT-Connectivity-Projektdatei speichern. Diese Dateien können Sie dann in Editoren oder im Eigenschaftenfenster bearbeiten.

#### AutoLogGroup + X

**AutoLogGroup** 

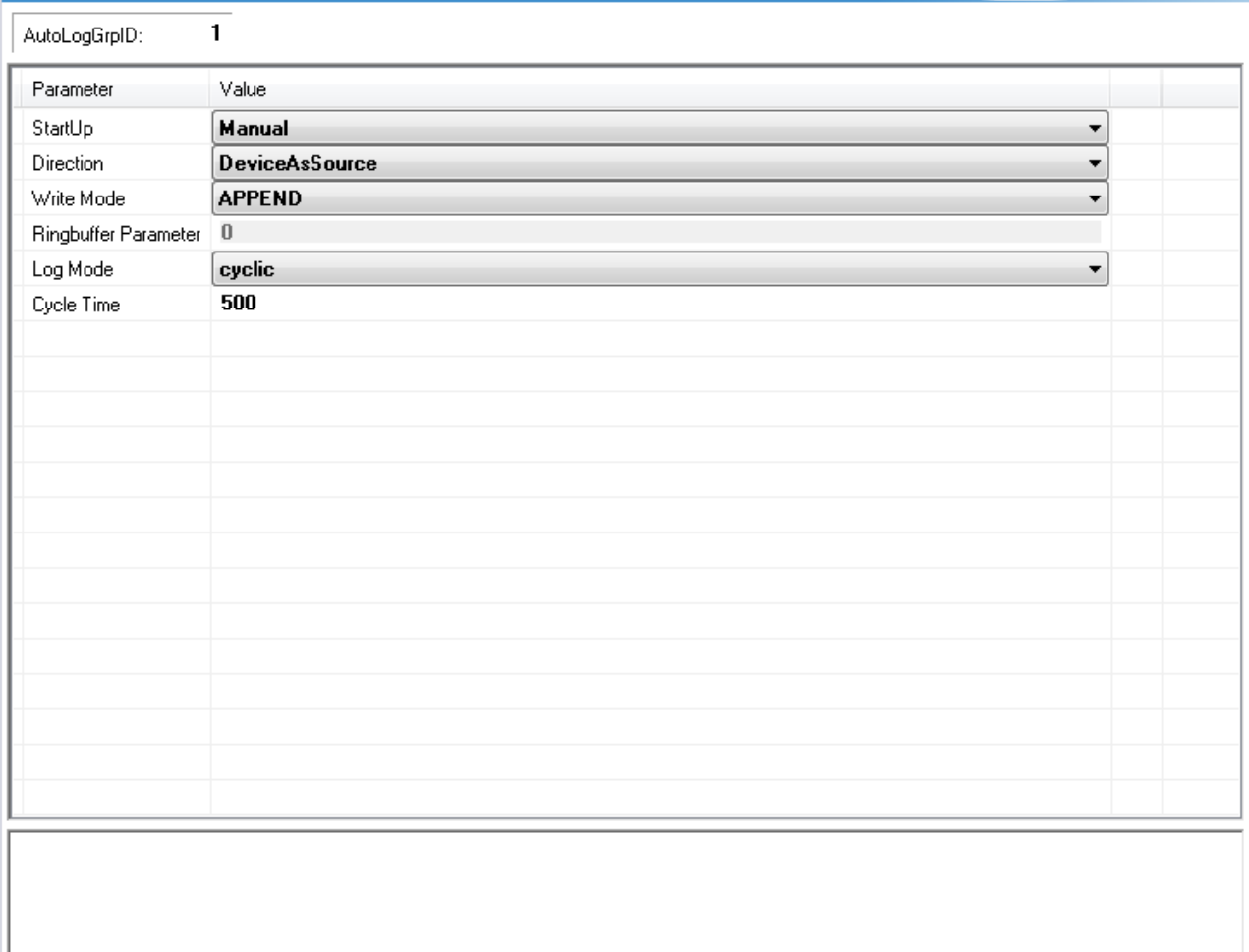

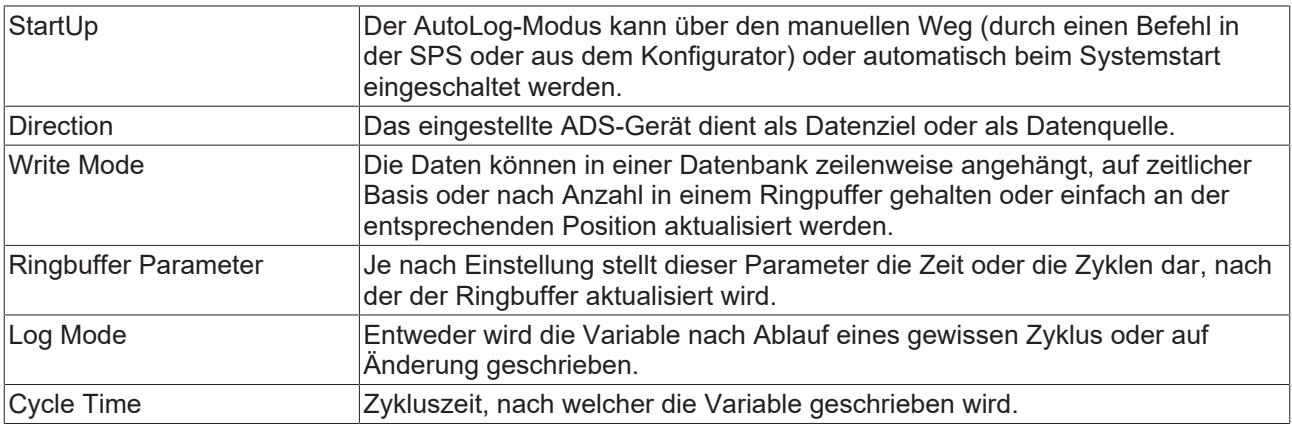

#### **Ads Device konfigurieren**

Das Ads Device wird automatisch unter eine AutoLog-Gruppe angelegt. Das Ads Device ist im häufigsten genutzten Anwendungsfall die SPS-Laufzeit. Folgende Einstellungen können im Editor getroffen werden:

# **BECKHO**

## AdsDevice # X

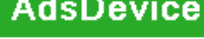

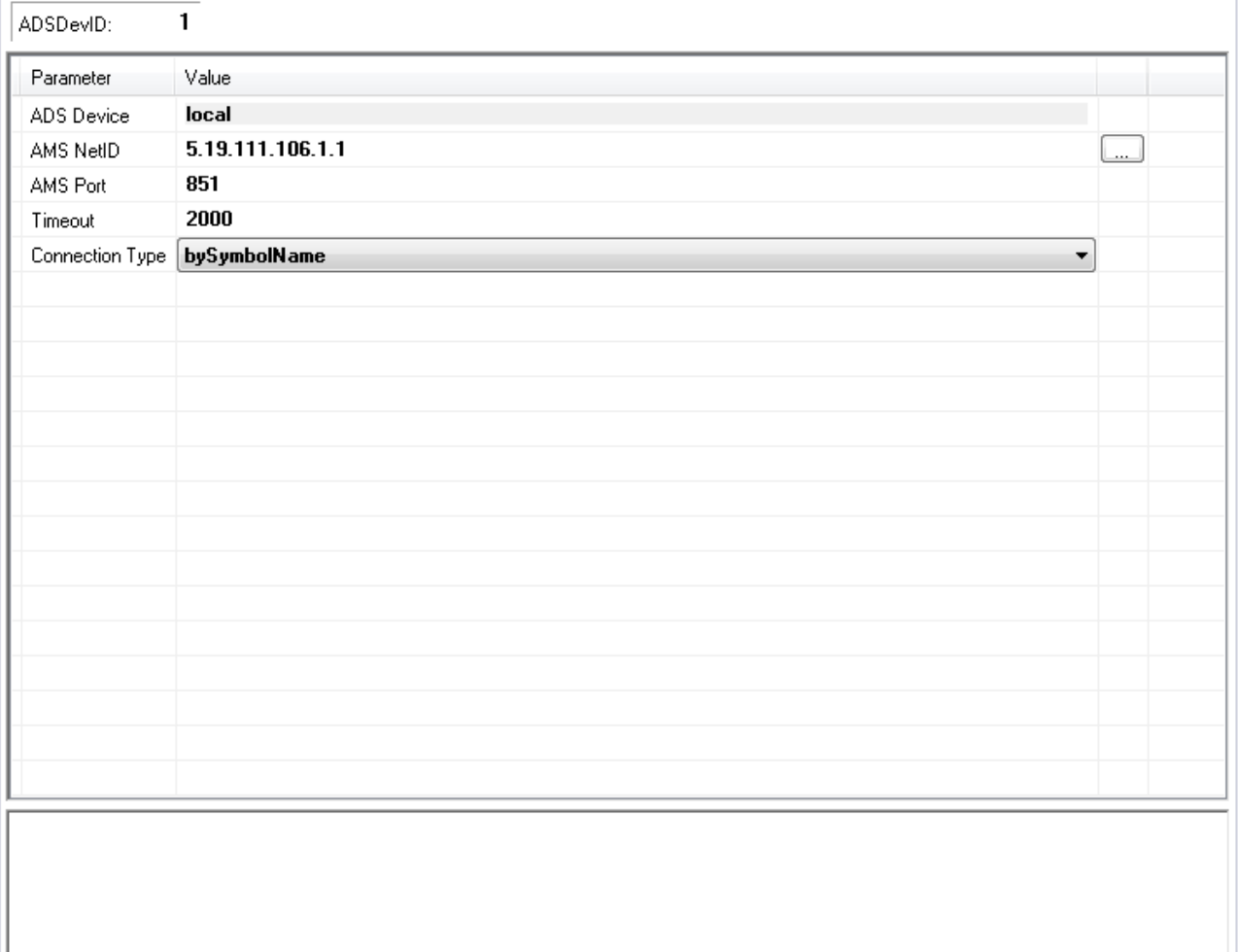

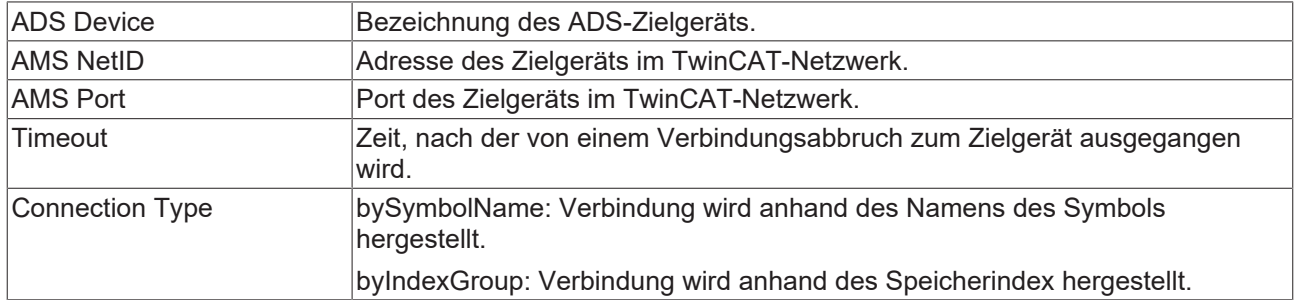

### **Symbole konfigurieren**

Je nachdem, ob das ADS-Gerät Datenziel oder Datenquelle ist, werden die Symbole, die Sie hier einstellen, in die Datenbank geschrieben oder aus der Datenbank ausgelesen. Für einen komfortablen Zugriff können Sie den [TwinCAT Target Browser \[](#page-51-0)▶ [52\]](#page-51-0) verwenden. Hier können die Symbole auf dem Target gesucht und per drag-and-drop zwischen den beiden Tools kommuniziert werden.
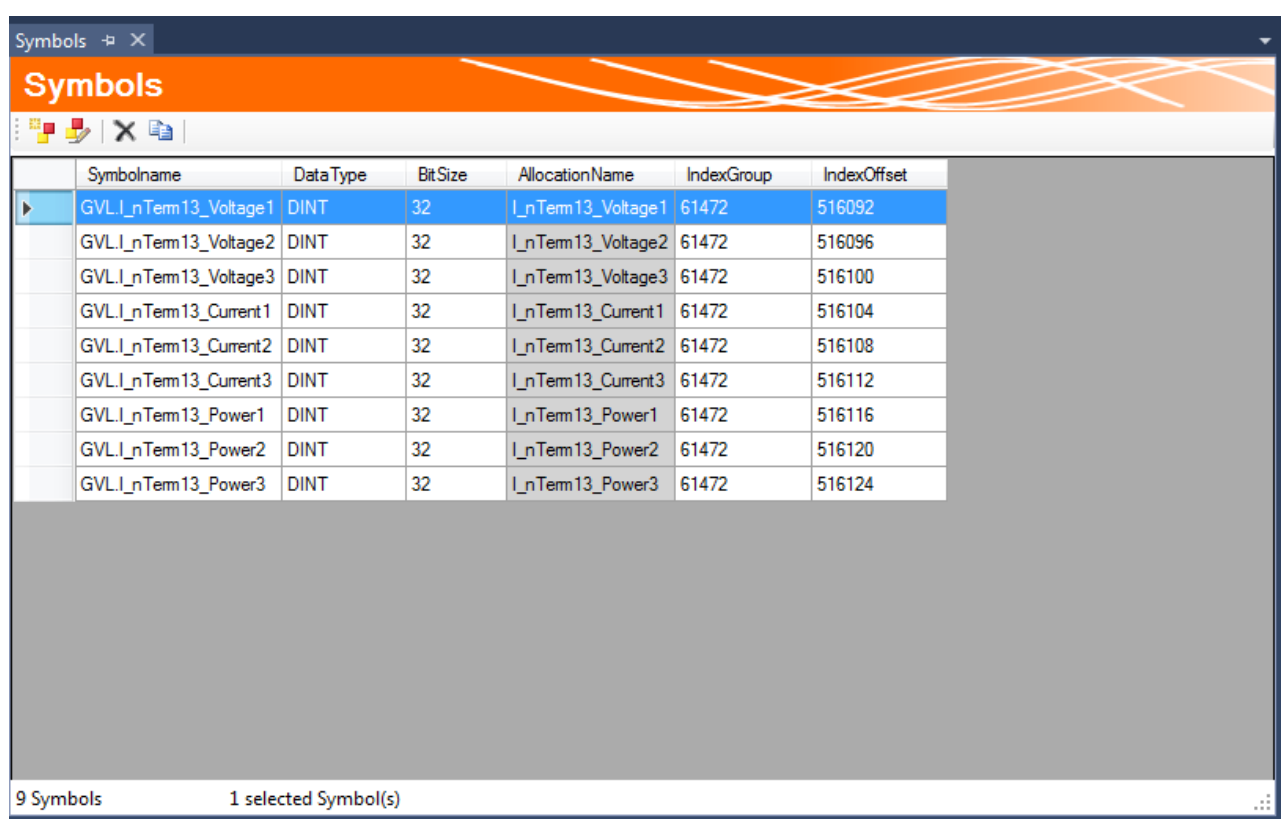

Sie könne Symbole auch manuell zur Symbolgruppe hinzufügen oder bearbeiten. Je nachdem, ob im ADS-Gerät der Verbindungstyp über die Symbolnamen oder die Index-Gruppen ausgewählt wurden, werden entsprechende Informationen benötigt. Dabei wird immer vom ADS-Gerät ausgegangen.

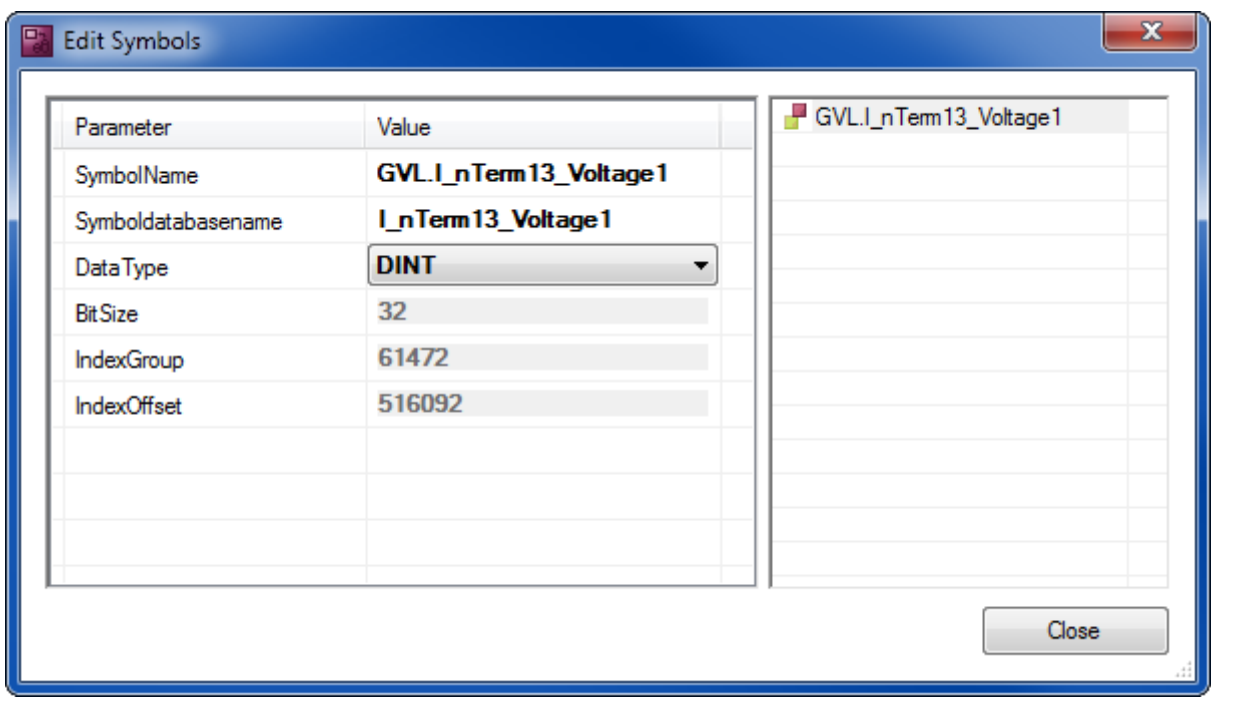

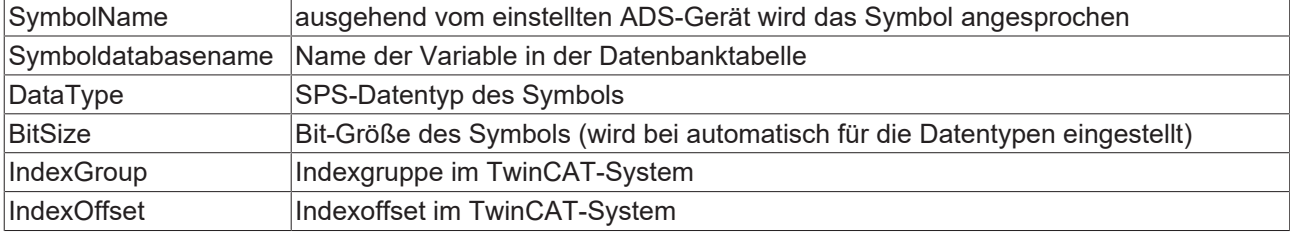

### **Tabelle konfigurieren**

Die Tabelle in einer Datenbank kann nach einer Standardtabellenstruktur oder nach einer individuellen Struktur aufgebaut sein.

Die entsprechende Tabelle können Sie aus einer Liste möglicher Tabellen auswählen. Ist die Tabelle noch nicht vorhanden, können Sie diese mithilfe des SQL Query Editors erzeugen. Falls Sie die Standardtabellenstruktur auswählen, zeigt Ihnen ein blauer Haken an, ob die ausgewählte Tabelle dieser Struktur entspricht.

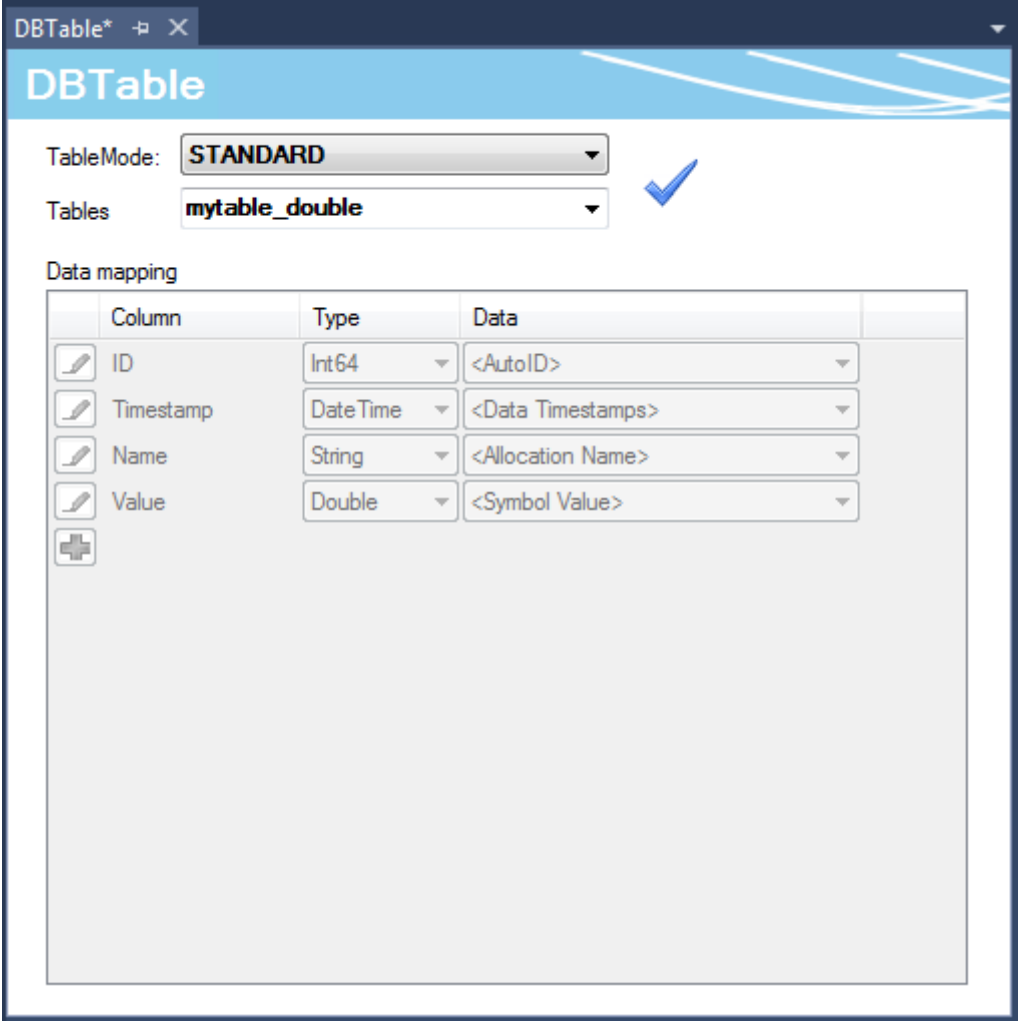

Der spezifische Tabellentyp bietet Ihnen die Möglichkeit, die einzelnen Symbole, welche in der Symbolgruppe eingestellt wurden, auf die Tabellenspalten in der Datenbank beliebig zu verteilen. Wird ein Datensatz nun während des AutoLog-Modus in die Datenbank geschrieben, werden die aktuellen Werte der Symbolgruppe zum Abtastzeitpunkt in der entsprechenden Spalte der Tabelle gespeichert.

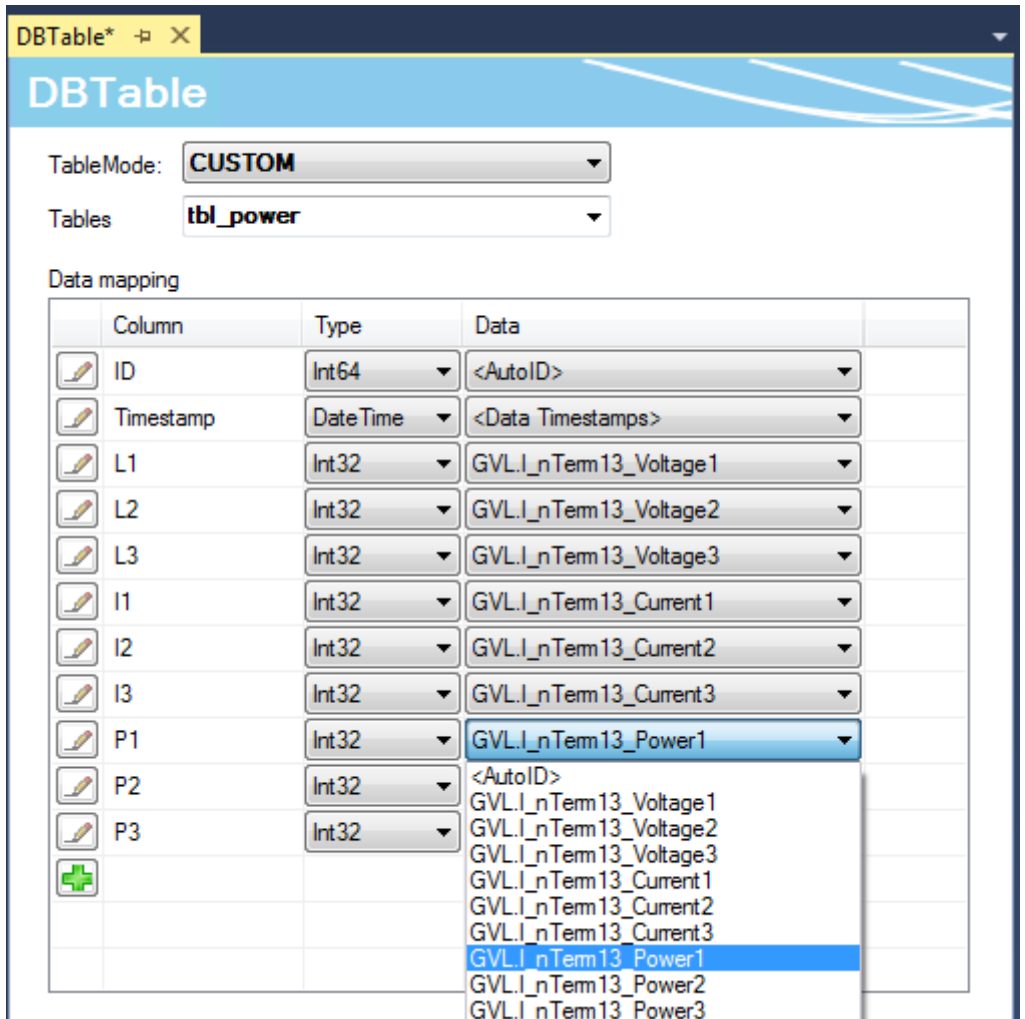

### **Projekt aktivieren**

Um ein konfiguriertes Projekt auf dem TwinCAT Database Server zu aktivieren, verwenden Sie im Kontextmenü des TwinCAT-Database-Server-Projektes das Kommando **Activate Configuration**.

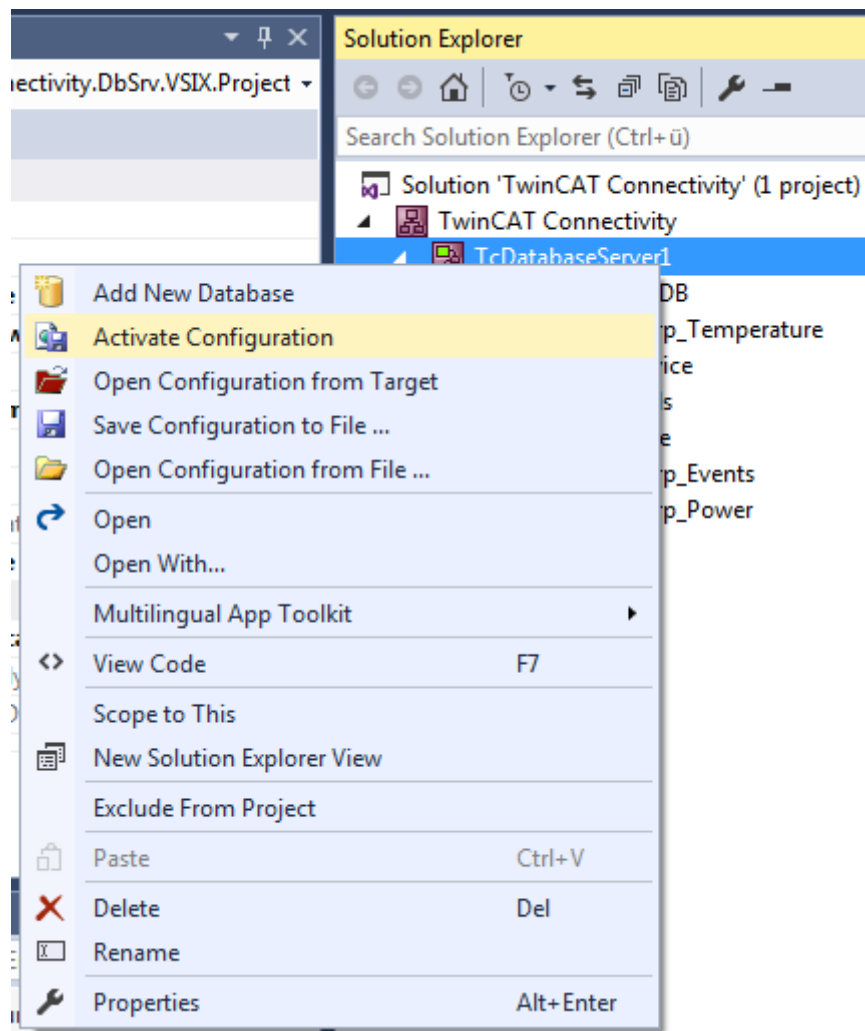

Je nachdem, welches Aufstartverhalten in der AutoLog-Gruppe angewiesen wurde, startet nun das Loggen der Variable mit dem Aufstarten des TwinCAT System. Manuell können Sie den Modus mithilfe des nachfolgenden AutologViewers oder mit dem entsprechenden Funktionsbaustein aus der SPS starten.

### **AutoLog Viewer**

Der AutoLog Viewer des TwinCAT Database Server ist ein Tool, um den AutoLog-Modus zu steuern und zu überwachen. Ähnlich wie bei der TwinCAT SPS können Sie sich auf ein Zielsystem einloggen. Im eingeloggten Zustand kann der AutoLog-Modus gestartet oder gestoppt werden. Im unteren Bereich des Fensters werden Informationen über den aktuellen Zustands des Loggens mitgeteilt. Durch das Selektieren einer AutoLog-Gruppe werden weitere Informationen über die geloggten Symbole angezeigt.

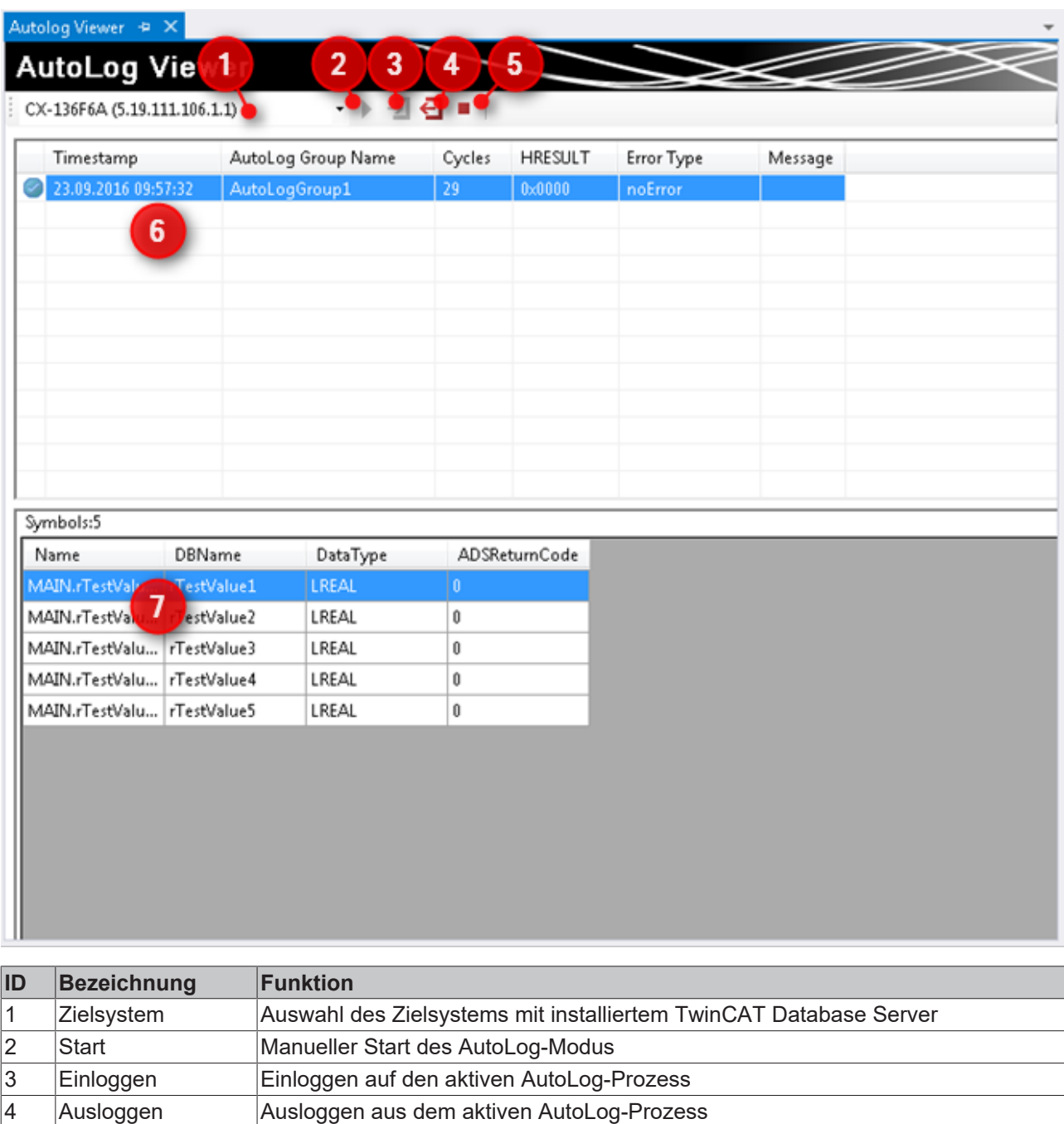

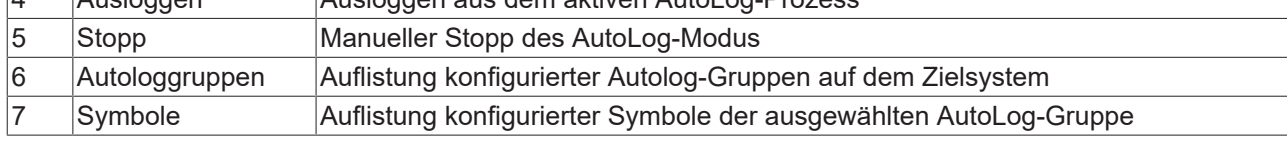

Mit dem Autolog Viewer kann die konfigurierte Applikation gestartet und überwacht werden. Je nach Einstellung ist nach dem Einloggen und Starten der hochzählende Zykluszähler der AutoLog-Gruppen entsprechend der Aktualisierungszeiten sichtbar. Auch Fehler beim Aktualisieren können Sie hier feststellen. Zur detaillierteren Behandlung empfehlen wir den InformationLog View.

### **Nähere Fehlerbehandlung mit dem InformationLog View**

Der InformationLog View ist ein Tool, um die Logdateien vom TwinCAT Database Server auszulesen. Protokollierte Informationen werden mit einem Zeitstempel, IDs und Fehlermeldungen im Klartext angezeigt.

Die Log-Dateien können nicht nur über den direkten Dateizugriff eingesehen oder geleert werden, sondern auch direkt über das Target. Gerade für verteilte Database Server im Netzwerk ist dies vorteilhaft, um einen schnellen und einfachen Zugriff auf die Logdatei zu erlangen. Für diesen Zugriff muss eine Route zum Zielgerät bestehen.

# RECKHOL

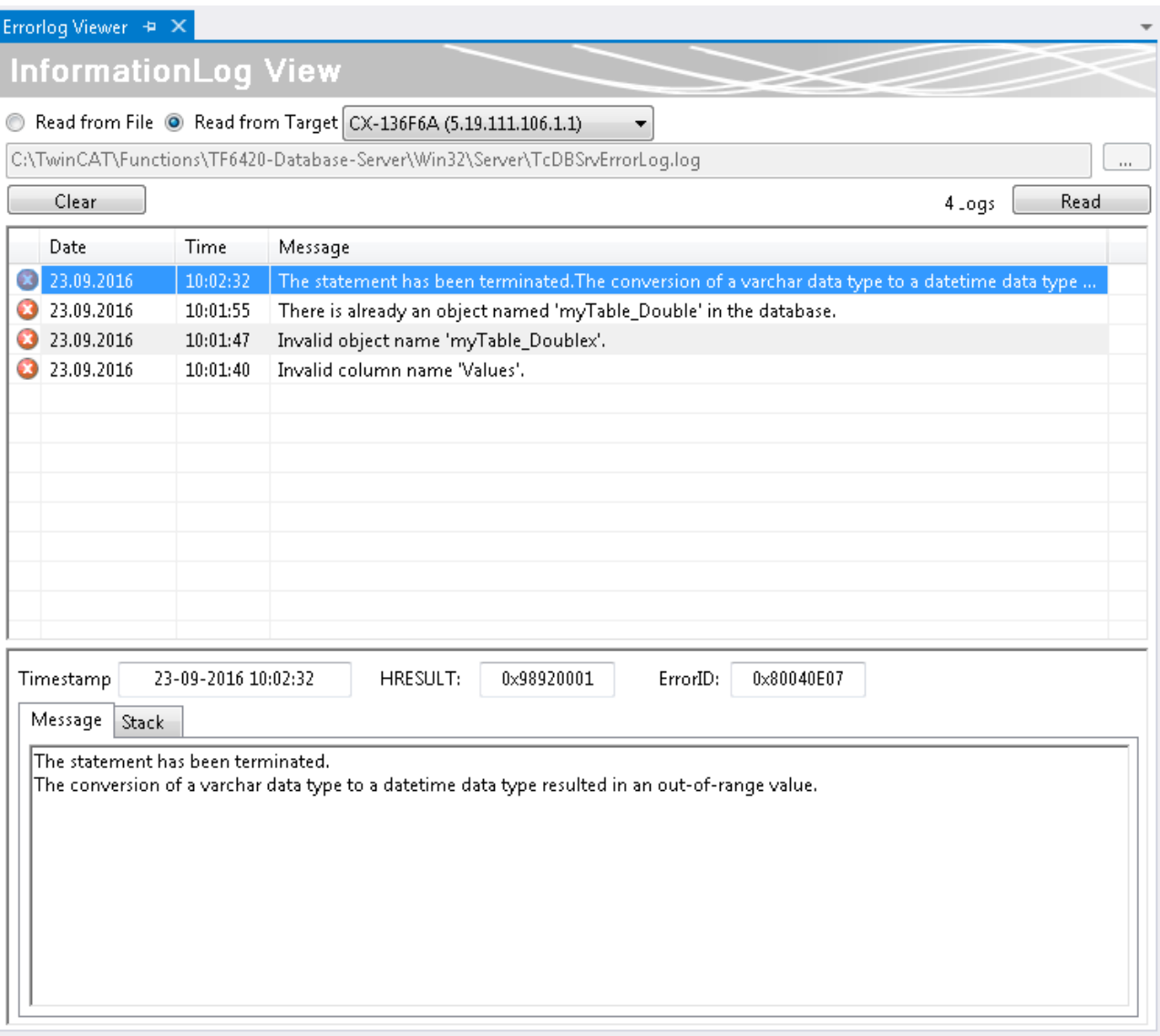

## **5.1.1.3 PLC Expert Mode**

Dieses Kapitel ist eine Zusammenstellung aller nötigen Informationen, um den SPS-Expertenmodus (PLC Expert Mode) des TwinCAT Database Servers zu nutzen. Anders als im Configure Mode werden Daten in diesem Modus nicht zyklisch-/eventbezogen, sondern zu spezifischen Zeitpunkten im Programmablauf geschrieben oder gelesen. Dafür werden keine Kenntnisse aus der SQL-Sprache benötigt.

### **PLC Expert Mode**

Im PLC Expert Mode wird nur die Datenbankkonfiguration im Konfigurator eingestellt. Weitere Funktionalitäten werden im SPS-Code der Applikation implementiert. Mit dem Funktionsbaustein [FB\\_PLCDBCreate \[](#page-173-0) $\blacktriangleright$  [174\]](#page-173-0) ist es sogar möglich, ohne den Konfigurator auszukommen und selbst die Datenbank aus der SPS heraus zu konfigurieren. Ansonsten stehen Funktionsbausteine zum Lesen und Schreiben zur Verfügung. Der Funktionsbaustein [FB\\_PLCDBCmd \[](#page-185-0) $\blacktriangleright$  [186\]](#page-185-0) bildet dabei den Übergang zwischen PLC Expert Mode und SQL Expert Mode. Hier können Tabellenstrukturen sehr einfach als SPS-Struktur abgebildet und ein SQL-Kommando mit Platzhaltern für die aktuellen Werte der Struktur an den TwinCAT Database Server übergeben werden. Der TwinCAT Database Server setzt dann selbständig alle Werte ein und schickt das Kommando an die Datenbank.

### **Projekt erstellen**

Durch die TwinCAT-Connectivity-Erweiterung für Visual Studio steht eine neue Projektvorlage zur Verfügung. Beim Erstellen eines neuen Projektes erscheint nun die Kategorie **TwinCAT Connectivity Project** in der Auswahl.

Um ein neues TwinCAT-Connectivity-Projekt zu erstellen, wählen Sie das **Empty TwinCAT Connectivity Project**, legen den Projektnamen und den Speicherort fest und fügen es mit **OK** der Solution hinzu. TwinCAT-Connectivity-Projekte bzw. TwinCAT-Database-Server-Projekte können so komfortabel neben TwinCAT- oder anderen Visual-Studio-Projekten angelegt werden.

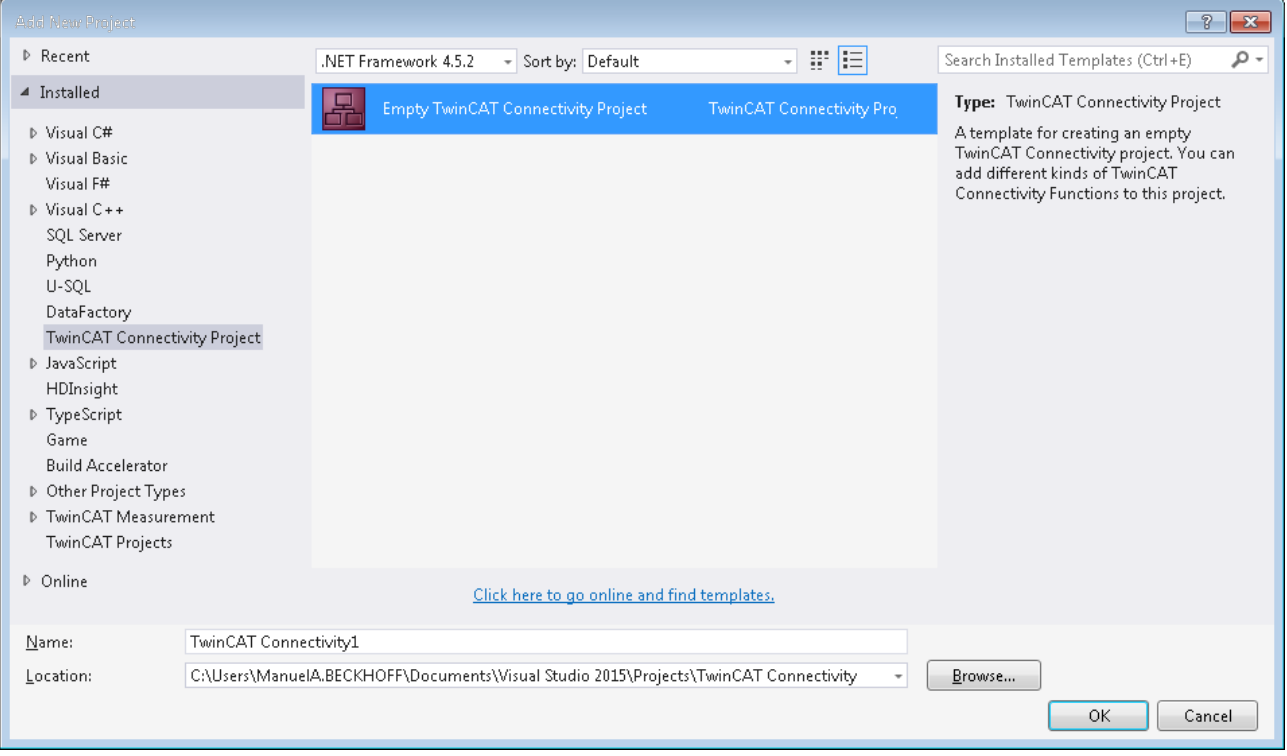

In der Solution erscheint ein neuer Projektknoten. Unterhalb des Connectivity-Projektknotens können Sie Subprojekte der unterstützten Connectivity-Funktionen ergänzen.

Mit **Add** können Sie dem TwinCAT-Connectivity-Projekt ein neues TwinCAT-Database-Server-Projekt hinzufügen. Das TwinCAT-Database-Server-Projekt befindet sich in der Auflistung der vorhandenen Item Templates.

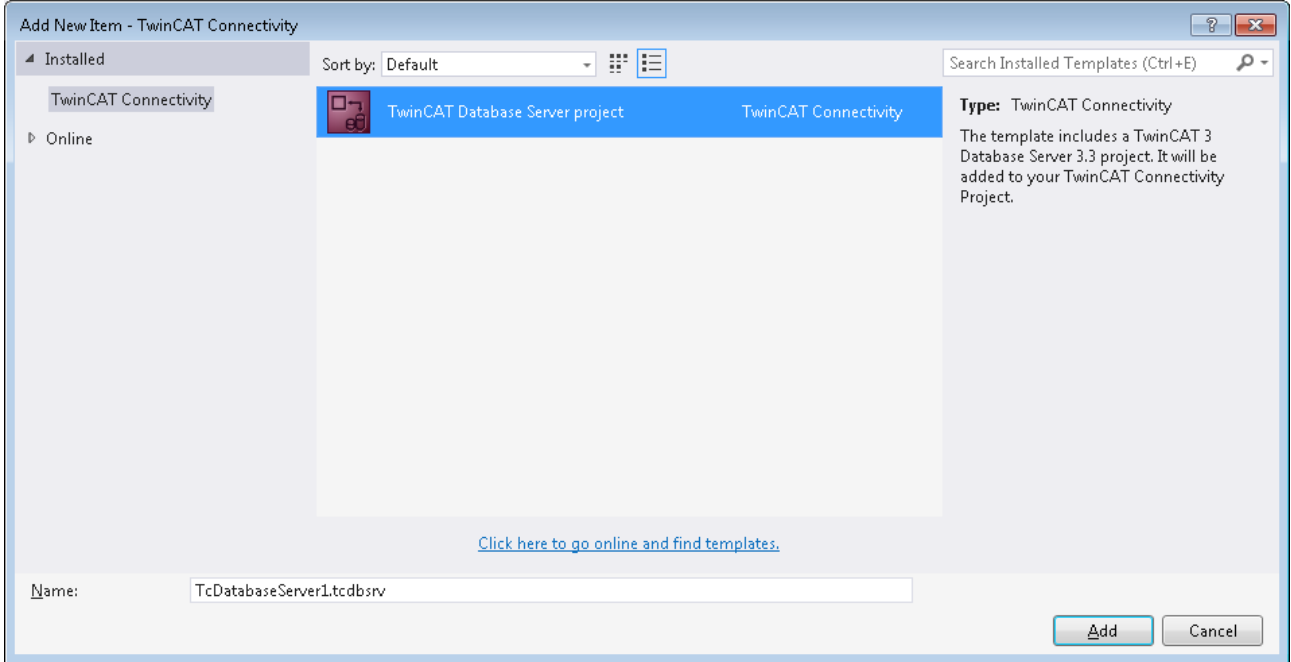

Unterhalb des TwinCAT-Connectivity-Knotens wird ein neues TwinCAT-Database-Server-Projekt angelegt.

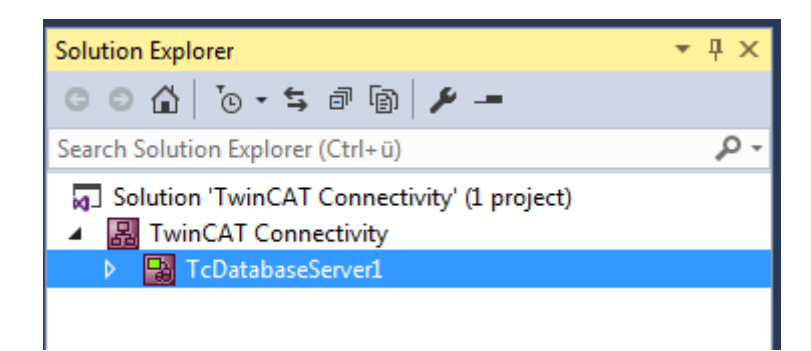

Dieses dient nun als Basis für die anstehende Konfiguration eines TwinCAT Database Servers. Das Dokument können Sie sowohl über die Eigenschaften im Eigenschaftsfenster, als auch über einen Editor bearbeiten.

Einem Connectivity-Projekt können Sie beliebig viele TwinCAT-Database-Server-Projekte oder andere Projekte hinzufügen, und damit auch mehrere Konfigurationen in einem Connectivity-Projekt einstellen.

### **Editor für Server-Einstellungen**

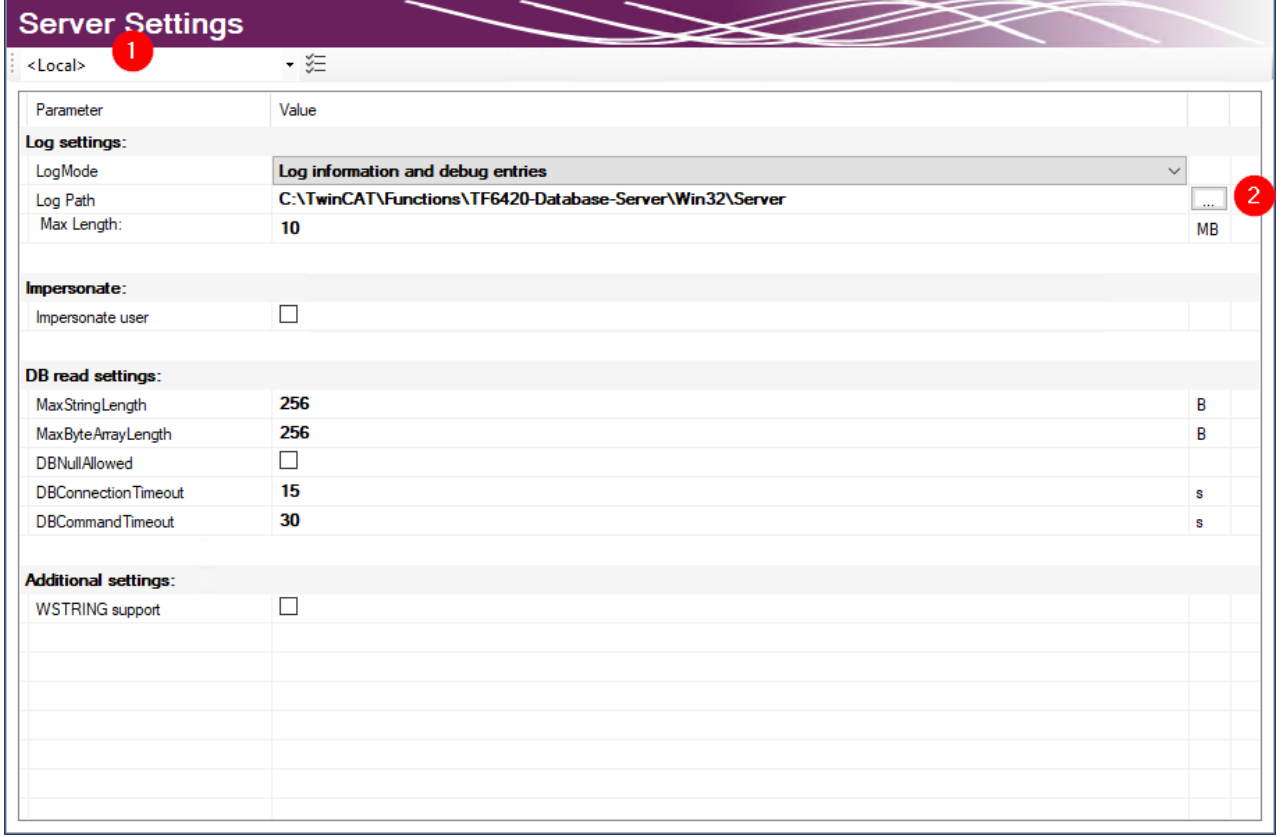

Im Editor **Server Settings** können Sie die Einstellungen für den TwinCAT Database Server bearbeiten. Diese Einstellungen betreffen den entsprechenden Server im Allgemeinen. Im Drop‑down‑Menü (1) können Sie das Zielsystem über die Ams-NetId angegeben. Dafür müssen Sie über TwinCAT eine Route zum Zielsystem anlegen. Wird eine fertige Konfiguration übertragen, werden die Einstellungen auf den TwinCAT Database Server dieses Zielsystems gespeichert.

In den **Log settings** konfigurieren Sie Einstellungen zum Aufzeichnen von Fehlerfällen. In einem Fehlerfall erzeugt der Database Server einen detaillierten Eintrag in einer Logdatei. Diese können Sie mit dem [Information Log Viewer \[](#page-50-0)[}](#page-50-0) [51\]](#page-50-0) auslesen. In den **Log Settings** geben Sie einen Pfad zum Ablageort und die maximale Größe der Datei an. Zusätzlich können Sie die Genauigkeit des Logs beeinflussen. Wir empfehlen, aus Performancegründen, das Loggen nach erfolgter Fehleranalyse wieder abzuschalten, wenn es nicht mehr benötigt wird.

Bei Netzwerkzugriff auf dateibasierende Datenbanken wie Access Datenbanken oder SQL Compact Datenbanken müssen Sie die Option **Impersonate** setzen, damit sich der TwinCAT Database Server mit dem Netzwerklaufwerk verbinden kann. **Diese Funktion wird zurzeit nicht unter Windows CE unterstützt.**

Sie können weitere Einstellungen konfigurieren, um das Lesen aus der Datenbank zu steuern. Diese Einstellungen beziehen sich auf den TwinCAT Database Server auf dem Zielsystem:

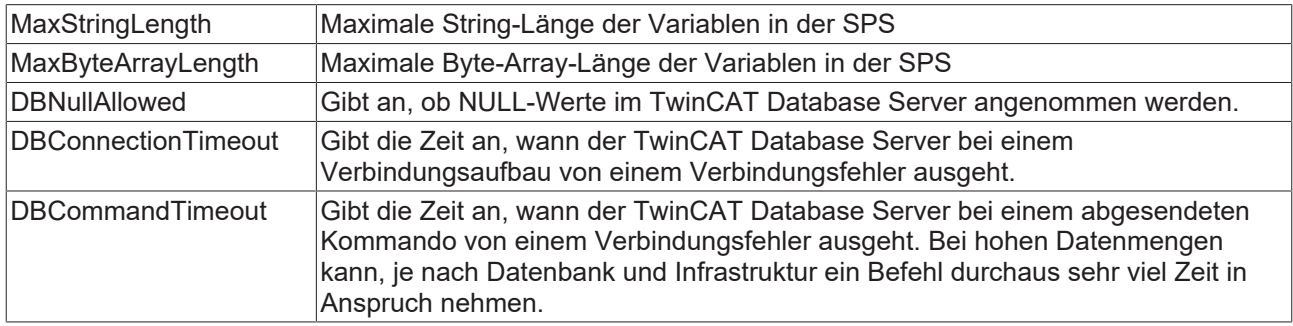

### **Unterstützte Datenbanktypen**

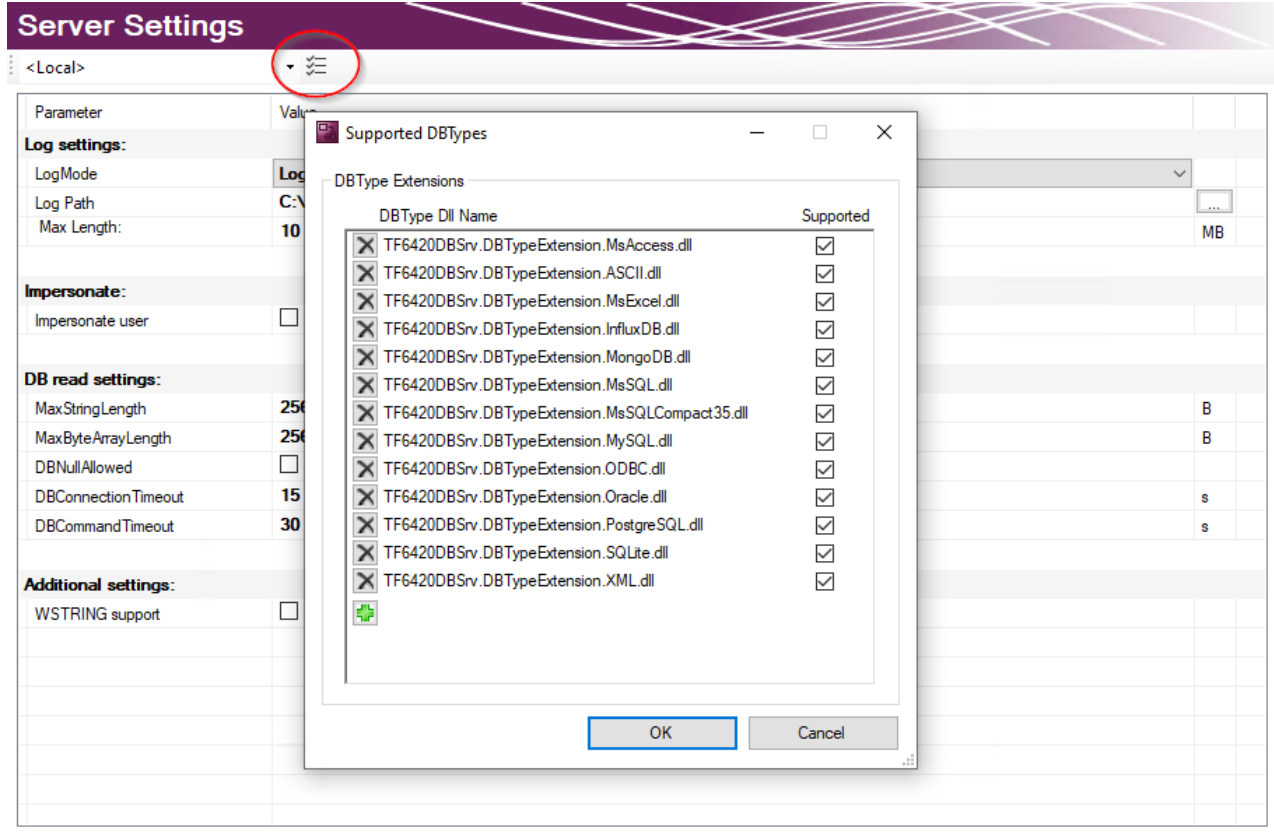

Die installierten Datenbanktypen können in den Server Einstellungen ausgewählt werden. Standardmäßig sind alle installierten Datenbanken angewählt. Der TwinCAT 3 Database Server wird die entsprechenden Datenbankschnittstellen laden. Auf diese Weise können nicht genutzte Datenbanken auf dem Zielsystem abgewählt werden.

#### **Datenbankkonfiguration hinzufügen**

Eine neue Datenbankkonfiguration können Sie mithilfe des Kommandos **Add new Database** über das Kontextmenü eines Database-Server-Projektes oder das entsprechende Kommando in der Toolbar hinzufügen.

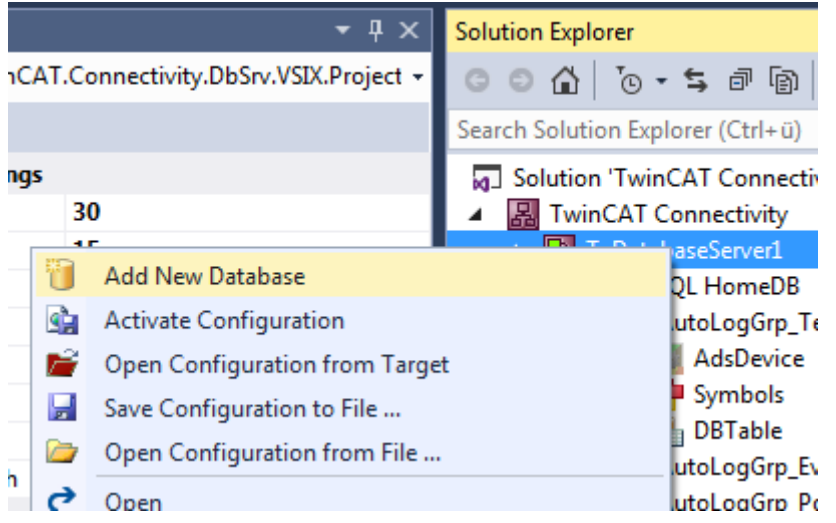

Eine neue Datenbankkonfiguration wird als Datei auf im Projektordner hinzugefügt und in das Projekt eingebunden. Wie bei allen Visual-Studio-Projekten, werden die Informationen über die neuen Dateien im Connectivity-Projekt hinterlegt.

#### **Editor für Datenbankkonfigurationen**

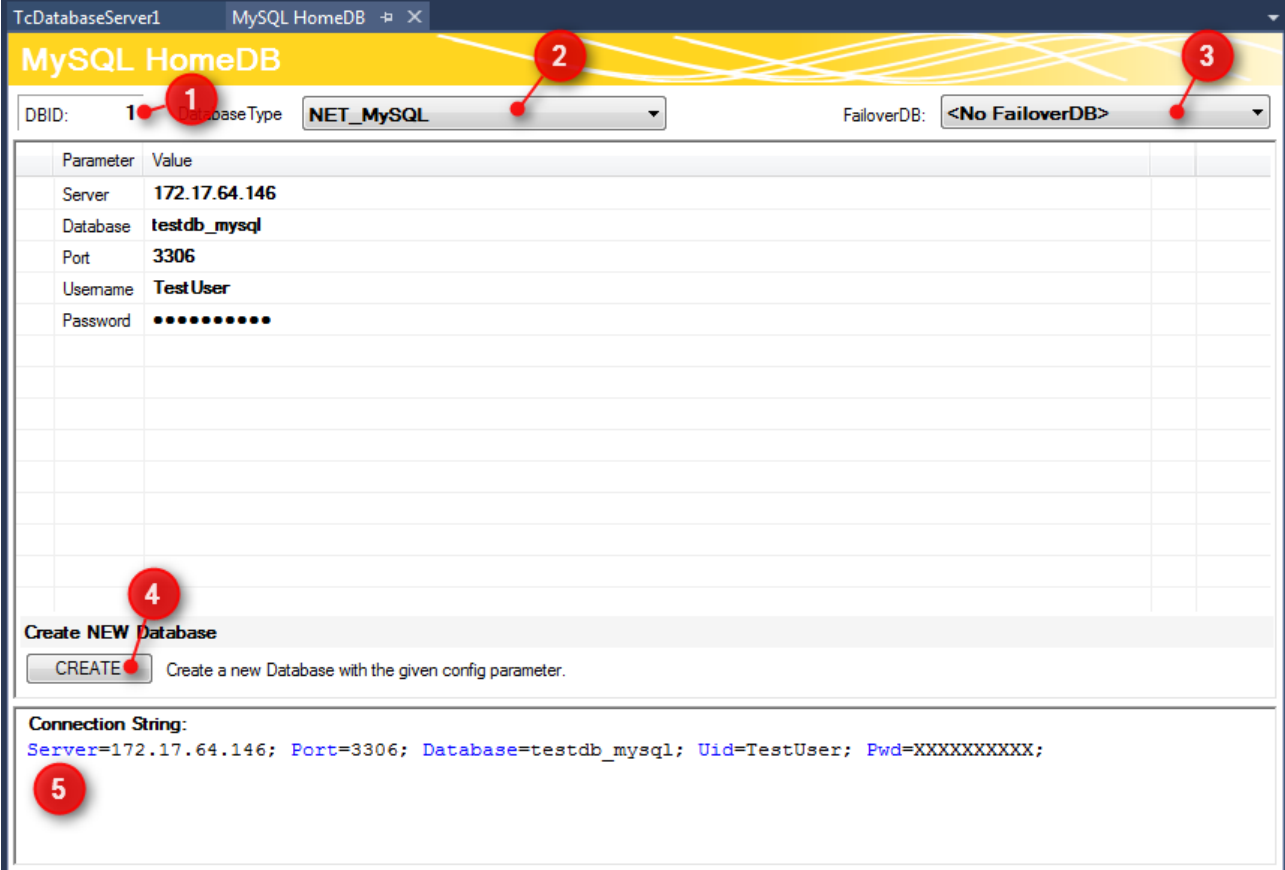

Im oberen Teil des Editors wird die Datenbank ID angezeigt (1), die für einige Funktionsbausteine in der SPS benötigt wird. Den Datenbanktyp der Zieldatenbank können Sie aus dem Drop-down-Menü auswählen (2). Hier können Sie auch die Odbc-Schnittstelle für eine Datenbank nutzen, die noch nicht unterstützt wird. Beachten Sie, dass je nach Datenbank nicht alle Funktionen des TwinCAT Database Servers gewährleistet werden.

Außerdem können Sie optional eine sogenannte FailOver-Datenbank (3) auswählen, welche im ,Configure'-Mode beim Fehlerfall einspringt. Bei einem Verbindungsabbruch zum Netzwerk kann in einem solchen Fall automatisch gewährleistet werden, dass keine Daten verloren gehen und an anderer Stelle gespeichert werden.

Für jede [Datenbank \[](#page-125-0)[}](#page-125-0) [126\]](#page-125-0) stehen zusätzlich weitere einstellbare Parameter zur Verfügung. Je nach Datenbank wird ein Connection String (5) erstellt, welcher die Verbindung zur Datenbank beschreibt. Diese Anzeige dient zur Transparenz Ihrer eingestellten Parameter.

Über die Schaltfläche **CREATE** (4) können Sie eine neue Datenbank erstellen. Diese Funktion wird nur angezeigt, wenn sie von der jeweiligen Datenbank unterstützt wird.

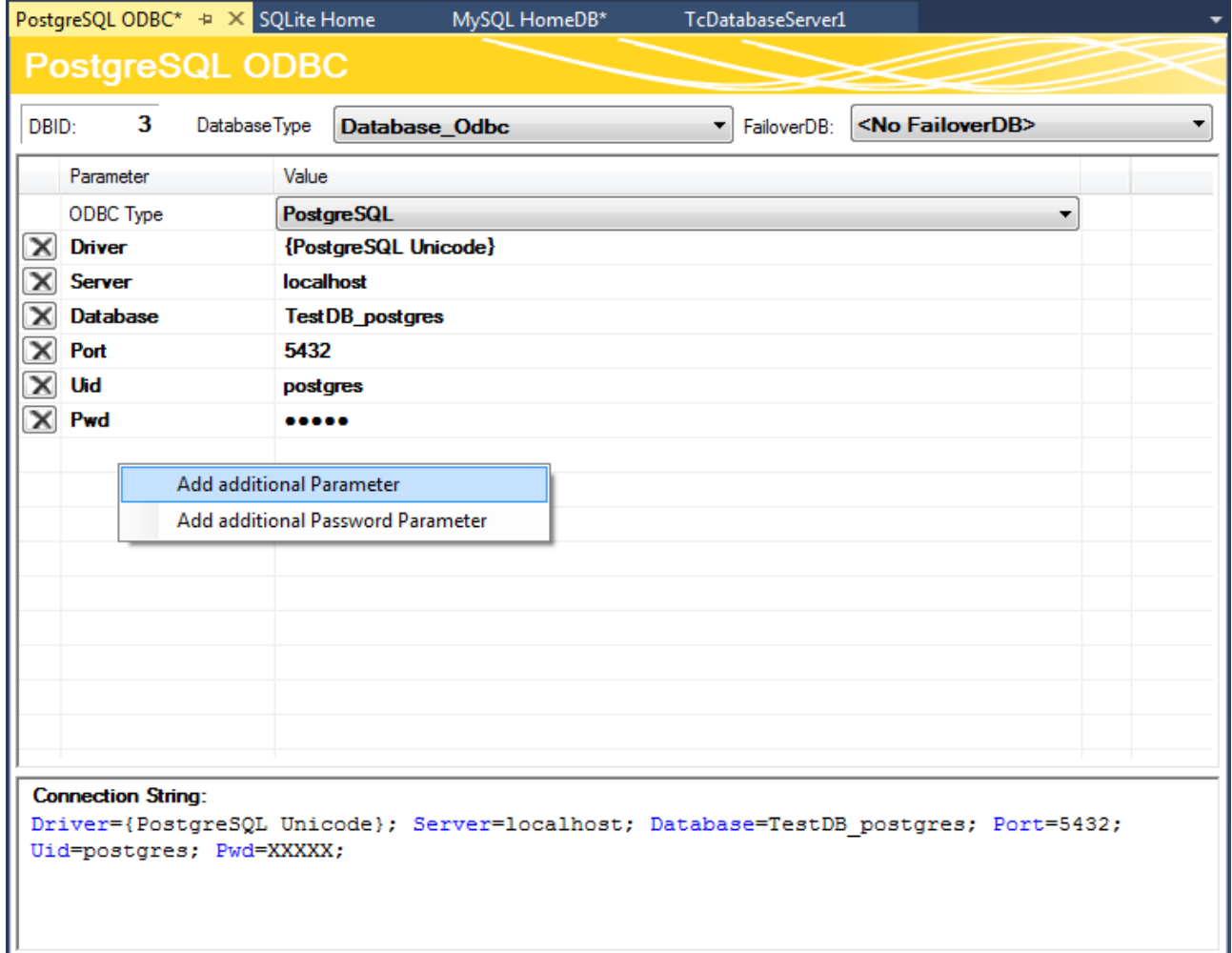

Sie können auch unbekannte Datenbanken mit einer ODBC-Schnittstelle konfigurieren. Dafür wählen Sie im in der Drop-down-Liste **ODBC Type** den Eintrag "Unknown Database" und fügen über die Befehle im Kontextmenü Parameter hinzu. Diese können auch Passwörter beinhalten, welche dann verschlüsselt abgespeichert werden. Daraus kann der gewünschte Connection String zusammengestellt werden. Beachten Sie, dass nur begrenzte Funktionen des TwinCAT Database Servers genutzt werden können. Nur die expliziten Funktionsbausteine des SQL Expert Modes werden unterstützt.

Eine zusätzliche AutoLog-Gruppen-Konfiguration ist in diesem Modus nicht notwendig, da das Schreiben und Lesen zwischen Datenbank und der SPS manuell vom SPS-Programmierer aufgerufen wird. Der Konfigurationsteil ist damit abgeschlossen.

### **Projekt aktivieren**

Um ein konfiguriertes Projekt auf dem TwinCAT Database Server zu aktivieren, verwenden Sie im Kontextmenü des TwinCAT-Database-Server-Projektes das Kommando **Activate Configuration**.

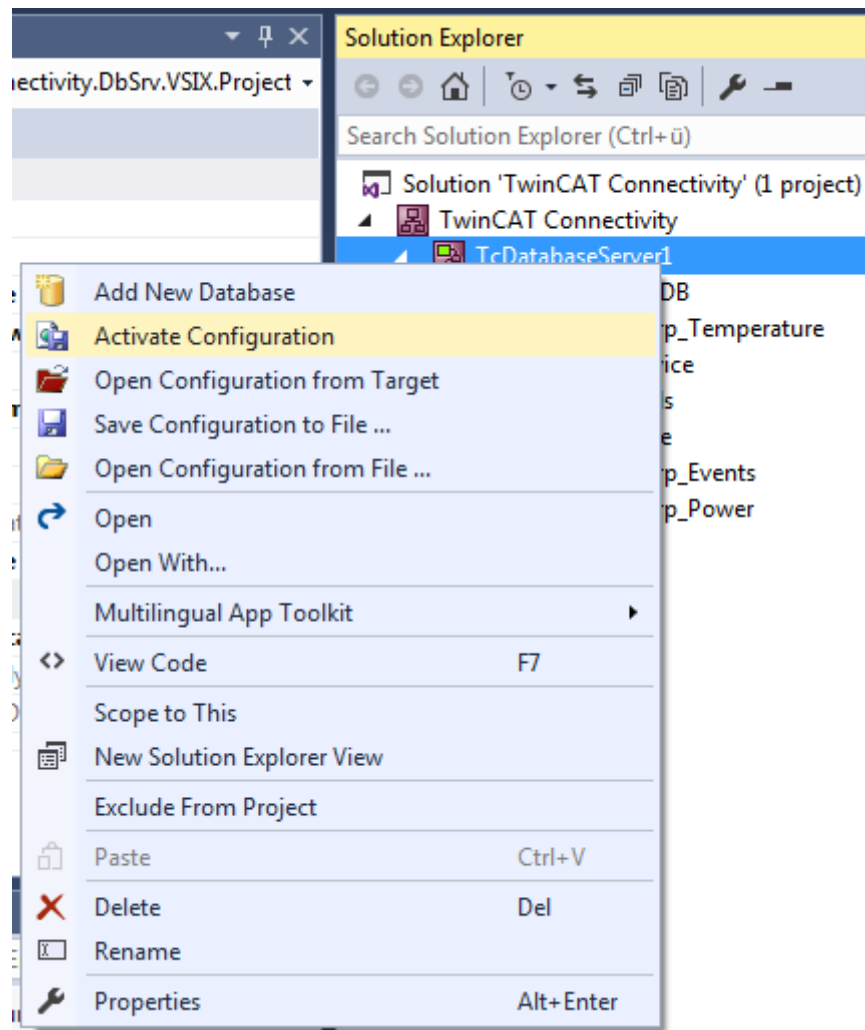

Mit dem SQL Query Editor new können Sie nach Aktivierung des Projektes weitere Entwicklungsschritte tätigen, wie zum Beispiel Datenbanken oder Tabellen angelegen, Strukturen für die SPS generieren, welche der passenden Tabellenstruktur der Datenbank entsprechen, oder Verbindungen zur Datenbank mit den getätigten Informationen testen.

Um den TwinCAT Database Server nun anzusprechen kann der SPS-Programmierer die zur Verfügung stehenden Funktionsbausteine der [SPS API \[](#page-166-0) $\blacktriangleright$  [167\]](#page-166-0) benutzen.

## **5.1.1.4 SQL Expert Mode**

Dieses Kapitel umfasst alle nötigen Schritte, um den SQL Expertenmodus (SQL Expert Mode) zu benutzen. Dieser Modus ist für den Benutzer mit individuellen Anforderungen zugeschnitten. Folgende Themen werden behandelt:

- 1. Erstellen eines Projektes
- 2. Anlegen und Einstellen einer Datenbankkonfiguration
- 3. Aktivieren eines Database Server Projektes
- 4. Erstellen von SQL Befehlen mithilfe des SQL Query Editors

### **SQL Expert Mode**

Im SQL Expert Mode kann sich der Anwender die SQL-Kommandos für zum Beispiel Insert, Select oder Update selber in der SPS zusammenbauen und über den TwinCAT Database Server zur Datenbank schicken. Ein sehr flexibler und performanter Weg. Auch sogenannte [Stored Procedures \[](#page-203-0) $\blacktriangleright$  [204\]](#page-203-0), welche in der Datenbank hinterlegt sind, können aus der SPS aufgerufen werden.

### **Projekt erstellen**

Durch die TwinCAT-Connectivity-Erweiterung für Visual Studio steht eine neue Projektvorlage zur Verfügung. Beim Erstellen eines neuen Projektes erscheint nun die Kategorie **TwinCAT Connectivity Project** in der Auswahl.

Um ein neues TwinCAT-Connectivity-Projekt zu erstellen, wählen Sie das **Empty TwinCAT Connectivity Project**, legen den Projektnamen und den Speicherort fest und fügen es mit **OK** der Solution hinzu. TwinCAT-Connectivity-Projekte bzw. TwinCAT-Database-Server-Projekte können so komfortabel neben TwinCAT- oder anderen Visual-Studio-Projekten angelegt werden.

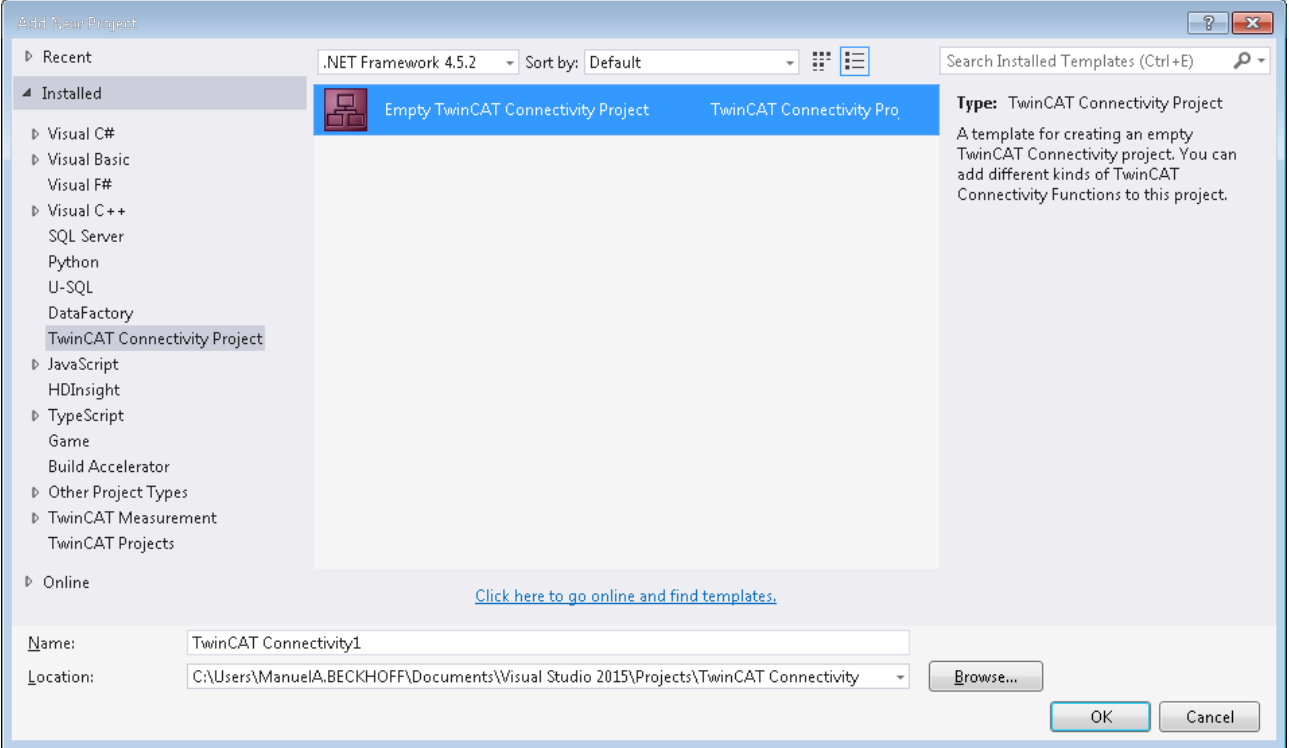

In der Solution erscheint ein neuer Projektknoten. Unterhalb des Connectivity-Projektknotens können Sie Subprojekte der unterstützten Connectivity-Funktionen ergänzen.

Mit **Add** können Sie dem TwinCAT-Connectivity-Projekt ein neues TwinCAT-Database-Server-Projekt hinzufügen. Das TwinCAT-Database-Server-Projekt befindet sich in der Auflistung der vorhandenen Item Templates.

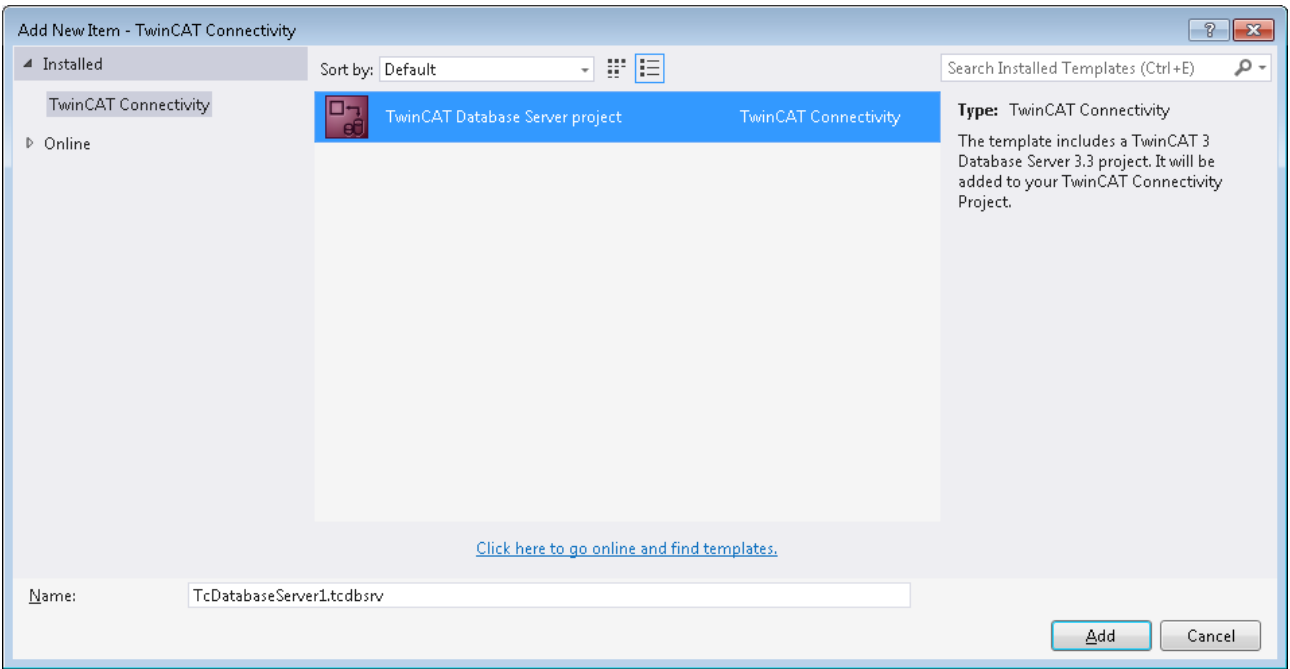

Unterhalb des TwinCAT-Connectivity-Knotens wird ein neues TwinCAT-Database-Server-Projekt angelegt.

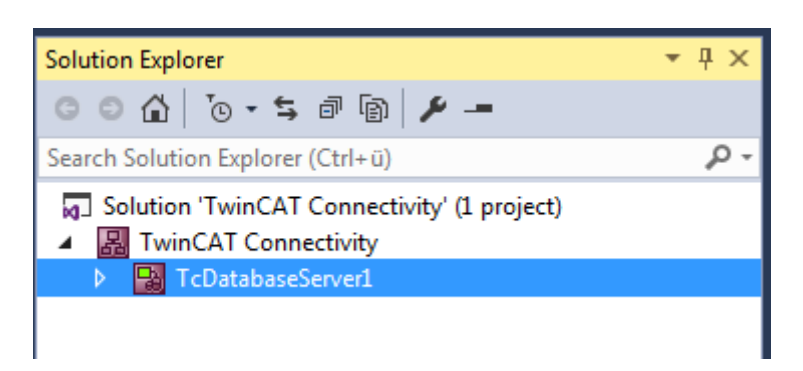

Dieses dient nun als Basis für die anstehende Konfiguration eines TwinCAT Database Servers. Das Dokument können Sie sowohl über die Eigenschaften im Eigenschaftsfenster, als auch über einen Editor bearbeiten.

Einem Connectivity-Projekt können Sie beliebig viele TwinCAT-Database-Server-Projekte oder andere Projekte hinzufügen, und damit auch mehrere Konfigurationen in einem Connectivity-Projekt einstellen.

#### **Editor für Server-Einstellungen**

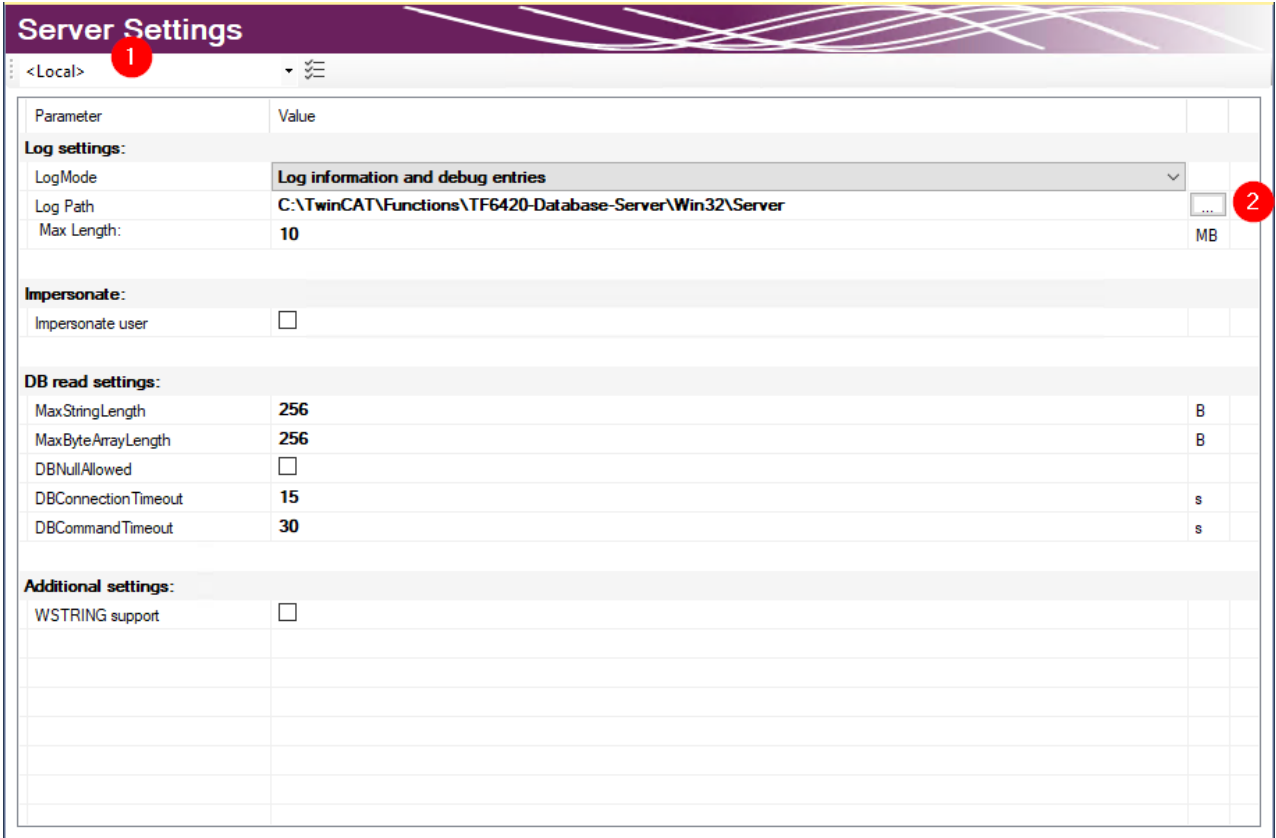

Im Editor **Server Settings** können Sie die Einstellungen für den TwinCAT Database Server bearbeiten. Diese Einstellungen betreffen den entsprechenden Server im Allgemeinen. Im Drop‑down‑Menü (1) können Sie das Zielsystem über die Ams-NetId angegeben. Dafür müssen Sie über TwinCAT eine Route zum Zielsystem anlegen. Wird eine fertige Konfiguration übertragen, werden die Einstellungen auf den TwinCAT Database Server dieses Zielsystems gespeichert.

In den **Log settings** konfigurieren Sie Einstellungen zum Aufzeichnen von Fehlerfällen. In einem Fehlerfall erzeugt der Database Server einen detaillierten Eintrag in einer Logdatei. Diese können Sie mit dem [Information Log Viewer \[](#page-50-0)[}](#page-50-0) [51\]](#page-50-0) auslesen. In den **Log Settings** geben Sie einen Pfad zum Ablageort und die

maximale Größe der Datei an. Zusätzlich können Sie die Genauigkeit des Logs beeinflussen. Wir empfehlen, aus Performancegründen, das Loggen nach erfolgter Fehleranalyse wieder abzuschalten, wenn es nicht mehr benötigt wird.

Bei Netzwerkzugriff auf dateibasierende Datenbanken wie Access Datenbanken oder SQL Compact Datenbanken müssen Sie die Option **Impersonate** setzen, damit sich der TwinCAT Database Server mit dem Netzwerklaufwerk verbinden kann. **Diese Funktion wird zurzeit nicht unter Windows CE unterstützt.**

Sie können weitere Einstellungen konfigurieren, um das Lesen aus der Datenbank zu steuern. Diese Einstellungen beziehen sich auf den TwinCAT Database Server auf dem Zielsystem:

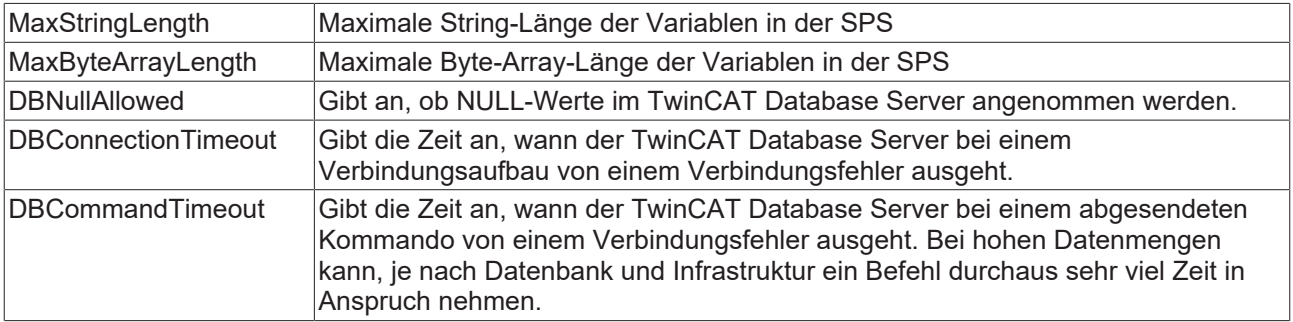

### **Unterstützte Datenbanktypen**

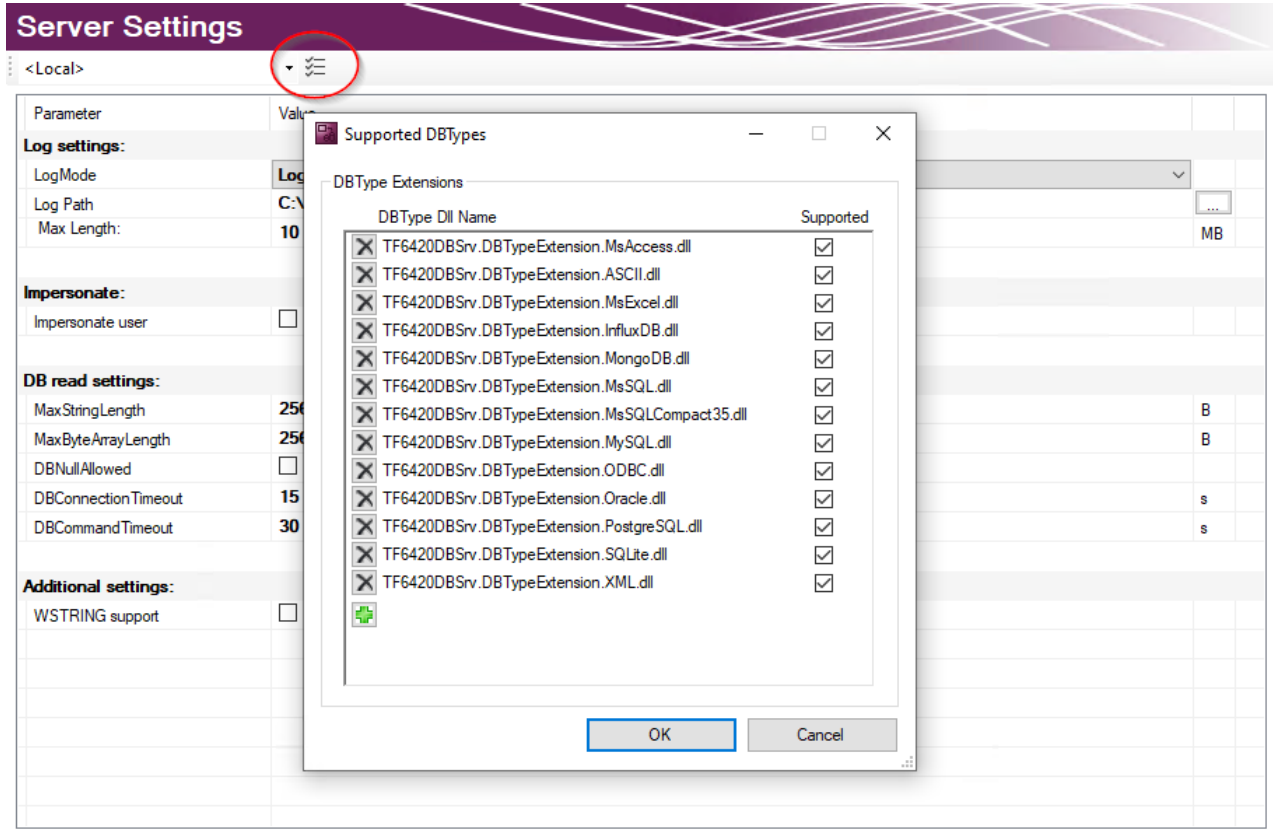

Die installierten Datenbanktypen können in den Server Einstellungen ausgewählt werden. Standardmäßig sind alle installierten Datenbanken angewählt. Der TwinCAT 3 Database Server wird die entsprechenden Datenbankschnittstellen laden. Auf diese Weise können nicht genutzte Datenbanken auf dem Zielsystem abgewählt werden.

### **Datenbankkonfiguration hinzufügen**

Eine neue Datenbankkonfiguration können Sie mithilfe des Kommandos **Add new Database** über das Kontextmenü eines Database-Server-Projektes oder das entsprechende Kommando in der Toolbar hinzufügen.

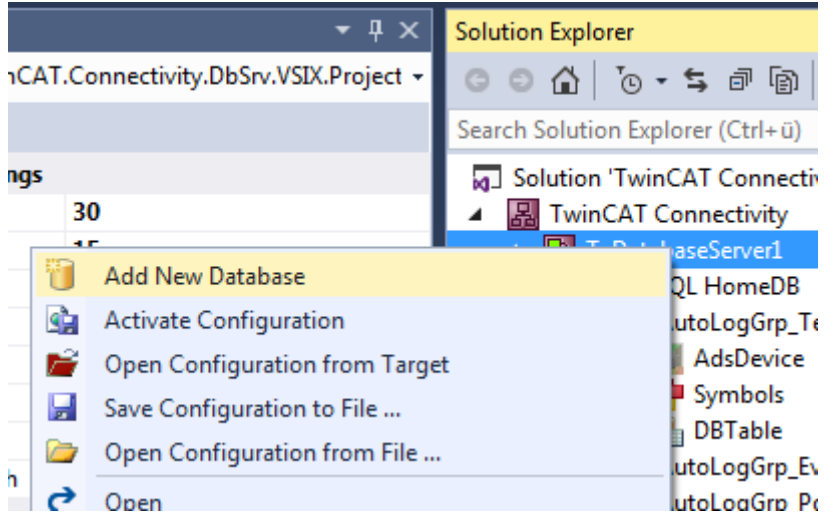

Eine neue Datenbankkonfiguration wird als Datei auf im Projektordner hinzugefügt und in das Projekt eingebunden. Wie bei allen Visual-Studio-Projekten, werden die Informationen über die neuen Dateien im Connectivity-Projekt hinterlegt.

#### **Editor für Datenbankkonfigurationen**

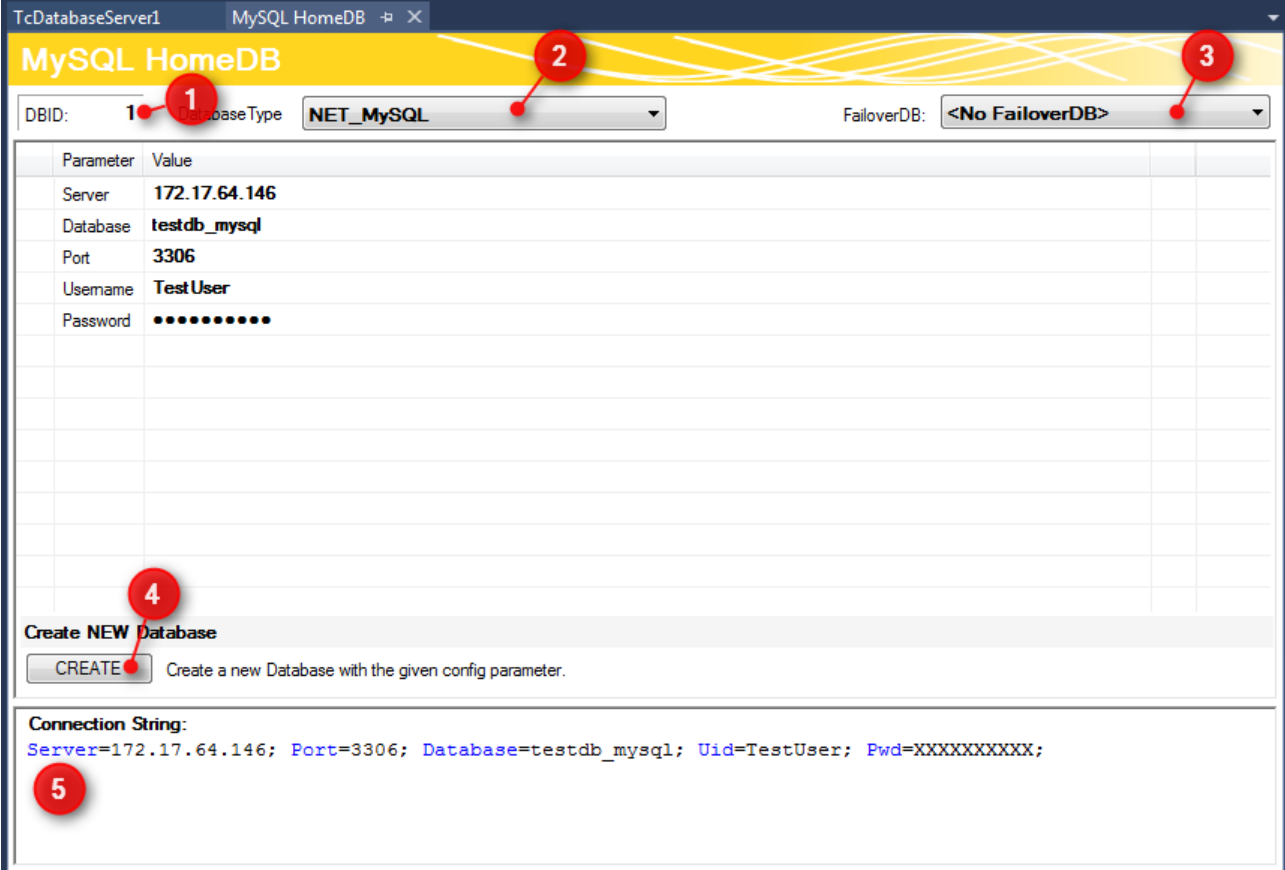

Im oberen Teil des Editors wird die Datenbank ID angezeigt (1), die für einige Funktionsbausteine in der SPS benötigt wird. Den Datenbanktyp der Zieldatenbank können Sie aus dem Drop-down-Menü auswählen (2). Hier können Sie auch die Odbc-Schnittstelle für eine Datenbank nutzen, die noch nicht unterstützt wird. Beachten Sie, dass je nach Datenbank nicht alle Funktionen des TwinCAT Database Servers gewährleistet werden.

Außerdem können Sie optional eine sogenannte FailOver-Datenbank (3) auswählen, welche im ,Configure'-Mode beim Fehlerfall einspringt. Bei einem Verbindungsabbruch zum Netzwerk kann in einem solchen Fall automatisch gewährleistet werden, dass keine Daten verloren gehen und an anderer Stelle gespeichert werden.

Für jede [Datenbank \[](#page-125-0)[}](#page-125-0) [126\]](#page-125-0) stehen zusätzlich weitere einstellbare Parameter zur Verfügung. Je nach Datenbank wird ein Connection String (5) erstellt, welcher die Verbindung zur Datenbank beschreibt. Diese Anzeige dient zur Transparenz Ihrer eingestellten Parameter.

Über die Schaltfläche **CREATE** (4) können Sie eine neue Datenbank erstellen. Diese Funktion wird nur angezeigt, wenn sie von der jeweiligen Datenbank unterstützt wird.

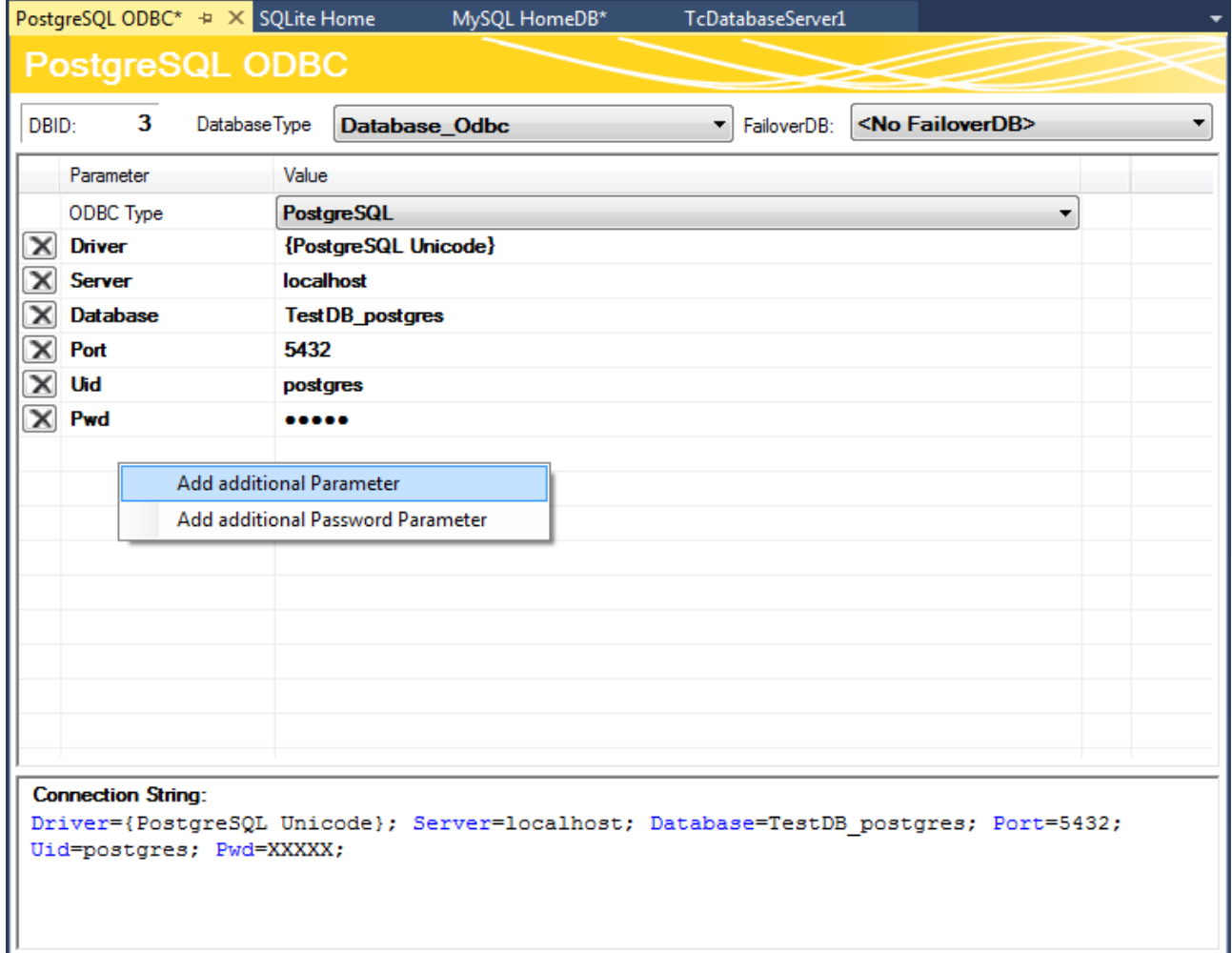

Sie können auch unbekannte Datenbanken mit einer ODBC-Schnittstelle konfigurieren. Dafür wählen Sie im in der Drop-down-Liste **ODBC Type** den Eintrag "Unknown Database" und fügen über die Befehle im Kontextmenü Parameter hinzu. Diese können auch Passwörter beinhalten, welche dann verschlüsselt abgespeichert werden. Daraus kann der gewünschte Connection String zusammengestellt werden. Beachten Sie, dass nur begrenzte Funktionen des TwinCAT Database Servers genutzt werden können. Nur die expliziten Funktionsbausteine des SQL Expert Modes werden unterstützt.

### **Projekt aktivieren**

Um ein konfiguriertes Projekt auf dem TwinCAT Database Server zu aktivieren, verwenden Sie im Kontextmenü des TwinCAT-Database-Server-Projektes das Kommando **Activate Configuration**.

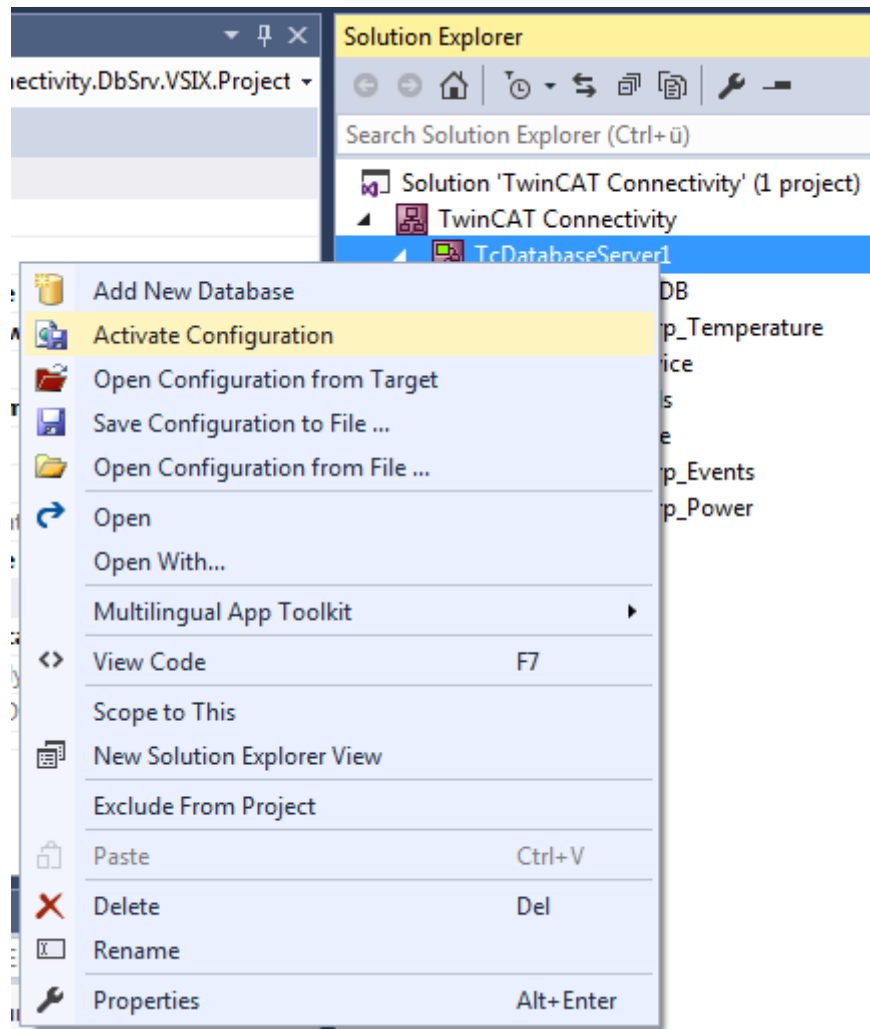

### **SQL Query Editor**

Der SQL Query Editor ist ein Tool des Database Servers, um die Entwicklung Ihrer Applikation zu unterstützen. Mit dem Tool können Verbindungen und SQL-Befehle getestet und die Kompatibilität zwischen SPS und Datenbanken geprüft werden.

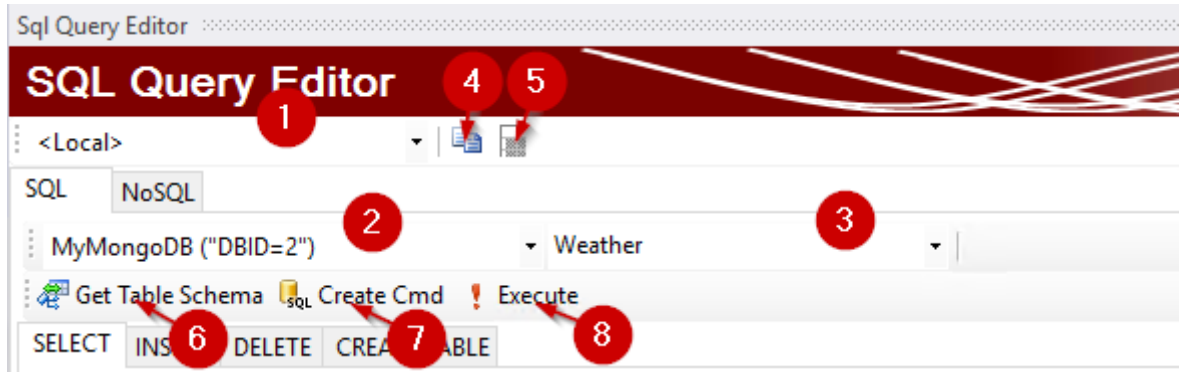

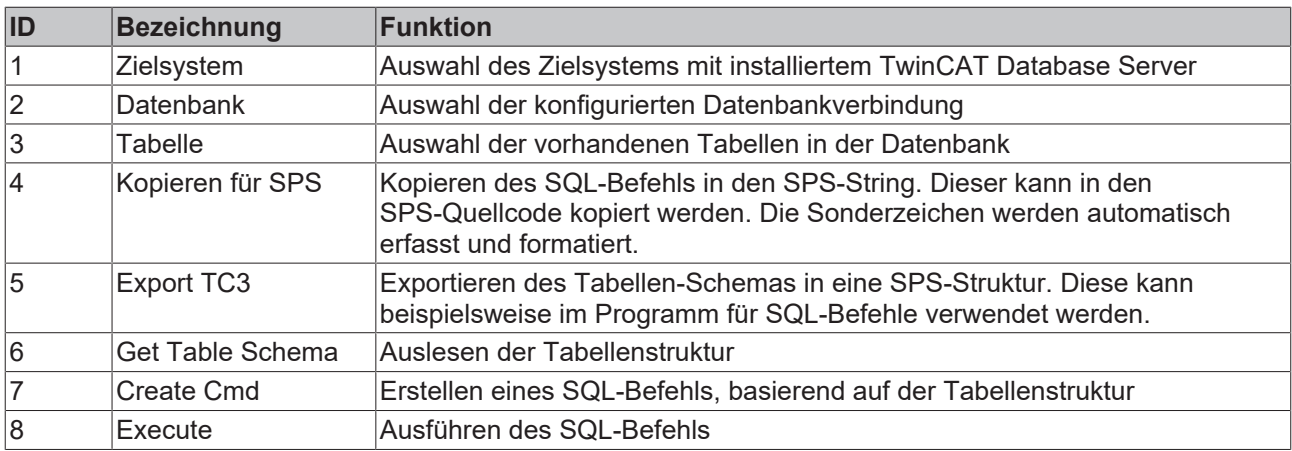

Wählen Sie dazu zunächst das Zielsystem aus den Routen Ihres TwinCAT-Systems aus (1). Der TwinCAT Database Server muss dafür auf dem Zielsystem installiert sein. Falls in der Konfiguration eine NoSql-Datenbank gespeichert sein sollte, ist zusätzlich noch ein NoSQL-Tab sichtbar. Die Dokumentation dazu finden Sie in einem späteren Unterpunkt.

Wenn Sie die Datenbankkonfigurationen auf dem Zielsystem aktiviert haben, werden alle konfigurierten Datenbanken (2) angezeigt. Weiterhin können Sie eine der verfügbaren Tabellen (3) von der Datenbank auswählen. Bezogen auf diese Tabelle können Sie einen SQL-Befehl aus dem SQL Query Editor heraus erzeugen und zur Datenbank senden. Je nach Datenbanktyp haben die SQL-Befehle eine unterschiedliche Syntax.

Um die einzelnen SQL-Befehle zu erzeugen, stehen Ihnen drei Kommandos zur Verfügung:

- Get Table Schema: Ruft die Struktur der ausgewählten Tabelle ab.
	- Diverse Informationen, wie Spaltennamen, PLC Datentyp, Größe der Variablen werden angezeigt. Die abgerufene Struktur können Sie außerdem über die Befehle **Kopieren für SPS** (4) oder **Export TC3** (5) für Ihre SPS-Applikation aufbereiten.
- Create Cmd: Abhängig von der ausgewählten Registerkarte, wird ein SQL-Befehl in der Befehls‑Textbox erzeugt. Die Syntax des Kommandos kann je nach Datenbanktyp unterschiedlich sein. Hier wird das zuvor ausgelesene Tabellenschema benutzt.
	- Der erzeugte SQL-Befehl kann optional auch verändert werden.
- Execute: Der SQL-Befehl, der in der Textbox hinterlegt ist, wird ausgeführt und liefert gegebenenfalls Werte zurück.

Auf die Unterschiede der einzelnen SQL-Befehle wird im Folgenden separat eingegangen.

Bemerkung: Da die Syntax der SQL-Befehle oft mit der Syntax im ST-Code von TwinCAT kollidiert, bietet der SQL Query Editor das Kommando "Kopieren für SPS" (4). Mit dem Kommando werden die erzeugten und getesteten SQL-Befehle mit der richtigen Formatierung für Sonderzeichen für den ST-Programmcode in den Zwischenspeicher kopiert.

### **Create-Table-Befehl**

In der Registerkarte **CREATE TABLE** können Tabellen innerhalb der Datenbank erzeugt werden. Je nach Anforderung können Sie der Tabelle weitere Spalten hinzufügen (+). Nachdem Sie Spaltenname und -typ festgelegt haben, können Sie zusätzliche Properties angegeben, um zum Beispiel automatisch generierte IDs zu erzeugen.

Durch das Ausführen des Kommandos kann der Tabellenname bestimmt werden. Die Tabelle mit der konfigurierten Tabellenstruktur wird erstellt.

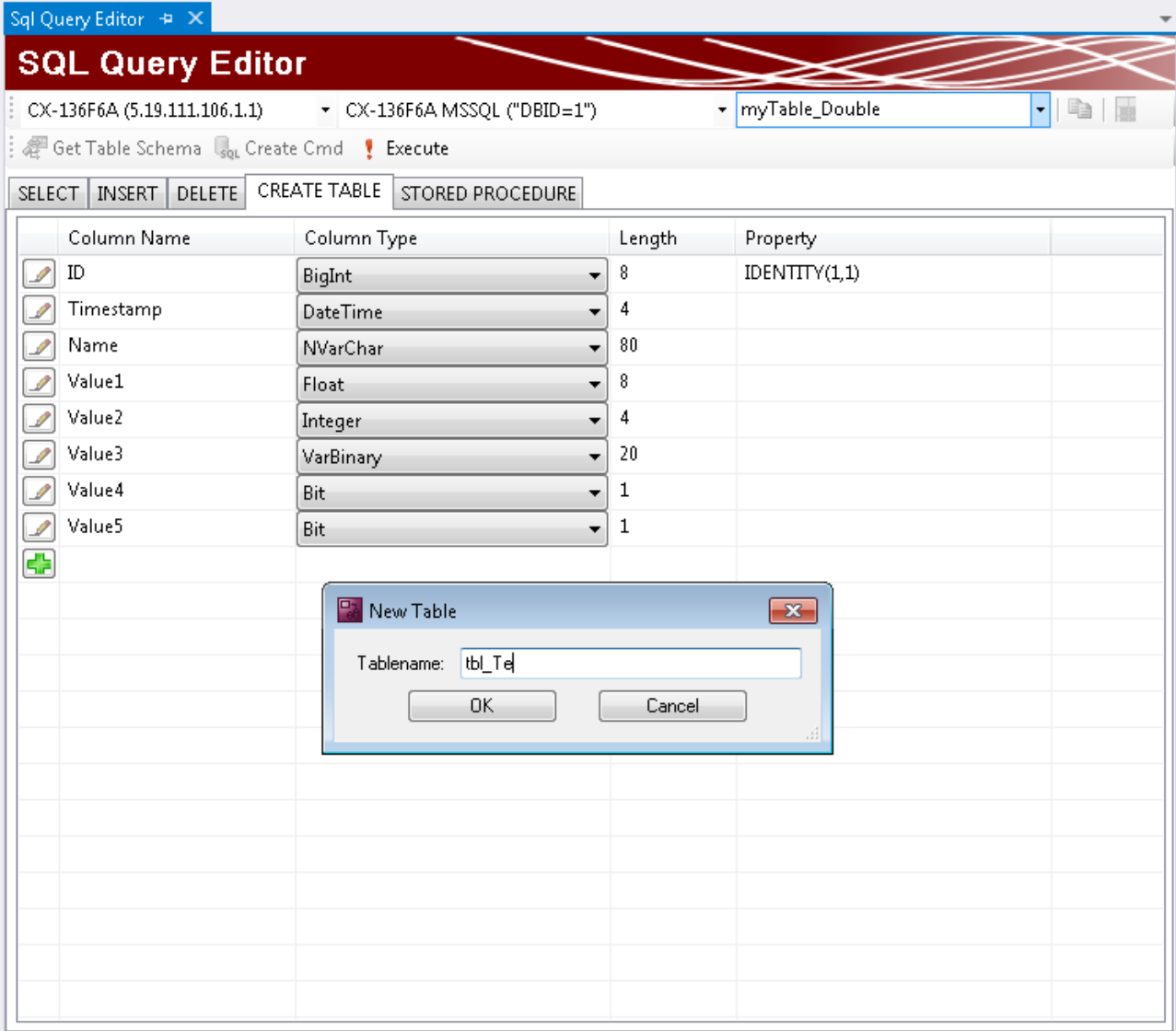

### **Insert-Befehl**

Der Insert-Befehl gibt die Möglichkeit, Datensätze in die Tabelle zu schreiben. Nachdem die Tabellenstruktur abgeholt wurde, können die Werte unter "Value" verändert werden. Wenn daraufhin das Kommando erzeugt wird, stehen diese Werte automatisch im Insert-Befehl im richtigen Format. Durch das Ausführen des Befehls werden diese Werte in die Tabelle geschrieben.

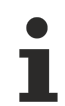

Wenn eine automatische ID-Erzeugung verwendet wird, kann dieser Wert nicht angepasst werden.

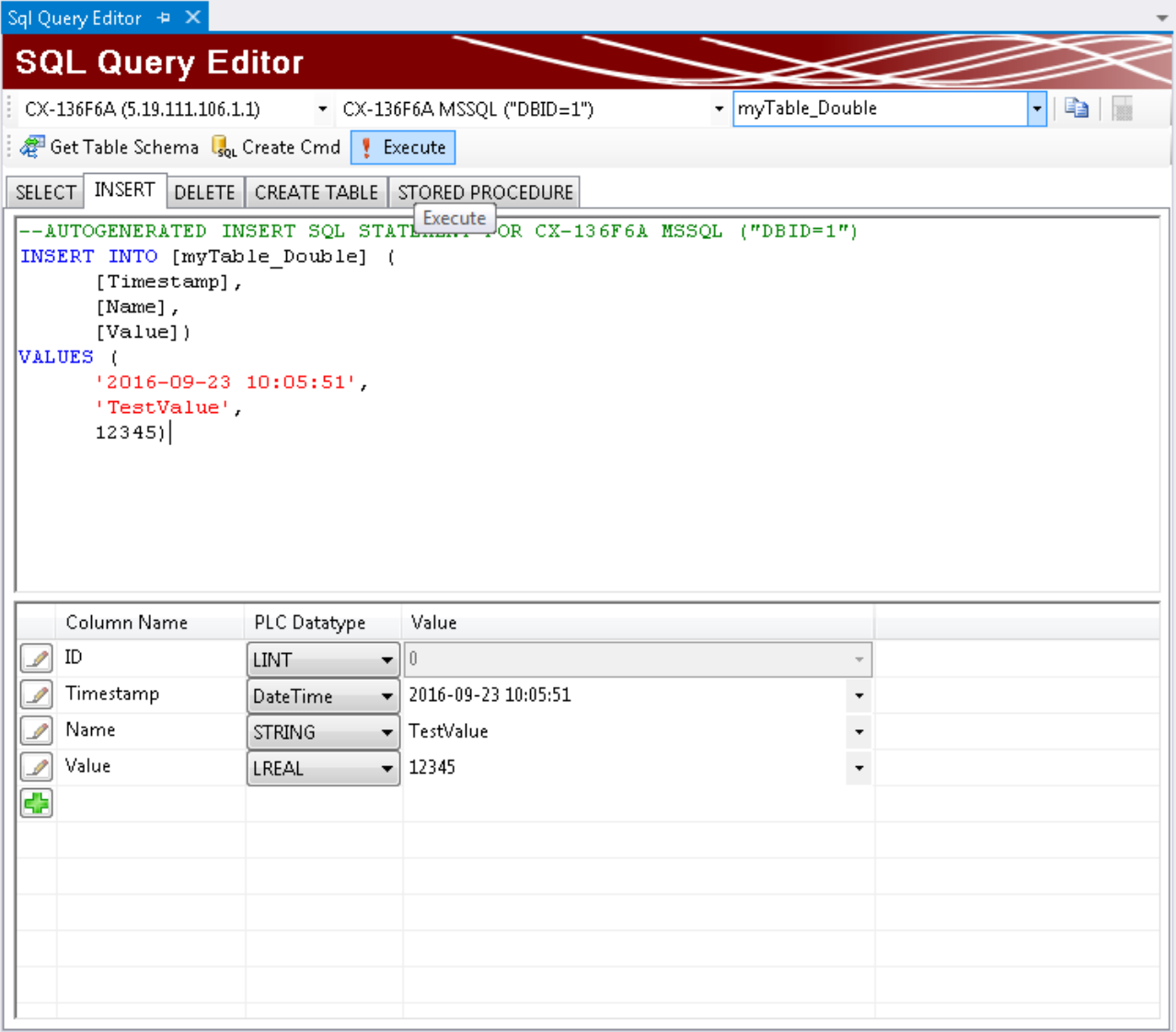

### **Select-Befehl**

In der Registerkarte **SELECT** können Select-Befehle erstellt und abgesendet werden. Select-Befehle ermöglichen es, Datensätze aus Datenbanken abzurufen. Nach dem Ausführen des Befehls werden Werte zurückgeliefert, wenn diese in der Tabelle vorhanden sind. In der Anzeige der Tabellenstruktur werden sie unter "Value" gelistet. Die Pfeile unter der Anzeige dienen zur Navigation durch die einzelnen Datensätze.

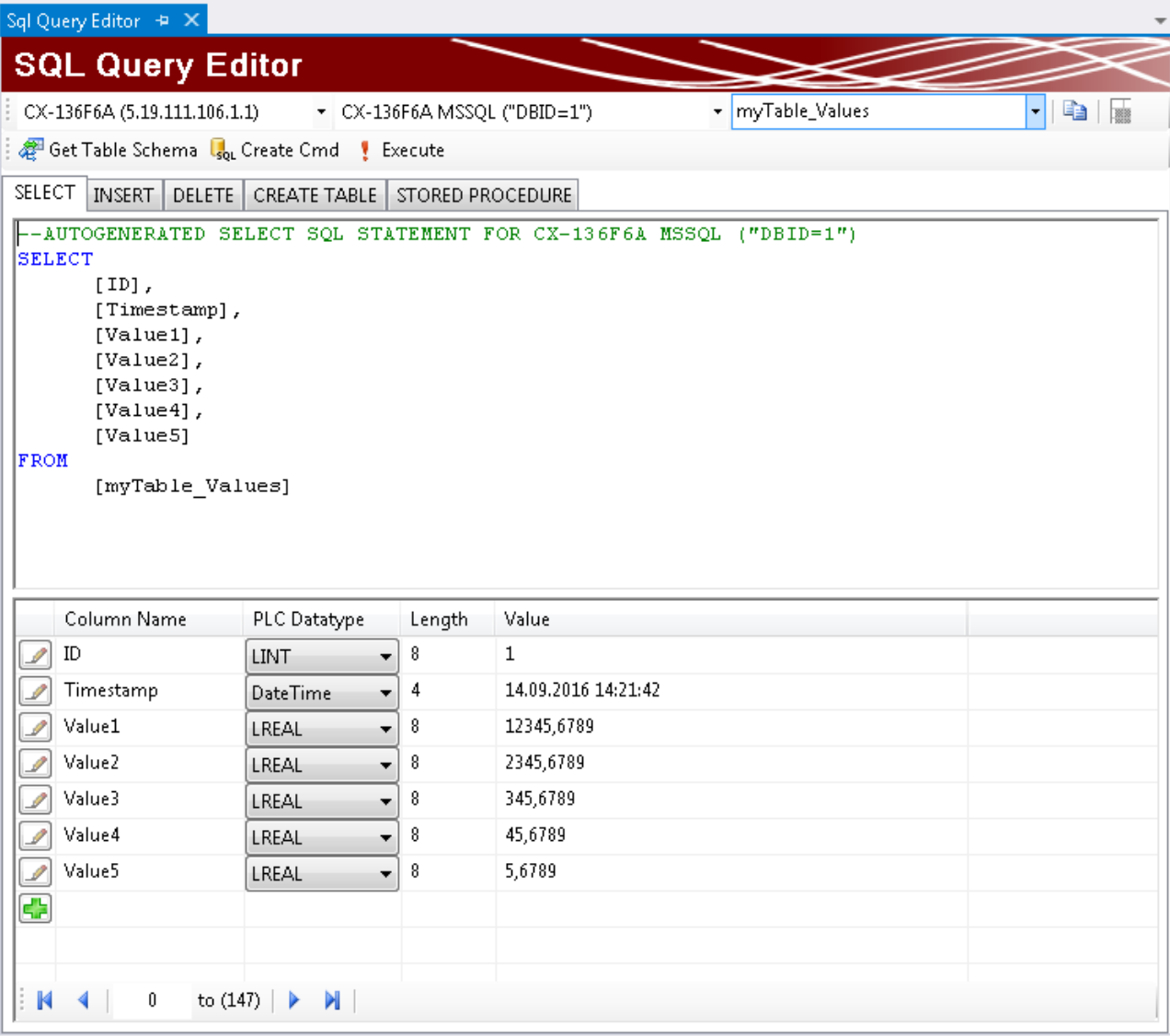

### **Delete-Befehl**

Der Delete-Befehl verfügt über zwei Funktionsweisen.

- 1. **DELETE Records**: Löscht den Inhalt einer Tabelle.
- 2. **DROP Table**: Löscht die gesamte Tabelle.

Auch diesen SQL-Befehl können Sie vor dem Senden anpassen, um z. B. nur einen bestimmten Bereich der Tabelle zu löschen.

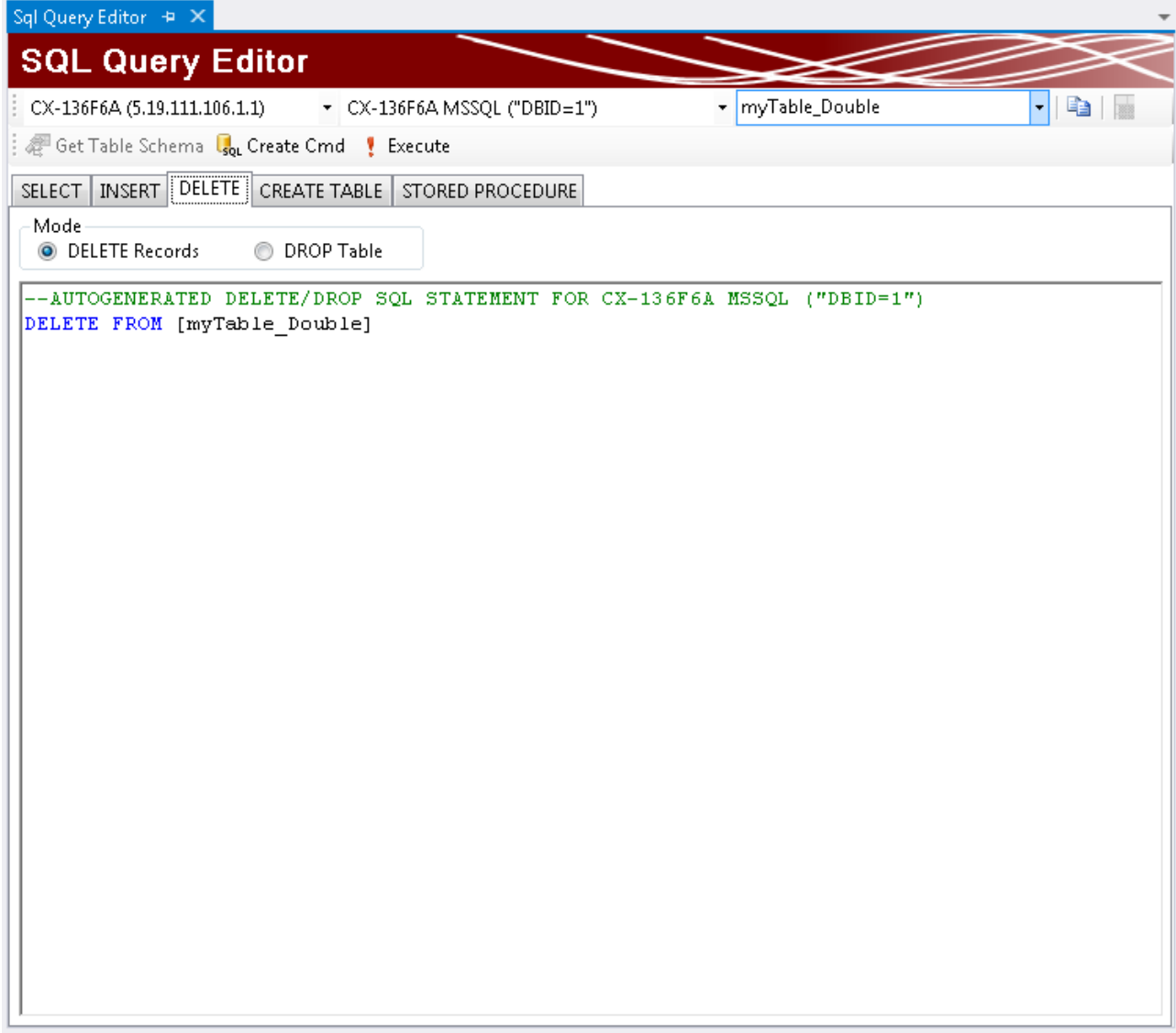

### **Stored Procedures**

Der TwinCAT Database Server unterstützt "Stored Procedures", die viele Datenbanken bereitstellen, um komplexere Abfragen auf der Datenbankebene zu verarbeiten oder eine vereinfachte Schnittstelle zur Verfügung zu stellen.

Falls Stored Procedures in der Datenbank und Tabelle vorhanden sind, können Sie diese erfassen und auswählen (1). Die Ein- und Ausgabeparameter können Sie automatisch aufnehmen (2) und in die Tabellen in der Anzeige übertragen (3)(4).

Dort werden der Parametertyp, Name und Datentyp angezeigt. Zusätzlich können Sie hier Werte einfügen, um die Stored Procedure mit den Eingabewerten mit "Execute" auszuführen. Das Ergebnis wird daraufhin in den Ausgabewerten angezeigt (4). Bei mehreren zurückgelieferten Datensätzen ist ein Durchschalten mit den Pfeiltasten möglich. Diese Funktionalität dient als Entwicklungshilfe für den Aufruf in der SPS. Dort werden diese Ergebnisse bei einem Aufruf des entsprechenden [Funktionsbausteins \[](#page-203-0)[}](#page-203-0) [204\]](#page-203-0) zurückgeliefert.

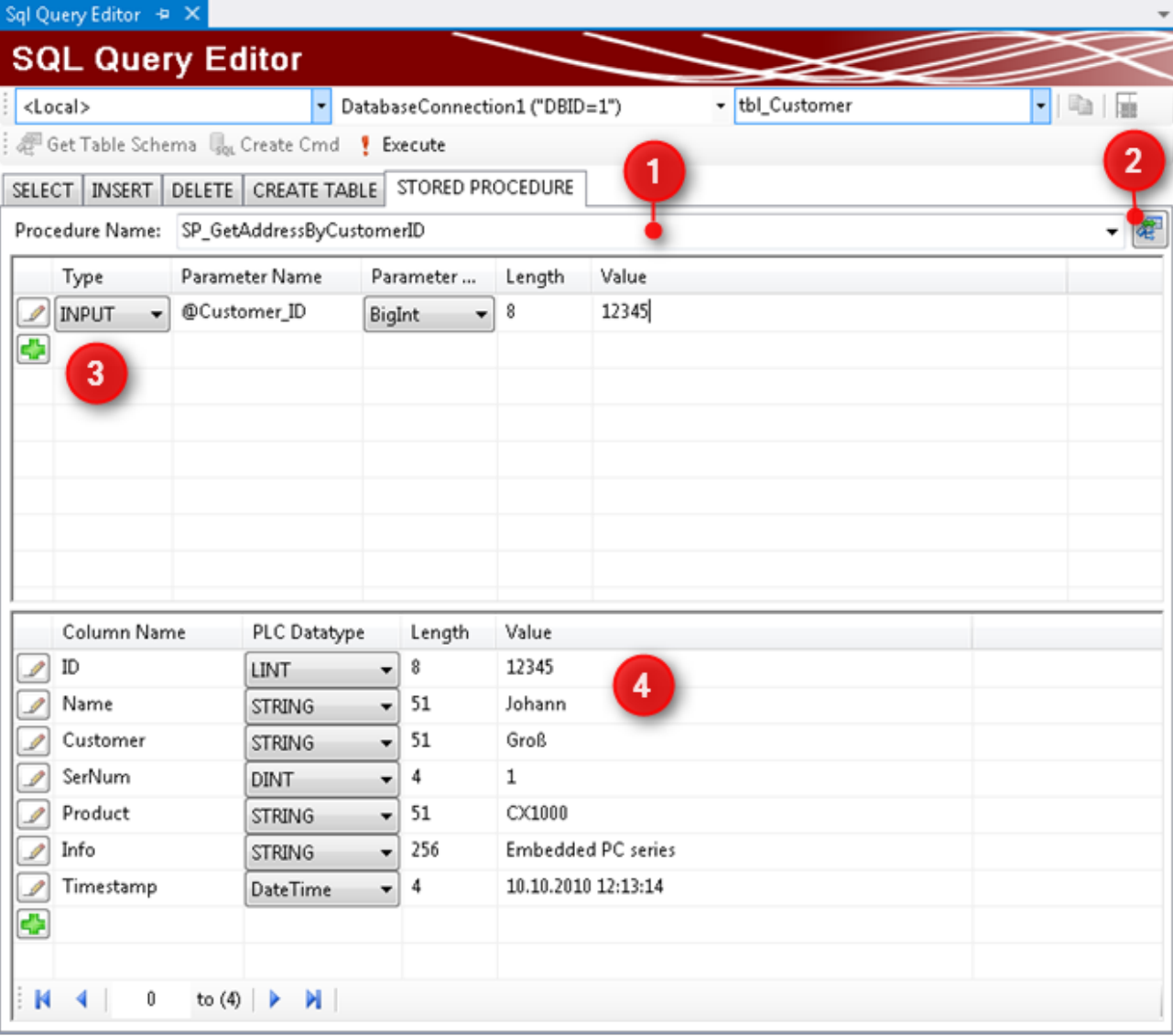

### **InformationLog View zur Diagnose**

Um fehlerhaftes Verhalten zu diagnostizieren, steht der InformationLog View zur Verfügung.

Der InformationLog View ist ein Tool, um die Logdateien vom TwinCAT Database Server auszulesen. Protokollierte Informationen werden mit einem Zeitstempel, IDs und Fehlermeldungen im Klartext angezeigt.

Die Log-Dateien können nicht nur über den direkten Dateizugriff eingesehen oder geleert werden, sondern auch direkt über das Target. Gerade für verteilte Database Server im Netzwerk ist dies vorteilhaft, um einen schnellen und einfachen Zugriff auf die Logdatei zu erlangen. Für diesen Zugriff muss eine Route zum Zielgerät bestehen.

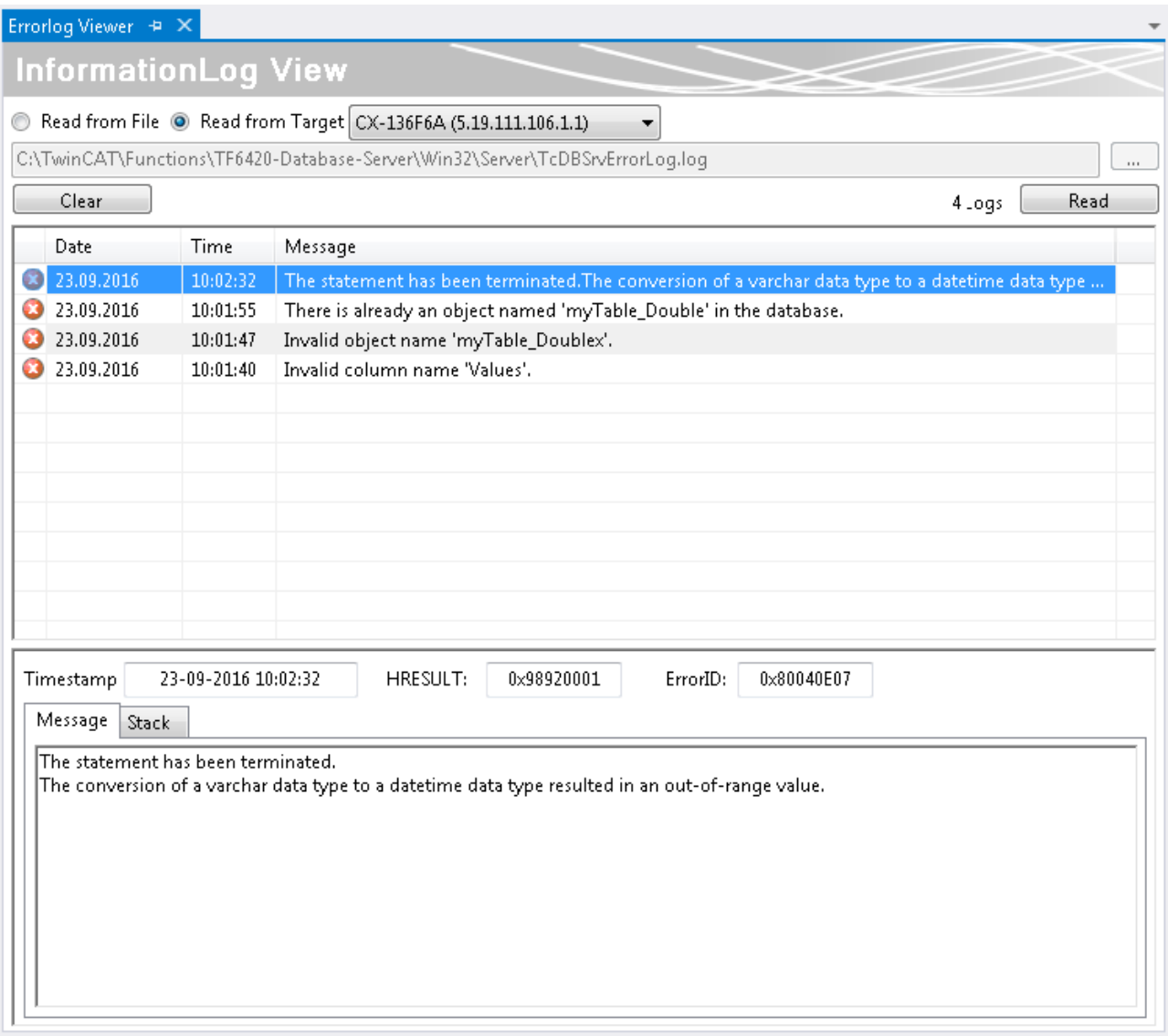

## **5.1.1.5 NoSql Expert Mode**

### **NoSQL**

NoSql-Datenbanken (not only Sequel) sind Datenbanken, die von der herkömmlichen relationalen Datenspeicherung abweichen.

Dokumentbasierte Datenbanken:

Datensätze werden als Dokumente in der Datenbank abgelegt. Das bietet den Vorteil flexibler und auch hierarchisch tiefergehend Daten zu archivieren.

## REAKHO

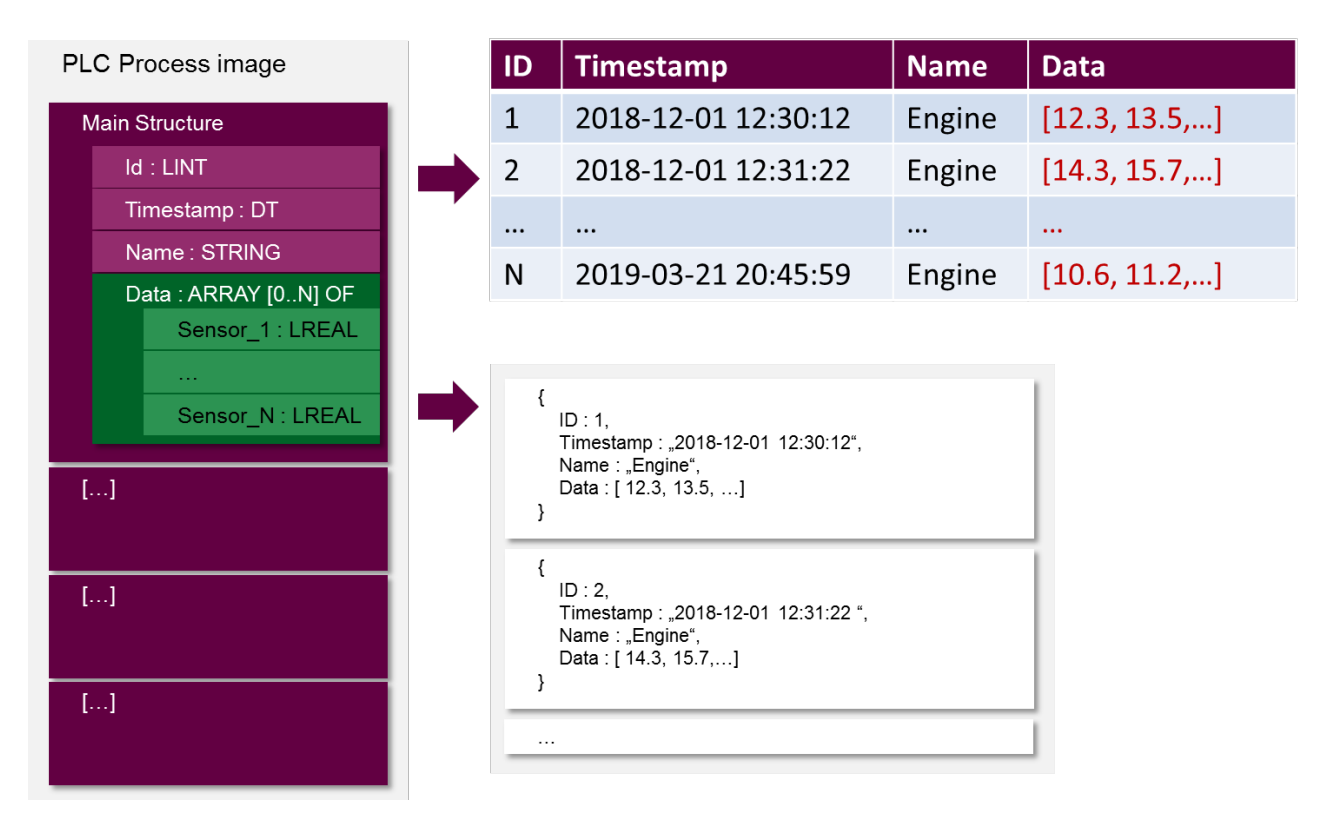

Falls ein Datensatz aus mehr als einer flachen Struktur von Basisdatentypen besteht, kann diese nicht mehr ohne Umwege über eine relationale Datenbank abgebildet werden. NoSql-Datenbanken bieten diese Flexibilität. Auch Veränderungen im Programmcode und den entsprechenden Strukturen können einfach übernommen werden, ohne dass eine neue Tabelle dafür angelegt werden muss.

Dokumentbasierte Datenbanken speichern die Daten meist als Json-formatierte Datensätze. Jeder Datensatz kann dabei vom anderen abweichen.

### **Projekt erstellen**

Durch die TwinCAT-Connectivity-Erweiterung für Visual Studio steht eine neue Projektvorlage zur Verfügung. Beim Erstellen eines neuen Projektes erscheint nun die Kategorie **TwinCAT Connectivity Project** in der Auswahl.

Um ein neues TwinCAT-Connectivity-Projekt zu erstellen, wählen Sie das **Empty TwinCAT Connectivity Project**, legen den Projektnamen und den Speicherort fest und fügen es mit **OK** der Solution hinzu. TwinCAT-Connectivity-Projekte bzw. TwinCAT-Database-Server-Projekte können so komfortabel neben TwinCAT- oder anderen Visual-Studio-Projekten angelegt werden.

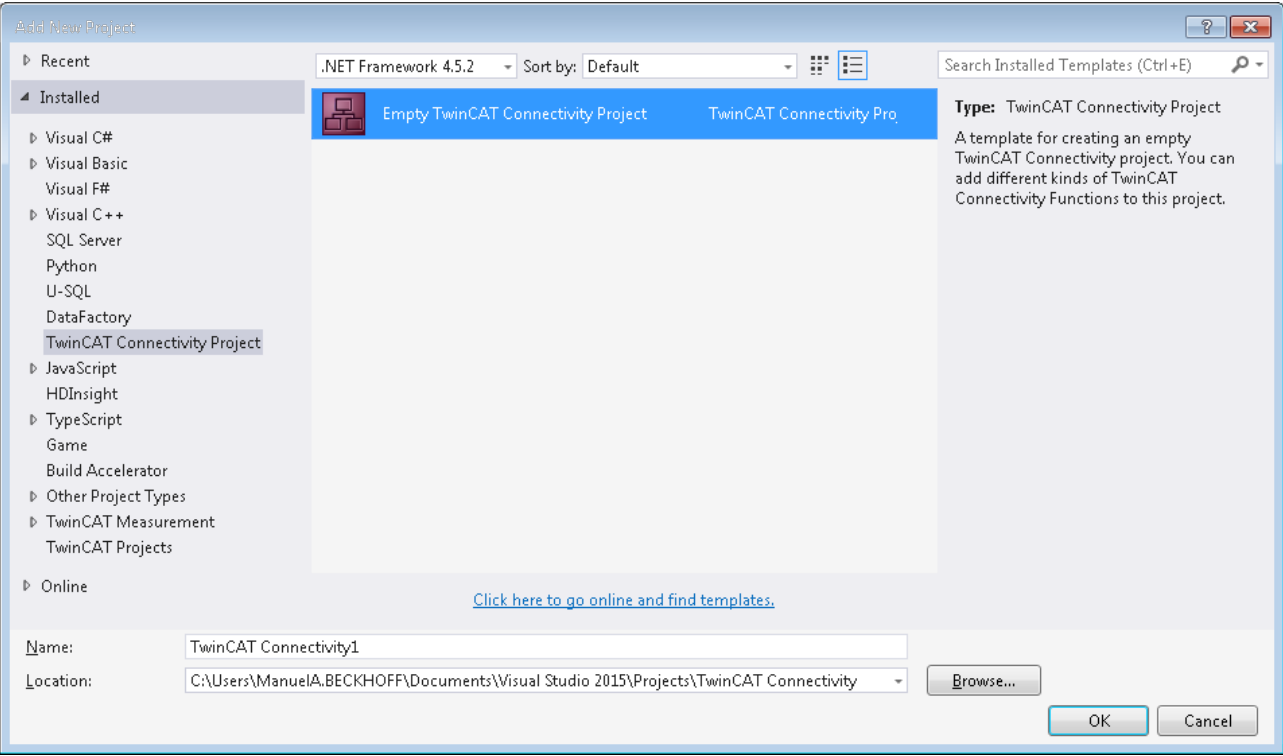

In der Solution erscheint ein neuer Projektknoten. Unterhalb des Connectivity-Projektknotens können Sie Subprojekte der unterstützten Connectivity-Funktionen ergänzen.

Mit **Add** können Sie dem TwinCAT-Connectivity-Projekt ein neues TwinCAT-Database-Server-Projekt hinzufügen. Das TwinCAT-Database-Server-Projekt befindet sich in der Auflistung der vorhandenen Item Templates.

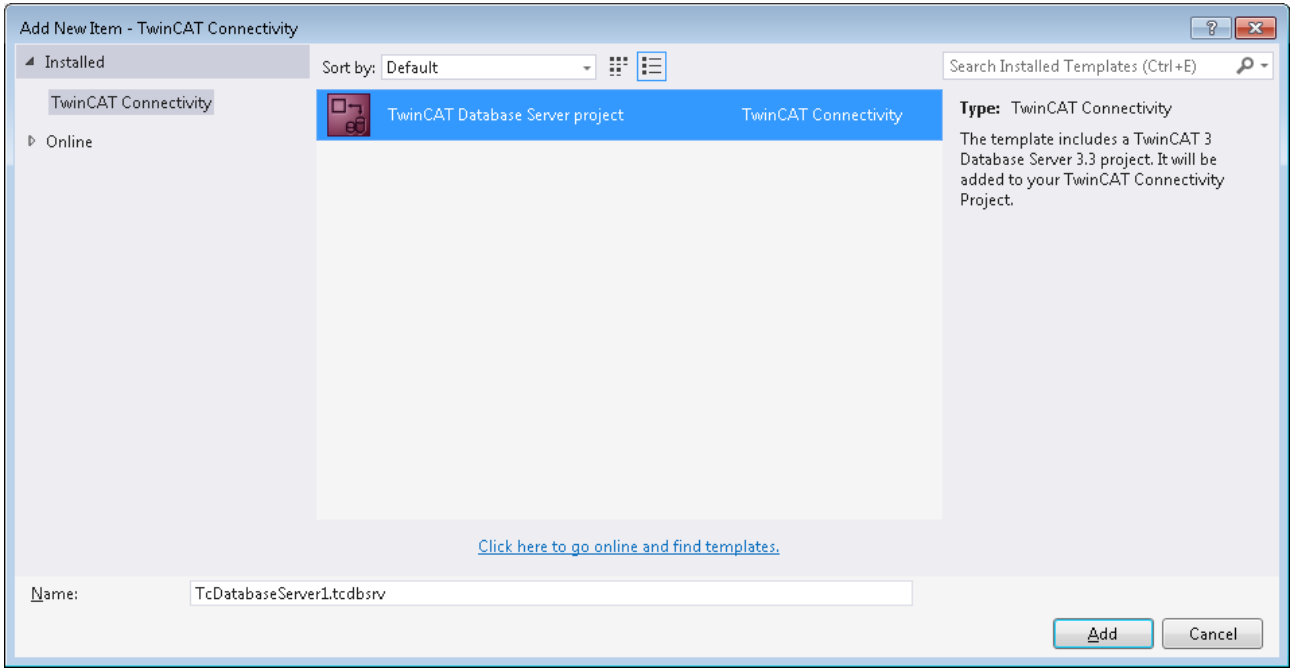

Unterhalb des TwinCAT-Connectivity-Knotens wird ein neues TwinCAT-Database-Server-Projekt angelegt.

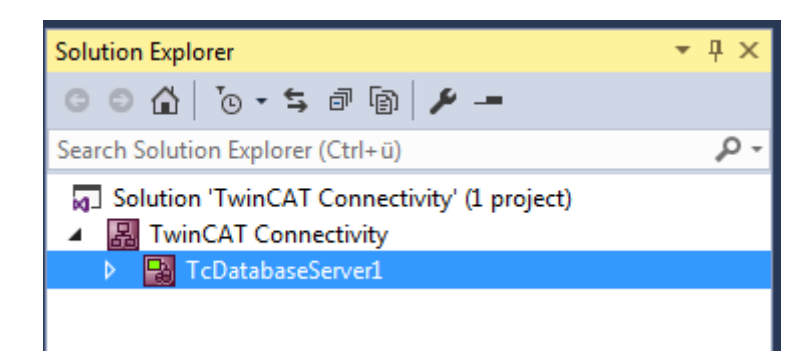

Dieses dient nun als Basis für die anstehende Konfiguration eines TwinCAT Database Servers. Das Dokument können Sie sowohl über die Eigenschaften im Eigenschaftsfenster, als auch über einen Editor bearbeiten.

Einem Connectivity-Projekt können Sie beliebig viele TwinCAT-Database-Server-Projekte oder andere Projekte hinzufügen, und damit auch mehrere Konfigurationen in einem Connectivity-Projekt einstellen.

### **Editor für Server-Einstellungen**

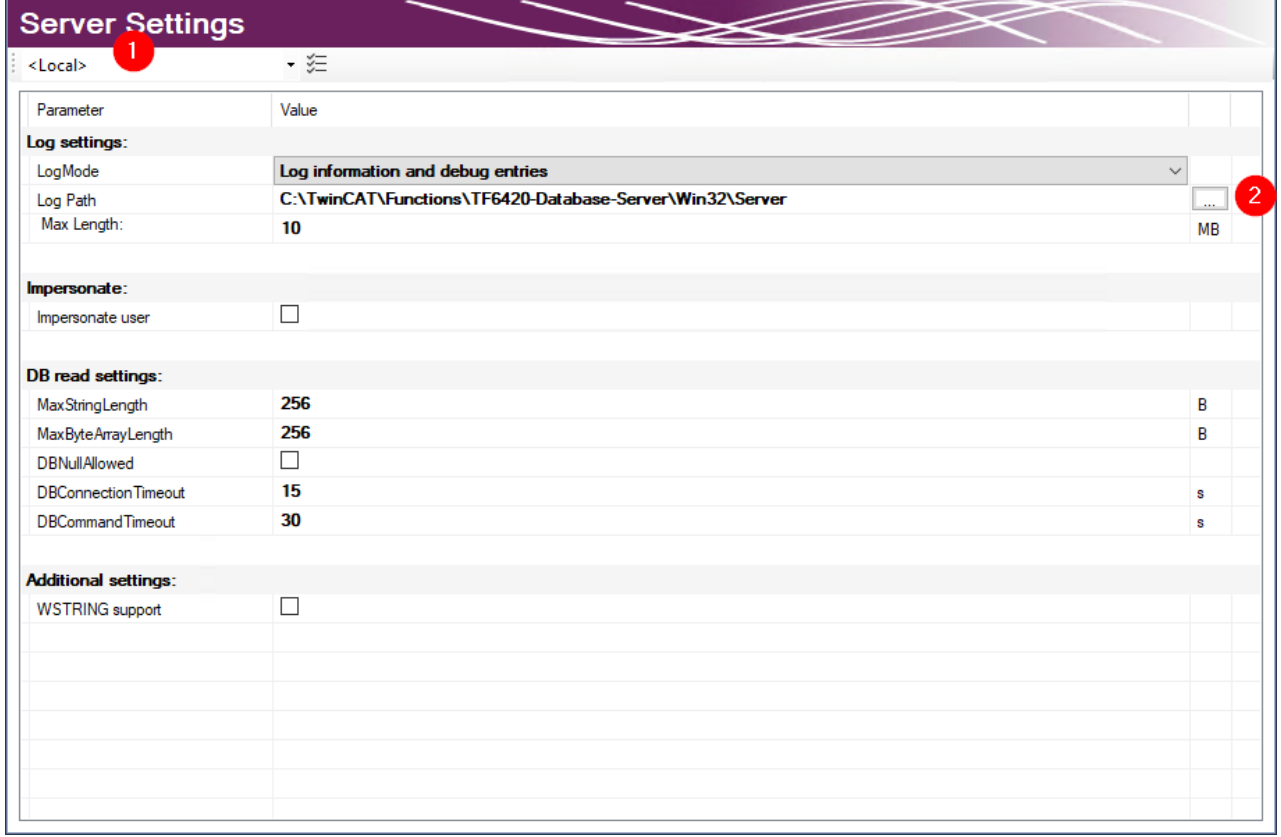

Im Editor **Server Settings** können Sie die Einstellungen für den TwinCAT Database Server bearbeiten. Diese Einstellungen betreffen den entsprechenden Server im Allgemeinen. Im Drop‑down‑Menü (1) können Sie das Zielsystem über die Ams-NetId angegeben. Dafür müssen Sie über TwinCAT eine Route zum Zielsystem anlegen. Wird eine fertige Konfiguration übertragen, werden die Einstellungen auf den TwinCAT Database Server dieses Zielsystems gespeichert.

In den **Log settings** konfigurieren Sie Einstellungen zum Aufzeichnen von Fehlerfällen. In einem Fehlerfall erzeugt der Database Server einen detaillierten Eintrag in einer Logdatei. Diese können Sie mit dem [Information Log Viewer \[](#page-50-0)[}](#page-50-0) [51\]](#page-50-0) auslesen. In den **Log Settings** geben Sie einen Pfad zum Ablageort und die maximale Größe der Datei an. Zusätzlich können Sie die Genauigkeit des Logs beeinflussen. Wir empfehlen, aus Performancegründen, das Loggen nach erfolgter Fehleranalyse wieder abzuschalten, wenn es nicht mehr benötigt wird.

Bei Netzwerkzugriff auf dateibasierende Datenbanken wie Access Datenbanken oder SQL Compact Datenbanken müssen Sie die Option **Impersonate** setzen, damit sich der TwinCAT Database Server mit dem Netzwerklaufwerk verbinden kann. **Diese Funktion wird zurzeit nicht unter Windows CE unterstützt.**

Sie können weitere Einstellungen konfigurieren, um das Lesen aus der Datenbank zu steuern. Diese Einstellungen beziehen sich auf den TwinCAT Database Server auf dem Zielsystem:

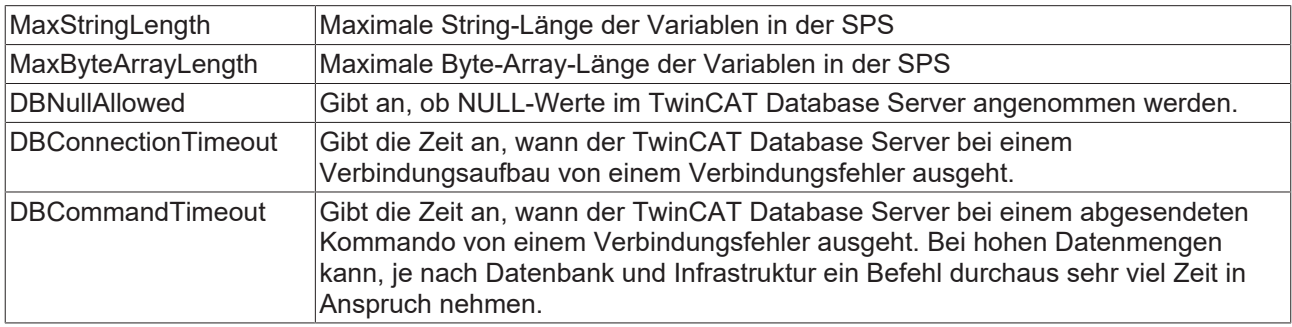

### **Unterstützte Datenbanktypen**

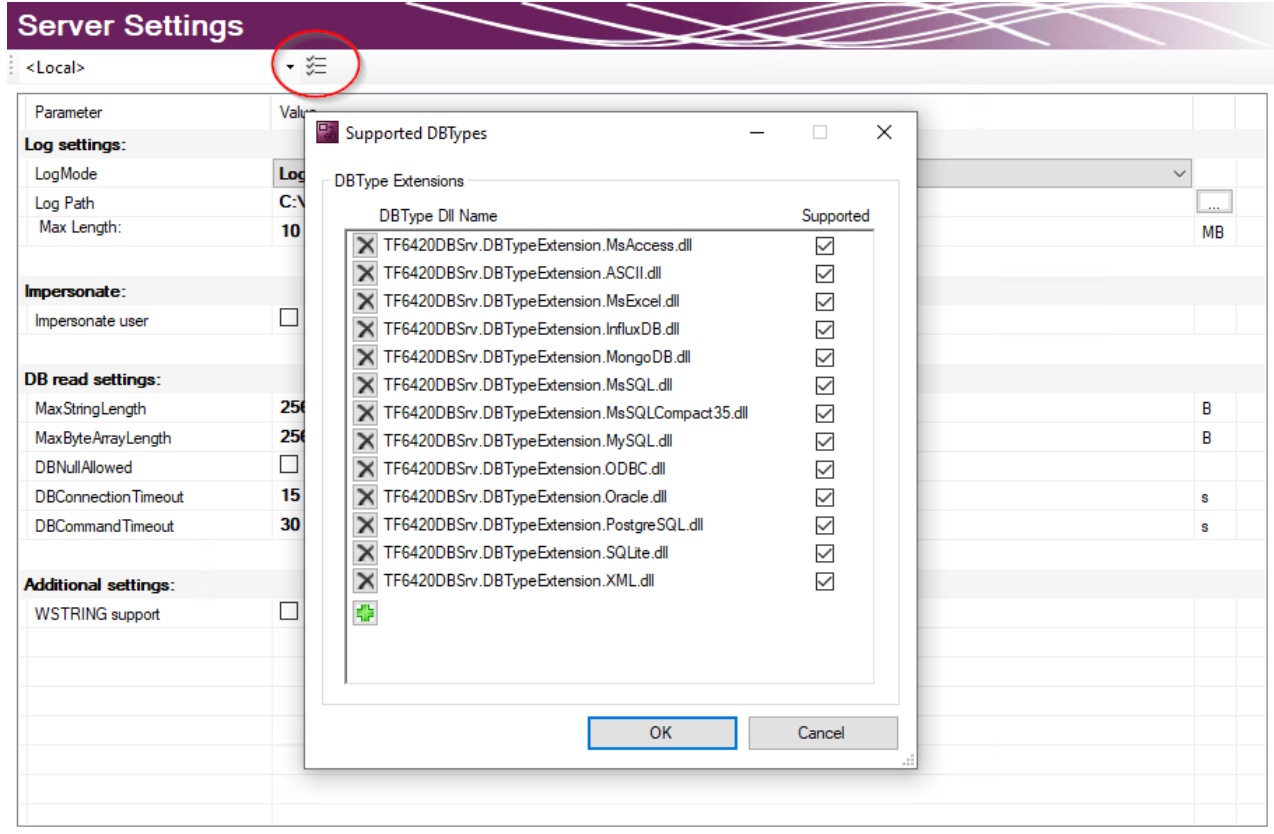

Die installierten Datenbanktypen können in den Server Einstellungen ausgewählt werden. Standardmäßig sind alle installierten Datenbanken angewählt. Der TwinCAT 3 Database Server wird die entsprechenden Datenbankschnittstellen laden. Auf diese Weise können nicht genutzte Datenbanken auf dem Zielsystem abgewählt werden.

#### **Datenbankkonfiguration hinzufügen**

Eine neue Datenbankkonfiguration können Sie mithilfe des Kommandos **Add new Database** über das Kontextmenü eines Database-Server-Projektes oder das entsprechende Kommando in der Toolbar hinzufügen.

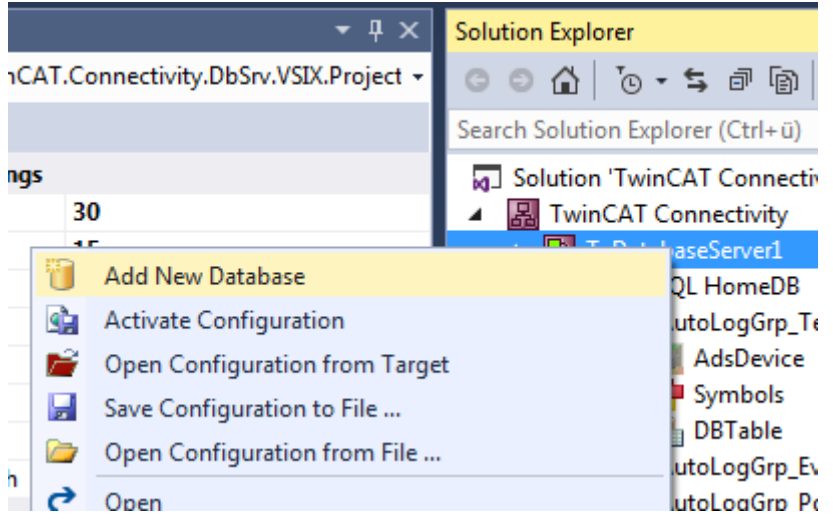

Eine neue Datenbankkonfiguration wird als Datei auf im Projektordner hinzugefügt und in das Projekt eingebunden. Wie bei allen Visual-Studio-Projekten, werden die Informationen über die neuen Dateien im Connectivity-Projekt hinterlegt.

#### **Editor für Datenbankkonfigurationen**

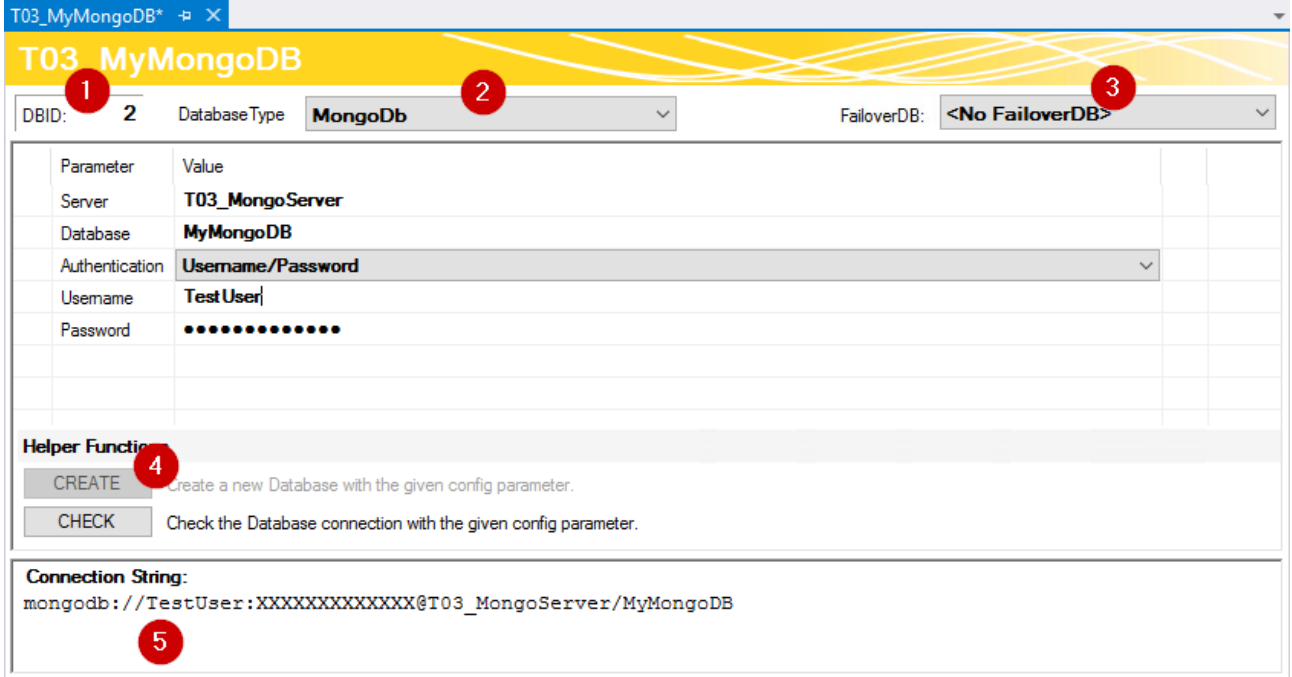

Im oberen Teil des Editors wird die Datenbank ID angezeigt (1), die für einige Funktionsbausteine in der SPS benötigt wird. Den Datenbanktyp der Zieldatenbank können Sie aus dem Drop-down-Menü auswählen (2). Hier können Sie auch die Odbc-Schnittstelle für eine Datenbank nutzen, die noch nicht unterstützt wird. Beachten Sie, dass je nach Datenbank nicht alle Funktionen des TwinCAT Database Servers gewährleistet werden.

Außerdem können Sie optional eine sogenannte FailOver-Datenbank (3) auswählen, welche im 'Configure'- Mode beim Fehlerfall einspringt. Bei einem Verbindungsabbruch zum Netzwerk kann in einem solchen Fall automatisch gewährleistet werden, dass keine Daten verloren gehen und an anderer Stelle gespeichert werden.

Für jede [Datenbank \[](#page-125-0)[}](#page-125-0) [126\]](#page-125-0) stehen zusätzlich weitere einstellbare Parameter zur Verfügung. Je nach Datenbank wird ein Connection String (5) erstellt, welcher die Verbindung zur Datenbank beschreibt. Diese Anzeige dient zur Transparenz Ihrer eingestellten Parameter.

Über die Schaltfläche **CREATE** (4) können Sie eine neue Datenbank zu erstellen. Diese Funktion wird nur angezeigt, wenn sie von der jeweiligen Datenbank unterstützt wird. Mithilfe von **CHECK** kann die Verbindung zur Datenbank überprüft werden.

Unter den Zieldatenbanken können auch NoSQL-Datenbanken ausgewählt werden. Aktivieren Sie das Projekt mit einer NoSQL-Datenbank, wird im SQL-Query Editor ein NoSql-Tab freigeschaltet, um NoSqlspezifische Funktionen nutzen zu können.

### **Projekt aktivieren**

Um ein konfiguriertes Projekt auf dem TwinCAT Database Server zu aktivieren, verwenden Sie im Kontextmenü des TwinCAT-Database-Server-Projektes das Kommando **Activate Configuration**.

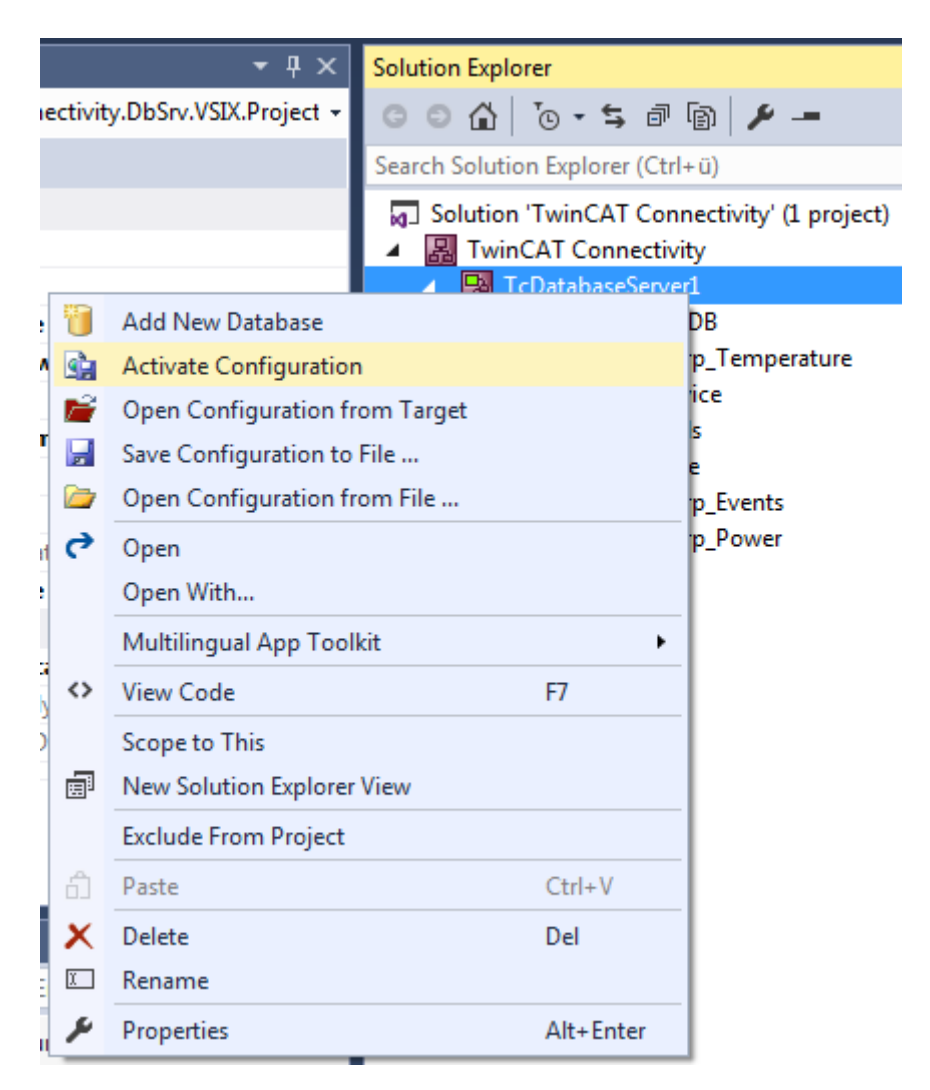

### **MongoDB im PLC Expert/Configure Mode**

Der PLC Expert und der Configure Mode verwenden in ihren Abläufen das vorgegebene Schema einer Datenbank. Im Normalfall wird sich das Schema der verwendeten Strukturen im laufenden Betrieb nicht ändern. Um dennoch die Bausteine nutzen zu können, benötigt der TwinCAT 3 Database Server eine Beschreibung des Tabellenschemas. Für MongoDB wird deshalb eine Tabelle simuliert. Verwenden Sie im SQL Query Editor den Reiter **SQL**, sowie die Unterkategorie **CREATE TABLE** um eine Tabelle bzw. in diesem Fall eine Collection zu erstellen. Zusätzlich wird, anders als bei relationalen Datenbanken, ein Eintrag in eine Metadaten-Collection erzeugt. Hier sind Informationen zum Tabellenschema für den TwinCAT 3 Database Server abgespeichert.

Um erweiterte Funktionsmöglichkeiten zu nutzen, wie z.B. Strukturen beliebiger Hierarchie oder flexible Datensätze, wird empfohlen die NoSQL-Funktionsbausteine zu verwenden.

### **InformationLog View zur Diagnose**

Um fehlerhaftes Verhalten zu diagnostizieren, steht der InformationLog View zur Verfügung.

Der InformationLog View ist ein Tool, um die Logdateien vom TwinCAT Database Server auszulesen. Protokollierte Informationen werden mit einem Zeitstempel, IDs und Fehlermeldungen im Klartext angezeigt.

Die Log-Dateien können nicht nur über den direkten Dateizugriff eingesehen oder geleert werden, sondern auch direkt über das Target. Gerade für verteilte Database Server im Netzwerk ist dies vorteilhaft, um einen schnellen und einfachen Zugriff auf die Logdatei zu erlangen. Für diesen Zugriff muss eine Route zum Zielgerät bestehen.

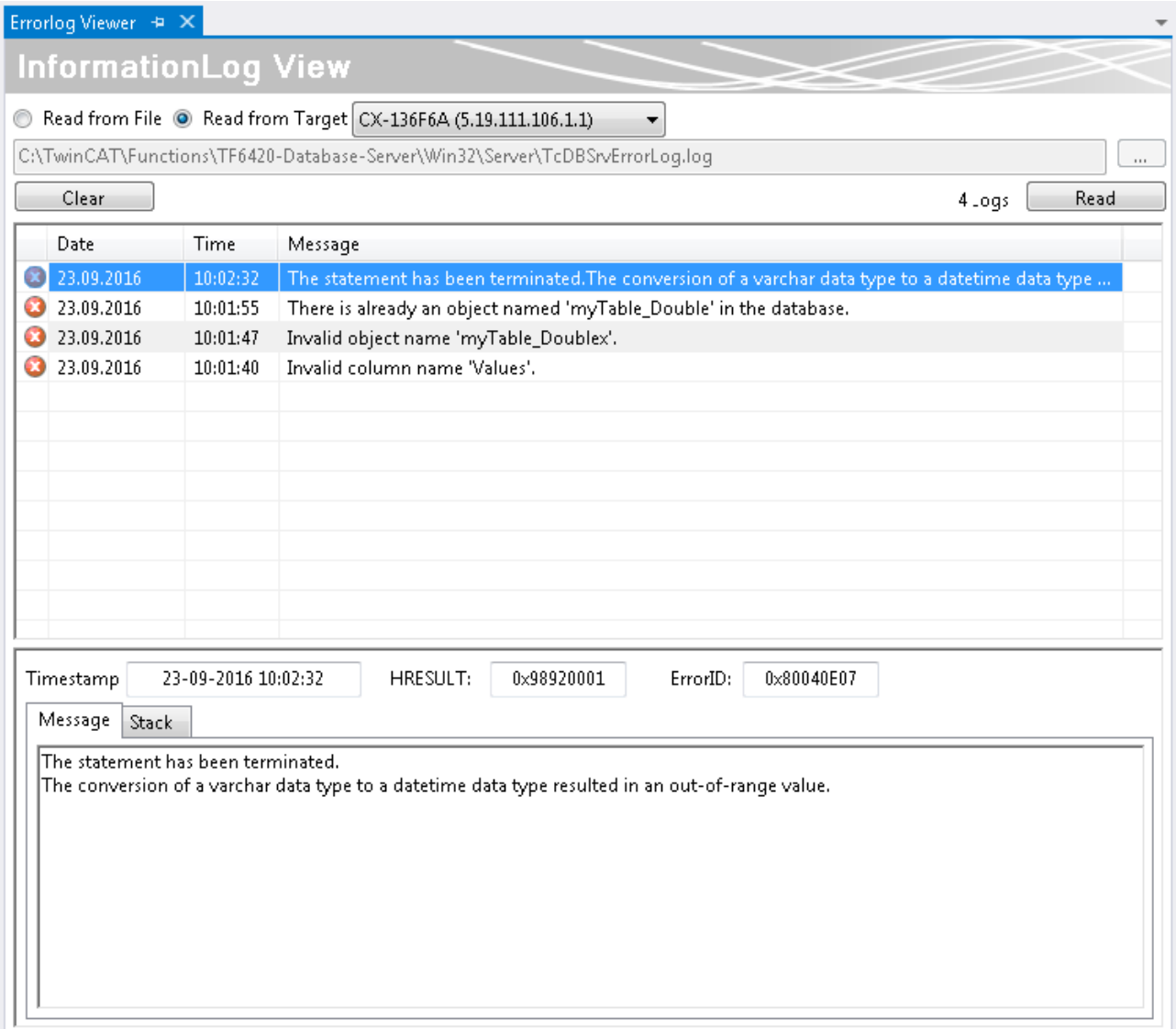

## **5.1.2 Standalone-Konfigurator**

### **5.1.2.1 Allgemein**

### **5.1.2.1.1 Oberfläche und grundlegende Funktionen**

Die Konfiguration des TwinCAT 3 Database Servers erfolgt über eine XML-Konfigurationsdatei. Die Einstellungen der Konfigurationsdatei können mit Hilfe des XML-Konfigurationsdateieditors auf schnelle und einfache Weise erstellt und überarbeitet werden. Neue Konfigurationsdateien können erstellt bzw. vorhandene Konfigurationsdateien können eingelesen und überarbeitet werden.

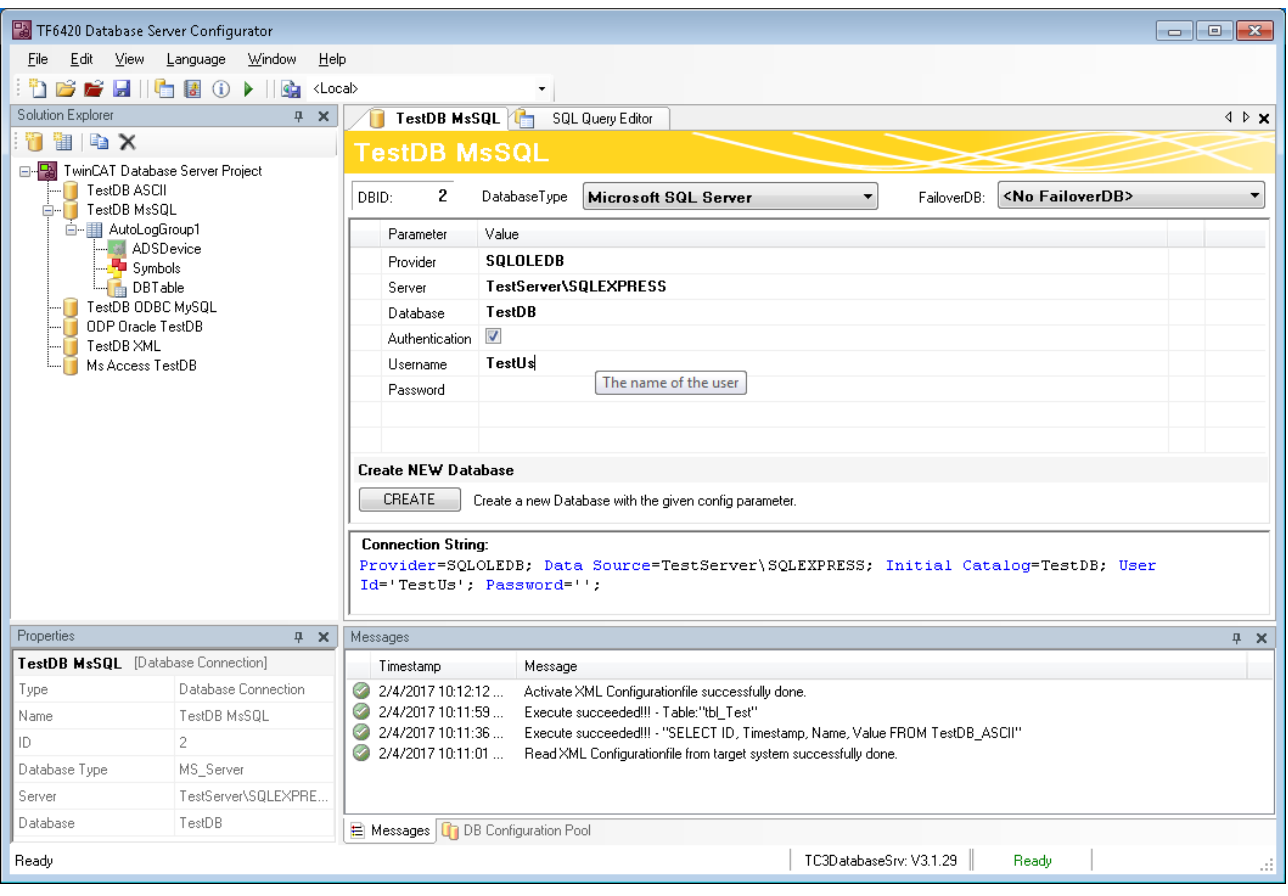

### **Toolbar und Kommandos**

Die Toolbar besteht aus folgenden Elementen:

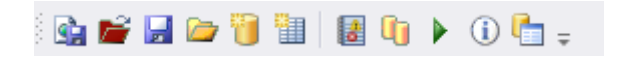

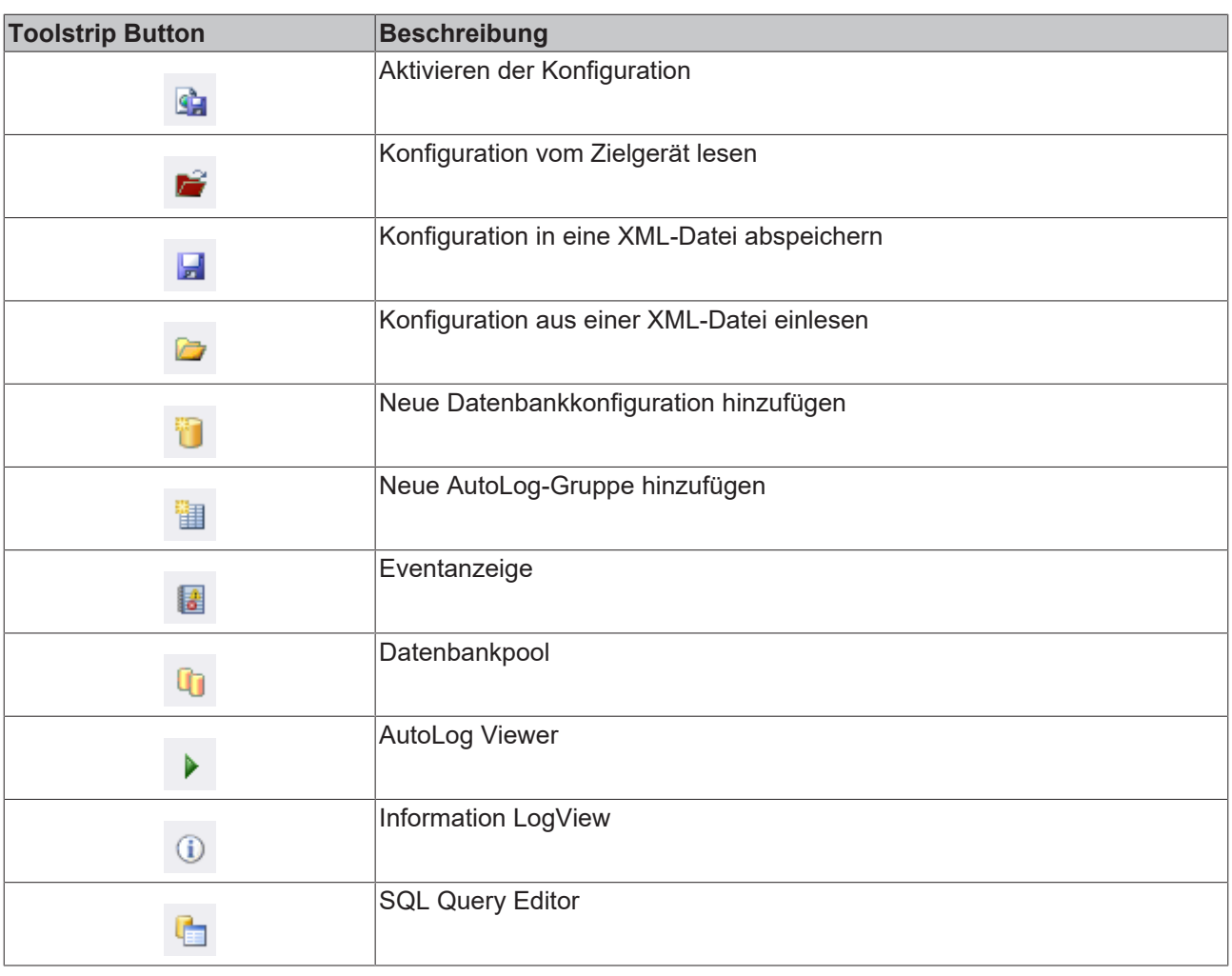

## **5.1.2.1.2 Projekteigenschaften**

### **Editor für Server-Einstellungen**

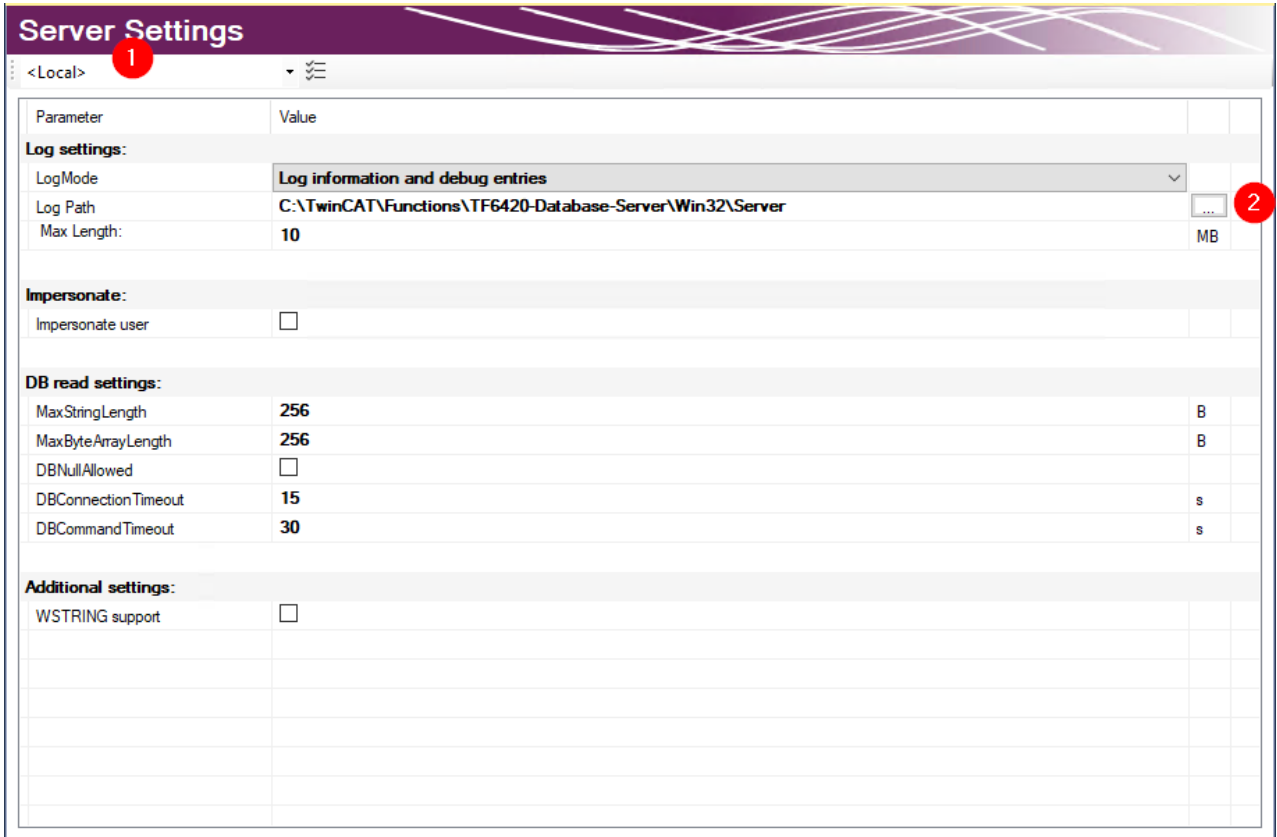

Im Editor **Server Settings** können Sie die Einstellungen für den TwinCAT Database Server bearbeiten. Diese Einstellungen betreffen den entsprechenden Server im Allgemeinen. Im Drop‑down‑Menü (1) können Sie das Zielsystem über die Ams-NetId angegeben. Dafür müssen Sie über TwinCAT eine Route zum Zielsystem anlegen. Wird eine fertige Konfiguration übertragen, werden die Einstellungen auf den TwinCAT Database Server dieses Zielsystems gespeichert.

In den **Log settings** konfigurieren Sie Einstellungen zum Aufzeichnen von Fehlerfällen. In einem Fehlerfall erzeugt der Database Server einen detaillierten Eintrag in einer Logdatei. Diese können Sie mit dem [Information Log Viewer \[](#page-50-0)[}](#page-50-0) [51\]](#page-50-0) auslesen. In den **Log Settings** geben Sie einen Pfad zum Ablageort und die maximale Größe der Datei an. Zusätzlich können Sie die Genauigkeit des Logs beeinflussen. Wir empfehlen, aus Performancegründen, das Loggen nach erfolgter Fehleranalyse wieder abzuschalten, wenn es nicht mehr benötigt wird.

Bei Netzwerkzugriff auf dateibasierende Datenbanken wie Access Datenbanken oder SQL Compact Datenbanken müssen Sie die Option **Impersonate** setzen, damit sich der TwinCAT Database Server mit dem Netzwerklaufwerk verbinden kann. **Diese Funktion wird zurzeit nicht unter Windows CE unterstützt.**

Sie können weitere Einstellungen konfigurieren, um das Lesen aus der Datenbank zu steuern. Diese Einstellungen beziehen sich auf den TwinCAT Database Server auf dem Zielsystem:

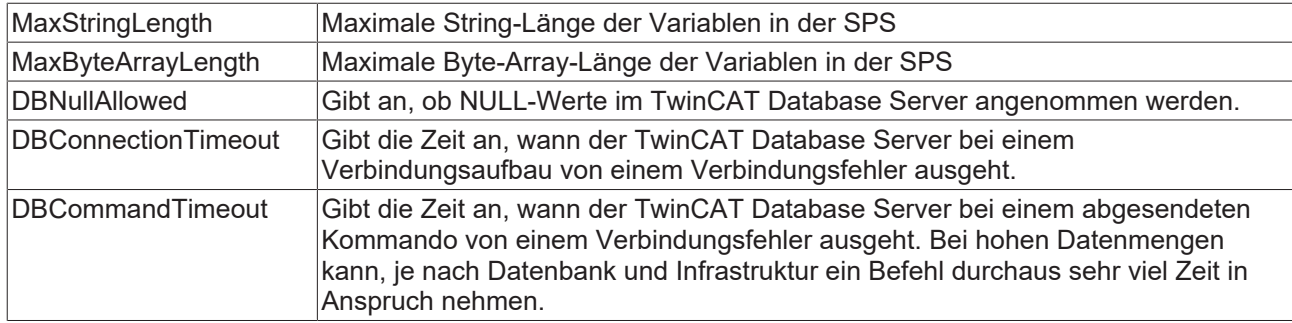

### **Unterstützte Datenbanktypen**

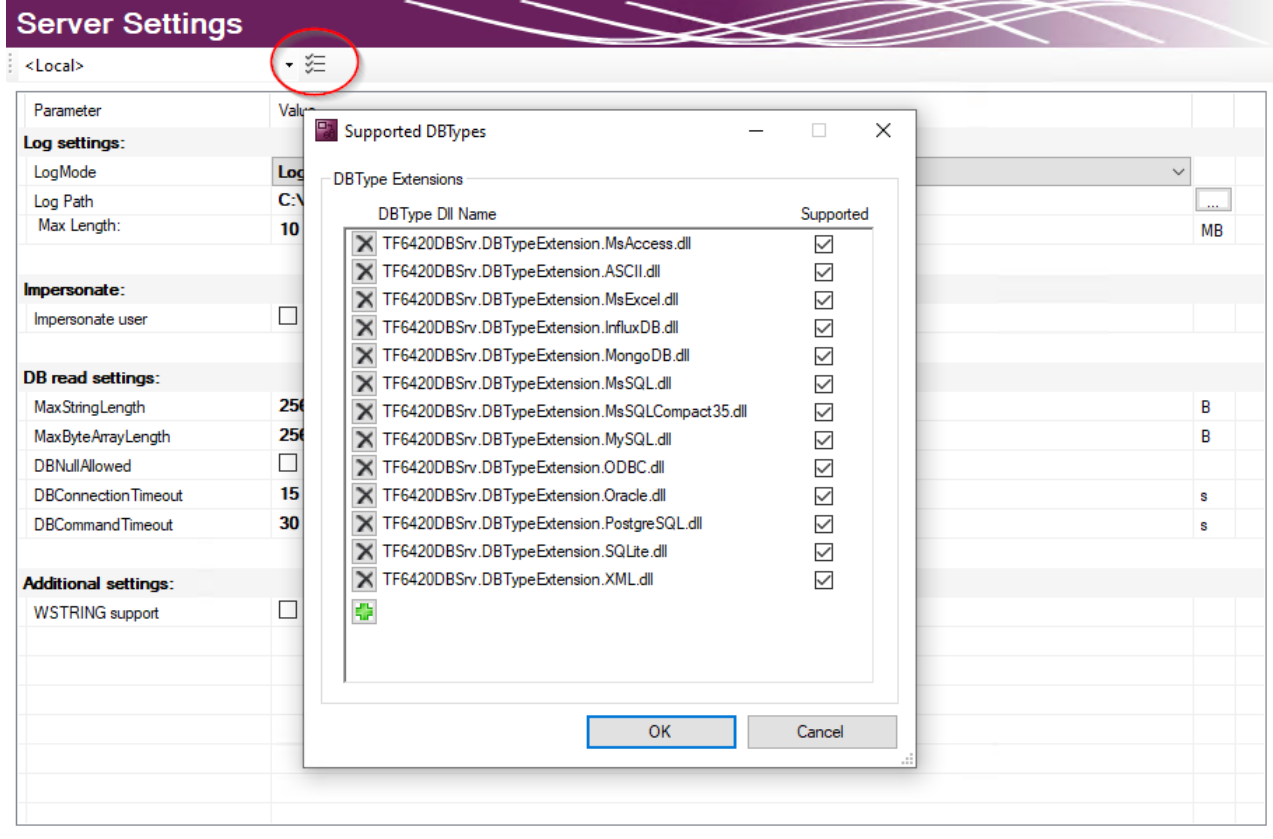

Die installierten Datenbanktypen können in den Server Einstellungen ausgewählt werden. Standardmäßig sind alle installierten Datenbanken angewählt. Der TwinCAT 3 Database Server wird die entsprechenden Datenbankschnittstellen laden. Auf diese Weise können nicht genutzte Datenbanken auf dem Zielsystem abgewählt werden.
# **5.1.2.1.3 Datenbanken konfigurieren**

# **Editor für Datenbankkonfigurationen**

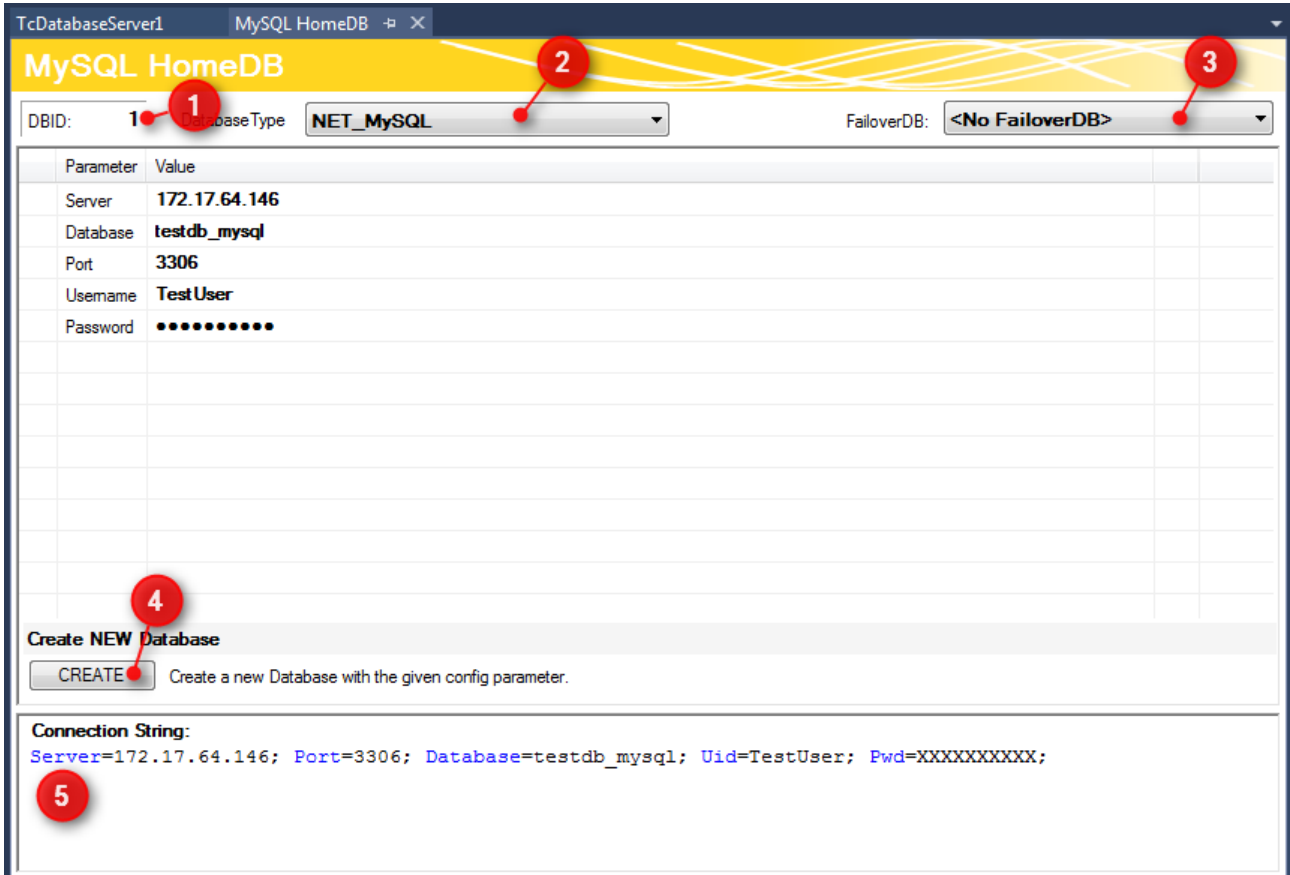

Im oberen Teil des Editors wird die Datenbank ID angezeigt (1), die für einige Funktionsbausteine in der SPS benötigt wird. Den Datenbanktyp der Zieldatenbank können Sie aus dem Drop-down-Menü auswählen (2). Hier können Sie auch die Odbc-Schnittstelle für eine Datenbank nutzen, die noch nicht unterstützt wird. Beachten Sie, dass je nach Datenbank nicht alle Funktionen des TwinCAT Database Servers gewährleistet werden.

Außerdem können Sie optional eine sogenannte FailOver-Datenbank (3) auswählen, welche im 'Configure'- Mode beim Fehlerfall einspringt. Bei einem Verbindungsabbruch zum Netzwerk kann in einem solchen Fall automatisch gewährleistet werden, dass keine Daten verloren gehen und an anderer Stelle gespeichert werden.

Für jede [Datenbank \[](#page-125-0)[}](#page-125-0) [126\]](#page-125-0) stehen zusätzlich weitere einstellbare Parameter zur Verfügung. Je nach Datenbank wird ein Connection String (5) erstellt, welcher die Verbindung zur Datenbank beschreibt. Diese Anzeige dient zur Transparenz Ihrer eingestellten Parameter.

Über die Schaltfläche **CREATE** (4) können Sie eine neue Datenbank erstellen. Diese Funktion wird nur angezeigt, wenn sie von der jeweiligen Datenbank unterstützt wird.

# **RECKHOFF**

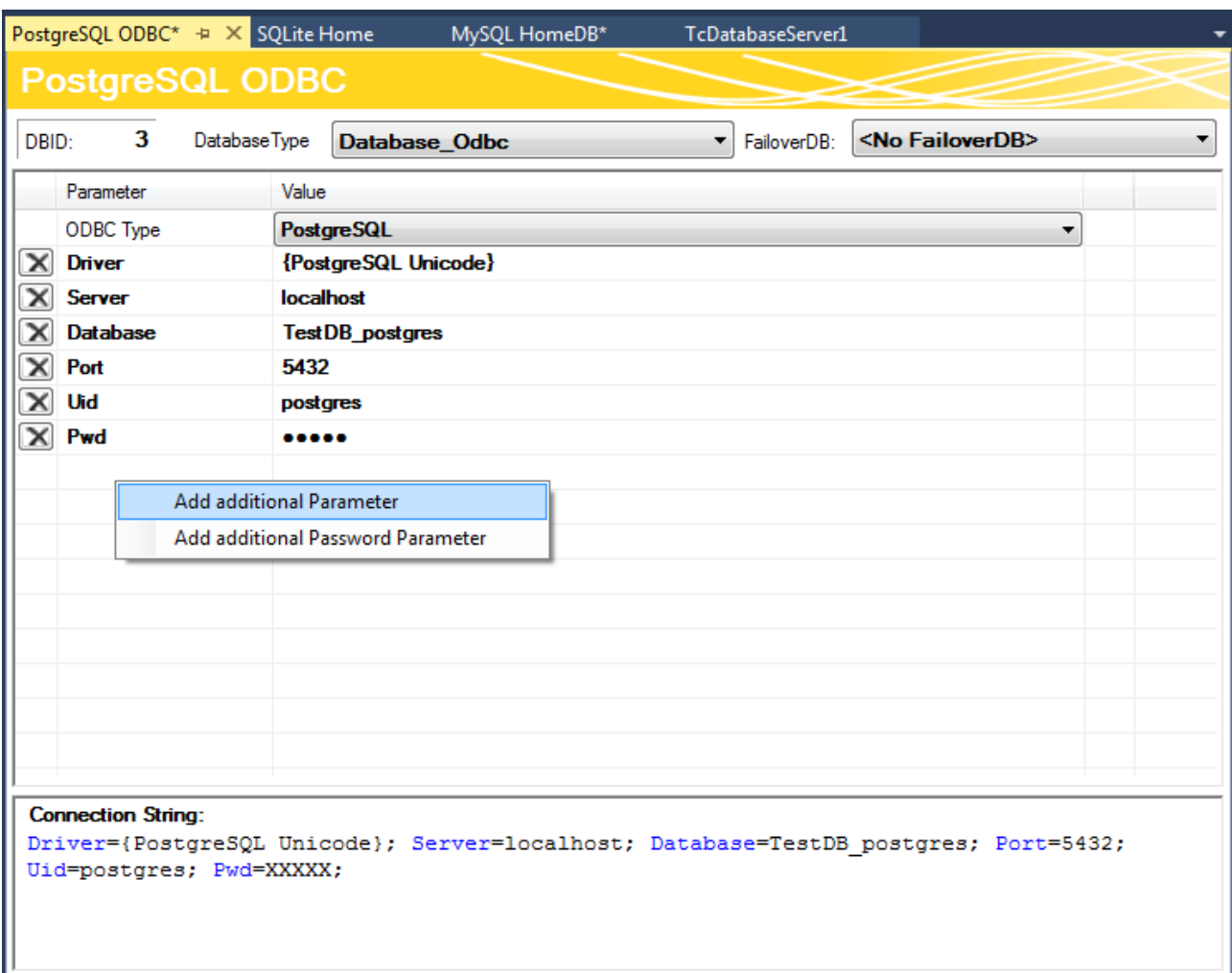

Sie können auch unbekannte Datenbanken mit einer ODBC-Schnittstelle konfigurieren. Dafür wählen Sie im in der Drop-down-Liste ODBC Type den Eintrag "Unknown Database" und fügen über die Befehle im Kontextmenü Parameter hinzu. Diese können auch Passwörter beinhalten, welche dann verschlüsselt abgespeichert werden. Daraus kann der gewünschte Connection String zusammengestellt werden. Beachten Sie, dass nur begrenzte Funktionen des TwinCAT Database Servers genutzt werden können. Nur die expliziten Funktionsbausteine des SQL Expert Modes werden unterstützt.

# **5.1.2.1.4 AutoLog-Gruppen konfigurieren**

# **Ads Device konfigurieren**

Das Ads Device wird automatisch unter eine AutoLog-Gruppe angelegt. Das Ads Device ist im häufigsten genutzten Anwendungsfall die SPS-Laufzeit. Folgende Einstellungen können im Editor getroffen werden:

# **BECKHOFF**

# AdsDevice  $\text{H} \times$

**AdsDevice** 

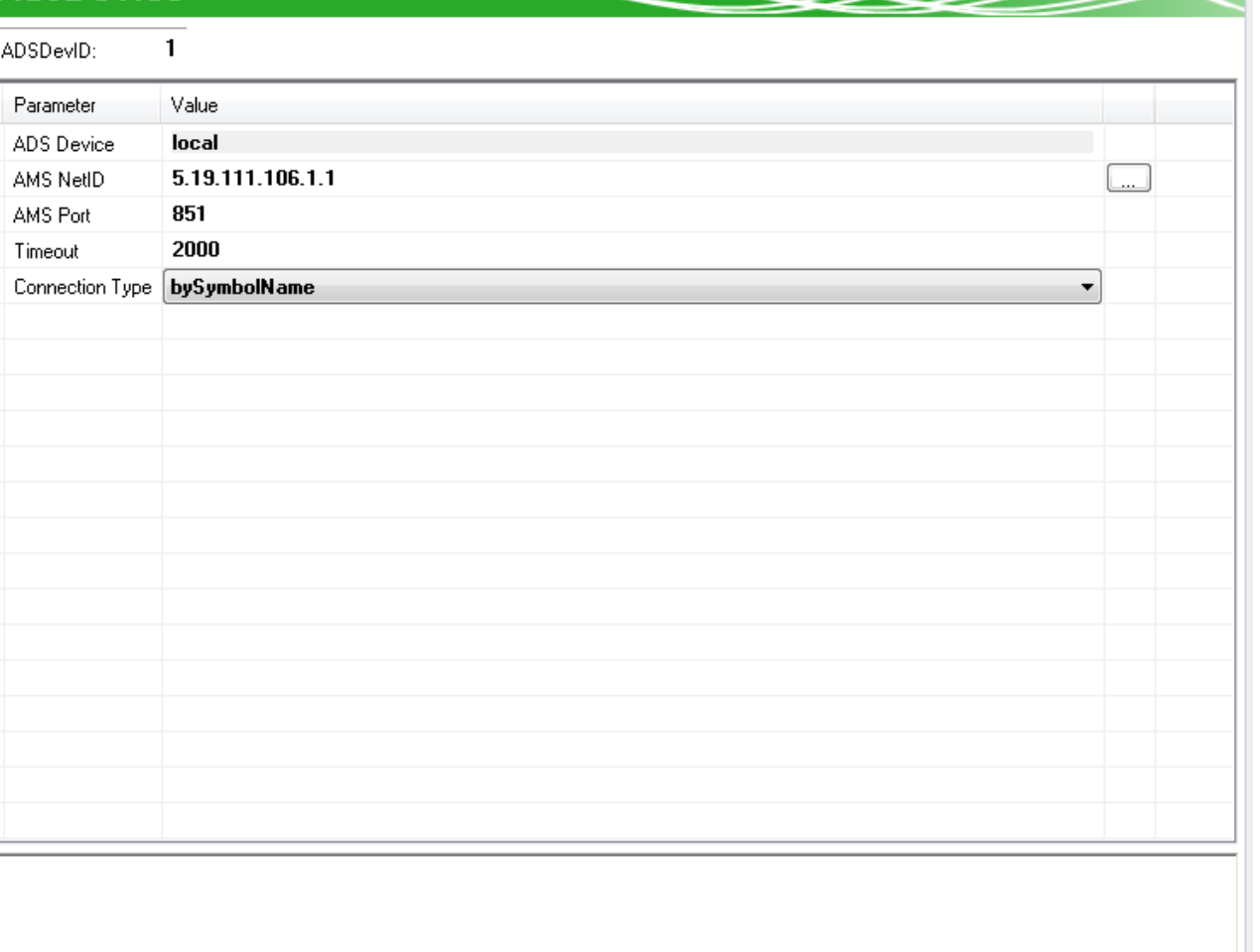

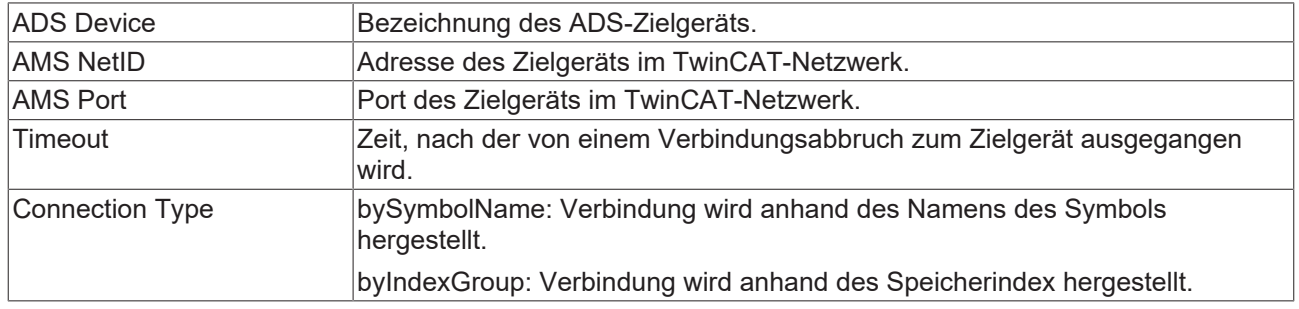

# AutoLogGroup + X

**AutoLogGroup** 

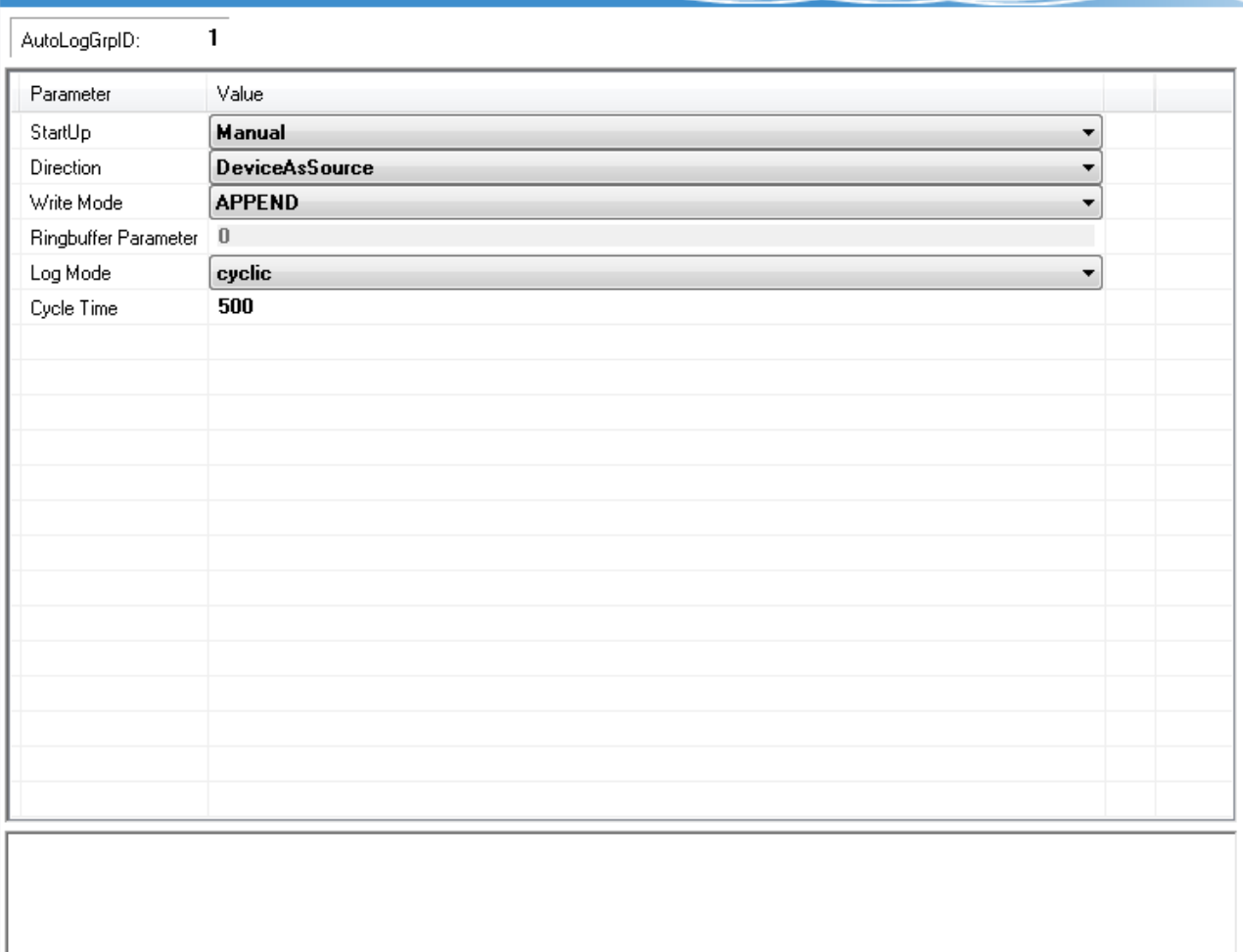

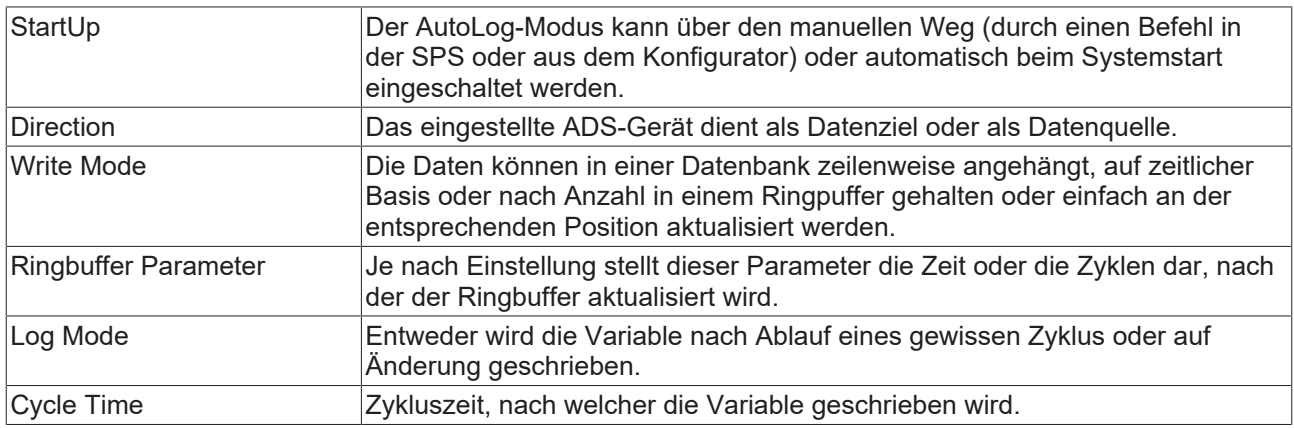

Eine neue AutoLog-Gruppe für die Datenbankkonfiguration können Sie mithilfe des Kommandos **Add new AutologGroup** im Kontextmenü einer Datenbankkonfiguration oder über die Toolbar hinzufügen. Diese AutoLog-Gruppen beziehen sich auf die übergeordnete Datenbank.

# **Symbole konfigurieren**

Je nachdem, ob das ADS-Gerät Datenziel oder Datenquelle ist, werden die Symbole, die Sie hier einstellen, in die Datenbank geschrieben oder aus der Datenbank ausgelesen. Für einen komfortablen Zugriff können Sie den [TwinCAT Target Browser \[](#page-51-0)▶ [52\]](#page-51-0) verwenden. Hier können die Symbole auf dem Target gesucht und per drag-and-drop zwischen den beiden Tools kommuniziert werden.

**RECKHO** 

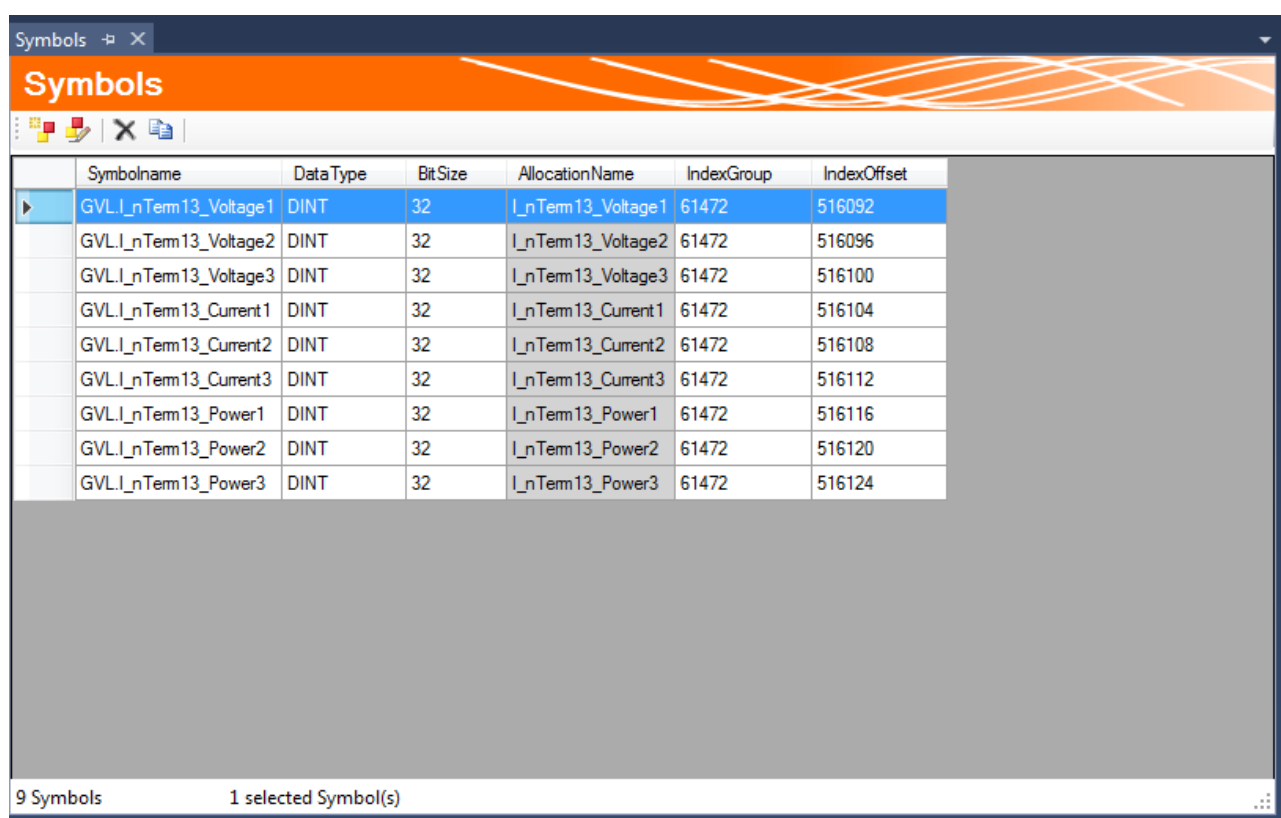

Sie könne Symbole auch manuell zur Symbolgruppe hinzufügen oder bearbeiten. Je nachdem, ob im ADS-Gerät der Verbindungstyp über die Symbolnamen oder die Index-Gruppen ausgewählt wurden, werden entsprechende Informationen benötigt. Dabei wird immer vom ADS-Gerät ausgegangen.

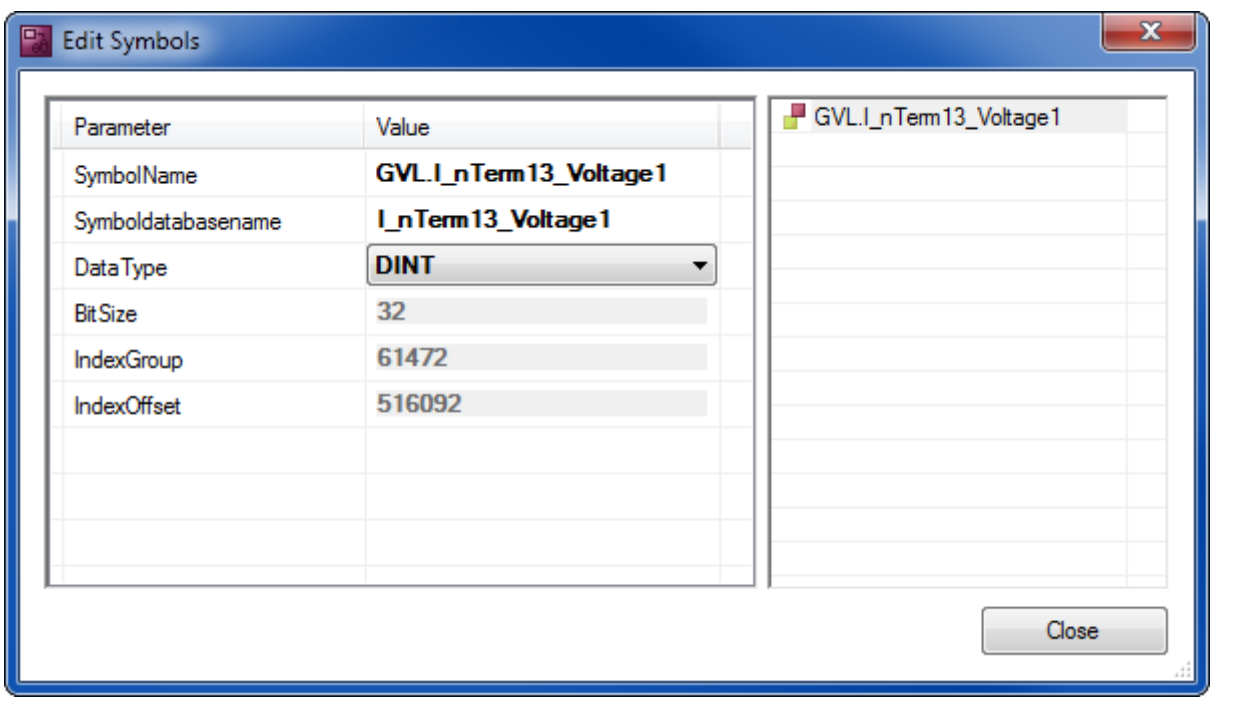

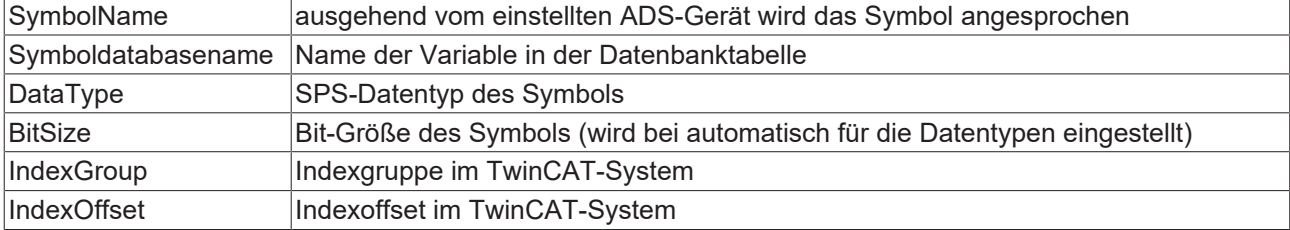

# **Tabelle konfigurieren**

Die Tabelle in einer Datenbank kann nach einer Standardtabellenstruktur oder nach einer individuellen Struktur aufgebaut sein.

Die entsprechende Tabelle können Sie aus einer Liste möglicher Tabellen auswählen. Ist die Tabelle noch nicht vorhanden, können Sie diese mithilfe des SQL Query Editors erzeugen. Falls Sie die Standardtabellenstruktur auswählen, zeigt Ihnen ein blauer Haken an, ob die ausgewählte Tabelle dieser Struktur entspricht.

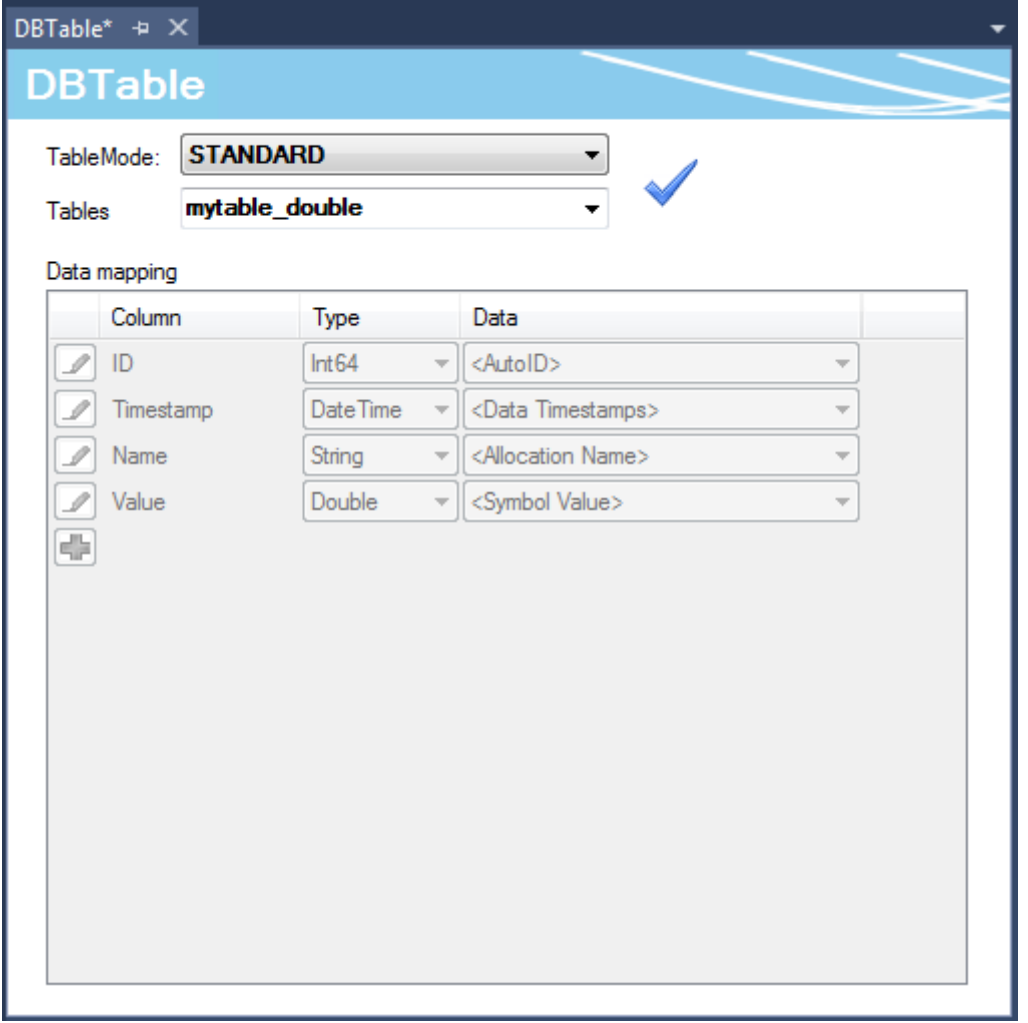

Der spezifische Tabellentyp bietet Ihnen die Möglichkeit, die einzelnen Symbole, welche in der Symbolgruppe eingestellt wurden, auf die Tabellenspalten in der Datenbank beliebig zu verteilen. Wird ein Datensatz nun während des AutoLog-Modus in die Datenbank geschrieben, werden die aktuellen Werte der Symbolgruppe zum Abtastzeitpunkt in der entsprechenden Spalte der Tabelle gespeichert.

# BECKHOFF

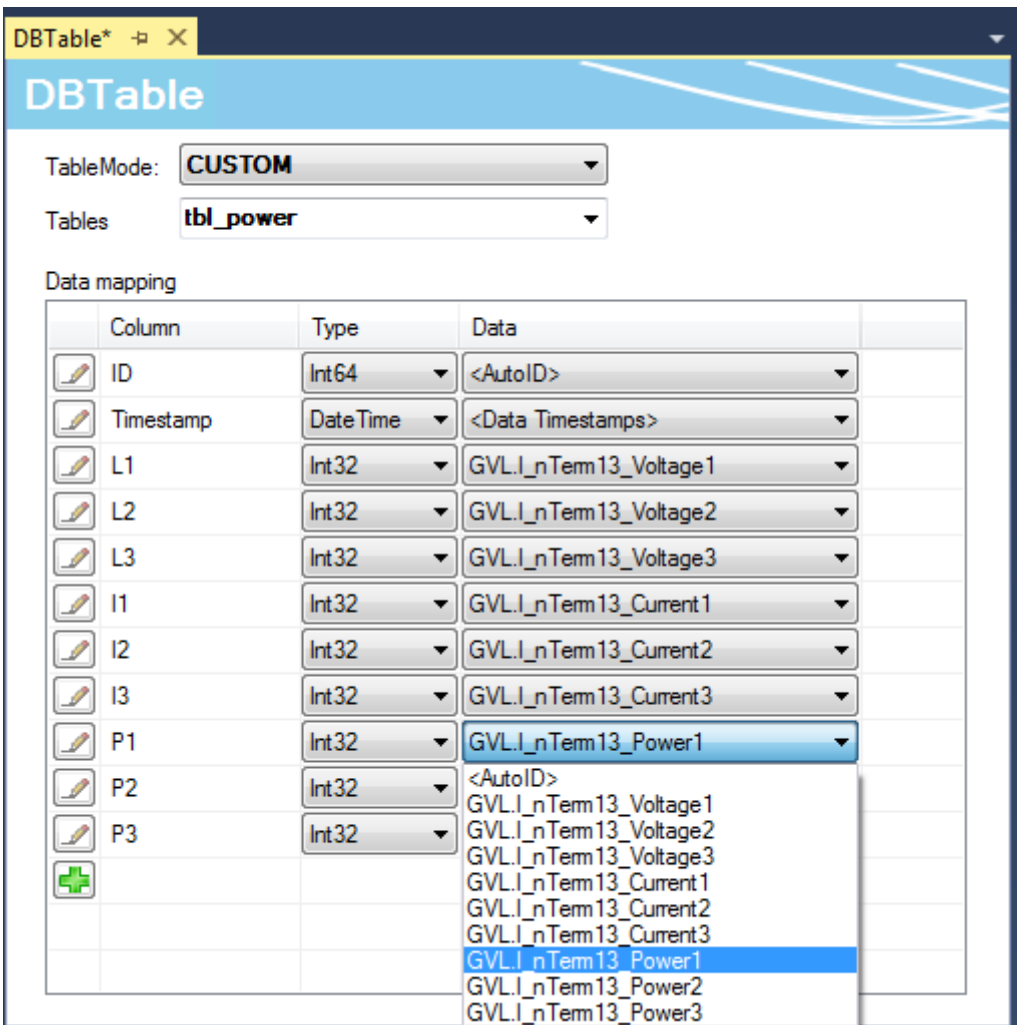

# **5.1.2.1.4.1 Schreibrichtungsmodus**

Der TwinCAT Database Server verfügt über vier verschiedene Schreibrichtungsmodi. Diese werden nachfolgend erläutert.

# **DB\_TO\_ADS**

Mit diesem Schreibmodus werden zyklisch Variablenwerte aus einer Datenbank ausgelesen und die gelesen Werte in Variablen der SPS geschrieben.

# **ADS\_TO\_DB\_APPEND**

Mit diesem Schreibmodus werden Variablenwerte zyklisch aus der SPS in eine Datenbank geschrieben. Es wird jedes Mal ein neuer Datensatz erzeugt und am Ende der Tabelle/Datei angehängt.

# **ADS\_TO\_DB\_UPDATE**

Mit diesem Schreibmodus werden Variablenwerte zyklisch aus der SPS ausgelesen und die ausgelesenen Werte mit den Datensätzen der Datenbank verglichen. Bei Wertunterschieden wird der entsprechende Datensatz mit dem neuen Wert geändert.

# **ADS\_TO\_DB\_RINGBUFFER**

Mit diesem Schreibmodus kann die Anzahl an Datensätzen bzw. das Alter von Datensätzen festgelegt werden.

Dieser Schreibmodus ist verfügbar beim zyklischen Loggen mithilfe der Symbolgruppen und beim Loggen

mit dem Funktionsbaustein FB\_DBWrite.

Der RingBuffer-Modus ist für alle Datenbanktypen verfügbar. Auch das Loggen in ASCII-Dateien kann mit diesem Modus beeinflusst werden.

# **RingBuffer-Arten**

Der RingBuffer kann auf zwei verschiedene Arten benutzt werden:

- "RingBuffer Time"
- "RingBuffer Count"

### **RingBuffer Time**

Bei diesem Modus kann eine Zeit angegeben werden, die das maximale Alter eines Datensatzes festlegt. Wird dieses Alter überschritten, wird der betroffene Datensatz gelöscht.

#### **RingBuffer Count**

Bei diesem Modus kann eine Maximalanzahl an Datensätzen festgelegt werden. Ist die Maximalanzahl erreicht, werden die ältesten Datensätze gelöscht, um Platz für die neuen zu schaffen.

#### **Deklarieren des RingBuffer Modus im XML-Konfigurationsdatei-Editor**

RingBuffer\_Time:

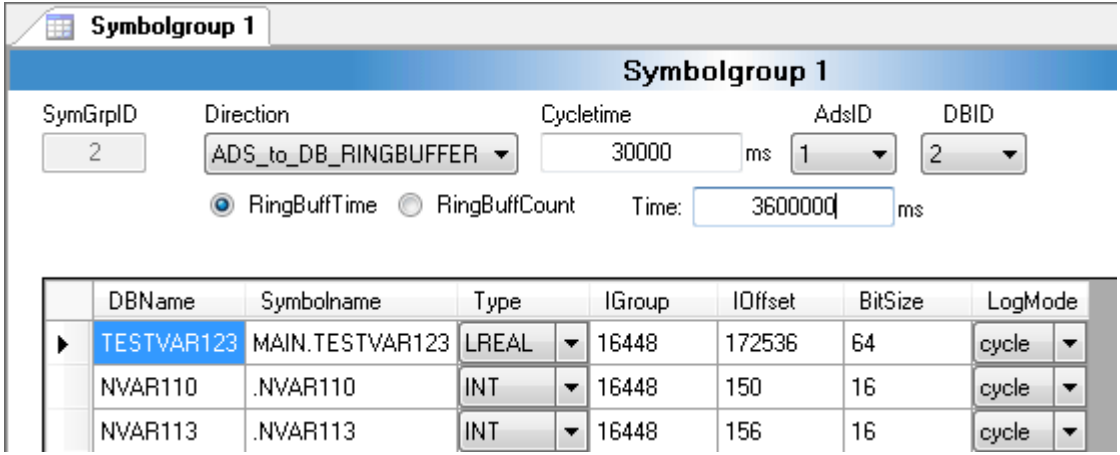

Die Zeit wird in Millisekunden angegeben.

#### RingBuffer\_Count:

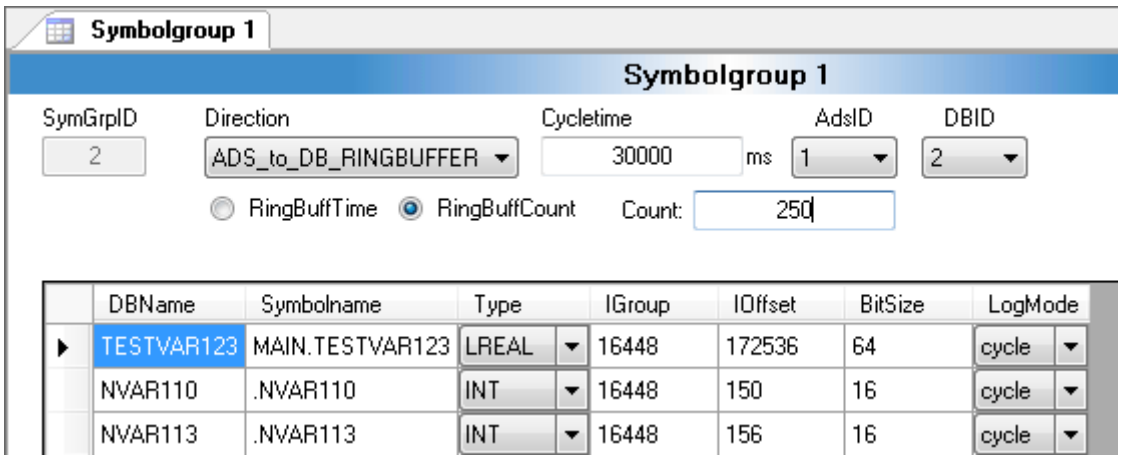

# **Deklarieren des RingBuffer-Modus im FB\_DBWrite:**

RingBuffer\_Time:

# **BECKHOFF**

```
fbDBWrite(
   sNetID := \cdotshDBID := 2,
   hAdsID := 1,sVarName:= 'MAIN.TESTVAR123',
   nIGroup: =nI0ffset:=,
   nVarSize :=,
    sVarType: = ,
    sDBVarName:= 'TESTVAR123',
    eDBWriteMode:= eDBWriteMode_RingBuffer_Time,
    tRingBufferTime:= 3600000,
   nRingBufferCount:= ,
    bExecute:= TRUE,
    tTimeout := T#15S,bBusy=> bBusy,
   bError=> bErr,
   nErrID=> nErrID,
    sSQLState=> stSQLState);
```
RingBuffer\_Count:

```
fbDBWrite(
    sNetID := \cdotshDBID := 2,
    hAdsID := 1,
    sVarName:= 'MAIN.TESTVAR123',
    nIGroup: = ,nI0ffset:=,
    nVarSize :=,
    sVarType:=,
    sDBVarName:= 'TESTVAR123',
    eDBWriteMode:= eDBWriteMode RingBuffer Count,
    tRingBufferTime :=,
    nRingBufferCount := 250,bExecute: = TRUE,tTimeout := T#15S,
    bBusy=> bBusy,
    bError=> bErr,
    nErrID=> nErrID,
    sSQLState=> stSQLState);
```
# **5.1.2.1.5 SQL Query Editor**

Der SQL Query Editor ist ein Tool des Database Servers, um die Entwicklung Ihrer Applikation zu unterstützen. Mit dem Tool können Verbindungen und SQL-Befehle getestet und die Kompatibilität zwischen SPS und Datenbanken geprüft werden.

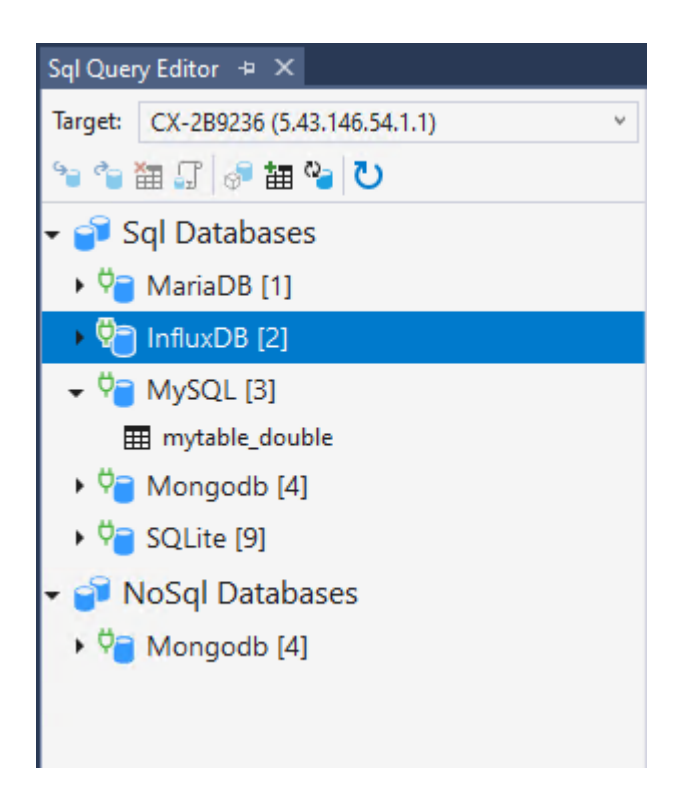

Nachdem der TwinCAT Database Server des Zielsystems gewählt wird, lädt der SQL Query Editor die aktuelle Datenbankkonfiguration und die Tabellen der erfolgreich verbundenen Datenbanken. Je nachdem, ob die Datenbank die SQL und die NoSQL-Schnittstelle (vom TwinCAT Database Server) unterstützt, wird sie unter der jeweiligen Kategorie aufgeführt.

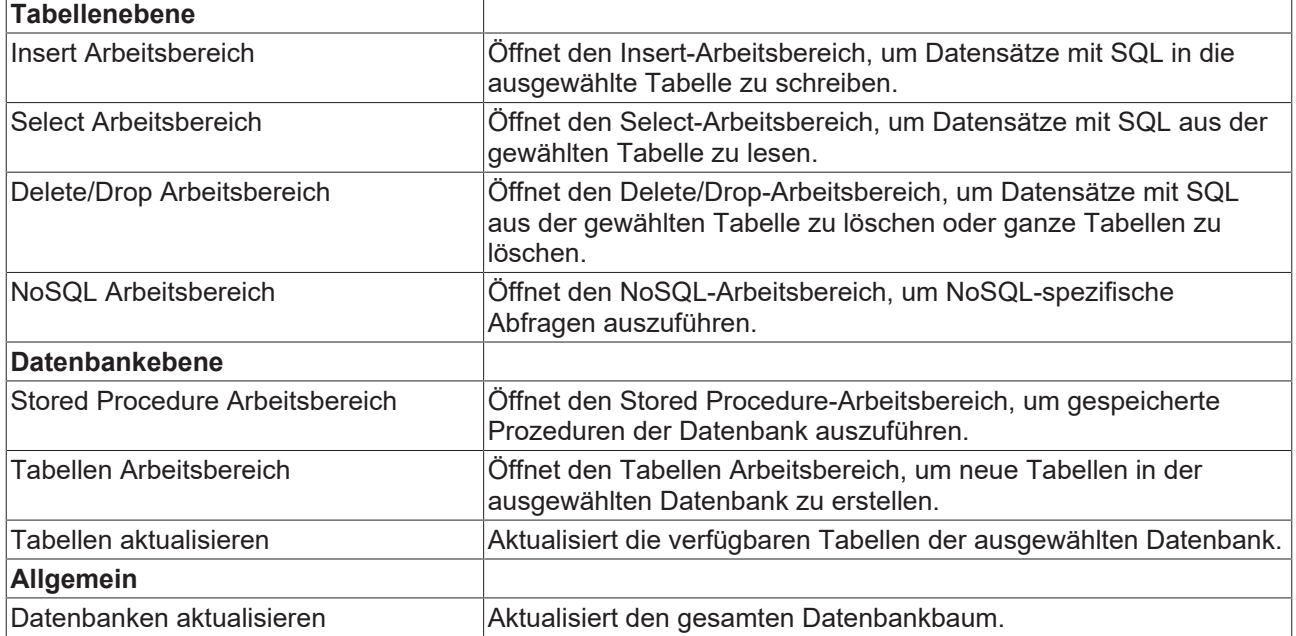

Unter der Auswahl des Zielsystems befindet sich eine Statusleiste mit den verfügbaren Befehlen:

Die Arbeitsbereiche werden rechts neben dem Baum unter dem entsprechenden Reiter geöffnet. Auch von der gleichen Tabelle können mehrere Reiter zu einem Zeitpunkt geöffnet werden.

#### **Insert-Arbeitsbereich**

Der Insert-Arbeitsbereich ermöglicht das Schreiben von Daten in die ausgewählte Tabelle über die TwinCAT Database Server Schnittstelle für SQL-Funktionsbausteine.

# **BECKHOFF**

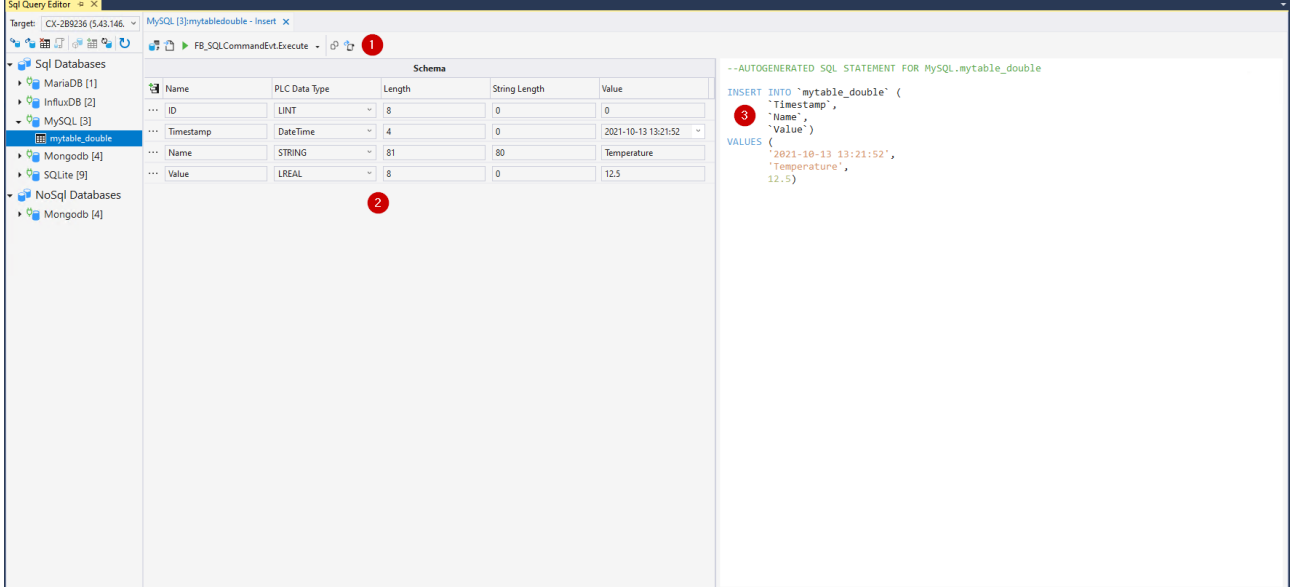

Im unteren Bereich (2) befindet sich eine Tabelle mit den einzelnen Datensymbolen im zu schreibenden Datensatz. Der Name, PLC-Datentyp, die Bytelänge sowie der Wert können hier bestimmt werden. Die eingetragenen Werte werden anschließend über den Befehl zum Generieren der SQL-Anweisung verwenden.

Diese SQL-Anweisung wird dann in einem Textfeld (3) zur Verfügung gestellt. Je nach Syntax der Datenbank kann der Inhalt unterschiedlich ausfallen.

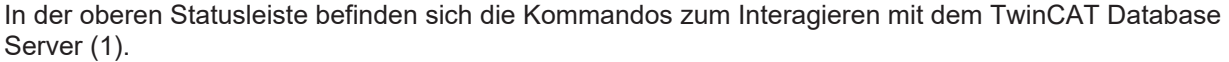

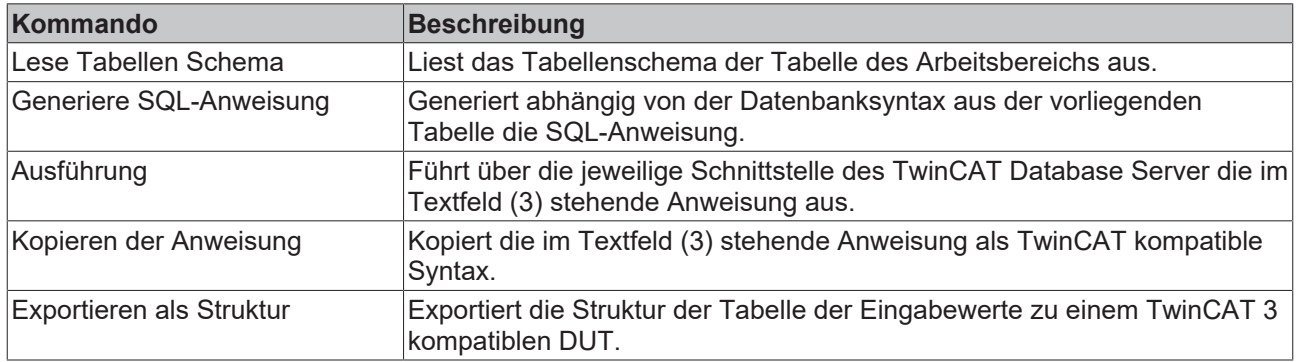

# **Select-Arbeitsbereich**

Der Select-Arbeitsbereich ermöglicht das Lesen von Daten in die ausgewählte Tabelle über die TwinCAT Database Server Schnittstelle für SQL-Funktionsbausteine.

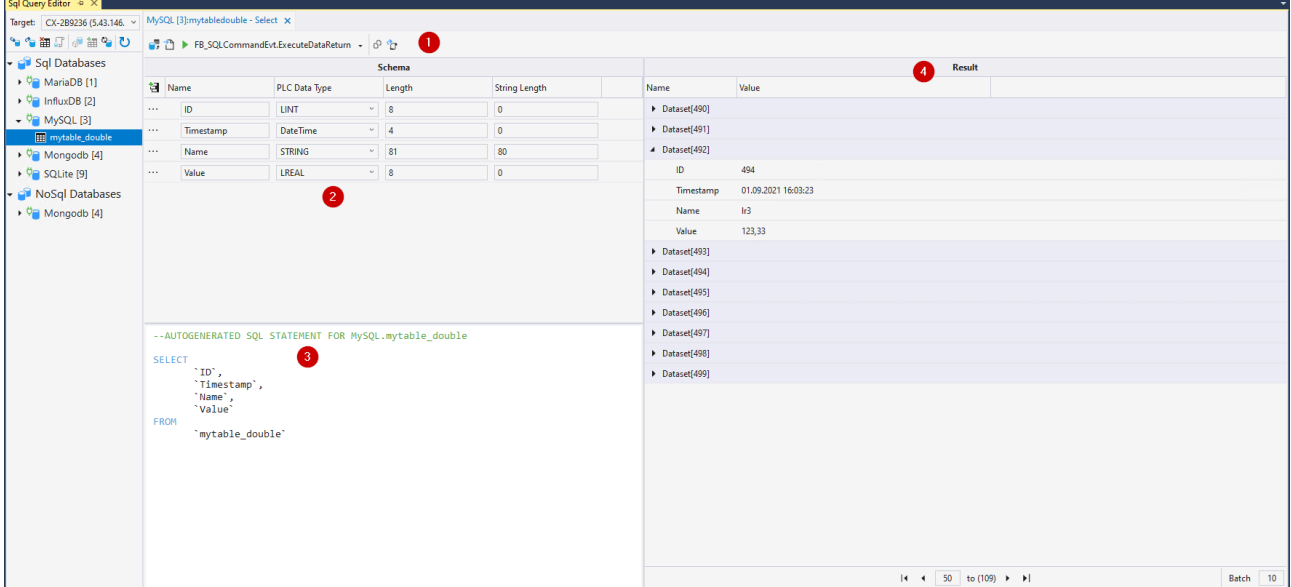

Im unteren Bereich (2) befindet sich eine Tabelle mit den einzelnen Datensymbolen im zu lesenden Datensatz. Der Name, PLC-Datentyp, sowie die Bytelänge können hier bestimmt werden. Diese Informationen werden anschließend zum Interpretieren der Daten benötigt.

Diese SQL-Anweisung wird dann in einem Textfeld (3) zur Verfügung gestellt. Je nach Syntax der Datenbank kann der Inhalt unterschiedlich ausfallen.

Im Ergebnis-Feld (4) werden nach Ausführung der Anweisung die Daten angezeigt. Falls mehrere Ergebnisse zurückgeliefert werden, können diese unter über die Seiten durchgeschaltet werden.

In der oberen Statusleiste befinden sich die Kommandos zum Interagieren mit dem TwinCAT Database Server (1).

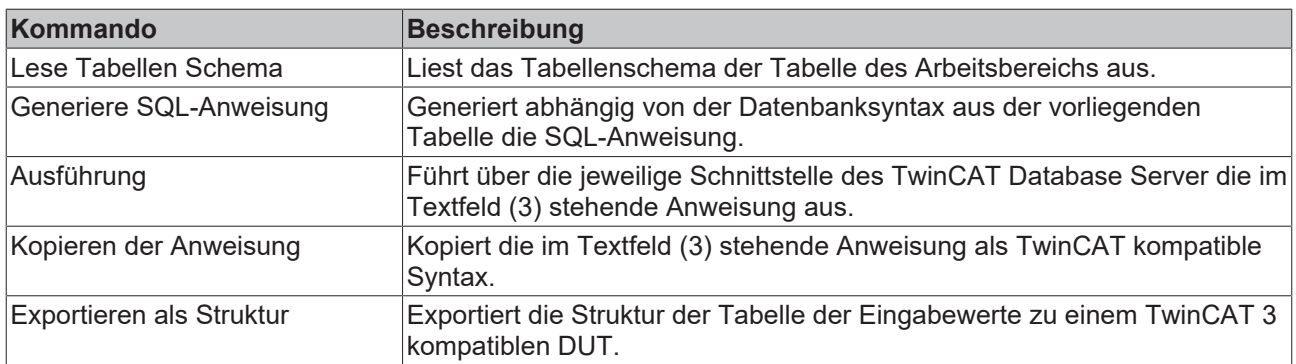

#### **Delete/Drop-Arbeitsbereich**

Der Delete/Drop-Arbeitsbereich bietet die Option SQL-Anweisungen abzusetzen, um entweder Daten aus einer Tabelle oder die gesamte Tabelle aus der Datenbank zu löschen.

# **BECKHOFF**

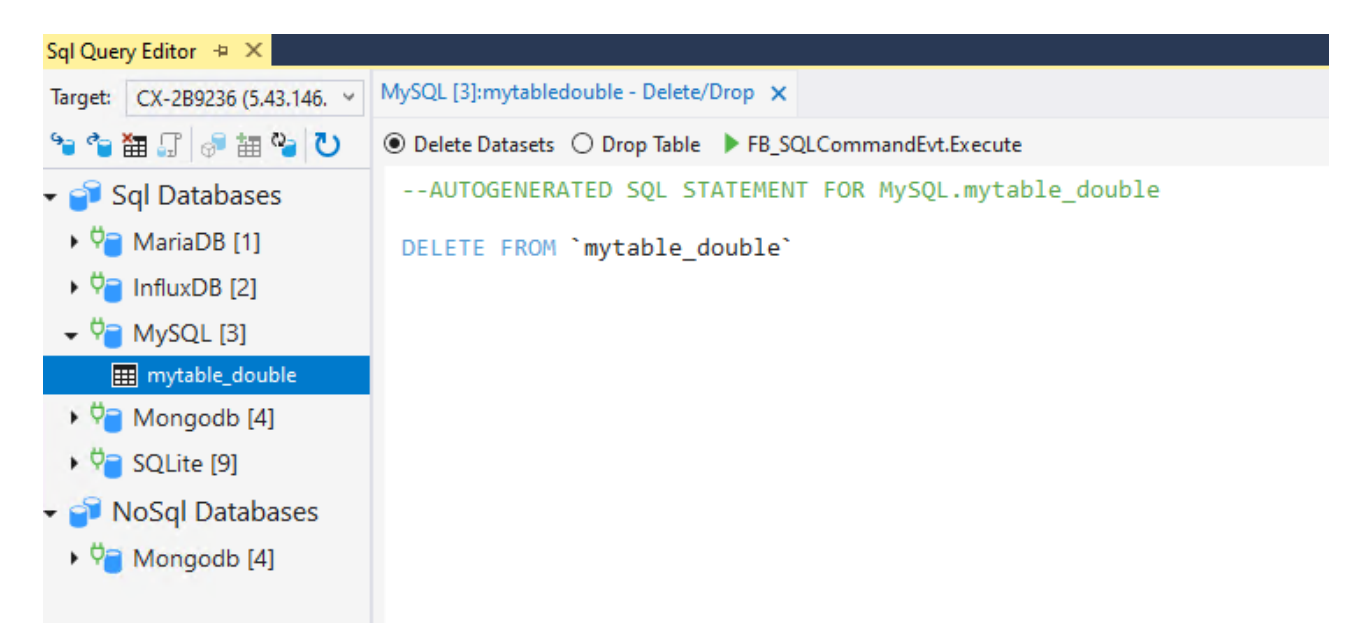

Hierfür kann zwischen den beiden Optionen in der Statusleiste ausgewählt werden. Die der Datenbank entsprechenden Syntax wird daraufhin im Anweisungsfeld generiert. Um diese mit der TwinCAT Database Server Schnittstelle auszuführen, steht der Schalter **FB\_SQLCommandEvt.Execute** zur Verfügung.

# **NoSql-Arbeitsbereich**

Der NoSql-Arbeitsbereich unterstützt die speziellen Funktionen von NoSql-Datenbanken bzw. der TwinCAT Database Server NoSQL-Schnittstelle.

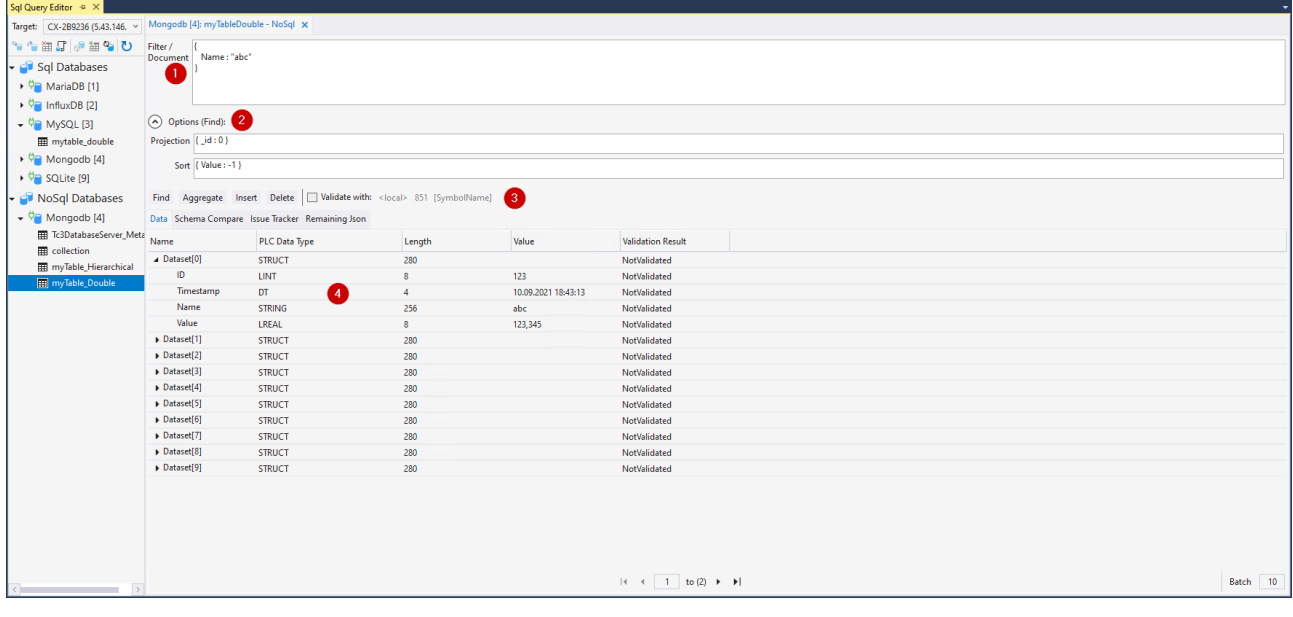

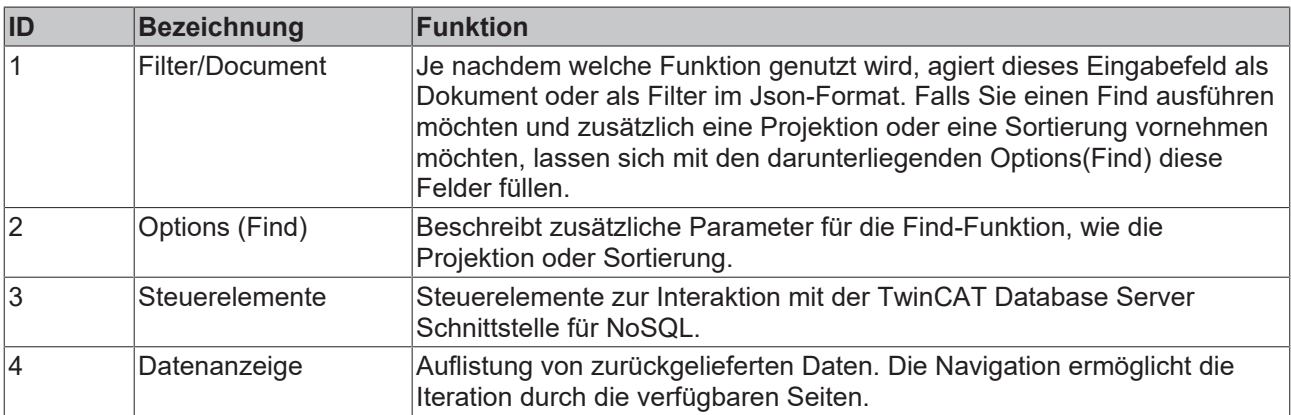

Find: Führt eine Suchabfrage mit dem im Textfeld (1) eingetragenen Filter aus. Optional kann ebenfalls über die Options(Find) -Felder eine Projektion oder eine Sortierung vorgenommen werden. Hierbei werden Daten zurückgeliefert und in der Datenanzeige (4) aufgeführt. Die Syntax der Filter ist dabei datenbankspezifisch.

Aggregate: Führt eine Aggregation mit dem im Textfeld (1) eingetragenen Parametern aus. Hierbei werden Daten zurückgeliefert und in der Datenanzeige (4) aufgeführt. Die Syntax der Filter ist dabei datenbankspezifisch.

Insert: Führt eine Insert-Abfrage des im Textfeld (1) eingetragenen (Json-)Dokuments oder Dokument-Array aus. Diese werden dann in die Collection geschrieben.

Delete: Führt eine Delete-Abfrage auf die Daten aus, welche mit dem Filter im Textfeld (1) gefunden wurden. Die gefundenen Daten werden aus der Collection gelöscht.

Validate: Wird diese Option angewählt werden die Datenabfragen nicht automatisch nach ihrem eigenen Schema geparst, sondern versucht diese Daten auf die Struktur des Symbols aus der SPS abzubilden, welches über diese Parameter angegeben wurde.

Bei letzterer Funktion kann eine Find-Abfrage zu Konflikten führen. Im Gegensatz zu Strukturen im SPS-Prozessabbild, müssen Datensätze in NoSql-Datenbanken keinem festen Schema folgen. Möglicherweise besitzen abgefragte Dokumente keine Daten zu einem bestimmten Element in der SPS-Struktur. Oder der Datensatz trägt Daten, welche nicht in der SPS-Struktur vorhanden sind. Zugeordnet werden diese Daten über den Namen bzw. dem Attribut "ElementName" in der SPS.

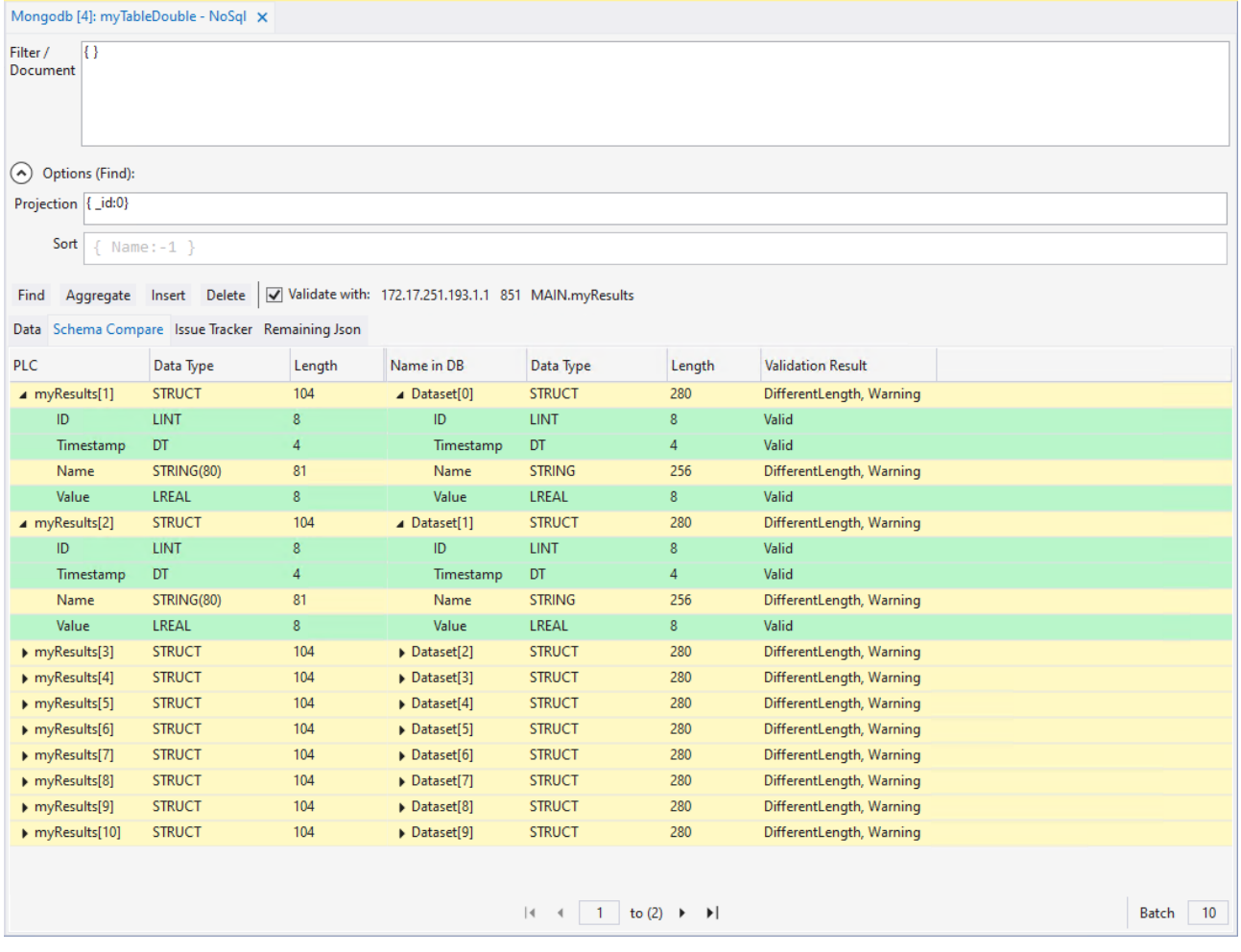

In der Registerkarte **Schema Compare** können die Unterschiede der Daten nachvollzogen werden. Im obigen Beispiel ist zu erkennen, dass im Falle des zurückgelieferten Dokuments in der PLC-Struktur die Variable "Name" eine andere Datentyplänge hat als die der Datenbank. Die entsprechenden Farben zeigen die Gewichtung des Konflikts:

Rot: Es sind zu viele oder zu wenige Daten vorhanden.

Gelb: Die Bytelänge des Datensatzes stimmt nicht überein oder darunterliegende Datensätze sind übrig oder nicht vorhanden.

### Grün: keine Konflikte

Diese Konflikte werden auch als Liste unter der Registerkarte **Issue Tracker** aufgeführt. Sie kann auch als String-Array bei Bedarf in die SPS eingelesen werden.

In der Registerkarte **Remaining Json** werden übrig gebliebene Datensätze als Json zurückgegeben. Auch diese Informationen können als String in die SPS gelesen werden.

Über die Steuerelemente in der Statusleiste kann, wie von den anderen Datendarstellungen bekannt, durch die Daten iteriert werden. Dabei kann die Menge der gleichzeitig angezeigten Datensätze angegeben werden.

### **Stored Procedure-Arbeitsbereich**

Der TwinCAT Database Server unterstützt "Stored Procedures", die viele Datenbanken be-reitstellen, um komplexere Abfragen auf der Datenbankebene zu verarbeiten oder eine verein-fachte Schnittstelle zur Verfügung zu stellen.

Falls **Stored Procedures** in der Datenbank vorhanden sind, werden diese in der Dropdown-Liste der Statusleiste (4) aufgeführt.

Darunter befindet sich die Tabelle für die Eingangsparameter (1), sowie für das Ausgabe-Schema (2). Zusätzlich gibt es eine Ansicht für die Ausgabeergebnisse (3). Bei erfolgreicher Ausführung der **Stored Procedure** werden die Ergebnisse hier angezeigt.

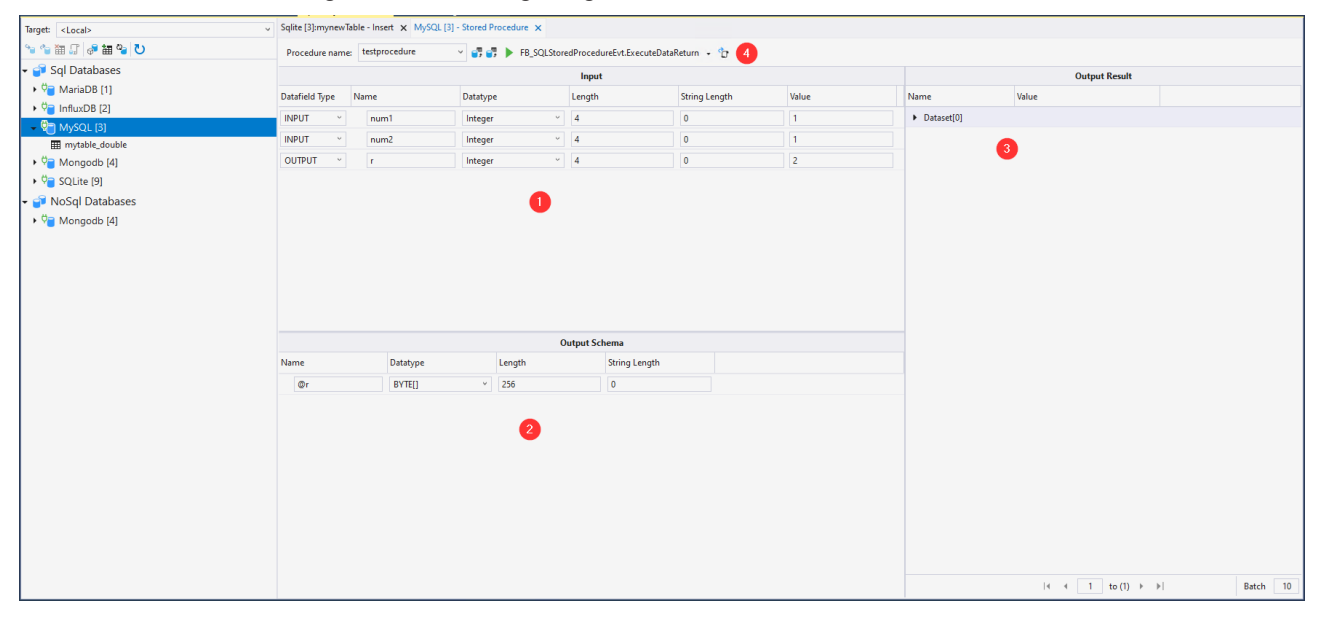

Die Statusleiste hat folgende Befehle:

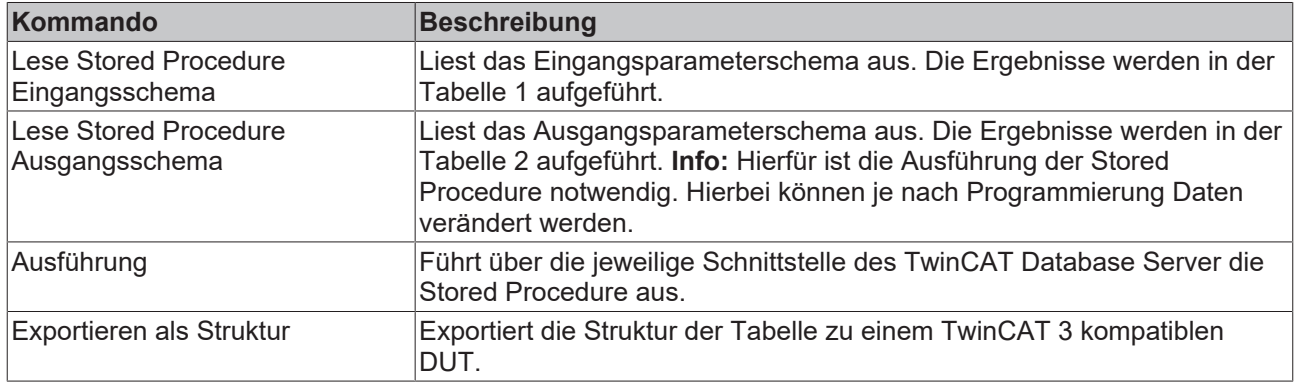

# **Table-Arbeitsbereich**

Der Table-Arbeitsbereich dient zur Erstellung von neuen Tabellen.

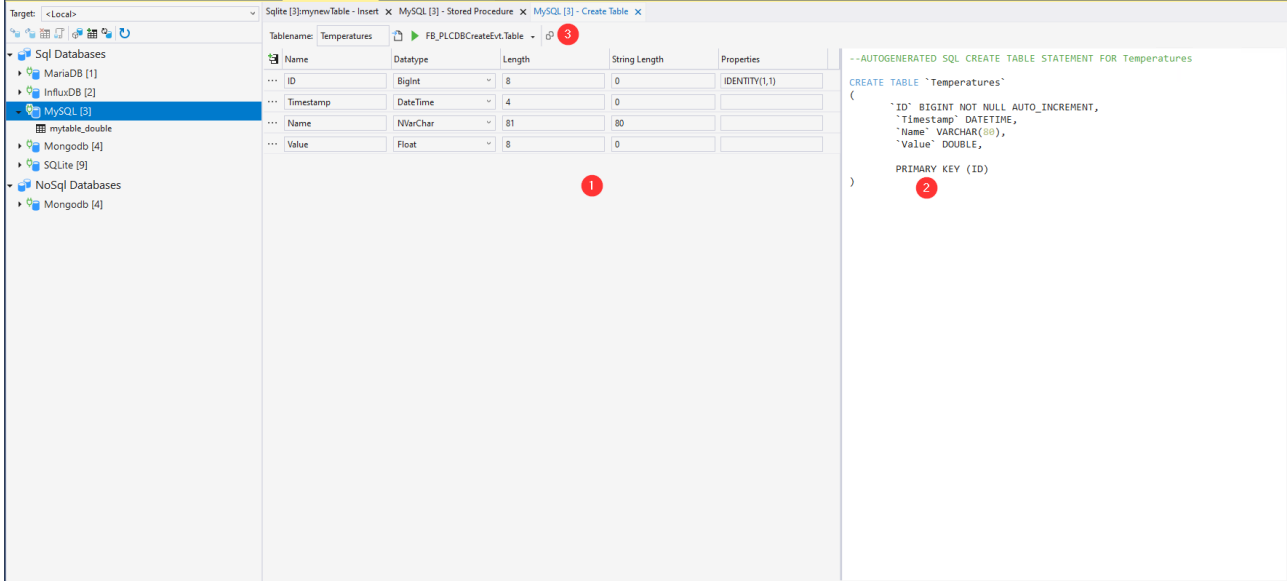

Hier kann die Tabellenstruktur (1) erstellt werden und daraus eine SQL-Anweisung im entsprechenden Feld (2) generiert werden. Hierfür kann die Statusleiste (3) mit folgenden Kommandos verwendet werden:

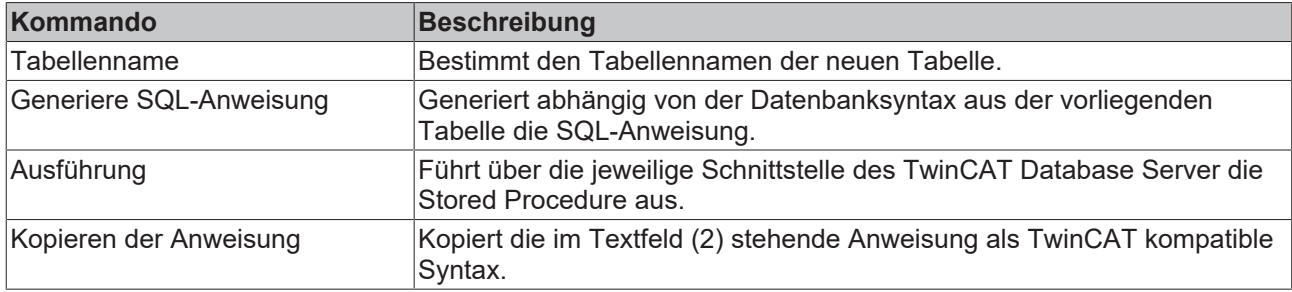

# **5.1.2.1.6 AutoLog Live View**

Der AutoLog Viewer des TwinCAT Database Server ist ein Tool, um den AutoLog-Modus zu steuern und zu überwachen. Ähnlich wie bei der TwinCAT SPS können Sie sich auf ein Zielsystem einloggen. Im eingeloggten Zustand kann der AutoLog-Modus gestartet oder gestoppt werden. Im unteren Bereich des Fensters werden Informationen über den aktuellen Zustands des Loggens mitgeteilt. Durch das Selektieren einer AutoLog-Gruppe werden weitere Informationen über die geloggten Symbole angezeigt.

# **BECKHOFF**

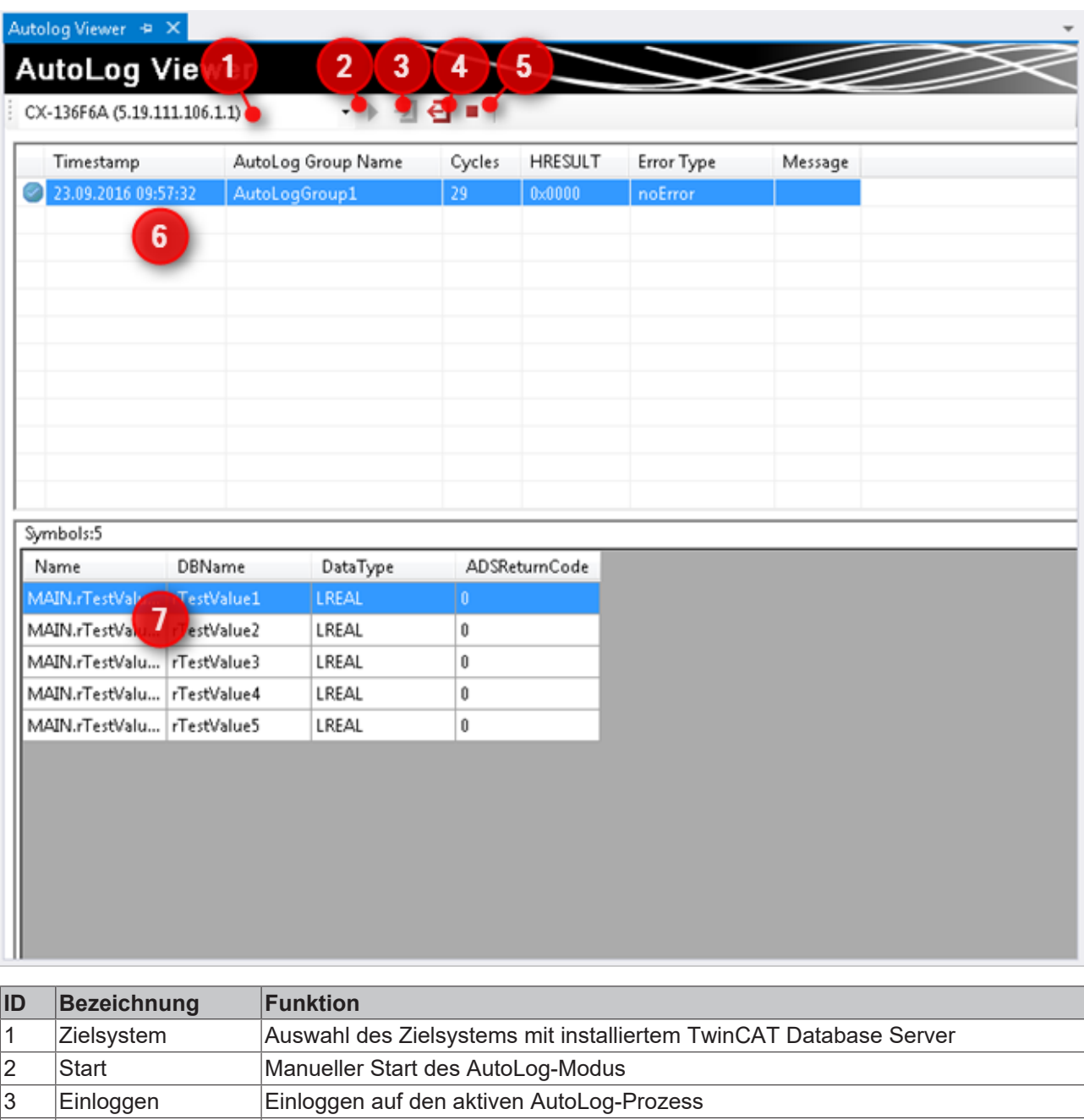

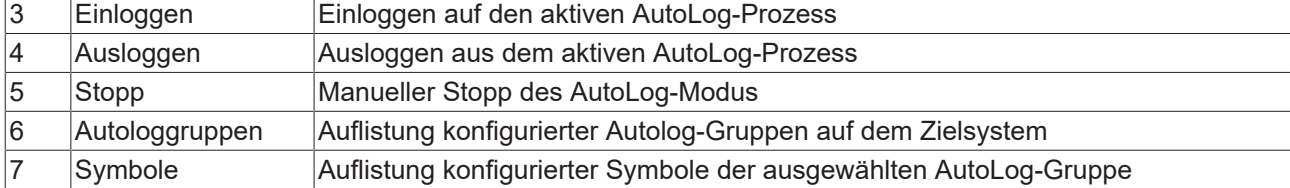

# **5.1.2.1.7 InformationLog View**

Der InformationLog View ist ein Tool, um die Logdateien vom TwinCAT Database Server auszulesen. Protokollierte Informationen werden mit einem Zeitstempel, IDs und Fehlermeldungen im Klartext angezeigt.

Die Log-Dateien können nicht nur über den direkten Dateizugriff eingesehen oder geleert werden, sondern auch direkt über das Target. Gerade für verteilte Database Server im Netzwerk ist dies vorteilhaft, um einen schnellen und einfachen Zugriff auf die Logdatei zu erlangen. Für diesen Zugriff muss eine Route zum Zielgerät bestehen.

# **RECKHOFF**

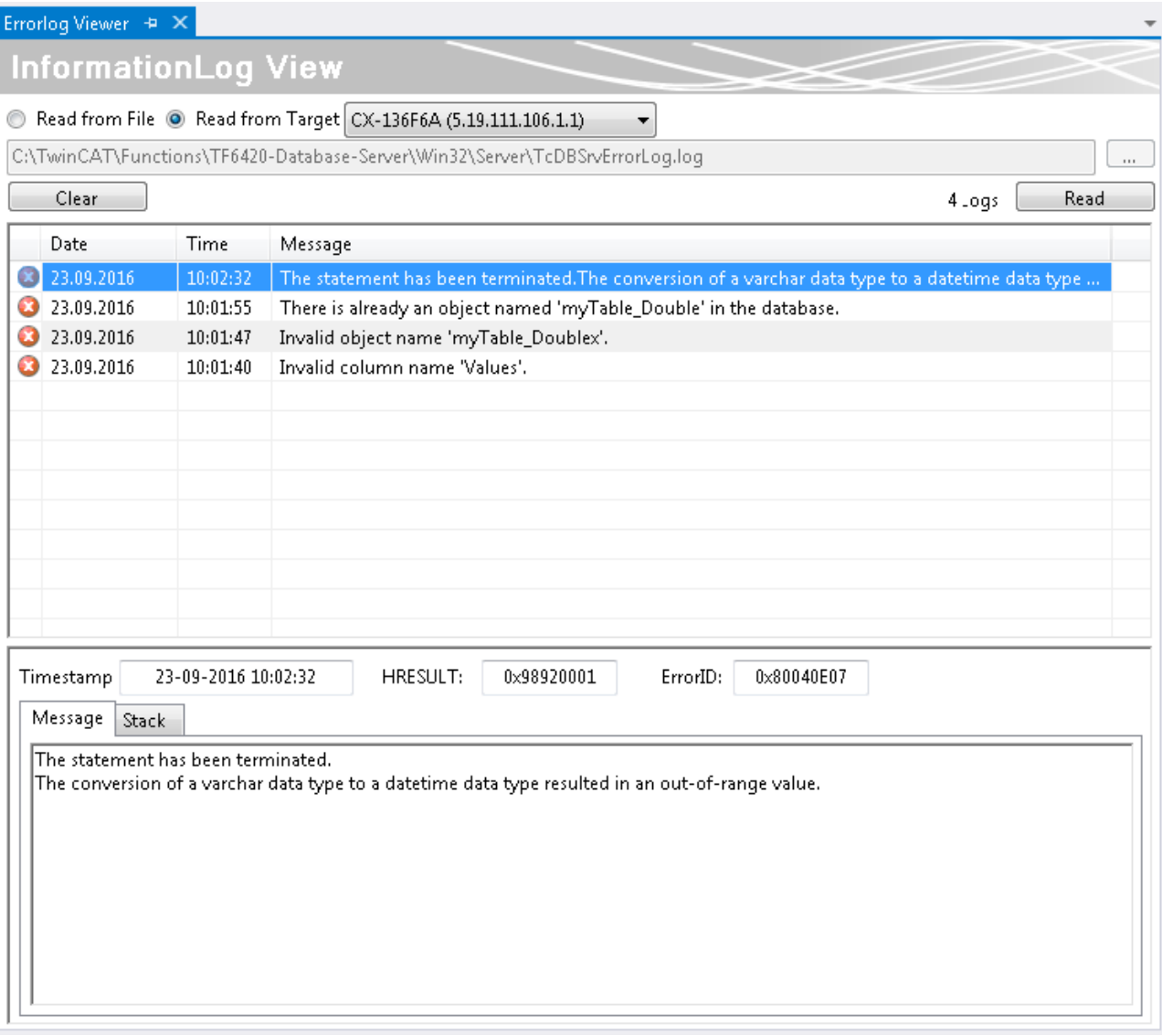

# <span id="page-125-0"></span>**5.2 Datenbanken**

Der TwinCAT Database Server ist das Bindeglied zwischen der TwinCAT SPS und Datenbanksystemen. Er unterstützt eine ganze Reihe von Datenbanken. Neben klassischen Datenbanken wie Microsoft SQL oder Oracle, können auch XML- und ASCII-Dateien als Datenbank verwendet werden. Im Bereich der ODBC Datenbanken ist es sogar möglich, Datenbank‑Connection‑Strings einzutragen, um mit Datenbanken zu kommunizieren, welche normalerweise nicht unterstützt werden.

Die beiden nachfolgenden Tabellen zeigen in einer Übersicht welche Datenbanken auf welchen Betriebssystem-Plattformen unterstützt werden und welche Datenbanken für den Daten-Export und -Import für das TwinCAT Scope zur Verfügung stehen.

# **Plattformunterstützung**

Übersicht, welche Datenbankverbindungen von welcher Plattform unterstützt werden.

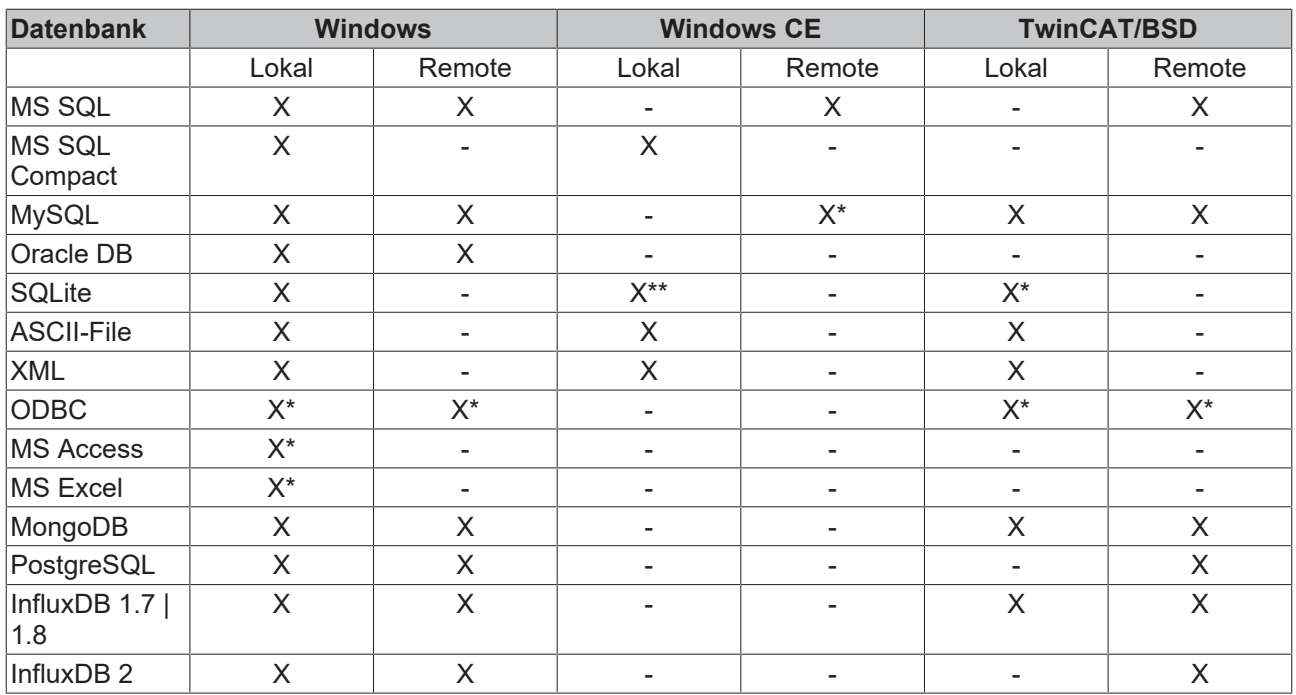

\*es müssen zusätzliche Server- bzw. Client-Treiber für die Datenbank auf dem Gerät installiert werden

\*\*gilt nur für Geräte mit ARM-Architektur

# **TwinCAT Scope Unterstützung**

Übersicht, welche Datenbanken für den Datenimport und -Export im TwinCAT Scope unterstützt werden. Das TwinCAT Scope arbeitet dabei immer mit dem TwinCAT Database Server zusammen.

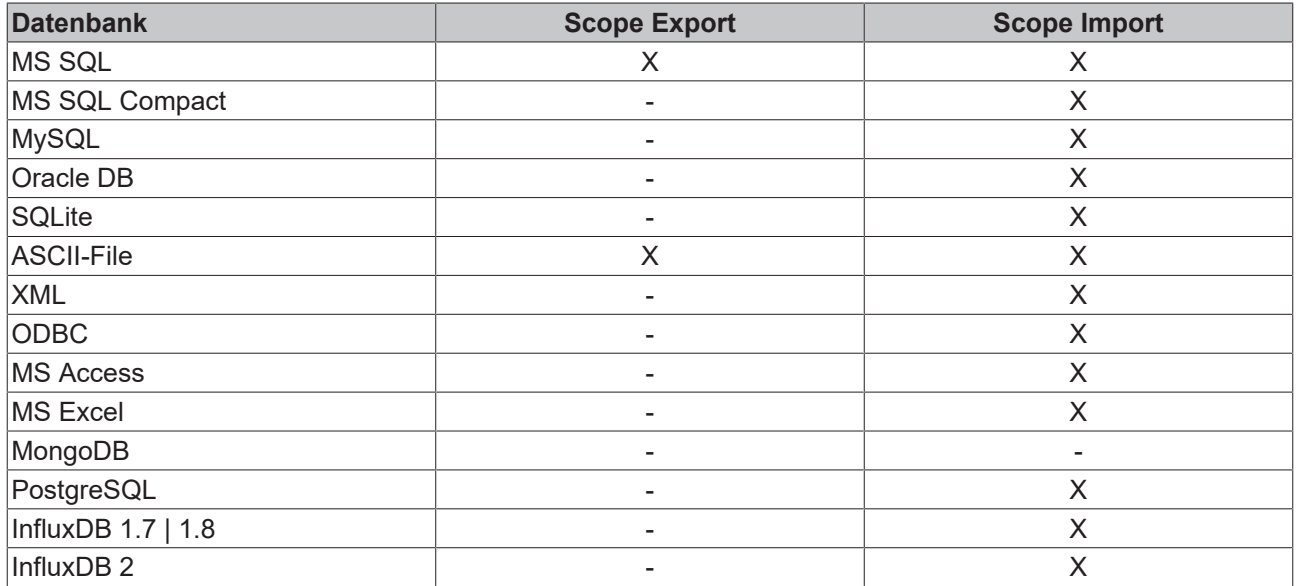

Wie die einzelnen Datenbanken konfiguriert und die Datensätze in die SPS "gemappt" werden, wird in den nachfolgenden Abschnitten erläutert.

# **5.2.1 Allgemeine Informationen**

Auf den folgenden Seiten finden Sie einige allgemeine Informationen zu den unterstützten Datenbanken. Diese Informationen sind datenbankübergreifend und behandeln Themen wie Netzwerk-Zugriffe, Datentyp-Unterstützung und Betriebssystem-Unterstützung.

# <span id="page-127-0"></span>**5.2.1.1 WString-Unterstützung**

Um den Unicode-Zeichensatz zu verwenden, steht der WSTRING zur Verfügung.

Damit dieser Datentyp mit dem TwinCAT Database Server über den PLC Expert Mode in die Datenbank geschrieben werden kann, muss er in den Server-Einstellungen aktiviert werden.

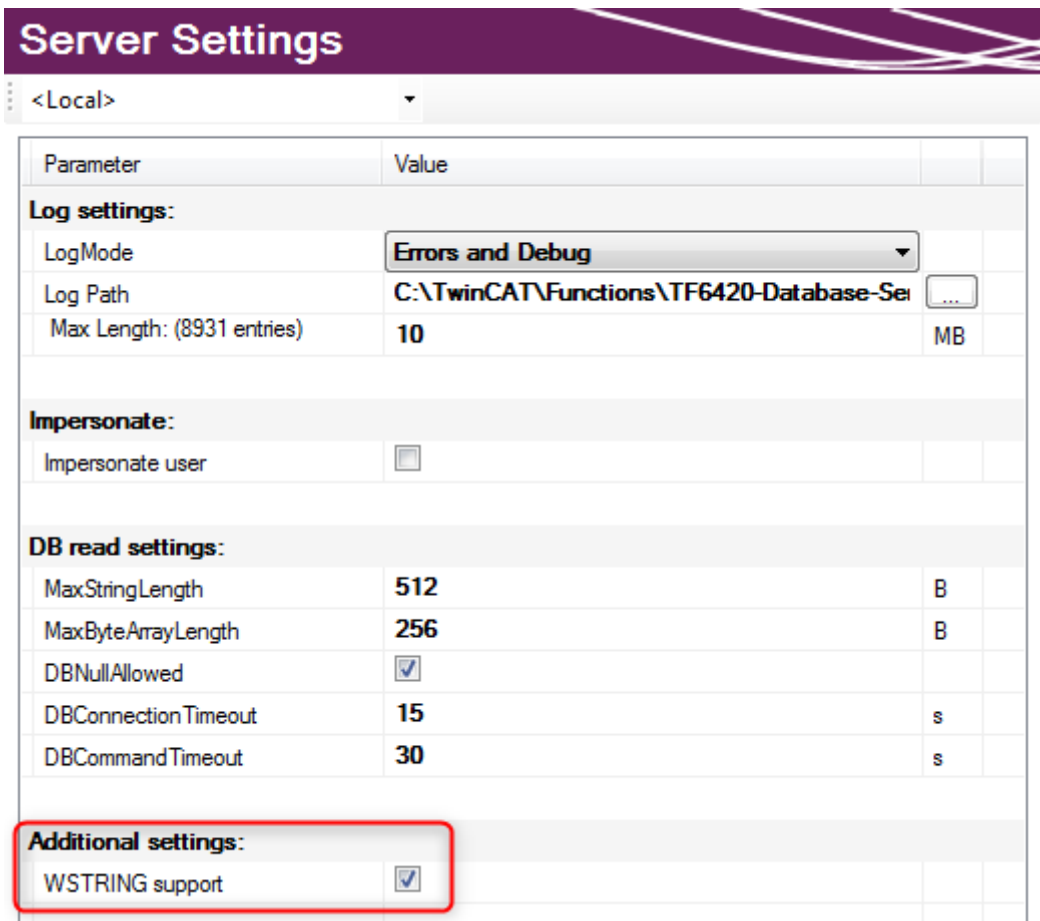

Dieser Datentyp benötigt pro Zeichen 2 Byte. Beachten Sie dies bei der Erstellung der Tabellenstruktur. Um diese in der Datenbank im UTF16-Format abspeichern zu können, muss die Spalte dem Zeichensatz entsprechend angelegt sein. Dafür kann auch der SQL Query Editor verwendet werden.

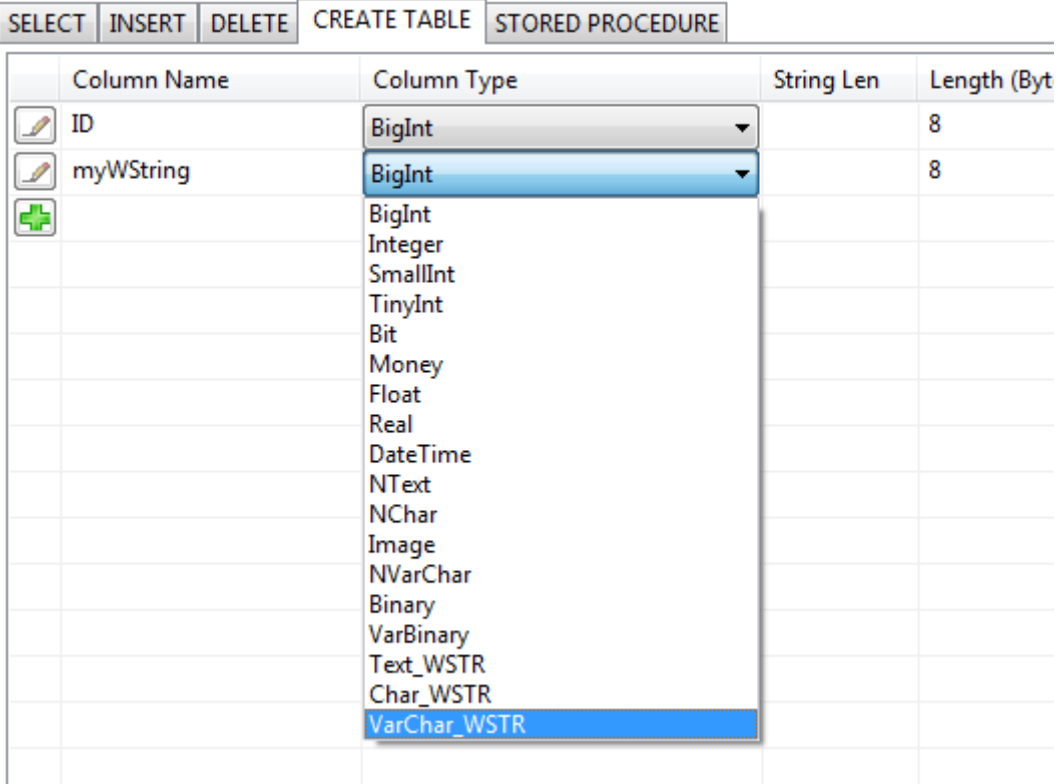

Folgende Datenbanken werden mit dem Database Server unterstützt:

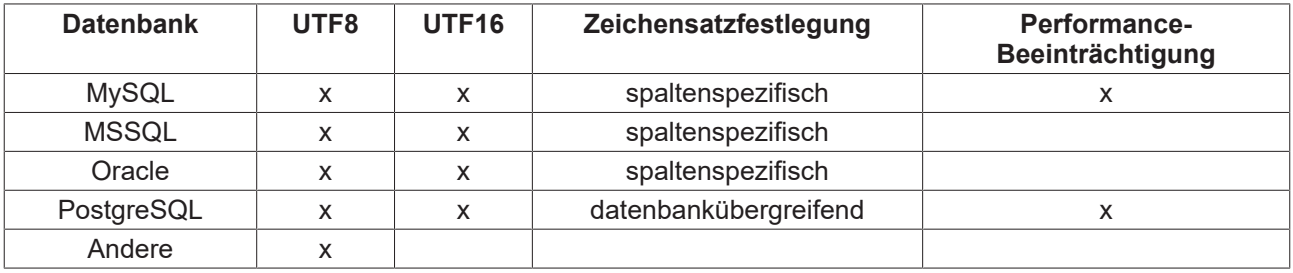

# **Performance-Beeinträchtigung**

Bei einigen Datenbanken kommt es zu Performance-Beeinträchtigungen, da zusätzliche SQL-Befehle verschickt werden müssen, um den Zeichensatz auszulesen.

Die WString-Unterstützung ist ab der Version 3.1.31.4 vorhanden.

# **5.2.1.2 Bulk-Unterstützung**

Der TwinCAT Database Server unterstützt für eine Auswahl von Datenbanken auch sogenannte BULK-Befehle. BULK-Befehle sind SQL-Anweisungen, welche gesammelte Daten in mehrere Zeilen einer Tabelle einfügt. Die Verwendung von BULK Insert Befehlen führt in der Regel zu einer besseren Leistung, als Prozesse die für jede hinzuzufügende Zeile eine einzelne Insert-Anweisung zur Datenbank schicken.

Aktuell werden BULK-Befehle über den FB\_PLCDBCmdEvt Baustein von dem TwinCAT Database Server für Microsoft SQL Datenbanken unterstützt.

Beispiel-Kommando: 'SQLBULK<INSERT>#MyTable'

# **5.2.2 MS SQL Datenbank**

In diesem Abschnitt finden Sie Hinweise zur Konfiguration und zum Datentyp-Mapping von Microsoft SQL Datenbanken.

**Kompatible Versionen:** Microsoft SQL Datenbank 20xx.

# **Deklaration im TwinCAT Database Server Konfigurator**

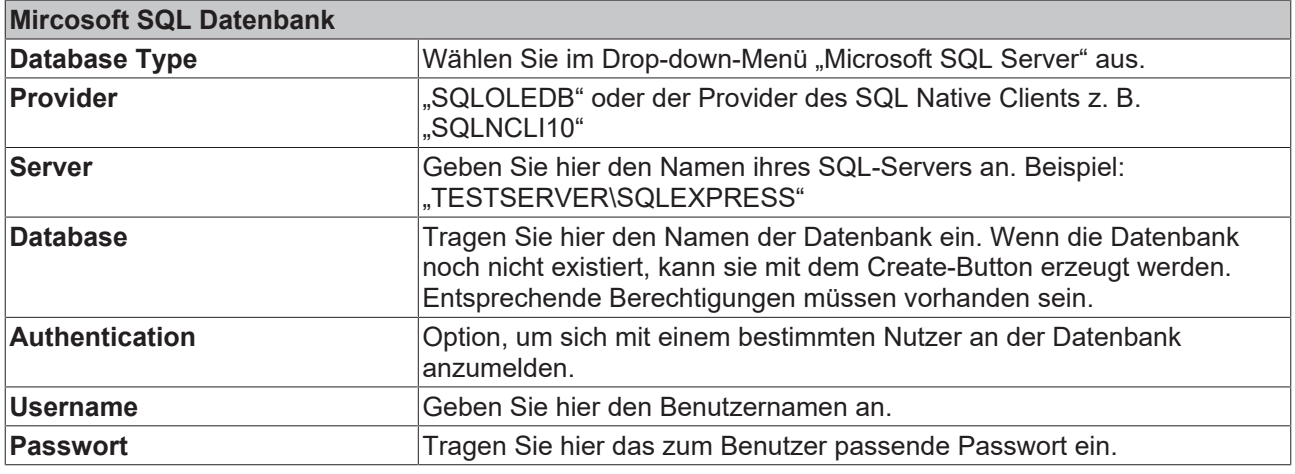

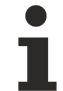

# **Windows-CE-Unterstützung**

Diese Datenbank wird auch von der Windows-CE-Variante des TwinCAT Database Servers unterstützt. Die Anbindung kann nicht lokal, aber über eine Netzwerkverbindung erfolgen.

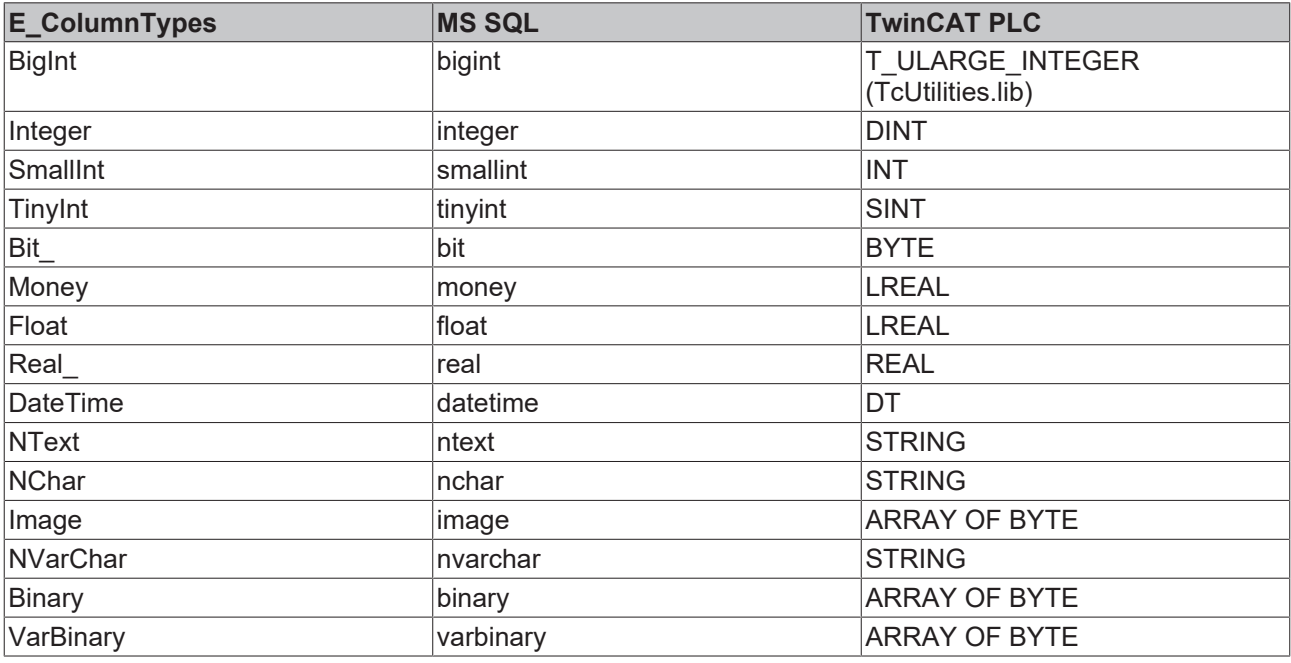

# **Datentyp-Mapping zwischen DB und SPS**

# **Datentyp-Unterstützung**

Diese Datenbank unterstützt den Datentyp WSTRING. (Siehe [WString-Unterstützung \[](#page-127-0)[}](#page-127-0) [128\]](#page-127-0))

# *HINWEIS*

# **Datensicherheit**

Bei Flash-Speichermedien ist die Anzahl der Schreibzugriffe begrenzt. Die Flash-Speichermedien können ausfallen und Datenverlust droht.

• Erstellen Sie regelmäßig Backups von Ihrem System. Benutzen Sie die IPC-Diagnose, um den Status der Flash-Speichermedien zu ermitteln.

# **5.2.2.1 Hinweise zum Microsoft SQL Server**

# **Logs im Windows Eventlog**

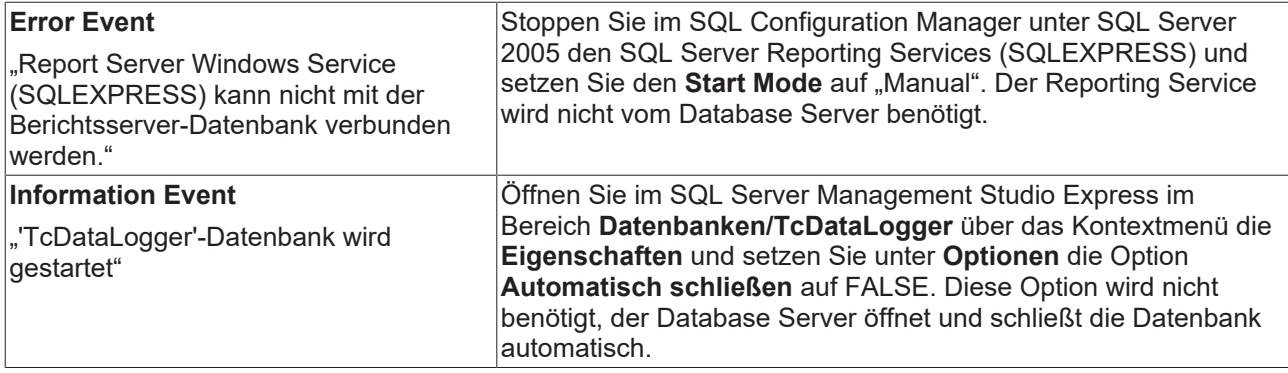

Es gibt eine Möglichkeit das Loggen in den Windows Eventlog zu unterdrücken. Dann werden keine Events mehr geloggt. Zwischen den unterschiedlichen Eventtypen kann nicht unterschieden werden.

Wählen Sie im SQL Configuration Manager unter SQL Server 2005 Services den SQL-Server aus (SQLEXPRESS) und öffnen Sie über das Kontextmenü die **Eigenschaften**. In der Registerkarte **Advanced** gibt es den Unterpunkt **Startup Parameter**. Die einzelnen Parameter sind mit Semikolon getrennt. Fügen Sie den Parameter "-n" hinzu und starten Sie den Service neu.

Ab diesen Zeitpunkt werden keine Events mehr vom SQL Server geloggt.

# **5.2.3 MS SQL Compact Datenbank**

In diesem Abschnitt finden Sie Hinweise zur Konfiguration und zum Datentyp-Mapping von Microsoft SQL Compact Datenbanken. Die MS SQL Compact ist eine ideale Datenbank für Embedded‑Anwendungen. Sie hat einen geringen Ressourcenbedarf und stellt dennoch die notwendige Funktionalität für relationale Datenbanken bereit.

**Kompatible Versionen:** Microsoft SQL Compact Datenbank 3.5

# **Deklaration im TwinCAT Database Server Konfigurator**

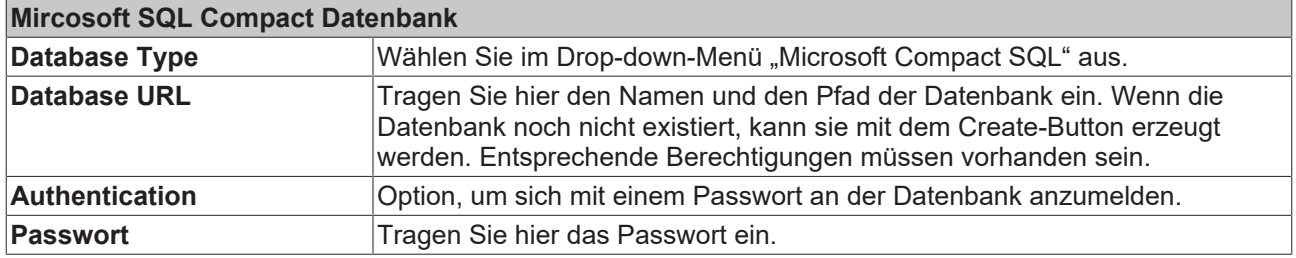

# **Windows-CE-Unterstützung**

Diese Datenbank wird auch von der Windows-CE-Variante des TwinCAT Database Servers unterstützt. Die Anbindung kann lokal erfolgen.

# **Datentyp-Mapping zwischen DB und SPS**

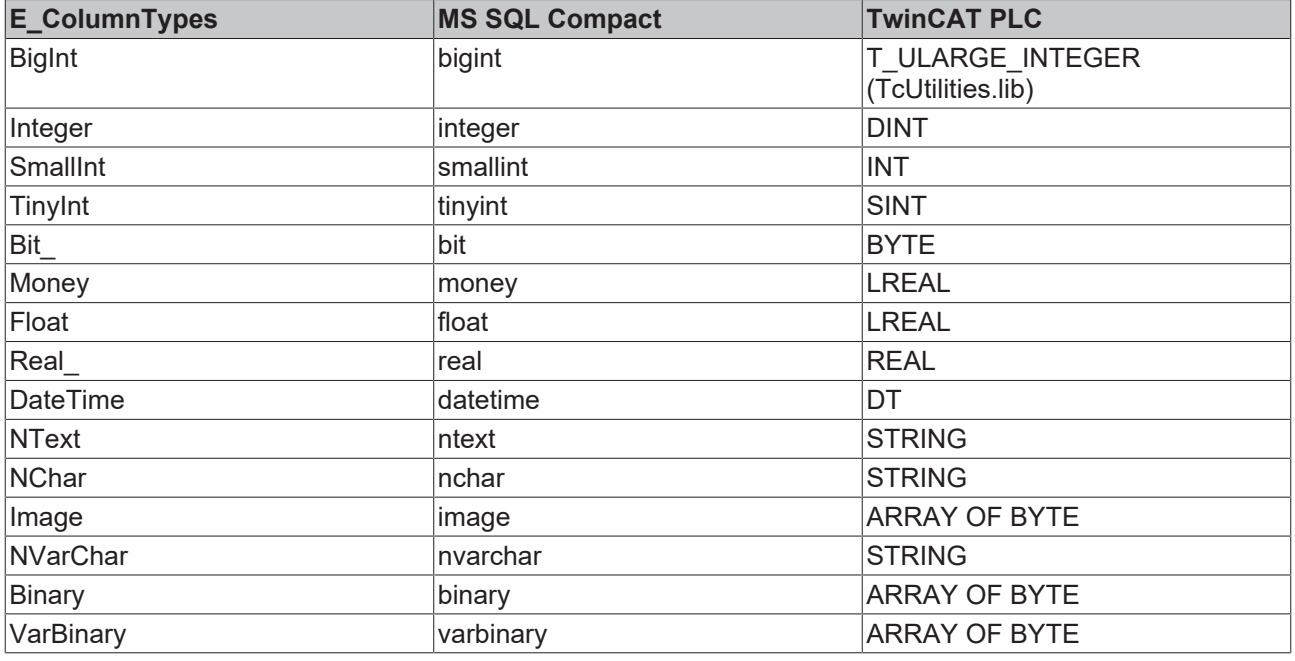

# **Datentyp-Unterstützung**

WSTRING wird von dieser Datenbank nicht unterstützt. (Siehe [WString-Unterstützung \[](#page-127-0) $\blacktriangleright$  [128\]](#page-127-0))

*HINWEIS*

# **Datensicherheit**

Bei Flash-Speichermedien ist die Anzahl der Schreibzugriffe begrenzt. Die Flash-Speichermedien können ausfallen und Datenverlust droht.

• Erstellen Sie regelmäßig Backups von Ihrem System. Benutzen Sie die IPC-Diagnose, um den Status der Flash-Speichermedien zu ermitteln.

# **5.2.4 MySQL Datenbank**

In diesem Abschnitt finden Sie Hinweise zur Konfiguration und zum Datentyp-Mapping von MySQL Datenbanken.

# **Deklaration im TwinCAT Database Server Konfigurator**

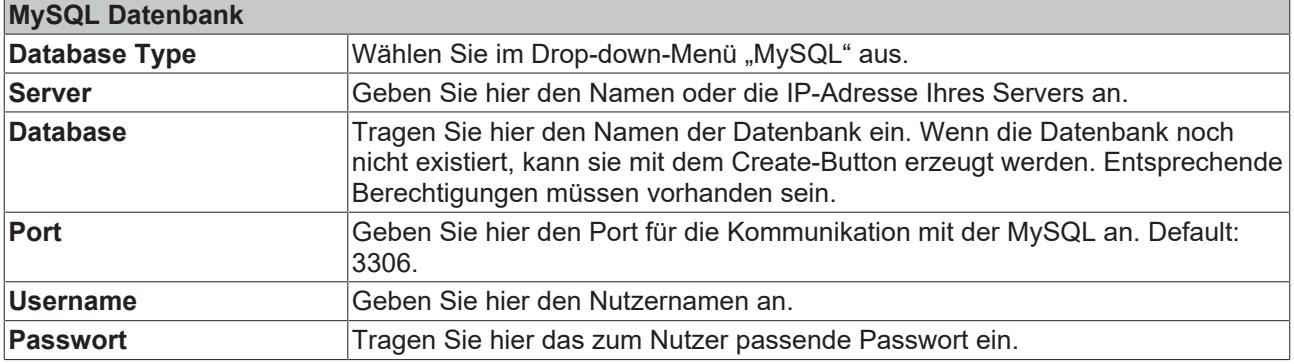

# **Windows-CE-Unterstützung**

Diese Datenbank wird auch von der Windows-CE-Variante des TwinCAT Database Servers unterstützt. Die Anbindung kann nicht lokal, aber über eine Netzwerkverbindung erfolgen.

Die Installation der nötigen Komponenten erfolgt **nicht** automatisch und müssen manuell installiert werden. Dafür muss zusätzlich die Bibliothek "MySql.Data.CF.dll" in der Version 6.7.8.0 auf das CE-Gerät in den TwinCAT Database Server–Ordner kopiert werden. *(\Hard Disk\TwinCAT\Functions\TF6420-Database-Server\Server*)

### **Datentyp-Mapping zwischen DB und SPS**

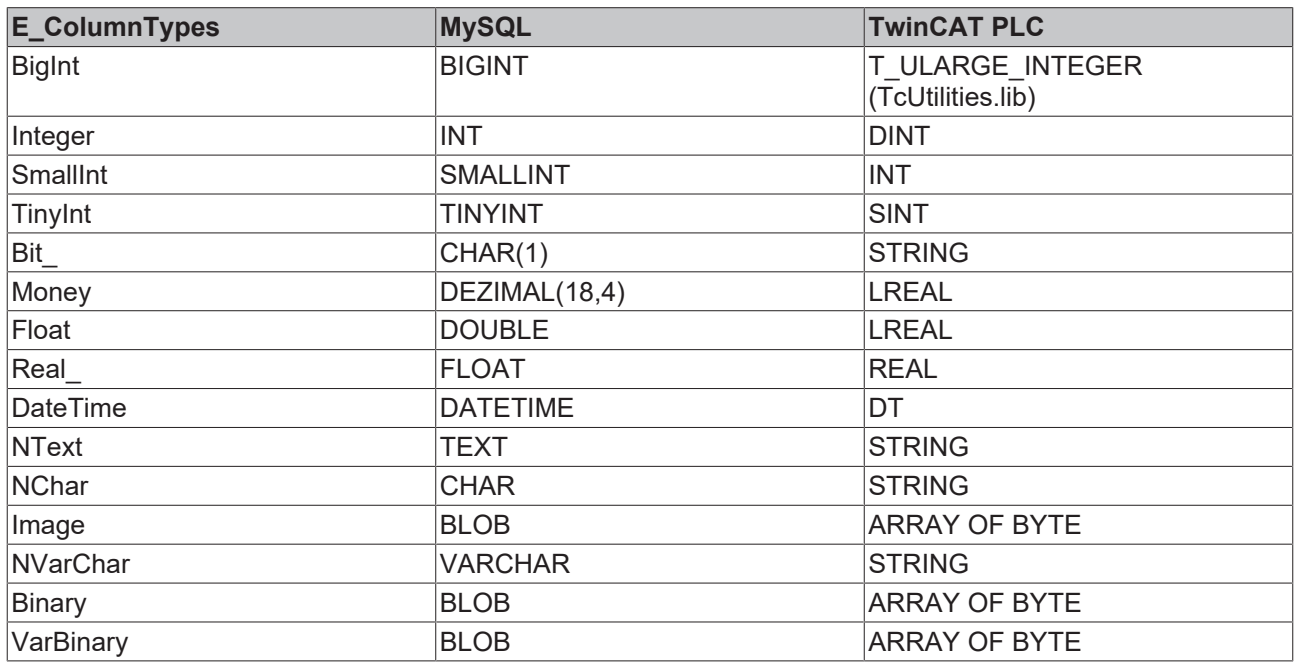

#### **Treiber für "Big-Windows" Systeme**

The used MySQLConnector is under MIT licence and under Copyright:

Copyright (c) 2016 Bradley Grainger

Permission is hereby granted, free of charge, to any person obtaining a copy of this software and associated documentation files (the "Software"), to deal in the Software without restriction, including without limitation the rights to use, copy, modify, merge, publish, distribute, sublicense, and/or sell copies of the Software, and to permit persons to whom the Software is furnished to do so, subject to the following conditions:

The above copyright notice and this permission notice shall be included in all copies or substantial portions of the Software.

THE SOFTWARE IS PROVIDED "AS IS", WITHOUT WARRANTY OF ANY KIND, EXPRESS OR IMPLIED, INCLUDING BUT NOT LIMITED TO THE WARRANTIES OF MERCHANTABILITY, FITNESS FOR A PARTICULAR PURPOSE AND NONINFRINGEMENT. IN NO EVENT SHALL THE AUTHORS OR COPYRIGHT HOLDERS BE LIABLE FOR ANY CLAIM, DAMAGES OR OTHER LIABILITY, WHETHER IN AN ACTION OF CONTRACT, TORT OR OTHERWISE, ARISING FROM, OUT OF OR IN CONNECTION WITH THE SOFTWARE OR THE USE OR OTHER DEALINGS IN THE SOFTWARE.

# **Datentyp-Unterstützung**

Diese Datenbank unterstützt den Datentyp WSTRING. (Siehe [WString-Unterstützung \[](#page-127-0)[}](#page-127-0) [128\]](#page-127-0))

# *HINWEIS*

# **Datensicherheit**

Bei Flash-Speichermedien ist die Anzahl der Schreibzugriffe begrenzt. Die Flash-Speichermedien können ausfallen und Datenverlust droht.

• Erstellen Sie regelmäßig Backups von Ihrem System. Benutzen Sie die IPC-Diagnose, um den Status der Flash-Speichermedien zu ermitteln.

# **5.2.5 Oracle Datenbank**

In diesem Abschnitt finden Sie Hinweise zur Konfiguration und zum Datentyp-Mapping von Oracle Datenbanken. Für die Anbindung an die Oracle Datenbank wird der sogenannte ODP-Treiber eingesetzt.

**Kompatible Versionen:** Oracle 9i, 10g und 11g, sowie höher

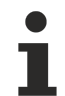

Der TwinCAT Database Server benötigt die 32-bit-Version der .NET-ODP-Komponenten.

# **Deklaration im TwinCAT Database Server Konfigurator**

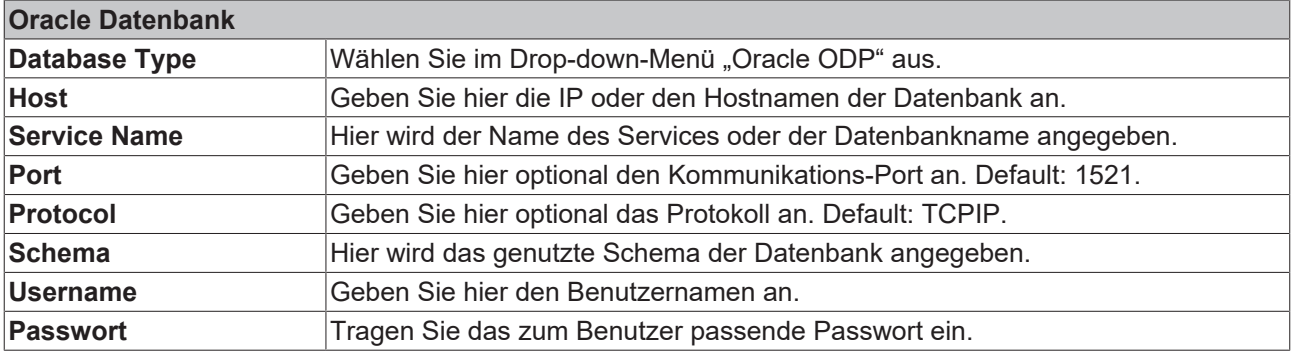

# **Windows-CE-Unterstützung**

Diese Datenbank wird unter Windows CE nicht vom TwinCAT Database Server unterstützt.

# **Datentyp-Mapping zwischen DB und SPS**

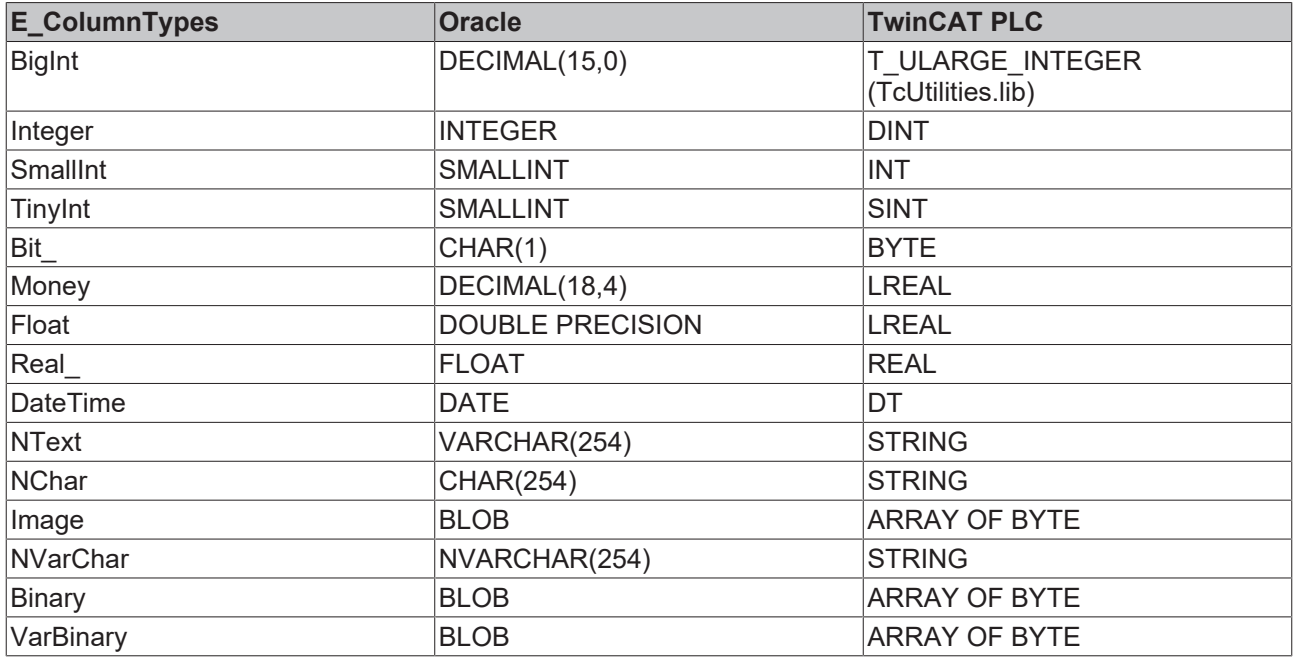

# **Datentyp-Unterstützung**

Diese Datenbank unterstützt den Datentyp WSTRING. (Siehe [WString-Unterstützung \[](#page-127-0)[}](#page-127-0) [128\]](#page-127-0))

# *HINWEIS*

# **Datensicherheit**

Bei Flash-Speichermedien ist die Anzahl der Schreibzugriffe begrenzt. Die Flash-Speichermedien können ausfallen und Datenverlust droht.

• Erstellen Sie regelmäßig Backups von Ihrem System. Benutzen Sie die IPC-Diagnose, um den Status der Flash-Speichermedien zu ermitteln.

# **5.2.6 SQLite**

In diesem Abschnitt finden Sie Hinweise zur Konfiguration und zum Datentyp-Mapping von SQLite Datenbanken. Die SQLite ist eine ideale Datenbank für Embedded-Anwendungen. Diese dateibasierte SQL-Datenbank benötigt keine Installation, sondern ist schon im TwinCAT Database Server integriert. Die relationale Datenbank bietet die meisten Funktionen von SQL-Datenbanken und unterstützt die Befehle des SQL92-Standards. Mit dieser Datenbank ist eine zuverlässige und schnelle Speicherung der Daten möglich. Eine Nutzerunterscheidung ist mit der Datenbank jedoch nicht möglich. Deshalb eignet sie sich besonders gut zur gesicherten Speicherung von Variablen auf dem lokalen System.

# **Deklaration im TwinCAT Database Server Konfigurator**

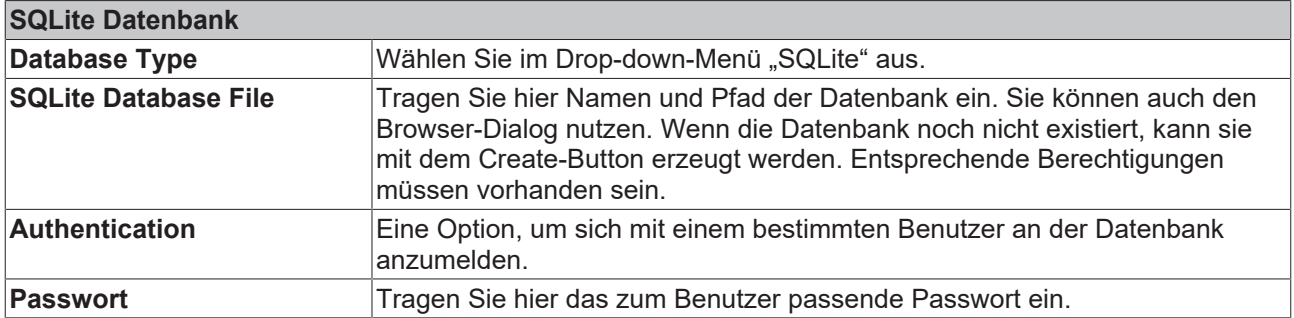

# **Windows-CE-Unterstützung**

Diese Datenbank wird von der Windows-CE-Variante des TwinCAT Database Servers ausschließlich auf Geräten mit ARM-Prozessor unterstützt. Die Anbindung kann lokal erfolgen.

# **TwinCAT/BSD-Unterstützung**

Diese Datenbank wird vom TwinCAT Database Server auf TwinCAT/BSD unterstützt. Zusätzlich wird für den Einsatz jedoch die Installation des Package "sqlite3" vom Package Repository vorausgesetzt.

### **Datentyp-Mapping zwischen DB und SPS**

SQLite verfügt über fünf interne Basisdatentypen. Für genauere Interpretationen der Daten werden zusätzlich weitere Datentypen unterstützt, welche in der [Dokumentation des Datenbankherstellers](https://www.sqlite.org/datatype3.html#determination_of_column_affinity) aufgeführt sind.

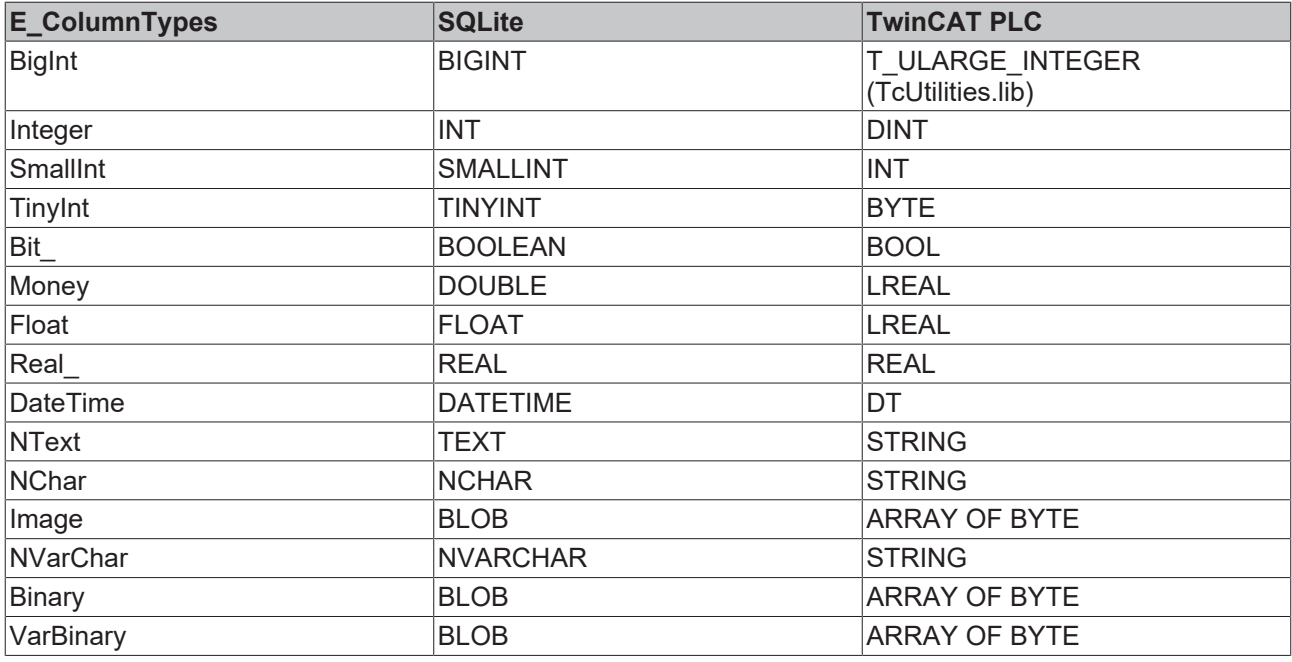

Besonderheit: String bzw. Binary Datentypen sind in Sqlite unbegrenzt. Der TwinCAT 3 Database Server benötigt jedoch feste Begrenzungen, welche in den allgemeinen Server Einstellungen eingestellt werden können.

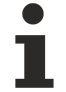

# **Inkompatible Datentypen**

Es ist möglich, dass durch Software von Drittanbietern inkompatible Datentypbezeichnungen in der Datenbank angelegt werden, die der TwinCAT3 Database Server nicht interpretieren kann. Hier ist es hilfreich, den SQL Query Builder zu nutzen.

# **Datentyp-Unterstützung**

Diese Datenbank unterstützt den Datentyp WSTRING. (Siehe [WString-Unterstützung \[](#page-127-0)[}](#page-127-0) [128\]](#page-127-0))

# *HINWEIS*

# **Datensicherheit**

Bei Flash-Speichermedien ist die Anzahl der Schreibzugriffe begrenzt. Die Flash-Speichermedien können ausfallen und Datenverlust droht.

• Erstellen Sie regelmäßig Backups von Ihrem System. Benutzen Sie die IPC-Diagnose, um den Status der Flash-Speichermedien zu ermitteln.

# **5.2.7 ASCII-File**

Hinweise zur Konfiguration von ASCII-Dateien als Datenbanken. Die Datei wird vom TwinCAT Database Server automatisch erzeugt. Ein Create Database ist nicht notwendig. Die erstellte Datei kann in anderen Tabellenkalkulationsprogrammen, wie z. B. Microsoft Excel importiert und weiter verarbeitet werden.

# **Deklaration im TwinCAT Database Server Konfigurator**

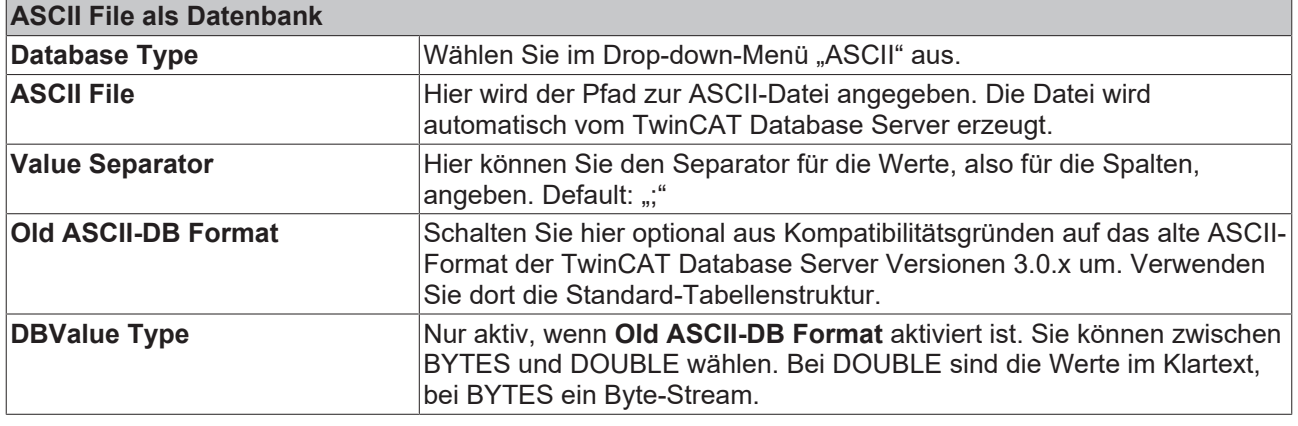

# **Nicht unterstützte Funktionen**

Die automatische ID-Generierung wird von dieser Datenbank nicht unterstützt. Falls im Configure Mode die Standardtabellenstruktur genutzt wird, wird der Wert der ID nicht gesetzt.

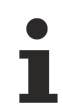

# **Datentyp-Unterstützung**

WSTRING wird von dieser Datenbank nicht unterstützt. (Siehe [WString-Unterstützung \[](#page-127-0)[}](#page-127-0) [128\]](#page-127-0))

# **Windows-CE-Unterstützung**

Diese Datenbank wird auch von der Windows-CE-Variante des TwinCAT Database Servers unterstützt. Die Anbindung kann lokal erfolgen.

# *HINWEIS*

# **Datensicherheit**

Bei Flash-Speichermedien ist die Anzahl der Schreibzugriffe begrenzt. Die Flash-Speichermedien können ausfallen und Datenverlust droht.

• Erstellen Sie regelmäßig Backups von Ihrem System. Benutzen Sie die IPC-Diagnose, um den Status der Flash-Speichermedien zu ermitteln.

# **5.2.8 XML-Database**

In diesem Abschnitt finden Sie Hinweise zur Konfiguration und zum Datentyp-Mapping von XML-Dateien als Datenbanken. Aufbau der Datenbank, Tabellen und Spalten werden in einer XSD‑Datei definiert. Die XML, die XSD und eine XSL mit Style-Informationen werden durch ein **Create** mit dem TwinCAT Database Server Konfigurator erzeugt. Aufgrund der XSL-Datei können Sie die XML in einem Web-Browser öffnen und so eine grafisch aufbereitete Ansicht der Datenbank bzw. der Tabelle erhalten.

Weitere tiefergehende Informationen zum Arbeiten mit XML-Dateien als Datenbank finden Sie im Abschnitt "[XML - Informationen \[](#page-137-0)[}](#page-137-0) [138\]](#page-137-0)".

# **Deklaration im TwinCAT Database Server Konfigurator**

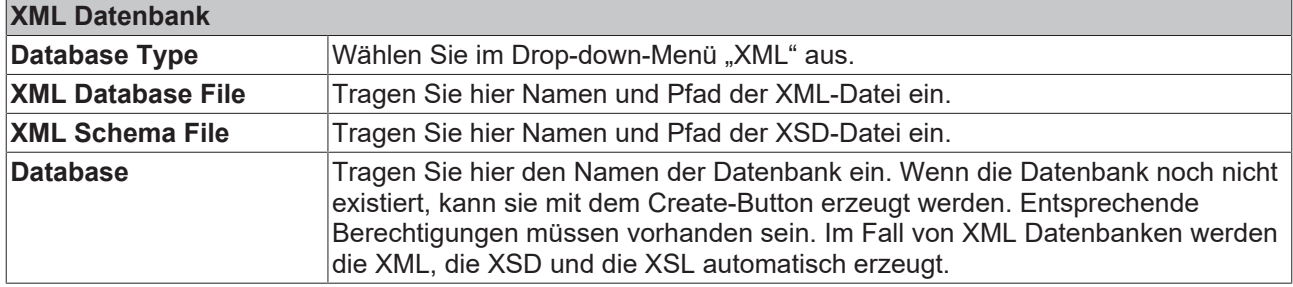

# **Windows-CE-Unterstützung**

Diese Datenbank wird auch von der Windows-CE-Variante des TwinCAT Database Servers unterstützt. Die Anbindung kann lokal erfolgen.

### **Datentyp-Mapping zwischen DB und SPS**

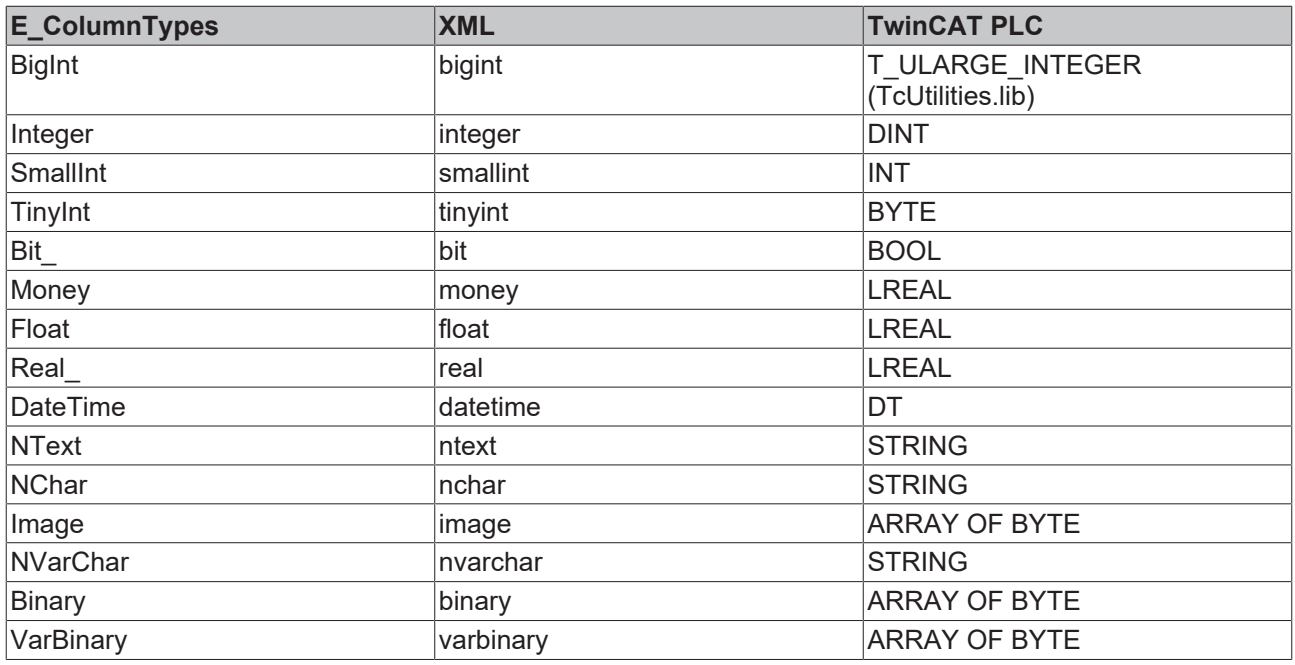

# **Datentyp-Unterstützung**

WSTRING wird von dieser Datenbank nicht unterstützt. (Siehe [WString-Unterstützung \[](#page-127-0) $\blacktriangleright$  1281)

# *HINWEIS*

# **Datensicherheit**

Bei Flash-Speichermedien ist die Anzahl der Schreibzugriffe begrenzt. Die Flash-Speichermedien können ausfallen und Datenverlust droht.

• Erstellen Sie regelmäßig Backups von Ihrem System. Benutzen Sie die IPC-Diagnose, um den Status der Flash-Speichermedien zu ermitteln.

# <span id="page-137-0"></span>**5.2.8.1 XML - Informationen**

#### **1. XML-Datei verwenden als Datenbank mit dem TwinCAT 3 Database Server**

# **2. XPath Querries auf eine XML-Datei anwenden mit dem TwinCAT 3 Database Server**

Nähere Informationen zu XML-Schemas finden Sie hier: [http://www.edition-w3.de/TR/2001/REC](http://www.edition-w3.de/TR/2001/REC-xmlschema-0-20010502/)[xmlschema-0-20010502/](http://www.edition-w3.de/TR/2001/REC-xmlschema-0-20010502/)

### **1. XML als Datenbank**

### **XSD-Schema für Standard-Tabellenstruktur:**

```
<?xmlversion="1.0"?>
<xsd:schemaxmlns:xsd="http://www.w3.org/2001/XMLSchema">
<xsd:simpleTypename="bigint">
<xsd:restrictionbase="xsd:long" />
</xsd:simpleType>
<xsd:simpleTypename="datetime">
<xsd:restrictionbase="xsd:dateTime" />
</xsd:simpleType>
<xsd:simpleTypename="ntext_80">
<xsd:restrictionbase="xsd:string">
<xsd:maxLengthvalue="80" />
</xsd:restriction>
</xsd:simpleType>
<xsd:simpleTypename="float">
<xsd:restrictionbase="xsd:double" />
</xsd:simpleType>
<xsd:complexTypename="myTable_Double_Type">
<xsd:sequence>
<xsd:elementminOccurs="0"maxOccurs="unbounded"name="row">
<xsd:complexType>
<xsd:attributename="ID"type="bigint" />
<xsd:attributename="Timestamp"type="datetime" />
<xsd:attributename="Name"type="ntext_80" />
<xsd:attributename="Value" type="float" />
</xsd:complexType>
</xsd:element>
</xsd:sequence>
</xsd:complexType>
<xsd:elementname="TestDB_XML">
<xsd:complexType>
<xsd:sequenceminOccurs="1"maxOccurs="1">
<xsd:elementname="myTable_Double"type="myTable_Double_Type" />
</xsd:sequence>
</xsd:complexType>
</xsd:element>
</xsd:schema>
```
#### **XML-Datei für Standard-Tabellenstruktur (Beispiel):**

```
<?xmlversion="1.0"encoding="UTF-8"?>
<TestDB_XMLxmlns:xs="http://www.w3.org/2001/XMLSchema-
nstance"xs:noNamespaceSchemaLocation="TestDB_XML.xsd">
<myTable_Double>
<rowID="1"Timestamp="2012-03-08T12:45:08"Name="TestValue1"Value="222.222" />
<rowID="2"Timestamp="2012-03-08T12:45:14"Name="TestValue1"Value="222.222" />
<rowID="3"Timestamp="2012-03-08T12:45:18"Name="TestValue1"Value="222.222" />
<rowID="4"Timestamp="2012-03-08T12:45:22"Name="TestValue1"Value="222.222" />
<rowID="5"Timestamp="2012-03-08T12:45:23"Name="TestValue1"Value="222.222" />
</myTable_Double>
\langle/TestDB \overline{XML}
```
#### **Datatypes für XML-Tabellen:**

```
<xsd:simpleTypename="bigint">
<xsd:restrictionbase="xsd:long" />
</xsd:simpleType>
<xsd:simpleTypename="datetime">
<xsd:restrictionbase="xsd:dateTime" />
</xsd:simpleType>
<xsd:simpleTypename="ntext_80"> //Länge kann individuell angegeben werden
<xsd:restrictionbase="xsd:string">
<xsd:maxLengthvalue="80" />
</xsd:restriction>
</xsd:simpleType>
<xsd:simpleTypename="float">
<xsd:restrictionbase="xsd:double" />
</xsd:simpleType>
<xsd:simpleTypename="binary_1"> //Länge kann individuell angegeben werden
<xsd:restrictionbase="xsd:hexBinary">
<xsd:maxLengthvalue="1" />
</xsd:restriction>
</xsd:simpleType>
```
### Konfiguration

# **RECKHO**

```
<xsd:simpleTypename="bit">
<xsd:restrictionbase="xsd:boolean" />
</xsd:simpleType>
<xsd:simpleTypename="image_1"> //Länge kann individuell angegeben werden
<xsd:restrictionbase="xsd:hexBinary">
<xsd:maxLengthvalue="1" />
</xsd:restriction>
</xsd:simpleType>
<xsd:simpleTypename="integer">
<xsd:restrictionbase="xsd:int" />
</xsd:simpleType>
<xsd:simpleTypename="money">
<xsd:restrictionbase="xsd:double" />
</xsd:simpleType>
<xsd:simpleTypename="nchar_50"> //Länge kann individuell angegeben werden
<xsd:restrictionbase="xsd:string">
<xsd:maxLengthvalue="50" />
</xsd:restriction>
</xsd:simpleType>
<xsd:simpleTypename="nvarchar_50"> //Länge kann individuell angegeben 
werden
<xsd:restrictionbase="xsd:string">
<xsd:maxLengthvalue="50" />
</xsd:restriction>
</xsd:simpleType>
<xsd:simpleTypename="real">
<xsd:restrictionbase="xsd:double" />
</xsd:simpleType>
<xsd:simpleTypename="smallint">
<xsd:restrictionbase="xsd:short" />
</xsd:simpleType>
<xsd:simpleTypename="tinyint">
<xsd:restrictionbase="xsd:byte" />
</xsd:simpleType>
<xsd:simpleTypename="varbinary_1"> //Länge kann individuell angegeben werden
<xsd:restrictionbase="xsd:hexBinary">
<xsd:maxLengthvalue="1" />
</xsd:restriction>
</xsd:simpleType>
```
# **Datentyp-Mapping zwischen DB und SPS**

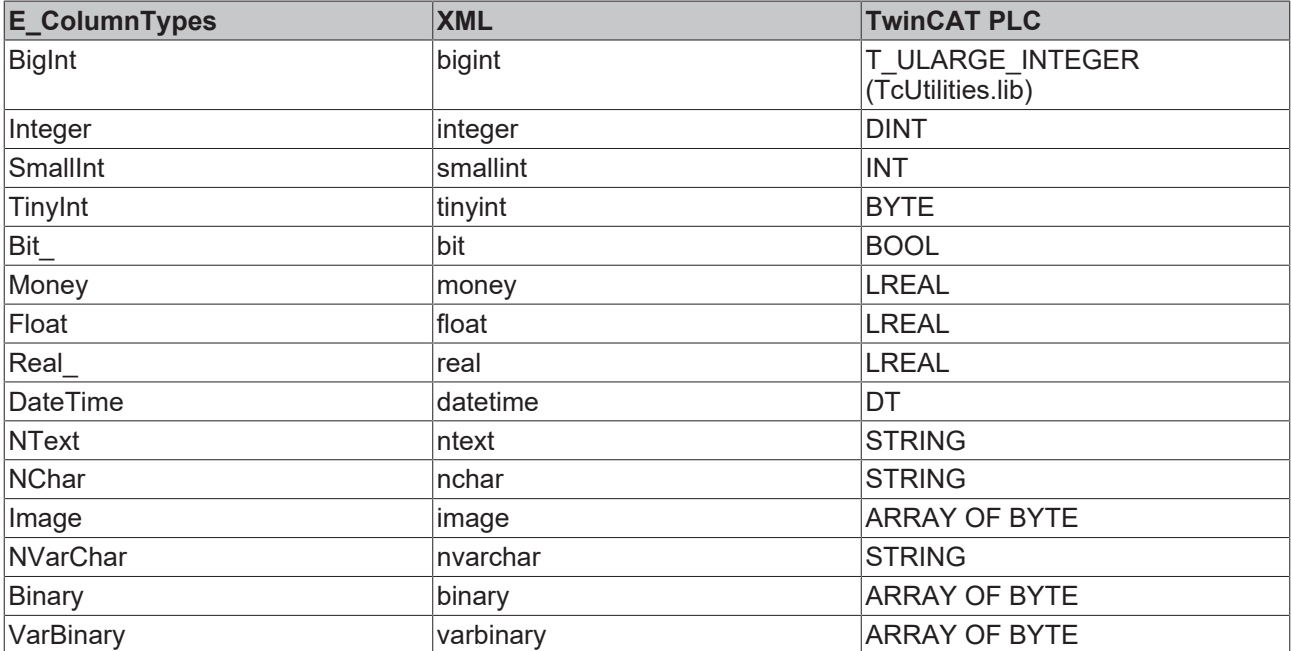

# **Erzeugen/Auslesen von Datensätzen in/aus der XML-Datei**

Zum Erzeugen von Datensätzen können Standard-SQL-Befehle verwendet werden. Die SQL‑INSERT‑Befehle werden vom TwinCAT Database Server interpretiert und auf die XML-Datei in Form von XML‑Nodes umgesetzt. Die SQL-SELECT-Befehle werden vom TwinCAT Database Server in Form von XPath Queries auf die XML-Datei umgesetzt.

#### **Beispiele für unterstützte INSERT-Befehle:**

- INSERT INTO myTable\_Double (ID, Timestamp, Name, Value) VALUES(1, CURRENT\_TIMESTAMP, 'TestValue1' , 1234.5678)
- INSERT INTO myTable\_Double (Timestamp, Name) VALUES(CURRENT\_TIMESTAMP, 'TestValue1');
- INSERT INTO myTable\_Double VALUES(1, CURRENT\_TIMESTAMP, 'TestValue1', 1234.5678);
- INSERT INTO myTable Double VALUES(1, '2010-01-06 12:13:14', 'TestValue1', 1234.5678);

### **Beispiele für unterstützte SELECT-Befehle:**

- SELECTID, Timestamp, Name, Value FROM mvTable Double;
- SELECT\* FROM myTable Double;
- SELECTTimestamp, Name FROM myTable\_Double
- SELECT\* FROM myTable\_Double WHERE Name = 'TestValue1';
- SELECT\* FROM myTable Double WHERE ID > 1;

# **Unterstützte Funktionsbausteine:**

- FB\_DBCreate
- FB\_DBCyclicRdWrt
- FB\_DBRead
- FB\_DBRecordArraySelect
- FB\_DBRecordDelete
- FB\_DBRecordInsert
- FB\_DBRecordInsert\_EX
- FB\_DBRecordSelect
- FB\_DBRecordSelect\_EX
- FB\_DBTableCreate
- FB\_DBWrite

# **2. XML-Standard-XPath-Funktion**

# **XPath-Typen**

Die Syntax der Präfixe der XPaths im TwinCAT Database Server ist folgende: XPATH\_[Type]<[Position]>#[Path]

Es gibt 4 verschiedene Typen des XPath:

- SEL
	- Liest Daten aus der XML und liefert sie an die SPS zurück
- ADD
	- Fügt die übergebenen Daten der XML an der gewählten Position an.
- UPD
	- Ersetzt die vorhandene Information der XML an der gewählten Position mit den neuen Daten.
- DEL
	- Löscht die Daten in der XML an der gewählten Position.

Für die Positionen stehen 3 verschiedene Angaben zur Verfügung:

- ATTR
	- Betrifft alle Attributwerte vom ausgewählten XML-Tag.
- TAG
	- Betrifft den InnerText-Wert des ausgewählten XML-Tag.
- SUBTAG
	- Betrifft die InnerText-Werte aller SubTags des ausgewählten XML-Tag.
	- Ist ein XML-Schema vorhanden, werden die Attribute in die richtigen Datentypen konvertiert. Ist kein XML-Schema vorhanden, werden die Attribute als T\_MaxString zurückgeliefert.

### **Beispiele:**

#### *XML-Datei:*

```
<?xmlversion="1.0"encoding="utf-8" ?>
<TestXML>
<Nodeattr1="1"attr2="Node1">
<SubNode1>SubNodeWert1</SubNode1>
<SubNode2>200</SubNode2>
<SubNode3>SubNodeWert3</SubNode3>
<SubNode4>400.5</SubNode4>
<SubNode5>SubNodeWert5</SubNode5>
</Node>
<Nodeattr1="2"attr2="Node2">
<SubNode1>SubNodeWert1</SubNode1>
<SubNode2>200</SubNode2>
<SubNode3>SubNodeWert3</SubNode3>
<SubNode4>400.5</SubNode4>
<SubNode5>SubNodeWert5</SubNode5>
</Node>
</TestXML>
```
### *XML-Schema:*

```
<?xmlversion="1.0"encoding="utf-8"?>
<xs:schemaattributeFormDefault="unqualified"elementFormDefault="qualified"xmlns:xs="http://
www.w3.org/2001/XMLSchema">
<xs:elementname="TestXML">
<xs:complexType>
<xs:sequence>
<xs:elementmaxOccurs="unbounded"name="Node">
<xs:complexType>
<xs:sequence>
<xs:elementname="SubNode1"type="xs:string" />
<xs:elementname="SubNode2"type="xs:short" />
<xs:elementname="SubNode3"type="xs:string" />
<xs:elementname="SubNode4"type="xs:double" />
<xs:elementname="SubNode5"type="xs:string" />
</xs:sequence>
<xs:attributename="attr1" type="xs:integer"use="required" />
<xs:attributename="attr2" type="xs:string"use="required" />
</xs:complexType>
</xs:element>
</xs:sequence>
</xs:complexType>
</xs:element>
</xs:schema>
```
# *Beispiel für XPATH<ATTR>*

# XPath => XPATH\_SEL<ATTR>#TestXML/Node[@attr1=2]

Zurückgelieferte Struktur, wenn **kein** Schema vorhanden ist:

```
TYPEST_Record :
STRUCT
attr1 : T_MaxString := '2';attr2 : T_MaxString := 'Node2';
END_STRUCT
END_TYPE
```
#### Zurückgelieferte Struktur, wenn **ein** Schema vorhanden ist:

```
TYPEST_Record :
STRUCT
attr1 : DINT := 2;
```
# **BECKHOFF**

attr2 : T\_MaxString := 'Node2'; END STRUCT END\_TYPE

*Beispiel für XPATH<TAG>*

XPath => XPATH\_SEL<TAG>#TestXML/Node[@attr1=2]/SubNode2

Zurückgelieferter Wert, wenn **kein** Schema vorhanden ist: SubNode2 : T\_MaxString := '200';

Zurückgelieferter Wert, wenn **ein** Schema vorhanden ist: SubNode2 : INT := 200;

*Beispiel für XPATH<SUBTAG>*

XPath => XPATH\_SEL<SUBTAG>#TestXML/Node[@attr1=2]

Zurückgelieferte Struktur, wenn **kein** Schema vorhanden ist:

```
TYPEST_Record :
STRUCT
SubNode1 : T_MaxString := 'SubNodeWert1';
SubNode2 : \overline{T}MaxString := '200';
SubNode3 : T_MaxString := 'SubNodeWert3';
SubNode4 : T_MaxString := '400.5';
SubNode5 : T_MaxString := 'SubNodeWert5';
END_STRUCT
END_TYPE
```
Zurückgelieferte Struktur, wenn **ein** Schema vorhanden ist:

```
TYPEST_Record :
STRUCT
SubNode1 : T_MaxString := 'SubNodeWert1';
SubNode2 : I\overline{NT} := 200;
SubNode3 : T_MaxString := 'SubNodeWert3';
SubNode4 : LREAL := 400.5;
SubNode5 : T_MaxString := 'SubNodeWert5';
END_STRUCT
END_TYPE
```
#### Besonderheit unter der Verwendung des **FB\_PLCDBCmd**:

Anders als bei der üblichen Implementierung der FB\_PLCDBCmd werden über die eingestellten Parameter (ST\_ExpParameter) nicht die Platzhalter für die jeweilige Anweisung angegeben, sondern das Schema der übergebenen oder zurückgelieferten Daten.

#### **Unterstützte Funktionsbausteine**

- FB\_DBRecordSelect
- FB\_DBRecordSelect\_EX
- FB\_DBRecordArraySelect

# **5.2.9 ODBC Datenbanken**

Viele Datenbanken bieten ODBC-Schnittstellen. Der TwinCAT Database Server verfügt ebenfalls über diese Schnittstelle. Daher kann im TwinCAT Database Konfigurator ganz allgemein eine ODBC\_Database im Datenbank-Konfigurationsmenü ausgewählt werden. Im sogenannten "[Free Connection String \[](#page-143-0)▶ [144\]](#page-143-0)" können Sie eigene Connection Strings formen, indem Sie mit **Add additional parameter** den String aufbauen.

Weitere bekannte und häufig genutzte ODBC-Datenbanken sind als Template verfügbar. Dazu gehören:

- [MySQL \[](#page-144-0) $\triangleright$  [145\]](#page-144-0)
- [Oracle \[](#page-145-0) $\blacktriangleright$  [146\]](#page-145-0)
- [PostgreSQL \[](#page-146-0) $\blacktriangleright$  [147\]](#page-146-0)
- [IBM DB2 \[](#page-147-0) $\triangleright$  [148\]](#page-147-0)
- [Firebird \[](#page-148-0) $\blacktriangleright$  [149\]](#page-148-0)

# **Windows-CE-Unterstützung**

Diese Datenbank wird unter Windows CE nicht vom TwinCAT Database Server unterstützt.

# <span id="page-143-0"></span>**5.2.9.1 Free Connection String**

Wenn Sie eine Datenbank mit ODBC-Schnittstelle benutzen wollen, welche vom TwinCAT Database Server standardmäßig nicht unterstützt wird, können Sie als **ODBC Type** "Unknown Database" auswählen.

#### **Deklaration im TwinCAT Database Server Konfigurator**

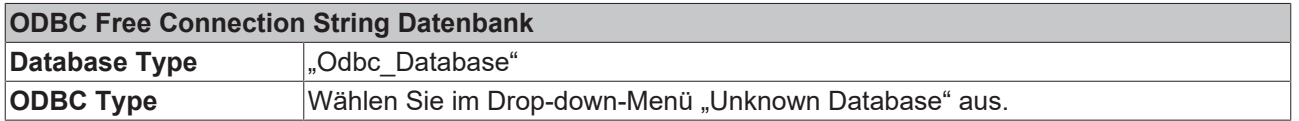

Suchen Sie einfach den Connection String für die ODBC Datenbank heraus und bauen Sie ihn im Konfigurationsfenster des TwinCAT Database Servers nach.

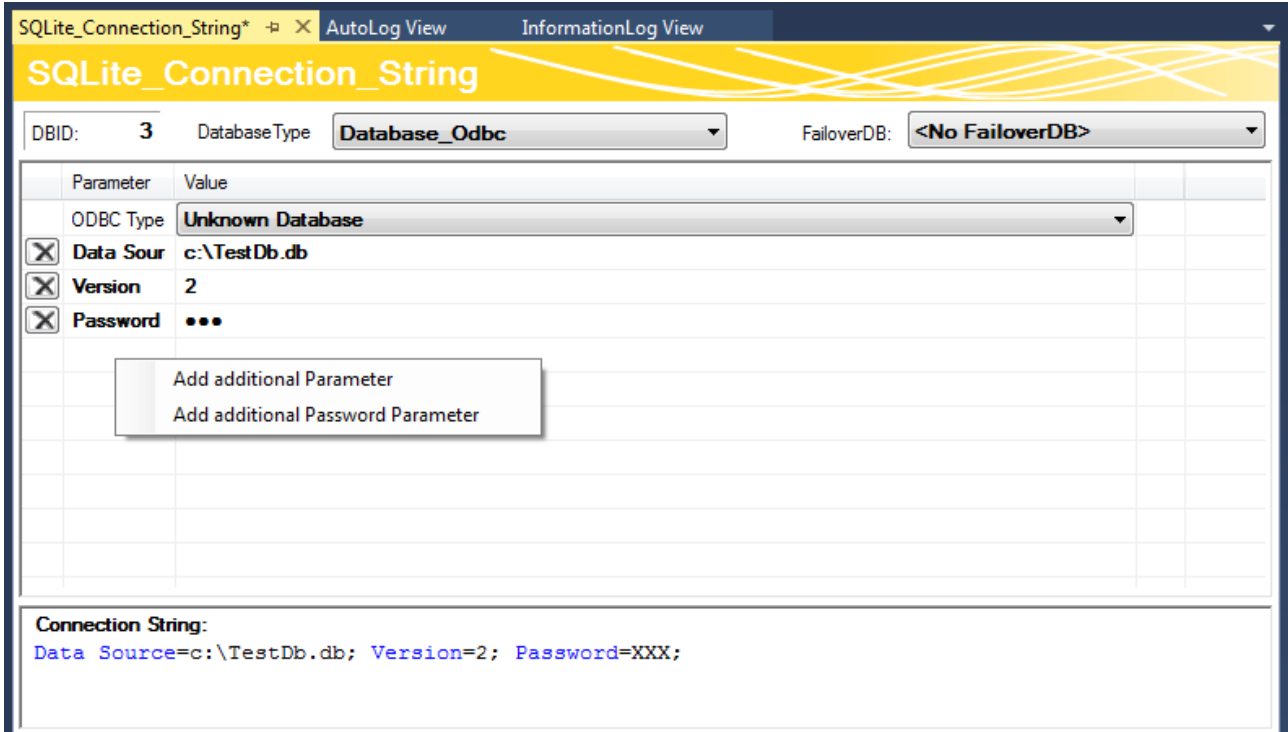

Für den Nachbau stehen Ihnen im Kontextmenü zwei Kommandos zur Verfügung:

- **Add additional Parameter** Fügt einen allgemeinen Parameter für den Connection String ein. Dieser kann beliebig benannt werden, so wie es der Connection String vorgibt.
- **Add additional Password Parameter** Fügt einen speziellen Passwort-Parameter ein, dessen Wert im Konfigurator und in der Konfigurationsdatei unkenntlich bzw. verschlüsselt ist.

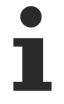

#### **Funktionsweise mit Free Connection String**

Damit der TwinCAT Database Server mit einem Free Connection String arbeiten kann, muss der entsprechende Treiber auf dem Zielsystem des TwinCAT Database Servers installiert sein. Es kann nur der "[SQL Expert Mode \[](#page-17-0)▶ [18\]](#page-17-0)" verwendet werden!
# *HINWEIS*

### **Datensicherheit**

Bei Flash-Speichermedien ist die Anzahl der Schreibzugriffe begrenzt. Die Flash-Speichermedien können ausfallen und Datenverlust droht.

• Erstellen Sie regelmäßig Backups von Ihrem System. Benutzen Sie die IPC-Diagnose, um den Status der Flash-Speichermedien zu ermitteln.

# **5.2.9.2 MySQL**

In diesem Abschnitt finden Sie Hinweise zur Konfiguration und zum Datentyp-Mapping von MySQL Datenbanken mit ODBC.

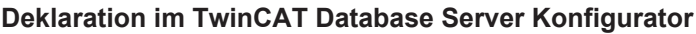

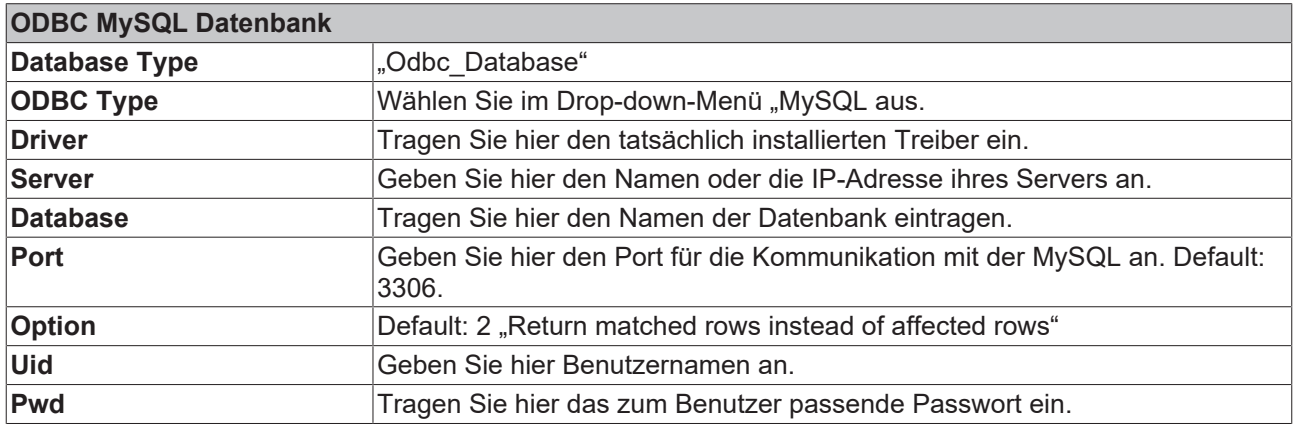

#### **Datentyp-Mapping zwischen DB und SPS**

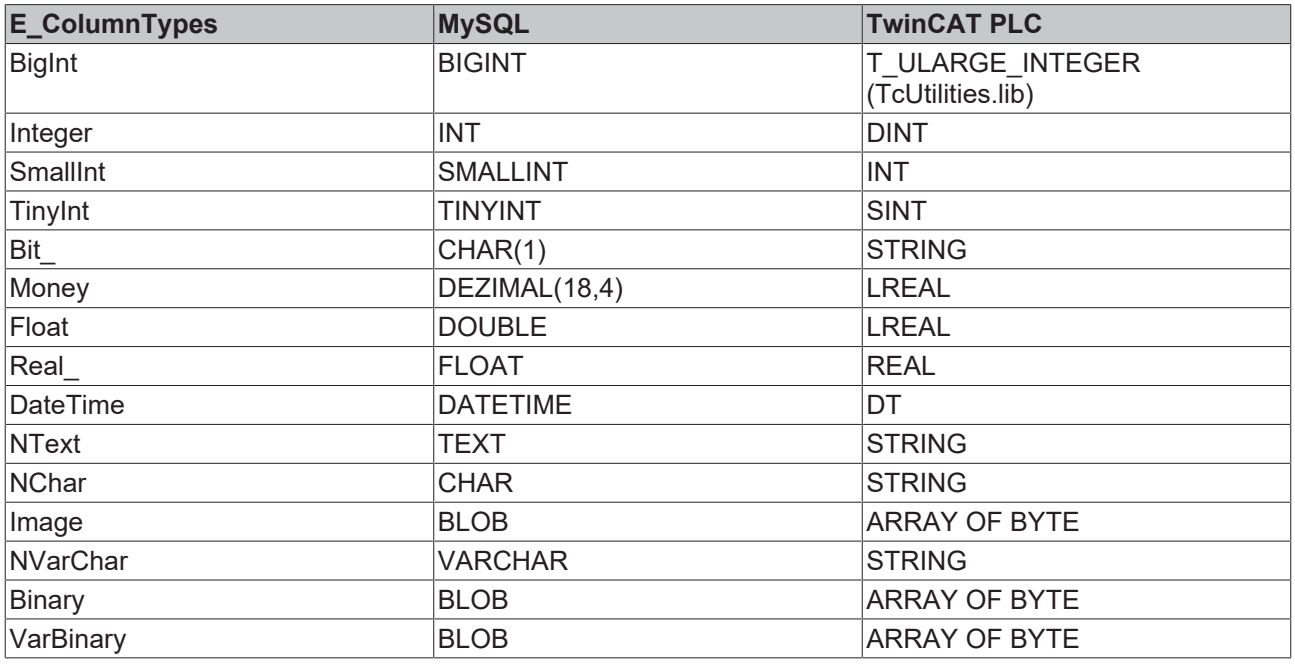

## **Datentyp-Unterstützung**

Diese Datenbank unterstützt den Datentyp WSTRING. (Siehe [WString-Unterstützung \[](#page-127-0)[}](#page-127-0) [128\]](#page-127-0))

#### **Funktionsweise**

Alle Funktionsweisen des TwinCAT Database Servers können auf die ODBC Templates angewendet werden. Dies gilt nicht für den "[Free Connection String \[](#page-143-0) $\blacktriangleright$  [144\]](#page-143-0)".

### *HINWEIS*

#### **Datensicherheit**

Bei Flash-Speichermedien ist die Anzahl der Schreibzugriffe begrenzt. Die Flash-Speichermedien können ausfallen und Datenverlust droht.

• Erstellen Sie regelmäßig Backups von Ihrem System. Benutzen Sie die IPC-Diagnose, um den Status der Flash-Speichermedien zu ermitteln.

## **5.2.9.3 Oracle**

In diesem Abschnitt finden Sie Hinweise zur Konfiguration und zum Datentyp-Mapping von Oracle Datenbanken mit ODBC.

#### **Deklaration im TwinCAT Database Server Konfigurator**

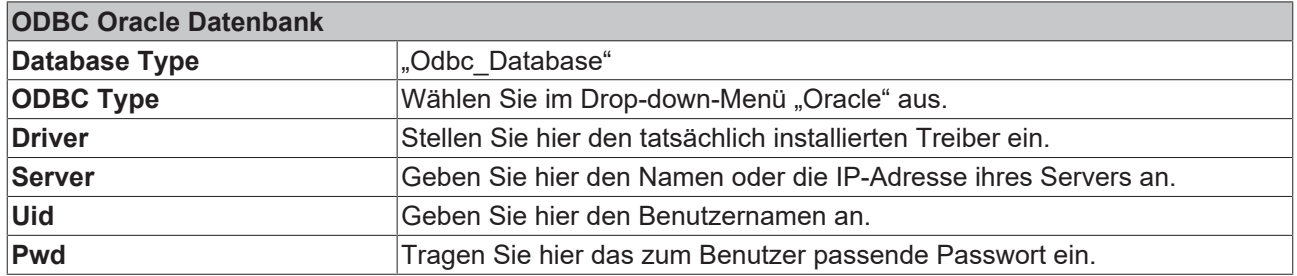

#### **Datentyp-Mapping zwischen DB und SPS**

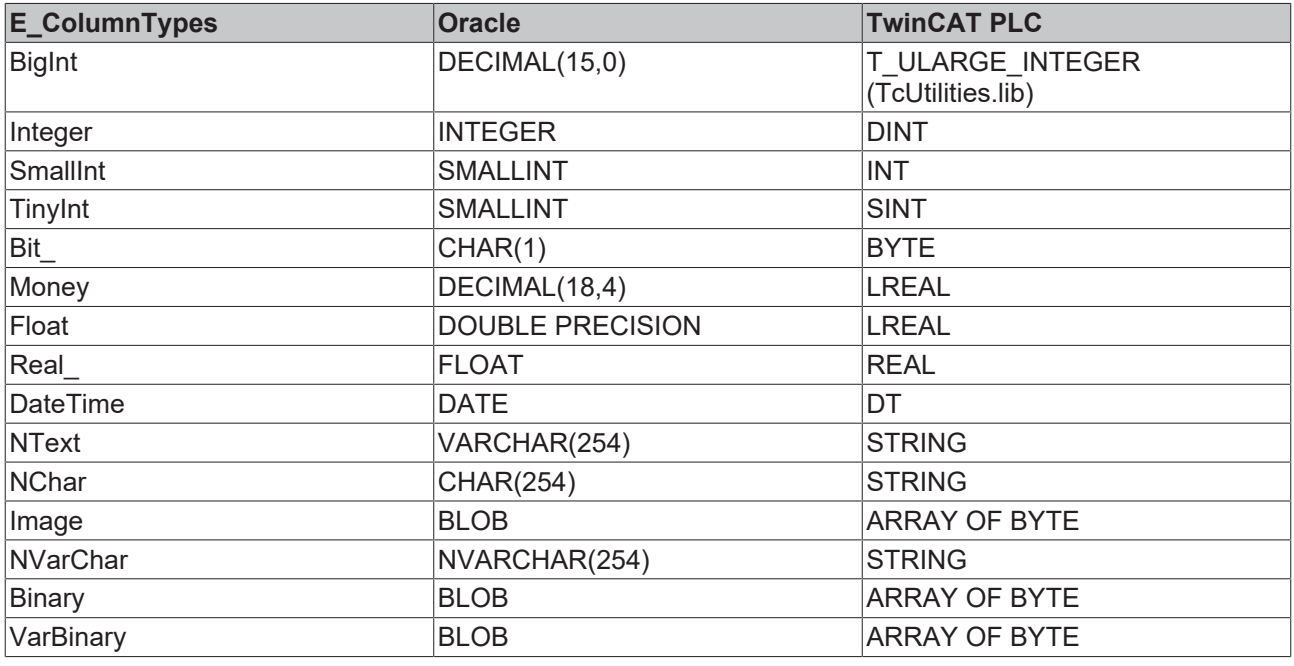

# **Datentyp-Unterstützung**

Diese Datenbank unterstützt den Datentyp WSTRING. (Siehe [WString-Unterstützung \[](#page-127-0)[}](#page-127-0) [128\]](#page-127-0))

#### **Funktionsweise**

Alle Funktionsweisen des TwinCAT Database Servers können auf die ODBC Templates angewendet werden. Dies gilt nicht für den "[Free Connection String \[](#page-143-0) $\blacktriangleright$  [144\]](#page-143-0)".

*HINWEIS*

#### **Datensicherheit**

Bei Flash-Speichermedien ist die Anzahl der Schreibzugriffe begrenzt. Die Flash-Speichermedien können ausfallen und Datenverlust droht.

• Erstellen Sie regelmäßig Backups von Ihrem System. Benutzen Sie die IPC-Diagnose, um den Status der Flash-Speichermedien zu ermitteln.

# **5.2.9.4 PostgreSQL**

In diesem Abschnitt finden Sie Hinweise zur Konfiguration und zum Datentyp-Mapping von PostgreSQL Datenbanken mit ODBC.

#### **Deklaration im TwinCAT Database Server Konfigurator**

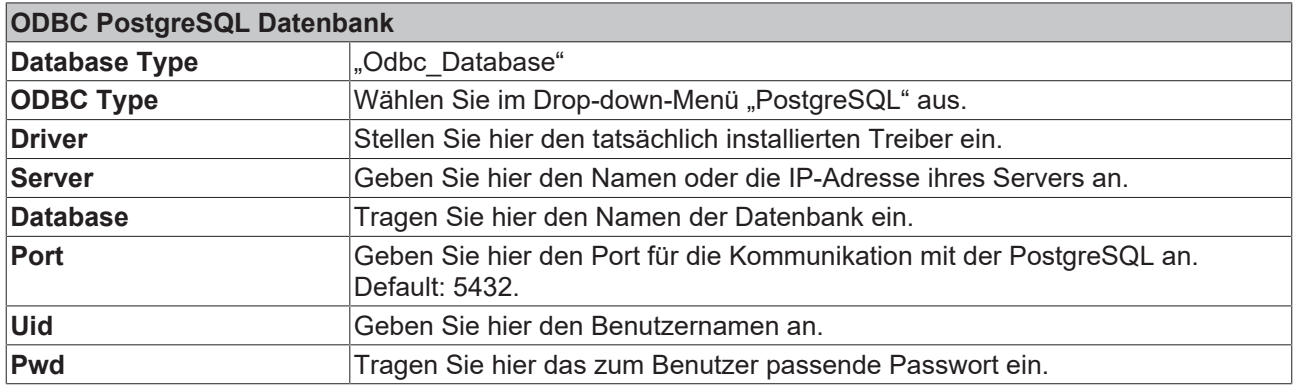

#### **Datentyp-Mapping zwischen DB und SPS**

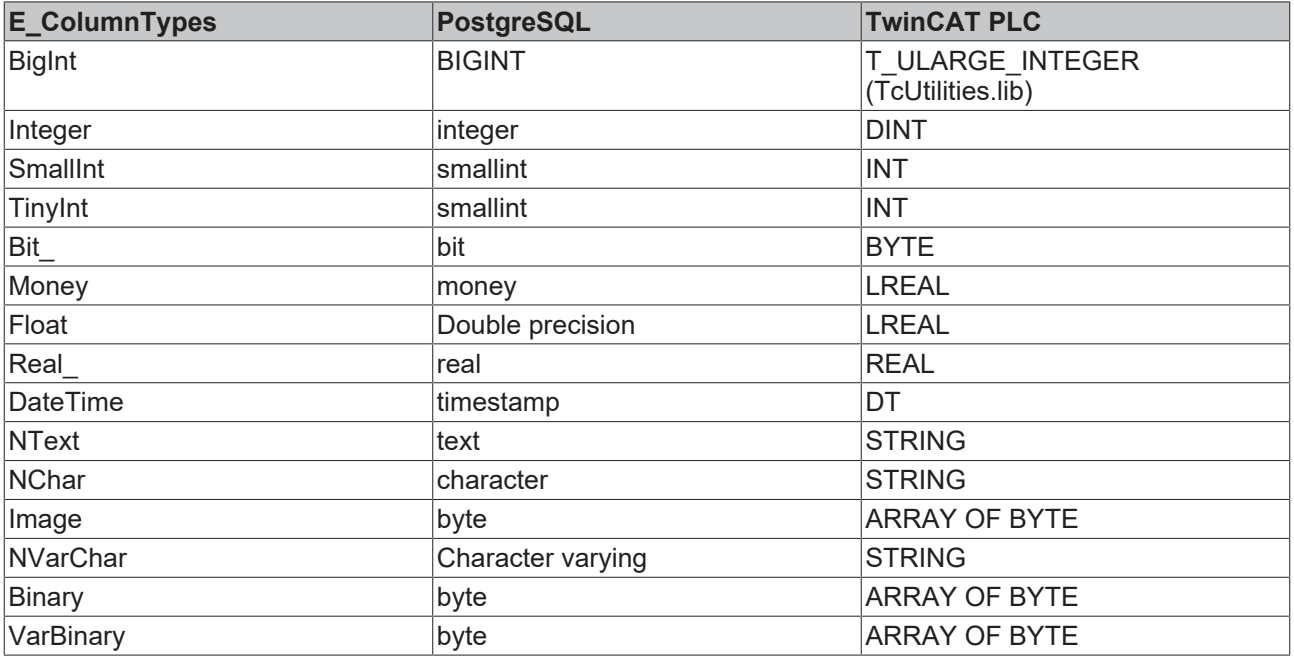

#### **Datentyp-Unterstützung**

Diese Datenbank unterstützt den Datentyp WSTRING. Der Zeichensatz muss bei Erstellung der Datenbank eingerichtet werden.

#### **Funktionsweise**

Alle Funktionsweisen des TwinCAT Database Servers können auf die ODBC Templates angewendet werden. Dies gilt nicht für den "[Free Connection String \[](#page-143-0) $\blacktriangleright$  [144\]](#page-143-0)".

*HINWEIS*

#### **Datensicherheit**

Bei Flash-Speichermedien ist die Anzahl der Schreibzugriffe begrenzt. Die Flash-Speichermedien können ausfallen und Datenverlust droht.

• Erstellen Sie regelmäßig Backups von Ihrem System. Benutzen Sie die IPC-Diagnose, um den Status der Flash-Speichermedien zu ermitteln.

## **5.2.9.5 IBM DB2**

In diesem Abschnitt finden Sie Hinweise zur Konfiguration und zum Datentyp-Mapping von IBM DB2 Datenbanken mit ODBC.

#### **Deklaration im TwinCAT Database Server Konfigurator**

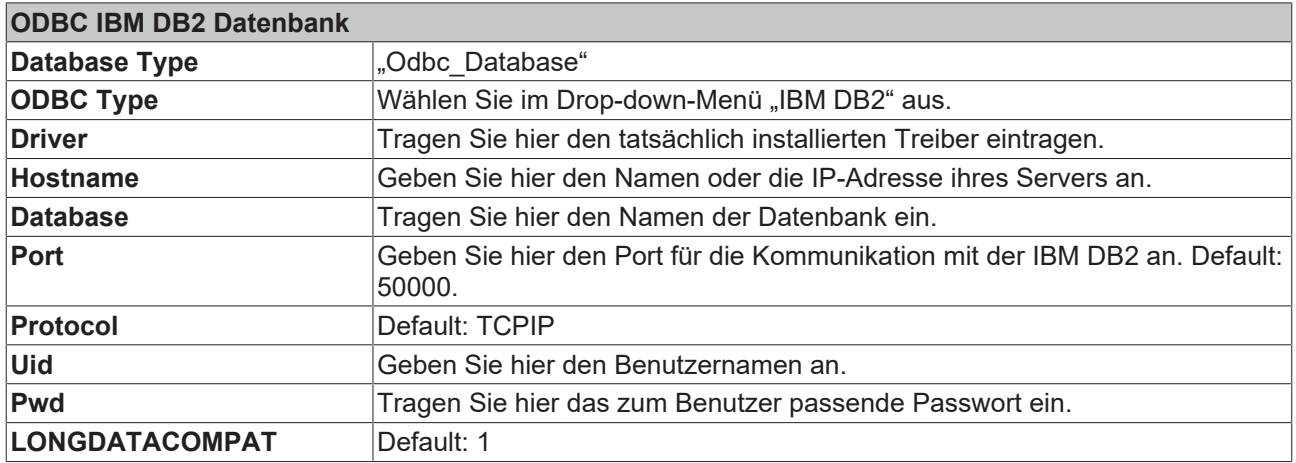

#### **Datentyp-Mapping zwischen DB und SPS**

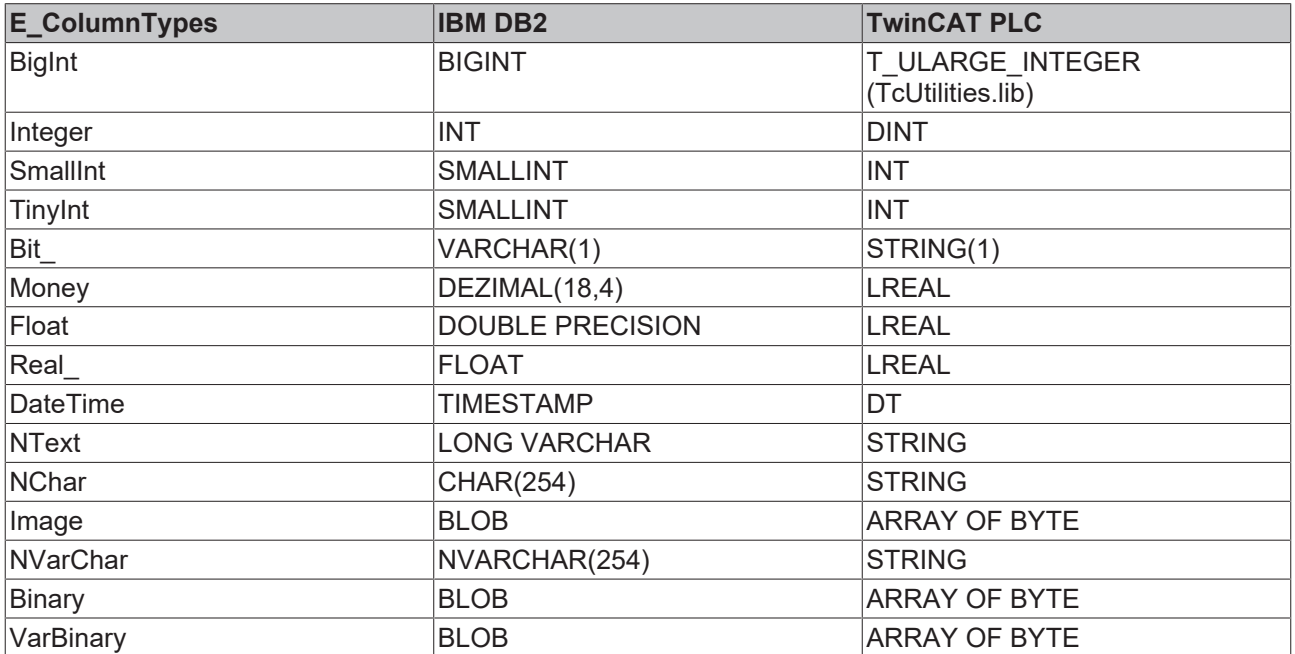

# **Datentyp-Unterstützung**

WSTRING wird von dieser Datenbank nicht unterstützt. (Siehe [WString-Unterstützung \[](#page-127-0) $\blacktriangleright$  [128\]](#page-127-0))

#### **Funktionsweise**

Alle Funktionsweisen des TwinCAT Database Servers können auf die ODBC Templates angewendet werden. Dies gilt nicht für den "[Free Connection String \[](#page-143-0) $\blacktriangleright$  [144\]](#page-143-0)".

#### *HINWEIS*

#### **Datensicherheit**

Bei Flash-Speichermedien ist die Anzahl der Schreibzugriffe begrenzt. Die Flash-Speichermedien können ausfallen und Datenverlust droht.

• Erstellen Sie regelmäßig Backups von Ihrem System. Benutzen Sie die IPC-Diagnose, um den Status der Flash-Speichermedien zu ermitteln.

# **5.2.9.6 Firebird**

In diesem Abschnitt finden Sie Hinweise zur Konfiguration und zum Datentyp-Mapping von Firebird Datenbanken mit ODBC.

#### **Deklaration im TwinCAT Database Server Konfigurator**

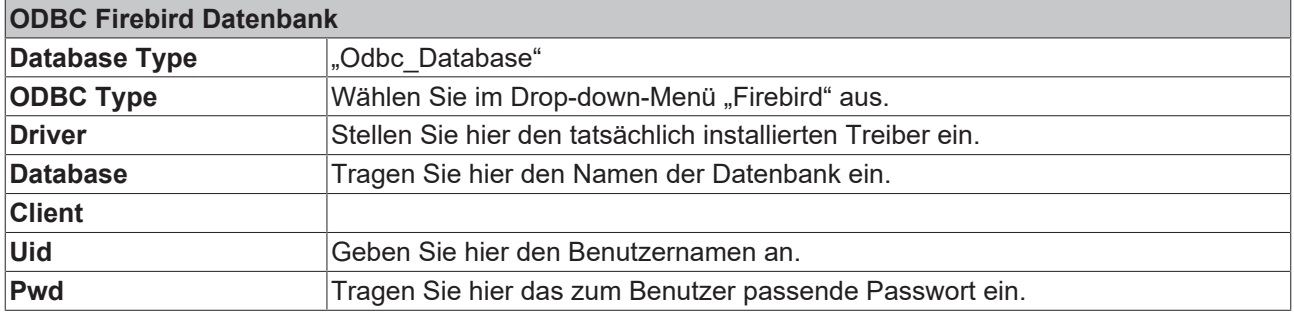

#### **Datentyp-Mapping zwischen DB und SPS**

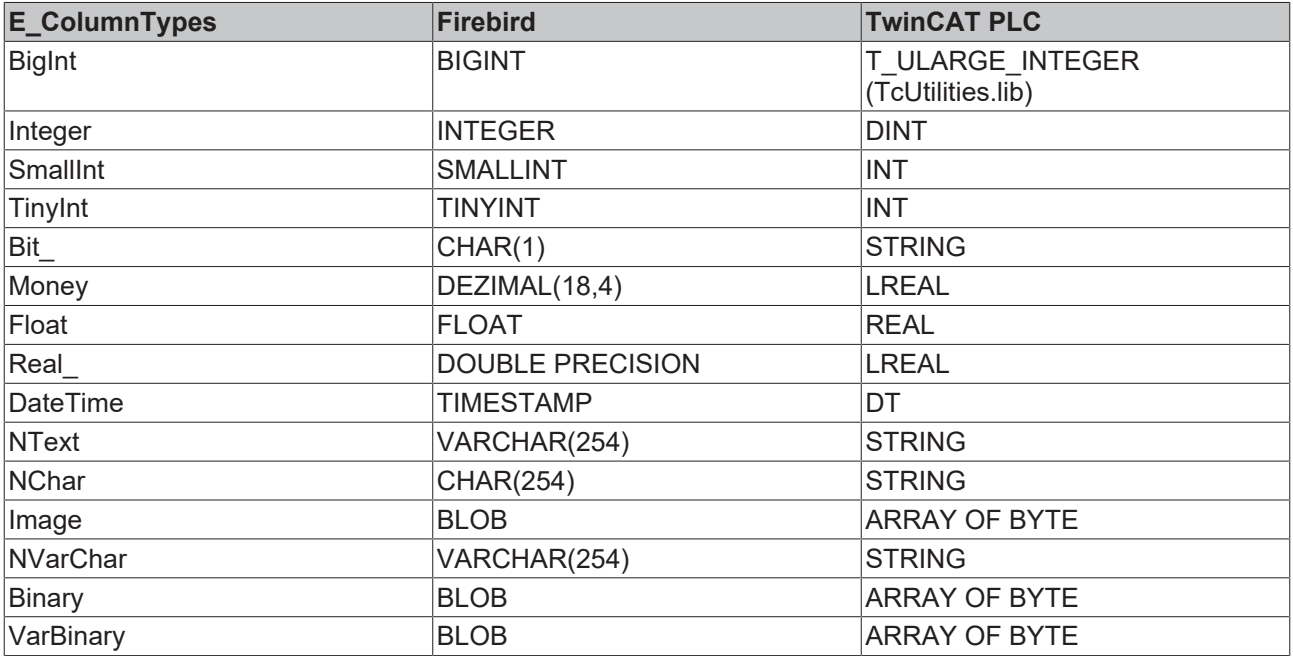

#### **Datentyp-Unterstützung**

WSTRING wird von dieser Datenbank nicht unterstützt. (Siehe [WString-Unterstützung \[](#page-127-0)[}](#page-127-0) [128\]](#page-127-0))

#### **Funktionsweise**

Alle Funktionsweisen des TwinCAT Database Servers können auf die ODBC Templates angewendet werden. Dies gilt nicht für den "[Free Connection String \[](#page-143-0) $\blacktriangleright$  [144\]](#page-143-0)".

#### *HINWEIS*

#### **Datensicherheit**

Bei Flash-Speichermedien ist die Anzahl der Schreibzugriffe begrenzt. Die Flash-Speichermedien können ausfallen und Datenverlust droht.

• Erstellen Sie regelmäßig Backups von Ihrem System. Benutzen Sie die IPC-Diagnose, um den Status der Flash-Speichermedien zu ermitteln.

# **5.2.10 MS Access Datenbank**

Die Variablenwerte werden in einer Microsoft Access Datenbank gespeichert.

Datenbankdateien von Access 2000 und Access 2003 (\*.mdb) sind ebenso kompatibel wie die Datenbankdateien von Access 2007 (\*.accdb). Es müssen nur unterschiedliche Provider bei der Deklaration in der XML-Konfigurationsdatei angegeben werden.

#### **Deklaration im TwinCAT Database Server Konfigurator**

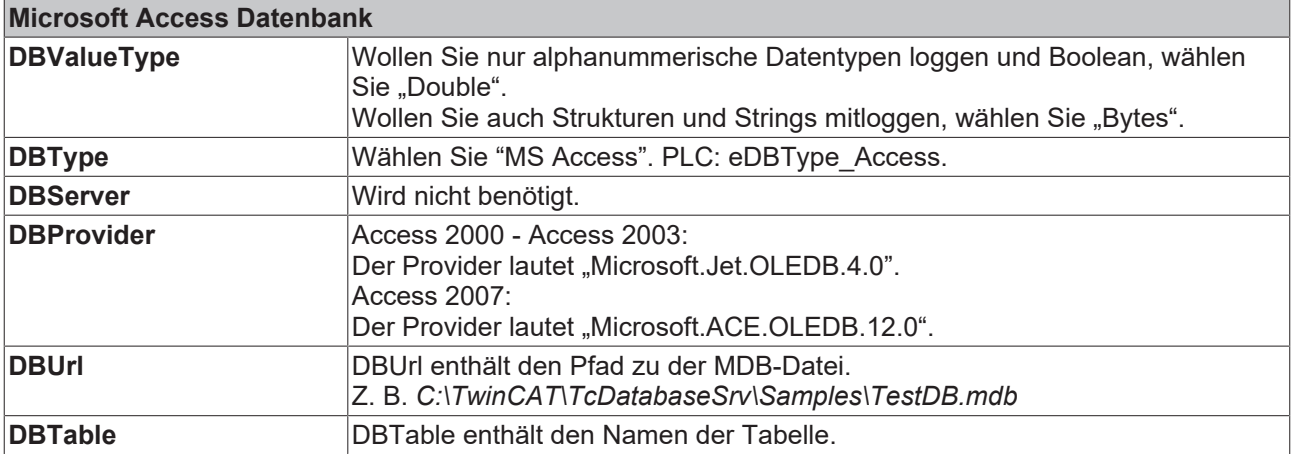

## **Windows-CE-Unterstützung**

Diese Datenbank wird unter Windows CE nicht vom TwinCAT Database Server unterstützt.

#### **TwinCAT/BSD-Unterstützung**

Diese Datenbank wird auf der Plattform TwinCAT/BSD nicht vom TwinCAT Database Server unterstützt.

#### **Datentyp-Mapping zwischen DB und SPS**

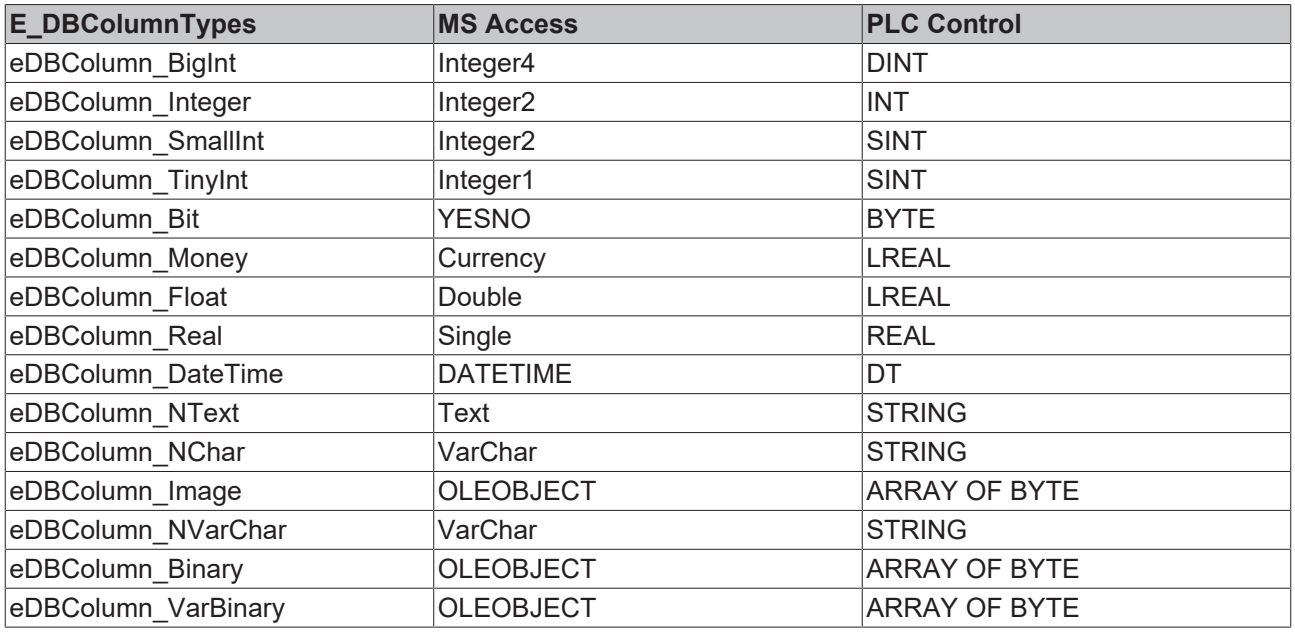

#### **Datentyp-Unterstützung**

WSTRING wird von dieser Datenbank nicht unterstützt. (Siehe [WString-Unterstützung \[](#page-127-0) $\blacktriangleright$  [128\]](#page-127-0))

# *HINWEIS*

#### **Datensicherheit**

Bei Flash-Speichermedien ist die Anzahl der Schreibzugriffe begrenzt. Die Flash-Speichermedien können ausfallen und Datenverlust droht.

• Erstellen Sie regelmäßig Backups von Ihrem System. Benutzen Sie die IPC-Diagnose, um den Status der Flash-Speichermedien zu ermitteln.

# **5.2.11 MS Excel Datenbank**

Die Variablenwerte werden in einer Microsoft Excel Datenbank gespeichert.

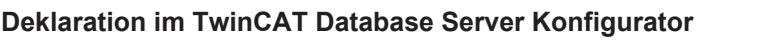

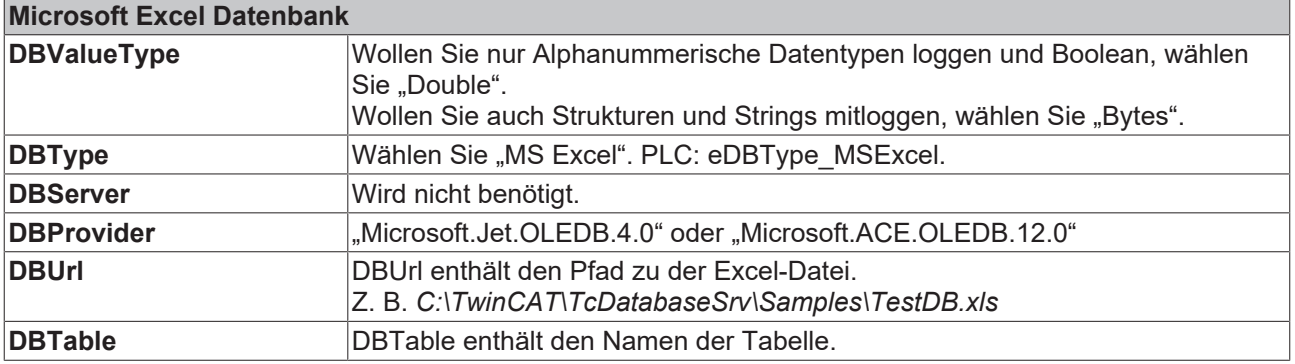

#### **Windows-CE-Unterstützung**

Diese Datenbank wird unter Windows CE nicht vom TwinCAT Database Server unterstützt.

#### **TwinCAT/BSD-Unterstützung**

Diese Datenbank wird auf der Plattform TwinCAT/BSD nicht vom TwinCAT Database Server unterstützt.

#### **Datentyp-Mapping zwischen DB und SPS**

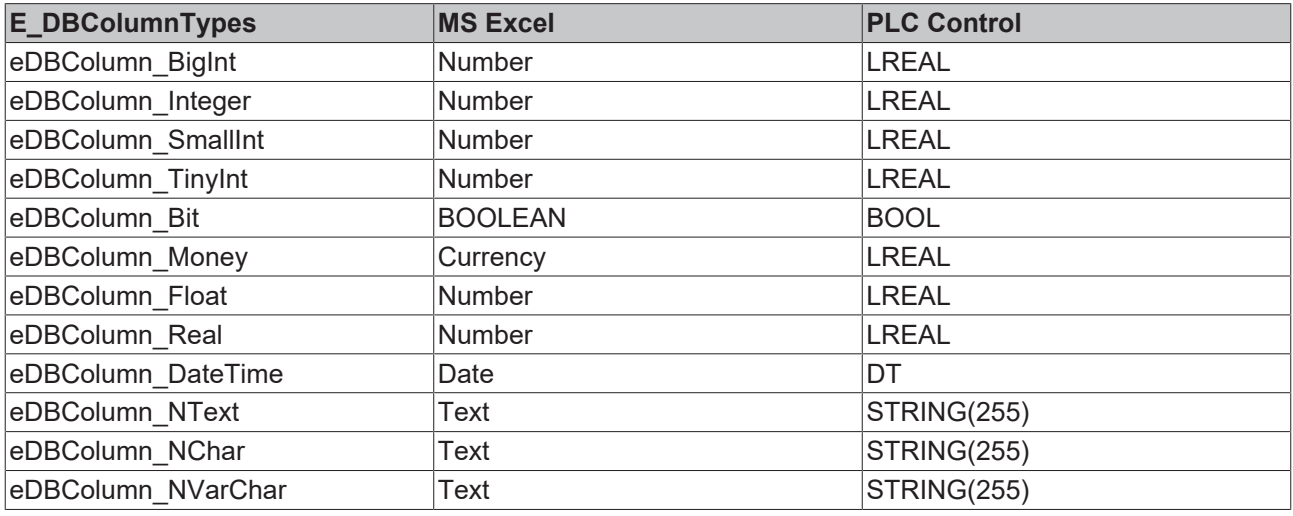

#### **Nicht unterstützte Funktionen**

Die automatische ID-Generierung wird von dieser Datenbank nicht unterstützt. Falls im Configure Mode die Standardtabellenstruktur genutzt wird, wird der Wert der ID nicht gesetzt.

# **Nicht unterstützte Datentypen**

Binary, VarBinary und Image werden mit Excel Datenbanken nicht unterstützt.

#### **Datentyp-Unterstützung**

WSTRING wird von dieser Datenbank nicht unterstützt. (Siehe [WString-Unterstützung \[](#page-127-0) $\blacktriangleright$  [128\]](#page-127-0))

#### *HINWEIS*

#### **Datensicherheit**

Bei Flash-Speichermedien ist die Anzahl der Schreibzugriffe begrenzt. Die Flash-Speichermedien können ausfallen und Datenverlust droht.

• Erstellen Sie regelmäßig Backups von Ihrem System. Benutzen Sie die IPC-Diagnose, um den Status der Flash-Speichermedien zu ermitteln.

# **5.2.12 MongoDB**

In diesem Abschnitt finden Sie Hinweise zur Konfiguration und zum Datentyp-Mapping von MongoDB Datenbanken.

#### **Deklaration im TwinCAT Database Server Konfigurator**

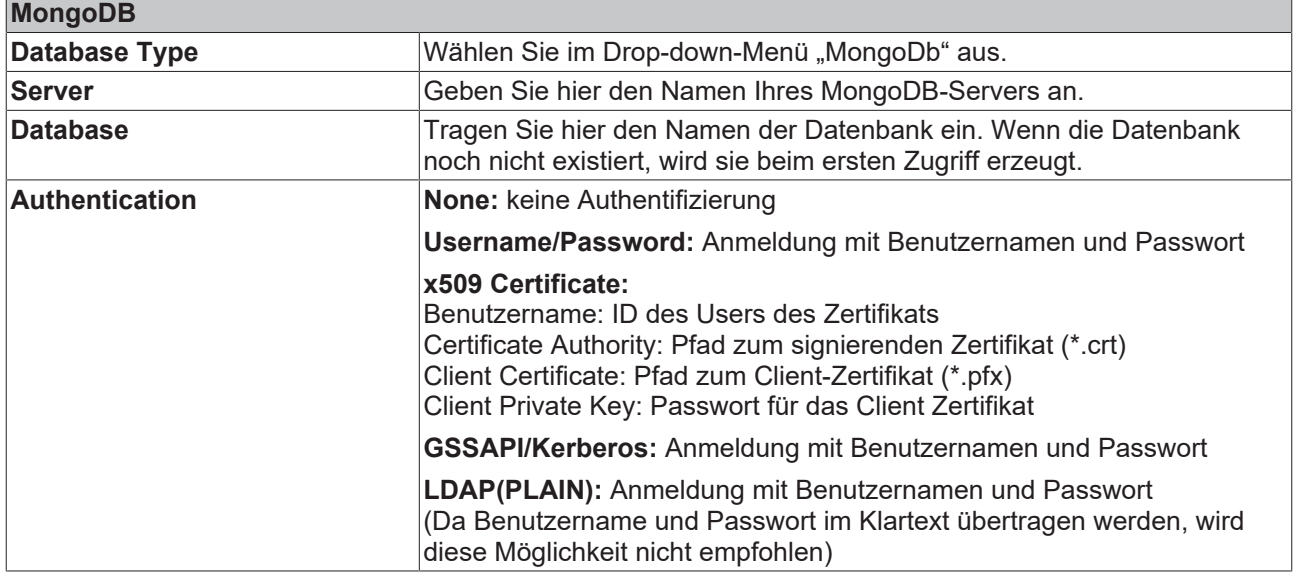

#### **Windows-CE-Unterstützung**

Diese Datenbank wird unter Windows CE nicht vom TwinCAT Database Server unterstützt.

#### **Datentyp-Mapping zwischen DB und SPS**

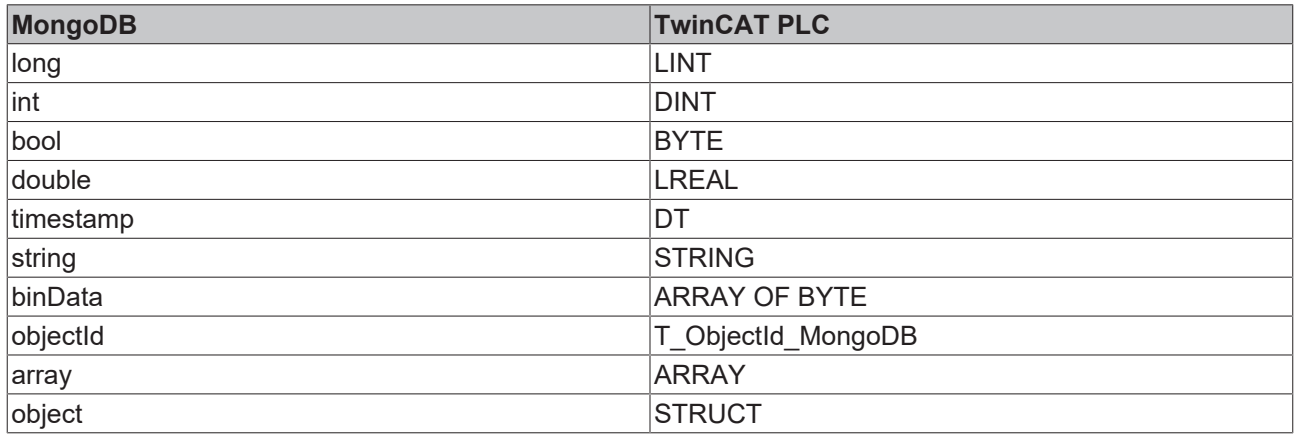

## **Datentyp-Unterstützung**

WSTRING wird von dieser Datenbank nicht unterstützt. (Siehe [WString-Unterstützung \[](#page-127-0)[}](#page-127-0) [128\]](#page-127-0))

#### **MongoDB im PLC Expert/Configure Mode**

Der PLC Expert und der Configure Mode verwenden in ihren Abläufen das vorgegebene Schema einer Datenbank. Im Normalfall wird sich das Schema der verwendeten Strukturen im laufenden Betrieb nicht ändern. Um dennoch die Bausteine nutzen zu können, benötigt der TwinCAT 3 Database Server eine Beschreibung des Tabellenschemas. Für MongoDB wird deshalb eine Tabelle simuliert. Verwenden Sie im SQL Query Editor den Reiter **SQL**, sowie die Unterkategorie **CREATE TABLE** um eine Tabelle bzw. in diesem Fall eine Collection zu erstellen. Zusätzlich wird, anders als bei relationalen Datenbanken, ein Eintrag in eine Metadaten-Collection erzeugt. Hier sind Informationen zum Tabellenschema für den TwinCAT 3 Database Server abgespeichert.

Um erweiterte Funktionsmöglichkeiten zu nutzen, wie z.B. Strukturen beliebiger Hierarchie oder flexible Datensätze, wird empfohlen die NoSQL-Funktionsbausteine zu verwenden.

#### **Verwendung von Zertifikaten**

Mit der MongoDB ist unter anderem die Unterstützung der Authentifizierung mittels Zertifikaten möglich. Dazu wird unter Authentication die Methode ,x509 Certificate' ausgewählt. Es erscheinen folgende Felder:

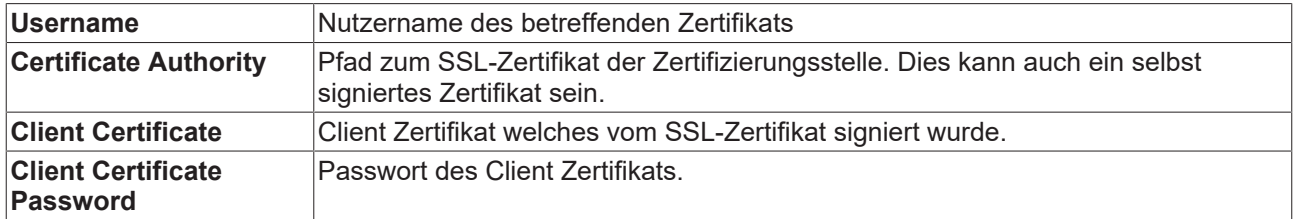

Datenbankverbindung zur MongoDB über Zertifikate konfigurieren:

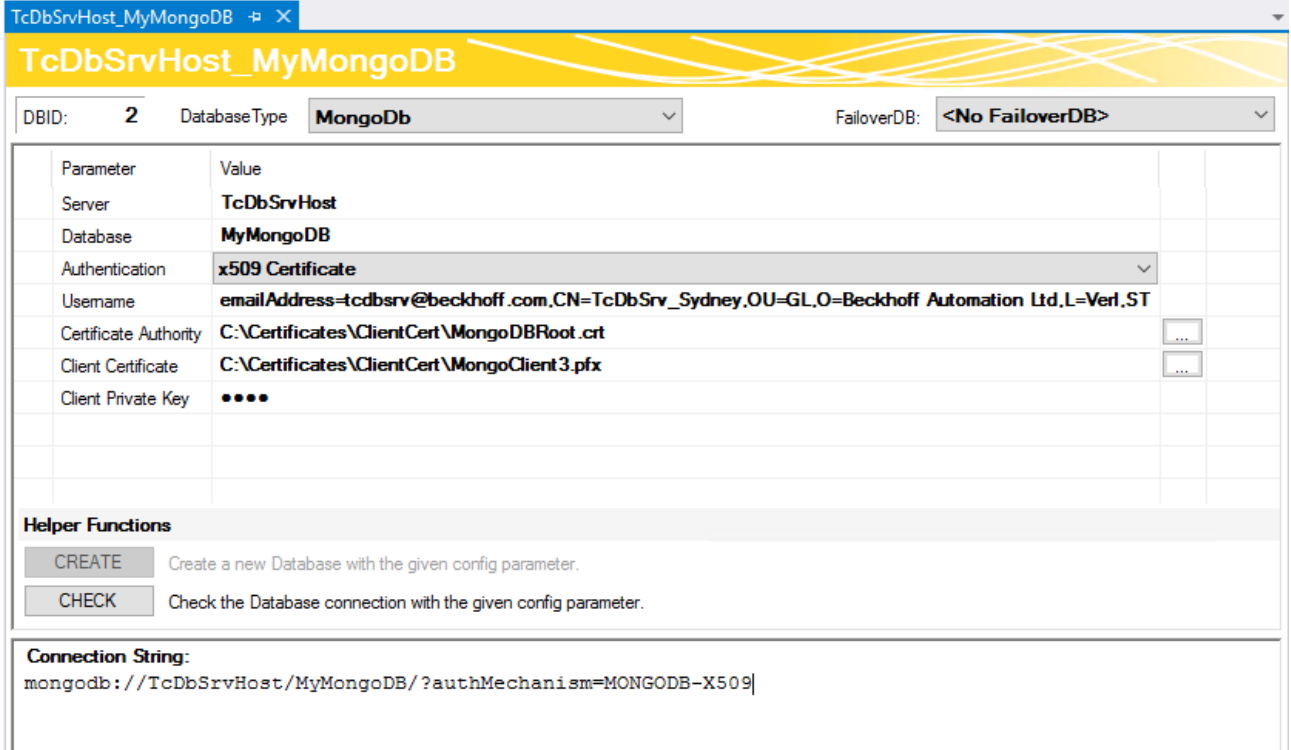

# *HINWEIS*

#### **Datensicherheit**

Ш

Bei Flash-Speichermedien ist die Anzahl der Schreibzugriffe begrenzt. Die Flash-Speichermedien können ausfallen und Datenverlust droht.

• Erstellen Sie regelmäßig Backups von Ihrem System. Benutzen Sie die IPC-Diagnose, um den Status der Flash-Speichermedien zu ermitteln.

# **5.2.13 PostgreSQL**

In diesem Abschnitt finden Sie Hinweise zu Konfiguration und Nutzung der Datenbank PostgreSql. PostgreSQL ist eine objektrelationale Open Source Datenbank mit einer Client-Server Infrastruktur. Der TwinCAT 3 Database Server nutzt zur Verbindung die Npgsql API.

#### **Deklaration im TwinCAT Database Server Konfigurator**

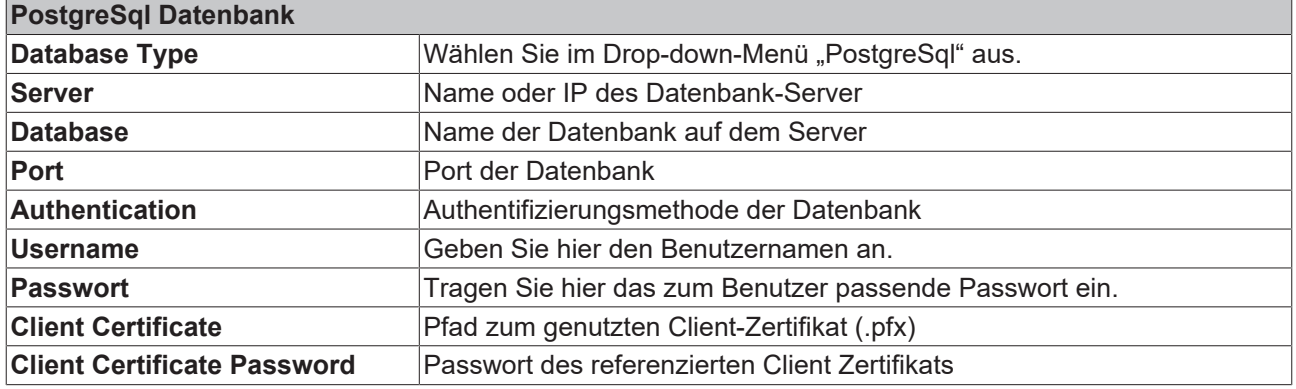

#### **Windows-CE-Unterstützung**

Diese Datenbank wird unter Windows CE nicht vom TwinCAT Database Server unterstützt.

#### **Datentyp-Mapping zwischen DB und SPS**

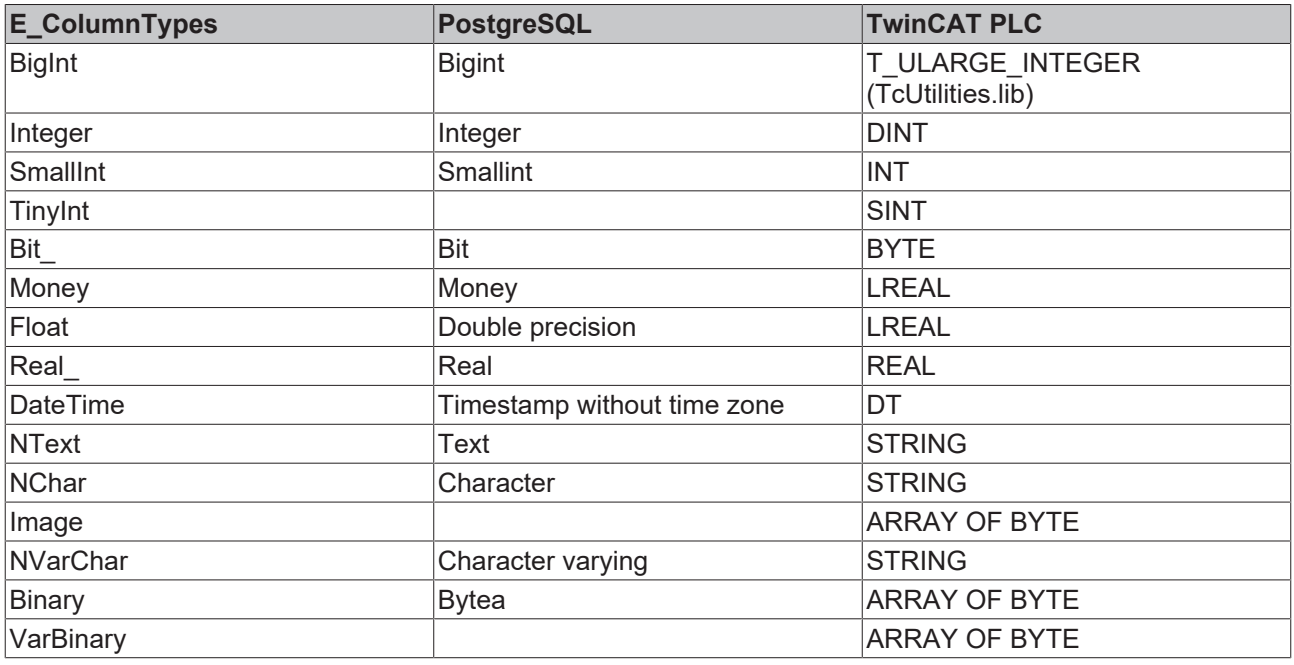

# *HINWEIS*

#### **Datensicherheit**

Bei Flash-Speichermedien ist die Anzahl der Schreibzugriffe begrenzt. Die Flash-Speichermedien können ausfallen und Datenverlust droht.

• Erstellen Sie regelmäßig Backups von Ihrem System. Benutzen Sie die IPC-Diagnose, um den Status der Flash-Speichermedien zu ermitteln.

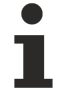

#### **Datentyp-Unterstützung**

WSTRING wird von dieser Datenbank nicht unterstützt. (Siehe [WString-Unterstützung \[](#page-127-0) $\blacktriangleright$  [128\]](#page-127-0))

# **5.2.14 InfluxDB**

In diesem Abschnitt finden Sie Hinweise zur Konfiguration und zum Datentyp-Mapping von InfluxDB.

Unterstützte Version: 1.7.x, 1.8.x

#### **Deklaration im TwinCAT Database Server Konfigurator**

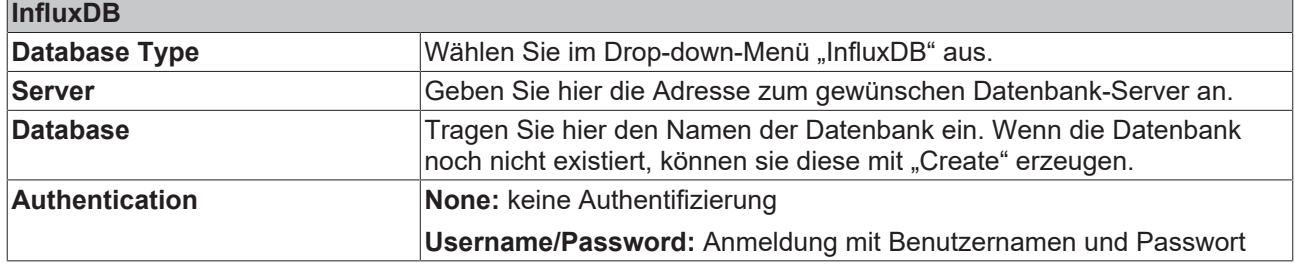

#### **Windows-CE-Unterstützung**

Diese Datenbank wird unter Windows CE nicht vom TwinCAT Database Server unterstützt.

#### **Datentyp-Mapping zwischen DB und SPS**

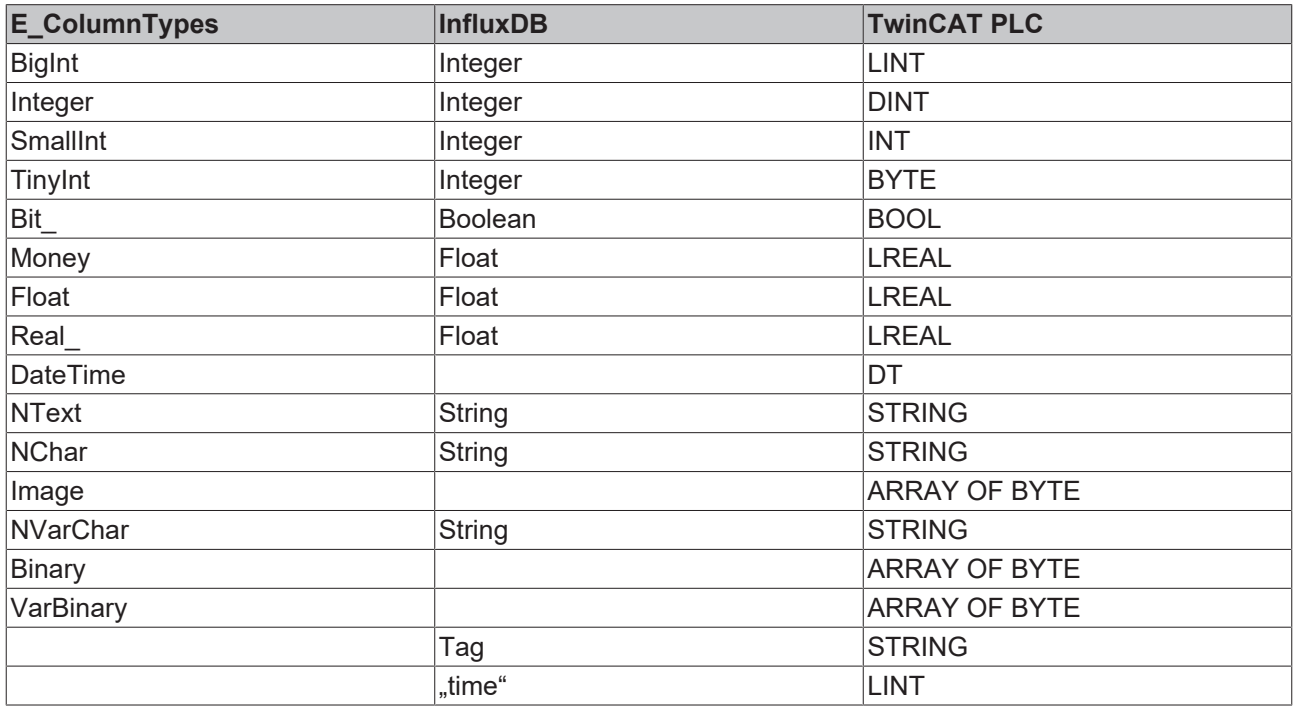

#### **Zeit**

InfluxDB besitzt als Zeitreihendatenbank einige Besonderheiten. Jedes Measurement (Tabelle) einer Series beinhaltet die Zeitspalte, sogenannte Tag-Spalten und Field-Spalten. Die Zeitspalte wird in der Datenbank als UNIX-Epochzeit abgespeichert. Die Funktionsbausteine des Database Server arbeiten mit der TwinCAT Zeit (Anzahl von 100ns Schritten seit 01.01.1601). Diese werden in die UNIX-Epoch Zeit konvertiert. Der FB\_SQLDBCommand wird von dieser Konvertierung ausgenommen. Hier können eigene freie Zeitstempel ohne Konvertierung übergeben werden. Die Precision ist dabei auf "ns"-Genauigkeit eingestellt. Zeiten sind in InfluxDB als ID zusammen mit den Tag-Spalten eindeutig. Falls die Tags und die Zeit gleich sind, wird ein Datensatz überschrieben.

#### **Standardtabellenstruktur**

Die Standardtabellenstruktur für die InfluxDB sieht in der SPS wie folgt aus:

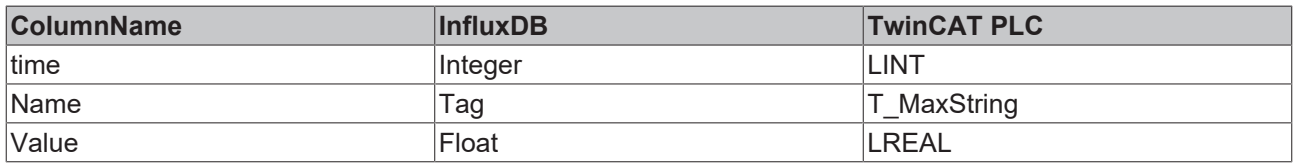

# **BECKHOFF**

#### **Datentyp-Unterstützung**

WSTRING wird von dieser Datenbank nicht unterstützt. (Siehe [WString-Unterstützung \[](#page-127-0) $\blacktriangleright$  [128\]](#page-127-0))

# *HINWEIS*

#### **Datensicherheit**

Bei Flash-Speichermedien ist die Anzahl der Schreibzugriffe begrenzt. Die Flash-Speichermedien können ausfallen und Datenverlust droht.

• Erstellen Sie regelmäßig Backups von Ihrem System. Benutzen Sie die IPC-Diagnose, um den Status der Flash-Speichermedien zu ermitteln.

# **5.2.15 InfluxDB2**

In diesem Abschnitt finden Sie Hinweise zur Konfiguration und zum Datentyp-Mapping von InfluxDB2.

Unterstützte Version: 2.x

#### **Deklaration im TwinCAT Database Server Konfigurator**

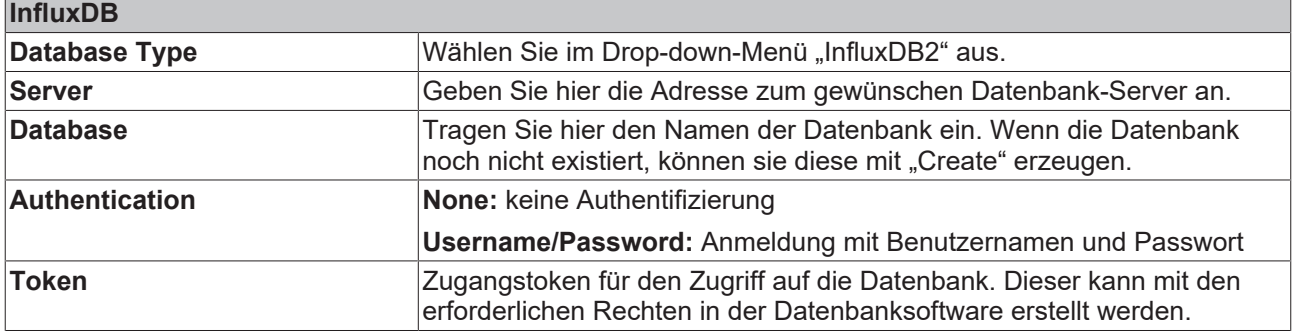

# T

### **Windows-CE-Unterstützung**

Diese Datenbank wird unter Windows CE nicht vom TwinCAT Database Server unterstützt.

#### **Datentyp-Mapping zwischen DB und SPS**

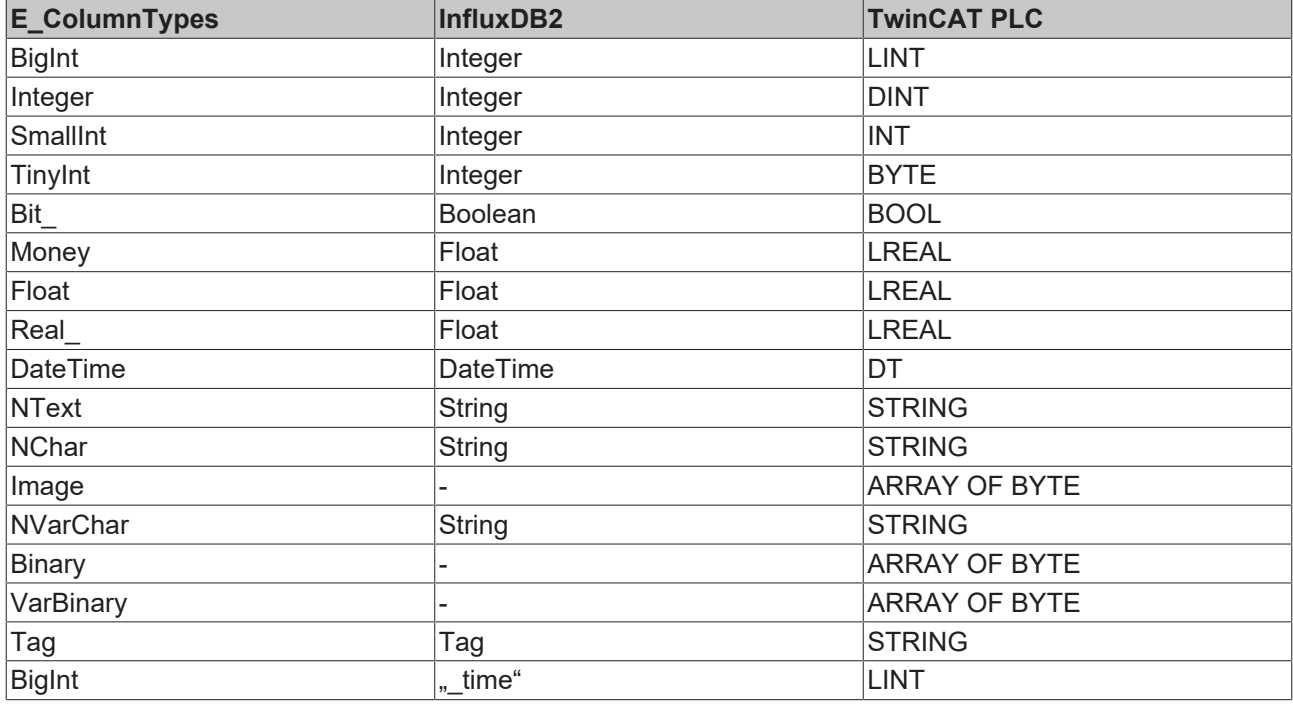

#### **Zeit**

InfluxDB2 besitzt als Zeitreihendatenbank einige Besonderheiten. Jedes Measurement (Tabelle) einer Series beinhaltet die Zeitspalte, sogenannte Tag-Spalten und Field-Spalten. Die Zeitspalte wird in der Datenbank als UNIX-Epochzeit abgespeichert. Die Funktionsbausteine des Database Server arbeiten mit der TwinCAT Zeit (Anzahl von 100ns Schritten seit 01.01.1601). Diese werden in die UNIX-Epoch Zeit konvertiert. Der FB\_SQLDBCommand wird von dieser Konvertierung ausgenommen. Hier können eigene freie Zeitstempel ohne Konvertierung übergeben werden. Die Precision ist dabei auf "ns"-Genauigkeit eingestellt. Zeiten sind in InfluxDB als ID zusammen mit den Tag-Spalten iieindeutig. Falls die Tags und die Zeit gleich sind, wird ein Datensatz überschrieben.

#### **Datentyp-Unterstützung**

WSTRING wird von dieser Datenbank nicht unterstützt. (Siehe [WString-Unterstützung \[](#page-127-0)[}](#page-127-0) [128\]](#page-127-0))

# *HINWEIS*

#### **Datensicherheit**

Bei Flash-Speichermedien ist die Anzahl der Schreibzugriffe begrenzt. Die Flash-Speichermedien können ausfallen und Datenverlust droht.

• Erstellen Sie regelmäßig Backups von Ihrem System. Benutzen Sie die IPC-Diagnose, um den Status der Flash-Speichermedien zu ermitteln.

# **6 SPS-API**

# **6.1 Tc3\_Database**

# **6.1.1 Funktionsbausteine**

Die Funktionsbausteine der Tc3\_Database.compiled-library gliedern sich in Anlehnung an das [Grundkonzept](#page-17-0) [\[](#page-17-0)[}](#page-17-0) [18\]](#page-17-0) in drei Bereiche:

- Configure Mode: Hier sind Bausteine enthalten, um das Lesen und Schreiben von im Konfigurator definierten AutoLog-Gruppen zu steuern.
- PLC Expert Mode: Hier sind Bausteine für klassische SPS-Programmierer zusammengefasst.
- SQL Expert Mode: Mit diesen Bausteinen können IT- und SPS-Experten mit erweitertem Datenbankwissen selbst SQL-Kommandos in der SPS zusammenbauen.
- NoSql Expert Mode: Mit diesen Bausteinen können IT- und SPS-Experten mit erweitertem Datenbankwissen über NoSql-Datenbanken Kommandos erstellen und an die Datenbank schicken.

# **Nutzung des Tc3\_EventLoggers**

Der TwinCAT 3 Database Server unterstützt die Tc3\_Eventlogger API. Weitere Informationen finden Sie unter Unterstützung des Tc3 EventLogger [ $\blacktriangleright$  [222\]](#page-221-0)

# **6.1.1.1 Configure Mode**

# **6.1.1.1.1 FB\_ConfigTcDBSrvEvt**

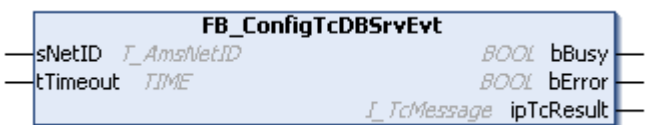

Funktionsbaustein zum Erstellen, Auslesen und Löschen von Konfigurationseinträgen für den TwinCAT Database Server.

## **Syntax**

## Definition:

```
FUNCTION_BLOCK FB_ConfigTcDBSrvEvt
VAR_INPUT
    \overline{\phantom{a}} sNetID: T AmsNetID := '';
        tTimeout: TIME := T#5S;
END_VAR
VAR_OUTPUT
        bBusy: BOOL;
        bError: BOOL;
        ipTcResult: Tc3_EventLogger.I_TcMessage;
END_VAR
```
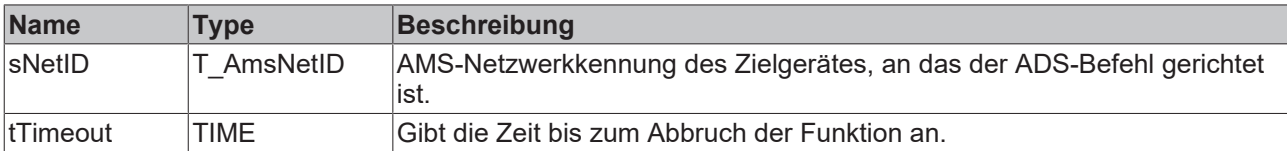

#### *Ausgänge*

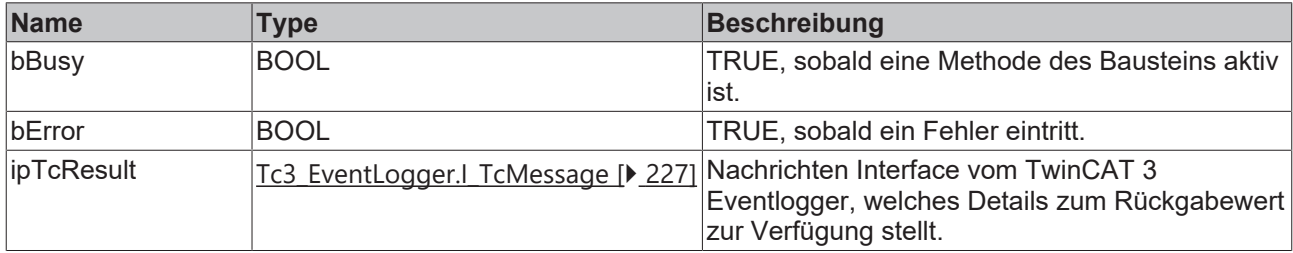

# **Eigenschaften**

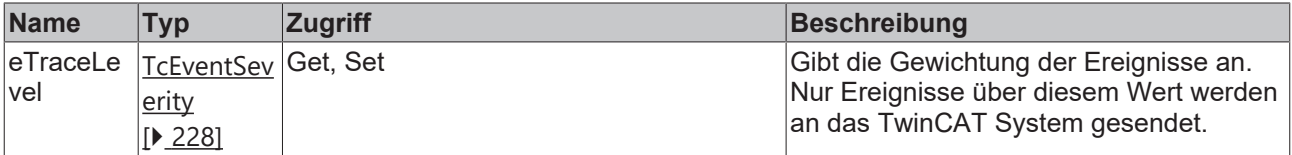

#### **Methoden**

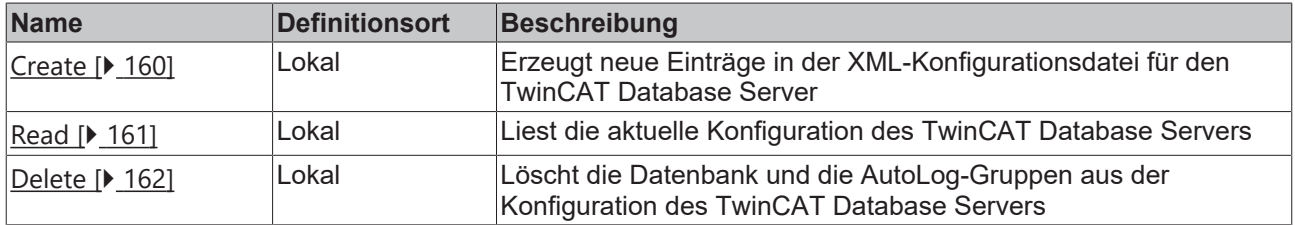

#### **Voraussetzungen**

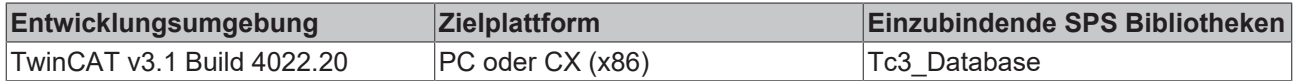

# <span id="page-159-0"></span>**6.1.1.1.1.1 Create**

Diese Methode erzeugt neue Einträge in der XML-Konfigurationsdatei für den TwinCAT Database Server. Optional kann ein neuer Eintrag auch nur temporär vom TwinCAT Database Server verwendet werden. Er wird dann nicht in die XML-Datei geschrieben.

```
METHOD Create : BOOL
VAR_INPUT
    -<br>pTcDBSrvConfig: POINTER TO BYTE;
    cbTcDBSrvConfig: UDINT;
    bTemporary: BOOL := TRUE;
    pConfigID: POINTER TO UDINT;
END_VAR
```
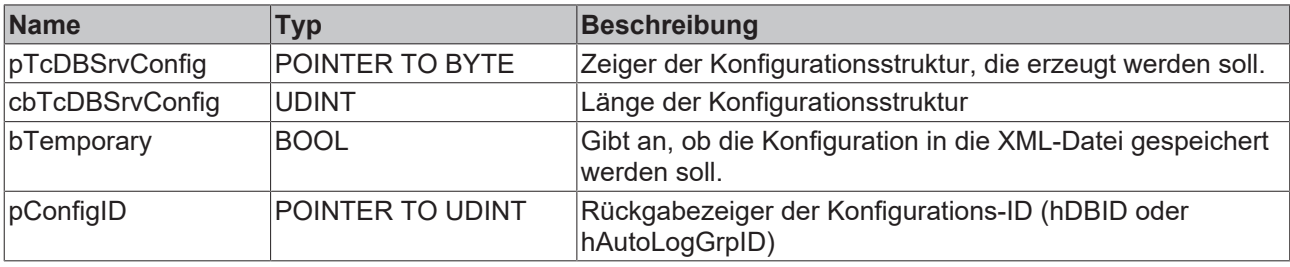

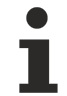

Das Anlegen von Autolog-Gruppen wird derzeit nicht unterstützt.

#### **Rückgabewert**

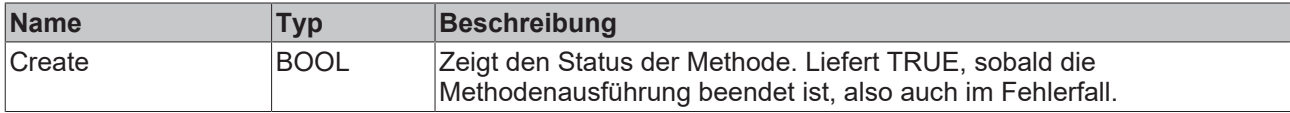

#### **Beispiel**

```
VAR
    fbConfigTcDBSrv : FB_ConfigTcDBSrvEvt(sNetId := '', tTimeout:=T#5S);
    myConfigHandle  : INT;
        // Any other ConfigType can be used here
    stConfigDB      : T_DBConfig_MsCompactSQL;
tcMessage : I TcMessage;
END_VAR
stConfigDB.bAuthentification := FALSE;
stConfigDB.sServer := 'C:\Recipes.sdf';
IF fbConfigTcDBSrv.Create(
    pTcDBSrvConfig:= ADR(stConfigDB),
    cbTcDBSrvConfig:= SIZEOF(stConfigDB),
       bTemporary:= TRUE,
       pConfigID:= ADR(myConfigHandle)) 
THEN
        IF fbConfigTcDBSrv.bError THEN
        tcMessage := fbConfigTcDBSrv.ipTcResult;
nState := 255;
        ELSE
       nState := 0;    END_IF    
END_IF
```
# <span id="page-160-0"></span>**6.1.1.1.1.2 Read**

Mit dieser Methode können die aktuellen Konfigurationen des TwinCAT Database Servers gelesen werden. Wenn temporäre Konfigurationen dabei sind, werden diese entsprechend markiert.

```
METHOD Read : BOOL
VAR_INPUT    
    pDBConfig: POINTER TO ARRAY [1..MAX CONFIGURATIONS] OF ST ConfigDB;
        cbDBConfig: UDINT; 
       pAutoLogGrpConfig: POINTER TO ARRAY[1..MAX_CONFIGURATIONS] OF 
ST_ConfigAutoLogGrp;
        cbAutoLogGrpConfig: UDINT;
        pDBCount: POINTER TO UDINT;
        pAutoLogGrpCount: POINTER TO UDINT;
END_VAR
```
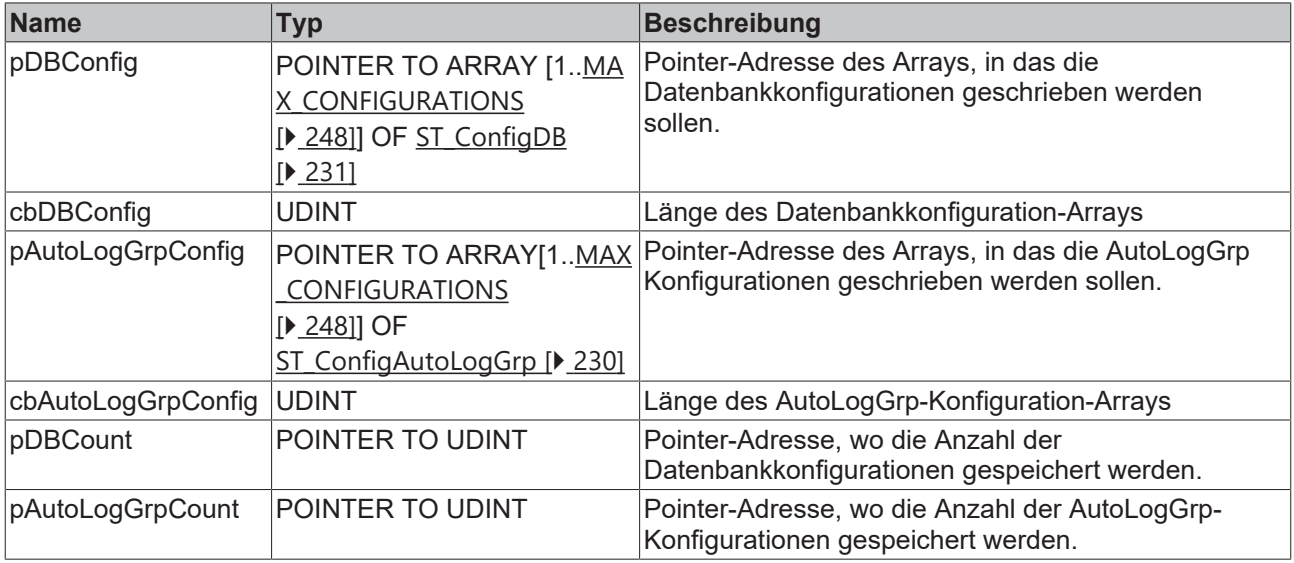

#### **Rückgabewert**

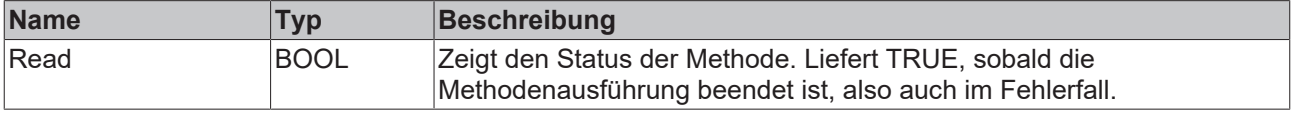

#### **Beispiel**

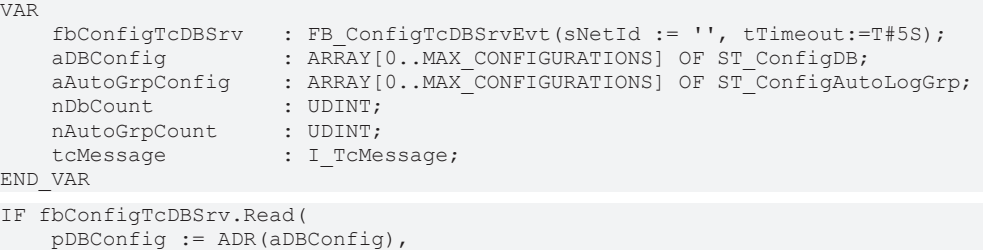

```
    cbDBConfig := SIZEOF(aDBConfig), 
    pAutologGrpConfig := ADR(aAutoGrpConfig),
    cbAutoLogGrpConfig := SIZEOF(aAutoGrpConfig),
    pDBCount := ADR(nDbCount),
       pAutoLogGrpCount := ADR(nAutoGrpCount))
  THEN
       IF fbConfigTcDBSrv.bError THEN
        tcMessage := fbConfigTcDBSrv.ipTcResult;
nState := 255;
        ELSE
               nState := 0; 
       END_IF    
END IF
```
# <span id="page-161-0"></span>**6.1.1.1.1.3 Delete**

Mit dieser Methode können Datenbank und AutoLog-Gruppen aus der Konfiguration des TwinCAT Database Servers gelöscht werden.

```
METHOD Delete : BOOL
VAR_INPUT
       eTcDBSrvConfigType: E_TcDBSrvConfigType;
       hConfigID: UDINT;
END_VAR
```
# **BECKHOFF**

#### **Eingänge**

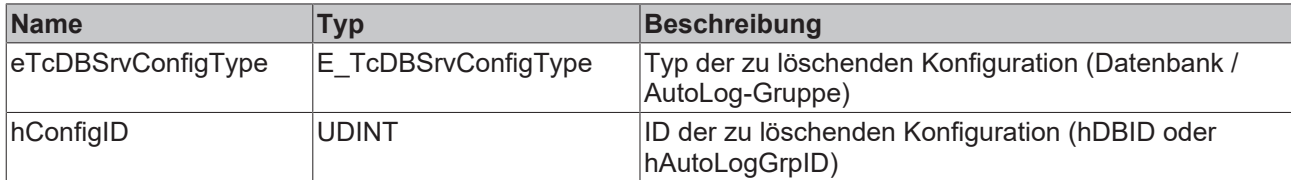

#### *Rückgabewert*

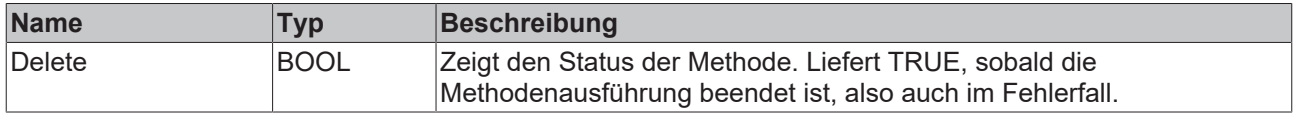

#### **Beispiel**

```
VAR
        fbConfigTcDBSrv : FB_ConfigTcDBSrvEvt(sNetId := '', tTimeout:=T#5S);
    myConfigHandle  : INT;
tcMessage : I TcMessage;
END_VAR
IF fbConfigTcDBSrv.Delete(
        eTcDBSrvConfigType := E_TcDBSrvConfigType.Database,
        hConfigID := myConfigHandle) THEN
IF fbConfigTcDBSrv.bError THEN
                tcMessage := fbConfigTcDBSrv.ipTcResult;
        nState := 255;    ELSE
                nState := 0; 
        END_IF    
END_IF
```
# **6.1.1.1.2 FB\_PLCDBAutoLogEvt**

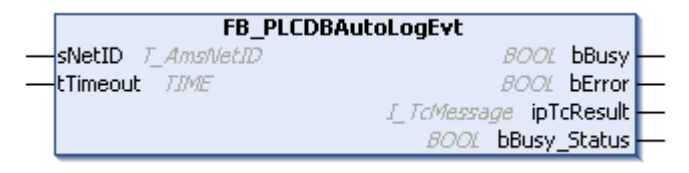

Funktionsbaustein mit vier Methoden zum Starten und Stoppen von definierten AutoLog-Gruppen, sowie zum Auslesen des entsprechenden Status der Gruppe.

#### **Syntax**

#### Definition:

```
FUNCTION_BLOCK FB_PLCDBAutoLogEvt
VAR_INPUT
       sNetID: T_AmsNetID := '';
        tTimeout: TIME := T#5S;
END_VAR
VAR_OUTPUT
        bBusy: BOOL;
       bError: BOOL;
    ipTcResult: Tc3 EventLogger.I TcMessage;
    bBusy Status: BOOL;
END_VAR
```
#### **Eingänge**

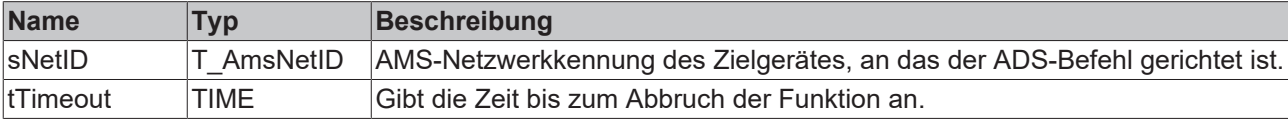

### *Ausgänge*

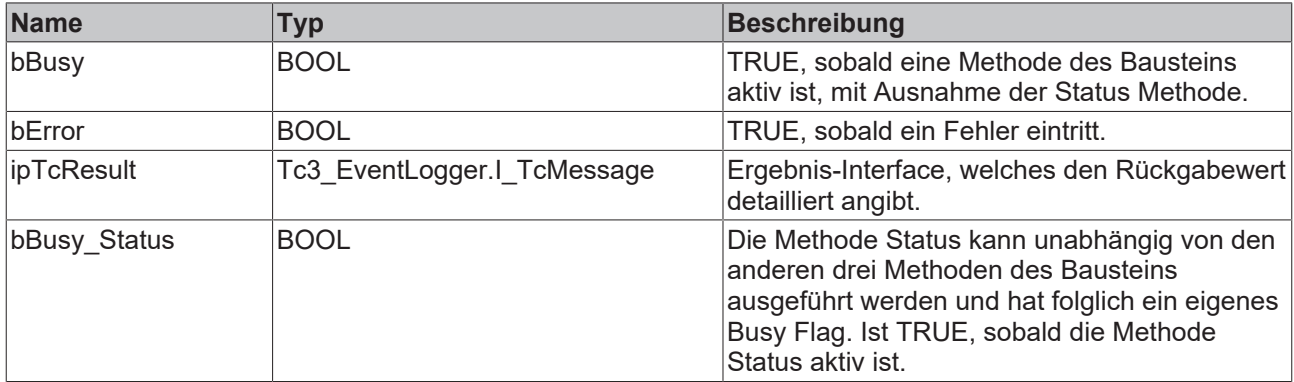

#### **Methoden**

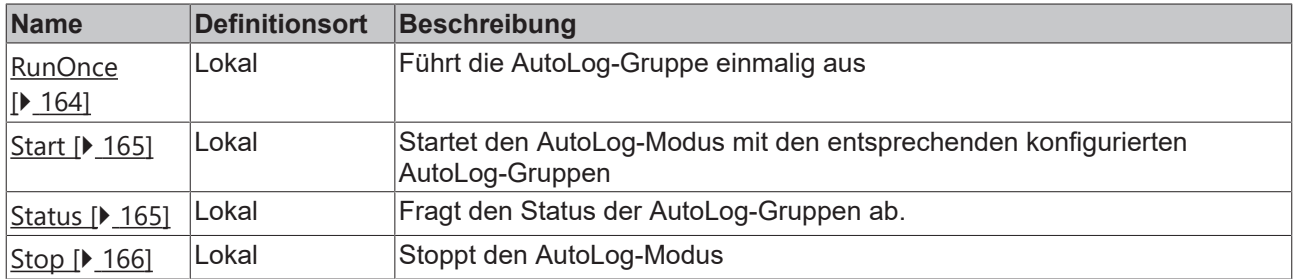

#### **Voraussetzungen**

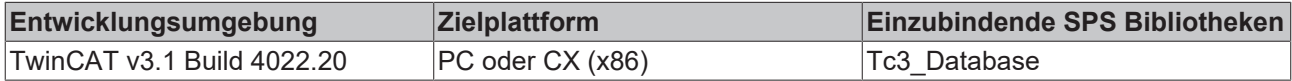

# <span id="page-163-0"></span>**6.1.1.1.2.1 RunOnce**

Mit dieser Methode kann eine AutoLog-Gruppe einmalig ausgeführt werden. Zum Beispiel aufgrund eines Ereignisses in der Steuerung.

#### **Syntax**

```
METHOD RunOnce : BOOL
VAR_INPUT
       hAutoLogGrpID: UDINT;
       bAll: BOOL;
END_VAR
```
#### **Eingänge**

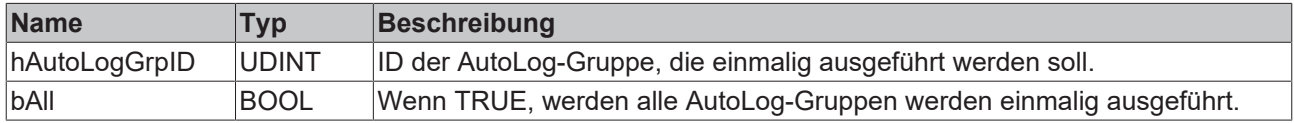

#### **Rückgabewert**

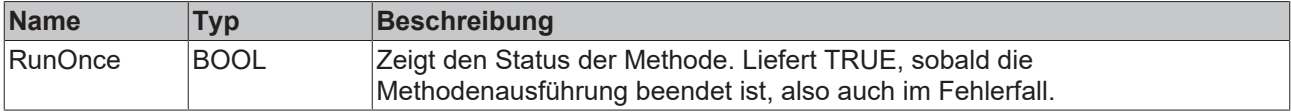

# **BECKHOFF**

#### **Beispiel**

```
VAR
        fbPLCDBAutoLog    : FB_PLCDBAutoLogEvt (sNetID:='', tTimeout := T#5S);
END_VAR
IF fbPLCDBAutoLog.RunOnce(hAutologGrpID := 1, bAll := FALSE) THEN
       ; // ...
END_IF
```
# <span id="page-164-0"></span>**6.1.1.1.2.2 Start**

Diese Methode startet den AutoLog-Modus mit den entsprechenden konfigurierten AutoLog-Gruppen.

#### **Syntax**

```
METHOD Start : BOOL
```
#### *<b>E* Rückgabewert

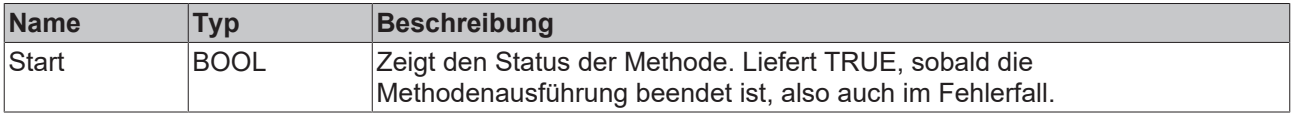

#### **Beispiel**

```
VAR
        fbPLCDBAutoLog    : FB_PLCDBAutoLogEvt (sNetID:='', tTimeout := T#5S);
END_VAR
IF fbPLCDBAutoLog.Start() THEN
       ; // ...
END IF
```
# <span id="page-164-1"></span>**6.1.1.1.2.3 Status**

Mit dieser Methode kann der Status der AutoLog Gruppen abgefragt werden. Im Rumpf des Bausteins ist ein eigenes Busy Flag für diese Methode vorgesehen, da sie unabhängig von den anderen Methoden des Bausteins aufgerufen werden kann: bBusy\_Status.

#### **Syntax**

```
METHOD Status : BOOL
VAR_INPUT
        tCheckCycle: TIME;
       pError: POINTER TO BOOL;
   pAutoLogGrpStatus: POINTER TO ARRAY [1..MAX CONFIGURATIONS] OF ST AutoLogGrpStatus;
        cbAutoLogGrpStatus: UDINT;
END_VAR
```
#### **Eingänge**

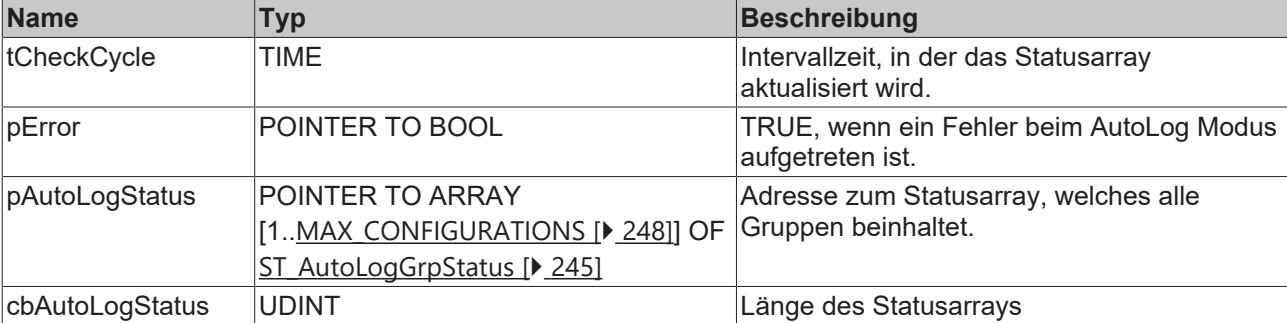

#### *<b>E* Rückgabewert

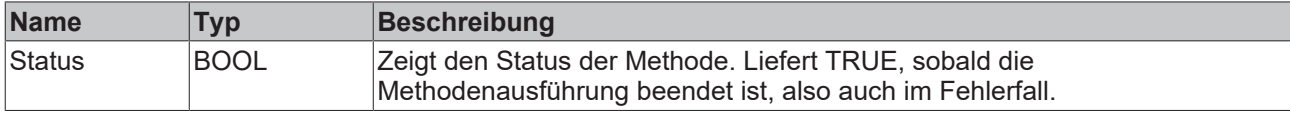

#### **Beispiel**

```
VAR
    fbPLCDBAutoLog    : FB_PLCDBAutoLogEvt(sNetID:='', tTimeout := T#5S);
bError : BOOL;
   aAutologGrpStatus : ARRAY[0..MAX_CONFIGURATIONS] OF ST_AutoLogGrpStatus;
END_VAR
IF fbPLCDBAutoLog.Status(tCheckCycle := T#30S, ADR(bError), ADR(aAutologGrpStatus), SIZEOF(aAutologG
rpStatus)) THEN
      ; // ...
END_IF
```
# <span id="page-165-0"></span>**6.1.1.1.2.4 Stop**

Diese Methode stoppt den AutoLog-Modus.

#### **Syntax**

METHOD Stop : BOOL

#### *<b>E* Rückgabewert

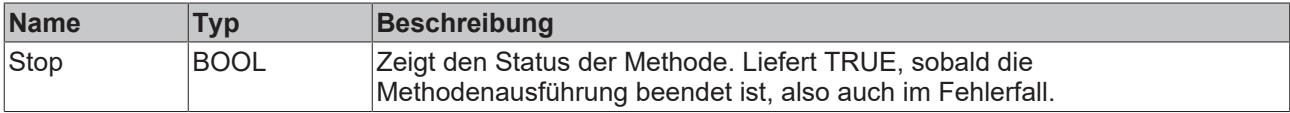

#### **Beispiel**

```
VAR
   fbPLCDBAutoLog : FB_PLCDBAutoLogEvt (sNetID:='', tTimeout := T#5S);
END_VAR
IF fbPLCDBAutoLog.Stop() THEN
    ; // ...
END_IF
```
# **6.1.1.2 PLC Expert Mode**

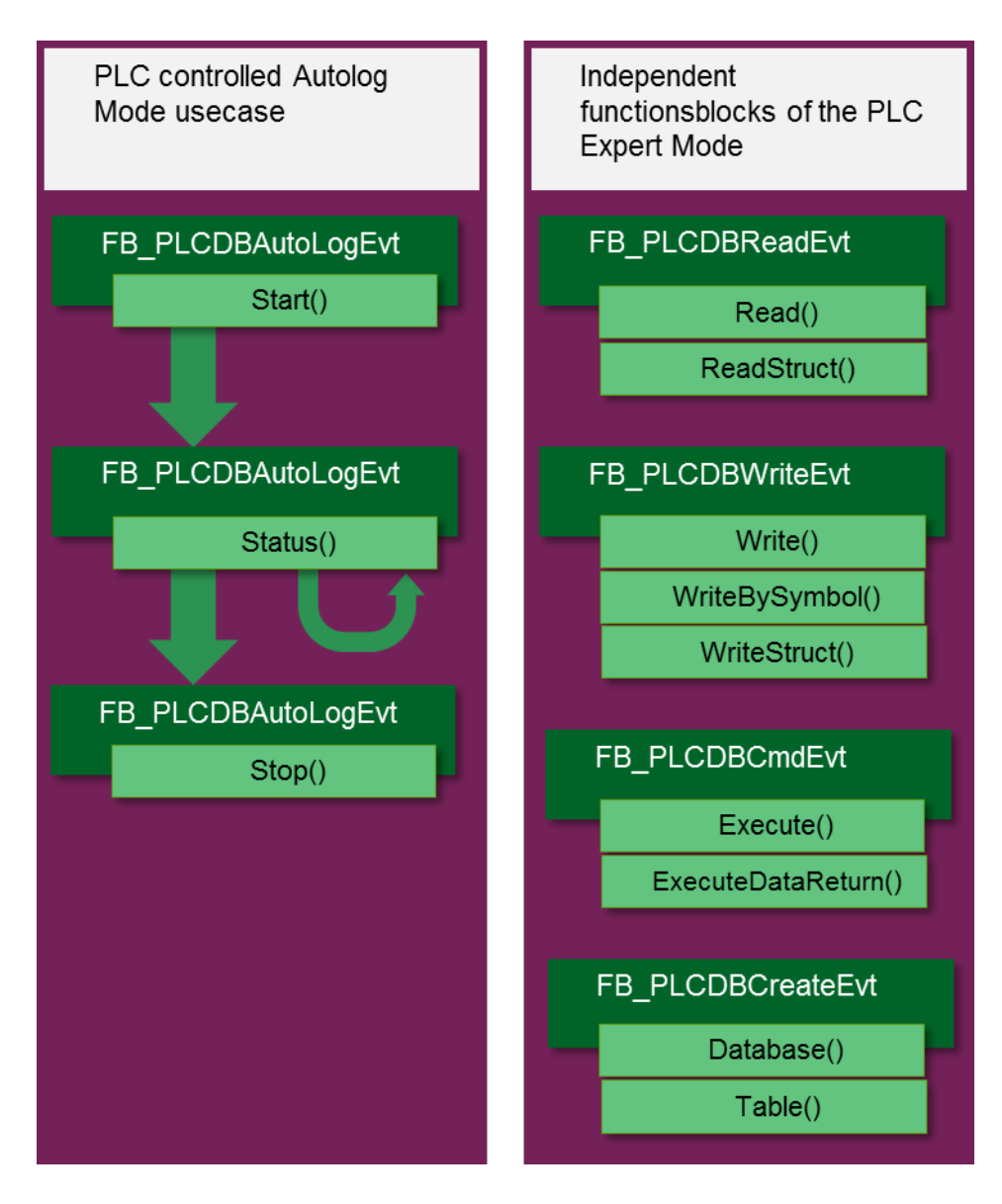

# **6.1.1.2.1 FB\_ConfigTcDBSrvEvt**

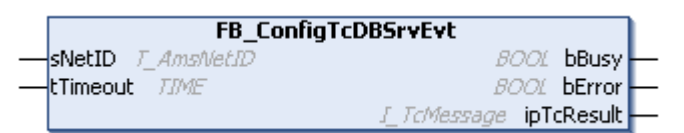

Funktionsbaustein zum Erstellen, Auslesen und Löschen von Konfigurationseinträgen für den TwinCAT Database Server.

#### **Syntax**

#### Definition:

```
FUNCTION_BLOCK FB_ConfigTcDBSrvEvt
VAR_INPUT
    SNetID: T_AmsNetID := '';
    tTimeout: TIME := T#5S;
END_VAR
VAR_OUTPUT
    .<br>bBusy: BOOL;
       bError: BOOL;
        ipTcResult: Tc3_EventLogger.I_TcMessage;
END_VAR
```
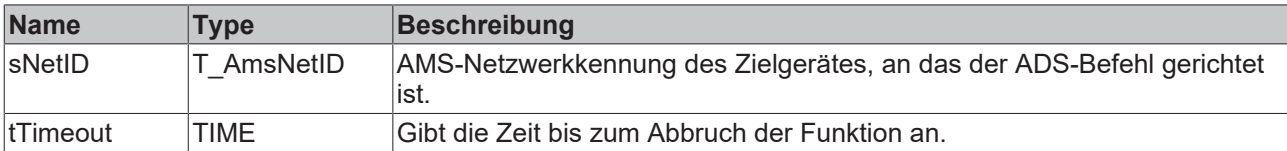

#### *Ausgänge*

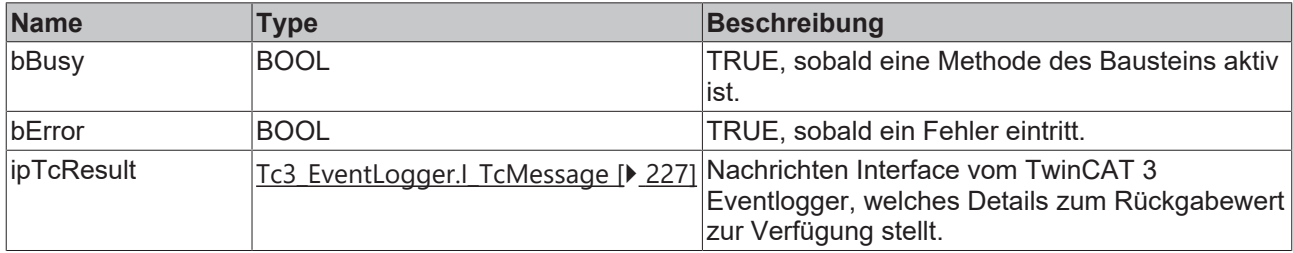

# **Eigenschaften**

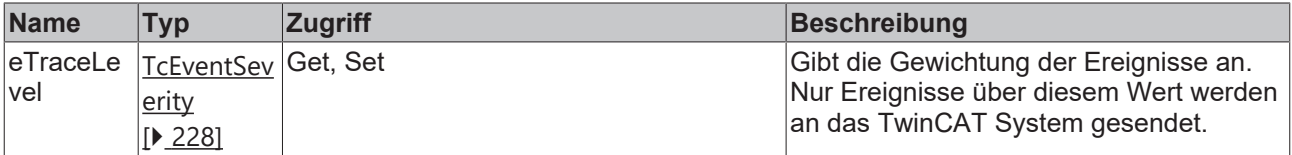

#### **Methoden**

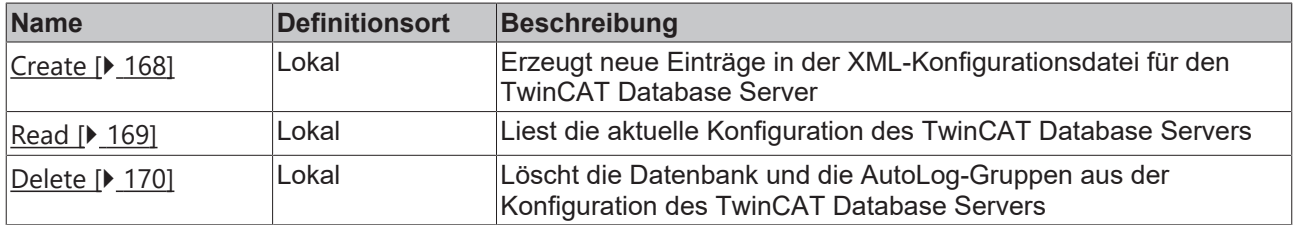

#### **Voraussetzungen**

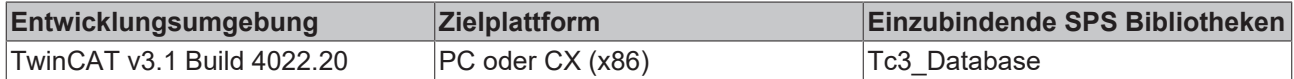

# <span id="page-167-0"></span>**6.1.1.2.1.1 Create**

Diese Methode erzeugt neue Einträge in der XML-Konfigurationsdatei für den TwinCAT Database Server. Optional kann ein neuer Eintrag auch nur temporär vom TwinCAT Database Server verwendet werden. Er wird dann nicht in die XML-Datei geschrieben.

```
METHOD Create : BOOL
VAR_INPUT
    -<br>pTcDBSrvConfig: POINTER TO BYTE;
    cbTcDBSrvConfig: UDINT;
    bTemporary: BOOL := TRUE;
    pConfigID: POINTER TO UDINT;
END_VAR
```
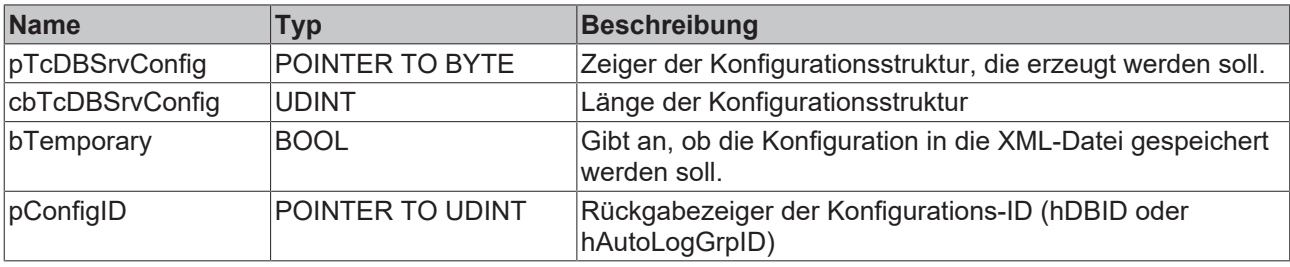

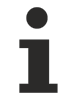

Das Anlegen von Autolog-Gruppen wird derzeit nicht unterstützt.

#### **Rückgabewert**

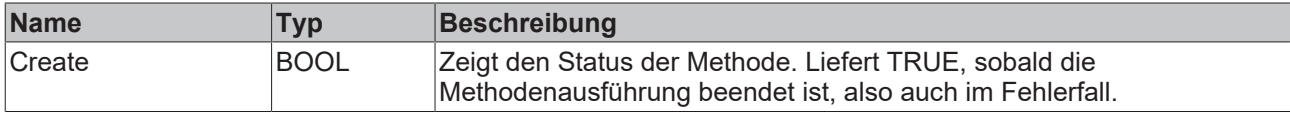

#### **Beispiel**

```
VAR
    fbConfigTcDBSrv : FB_ConfigTcDBSrvEvt(sNetId := '', tTimeout:=T#5S);
    myConfigHandle  : INT;
        // Any other ConfigType can be used here
    stConfigDB      : T_DBConfig_MsCompactSQL;
tcMessage : I TcMessage;
END_VAR
stConfigDB.bAuthentification := FALSE;
stConfigDB.sServer := 'C:\Recipes.sdf';
IF fbConfigTcDBSrv.Create(
    pTcDBSrvConfig:= ADR(stConfigDB),
    cbTcDBSrvConfig:= SIZEOF(stConfigDB),
       bTemporary:= TRUE,
       pConfigID:= ADR(myConfigHandle)) 
THEN
        IF fbConfigTcDBSrv.bError THEN
        tcMessage := fbConfigTcDBSrv.ipTcResult;
nState := 255;
        ELSE
       nState := 0;    END_IF    
END_IF
```
# <span id="page-168-0"></span>**6.1.1.2.1.2 Read**

Mit dieser Methode können die aktuellen Konfigurationen des TwinCAT Database Servers gelesen werden. Wenn temporäre Konfigurationen dabei sind, werden diese entsprechend markiert.

```
METHOD Read : BOOL
VAR_INPUT    
    pDBConfig: POINTER TO ARRAY [1..MAX CONFIGURATIONS] OF ST ConfigDB;
        cbDBConfig: UDINT; 
       pAutoLogGrpConfig: POINTER TO ARRAY[1..MAX_CONFIGURATIONS] OF 
ST_ConfigAutoLogGrp;
        cbAutoLogGrpConfig: UDINT;
        pDBCount: POINTER TO UDINT;
        pAutoLogGrpCount: POINTER TO UDINT;
END_VAR
```
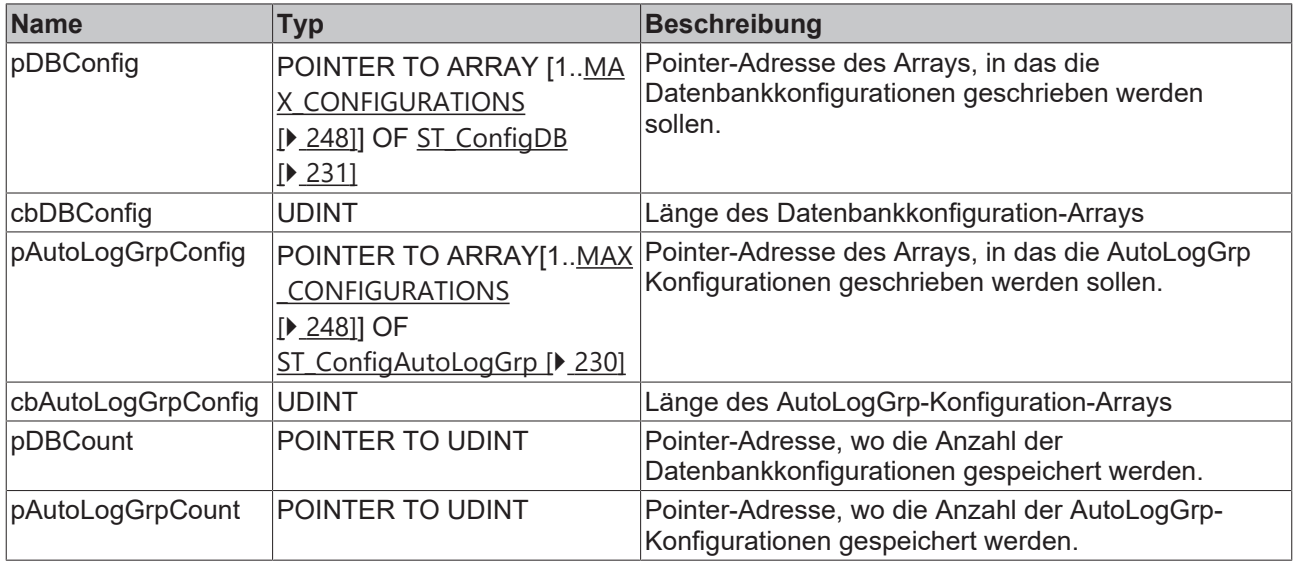

#### **Rückgabewert**

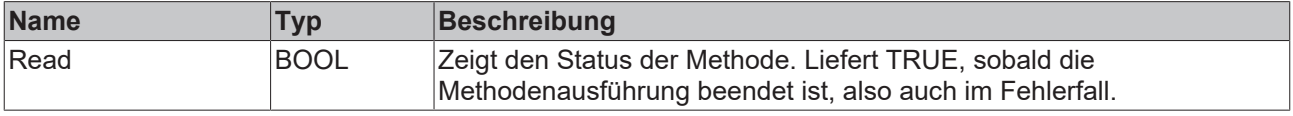

#### **Beispiel**

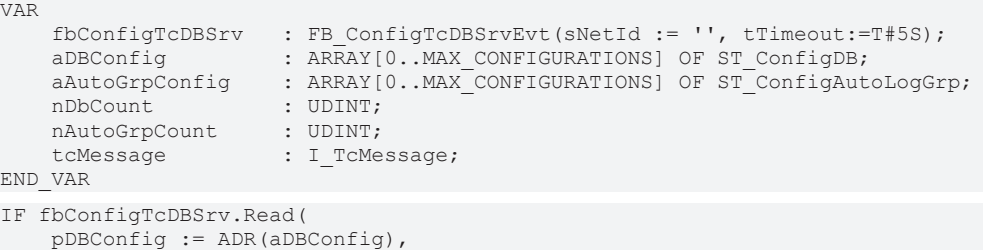

```
    cbDBConfig := SIZEOF(aDBConfig), 
    pAutologGrpConfig := ADR(aAutoGrpConfig),
    cbAutoLogGrpConfig := SIZEOF(aAutoGrpConfig),
    pDBCount := ADR(nDbCount),
       pAutoLogGrpCount := ADR(nAutoGrpCount))
  THEN
       IF fbConfigTcDBSrv.bError THEN
        tcMessage := fbConfigTcDBSrv.ipTcResult;
nState := 255;
        ELSE
               nState := 0; 
       END_IF    
END IF
```
# <span id="page-169-0"></span>**6.1.1.2.1.3 Delete**

Mit dieser Methode können Datenbank und AutoLog-Gruppen aus der Konfiguration des TwinCAT Database Servers gelöscht werden.

```
METHOD Delete : BOOL
VAR_INPUT
       eTcDBSrvConfigType: E_TcDBSrvConfigType;
       hConfigID: UDINT;
END_VAR
```
# **BECKHOFF**

#### **Eingänge**

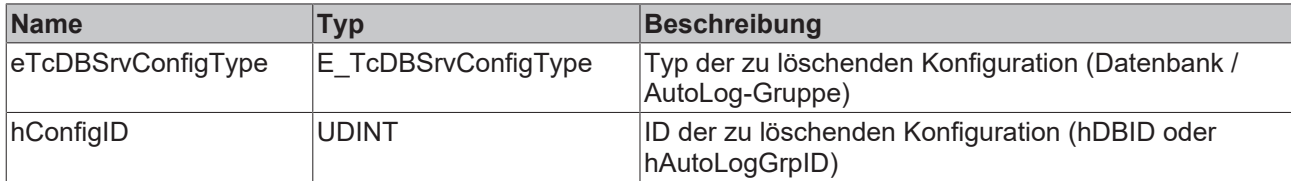

#### *Rückgabewert*

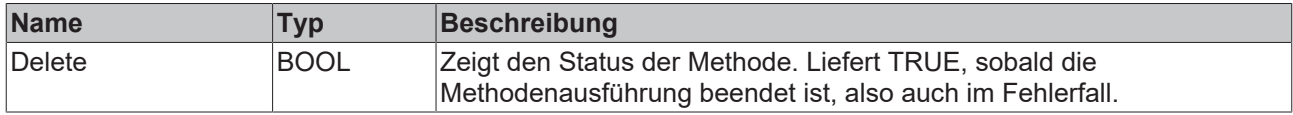

#### **Beispiel**

```
VAR
        fbConfigTcDBSrv : FB_ConfigTcDBSrvEvt(sNetId := '', tTimeout:=T#5S);
    myConfigHandle  : INT;
tcMessage : I TcMessage;
END_VAR
IF fbConfigTcDBSrv.Delete(
        eTcDBSrvConfigType := E_TcDBSrvConfigType.Database,
        hConfigID := myConfigHandle) THEN
IF fbConfigTcDBSrv.bError THEN
                tcMessage := fbConfigTcDBSrv.ipTcResult;
        nState := 255;    ELSE
                nState := 0; 
        END_IF    
END_IF
```
# **6.1.1.2.2 FB\_PLCDBAutoLogEvt**

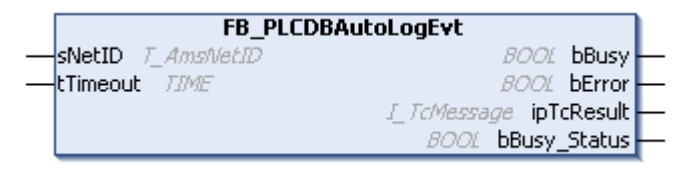

Funktionsbaustein mit vier Methoden zum Starten und Stoppen von definierten AutoLog-Gruppen, sowie zum Auslesen des entsprechenden Status der Gruppe.

#### **Syntax**

#### Definition:

```
FUNCTION_BLOCK FB_PLCDBAutoLogEvt
VAR_INPUT
       sNetID: T_AmsNetID := '';
        tTimeout: TIME := T#5S;
END_VAR
VAR_OUTPUT
        bBusy: BOOL;
       bError: BOOL;
    ipTcResult: Tc3 EventLogger.I TcMessage;
    bBusy Status: BOOL;
END_VAR
```
#### **Eingänge**

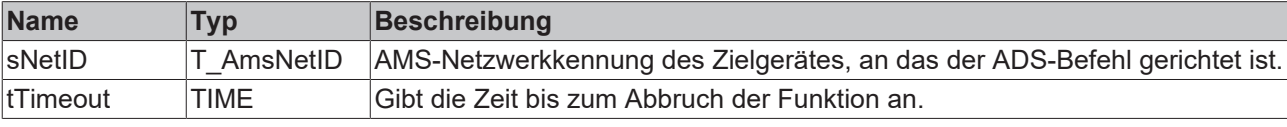

### *Ausgänge*

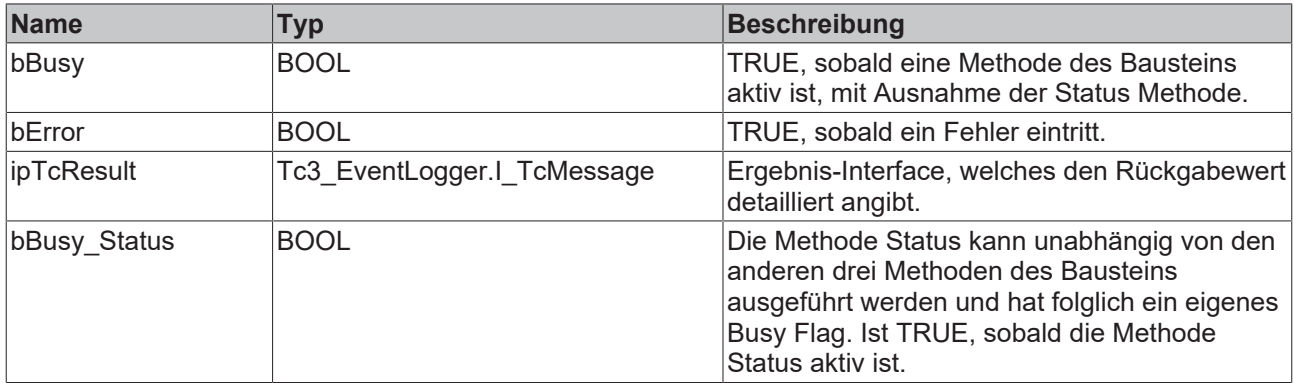

#### **Methoden**

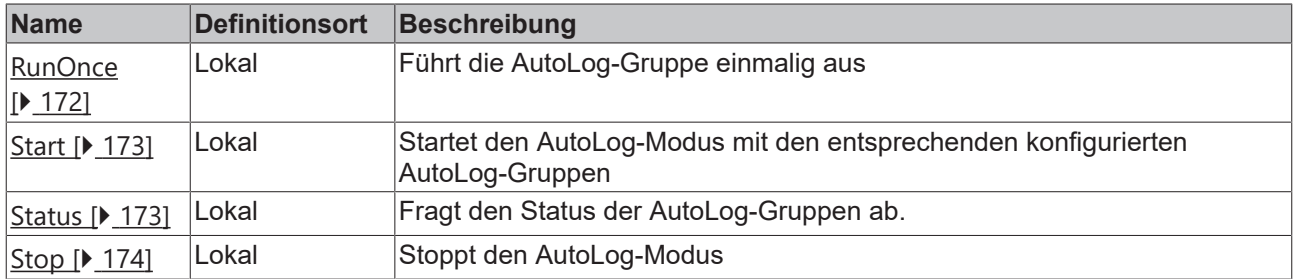

#### **Voraussetzungen**

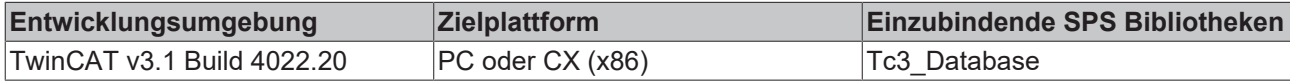

# <span id="page-171-0"></span>**6.1.1.2.2.1 RunOnce**

Mit dieser Methode kann eine AutoLog-Gruppe einmalig ausgeführt werden. Zum Beispiel aufgrund eines Ereignisses in der Steuerung.

#### **Syntax**

```
METHOD RunOnce : BOOL
VAR_INPUT
       hAutoLogGrpID: UDINT;
       bAll: BOOL;
END_VAR
```
#### **Eingänge**

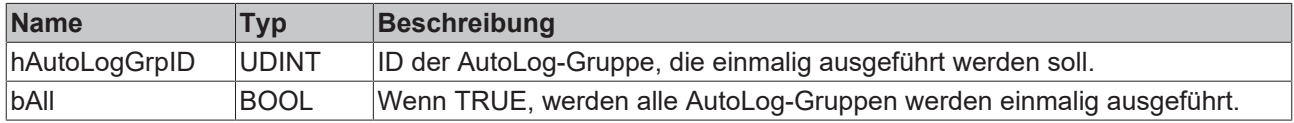

### **Rückgabewert**

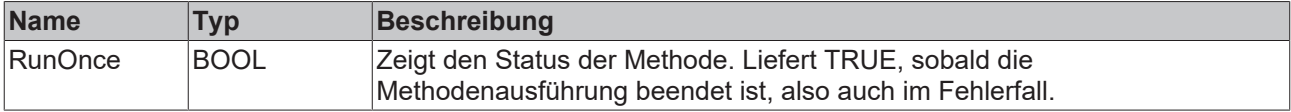

# **BECKHOFF**

#### **Beispiel**

```
VAR
        fbPLCDBAutoLog    : FB_PLCDBAutoLogEvt (sNetID:='', tTimeout := T#5S);
END_VAR
IF fbPLCDBAutoLog.RunOnce(hAutologGrpID := 1, bAll := FALSE) THEN
       ; // ...
END_IF
```
# <span id="page-172-0"></span>**6.1.1.2.2.2 Start**

Diese Methode startet den AutoLog-Modus mit den entsprechenden konfigurierten AutoLog-Gruppen.

#### **Syntax**

```
METHOD Start : BOOL
```
#### *<b>E* Rückgabewert

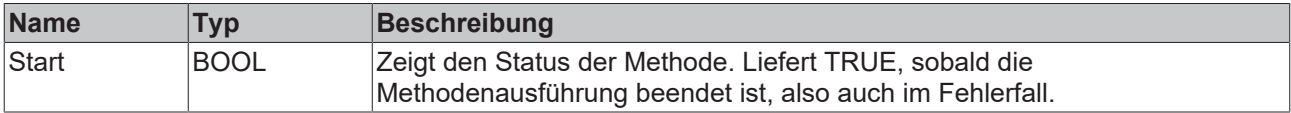

#### **Beispiel**

```
VAR
        fbPLCDBAutoLog    : FB_PLCDBAutoLogEvt (sNetID:='', tTimeout := T#5S);
END_VAR
IF fbPLCDBAutoLog.Start() THEN
       ; // ...
END IF
```
# <span id="page-172-1"></span>**6.1.1.2.2.3 Status**

Mit dieser Methode kann der Status der AutoLog Gruppen abgefragt werden. Im Rumpf des Bausteins ist ein eigenes Busy Flag für diese Methode vorgesehen, da sie unabhängig von den anderen Methoden des Bausteins aufgerufen werden kann: bBusy\_Status.

#### **Syntax**

```
METHOD Status : BOOL
VAR_INPUT
        tCheckCycle: TIME;
       pError: POINTER TO BOOL;
   pAutoLogGrpStatus: POINTER TO ARRAY [1..MAX CONFIGURATIONS] OF ST AutoLogGrpStatus;
        cbAutoLogGrpStatus: UDINT;
END_VAR
```
## **Eingänge**

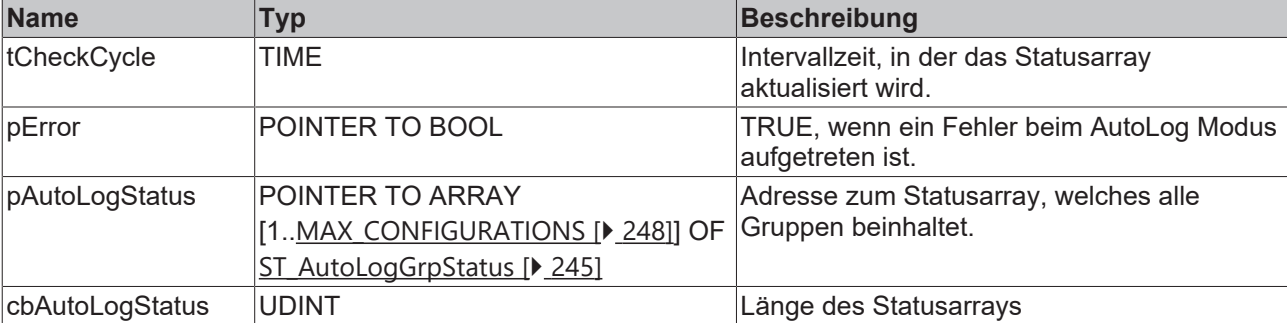

#### *<b>E* Rückgabewert

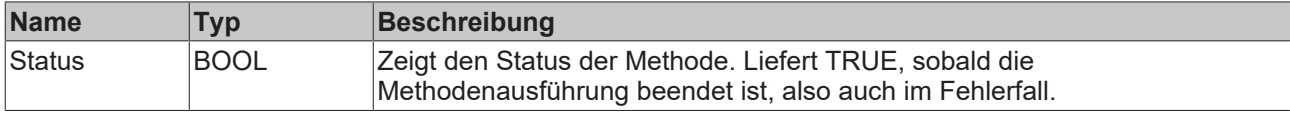

#### **Beispiel**

```
VAR
    fbPLCDBAutoLog    : FB_PLCDBAutoLogEvt(sNetID:='', tTimeout := T#5S);
bError : BOOL;
   aAutologGrpStatus : ARRAY[0..MAX CONFIGURATIONS] OF ST AutoLogGrpStatus;
END_VAR
IF fbPLCDBAutoLog.Status(tCheckCycle := T#30S, ADR(bError), ADR(aAutologGrpStatus), SIZEOF(aAutologG
rpStatus)) THEN
       ; // ...
END_IF
```
# <span id="page-173-0"></span>**6.1.1.2.2.4 Stop**

Diese Methode stoppt den AutoLog-Modus.

#### **Syntax**

METHOD Stop : BOOL

#### **E**<sup>*k*</sup> Rückgabewert

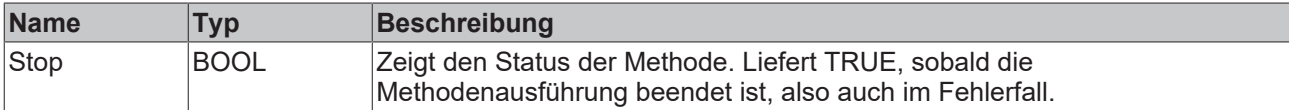

#### **Beispiel**

```
VAR
       fbPLCDBAutoLog    : FB_PLCDBAutoLogEvt (sNetID:='', tTimeout := T#5S);
END_VAR
IF fbPLCDBAutoLog.Stop() THEN
       ; // ...
END_IF
```
# **6.1.1.2.3 FB\_PLCDBCreateEvt**

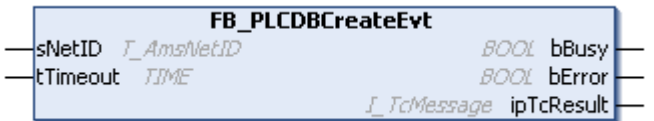

Funktionsbaustein mit zwei Methoden. Mit der einen Methode können Datenbanken aus der SPS heraus auf einem in der SPS angegebenen Datenbank‑Server erstellt werden. Mit der anderen Methode kann in einer angegebenen Datenbank eine neue Tabelle erzeugt werden.

#### **Syntax**

#### Definition:

```
FUNCTION_BLOCK FB_PLCDBCreateEvt
VAR_INPUT
  ^- sNetID: T_AmsNetID := '';
   tTimeout: TIME := T#5S;
END_VAR
VAR_OUTPUT
bBusy: BOOL;
```
# **BECKHOFF**

```
    bError: BOOL;
        ipTcResult: Tc3_EventLogger.I_TcMessage
END_VAR
```
# **Eingänge**

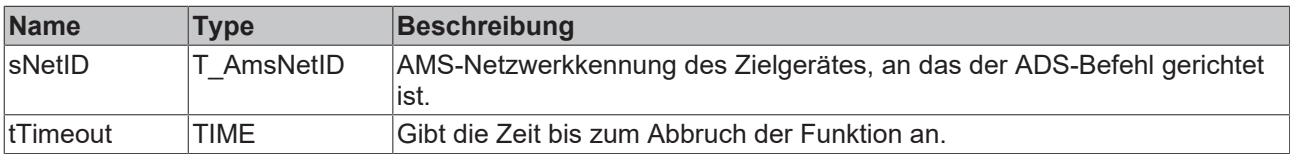

#### **Ausgänge**

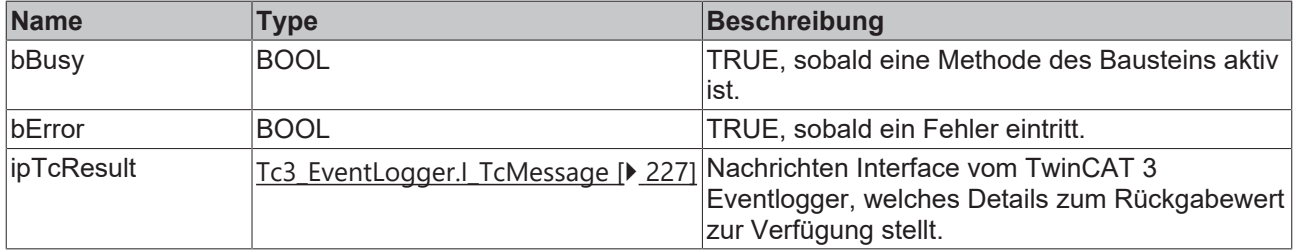

# **Eigenschaften**

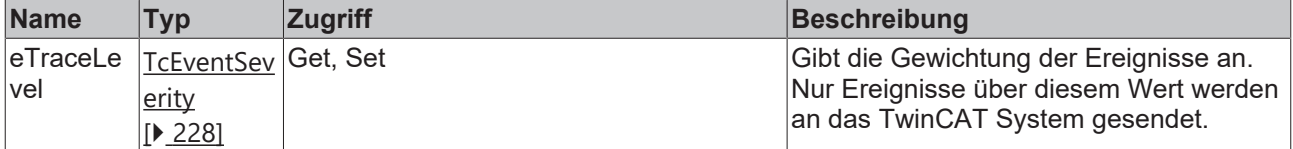

#### **Methoden**

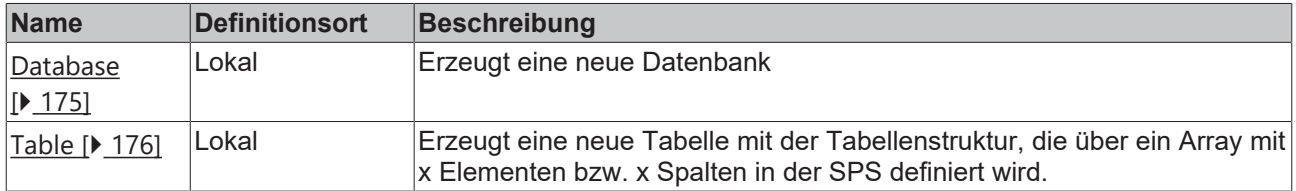

#### **Voraussetzungen**

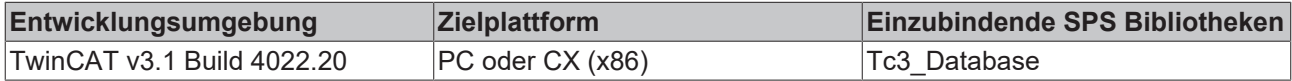

#### <span id="page-174-0"></span>**6.1.1.2.3.1 Database**

Diese Methode erzeugt eine neue Datenbank. Optional kann angegeben werden, ob die erzeugte Datenbank auch für die Konfiguration des TwinCAT Database Servers übernommen werden soll.

```
METHOD Database : BOOL
VAR_INPUT
      pDatabaseConfig: POINTER TO BYTE;
        cbDatabaseConfig: UDINT;
   bCreateXMLConfig: BOOL;
       pDBID: POINTER TO UDINT;
END_VAR
```
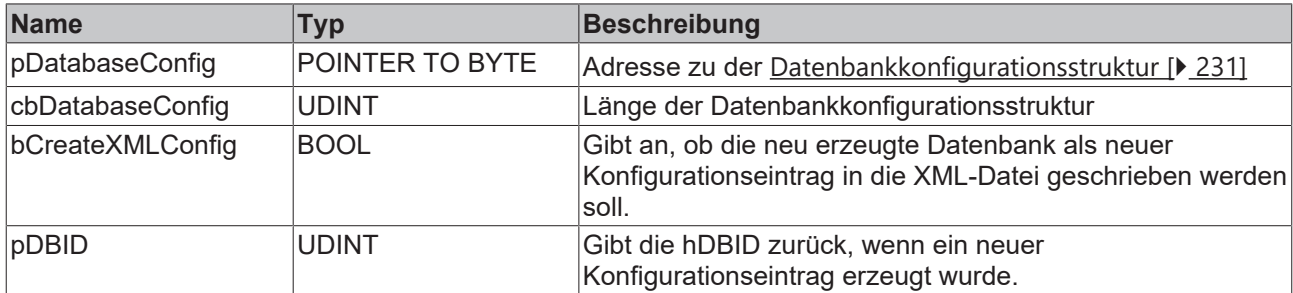

#### *Rückgabewert*

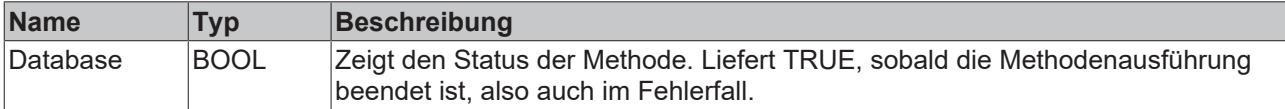

#### **Beispiel**

```
VAR
        fbPLCDBCreate : FB_PLCDBCreateEvt(sNetID := '', tTimeout := T#5S);
stConfigDB : T DBConfig MsCompactSQL;
hDBID : UDINT;
tcMessage : I TcMessage;
END_VAR
stConfigDB.bAuthentification := FALSE;
stConfigDB.sServer := 'C:\Test.sdf';
IF fbPLCDBCreate.Database(
       pDatabaseConfig:= ADR(stConfigDB),
    cbDatabaseConfig := SIZEOF(stConfigDB),
    bCreateXMLConfig := TRUE,
       pDBID := ADR(hDBID))
THEN
       IF fbPLCDBCreate.bError THEN
                tcMessage := fbPLCDBCreate.ipTcResult;
        nState \overline{e} = 255;
       ELSE
               nState := 0;
       END_IF
END_IF
```
# <span id="page-175-0"></span>**6.1.1.2.3.2 Table**

Diese Methode erzeugt eine neue Tabelle mit der Tabellenstruktur, die über ein Array mit x Elementen bzw. x Spalten in der SPS definiert wird.

```
METHOD Table : BOOL
VAR_INPUT
       hDBID : UDINT;
sTableName : T_MaxString;
    pTableCfg : POINTER TO ARRAY[0..MAX_DBCOLUMNS] OF ST_ColumnInfo;
       cbTableCfg : UDINT;
END_VAR
```
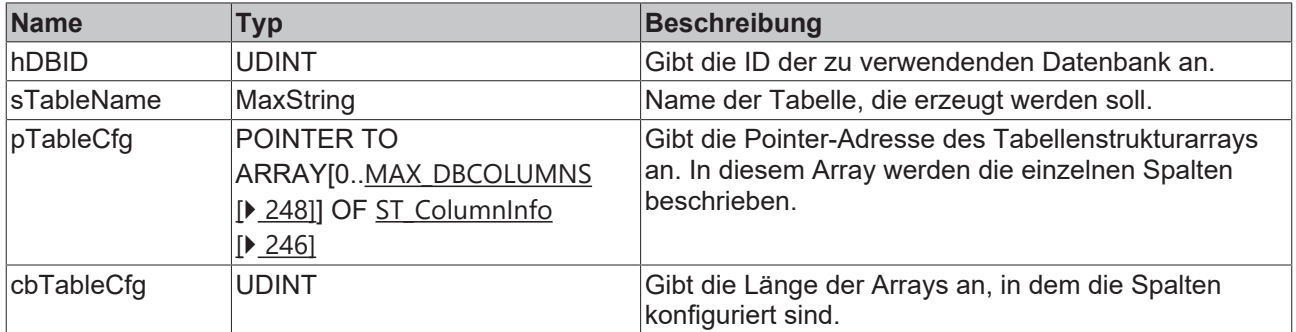

# **Rückgabewert**

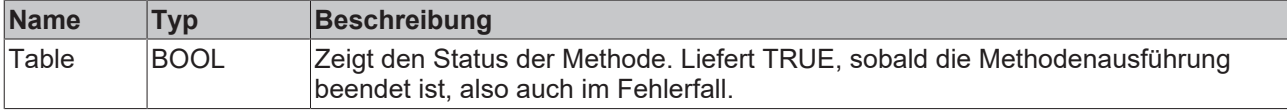

#### **Beispiel**

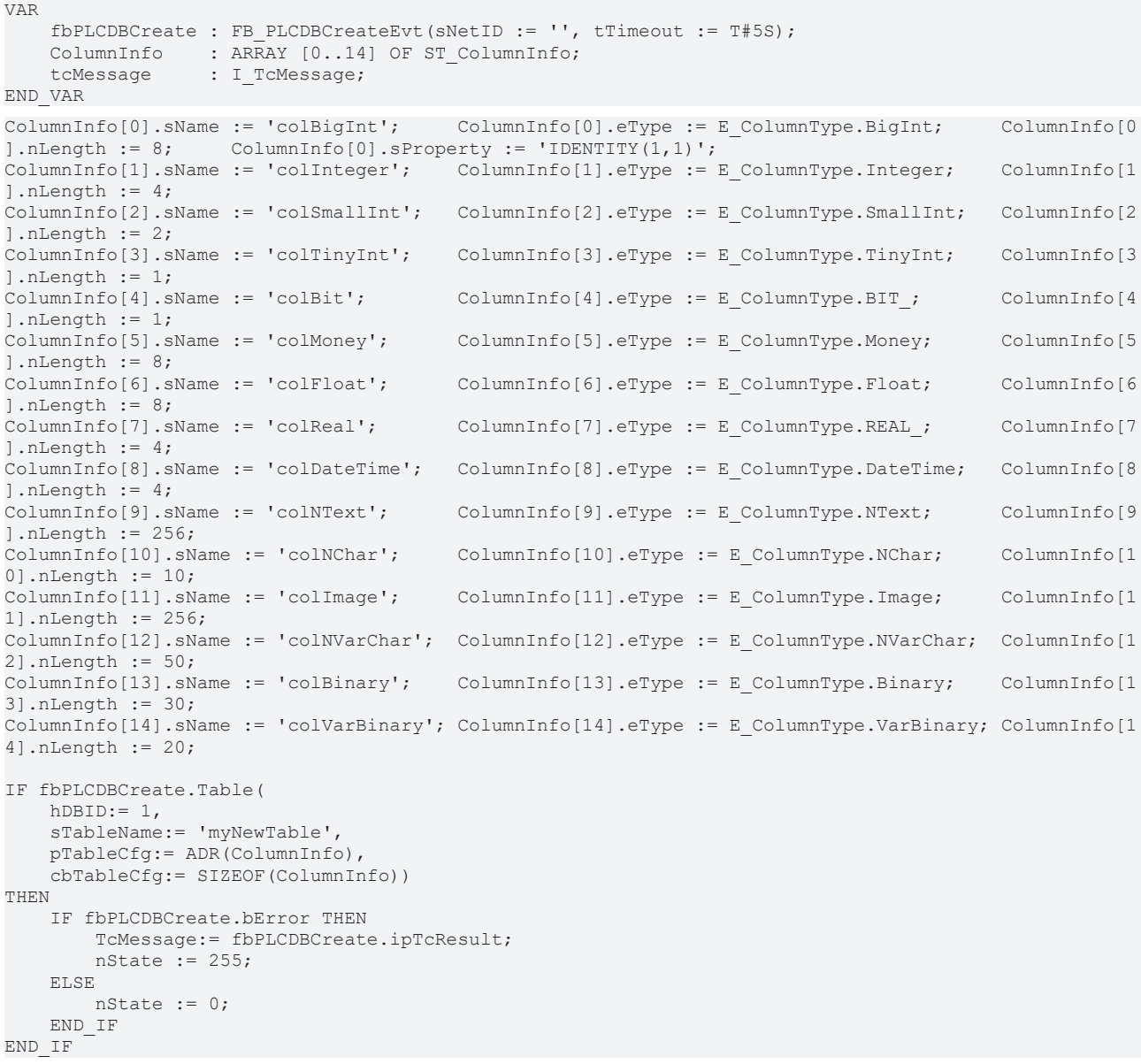

# **6.1.1.2.4 FB\_PLCDBReadEvt**

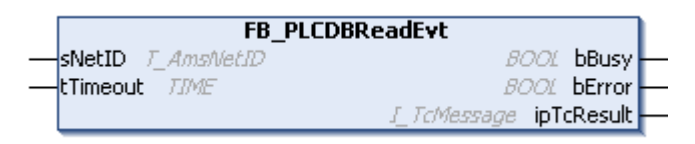

Funktionsbaustein zum Auslesen von Datensätzen aus einer Datenbank.

#### **Syntax**

#### Definition:

```
FUNCTION_BLOCK FB_PLCDBReadEvt
VAR_INPUT
sNetID: T_AmsNetID := '';
    tTimeout: TIME := T#5S;
END_VAR
VAR_OUTPUT
       bBusy: BOOL;
       bError: BOOL;
       ipTcResult: Tc3_EventLogger.I_TcMessage 
END_VAR
```
#### **Eingänge**

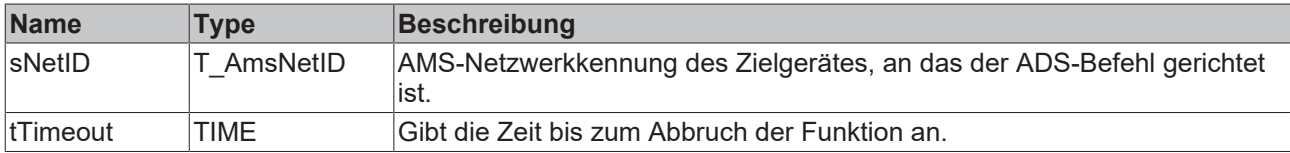

#### *Ausgänge*

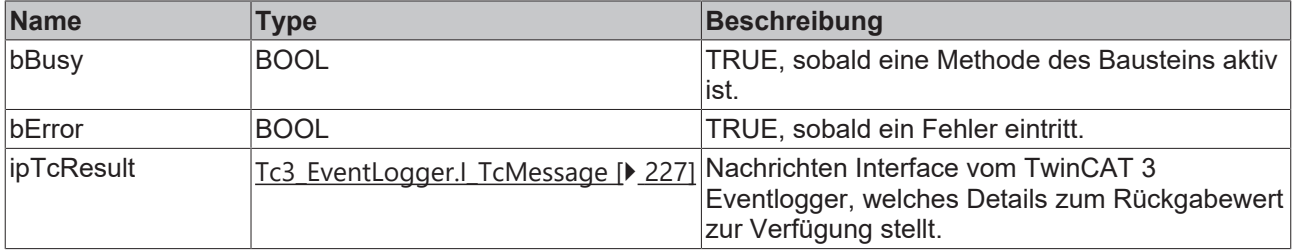

# **Eigenschaften**

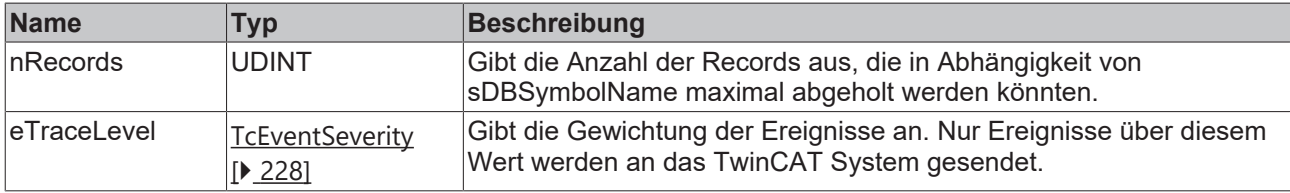

#### **Methoden**

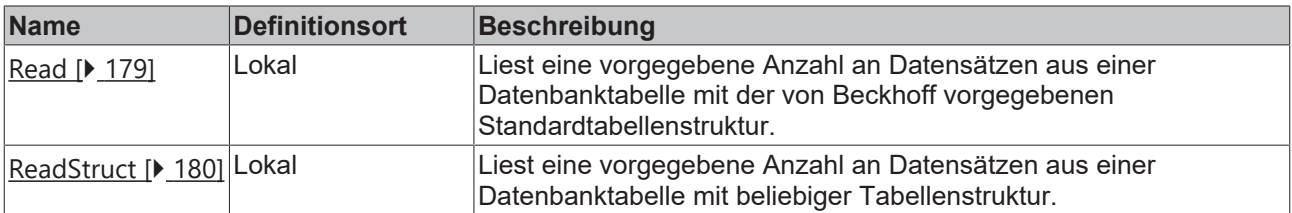

# **RECKHOFF**

# **Voraussetzungen**

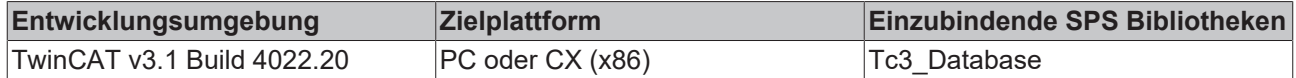

# <span id="page-178-0"></span>**6.1.1.2.4.1 Read**

Diese Methode liest eine vorgegebene Anzahl an Datensätzen aus einer Datenbanktabelle mit der von Beckhoff vorgegebenen Standardtabellenstruktur. Die Standardtabellenstruktur wird unter anderem beim AutoLog-Modus und beim FB\_DBWriteEvt-Baustein verwendet.

#### **Syntax**

```
METHOD Read : BOOL
VAR_INPUT
       hDBID: UDINT;
        sTableName: T_MaxString;
        sDBSymbolName: T_MaxString;
    eOrderBy: E_OrderColumn := E_OrderColumn.eColumnID;
    eOrderType: E_OrderType := E OrderType.eOrder ASC;
       nStartIndex: UDINT;
        nRecordCount: UDINT;
    pData: POINTER TO ST StandardRecord;
        cbData: UDINT;
END_VAR
```
#### **Eingänge**

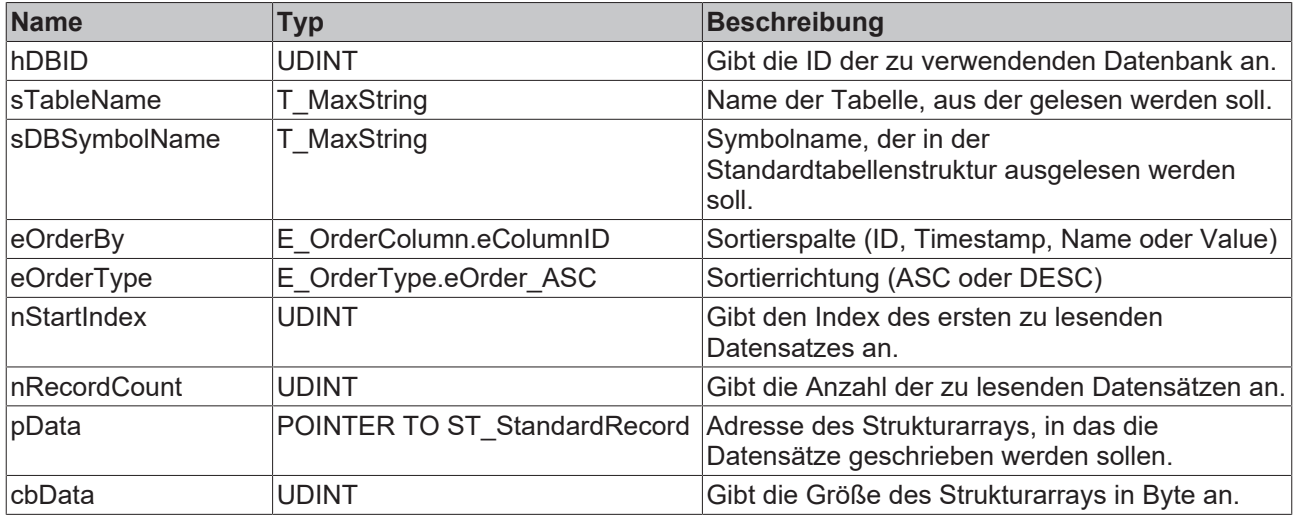

#### *Rückgabewert*

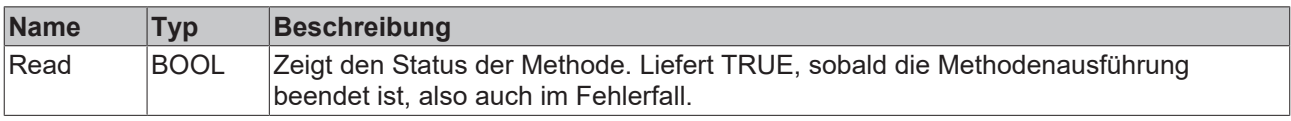

#### **Beispiel**

```
VAR
fbPLCDBRead : FB_PLCDBReadEvt (sNetID := '', tTimeout := T#5S);
ReadStruct : ST StandardRecord;
tcMessage : I TcMessage;
END_VAR
IF fbPLCDBRead.Read(
   hDBID := 1,    sTableName:= 'MyTable_WithLReal', 
        sDBSymbolName:= 'MyValue', 
   eOrderBy:= E_OrderColumn.ID,
       eOrderType:= E_OrderType.DESC, 
  nStartIndex:= \overline{0},
```

```
    nRecordCount:= 1, 
       pData:= ADR(ReadStruct), 
        cbData:= SIZEOF(ReadStruct))
THEN
        IF fbPLCDBRead.bError THEN
                 tcMessage := fbPLCDBRead.ipTcResult;
        nState := 255;    ELSE
                nState := 0;
        END_IF
END_IF
```
#### **Ergebnis in der SPS:**

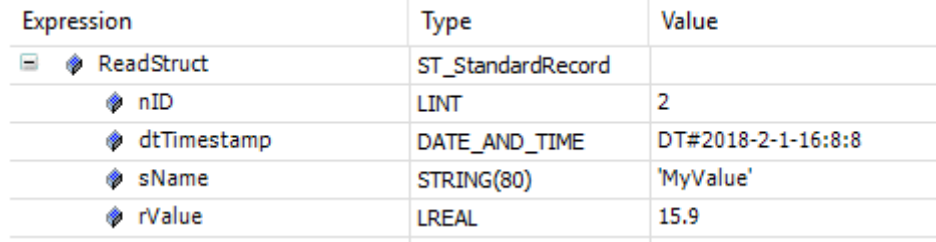

# <span id="page-179-0"></span>**6.1.1.2.4.2 ReadStruct**

Diese Methode liest eine vorgegebene Anzahl an Datensätzen aus einer Datenbanktabelle mit beliebiger Tabellenstruktur.

#### **Syntax**

```
METHOD ReadStruct : BOOL
VAR_INPUT
       hDBID: UDINT;
   sTableName: T_MaxString;
   pColumnNames: POINTER TO ARRAY [0..MAX DBCOLUMNS] OF STRING(50);
       cbColumnNames: UDINT;
       sOrderByColumn: STRING(50);
        eOrderType: E_OrderType := E_OrderType.eOrder_ASC
       nStartIndex: UDINT;
        nRecordCount: UDINT;
       pData: POINTER TO BYTE;
        cbData: UDINT;
END_VAR
```
#### **Eingänge**

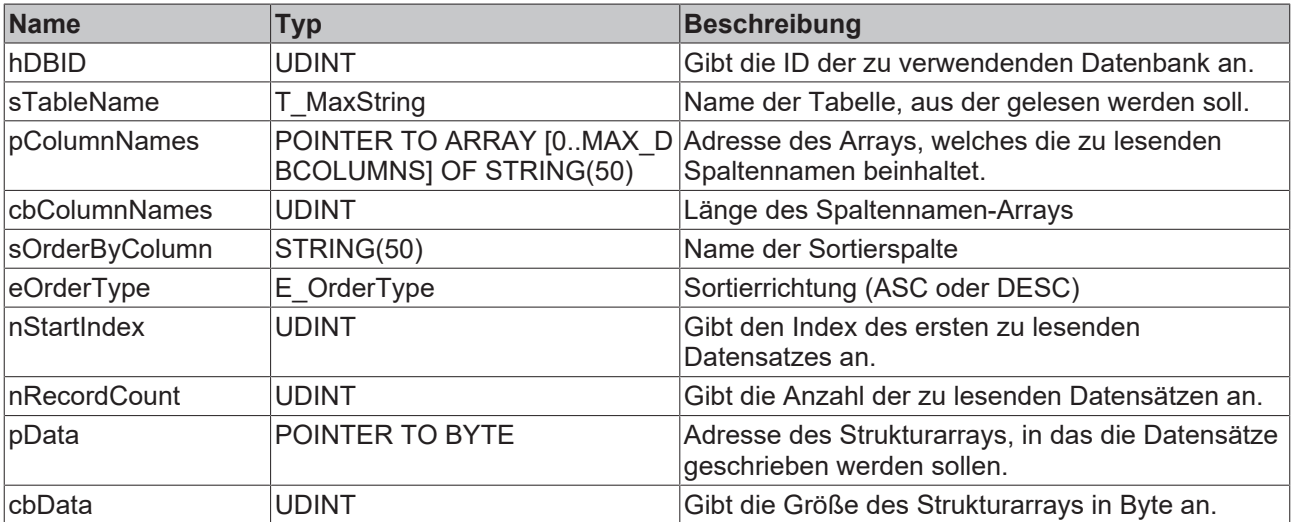
# *<b>Rückgabewert*

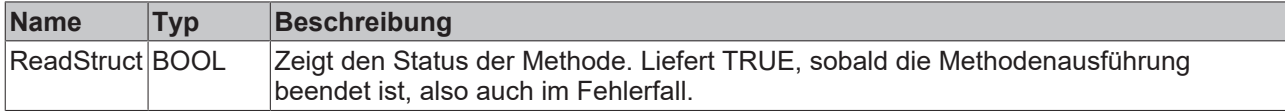

### **Beispiel**

```
VAR
   fbPLCDBRead : FB_PLCDBReadEvt (sNetID := '', tTimeout := T#5S);
       myCustomStruct : ST_Record;
    tcMessage : I_TcMessage;
END_VAR
TYPE ST_Record :
STRUCT<br>nID
          : LINT;
   dtTimestamp: DATE_AND_TIME;
sName : STRING;
nSensor1 : LREAL;
nSensor2 : LREAL;
END_STRUCT
END_TYPE
// set columnnames
ColumnNames[0] := 'ID';
ColumnNames[1] := 'Timestamp';
ColumnNames[2] := 'Name';ColumnNames[3] := 'Sensor1';
ColumnNames[4] := 'Sensor2';
IF fbPLCDBRead.ReadStruct(
      hDBID:= 1, 
        sTableName:= 'MyTable_Struct', 
   pColumnNames:= ADR(ColumnNames),
    cbColumnNames:= SIZEOF(ColumnNames), 
    sOrderByColumn:= ColumnNames[0], 
   eOrderType:= E OrderType.DESC,
   nStartIndex:= \overline{0},
       nRecordCount:= 1, 
       pData:= ADR(myCustomStruct), 
        cbData:= SIZEOF(myCustomStruct))
THEN
       IF fbPLCDBRead.bError THEN
                tcMessage:= fbPLCDBRead.ipTcResult;
               nState := 255; 
        ELSE
       nState := 0;    END_IF
END_IF
```
#### **Ergebnis in der SPS:**

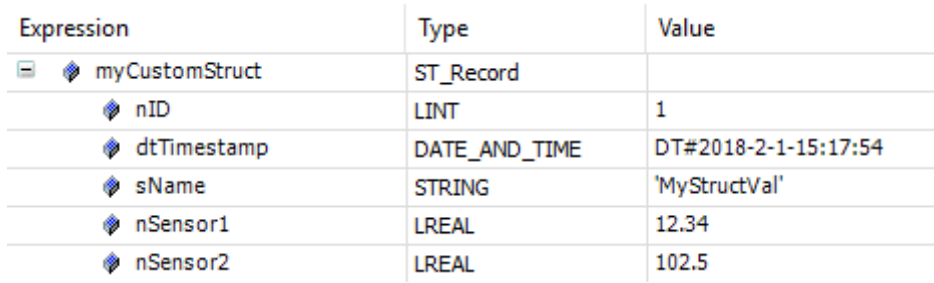

# **6.1.1.2.5 FB\_PLCDBWriteEvt**

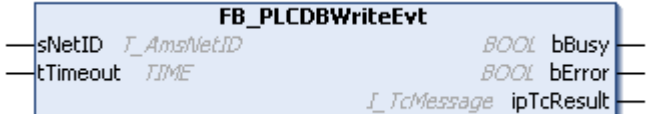

Funktionsbaustein zum Schreiben von Datensätzen in eine Datenbank.

### **Syntax**

### Definition:

```
FUNCTION_BLOCK FB_PLCDBWriteEvt
VAR_INPUT
sNetID: T_AmsNetID := '';
    tTimeout: TIME := T#5S;
END_VAR
VAR_OUTPUT
       bBusy: BOOL;
      bError: BOOL;
        ipTcResult: Tc3_EventLogger.I_TcMessage; 
END_VAR
```
### **Eingänge**

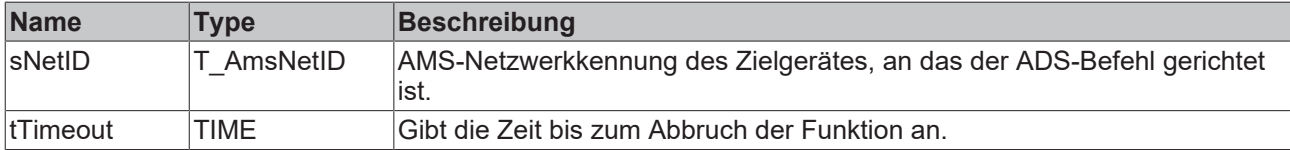

### *Ausgänge*

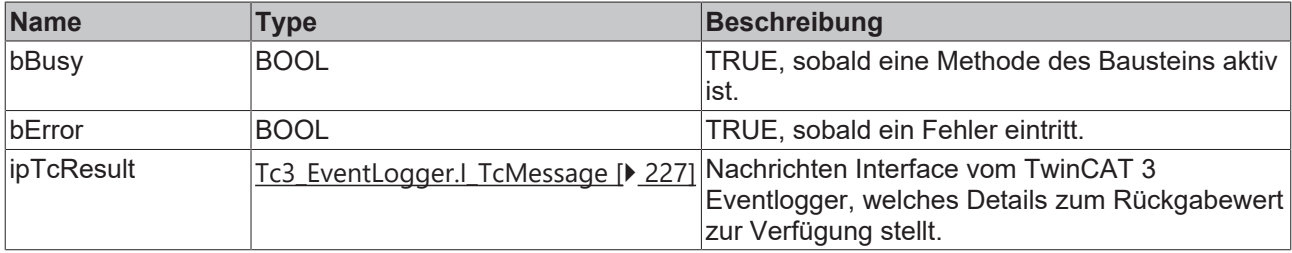

# **Eigenschaften**

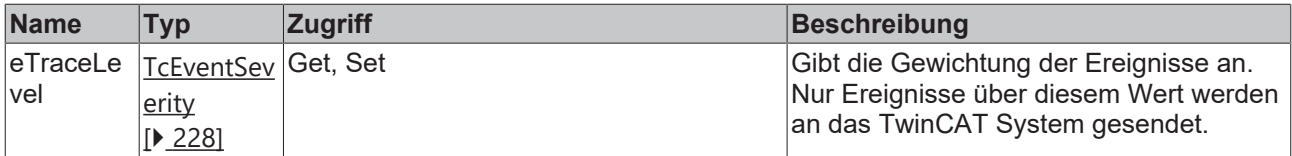

### **Methoden**

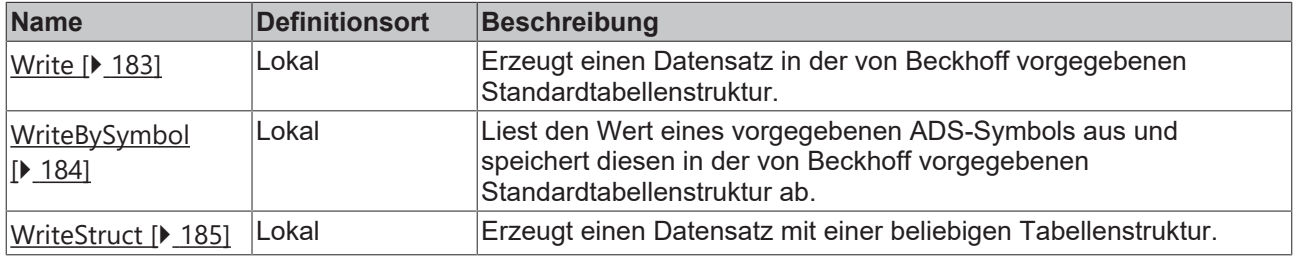

### **Voraussetzungen**

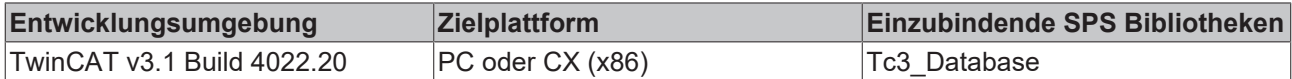

# <span id="page-182-0"></span>**6.1.1.2.5.1 Write**

Diese Methode erzeugt einen Datensatz in der von Beckhoff vorgegebenen Standardtabellenstruktur.

#### **Syntax**

```
METHOD Write : BOOL
VAR_INPUT
       hDBID: UDINT;
   sTableName: T_MaxString;
       pValue: POINTER TO BYTE;
        cbValue: UDINT;
    sDBSymbolName: T_MaxString;
   eDBWriteMode: E_WriteMode := E_WriteMode.eADS_TO_DB_Append;
        nRingBuffParameter: UDINT;
END_VAR
```
### **Eingänge**

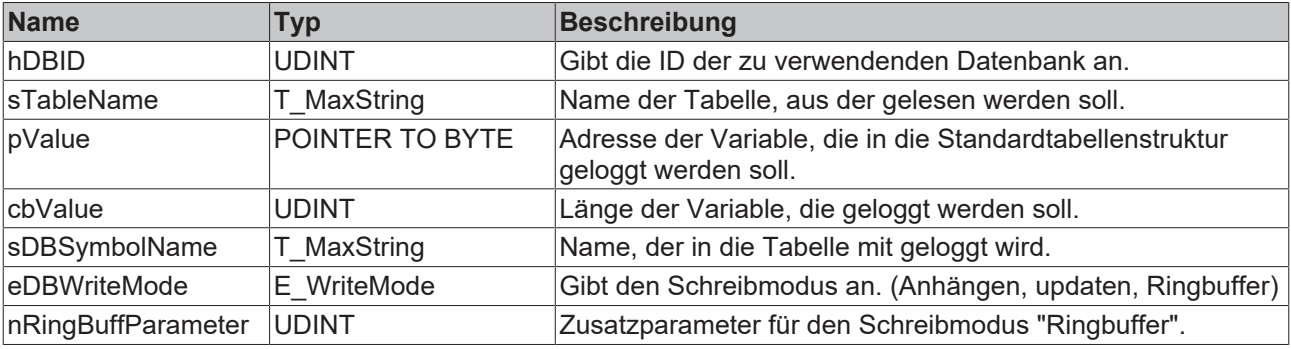

### **E**<sup>,</sup> Rückgabewert

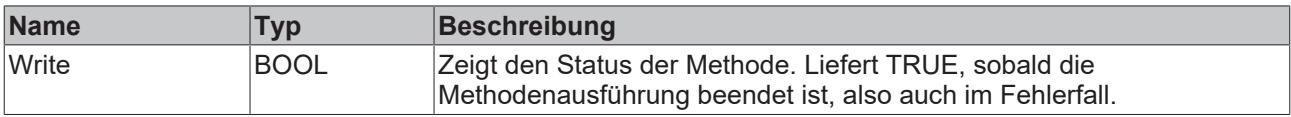

#### **Beispiel**

Dieses Beispiel zeigt die Verwendung der Methode FB\_PLCDBWriteEvt.Write:

```
VAR
fbPLCDBWrite : FB_PLCDBWriteEvt(sNetID := '', tTimeout := T#5S);
myValue : LREAL := 43.23;
tcMessage : I TcMessage;
END_VAR
IF fbPLCDBWrite.Write(
    hDBID := 1,    sTableName:= 'myTable_WithLReal',
    pValue:= ADR(myValue), 
    cbValue:= SIZEOF(myValue), 
       sDBSymbolName:= 'MyValue', 
    eDBWriteMode:= E_WriteMode.eADS_TO_DB_RingBuff_Count,
       nRingBuffParameter:= 3) 
THEN
       IF fbPLCDBWrite.bError THEN
               tcMessage := fbPLCDBWrite.ipTcResult;
       nState := 255;    ELSE
               nState := 0; 
        END_IF
END_IF
```
### **Ergebnis in der Datenbank:**

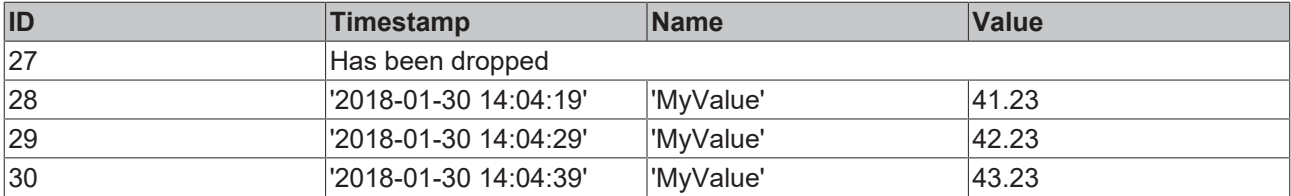

Durch die Ringbufferoption werden immer nur 3 Einträge dieses Namens in der Datenbank sein. Ältere werden gelöscht.

# <span id="page-183-0"></span>**6.1.1.2.5.2 WriteBySymbol**

Diese Methode liest den Wert eines vorgegebenen ADS-Symbols aus und speichert diesen in der von Beckhoff vorgegebenen Standardtabellenstruktur ab. Es können auch ADS-Symbole von anderen ADS-Geräten ausgelesen werden.

### **Syntax**

```
METHOD WriteBySymbol : BOOL
VAR_INPUT
       hDBID: UDINT;
   sTableName: T_MaxString;
   stADSDevice: ST_ADSDevice;
       stSymbol: ST_Symbol;
    eDBWriteMode: E_WriteMode := E_WriteMode.eADS_TO_DB_Append;
       nRingBuffParameter: UDINT;
END_VAR
```
### **Eingänge**

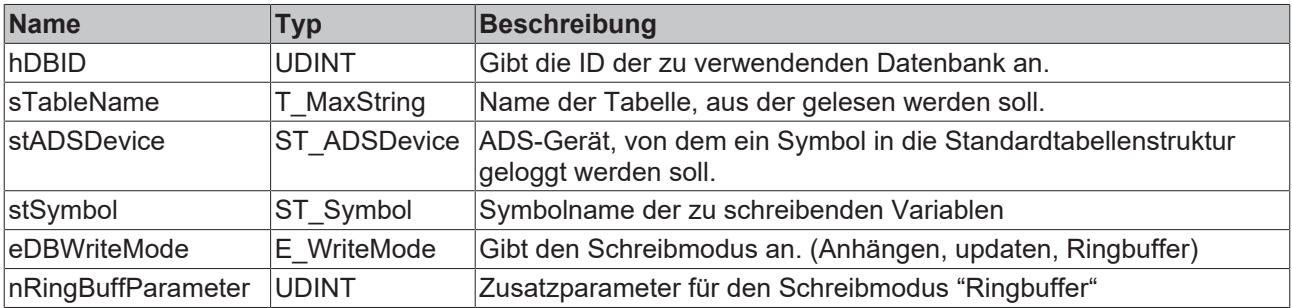

### *Rückgabewert*

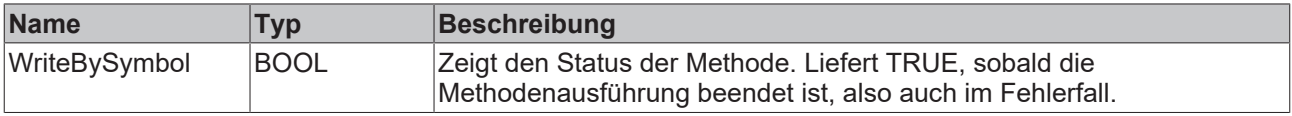

#### **Beispiel**

Dieses Beispiel zeigt die Verwendung der Methode FB\_PLCDBWriteEvt.WriteBySymbol:

```
VAR
    fbPLCDBWrite    :  FB_PLCDBWriteEvt(sNetID := '', tTimeout := T#5S);
myValue : LREAL := 43.23;
myAdsDevice : ST ADSDevice;
mySymbol : ST Symbol;
tcMessage : I TcMessage;
END_VAR
// Set ADSDevice Information
myAdsDevice.sDevNetID     := '127.0.0.1.1.1';
myAdsDevice.nDevPort := 851;
myAdsDevice.eADSRdWrtMode := E_ADSRdWrtMode.bySymbolName;
myAdsDevice.tTimeout      := T#5S; 
// Set Symbol Information
mySymbol.eDataType        := E_PLCDataType.eType_LREAL;
```

```
mySymbol.sDBSymbolName    := 'MySymbol';
mySymbol.sSymbolName      := 'MAIN.myValue';
mySymbol.nBitSize         := 8;
// Call Functionblock
IF fbPLCDBWrite.WriteBySymbol(
   hDBID:= 1,
    sTableName:= 'myTable_WithLReal', 
    stADSDevice:= myAdsDevice, 
       stSymbol:= mySymbol, 
    eDBWriteMode: = E_WriteMode.eADS_TO_DB_Append,
       nRingBuffParameter:= 1) 
THEN
        IF fbPLCDBWrite.bError THEN
                tcMessage := fbPLCDBWrite.ipTcResult;
        nState \overline{e} = 255;
        ELSE
                nState := 0;
        END_IF
END_IF
```
### **Ergebnis in der Datenbank:**

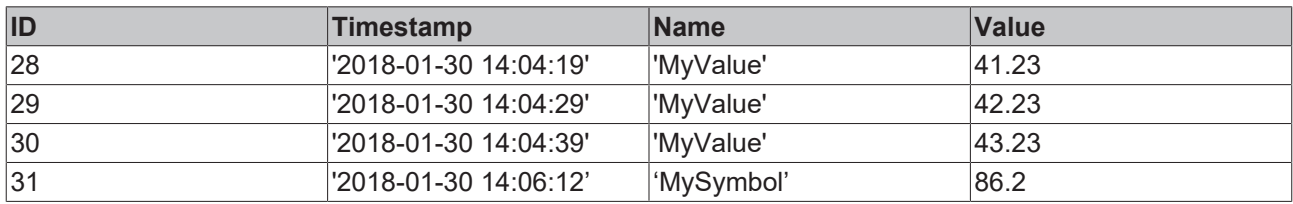

# <span id="page-184-0"></span>**6.1.1.2.5.3 WriteStruct**

Diese Methode erzeugt einen Datensatz mit einer beliebigen Tabellenstruktur.

### **Syntax**

```
METHOD WriteStruct : BOOL
VAR_INPUT
    -<br>hDBID: UDINT;
   sTableName: T_MaxString;
       pRecord: POINTER TO BYTE;
        cbRecord: UDINT;
       pColumnNames: POINTER TO ARRAY [0..MAX_DBCOLUMNS] OF STRING(50);
        cbColumnNames: UDINT;
END_VAR
```
### **Eingänge**

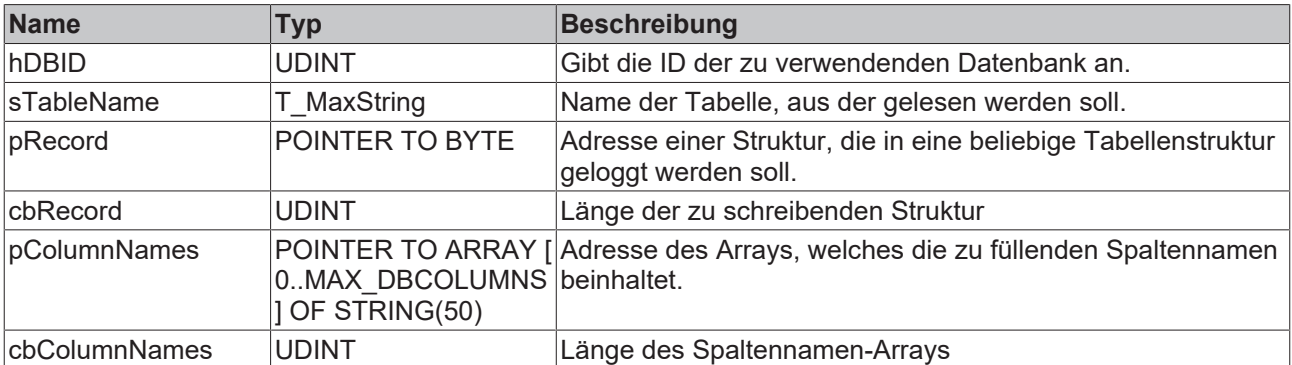

### *<u><b>B</u>* Rückgabewert

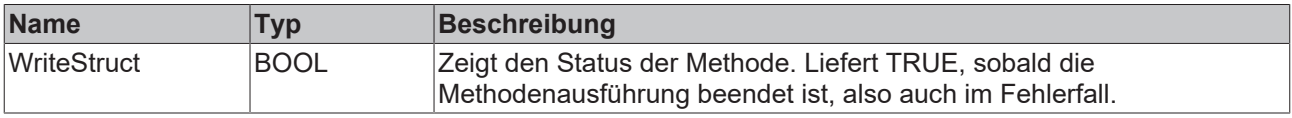

### **Beispiel**

Dieses Beispiel zeigt die Verwendung der Methode FB\_PLCDBWriteEvt.WriteStruct:

```
VAR
    fbPLCDBWrite    :  FB_PLCDBWriteEvt(sNetID := '', tTimeout := T#5S);
    myRecord        :  ST_Record;
ColumnNames : ARRAY[0..4] OF STRING(50);
systime : GETSYSTEMTIME;
currentTime : T_FILETIME;
tcMessage : I TcMessage;
END_VAR
TYPE ST_Record :
STRUCT<br>nID
              : LINT;dtTimestamp: DATE AND TIME;
sName : STRING;
    nSensor1   : LREAL;
   nSensor2 : LREAL;
END_STRUCT
END_TYPE
// set Values
systime(timeLoDw => currentTime.dwLowDateTime, timeHiDW => currentTime.dwHighDateTime);
myRecord.dtTimestamp := FILETIME_TO_DT(currentTime);
myRecord.sName := 'MyStructVal';
myRecord.nSensor1 := 12.34;
myRecord.nSensor2    := 102.5;
// set columnnames
ColumnNames[0] := 'ID';
ColumnNames[1] := 'Timestamp';
ColumnNames[2] := 'Name';
ColumnNames[3] := 'Sensor1';
ColumnNames[4] := 'Sensor2';
// Call Functionblock
IF fbPLCDBWrite.WriteStruct(
   hDBID := 1,    sTableName:= 'myTable_Struct', 
    pRecord:= ADR(myRecord), 
    cbRecord:= SIZEOF(myRecord), 
       pColumnNames:= ADR(ColumnNames) , 
        cbColumnNames:= SIZEOF(ColumnNames))
THEN
        IF fbPLCDBWrite.bError THEN
               tcMessage := fbPLCDBWrite.ipTcResult;
       nState := 255;    ELSE
      nState := 0;    END_IF
END_IF
```
#### **Ergebnis in der Datenbank:**

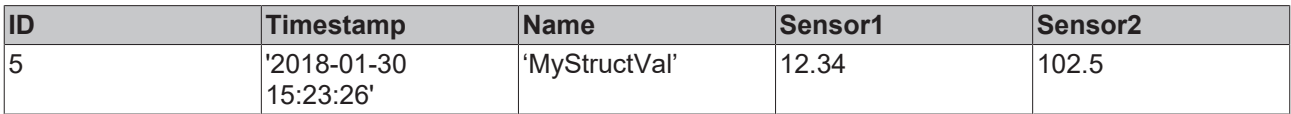

# **6.1.1.2.6 FB\_PLCDBCmdEvt**

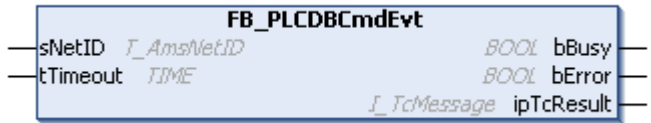

Funktionsbaustein mit zwei Methoden. Eigene SQL-Kommandos können definiert und übergeben werden. Platzhalter im SQL-Kommando können mit Strukturen in der SPS korrelieren, welche die Tabellenstruktur widerspiegeln. Der Database Server setzt die aktuellen Daten der Struktur in das SQL-Kommando ein.

# **Syntax**

# Definition:

```
FUNCTION BLOCK FB PLCDBCmdEvt
VAR_INPUT
sNetID: T_AmsNetID := '';
    tTimeout: TIME := T#5S;
END_VAR
VAR_OUTPUT
    bBusy: BOOL;
    bError: BOOL;
    ipTcResult: Tc3_EventLogger.I_TcMessage 
END_VAR
```
# **Eingänge**

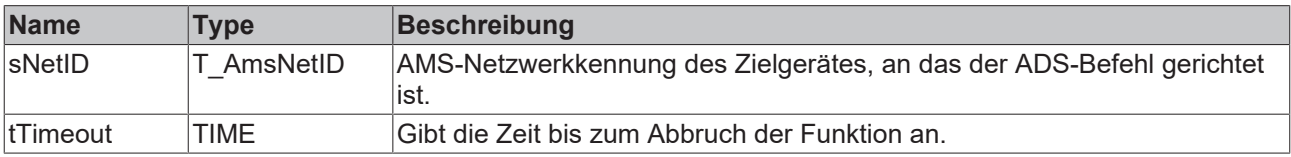

# **Ausgänge**

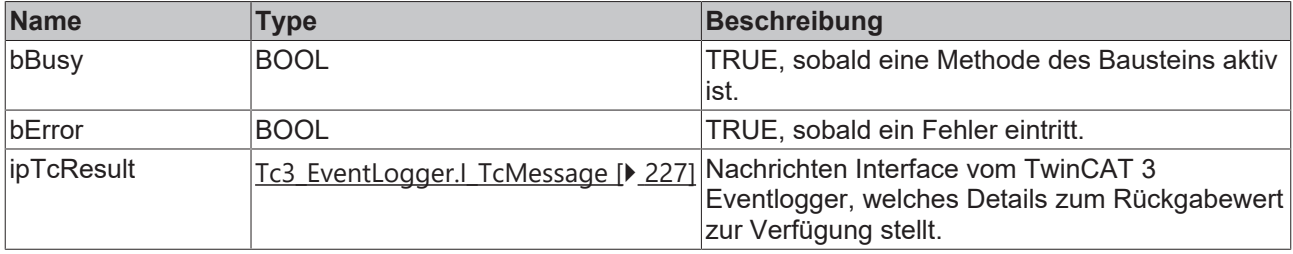

# **Eigenschaften**

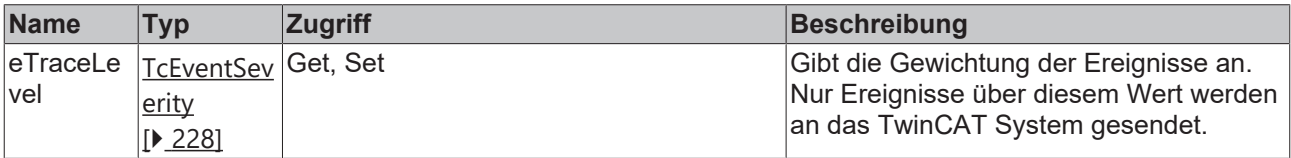

### **Methoden**

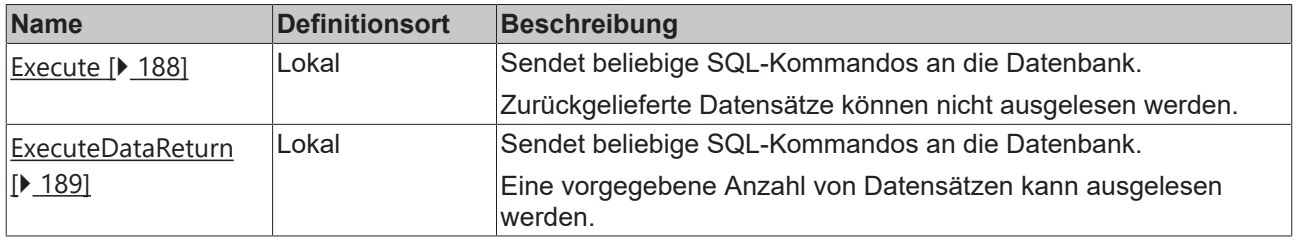

## **Voraussetzungen**

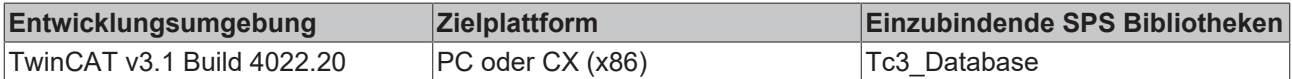

# <span id="page-187-0"></span>**6.1.1.2.6.1 Execute**

Mit dieser Methode können beliebige SQL-Kommandos an die Datenbank gesendet werden. Die Datenbankverbindung wird bei jedem Aufruf geöffnet und nach der Ausführung wieder geschlossen. Es besteht die Möglichkeit, Platzhalter im Kommando zu definieren, die vom TwinCAT Database Server vor der Ausführung mit den entsprechenden Werten befüllt werden. Zurückgelieferte Datensätze können nicht ausgelesen werden.

### **Syntax**

```
METHOD Execute : BOOL
VAR_INPUT
    -<br>hDBID: UDINT;
        pExpression: POINTER TO BYTE;
        cbExpression: UDINT;
        pData: POINTER TO BYTE;
        cbData: UDINT;
    pParameter: POINTER TO ARRAY [0..MAX DBCOLUMNS] OF ST_ExpParameter;
        cbParameter: UDINT; 
END_VAR
```
### **Beispiel**

```
VAR
    fbPLCDBCmd : FB_PLCDBCmdEvt(sNetID := '', tTimeout := T#5S);
sCmd : STRING (1000);
myStruct : ST DataAll;
    aPara         : ARRAY[0..14] OF ST_ExpParameter;
    tcMessage : I TcMessage;
END_VAR
TYPE ST DataAll :
STRUCT
    colBigInt: LINT;
        colInteger: DINT;
        colSmallInt: INT;
        colTinyInt: BYTE;
        colBit: BOOL;
        colMoney: LREAL;
        colFloat: LREAL;
        colReal: REAL;
        colDateTime: DT;
        colNText: STRING(255);
        colNChar: STRING(10);
        colImage: ARRAY[0..255] OF BYTE;
        colNVarChar: STRING(50);
        colBinary: ARRAY[0..29] OF BYTE;
        colVarBinary: ARRAY[0..19] OF BYTE;
END_STRUCT
END_TYPE
// set Parameter configuration
aPara[0].sParaName := 'colBigInt'; aPara[0].eParaType :=
E_ExpParameterType.Int64;      aPara[0].nParaSize := 8;
aPara[1].sParaName := 'colInteger';   aPara[1].eParaType :=
E_ExpParameterType.Int32;      aPara[1].nParaSize := 4;
aPara[2].sParaName := 'colSmallInt'; aPara[2].eParaType :=<br>E ExpParameterType.Int16; aPara[2].nParaSize := 2;
                                aPara[2].nParaSize := 2;
aPara[3].sParaName := 'colTinyInt'; aPara[3].eParaType :=<br>E ExpParameterType.Byte ; aPara[3].nParaSize := 1;
E_ExpParameterType.Byte_; aPara[3].nParaSize := 1;<br>aPara[4].sParaName := 'colBit'; aPara[4].eParaType :=
aPara[4].sParaName := 'colBit';
E ExpParameterType.Boolean;    aPara[4].nParaSize := 1;
aPara[5].sParaName := 'colMoney';     aPara[5].eParaType :=
E ExpParameterType.Double64;   aPara[5].nParaSize := 8;
aPara[6].sParaName := 'colFloat';     aPara[6].eParaType :=
E_ExpParameterType.Double64; aPara[6].nParaSize := 8;<br>aPara[7].sParaName := 'colReal'; aPara[7].eParaType :=
aPara[7].sParaName := 'colReal';
E_ExpParameterType.Float32;    aPara[7].nParaSize := 4;
aPara[8].sParaName := 'colDateTime';  aPara[8].eParaType :=
E_ExpParameterType.DateTime; aPara[8].nParaSize := 4;<br>aPara[9].sParaName := 'colNText'; aPara[9].eParaType :=
aPara[9].sParaName := 'colNText';
E_ExpParameterType.STRING<sub>_</sub>; aPara[9].nParaSize := 256;
aPara[10].sParaName:= 'colNChar';     aPara[10].eParaType :=
E ExpParameterType.STRING ; aPara[10].nParaSize := 10;
aPara[11].sParaName:= 'colImage';     aPara[11].eParaType :=
E ExpParameterType.ByteArray; aPara[11].nParaSize := 256;
aPara[12].sParaName:= 'colNVarChar';  aPara[12].eParaType :=
E_ExpParameterType.STRING_;   aPara[12].nParaSize := 50;
aPara[13].sParaName:= 'colBinary';    aPara[13].eParaType :=
```

```
E ExpParameterType.ByteArray; aPara[13].nParaSize := 30;
aPara[14].sParaName:= 'colVarBinary'; aPara[14].eParaType :=
E_ExpParameterType.ByteArray; aPara[14].nParaSize := 20;
// set command
sCmd := 'INSERT INTO MyTableName (colInteger, colSmallInt, colTinyInt, colBit, colMoney, colFloat,
colReal, colDateTime, colNText, colNChar, colImage, colNVarChar, colBinary, colVarBinary) VALUES
({colInteger}, {colSmallInt}, {colTinyInt}, {colBit}, {colMoney}, {colFloat}, {colReal},
{colDateTime}, {colNText}, {colNChar}, {colImage}, {colNVarChar}, {colBinary}, {colVarBinary})';
// call functionblock
IF fbPLCDBCmd.Execute(
       hDBID:= 1, 
        pExpression:= ADR(sCmd), 
        cbExpression:= SIZEOF(sCmd), 
        pData:= ADR(myStruct), 
        cbData:= SIZEOF(myStruct), 
        pParameter:= ADR(aPara), 
        cbParameter:= SIZEOF(aPara)) 
THEN
        IF fbPLCDBCmd.bError THEN
                tcMessage := fbPLCDBCmd.ipTcResult;
        nState := 255;    ELSE
       nState := 0;\texttt{END\_IF}END_IF
```
# <span id="page-188-0"></span>**6.1.1.2.6.2 ExecuteDataReturn**

Mit dieser Methode können beliebige SQL-Kommandos an die Datenbank gesendet werden. Die Datenbankverbindung wird bei jedem Aufruf geöffnet und nach der Ausführung wieder geschlossen. Es besteht die Möglichkeit, Platzhalter im Kommando zu definieren, die vom TwinCAT Database Server vor der Ausführung mit den entsprechenden Werten befüllt werden. Eine vorgegebene Anzahl von Datensätzen kann ausgelesen werden.

### **Syntax**

```
METHOD ExecuteDataReturn : BOOL
VAR_INPUT
    .<br>hdbid: udint;
        pExpression: POINTER TO BYTE;
        cbExpression: UDINT;
        pData: POINTER TO BYTE;
        cbData: UDINT;
   pParameter: POINTER TO ARRAY [0..MAX DBCOLUMNS] OF ST ExpParameter;
        cbParameter: UDINT; 
        nStartIndex: UDINT;
        nRecordCount: UDINT;
        pReturnData: POINTER TO BYTE;
        cbReturnData: UDINT;
        pRecords: POINTER TO UDINT;
END_VAR
```
### **Eingänge**

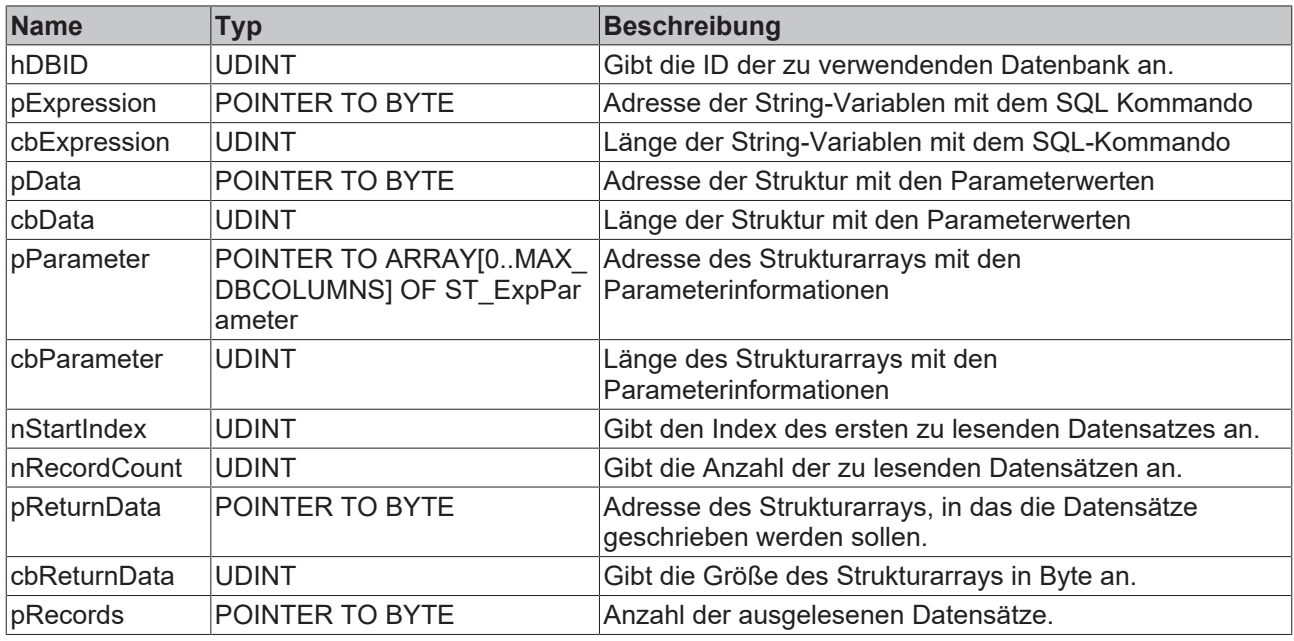

### *<b>E* Rückgabewert

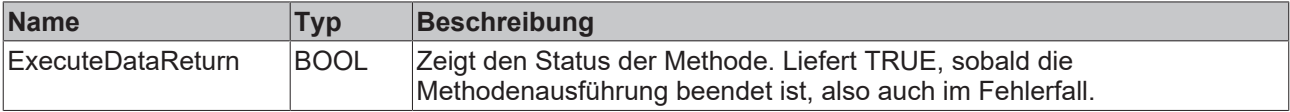

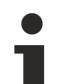

### **Parametrieren des Kommandos**

Die Spaltennamen für die einzelnen Parameter werden im SQL-Kommando in geschweiften Klammern angegeben.

Beispiel: , SELECT \* FROM MyHouse\_Temperatures WHERE Room = {SelectedRoom}'. SelectedRoom muss dabei in der Struktur ST\_ExpParameter entsprechend als Parametername angegeben sein.

Einige Datenbanken unterstützen das Parametrieren von SQL Klauseln nicht. (TOP/LIMIT/ ROWNUM/…) Auch parametrierbare Tabellennamen werden in der Regel nicht unterstützt.

### **Beispiel**

```
VAR
    fbPLCDBCmd       : FB_PLCDBCmdEvt(sNetID := '', tTimeout := T#5S);
sCmd : STRING (1000);
    stPara           : ST_ExpParameter;
RecordAmt : ULINT := 3;
ReturnDataStruct : ARRAY [0..9] OF ST DataAll;
nRecords : UDINT;
tcMessage : I TcMessage;
END_VAR
// set Parameter configuration
stPara.eParaType := E ExpParameterType.Int64;
stPara.nParaSize := 87stPara.sParaName := 'RecordAmt';
// set command with placeholder
sCmd := 'SELECT TOP ({RecordAmt}) * FROM MyTableName';
// call functionblock
IF fbPLCDBCmd.ExecuteDataReturn(
       hDBID:= 1, 
       pExpression:= ADR(sCmd), 
       cbExpression:= SIZEOF(sCmd), 
       pData:= ADR(RecordAmt), 
     cbData:= SIZEOF(RecordAmt),
```
# **RECKHOFF**

```
    pParameter:= ADR(stPara), 
        cbParameter:= SIZEOF(stPara),
        nStartIndex:= 0, 
        nRecordCount:= 10, 
        pReturnData:= ADR(ReturnDataStruct), 
        cbReturnData:= SIZEOF(ReturnDataStruct), 
        pRecords:= ADR(nRecords)) 
THEN
        IF fbPLCDBCmd.bError THEN
                 tcMessage := fbPLCDBCmd.ipTcResult;
         nState := 255;    ELSE
                nState := 0;
        END_IF
END_IF
```
# **6.1.1.3 SQL Expert Mode**

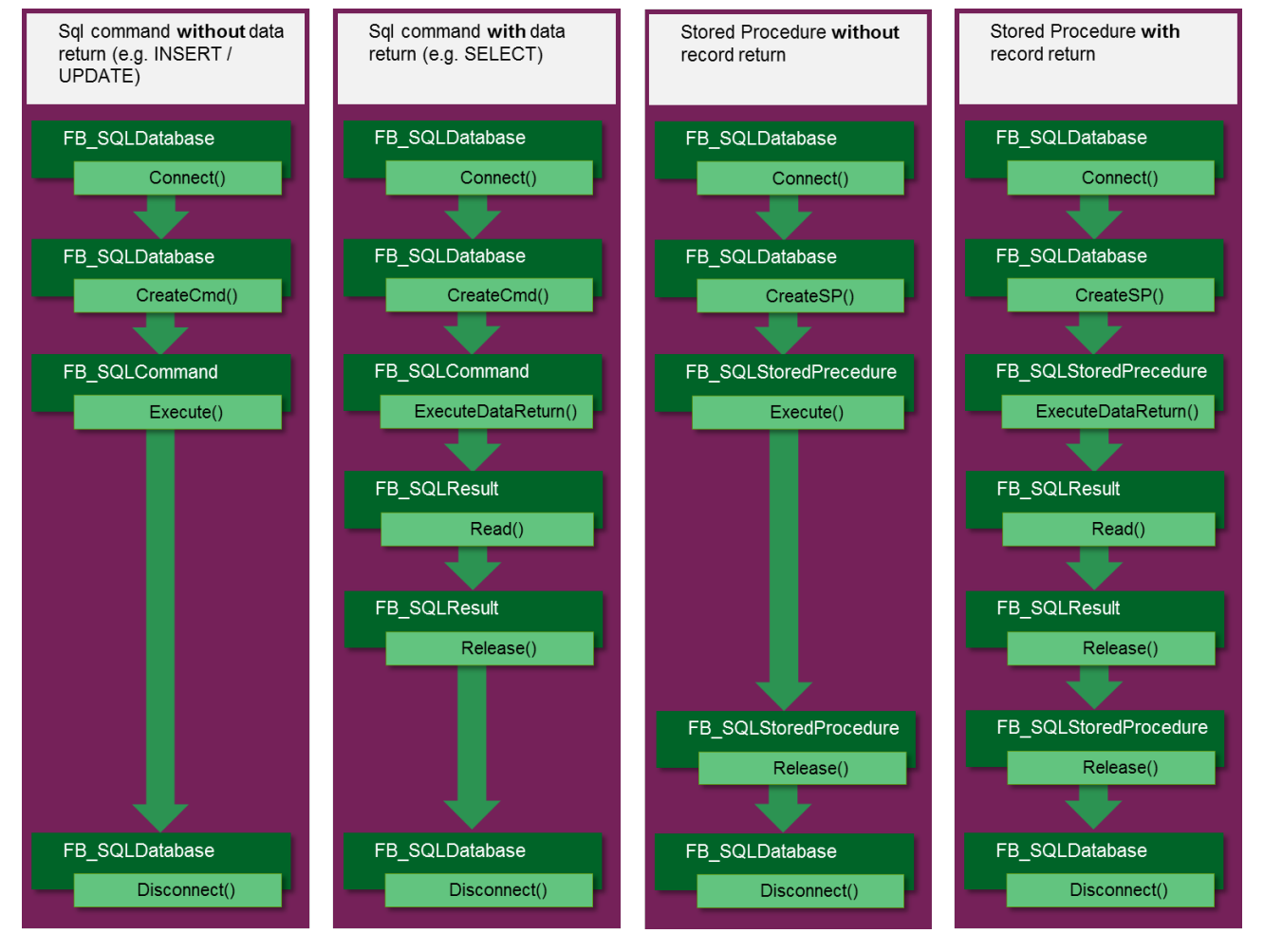

# **6.1.1.3.1 FB\_ConfigTcDBSrvEvt**

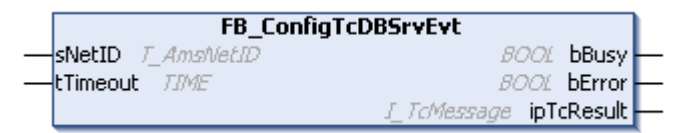

Funktionsbaustein zum Erstellen, Auslesen und Löschen von Konfigurationseinträgen für den TwinCAT Database Server.

### **Syntax**

Definition:

```
FUNCTION_BLOCK FB_ConfigTcDBSrvEvt
VAR_INPUT
sNetID: T_AmsNetID := '';
    tTimeout: TIME := T#5S;
END_VAR
VAR_OUTPUT
       bBusy: BOOL;
       bError: BOOL;
       ipTcResult: Tc3_EventLogger.I_TcMessage;
END_VAR
```
### **Eingänge**

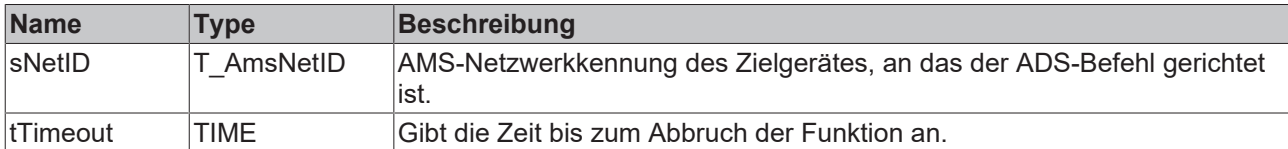

### *Ausgänge*

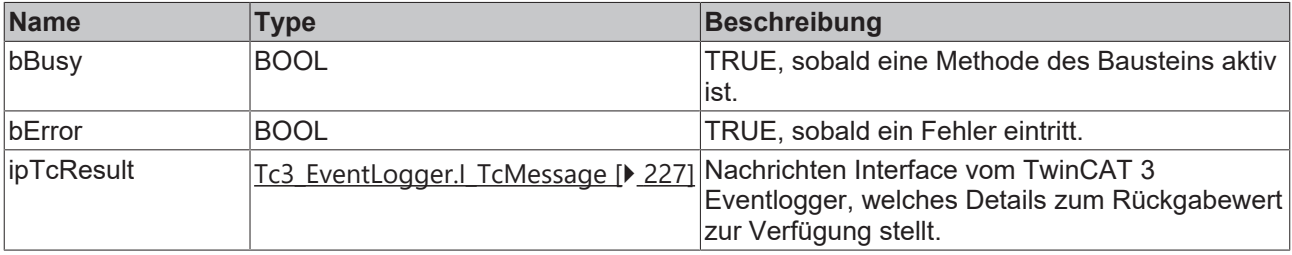

# **Eigenschaften**

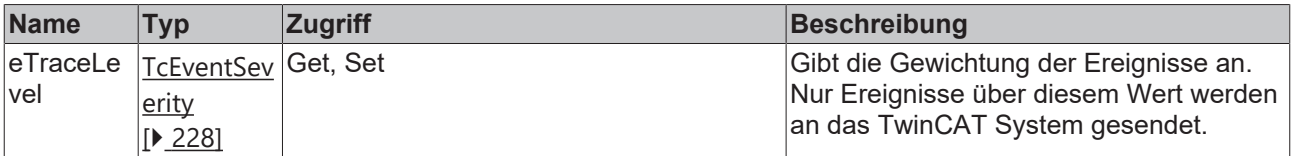

### **Methoden**

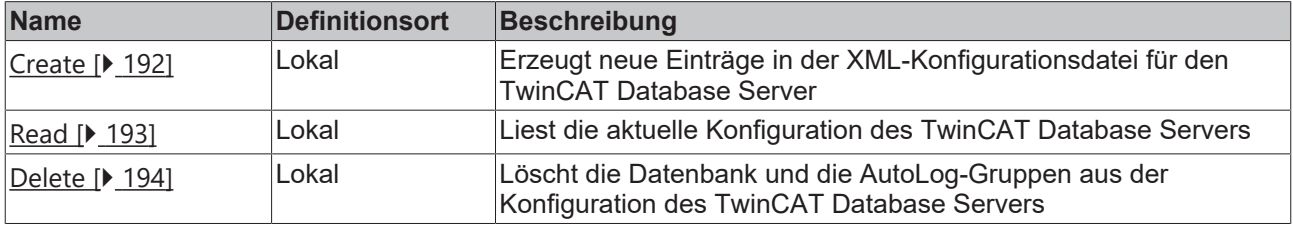

### **Voraussetzungen**

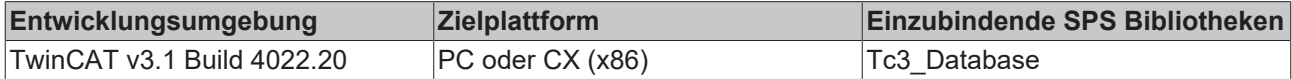

# <span id="page-191-0"></span>**6.1.1.3.1.1 Create**

Diese Methode erzeugt neue Einträge in der XML-Konfigurationsdatei für den TwinCAT Database Server. Optional kann ein neuer Eintrag auch nur temporär vom TwinCAT Database Server verwendet werden. Er wird dann nicht in die XML-Datei geschrieben.

### **Syntax**

```
METHOD Create : BOOL
VAR_INPUT
        pTcDBSrvConfig: POINTER TO BYTE;
        cbTcDBSrvConfig: UDINT;
        bTemporary: BOOL := TRUE;
        pConfigID: POINTER TO UDINT;
END_VAR
```
### **Eingänge**

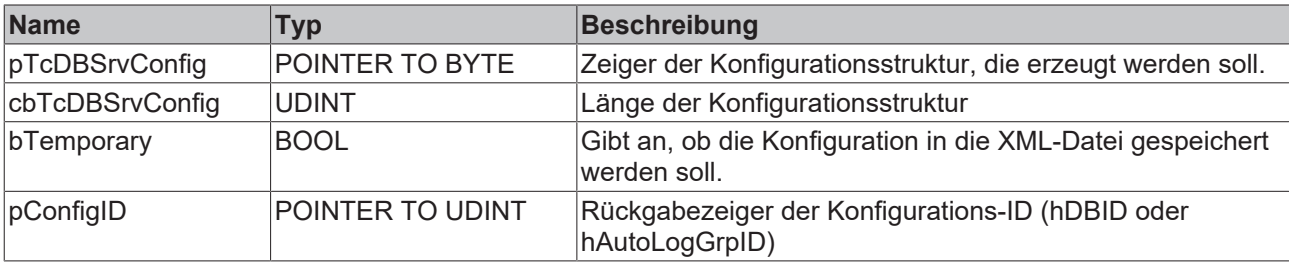

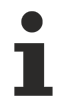

Das Anlegen von Autolog-Gruppen wird derzeit nicht unterstützt.

### *<b>E* Rückgabewert

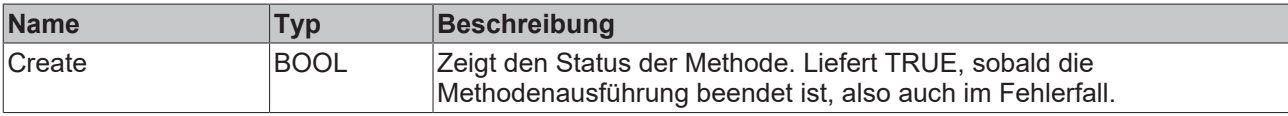

### **Beispiel**

```
VAR
        fbConfigTcDBSrv : FB_ConfigTcDBSrvEvt(sNetId := '', tTimeout:=T#5S);
        myConfigHandle  : INT;
        // Any other ConfigType can be used here
    stConfigDB      : T_DBConfig_MsCompactSQL;
tcMessage : I TcMessage;
END_VAR
stConfigDB.bAuthentification := FALSE;
stConfigDB.sServer := 'C:\Recipes.sdf';
IF fbConfigTcDBSrv.Create(
       pTcDBSrvConfig:= ADR(stConfigDB),
        cbTcDBSrvConfig:= SIZEOF(stConfigDB),
        bTemporary:= TRUE,
       pConfigID:= ADR(myConfigHandle)) 
THEN
        IF fbConfigTcDBSrv.bError THEN
                tcMessage := fbConfigTcDBSrv.ipTcResult;
                nState := 255; 
       ELSE
        nState := 0;    END_IF    
END_IF
```
# <span id="page-192-0"></span>**6.1.1.3.1.2 Read**

Mit dieser Methode können die aktuellen Konfigurationen des TwinCAT Database Servers gelesen werden. Wenn temporäre Konfigurationen dabei sind, werden diese entsprechend markiert.

### **Syntax**

```
METHOD Read : BOOL
VAR_INPUT    
    pDBConfig: POINTER TO ARRAY [1..MAX CONFIGURATIONS] OF ST ConfigDB;
       cbDBConfig: UDINT;
```

```
BECKHOFF
```

```
    pAutoLogGrpConfig: POINTER TO ARRAY[1..MAX_CONFIGURATIONS] OF 
ST_ConfigAutoLogGrp;
       cbAutoLogGrpConfig: UDINT;
       pDBCount: POINTER TO UDINT;
       pAutoLogGrpCount: POINTER TO UDINT;
END_VAR
```
### **Eingänge**

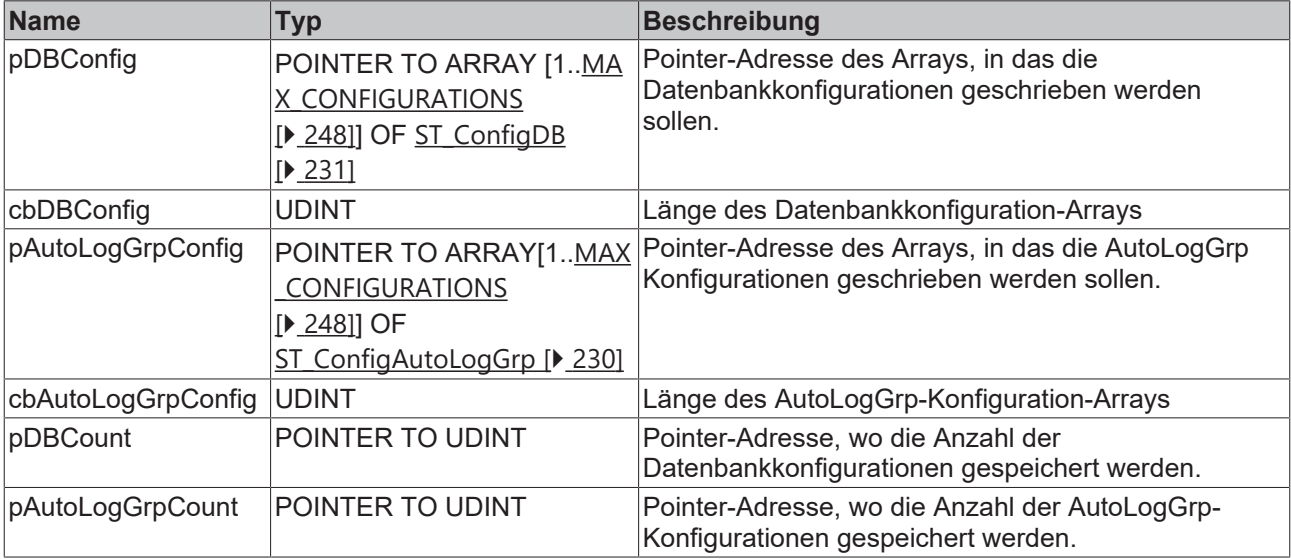

### *<u><b>B</u>* Rückgabewert

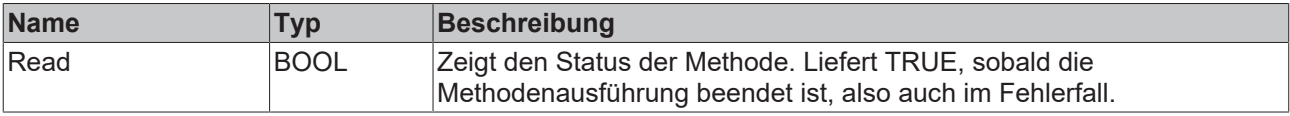

### **Beispiel**

```
VAR
    fbConfigTcDBSrv   : FB_ConfigTcDBSrvEvt(sNetId := '', tTimeout:=T#5S);
    aDBConfig         : ARRAY[0..MAX_CONFIGURATIONS] OF ST_ConfigDB;
aAutoGrpConfig : ARRAY[0..MAX CONFIGURATIONS] OF ST ConfigAutoLogGrp;
nDbCount : UDINT;
nAutoGrpCount : UDINT;
tcMessage : I TcMessage;
END_VAR
IF fbConfigTcDBSrv.Read(
       pDBConfig := ADR(aDBConfig), 
    cbDBConfig := SIZEOF(aDBConfig),
       pAutologGrpConfig := ADR(aAutoGrpConfig),
       cbAutoLogGrpConfig := SIZEOF(aAutoGrpConfig),
       pDBCount := ADR(nDbCount),
       pAutoLogGrpCount := ADR(nAutoGrpCount))
  THEN
       IF fbConfigTcDBSrv.bError THEN
               tcMessage := fbConfigTcDBSrv.ipTcResult;
       nState := 255;    ELSE
       nState := 0;    END_IF    
END_IF
```
# <span id="page-193-0"></span>**6.1.1.3.1.3 Delete**

Mit dieser Methode können Datenbank und AutoLog-Gruppen aus der Konfiguration des TwinCAT Database Servers gelöscht werden.

# **Syntax**

```
METHOD Delete : BOOL
VAR_INPUT
    eTcDBSrvConfigType: E_TcDBSrvConfigType;
       hConfigID: UDINT;
END_VAR
```
# **Eingänge**

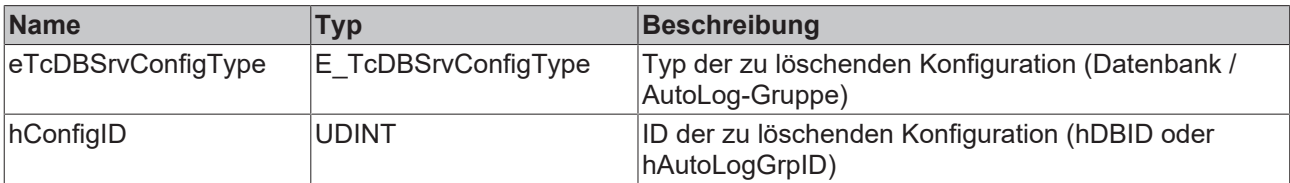

# *<b>E* Rückgabewert

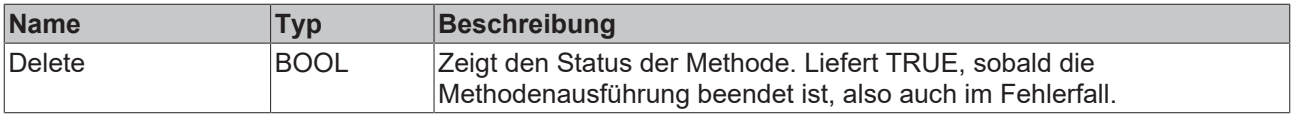

### **Beispiel**

```
VAR
       fbConfigTcDBSrv : FB_ConfigTcDBSrvEvt(sNetId := '', tTimeout:=T#5S);
    myConfigHandle  : INT;
tcMessage : I TcMessage;
END_VAR
IF fbConfigTcDBSrv.Delete(
   eTcDBSrvConfigType := E_TcDBSrvConfigType.Database,
       hConfigID := myConfigHandle) THEN
IF fbConfigTcDBSrv.bError THEN
        tcMessage := fbConfigTcDBSrv.ipTcResult;
nState := 255;
       ELSE
       nState := 0;
       END_IF    
END_IF
```
# <span id="page-194-0"></span>**6.1.1.3.2 FB\_SQLDatabaseEvt**

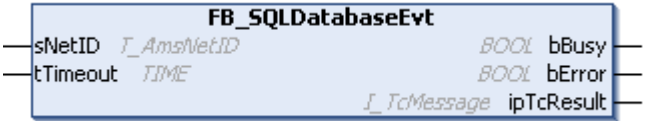

Funktionsbaustein zum Öffnen, Schließen und Verwalten einer Datenbankverbindung.

### **Syntax**

Definition:

```
FUNCTION BLOCK FB_SQLDatabaseEvt
VAR_INPUT
    sNetID: T_AmsNetID := '';
    tTimeout: TIME := T#5S;
END_VAR
VAR_OUTPUT
       bBusy: BOOL;
       bError: BOOL;
        ipTcResult: Tc3_EventLogger.I_TcMessage 
END_VAR
```
### **Eingänge**

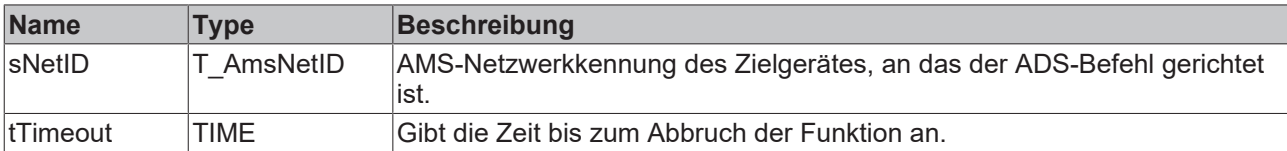

# **Ausgänge**

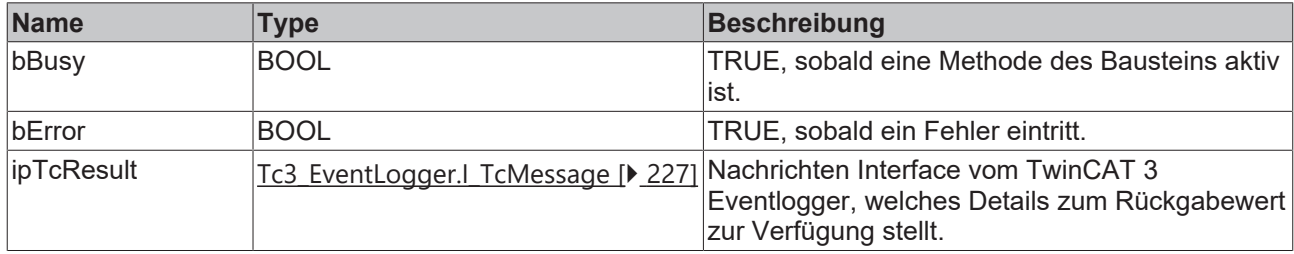

# **Eigenschaften**

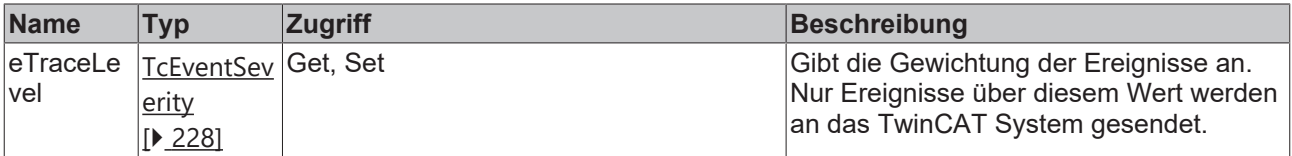

### **Methoden**

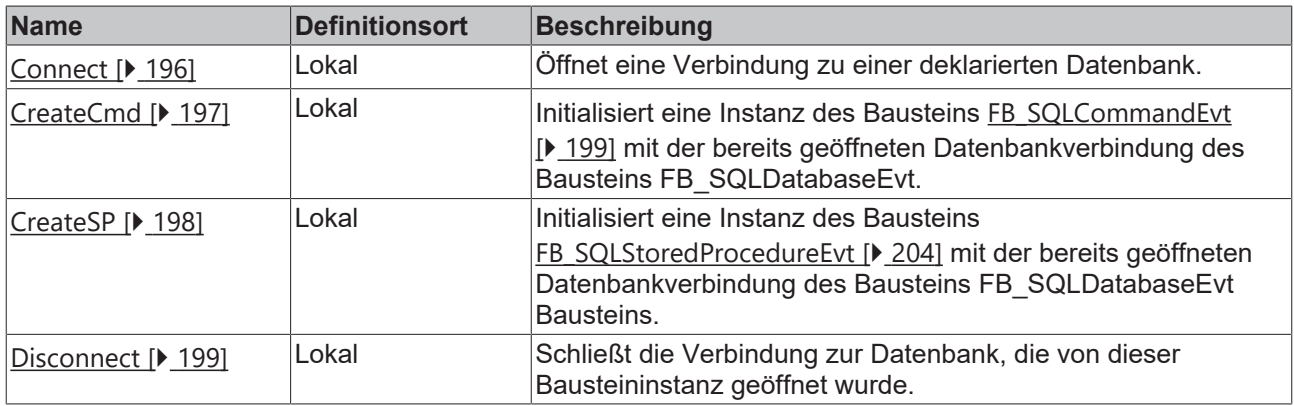

### **Voraussetzungen**

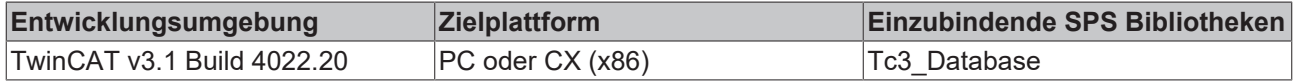

# <span id="page-195-0"></span>**6.1.1.3.2.1 Connect**

Diese Methode öffnet eine Verbindung zu einer deklarierten Datenbank.

## **Syntax**

```
METHOD Connect : BOOL
VAR_INPUT
    hDBID: UDINT := 1;
END_VAR
```
## **Eingänge**

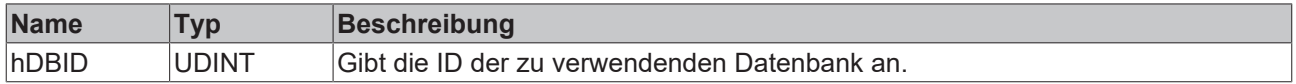

### **Rückgabewert**

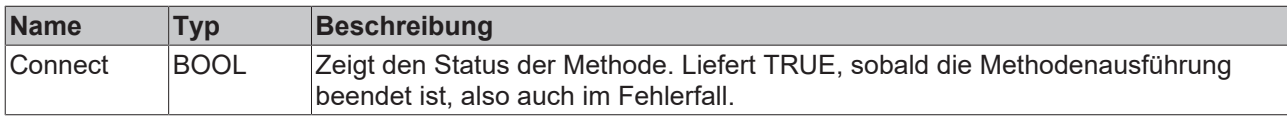

#### **Beispiel**

```
VAR
       fbSqlDatabase : FB_SQLDatabaseEvt(sNetID := '', tTimeout := T#5S);
END_VAR
// open connection
IF fbSqlDatabase.Connect(1) THEN
       IF fbSqlDatabase.bError THEN
        nState := 255;    ELSE
               nState := nState+1; 
       END_IF
END_IF
```
### <span id="page-196-0"></span>**6.1.1.3.2.2 CreateCmd**

Mit dieser Methode wird eine Instanz des Bausteins FB\_SQLCommand mit der bereits geöffneten Datenbankverbindung des Bausteins FB\_SQLDatabase initialisiert. Der Baustein FB\_SQLCommand verwendet nur die Datenbankverbindung, die ihm über die CreateCmd-Methode zugewiesen wurde. Mehrere Instanzen vom Baustein FB\_SQLCommand können mit derselben Datenbankverbindung initialisiert werden.

Die Initialisierung des Bausteins FB\_SQLCommand ist im selben Zyklus abgeschlossen. Somit muss weder das Busy-Flag des Bausteins noch der Methodenrückgabewert der CreateCmd-Methode überprüft werden.

#### **Syntax**

```
METHOD CreateCmd : BOOL
VAR_INPUT
        pSQLCommand: POINTER TO FB_SQLCommandEvt;
END_VAR
```
#### **Eingänge**

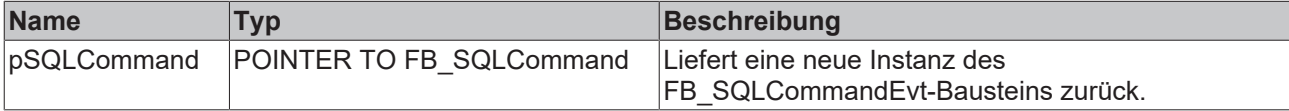

#### *<b>E* Rückgabewert

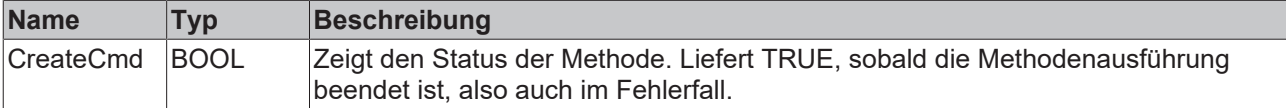

#### **Beispiel**

```
VAR
       fbSqlDatabase : FB_SQLDatabaseEvt(sNetID := '', tTimeout := T#5S);
END_VAR
// create a command reference
IF fbSqlDatabase.CreateCmd(ADR(fbSqlCommand)) THEN
       IF fbSqlDatabase.bError THEN
      nState := 255;
```

```
    ELSE
                  nState := nState+1; 
         END_IF
END_IF
```
<span id="page-197-0"></span>Nachfolgend kann der [FB\\_SQLCommandEvt \[](#page-198-0)▶ [199\]](#page-198-0) zur Ausführung verwendet werden.

# **6.1.1.3.2.3 CreateSP**

Mit dieser Methode wird eine Instanz des Bausteins FB\_SQLStoredProcedureEvt mit der bereits geöffneten Datenbankverbindung des Bausteins FB\_SQLDatabaseEvt initialisiert. Der Baustein FB\_SQLStoredProcedureEvt verwendet nur die Datenbankverbindung, die ihm über die CreateCmd‑Methode zugewiesen wurde. Mehrere Instanzen vom Baustein FB\_SQLStoredProcedureEvt können mit derselben Datenbankverbindung initialisiert werden.

Die Initialisierung des Bausteins FB\_SQLStoredProcedureEvt kann einige Zyklen in Anspruch nehmen. Das Busy-Flag des Bausteins oder der Methodenrückgabewert der CreateCmd-Methode muss überprüft werden bevor der Baustein einsatzbereit ist.

### **Syntax**

```
METHOD CreateSP : BOOL
VAR_INPUT
    .<br>sProcedureName: T_MaxString;
    pParameterInfo: POINTER TO ARRAY [0..MAX SPPARAMETER] OF ST SQLSPParameter;
        cbParameterInfo: UDINT;
        pSQLProcedure: POINTER TO FB_SQLStoredProcedureEvt;
END_VAR
```
### **Eingänge**

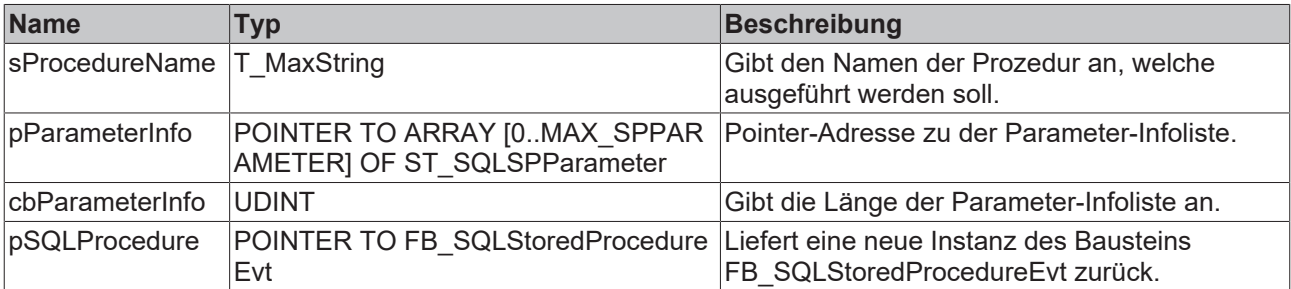

#### *<b>E* Rückgabewert

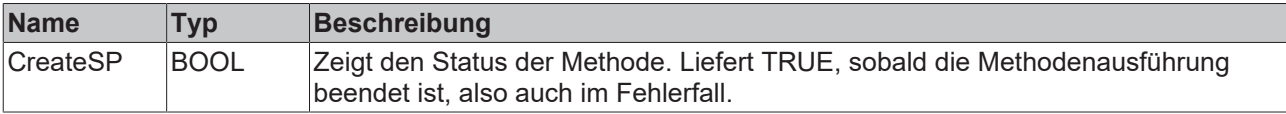

### **Beispiel**

```
VAR
    fbSqlDatabase   : FB_SQLDatabaseEvt(sNetID := '', tTimeout := T#5S);
ParaInfo : ST SQLSPParameter;
END_VAR
ParaInfo.sParameterName := '@Customer ID';
ParaInfo.eParameterType     := E_SPParameterType.Input;
ParaInfo.eParameterDataType := E_{\text{ColumnType}}.BigInt;<br>ParaInfo.nParameterSize := 8;
ParaInfo.nParameterSize
IF fbSQLDatabase.CreateSP('dbo.SP_GetCustomerPositions', ADR(ParaInfo), SIZEOF(ParaInfo), ADR(fbSQLS
toredProcedure)) THEN
        IF fbSQLDatabase.bError THEN
                nState:=255;
        ELSE
                nState:= nState+1;
       END_IF
END_IF
```
Darauffolgend kann der [FB\\_SQLStoredProcedureEvt \[](#page-203-0)▶ [204\]](#page-203-0) verwendet werden, um die gespeicherte Prozedur auszuführen.

# <span id="page-198-1"></span>**6.1.1.3.2.4 Disconnect**

Diese Methode schließt die Verbindung zur Datenbank, welche von dieser Bausteininstanz geöffnet wurde.

#### **Syntax**

METHOD Disconnect : BOOL

### *Rückgabewert*

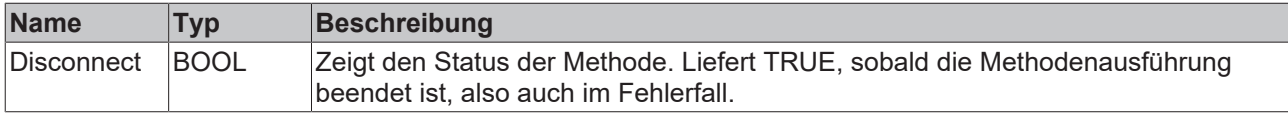

#### **Beispiel**

```
VAR
        fbSqlDatabase : FB_SQLDatabaseEvt(sNetID := '', tTimeout := T#5S);
END_VAR
// disconnect from database
IF fbSqlDatabase.Disconnect() THEN
       IF fbSqlDatabase.bError THEN
        nState := 255;    ELSE
                nState := nState+1;
        END_IF
END_IF
```
# <span id="page-198-0"></span>**6.1.1.3.3 FB\_SQLCommandEvt**

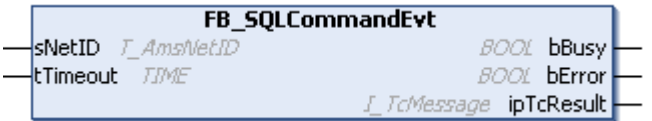

Funktionsbaustein zum Ausführen von SQL-Kommandos. Zuvor muss er mit dem Baustein FB\_SQLDatabaseEvt initialisiert werden.

### **Syntax**

#### Definition:

```
FUNCTION BLOCK FB_SQLCommandEvt
VAR_INPUT
   ^{-}sNetID: T_AmsNetID := '';
    tTimeout: TIME := T#5S;
END_VAR
VAR_OUTPUT
       bBusy: BOOL;
       bError: BOOL;
        ipTcResult: Tc3_EventLogger.I_TcMessage 
END_VAR
```
### **Eingänge**

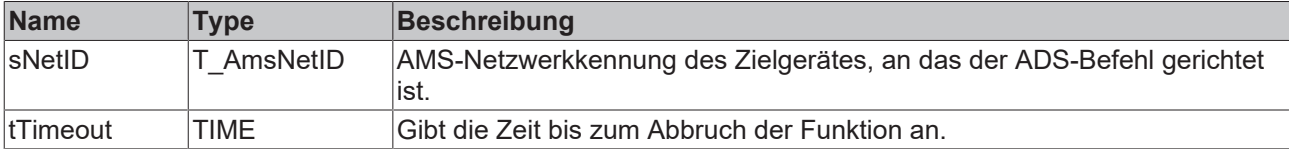

### *Ausgänge*

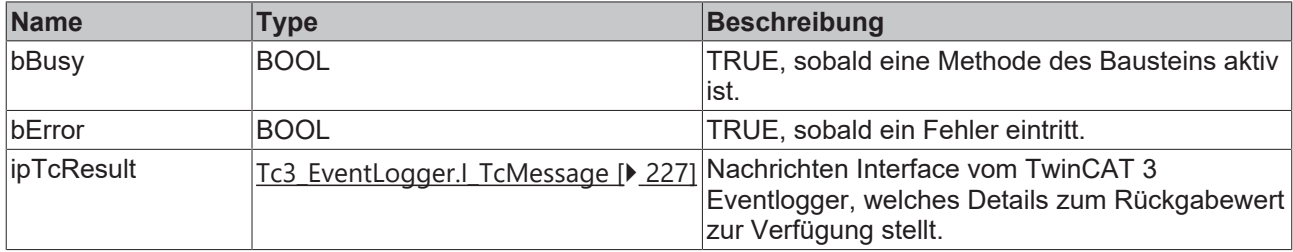

# **Eigenschaften**

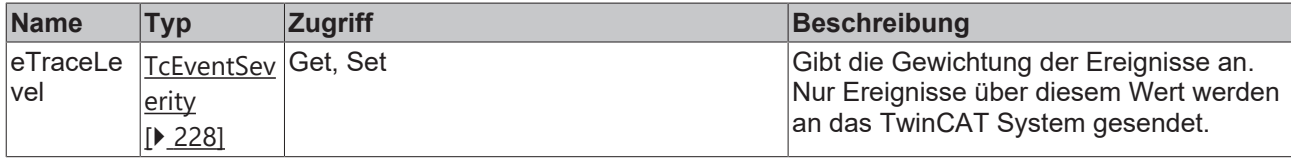

### **Methoden**

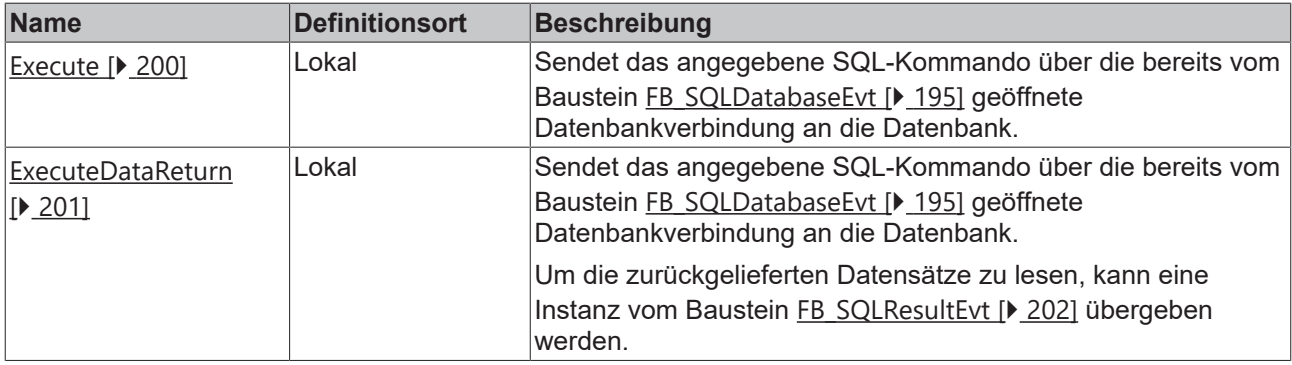

### **Voraussetzungen**

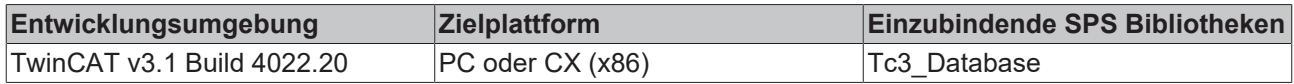

# <span id="page-199-0"></span>**6.1.1.3.3.1 Execute**

Diese Methode sendet das angegebene SQL-Kommando über die bereits vom Baustein FB\_SQLDatabase geöffnete Datenbankverbindung an die Datenbank.

### **Syntax**

```
METHOD Execute : BOOL
VAR_INPUT
       pSQLCmd: POINTER TO BYTE;
        cbSQLCmd: UDINT;
END VAR
```
### **Eingänge**

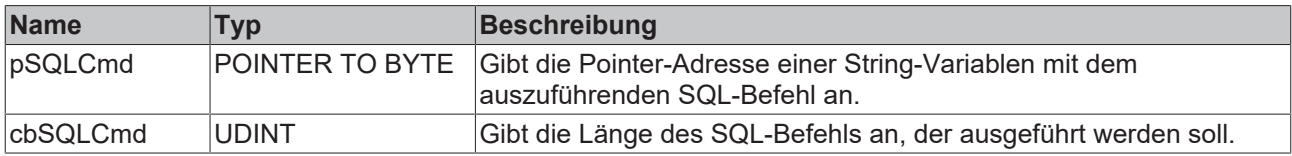

# *Rückgabewert*

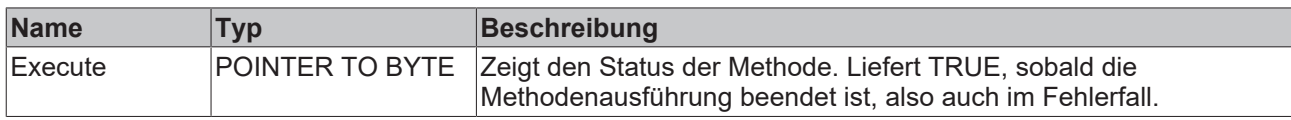

### **Beispiel**

Nutzt das vom [FB\\_SQLDatabaseEvt.CreateCmd\(\) \[](#page-194-0)▶ [195\]](#page-194-0) erstellte Kommando.

```
VAR
        fbSqlCommand : FB_SQLCommandEvt(sNetID := '', tTimeout := T#5S);
    tcMessage : I_TcMessage;
END_VAR
// you can generate this with the SQL Query Editor 
sCmd := 'INSERT INTO myTable_Double ( Timestamp, Name, Value) VALUES ( $'2018-01-31 14:59:27$', $'Te
mperature$', 21.3)';
// call sql command
IF fbSQLCommand.Execute(ADR(sCmd), SIZEOF(sCmd)) THEN
       IF fbSQLCommand.bError THEN
                tcMessage := fbSQLCommand.ipTcResult;
        nState := 255;
       ELSE
                nState := nState+1; 
        END_IF
END_IF
```
# <span id="page-200-0"></span>**6.1.1.3.3.2 ExecuteDataReturn**

Diese Methode sendet das angegebene SQL-Kommando über die bereits vom Baustein FB\_SQLDatabase geöffnete Datenbankverbindung an die Datenbank. Um die zurückgelieferten Datensätze zu lesen, kann eine Instanz vom Baustein FB\_SQLResult übergeben werden.

### **Syntax**

```
METHOD ExecuteDataReturn : BOOL
VAR_INPUT
        pSQLCmd: POINTER TO BYTE;
        cbSQLCmd: UDINT;
        pSQLDBResult: POINTER TO FB_SQLResult;
END_VAR
```
### **Eingänge**

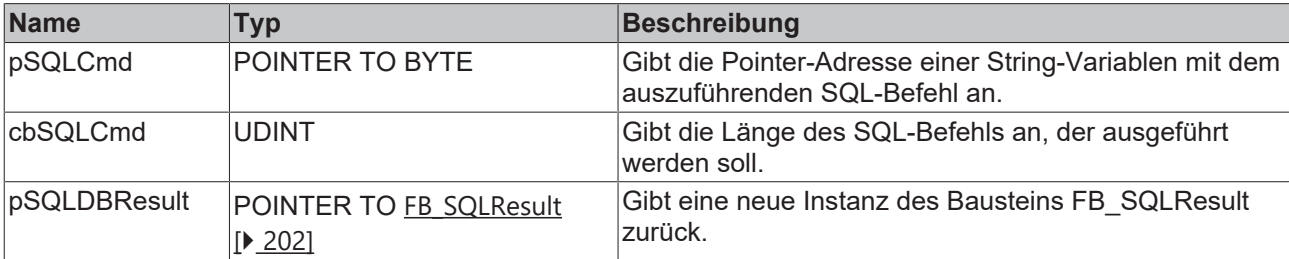

### *Rückgabewert*

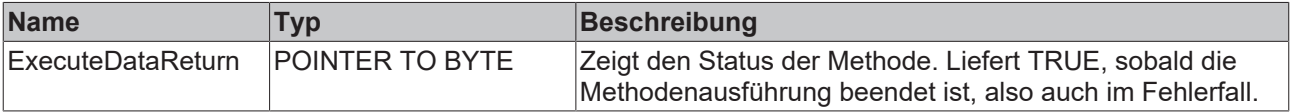

### **Beispiel**

Nutzt das vom [FB\\_SQLDatabaseEvt.CreateCmd\(\) \[](#page-194-0)[}](#page-194-0) [195\]](#page-194-0) erstellte Kommando.

```
VAR
        fbSqlCommand : FB_SQLCommandEvt(sNetID := '', tTimeout := T#5S);
    tcMessage : I_TcMessage;
END_VAR
// you can generate this with the SQL Query Editor 
sCmd := 'SELECT ID, Timestamp, Name, Value FROM myTable Double';
// call sql command
IF fbSQLCommand.ExecuteDataReturn(ADR(sCmd), SIZEOF(sCmd), ADR(fbSqlResult)) THEN
       IF fbSQLCommand.bError THEN
                nState := 255; 
        ELSE
                  tcMessage := fbSQLCommand.ipTcResult;
        nState := nState + i;
       END_IF
END_IF
```
<span id="page-201-0"></span>Nachfolgend kann der [FB\\_SQLResultEvt \[](#page-201-0)▶ [202\]](#page-201-0) genutzt werden, um die Daten auszulesen.

# **6.1.1.3.4 FB\_SQLResultEvt**

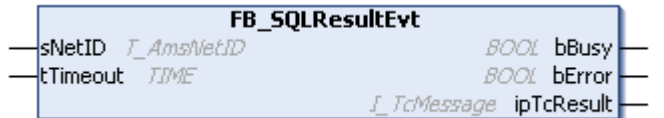

Der Baustein dient zum Auslesen der gepufferten Datensätze.

### **Syntax**

### Definition:

```
FUNCTION BLOCK FB_SQLResultEvt
VAR_INPUT
        sNetID: T_AmsNetID := '';
    tTimeout: TIME := T#5S;
END_VAR
VAR_OUTPUT
        bBusy: BOOL;
       bError: BOOL;
        ipTcResult: Tc3_EventLogger.I_TcMessage
END_VAR
```
### **Eingänge**

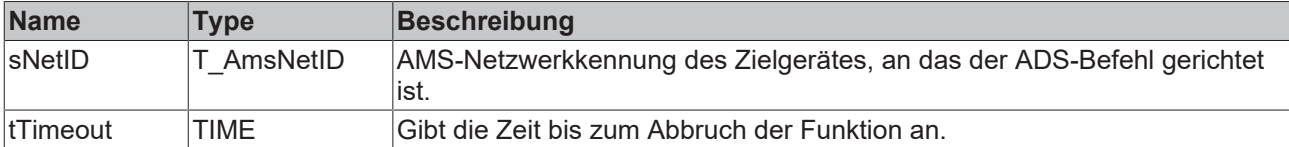

### *Ausgänge*

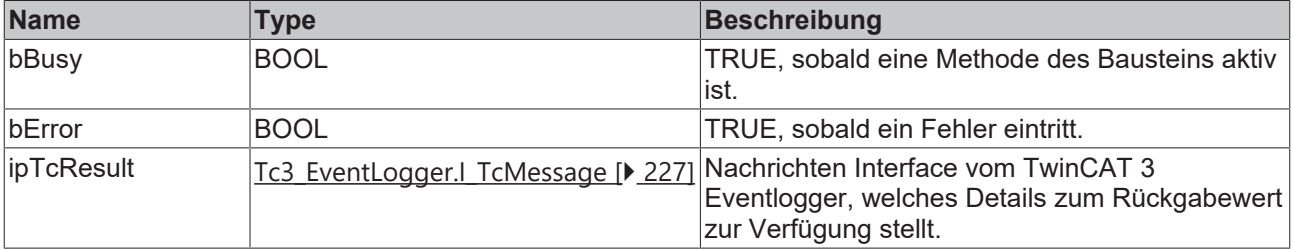

# **Eigenschaften**

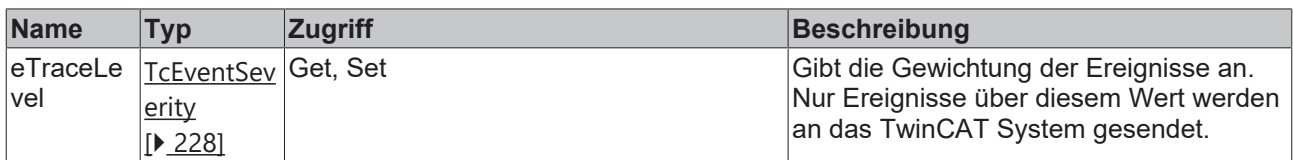

### **Methoden**

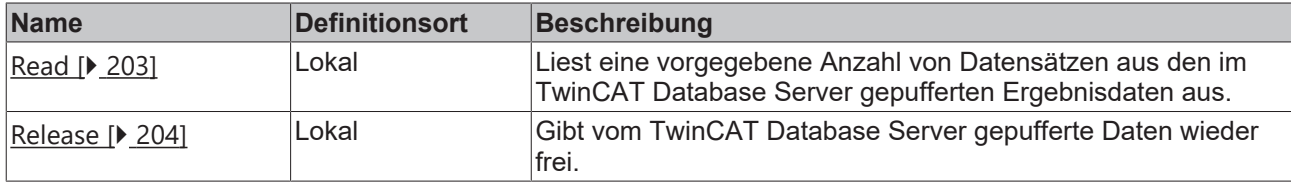

### **Voraussetzungen**

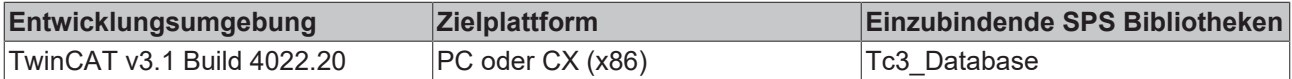

### <span id="page-202-0"></span>**6.1.1.3.4.1 Read**

Diese Methode liest eine vorgegebene Anzahl von Datensätzen aus den im TwinCAT Database Server gepufferten Ergebnisdaten aus.

### **Syntax**

```
METHOD Read : BOOL
VAR_INPUT
   ________<br>nStartIndex: UDINT := 0;
       nRecordCount: UDINT := 1;
        pData: POINTER TO BYTE;
        cbData: UDINT;
    bWithVerifying: BOOL := FALSE;
       bDataRelease: BOOL := TRUE;
END_VAR
```
### **Eingänge**

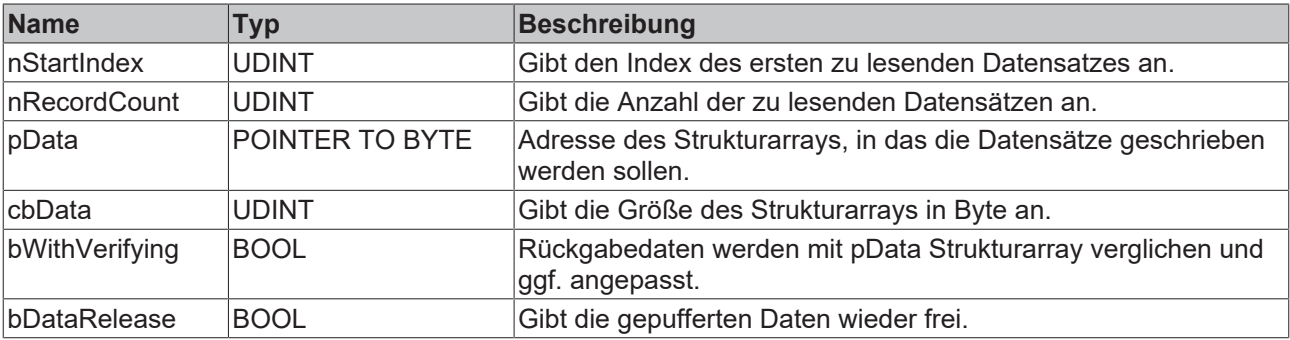

### *<b>Rückgabewert*

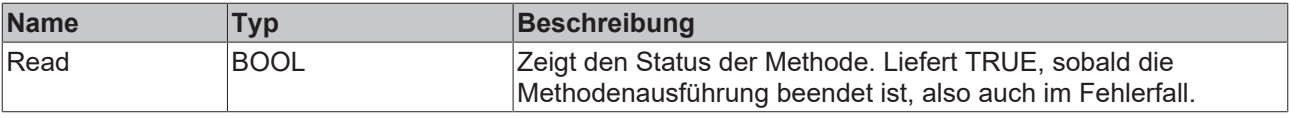

### **Beispiel**

```
VAR
        fbSqlResult : FB_SQLResultEvt(sNetID:='', tTimeout := T#5S); 
    aReadStruct : ARRAY[1..5] OF ST StandardRecord;
END_VAR
// get values from internal tc db srv storage 
IF fbSqlResult.Read(2, 3, ADR(aReadStruct), SIZEOF(aReadStruct), FALSE, TRUE) THEN
        IF fbSqlResult.bError THEN
                nState := 255; 
        ELSE
                nState := nState+1; 
        END_IF
END_IF
```
#### **Ergebnis in der SPS:**

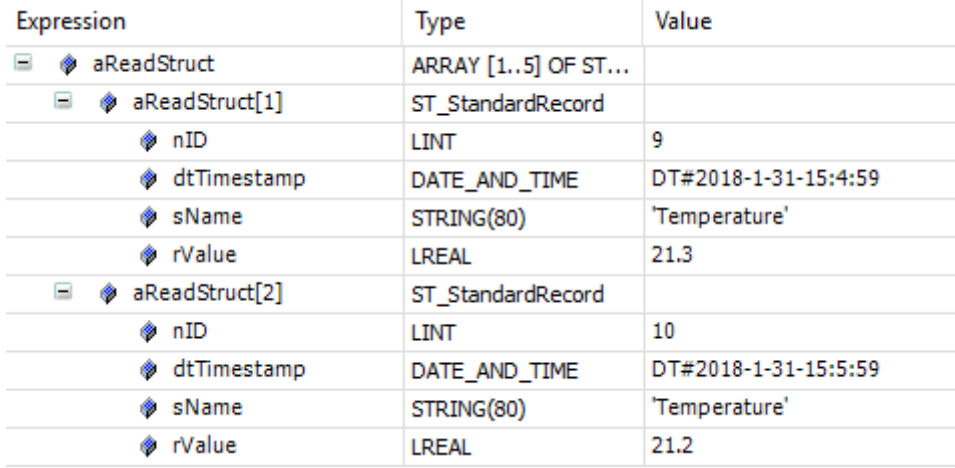

# <span id="page-203-1"></span>**6.1.1.3.4.2 Release**

Mit dieser Methode können vom TwinCAT Database Server gepufferte Daten wieder freigegeben werden.

#### **Syntax**

```
METHOD Release : BOOL
```
### *<b>Rückgabewert*

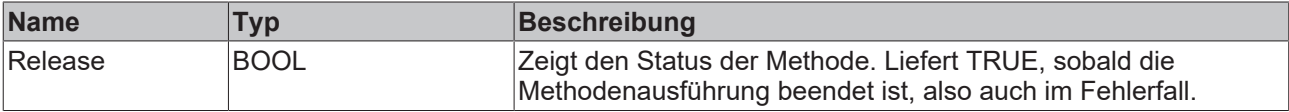

### <span id="page-203-0"></span>**6.1.1.3.5 FB\_SQLStoredProcedureEvt**

```
FB_SQLStoredProcedureEvt
sNetID T_AmsNetID
                                     BOOL bBusy
tTimeout TIME
                                     BOOL bError
                           E ToMessage ipTcResult
```
Funktionsbaustein zum Ausführen von gespeicherten Prozeduren (Stored Procedures) der Datenbank. Zuvor muss dieser mit dem Baustein FB\_SQLDatabaseEvt initialisiert werden.

### **Syntax**

#### Definition:

```
FUNCTION BLOCK FB_SQLStoredProcedureEvt
VAR_INPUT
      \overline{\phantom{a}} sNetID: \overline{\phantom{a}} \overline{\phantom{a}} amsNetID := '';
        tTimeout: TIME := T#5S;
```

```
SPS-API
```

```
END_VAR
VAR_OUTPUT
    bBusy: BOOL;
    bError: BOOL;
    ipTcResult: Tc3_EventLogger.I_TcMessage
END_VAR
```
# **Eingänge**

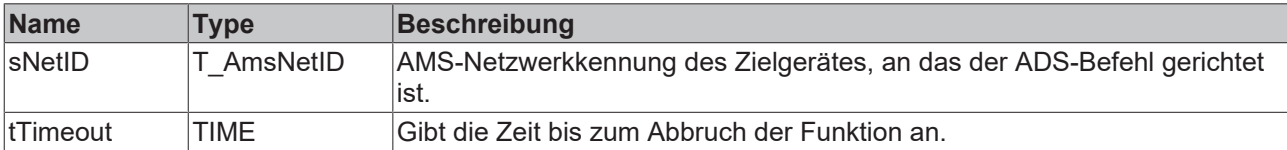

## **Ausgänge**

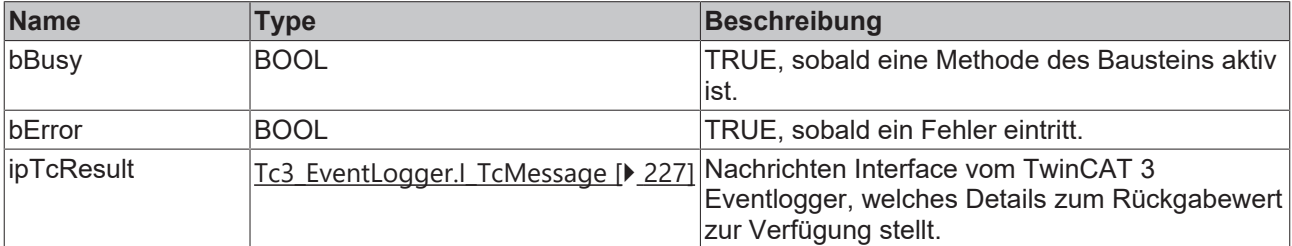

# **Eigenschaften**

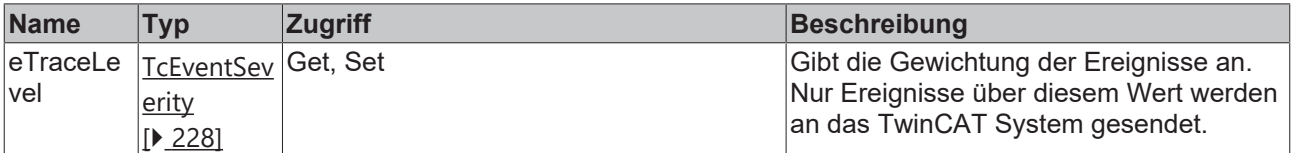

### **Methoden**

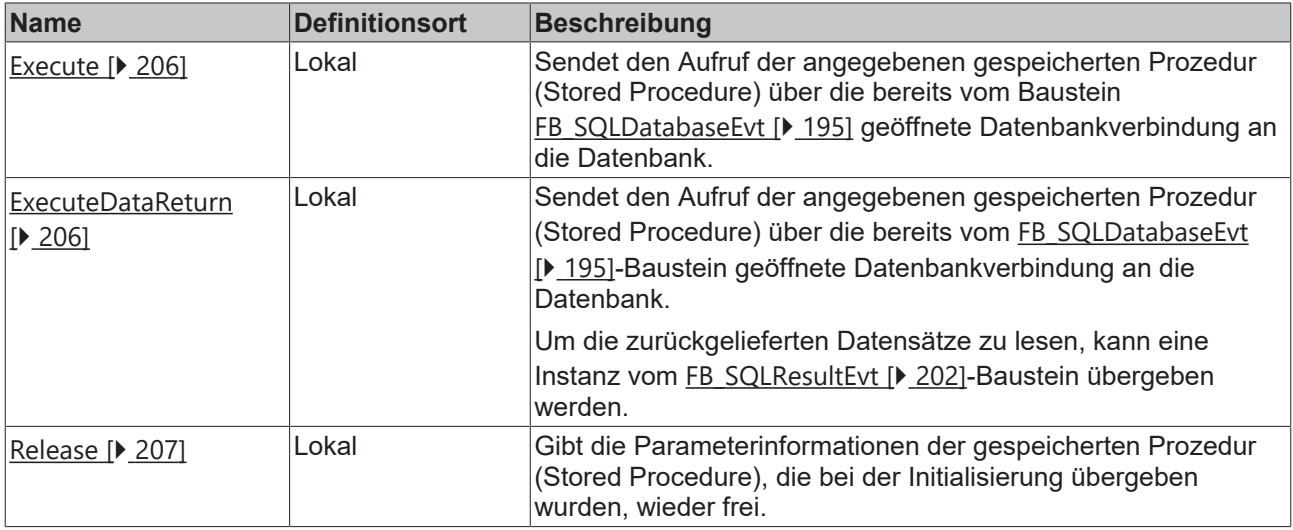

### **Voraussetzungen**

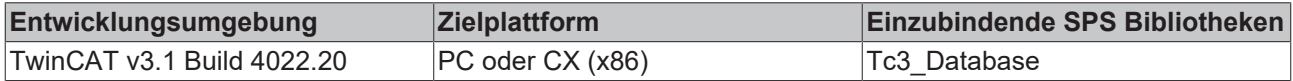

# <span id="page-205-0"></span>**6.1.1.3.5.1 Execute**

Diese Methode sendet den Aufruf der angegebenen gespeicherten Prozedur (Stored Procedure) über die bereits vom Baustein FB\_SQLDatabaseEvt geöffnete Datenbankverbindung an die Datenbank.

### **Syntax**

```
METHOD Execute : BOOL
VAR_INPUT
   -<br>pParameterStrc: POINTER TO BYTE;
        cbParameterStrc: UDINT;
END_VAR
```
### **Eingänge**

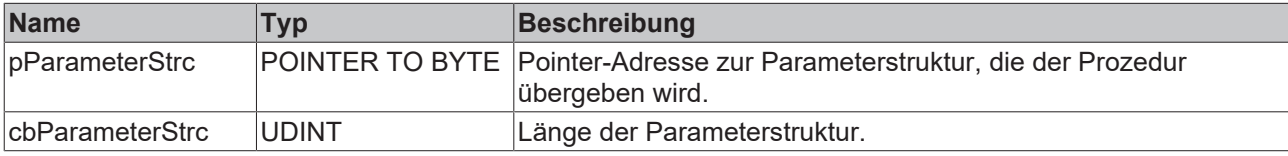

### **E**<sup>*k*</sup> Rückgabewert

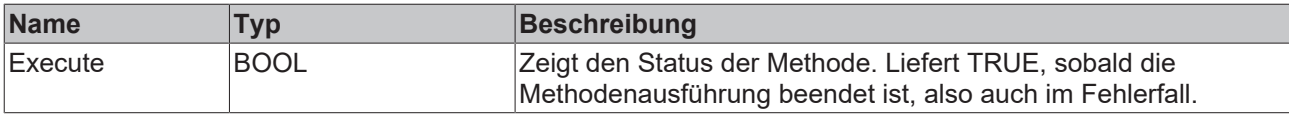

### **Beispiel**

Nutzt die zuvor mit [FB\\_SQLDatabaseEvt.CreateSP\(\) \[](#page-194-0)▶ [195\]](#page-194-0) erstellte Stored Procedure

```
VAR
        fbSQLStoredProcedure : FB_SQLStoredProcedureEvt(sNetID:='', tTimeout := T#5S);
    Customer_ID : LINT;<br>tcMessage : I TCM
                           : I_TcMessage;
END_VAR
IF fbSQLStoredProcedure.Execute(pParameterStrc := ADR(Customer_ID) , cbParameterStrc:= SIZEOF(Custom
er_ID)) THEN
        IF fbSQLStoredProcedure.bError THEN
                tcMessage := fbSQLStoredProcedure.ipTcResult;
        nState := 255;    ELSE
                nState := nState+1;
        END_IF
END_IF
```
# <span id="page-205-1"></span>**6.1.1.3.5.2 ExecuteDataReturn**

Diese Methode sendet den Aufruf der angegebenen gespeicherten Prozedur (Stored Procedure) über die bereits vom FB\_SQLDatabase-Baustein geöffnete Datenbankverbindung an die Datenbank. Um die zurückgelieferten Datensätze zu lesen, kann eine Instanz vom FB\_SQLResult-Baustein übergeben werden.

### **Syntax**

```
METHOD ExecuteDataReturn : BOOL
VAR_INPUT
    -<br>pParameterStrc: POINTER TO BYTE;
        cbParameterStrc: UDINT;
        pSQLDBResult: POINTER TO FB_SQLDBResultEvt;
END_VAR
```
### **Eingänge**

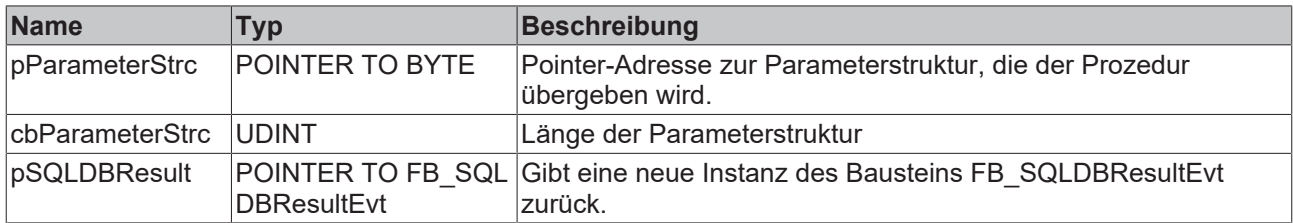

### *<u><b>B</u>* Rückgabewert

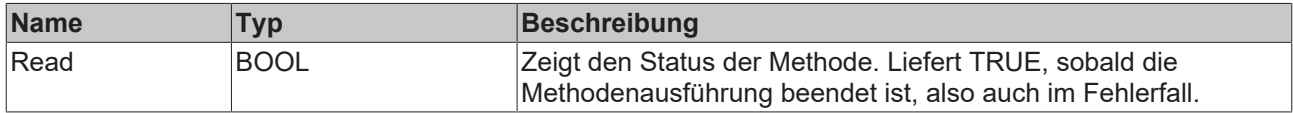

### **Beispiel**

Nutzt die zuvor mit [FB\\_SQLDatabaseEvt.CreateSP\(\) \[](#page-194-0)▶ [195\]](#page-194-0) erstellte Stored Procedure

```
VAR
        fbSQLStoredProcedure : FB_SQLStoredProcedureEvt(sNetID:='', tTimeout := T#5S);
   Customer_ID : LINT;
   tcMessage : I_TcMessage;
END_VAR
IF fbSQLStoredProcedure.ExecuteDataReturn(pParameterStrc := ADR(Customer_ID), cbParameterStrc:= SIZE
OF(Customer ID), pSQLDBResult := ADR(fbSqlResult)) THEN
       IF fbSQLStoredProcedure.bError THEN
        tcMessage := fbSQLStoredProcedure.ipTcResult;
nState := 255;
       ELSE
               nState := nState+1; 
       END_IF    
END_IF
```
<span id="page-206-0"></span>Nachfolgend kann der [FB\\_SQLResultEvt \[](#page-201-0)[}](#page-201-0) [202\]](#page-201-0) genutzt werden, um die Daten auszulesen.

# **6.1.1.3.5.3 Release**

Diese Methode gibt die Parameterinformationen der gespeicherten Prozedur (Stored Procedure), die bei der Initialisierung übergeben wurden, wieder frei.

### **Syntax**

METHOD Release : BOOL

### *<b>Rückgabewert*

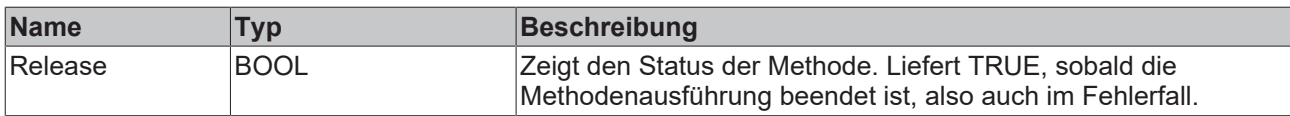

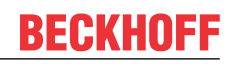

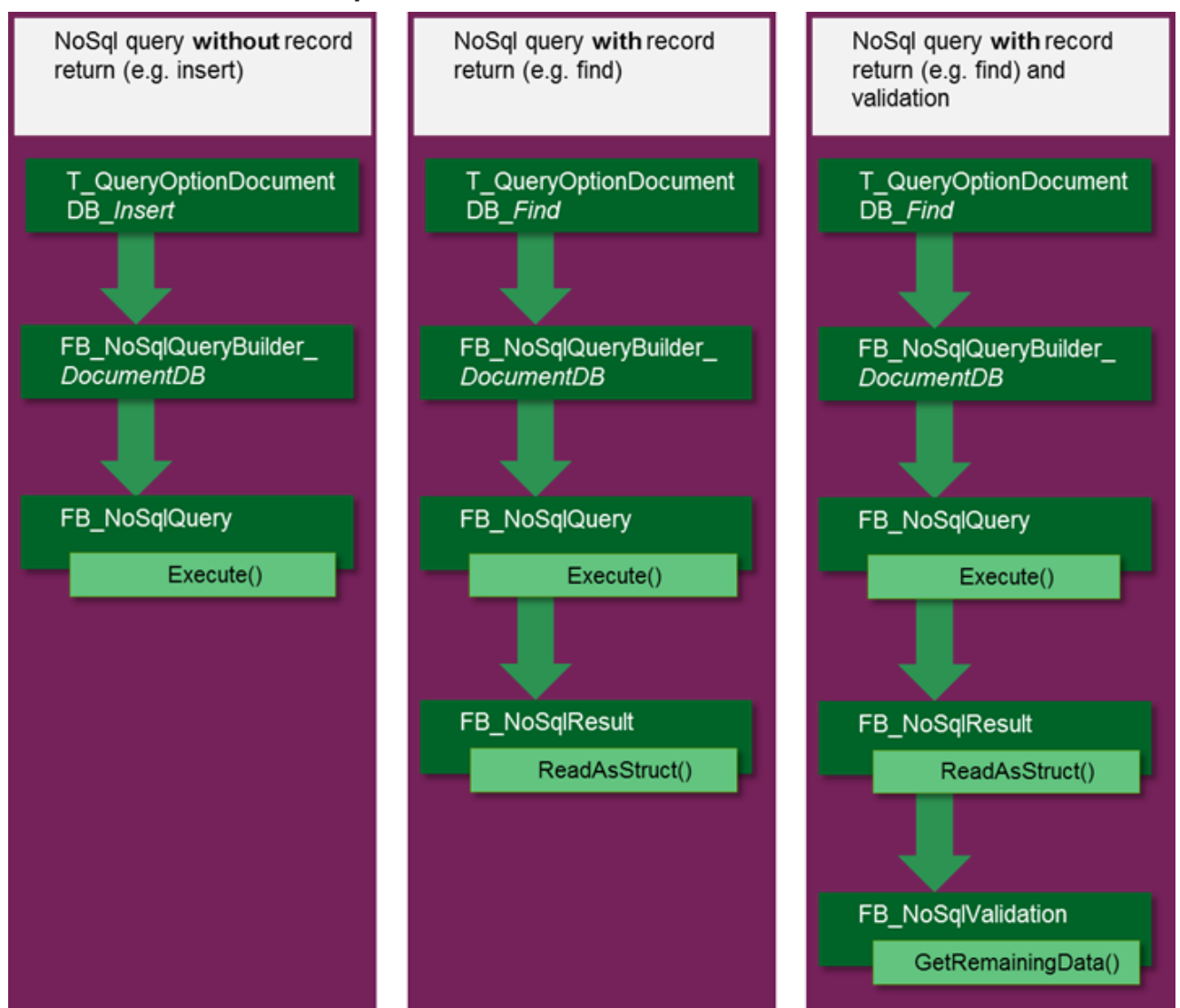

# **6.1.1.4 NoSQL Expert Mode**

# <span id="page-207-0"></span>**6.1.1.4.1 Query Builder**

Um möglichst alle NoSQL-Datenbanken zu unterstützen, gibt es Abfrage-Bausteine, welche unterschiedliche Parametrierungen für Abfragen anbieten. Diese Bausteine werden dann als Interface den Methoden des FB\_NoSQLQuery übergeben.

# <span id="page-207-1"></span>**6.1.1.4.1.1 FB\_NoSQLQueryBuilder\_DocumentDB**

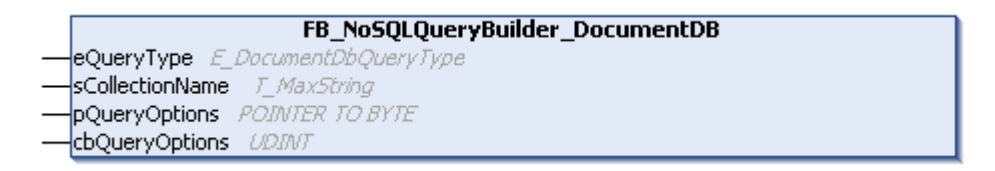

Funktionsbaustein zum Definieren einer Abfrage für die Datenbank. Die Abfrage wird mit dem [FB\\_NoSQLQueryEvt \[](#page-210-0)[}](#page-210-0) [211\]](#page-210-0) abgeschickt. Das Aufrufen der Methode Build ist nicht notwendig.

# **Syntax**

Definition:

```
SPS-API
```

```
FUNCTION BLOCK FB_NoSQLQueryBuilder_DocumentDB
VAR_INPUT
    -<br>eQueryType : E DocumentDbQueryType;
        sCollectionName : T_MAXSTRING;
        pQueryOptions: POINTER TO BYTE;
        cbQueryOptions : UDINT;
END_VAR
VAR_OUTPUT
END_VAR
```
### **Eingänge**

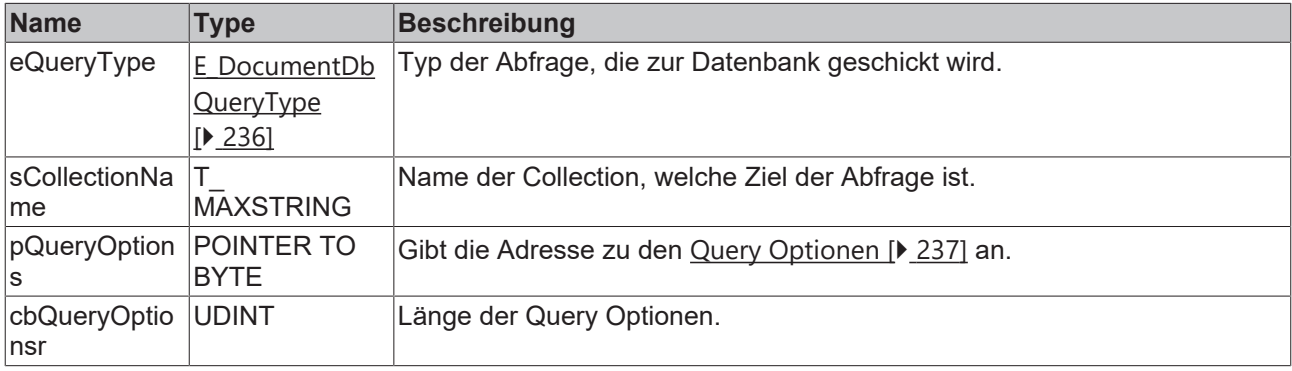

#### **Methoden**

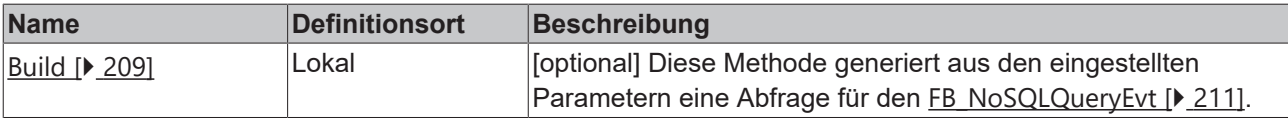

#### **Beispiel:**

```
VAR
       fbNoSQLQueryBuilder_DocumentDB: FB_NoSQLQueryBuilder_DocumentDB;
        sFilter : T_MAXSTRING;
        stOptions : T_QueryOptionDocumentDB_Find;
END_VAR
// Set your settings before you run the query
stOptions.pFilter:= ADR(sFilter);
stOptions.cbFilter:= SIZEOF(sFilter);
fbNoSQLQueryBuilder_DocumentDB.eQueryType:=E_DocumentDbQueryType.Find; 
fbNoSQLQueryBuilder_DocumentDB.sCollectionName:= 'MyCollectionName';
```
fbNoSQLQueryBuilder\_DocumentDB.pQueryOptions:= ADR(stOptions); fbNoSQLQueryBuilder\_DocumentDB.cbQueryOptions:= SIZEOF(stOptions);

#### **Voraussetzungen**

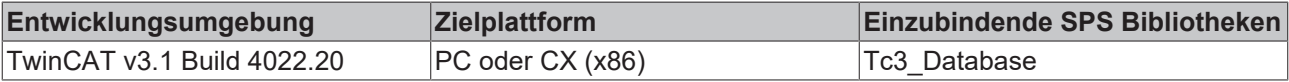

# <span id="page-208-0"></span>*6.1.1.4.1.1.1 Build*

Diese Methode wird im Falle eines [FB\\_NoSQLQuery \[](#page-210-0)▶ [211\]](#page-210-0)Evt (entweder mit Execute oder ExecuteDataReturn) automatisch vor dem Absenden des Queries aufgerufen. Sie erzeugt eine TwinCAT 3 Database Server spezifischen Query aus den angegebenen Parametern des QueryBuilders.

### **6.1.1.4.1.2 FB\_NoSQLQueryBuilder\_TimeSeriesDB**

```
FB_NoSQLQueryBuilder_TimeSeriesDB
pQueryOptions POINTER TO BYTE
cbQueryOptions UDINT
```
Funktionsbaustein zum Definieren einer Abfrage einer TimeSeries Datenbank. Die Abfrage wird mit dem [FB\\_NoSQLQueryEvt \[](#page-210-0)[}](#page-210-0) [211\]](#page-210-0) abgeschickt. Das Aufrufen der Methode Build ist nicht notwendig. [Datenstrukturen \[](#page-360-0)[}](#page-360-0) [361\]](#page-360-0) können dabei mit Attributen beschrieben werden, um individuelle Einstellungen zu treffen.

### **Eingänge**

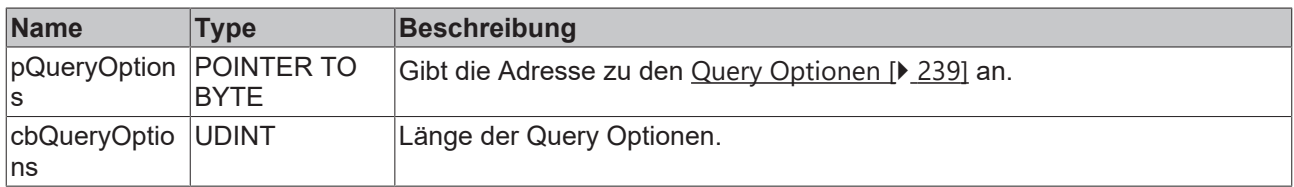

### **Syntax**

#### Definition:

```
FUNCTION BLOCK FB_NoSQLQueryBuilder_TimeSeriesDB
VAR_INPUT
   -<br>pQueryOptions : POINTER TO BYTE;
        cbQueryOptions : UDINT;
END_VAR
VAR_OUTPUT
END_VAR
```
#### **Methoden**

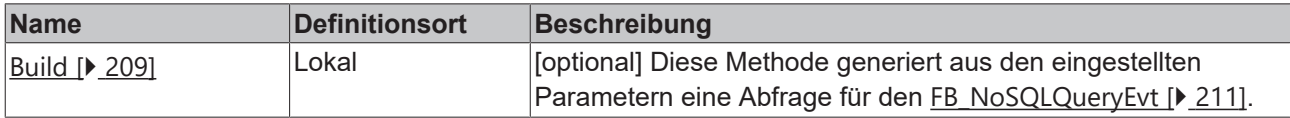

#### **Bespiel:**

```
VAR
        fbNoSQLQueryBuilder_TimeSeriesDB : FB_NoSQLQueryBuilder_TimeSeriesDB;
        QueryOption_TSDB_Insert : T_QueryOptionTimeSeriesDB_Insert;
        fbNoSqlQueryEvt : FB_NoSQLQueryEvt(sNetID := '', tTimeout := T#15S);
        MyStructArray: ARRAY[1..1000] OF MyStruct;
END_VAR
CASE nState OF 
        1: // init 
                fbNoSQLQueryBuilder_TimeSeriesDB.pQueryOptions := ADR(QueryOption_TSDB_Insert);
                fbNoSQLQueryBuilder_TimeSeriesDB.cbQueryOptions := SIZEOF(QueryOption_TSDB_Insert);
QueryOption TSDB Insert.sTableName := 'MeasurementName';
QueryOption TSDB Insert.sDataType := 'MyStruct';
                QueryOption_TSDB_Insert.pSymbol := ADR(MyStructArray);
QueryOption TSDB Insert.cbSymbol := SIZEOF(MyStructArray);
        QueryOption_TSDB_Insert.nDataCount := 1000; // ArrayLength
QueryOption TSDB Insert.nStartTimestamp := F GetSystemTime(); // get current twincat time
QueryOption TSDB Insert.nCycleTime := 1000; // equivalent to 1 ms
        2: // write values 
                IF fbNoSqlQueryEvt.Execute(dbid, fbNoSQLQueryBuilder_TimeSeriesDB) THEN
                        IF fbNoSqlQueryEvt.bError THEN
                                 // do some error handling here
                         ELSE
                                 // success
                        END_IF
                END_IF
END_CASE
```
#### **Voraussetzungen**

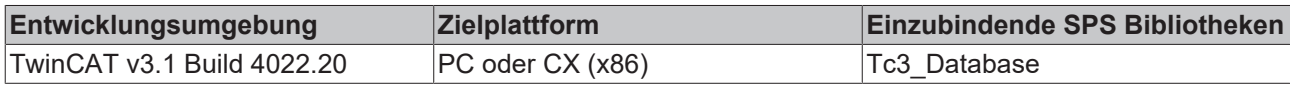

# *6.1.1.4.1.2.1 Build*

Diese Methode wird im Falle eines [FB\\_NoSQLQuery \[](#page-210-0)▶ [211\]](#page-210-0)Evt (entweder mit Execute oder ExecuteDataReturn) automatisch vor dem Absenden des Queries aufgerufen. Sie erzeugt eine TwinCAT 3 Database Server spezifischen Query aus den angegebenen Parametern des QueryBuilders.

# <span id="page-210-0"></span>**6.1.1.4.2 FB\_NoSQLQueryEvt**

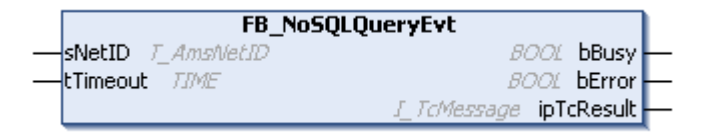

Funktionsbaustein zu Ausführen von Anfragen an eine NoSQL-Datenbank. Als Eingangsparameter wird bei den Methoden ein QueryBuilder-Funktionsbaustein verwendet, welcher die Abfrage beschreibt.

### **Syntax**

### Definition:

```
FUNCTION BLOCK FB_NoSQLQueryEvt
VAR_INPUT
    SNetID: T_AmsNetID := '';
        tTimeout: TIME := T#5S;
END_VAR
VAR_OUTPUT
    .<br>bBusy: BOOL;
        bError: BOOL;
        ipTcResult: Tc3_EventLogger.I_TcMessage 
END_VAR
```
### **Eingänge**

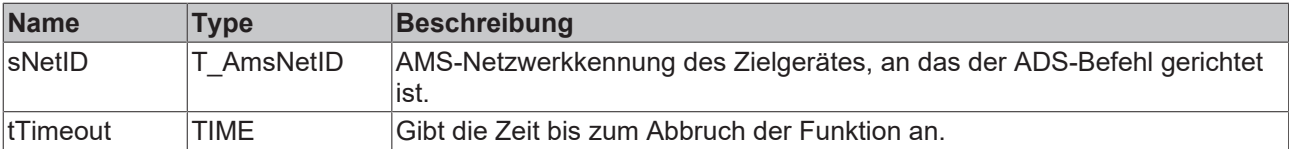

## **Eigenschaften**

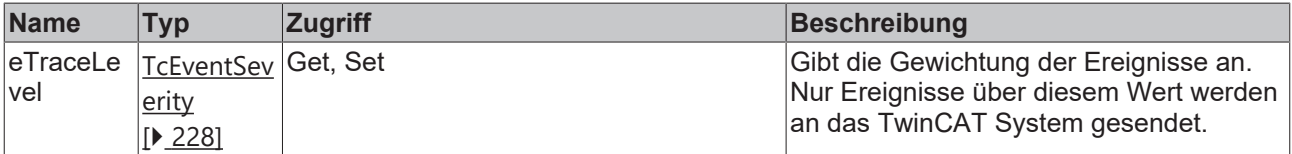

### *<b>Ausgänge*

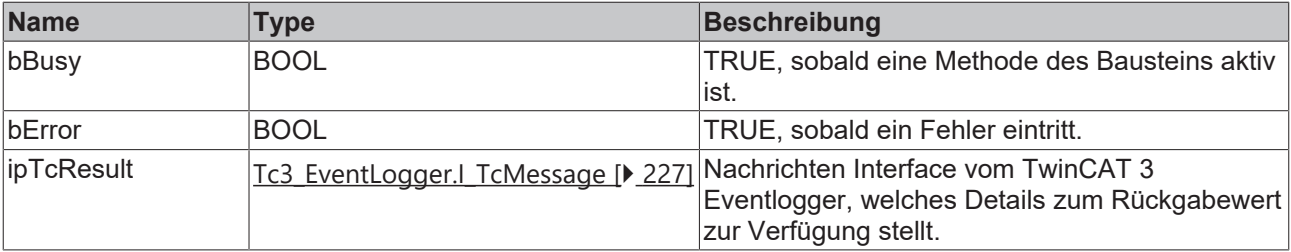

### **Methoden**

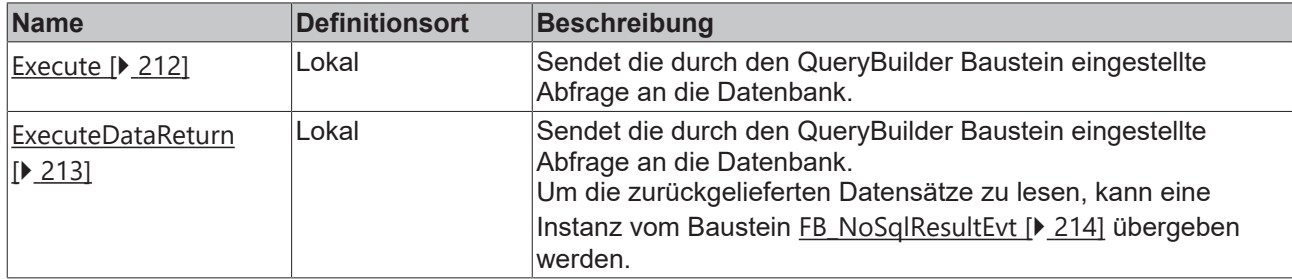

### **Voraussetzungen**

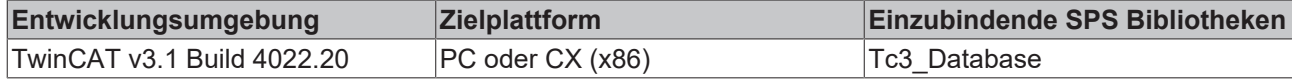

# <span id="page-211-0"></span>**6.1.1.4.2.1 Execute**

Diese Methode sendet eine Abfrage an die NoSQL-Datenbank, welche vorher mit dem [I\\_NoSQLQueryBuilder](#page-207-0) [\[](#page-207-0)[}](#page-207-0) [208\]](#page-207-0)-Funktionsbaustein eingestellt wurde.

### **Syntax**

```
METHOD Execute : BOOL
VAR_INPUT
   -<br>hdbid: udint;
        iNoSQLQueryBuilder: I_NoSQLQueryBuilder;
END_VAR
```
### **Eingänge**

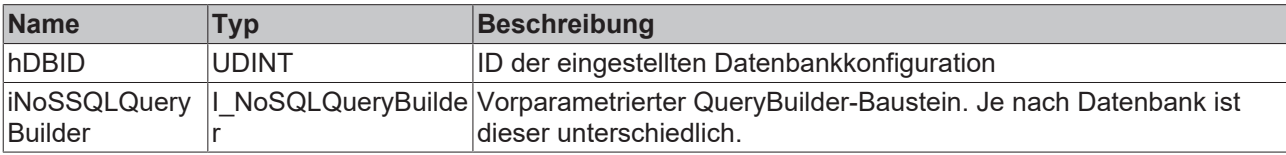

### **E**<sup>*r*</sup> Rückgabewert

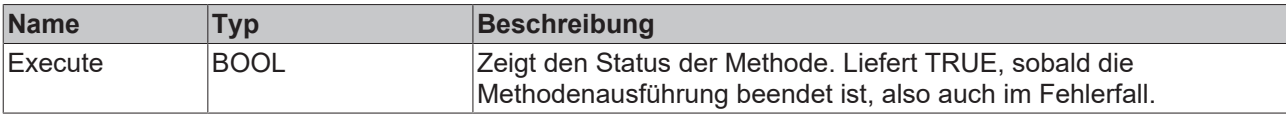

Nutzt den QueryBuilder, um die entsprechende Abfrage auszuführen.

```
VAR
        fbNoSQLQuery : FB_NoSQLQueryEvt(sNetID := '', tTimeout := T#5S);
        fbNoSQLQueryBuilder_DocumentDB: FB_NoSQLQueryBuilder_DocumentDB; 
        InsertQueryOptions: T_QueryOptionDocumentDB_Insert;
    myDBID : UDINT := 1;sDocument : STRING(1000);
        TcMessage : I_TcMessage;
END_VAR
// set QueryInputs
fbNoSQLQueryBuilder_DocumentDB.eQueryType := E_DocumentDbQueryType.InsertOne;
fbNoSQLQueryBuilder_DocumentDB.pQueryOptions := ADR(InsertQueryOptions);
fbNoSQLQueryBuilder_DocumentDB.cbQueryOptions := SIZEOF(InsertQueryOptions);
// set insert parameter:
sDocument := \lceil \{\text{Name} : \text{MyValue}, \text{Value} : 123.456\} \rceil;
InsertQueryOptions.pDocuments:= ADR(sDocument); 
InsertQueryOptions.cbDocuments:= SIZEOF(sDocument);
// call nosql command
IF fbNoSQLQuery.Execute(myDBID, fbNoSQLQueryBuilder_DocumentDB) THEN
```

```
    IF fbNoSQLQuery .bError THEN
                  TcMessage := fbNoSQLQuery.ipTcResult
                  nState := 255; 
         ELSE
                 nState := nState+1; 
         END_IF
END_IF
```
Zuvor wird der FB\_NoSQLQueryEvt über den [FB\\_NoSQLQueryBuilder\\_DocumentDB \[](#page-207-1)> [208\]](#page-207-1) parametriert. Je nach Querytyp gibt es verschiedene Optionen, wie die des [T\\_QueryOptionDocumentDB\\_Insert \[](#page-237-0)[}](#page-237-0) [238\]](#page-237-0), um das einzufügende Dokument zu setzen.

# <span id="page-212-0"></span>**6.1.1.4.2.2 ExecuteDataReturn**

Diese Methode führt eine Abfrage an eine NoSql-Datenbank aus, welche zuvor über den I\_NoSqlQueryBuilder-Funktionsbaustein eingestellt wurde. Dabei wird die übergebene Instanz des Typs FB\_NoSqlResultEvt mit Rückgabewerten gefüllt.

### **Syntax**

```
METHOD ExecuteDataReturn : BOOL
VAR_INPUT
        hDBID : UDINT;
        iNoSSQLQueryBuilder: I_NoSQLQueryBuilder;
    pNoSQLResult: POINTER TO FB_NoSQLResultEvt;
END_VAR
```
### **Eingänge**

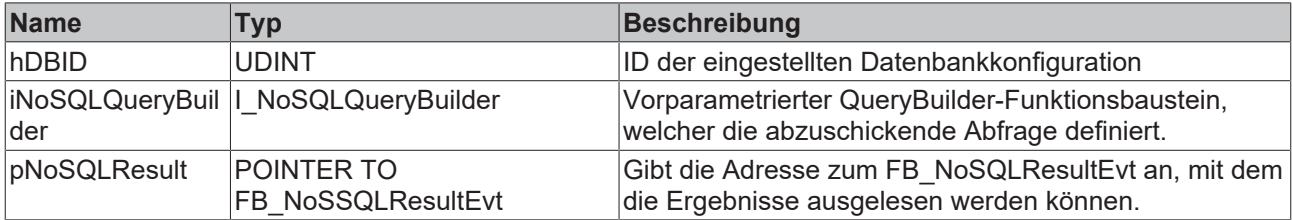

### **Rückgabewert**

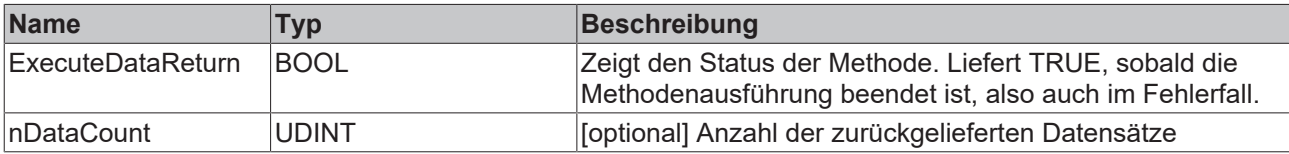

#### Nutzt den QueryBuilder, um die entsprechende Abfrage auszuführen.

```
VAR
        fbNoSqlQuery : FB_NoSQLQueryEvt(sNetID := '', tTimeout := T#5S);
        fbNoSQLQueryBuilder_DocumentDB: FB_NoSQLQueryBuilder_DocumentDB
    FindQueryOptions : T_QueryOptionDocumentDB_Find;
    fbNoSqlResult : FB_NoSQLResultEvt(sNetID := '', tTimeout := T#5S);
    myDBID : UDINT := 1;
   sFilter : STRING(255);
        sSort: STRING(255);
   sProjection: STRING(255);
       TcMessage : I_TcMessage;
END_VAR
// set QueryInputs:
fbNoSQLQueryBuilder_DocumentDB.eQueryType := E_DocumentDbQueryType.Find;
fbNoSQLQueryBuilder_DocumentDB.pQueryOptions := ADR(FindQueryOptions);
fbNoSQLQueryBuilder_DocumentDB.cbQueryOptions := SIZEOF(FindQueryOptions);
//set Find Parameter ([optional] sort, projection):
sFilter := '{}'; // read all data from database
FindQueryOptions.pFilter:= ADR(sFilter);
FindQueryOptions.cbFilter:= SIZEOF(sFilter); 
// call nosql query:
IF fbNoSqlQuery.ExecuteDataReturn(myDBID, fbNoSqlQuery, ADR(fbNoSqlResult)) THEN
```

```
    IF fbNoSqlQuery.bError THEN
                 TcMessage := fbNoSqlQuery.ipTcResult;
          nState \overline{e} = 255;
        ELSE
                 nState := nState+1; 
         END_IF
END_IF
```
Zuvor wird der FB\_NoSQLQueryEvt über den [FB\\_NoSQLQueryBuilder\\_DocumentDB \[](#page-207-1)> [208\]](#page-207-1) parametriert. Je nach Querytyp gibt es verschiedene Optionen, wie die des [T\\_QueryOptionDocumentDB\\_Find \[](#page-236-1)▶ [237\]](#page-236-1), um den Filter, die Sortierung oder die Projektion zu definieren.

# <span id="page-213-0"></span>**6.1.1.4.3 FB\_NoSQLResultEvt**

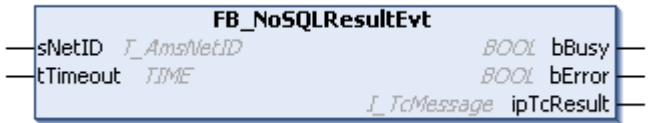

Funktionsbaustein zum Auslesen gepufferter Datensätze.

Die Datensätze müssen zuvor mit dem [FB\\_NoSQLQueryEvt \[](#page-210-0)▶ [211\]](#page-210-0) beim Aufruf der [ExecuteDataReturn](#page-212-0) [\[](#page-212-0)[}](#page-212-0) [213\]](#page-212-0)-Methode aus der Datenbank abgerufen werden. Dabei wird der FB\_NoSQLResultEvt zur Initialisierung angegeben. Diese können dann entweder als Struktur der SPS oder als Zeichenfolge ausgelesen werden.

### **Syntax**

#### Definition:

```
FUNCTION BLOCK FB_SQLResultEvt
VAR_INPUT
    -<br>sNetID: T_AmsNetID := '';
    tTimeout: TIME := T#5S;
END_VAR
VAR_OUTPUT
       bBusy: BOOL;
       bError: BOOL;
        ipTcResult: Tc3_EventLogger.I_TcMessage 
END_VAR
```
### **Eingänge**

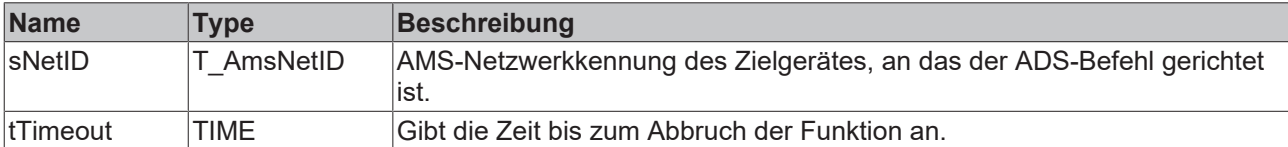

### *Ausgänge*

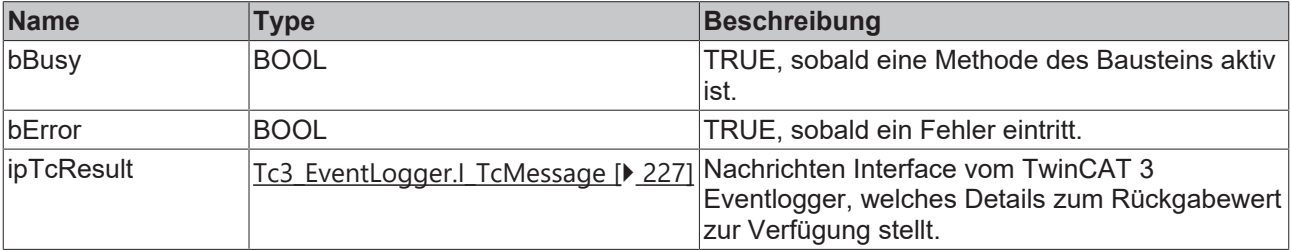

## **Eigenschaften**

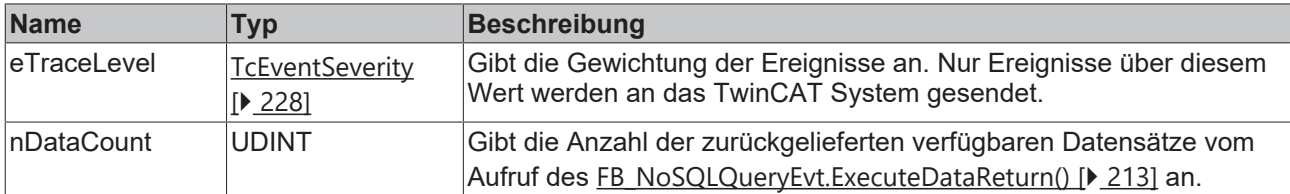

### **Methoden**

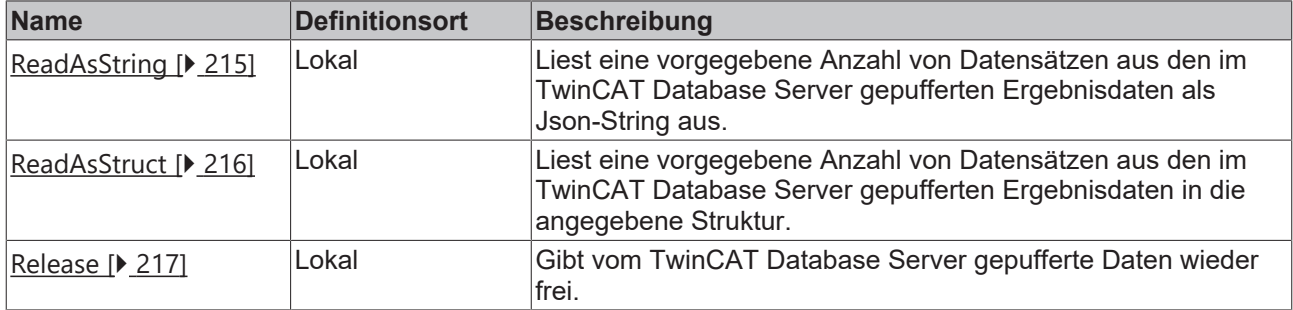

### **Voraussetzungen**

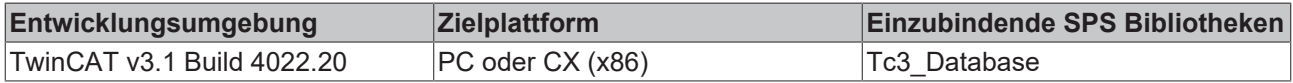

# <span id="page-214-0"></span>**6.1.1.4.3.1 ReadAsString**

Diese Methode liest eine vorgegebene Anzahl an Datensätzen aus dem im TwinCAT Database Server gepufferten Ergebnisdaten aus. Dabei wird ein Array von Strings angegeben, in das diese Daten als JSON kopiert werden sollen.

### **Syntax**

```
METHOD ReadAsString : BOOL
VAR_INPUT
    nStartIndex: UDINT := 0;
    nRecordCount: UDINT := 1;
       pData: POINTER TO BYTE;
        cbData: UDINT;
       nMaxDocumentSize : UDINT; 
        bDataRelease: BOOL := TRUE;
END_VAR
```
### **Eingänge**

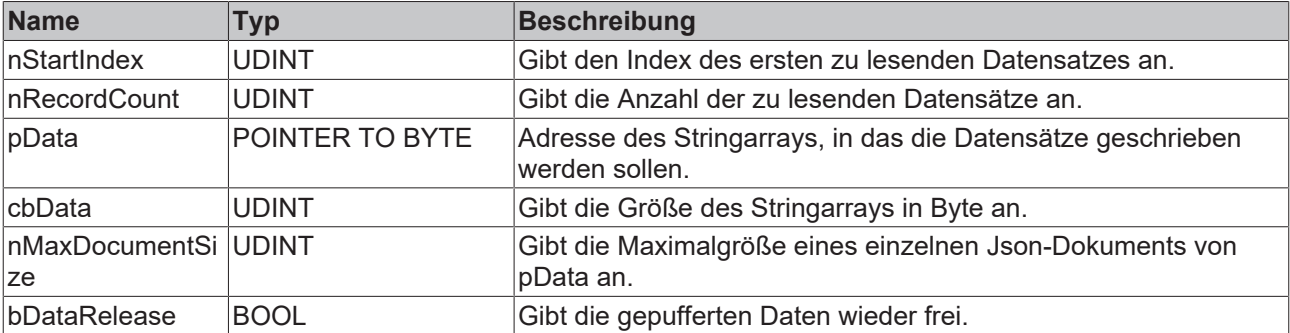

### **Rückgabewert**

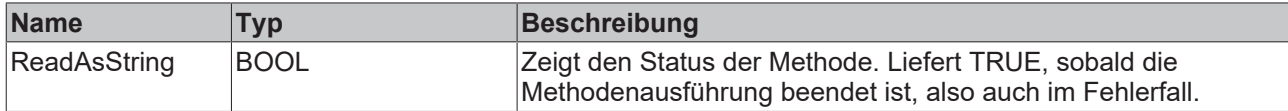

#### **Beispiel:**

```
VAR
        fbNoSqlResult : FB_NoSQLResultEvt(sNetID := '', tTimeout := T#5S);
    aRead Json : ARRAY[0..2] OF STRING(1000);
        TcMessage : I_TcMessage;
END_VAR
IF fbNoSqlResult.ReadAsString(
        nStartIndex:= 0, 
        nRecordCount:= 3, 
        pData:= ADR(aRead_Json), 
    cbData:= SIZEOF(aRead Json),
    MaxDocumentSize:= SIZEOF(aRead Json[0]),
        bDataRelease:= TRUE)
THEN
        IF fbNoSqlResult.bError THEN
                TcMessage := fbNoSqlResult.ipTcResult;
                nstate := 255; 
        ELSE
                nstate := nstate+1;
    END_IF
END_IF
```
# <span id="page-215-0"></span>**6.1.1.4.3.2 ReadAsStruct**

Diese Methode liest eine vorgegebene Anzahl an Datensätzen aus den gepufferten Ergebnisdaten aus. Dabei wird eine Struktur oder ein Array einer Struktur angegeben, in das die Daten geschrieben werden sollen. Das Datentypschema dieser Struktur sollte dabei möglichst dem der ausgelesenen Daten entsprechen. Dabei werden die Variablennamen und die des Datensatzes verglichen. Mit Hilfe einer Validierung gibt es die Möglichkeit, Abweichungen zu erkennen und darauf zu reagieren.

Falls die Anforderung besteht, unterschiedliche Namen in der Datenbank und in der SPS zu verwenden, können in der Struktur die Namen mit dem Attribut *'ElementName*' mit dem zugeordneten Namen aus der Datenbank beschrieben werden.

### **Syntax**

```
METHOD ReadAsStruct: BOOL
VAR_INPUT
    -<br>nStartIndex: UDINT := 0;
        nRecordCount: UDINT := 1;
        pData: POINTER TO BYTE;
        cbData: UDINT;
        bValidate: BOOL := FALSE; 
        pNoSQLValidation : POINTER TO FB_NoSQLValidationEvt;
        bDataRelease: BOOL := TRUE;
END_VAR
```
#### **Eingänge**

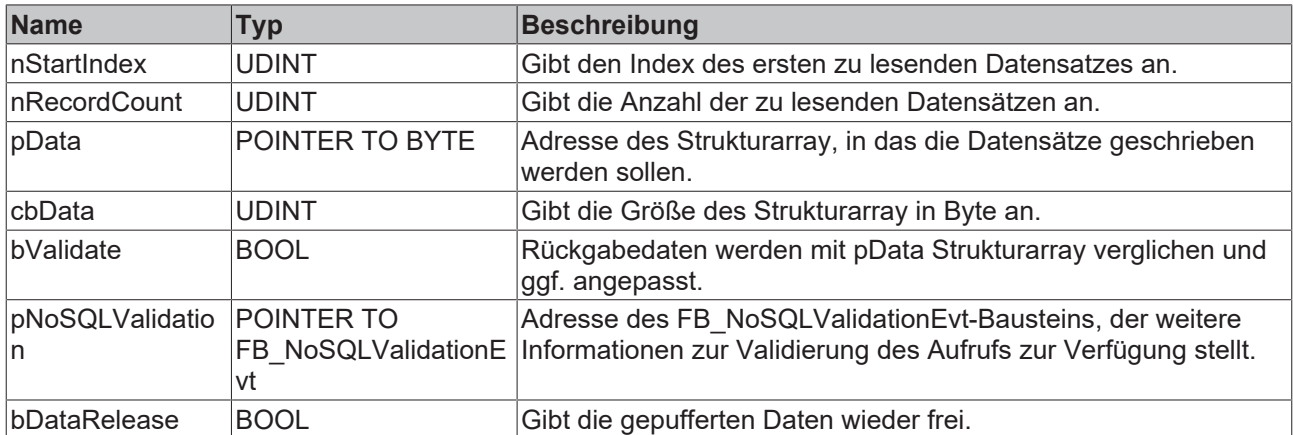

#### *Rückgabewert*

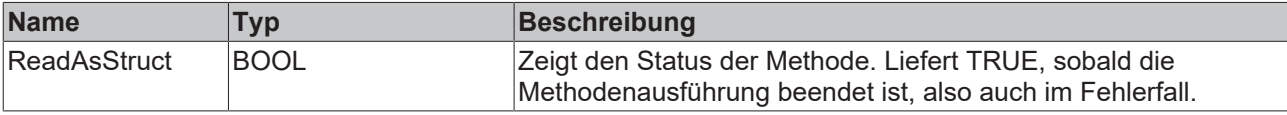

#### **Beispiel:**

```
VAR
        fbNoSQLResult: FB_NoSQLResultEvt(sNetID := '', tTimeout := T#5S);
    aRead : ARRAY[0..2] OF ST MyDataStruct;
    fbNoSQLValidation : FB_NoSQLValidationEvt(sNetID := '', tTimeout := #5S);
END_VAR
IF fbNoSQLResult.ReadAsStruct(
   nStartIndex:= 0,
        nRecordCount:= 3, 
       pData:= ADR(aRead), 
        cbData:= SIZEOF(aRead), 
   bValidate:= TRUE,
   pNoSQLValidation:= ADR(fbNoSQLValidation),
       bDataRelease:= TRUE) 
THEN
       IF fbNoSQLResult.bError THEN
        TcMessage := fbNoSQLResult.ipTcResult;
nstate := 255;
        ELSE
               nstate := nstate+1;
       END_IF 
END_IF
```
### **6.1.1.4.3.3 Release**

Mit dieser Methode können vom TwinCAT Database Server gepufferte Daten wieder freigegeben werden.

#### **Syntax**

```
METHOD Release : BOOL
```
#### *<b>E* Rückgabewert

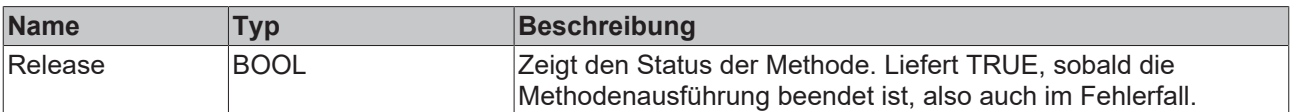

# **6.1.1.4.4 FB\_NoSQLValidationEvt**

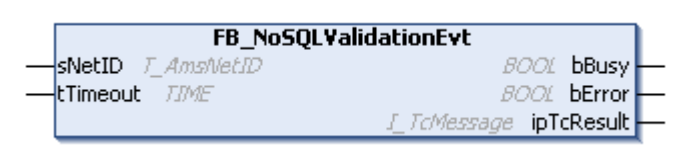

Funktionsbaustein zum Auslesen der Validierungsereignisse und –Ergebnisse, die beim Lesen der Daten mit dem [FB\\_NoSQLResultEvt \[](#page-213-0) $\triangleright$  [214\]](#page-213-0) aufgetreten sind. Die Initialisierung dieses Bausteins erfolgt über die CreateValidation Methode des NoSQLResult und bezieht sich auf den letzten Aufruf der [ReadAsStruct](#page-215-0) [\[](#page-215-0)[}](#page-215-0) [216\]](#page-215-0)-Methode.

### **Syntax**

#### Definition:

```
FUNCTION BLOCK FB_NoSQLValidationEvt
VAR_INPUT
    ^{-}sNetID: T_AmsNetID := '';
    tTimeout: TIME := T#5S;
END_VAR
VAR_OUTPUT
        bBusy: BOOL;
        bError: BOOL;
        ipTcResult: Tc3_EventLogger.I_TcResultEvent
END_VAR
```
#### **Eingänge**

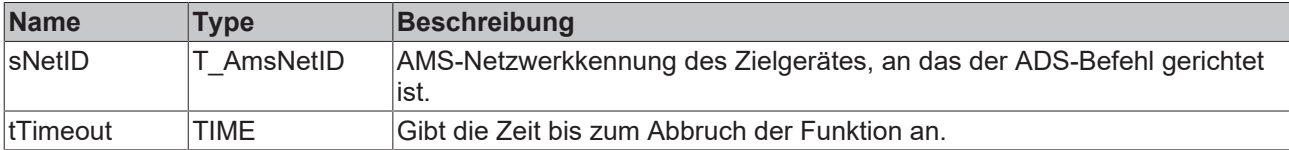

#### *Ausgänge*

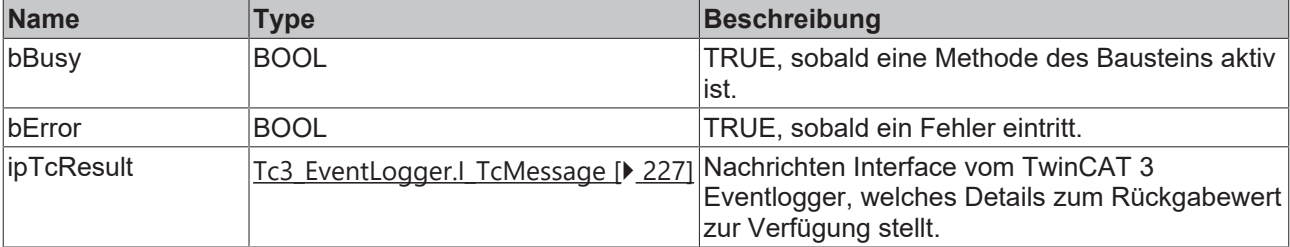

### **Eigenschaften**

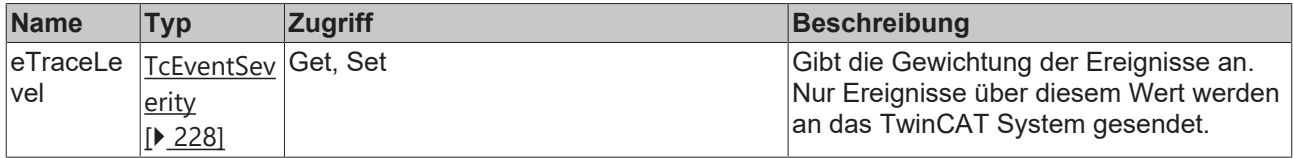

#### **■●** Methoden

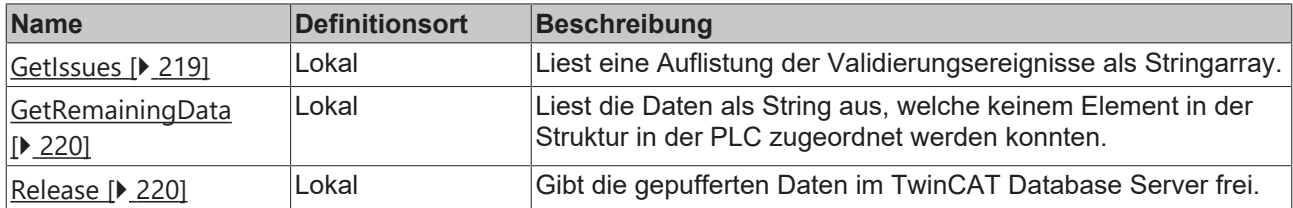

#### **Voraussetzungen**

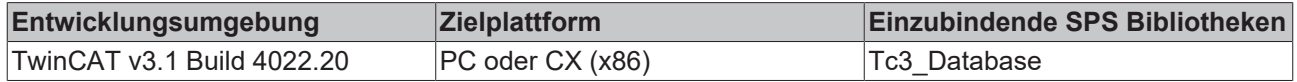

### <span id="page-218-0"></span>**6.1.1.4.4.1 GetIssues**

Liest die aufgetretenen Validierungsereignisse in ein Array vom Typ T\_MAXSTRING. Diese enthalten Informationen über übrig gebliebene oder nicht zugeordneten Datensätze oder welche Elemente der PLC-Struktur nicht befüllt wurden.

#### **Syntax**

```
METHOD GetIssues : BOOL
VAR_INPUT
   pData : POINTER TO BYTE;
        cbData: UDINT; 
       bDataRelease : BOOL; 
END_VAR
```
#### **Eingänge**

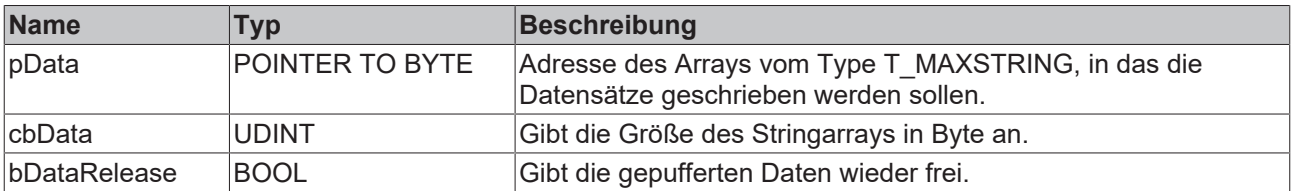

#### **Rückgabewert**

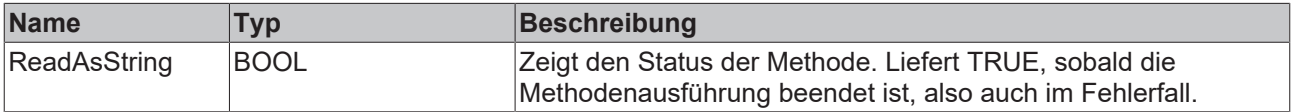

#### **Beispiel:**

```
VAR
        fbNoSqlValidation : FB_NoSQLValidation(sNetID := '', tTimeout := t#15S);
    aIssues : ARRAY[0..100\overline{0}] OF T_MAXSTRING;
END_VAR
IF fbNoSqlValidation.GetIssues(
    pData:= ADR(aIssues), 
    cbData:= SIZEOF(aIssues), 
       bDataRelease:= TRUE)
THEN
       IF fbNoSqlValidation.bError THEN 
        TcMessage := fbNoSqlValidation.ipTcResult;
nstate := 255;
        ELSE
               nstate := nstate+1;
       END_IF
END_IF
```
## <span id="page-219-0"></span>**6.1.1.4.4.2 GetRemainingData**

Mit dieser Methode können nach der Validierung die übrig gebliebenen Daten in Json-Format ausgelesen werden. Zum Beispiel von Datensätzen, welche der PLC-Struktur nicht zugehordnet werden konnten.

#### **Syntax**

```
METHOD GetRemainingData : BOOL
VAR_INPUT
   ^{-}pData : POINTER TO BYTE;
        cbData : UDINT;
        cbDocument : UDINT; 
       bDataRelease : BOOL; 
END_VAR
```
#### **Eingänge**

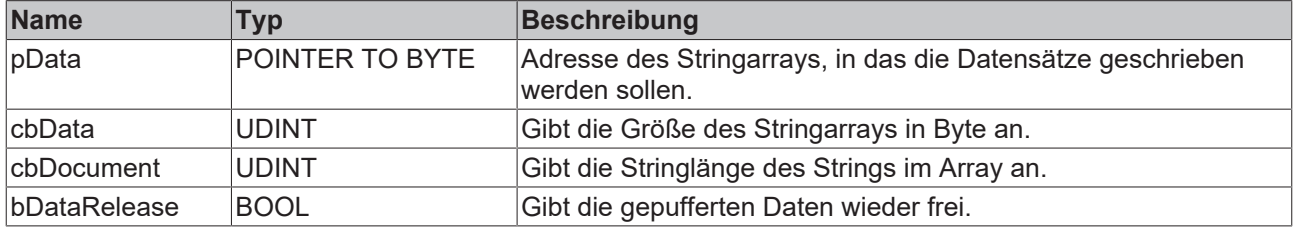

#### *Rückgabewert*

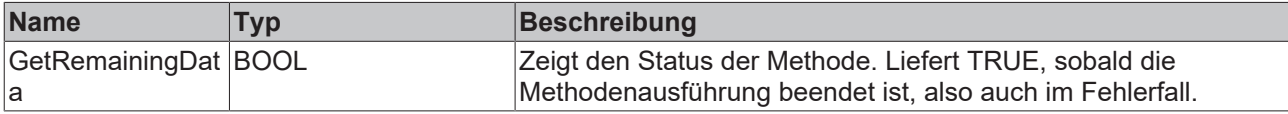

#### **Beispiel:**

```
VAR CONSTANT
        cDocumentSize : UDINT := 1000;
END_VAR
VAR
        fbNoSqlValidation : FB_NoSQLValidation(sNetID := '', tTimeout := t#15S);
    aRemainingData : ARRAY<sup>[0</sup>..1000] OF STRING(cDocumentSize);
END_VAR
IF fbNoSqlValidation.GetRemainingData(
        pData:= ADR(aRemainingData), 
        cbData:= SIZEOF(aRemainingData), 
        cbDocument:= cDocumentSize, 
        bDataRelease:= TRUE)
THEN
        IF fbNoSqlValidation.bError THEN 
                TcMessage := fbNoSqlValidation.ipTcResult;
         nstate \overline{1} = 255;
        ELSE
                nstate := nstate+1;
        END_IF
END_IF
```
### <span id="page-219-1"></span>**6.1.1.4.4.3 Release**

Gibt die Validierungsergebnisse im Speicher frei.

#### **Syntax**

METHOD Release : BOOL

### *<b>E* Rückgabewert

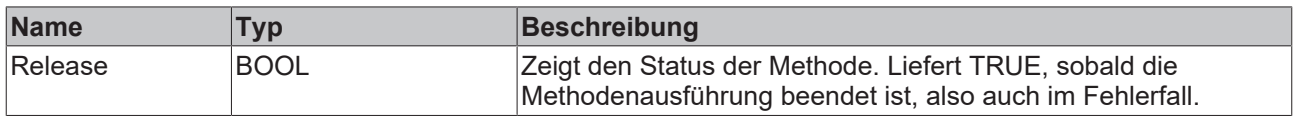

### **6.1.1.4.5 Helper**

<span id="page-220-0"></span>Diese Funktionsbausteine bieten zum Beispiel im Umgang mit Datentypen hilfreiche Funktionen.

### **6.1.1.4.5.1 FB\_NoSQLObjectId\_MongoDB**

```
FB_NoSQLObjectId_MongoDB
ObjectId T_ObjectId_MongoDB
```
Der Funktionsbaustein zum Parsen der ObjectId von der MongoDB. In der SPS wird sie durch den Datentypen [T\\_ObjectId\\_MongoDB \[](#page-235-0)> [236\]](#page-235-0) beschrieben.

#### **Syntax**

```
FUNCTION_BLOCK FB_NoSQLObjectId_MongoDB 
VAR_INPUT
    -<br>ObjectId : T ObjectId MongoDB;
END_VAR
```
### **Eingänge**

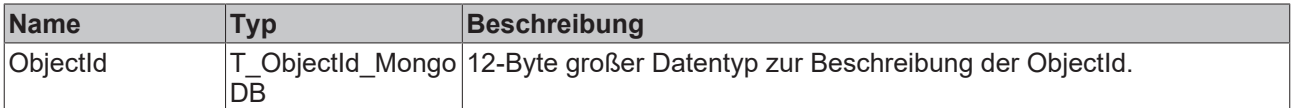

#### **Eigenschaften**

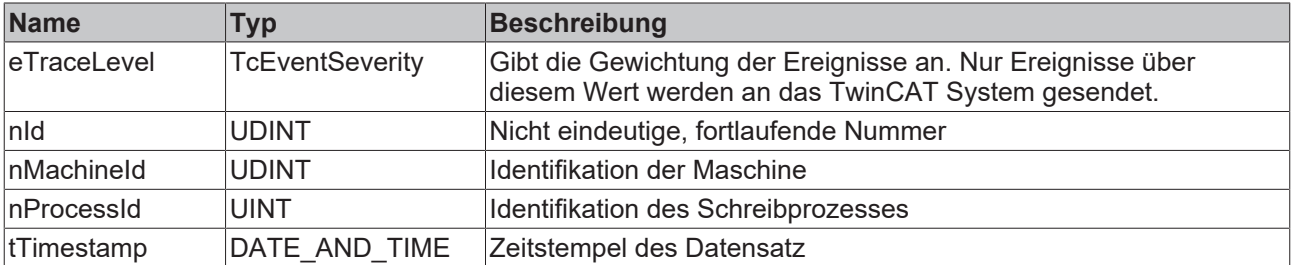

#### **Methoden**

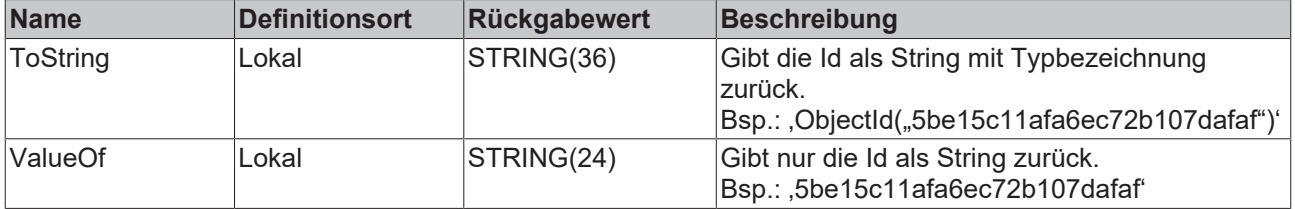

#### **Voraussetzungen**

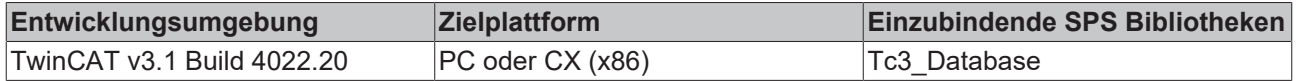

# **6.1.1.5 Unterstützung des Tc3\_Eventlogger**

Der TwinCAT 3 Database Server unterstützt den TwinCAT 3 Eventlogger (TwinCAT 3 Version 4022.20). Dieser ermöglicht es über ein Interface, Details zu Ereignissen der Bausteine auszulesen. [Weitere](https://infosys.beckhoff.com/content/1033/tc3_eventlogger/4278559115.html?id=4498649442738105815) [Informationen](https://infosys.beckhoff.com/content/1033/tc3_eventlogger/4278559115.html?id=4498649442738105815) zum Eventlogger finden Sie in den TwinCAT 3 Basis Bibliotheken.

Alle Funktionsbausteine des TwinCAT 3 Database Servers unterstützen das Interface des Tc3 Eventloggers. Dazu wird als Rückgabewert der Bausteine das Interface [Tc3\\_Eventlogger.I\\_TcMessage \[](#page-226-0) $\blacktriangleright$  [227\]](#page-226-0) verwendet. Zusätzlich zum Rückgabewert, steht die Eigenschaft *eTraceLevel* zur Verfügung, um die Ereignisgewichtung zu bestimmen.

#### 濟  **Eigenschaften**

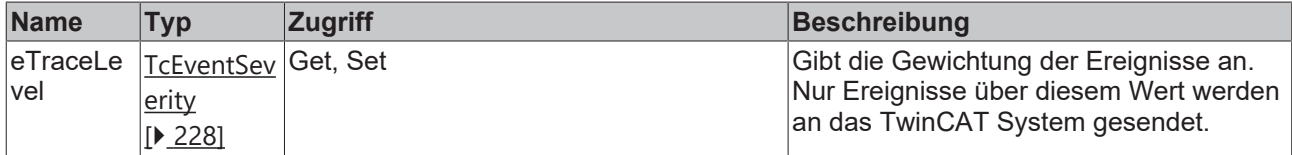

#### **Beispiel:**

Bei einem exemplarischen Funktionsbaustein FB\_PLCDBWrite geben wir folgende Gewichtung an:

fbPLCDBWriteEvt.eTraceLevel := TcEventSeverity.Warning;

Hier werden nun alle Ereignisse gesendet, welche mindestens eine Warnung darstellen. Ereignisse der Gewichtung "Information" werden in diesem Fall ignoriert.

Die Tc3\_Database Funktionsbausteine selbst haben als Ausgang *ipTcResult* vom Datentyp Tc3\_Eventlogger.I\_TcMessage. Alle angebotenen Funktionen dieses Interfaces können genutzt werden.

In diesem Beispiel wird zunächst der Baustein aufgerufen.

```
1:  // Call Functionblock
         IF fbPLCDBWriteEvt.WriteStruct(
         hDBID:= 1,
          sTableName:= 'myTable Struct',
                  pRecord:= ADR(myRecord), 
                  cbRecord:= SIZEOF(myRecord), 
                  pColumnNames:= ADR(ColumnNames) , 
                  cbColumnNames:= SIZEOF(ColumnNames))
         THEN
                  IF fbPLCDBWriteEvt.bError THEN
                          myTcMessage := fbPLCDBWriteEvt.ipTcResult
                           nState := 255; 
                  ELSE
                           nState := 0;
                  END_IF
       END_IF
```
Im Fehlerfall möchten wir nun den Eventtext in der Laufzeitumgebung anfordern. Hierzu kann die Methode *RequestEventText* verwendet werden. Mit der *nLangId =1031* wird der Fehlercode in deutscher Sprache ausgelesen. Dies ist eine der vielen Funktionen der Schnittstelle Schnittstelle [Tc3\\_Eventlogger.I\\_TcMessage](#page-226-0) [\[](#page-226-0)[}](#page-226-0) [227\]](#page-226-0).

```
255://Request EventText
        IF myTcMessage.RequestEventText(1031,
                ADR(MyEventString), 
        SIZEOF(MyEventString))THEN
        nState := 0;    END_IF
```
### <span id="page-221-0"></span>**6.1.1.5.1 I\_TcEventBase**

In dieser Basisschnittstelle sind Methoden und Eigenschaften eines Ereignisses definiert.

#### **Methoden**

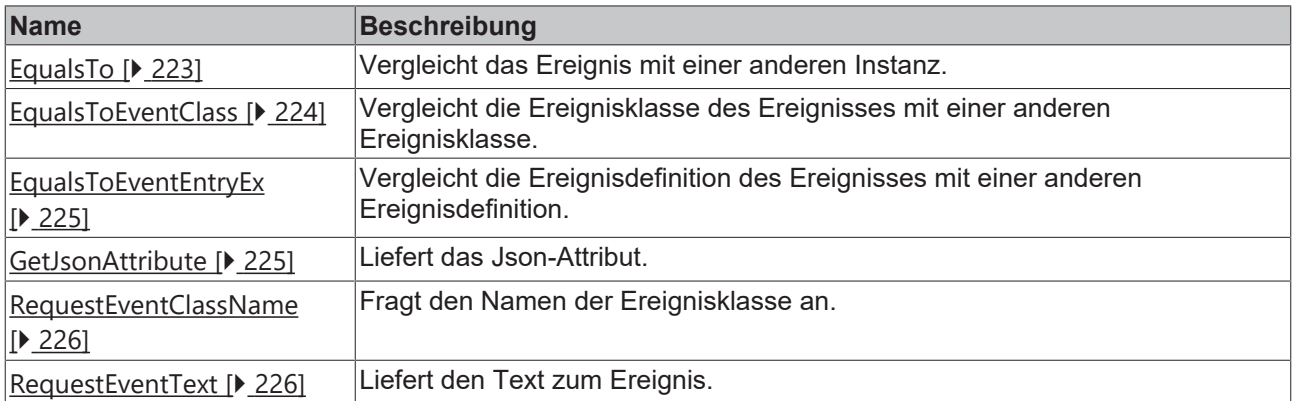

# **Eigenschaften**

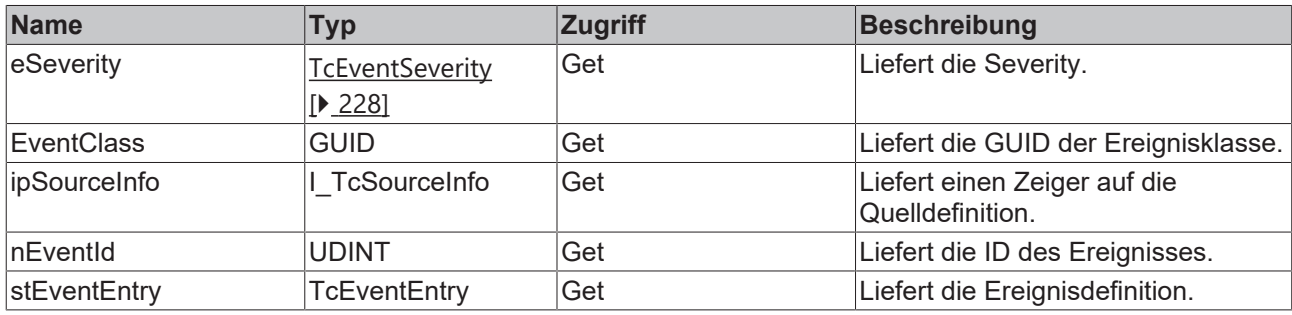

#### **Voraussetzungen**

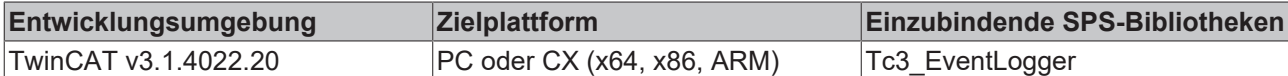

### <span id="page-222-0"></span>**6.1.1.5.1.1 EqualsTo**

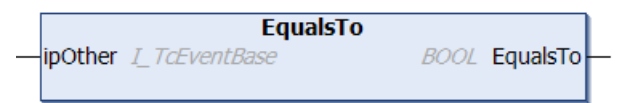

Diese Methode führt einen Vergleich mit einem am Eingang angegebenen anderen Ereignis aus.

#### **Syntax**

```
METHOD EqualsTo : BOOL
VAR_INPUT
    ipOther : I TcEventBase;
END_VAR
```
#### **Eingänge**

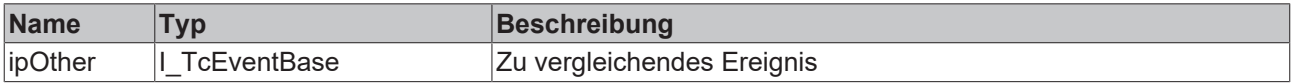

### *<b>Rückgabewert*

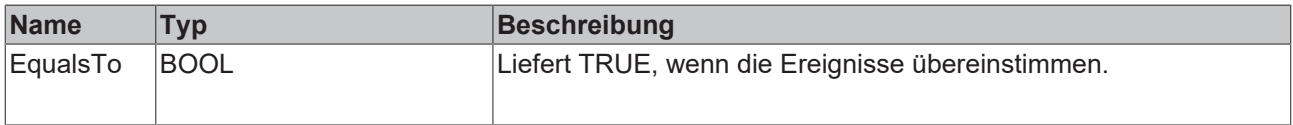

# <span id="page-223-0"></span>**6.1.1.5.1.2 EqualsToEventClass**

```
EqualsToEventClass
OtherEventClass GUID
                            BOOL EqualsToEventClass
```
Diese Methode führt einen Vergleich mit einer am Eingang angegebenen anderen Ereignisklasse aus.

#### **Syntax**

```
METHOD EqualsToEventClass : BOOL
VAR_INPUT
       OtherEventClass : GUID
END_VAR
```
#### **Eingänge**

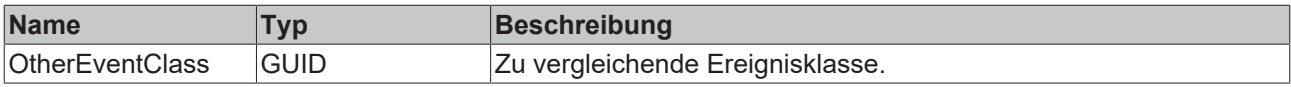

#### *<b>Rückgabewert*

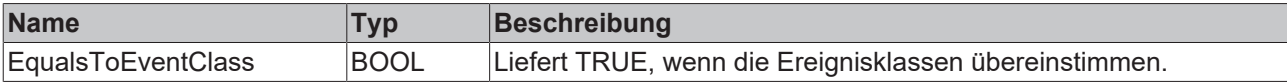

### **6.1.1.5.1.3 EqualsToEventEntry**

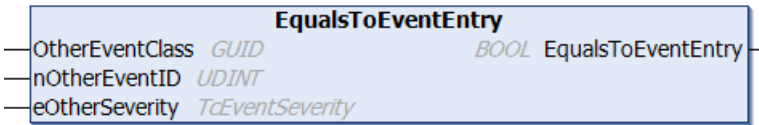

Diese Methode führt einen Vergleich mit einem am Eingang angegebenen anderen Ereignis aus.

#### **Syntax**

```
METHOD EqualsToEventEntry : BOOL
VAR_INPUT
       OtherEventClass : GUID;
    nOtherEventID   : UDINT;
eOtherSeverity : TcEventSeverity;
END_VAR
```
#### **Eingänge**

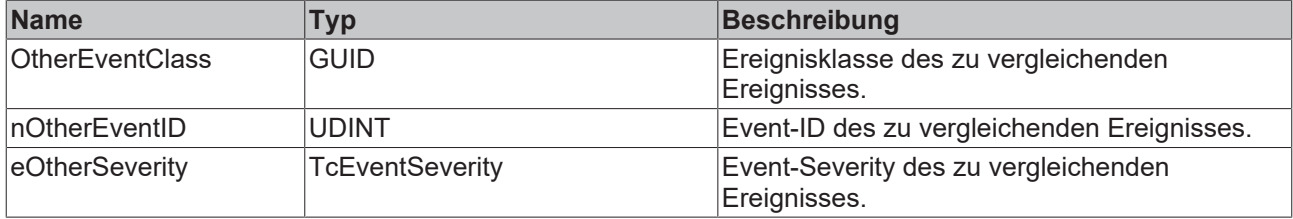

#### *<u><b>B</u>* Rückgabewert

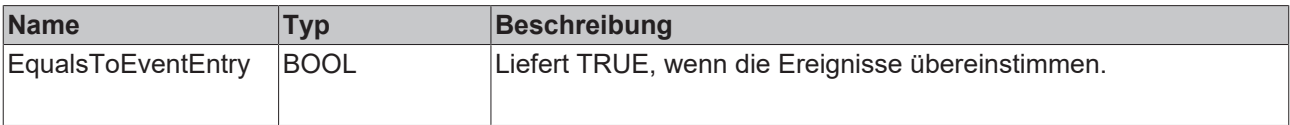

# <span id="page-224-0"></span>**6.1.1.5.1.4 EqualsToEventEntryEx**

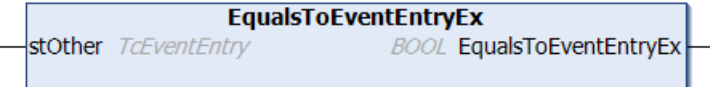

Diese Methode führt einen Vergleich mit einem am Eingang angegebenen anderen Ereignis aus.

#### **Syntax**

```
METHOD EqualsToEventEntryEx : BOOL
VAR_INPUT
   stOther : TcEventEntry;
END_VAR
```
#### **Eingänge**

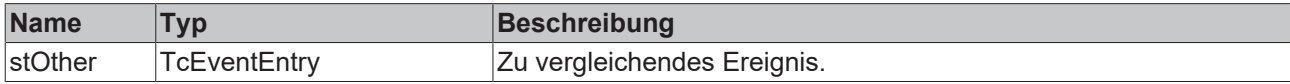

#### *<b>Rückgabewert*

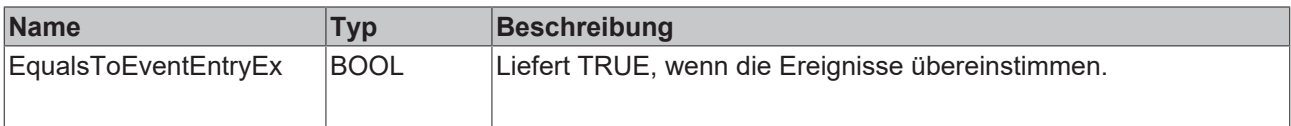

### <span id="page-224-1"></span>**6.1.1.5.1.5 GetJsonAttribute**

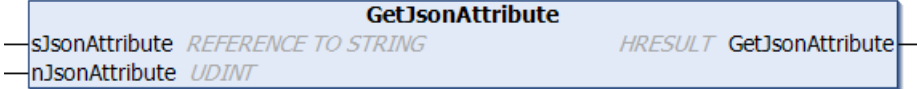

Diese Methode liefert das Json-Attribut.

#### **Syntax**

```
METHOD GetJsonAttribute : HRESULT
VAR_INPUT
   -<br>sJsonAttribute : REFERENCE TO STRING;
       nJsonAttribute : UDINT;
END_VAR
```
#### **Eingänge**

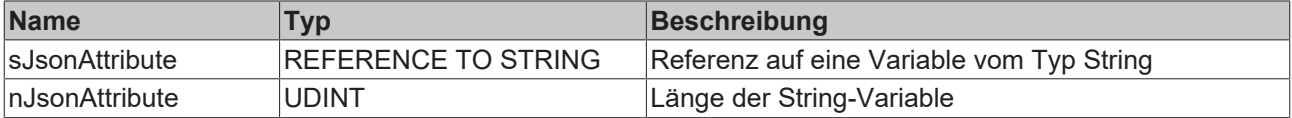

#### *Rückgabewert*

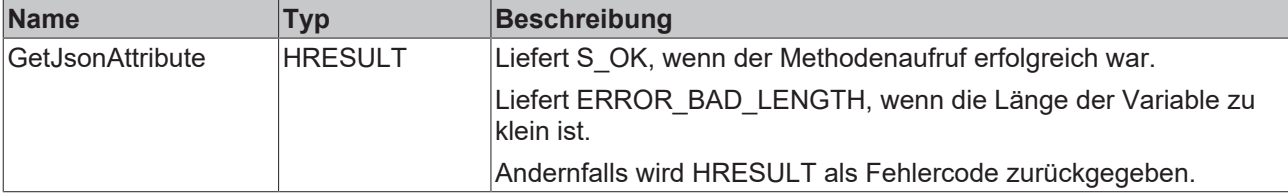

# <span id="page-225-0"></span>**6.1.1.5.1.6 RequestEventClassName**

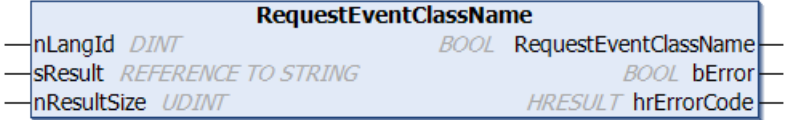

Diese Methode liefert den Namen der Ereignisklasse.

#### **Syntax**

```
METHOD RequestEventClassName : BOOL
VAR_INPUT
nLangId : DINT;
sResult : REFERENCE TO STRING;
    nResultSize : UDINT;
END_VAR
VAR_OUTPUT
bError : BOOL;
    hrErrorCode : HRESULT;
END_VAR
```
### **Eingänge**

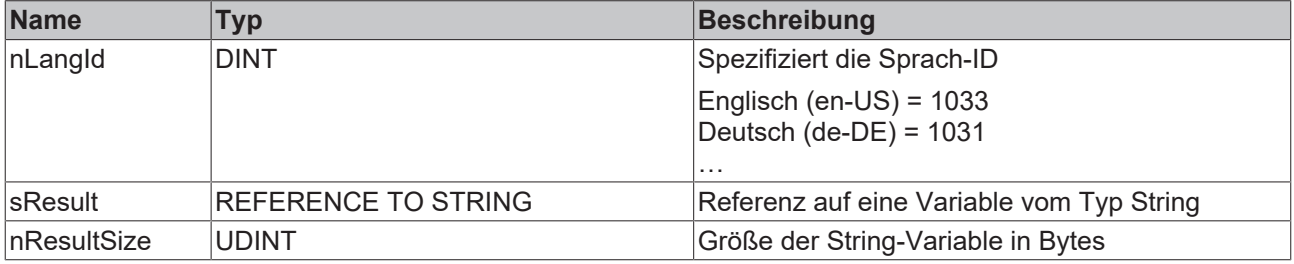

#### *<b>E* Rückgabewert

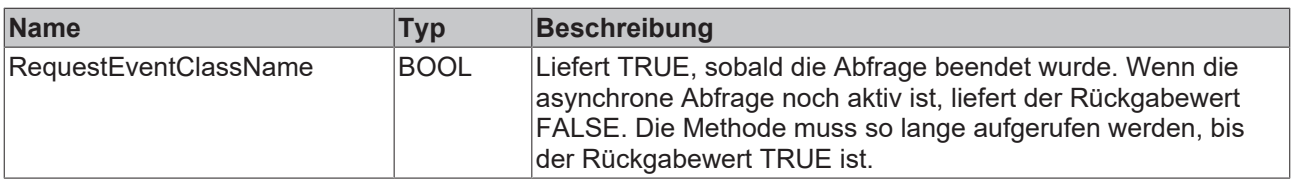

#### *Ausgänge*

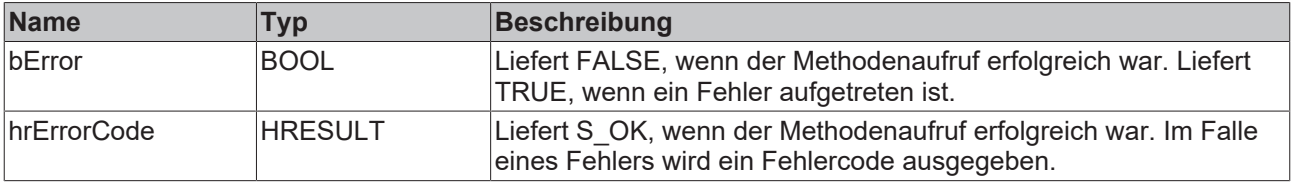

# <span id="page-225-1"></span>**6.1.1.5.1.7 RequestEventText**

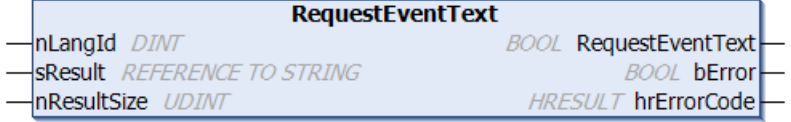

Diese Methode liefert den Ereignistext.

#### **Syntax**

```
METHOD RequestEventText : BOOL
VAR_INPUT
nLangId : DINT;
```

```
sResult : REFERENCE TO STRING;
      nResultSize : UDINT;
END_VAR
VAR_OUTPUT
bError : BOOL;
    hrErrorCode : HRESULT;
END_VAR
```
### **Eingänge**

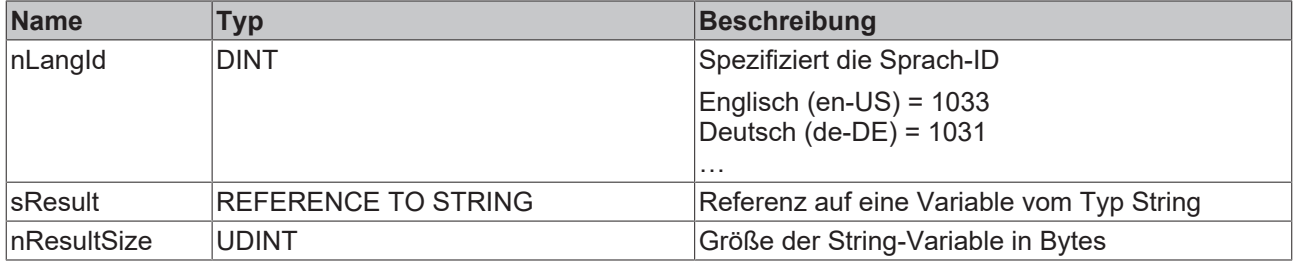

### **Rückgabewert**

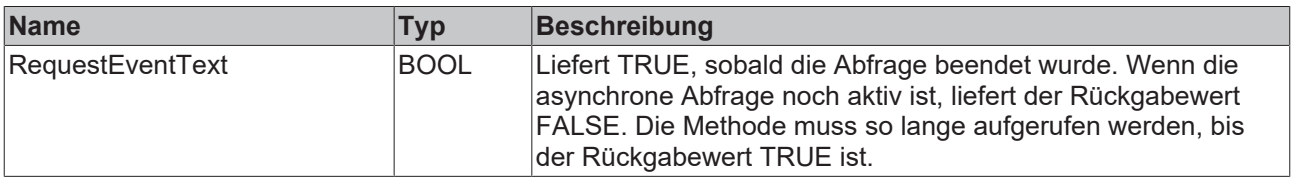

#### *<b>B* Ausgänge

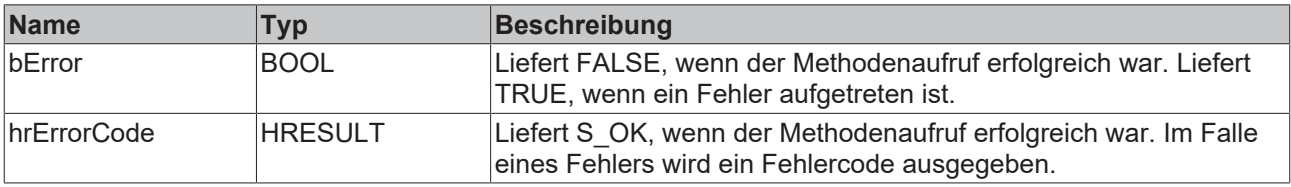

### <span id="page-226-0"></span>**6.1.1.5.2 I\_TcMessage**

Diese Schnittstelle stellt Methoden und Eigenschaften für das Nachrichten-Handling bereit.

#### **Vererbungshierarchie**

[I\\_TcEventBase \[](#page-221-0)[}](#page-221-0) [222\]](#page-221-0)

I\_TcMessage

#### **Methoden**

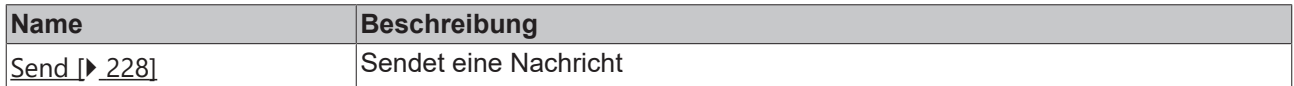

#### **Voraussetzungen**

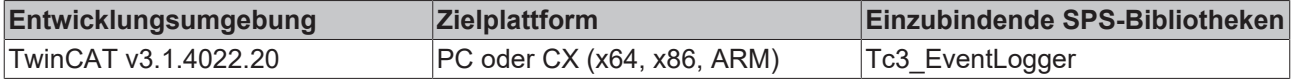

## <span id="page-227-1"></span>**6.1.1.5.2.1 Send**

```
Send
 nTimeStamp ULINT
                                  HRESULT Send
\overline{a}
```
Diese Methode sendet die Nachricht.

#### **Syntax**

```
METHOD Send : HRESULT
VAR_INPUT
      nTimeStamp: ULINT;
END_VAR
```
#### **Eingänge**

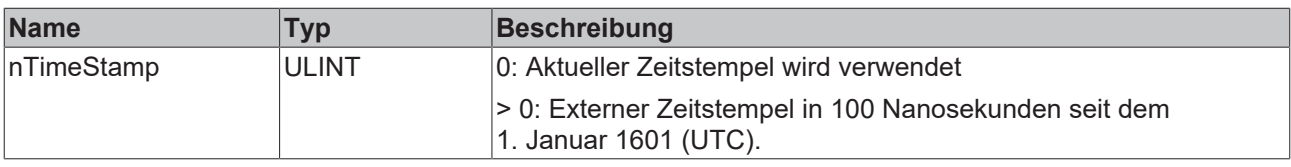

#### *Rückgabewert*

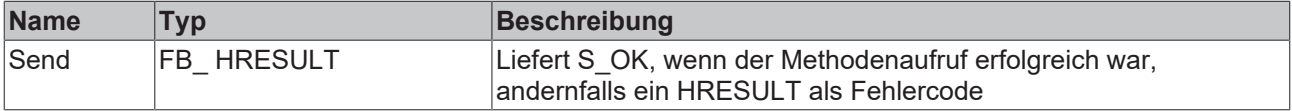

### <span id="page-227-0"></span>**6.1.1.5.3 Datentypen**

### **6.1.1.5.3.1 TcEventSeverity**

Definiert die Severity des Ereignisses.

#### **Syntax**

#### Definition:

```
{attribute 'qualified_only'}
TYPE TcEventSeverity : (
    Verbose  := 0, 
Info := 1,Warning := 2,Error := 3,
    Critical := 4);
END_TYPE
```
# **6.1.2 Datentypen**

<span id="page-227-2"></span>**6.1.2.1 Config**

### **6.1.2.1.1 E\_DatabaseType**

### **Syntax**

```
{attribute 'qualified_only'}
TYPE E DatabaseType :
\left(MS Compact SQL := 0,
```

```
    MS_Access := 1,
   MSSQL := 2\overline{\text{ASCII}} := 3,ODBC MySQL := 4,
    ODBC_PostgreSQL := 5,
ODBC Oracle := 6,
   ODEC DB2 := 7,
    ODBC_InterBase := 8,
    ODBC_Firebird := 9,
   XML := 10,OCI Oracle := 11,
   NET MySQL := 12,
    AzureSQL := 13,
MS Excel := 14,
   As\overline{400}ISeries := 15,    OleDB_Database := 16,
   Odbc Database := 17,
    SQLi\bar{t}e:=18,
        ODP_Oracle := 19
);
END_TYPE
```
#### **Voraussetzungen**

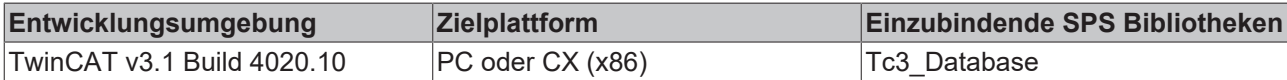

## **6.1.2.1.2 E\_DBAuthentication**

#### **Syntax**

#### Definition:

```
{attribute 'qualified_only'}
TYPE E DBAuthentication:
(
   None:= 0,    UserNamePassword := 1,
       x509Cert := 2,
   GSSAPI := 3,
   LDAP := 4);
END_TYPE
```
#### **Voraussetzungen**

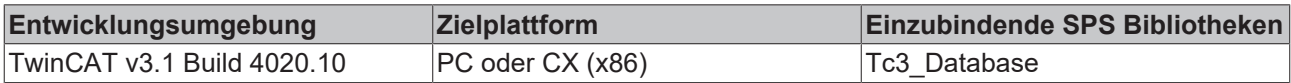

### <span id="page-228-0"></span>**6.1.2.1.3 E\_OdbcSubType**

#### **Syntax**

```
{attribute 'qualified_only'}
TYPE E OdbcSubType:
(
       Unknown:= 0,
  MYSQL := 1,    Oracle := 2,
        Postgre := 3,
   DB2 := 4    Firebird := 5
);
END_TYPE
```
### **Voraussetzungen**

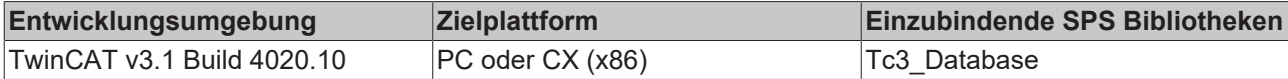

# **6.1.2.1.4 E\_TcDBSrvConfigType**

#### **Syntax**

#### Definition:

```
{attribute 'qualified_only'}
TYPE E_TcDBSrvConfigType :
(
        Database := 0,
       AutoLogGroup := 1,
       DBSrvSettings := 2,
   Symbol := 3,    ADSDevice := 4,
   Table := 5,    SymbolList := 6
);
END_TYPE
```
#### **Voraussetzungen**

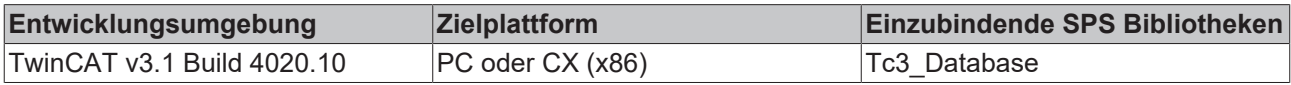

### <span id="page-229-0"></span>**6.1.2.1.5 ST\_ConfigAutoLogGrp**

Diese Struktur wird für die Methode Read des Bausteins [FB\\_ConfigTcDBSrvEvt \[](#page-158-0) $\blacktriangleright$  [159\]](#page-158-0) verwendet. Alle konfigurierten AutoLog-Gruppen werden in einem Array dieser Struktur in die SPS gelesen.

#### **Syntax**

#### Definition:

```
TYPE ST ConfigAutoLogGrp :
STRUCT
    sName: T_MaxString;
       hAutoLogGrpID: UDINT;
       hDBID: UDINT;
   sTableName: T_MaxString;
   stADSDev: ST_ADSDevice;
       eWriteMode: E_WriteMode;
       nCycleTime: TIME;
       nSymbolCount: UDINT;
END STRUCT
END_TYPE
```
#### **Parameter**

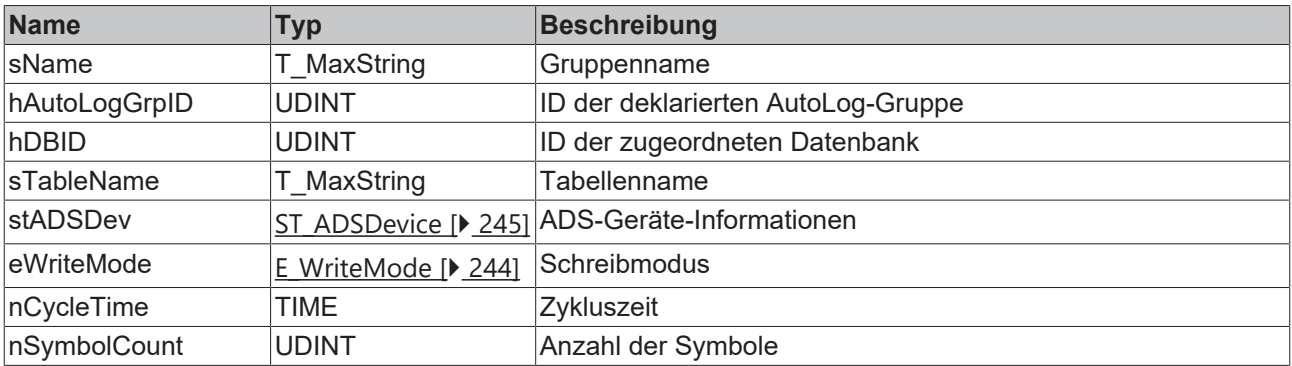

#### **Voraussetzungen**

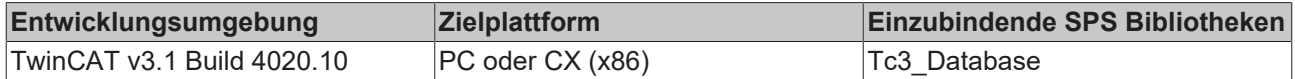

## <span id="page-230-1"></span>**6.1.2.1.6 ST\_ConfigDB**

Diese Struktur wird für die Methode Read des Bausteins FB ConfigTcDBSrvEvt [ $\blacktriangleright$  [159\]](#page-158-0) verwendet. Alle konfigurierten Datenbankverbindungen werden in einem Array dieser Struktur in die SPS gelesen.

#### **Syntax**

Definition:

```
TYPE ST ConfigDB :
STRUCT
   sName: T_MaxString;
       hDBID: DINT;
   eDBType: E DatabaseType;
   sServer: STRING(80);
       sDatabase: STRING(80);
       bTemp: BOOL;
END_STRUCT
END_TYPE
```
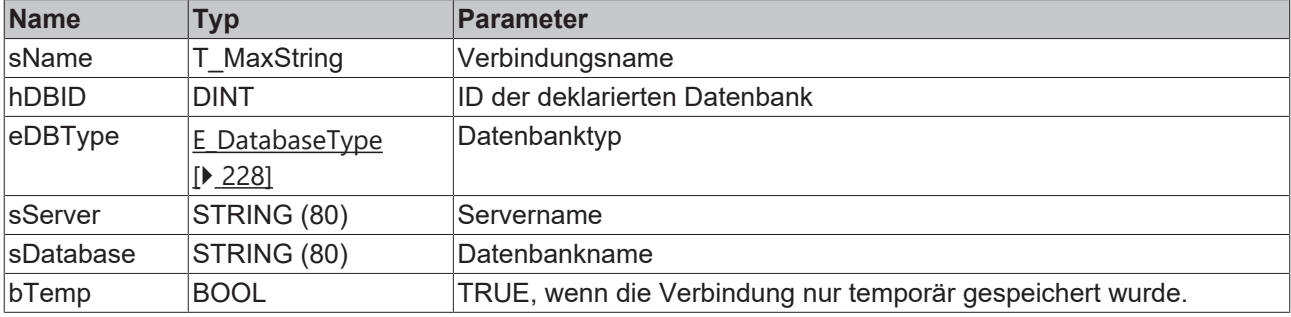

#### **Voraussetzungen**

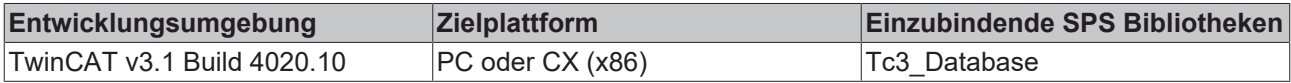

### <span id="page-230-0"></span>**6.1.2.1.7 ST\_ConnStringParameter**

### **Syntax**

#### Definition:

```
TYPE ST_ConnStringParameter
STRUCT
   sName: T_MaxString;
        sValue: T_MaxString;
END_STRUCT
END_TYPE
```
#### **Voraussetzungen**

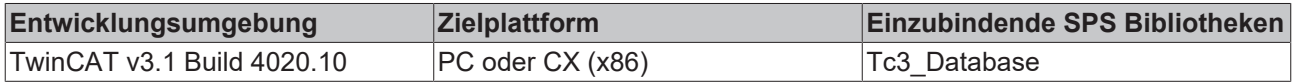

### **6.1.2.1.8 ConfigType**

Für die unterstützten Datenbanktypen sind unterschiedliche Datenbankkonfigurationsstrukturen vorgesehen.

# **6.1.2.1.8.1 T\_DBConfig\_ASCII**

Beschreibt die Datenbankkonfigurationsstruktur für die ASCII-Datei.

#### **Syntax**

```
Definition:
```

```
TYPE T_DBConfig_ASCII
STRUCT
   sServer: T_MaxString;
END_STRUCT
END_TYPE
```
#### **Parameter**

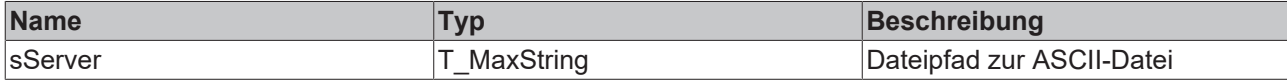

#### **Voraussetzungen**

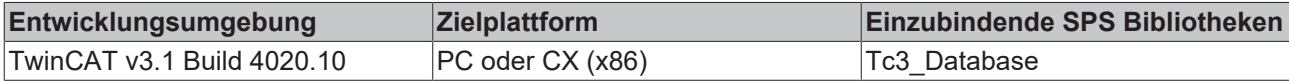

### **6.1.2.1.8.2 T\_DBConfig\_MSAccess**

Beschreibt die Datenbankkonfigurationsstruktur für eine Microsoft Access Datenbank.

#### **Syntax**

```
Definition:
```

```
TYPE T_DBConfig_MSAccess 
STRUCT
       sServer: T_MaxString;
    sProvider: T_MaxString;
END_STRUCT
END_TYPE
```
#### **Parameter**

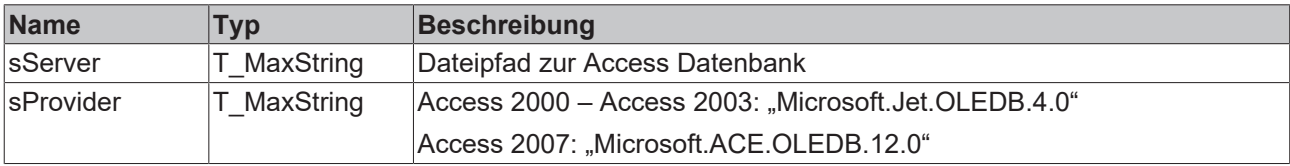

#### **Voraussetzungen**

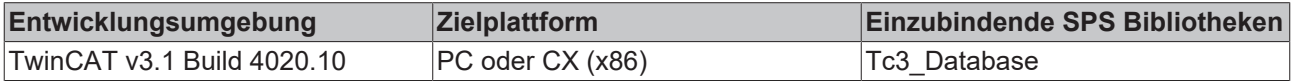

### **6.1.2.1.8.3 T\_DBConfig\_MsCompactSQL**

Beschreibt die Datenbankkonfigurationsstruktur für eine Microsoft Compact SQL Datenbank.

#### **Syntax**

```
TYPE T_DBConfig_MsCompactSQL 
STRUCT
  sServer: T_MaxString;
sPassword: T_MaxString;
```
 bAuthentification: BOOL; END\_STRUCT END\_TYPE

#### **Parameter**

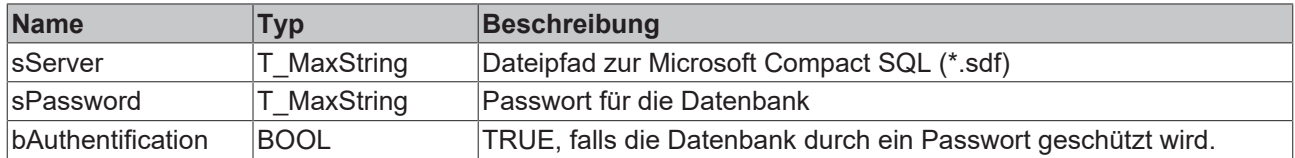

#### **Voraussetzungen**

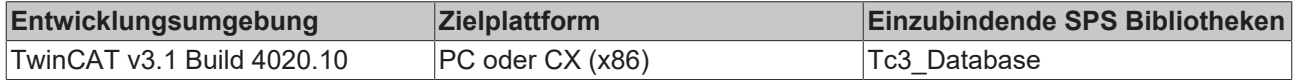

### **6.1.2.1.8.4 T\_DBConfig\_MsExcel**

Beschreibt die Datenbankkonfigurationsstruktur für eine Microsoft-Excel-Datei.

#### **Syntax**

#### Definition:

```
TYPE T_DBConfig_MsExcel
STRUCT
       sServer: T_MaxString;
       sProvider: T_MaxString;
END_STRUCT
END_TYPE
```
#### **Parameter**

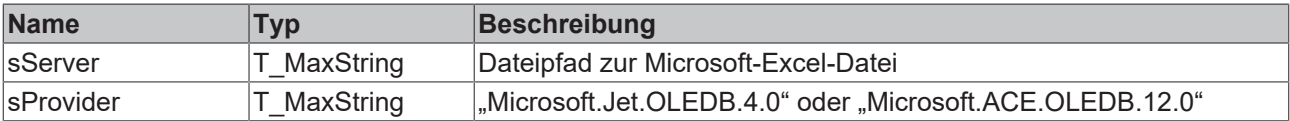

#### **Voraussetzungen**

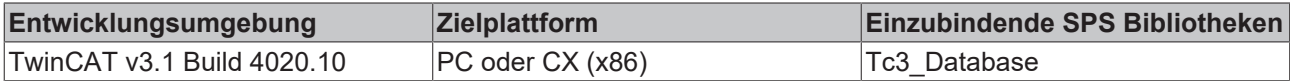

### **6.1.2.1.8.5 T\_DBConfig\_MsSQL**

Beschreibt die Datenbankkonfigurationsstruktur für eine Microsoft SQL Datenbank.

#### **Syntax**

```
TYPE T_DBConfig_MsSQL
STRUCT
  sServer: T_MaxString;
sProvider: T_MaxString;
sDatabase: T_MaxString;
sUserID: T_MaxString;
sPassword: T_MaxString;
  bAuthentification: BOOL;
END_STRUCT
END_TYPE
```
### **Parameter**

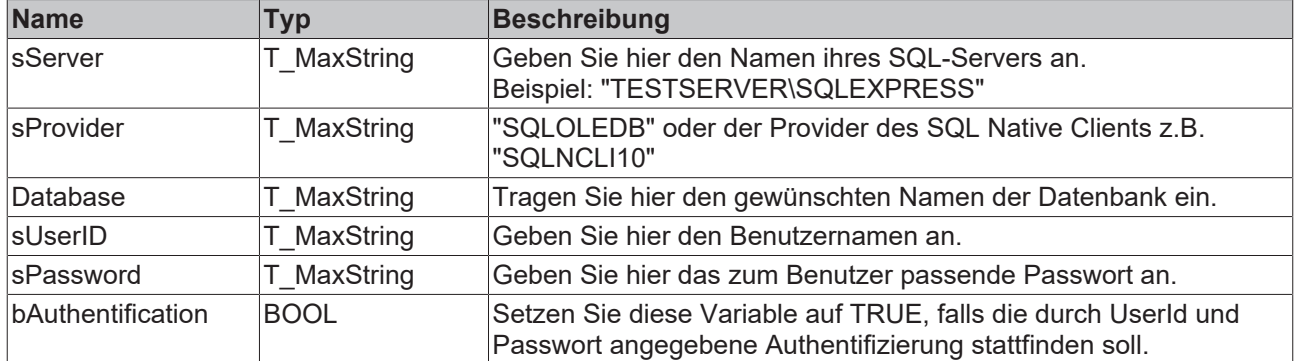

#### **Voraussetzungen**

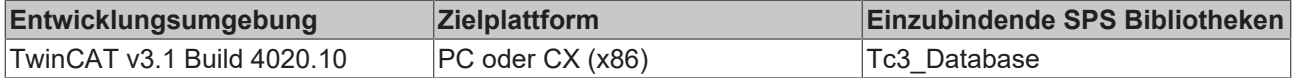

# **6.1.2.1.8.6 T\_DBConfig\_Odbc**

Beschreibt die Datenbankkonfigurationsstruktur für eine Datenbank mit Odbc-Schnittstelle.

#### **Syntax**

#### Definition:

```
TYPE T_DBConfig_NET_MySQL
STRUCT
       eOdbcSubType: E_OdbcSubType
       nParameterCount: UINT;
   arrParameter: ARRAY [0..MAX CONFIGPARAMETER] OF ST ConnStringParameter;
END_STRUCT
END_TYPE
```
#### **Parameter**

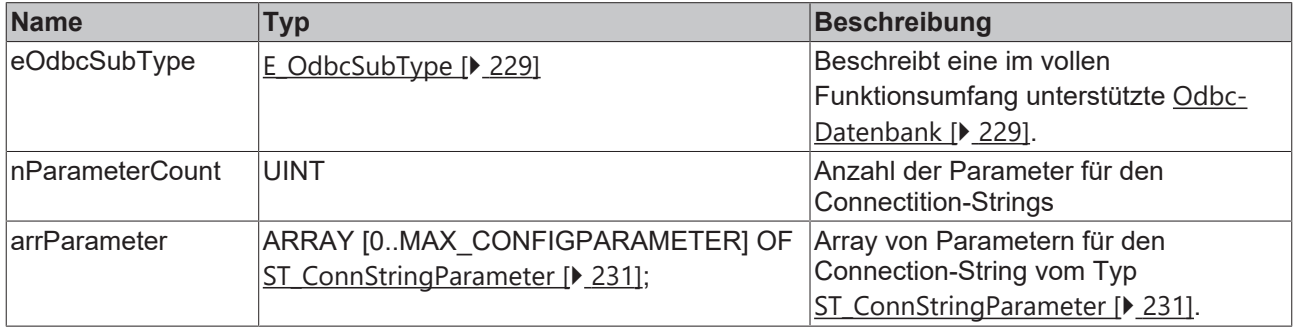

#### **Voraussetzungen**

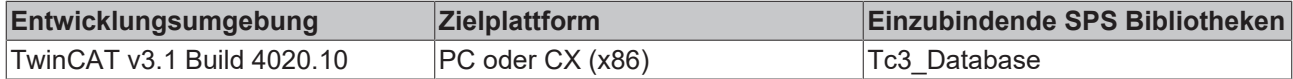

# **6.1.2.1.8.7 T\_DBConfig\_SQLite**

Beschreibt die Datenbankkonfigurationsstruktur für eine SQLite.

#### **Syntax**

```
TYPE T_DBConfig_SQLite
STRUCT
sServer: T_MaxString;
sPassword: T_MaxString;
      bAuthentification: BOOL;
END_STRUCT
END_TYPE
```
#### **Parameter**

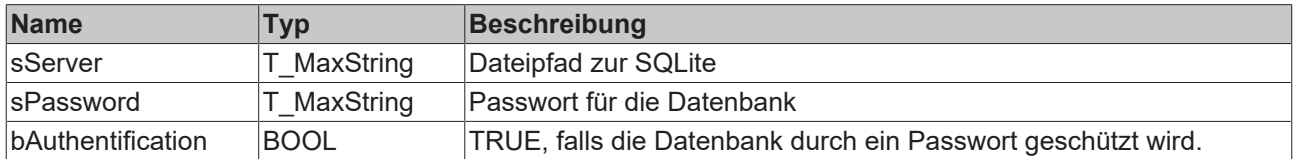

#### **Voraussetzungen**

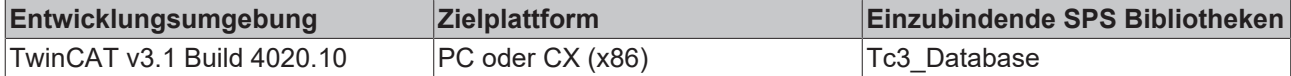

### **6.1.2.1.8.8 T\_DBConfig\_XML**

Beschreibt die Datenbankkonfigurationsstruktur für eine XML-Datei im angepassten Datenbankformat.

#### **Syntax**

#### Definition:

```
TYPE T_DBConfig_XML 
STRUCT
  sServer: T_MaxString;
   sSchema: T_MaxString;
       sDatabase: T_MaxString;
END_STRUCT
END_TYPE
```
#### **Parameter**

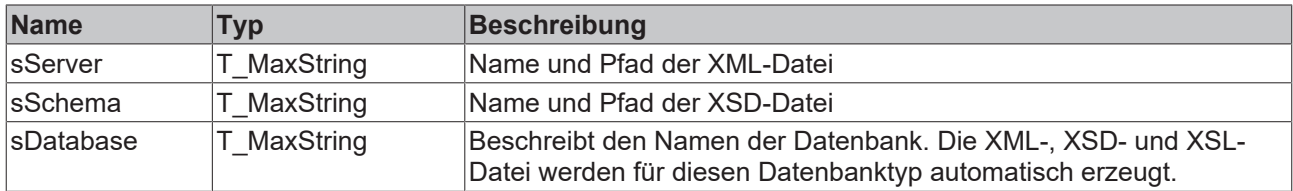

#### **Voraussetzungen**

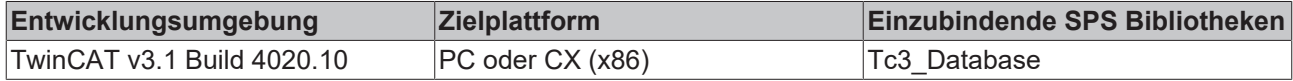

### **6.1.2.2 NoSQL**

## **6.1.2.2.1 E\_NoSQLDatabaseType**

#### **Syntax**

```
{attribute 'qualified_only'}
TYPE E NoSQLDatabaseType :
(
    UnknownType := 0,
DocumentDB := 1,
    Binary := 2,
```

```
    TimeSeriesDB := 3
);
END_TYPE
```
#### **Voraussetzungen**

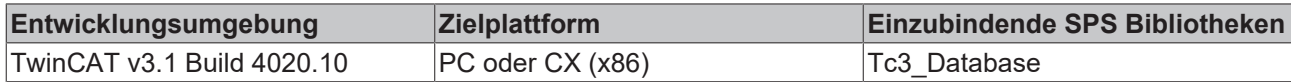

# **6.1.2.2.2 E\_DocumentDBQueryType**

#### **Syntax**

```
{attribute 'qualified_only'}
TYPE E DocumentDbQueryType :
(
       InsertOne := 1,
       InsertMany := 2,
    UpdateOne := 3,
    UpdateMany := 4 ,
   Find := 5,
       Aggregation := 6,
   Delete := 7,
   DeleteMany := 8,
        CreateCollection := 9,
       DropCollection := 10
);
END_TYPE
```
#### **Voraussetzungen**

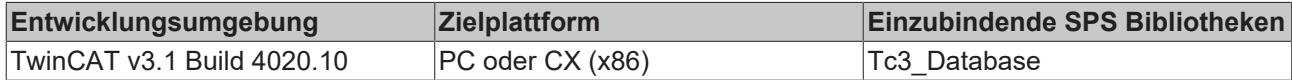

# <span id="page-235-0"></span>**6.1.2.2.3 T\_ObjectId\_MongoDB**

Ein Datentyp, welcher den Datenbank-spezifischen Datentyp "ObjectId" abbildet. Dieser besteht aus 12 Bytes mit unterschiedlicher Bedeutung:

#### *Tab. 1: ObjectId auf Byteebene*

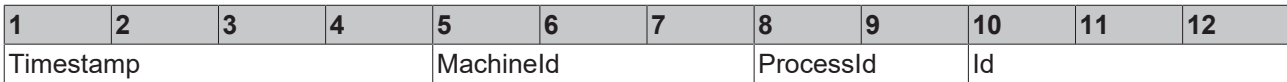

Um die einzelnen Elemente herauszuparsen, steht der [FB\\_NoSQLObjecId\\_MongoDB \[](#page-220-0)▶ [221\]](#page-220-0) zur Verfügung.

#### **Syntax**

```
TYPE T ObjectId MongoDB : ARRAY[0..11] OF BYTE;
END TYPE
```
#### **Voraussetzungen**

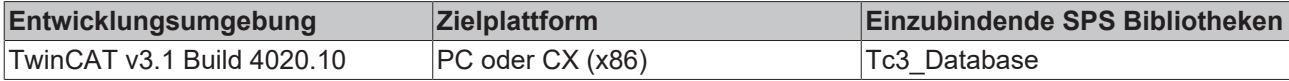

# **6.1.2.2.4 QueryOptions**

# **6.1.2.2.4.1 DocumentDB**

# *6.1.2.2.4.1.1 T\_QueryOptionDocumentDB\_Find*

#### **Syntax**

#### Definition:

```
TYPE T_QueryOptionDocumentDB_Find
STRUCT
       pFilter: POINTER TO BYTE;
        cbFilter: UDINT;
       pSort: POINTER TO BYTE;
       cbSort: UDINT;
       pProjection: POINTER TO BYTE;
       cbProjection: UDINT;
END_STRUCT
END_TYPE
```
#### **Parameter**

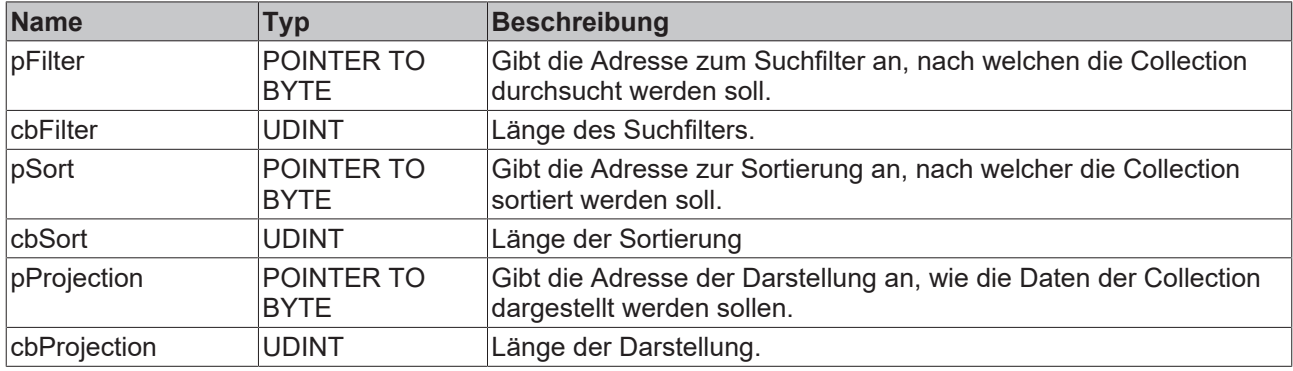

#### **Voraussetzungen**

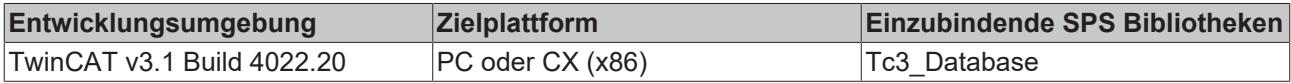

### *6.1.2.2.4.1.2 T\_QueryOptionDocumentDB\_Aggregate*

#### **Syntax**

#### Definition:

```
TYPE T_QueryOptionDocumentDB_Aggregate
STRUCT
       pPipeStages: POINTER TO BYTE;
       cbPipeStages: UDINT;
END_STRUCT
END_TYPE
```
#### **Parameter**

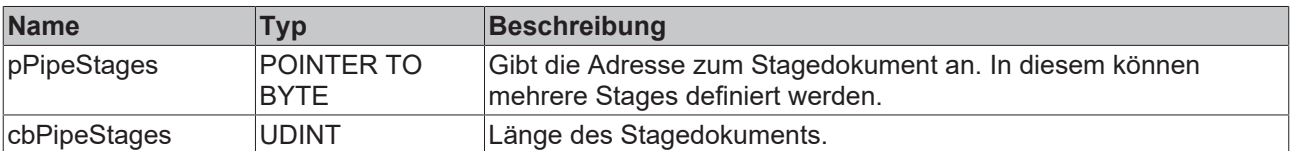

#### **Voraussetzungen**

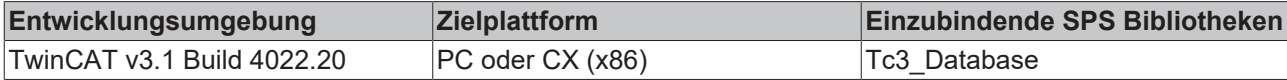

# *6.1.2.2.4.1.3 T\_QueryOptionDocumentDB\_Insert*

#### **Syntax**

#### Definition:

```
TYPE T_QueryOptionDocumentDB_Insert
STRUCT
       pDocuments: POINTER TO BYTE;
       cbDocuments: UDINT;
END_STRUCT
END_TYPE
```
#### **Parameter**

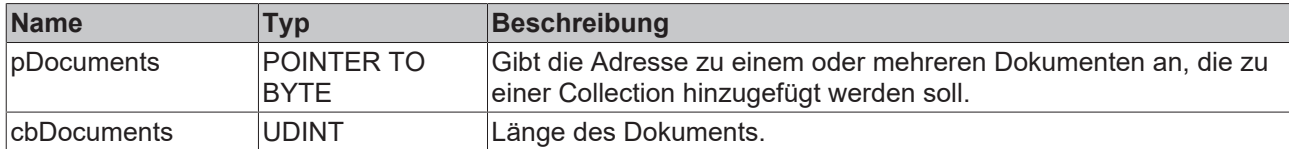

#### **Voraussetzungen**

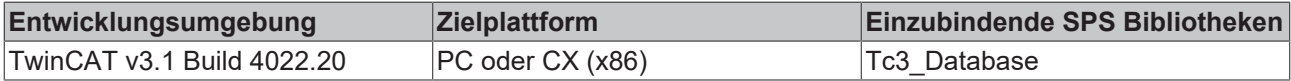

### *6.1.2.2.4.1.4 T\_QueryOptionDocumentDB\_Update*

#### **Syntax**

#### Definition:

```
TYPE T_QueryOptionDocumentDB_Update
STRUCT
       pFilter: POINTER TO BYTE;
       cbFilter: UDINT;
       pDocuments: POINTER TO BYTE;
       cbDocuments: UDINT;
END_STRUCT
END_TYPE
```
#### **Parameter**

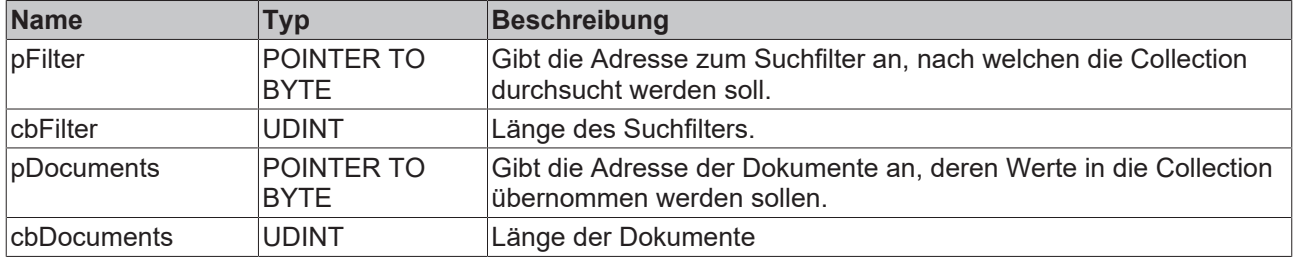

#### **Voraussetzungen**

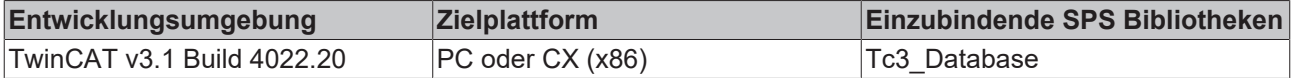

# *6.1.2.2.4.1.5 T\_QueryOptionDocumentDB\_Delete*

#### **Syntax**

#### Definition:

```
TYPE T_QueryOptionDocumentDB_Delete
STRUCT
       pFilter: POINTER TO BYTE;
        cbFilter: UDINT;
END_STRUCT
END_TYPE
```
#### **Parameter**

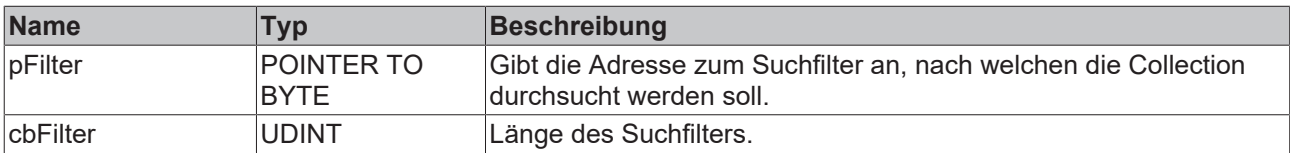

#### **Voraussetzungen**

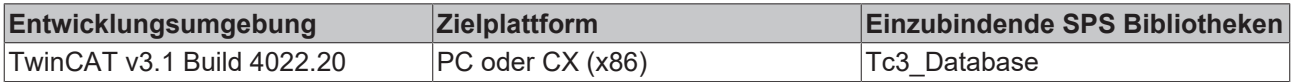

### **6.1.2.2.4.2 TimeSeriesDB**

### *6.1.2.2.4.2.1 T\_QueryOptionTimeSeriesDB\_Insert*

Diese Struktur dient zum Schreiben von Daten in eine Zeitreihendatenbank. Als Symbol kann ein Array einer Struktur angegeben werden. Jedes einzelne Array-Element wird als Reihe mit einem eindeutigen Zeitstempel in der Datenbank abgebildet. Die Zeitstempel der einzelnen Reihen werden unter Angabe eines Anfangszeitstempels und des Zeitzyklus zwischen den Datensätzen generiert.

#### **Syntax**

#### Definition:

```
TYPE T QueryOptionTimeSeriesDB Insert
STRUCT
    pSymbol         : PVOID;
    cbSymbol        : UDINT;
sDataType : STRING;
nDataCount : UDINT := 1;
sTableName : T_MaxString;
    nCycleTime      : UDINT := 100000;
       nStartTimestamp : ULINT := 0;
END_STRUCT
END_TYPE
```
#### **Parameter**

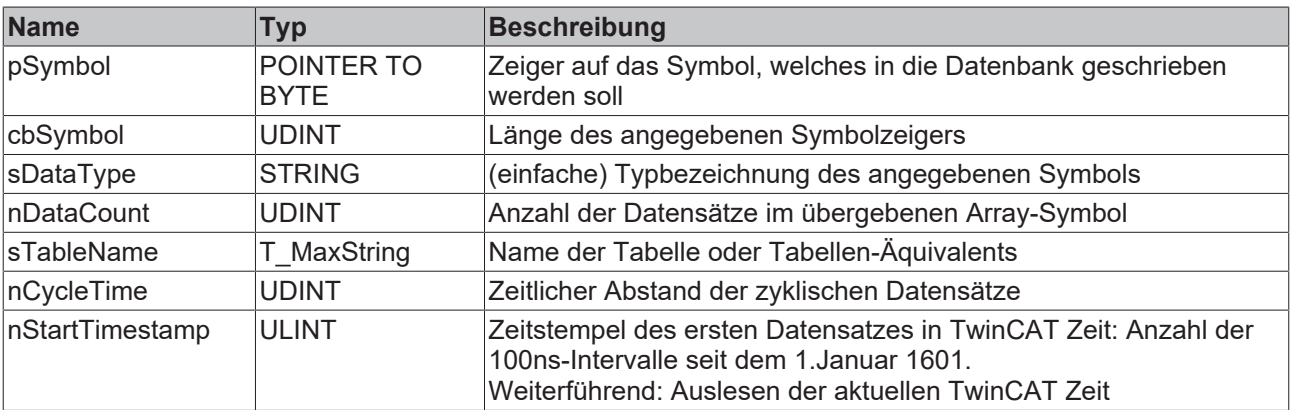

#### **Voraussetzungen**

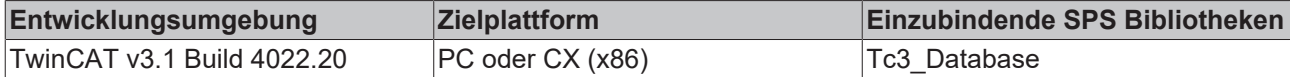

### *6.1.2.2.4.2.2 T\_QueryOptionTimeSeriesDB\_Query*

Diese Struktur dient zum Lesen von Daten aus einer Zeitreihendatenbank. Die Abfrage wird als String übergeben und kann anschließend an den [FB\\_NoSQLQueryBuilder\\_TimeSeriesDB \[](#page-208-0)[}](#page-208-0) [209\]](#page-208-0) übergeben werden.

#### **Syntax**

Definition:

```
TYPE T QueryOptionDocumentDB Find
STRUCT
       pQuery: POINTER TO BYTE;
        cbQuery: UDINT;
END_STRUCT
END_TYPE
```
#### **Parameter**

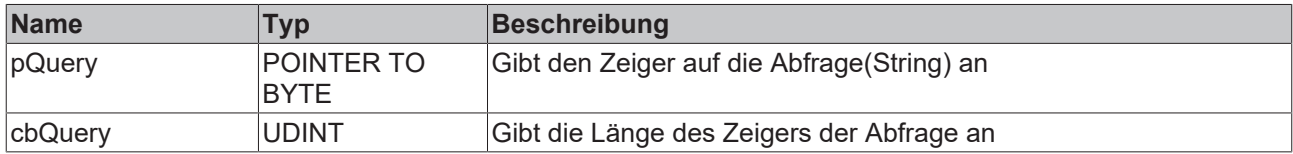

#### **Voraussetzungen**

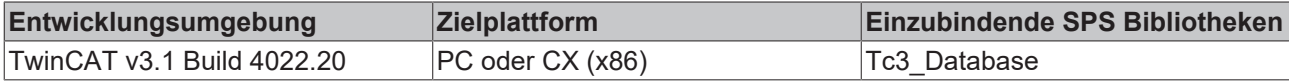

### **6.1.2.2.5 E\_TimeSeriesDbQueryType**

#### **Syntax**

```
{attribute 'qualified_only'}
TYPE E TimeSeriesDbQueryType:
(
        Insert := 1,
        Query := 2
);
END_TYPE
```
#### **Voraussetzungen**

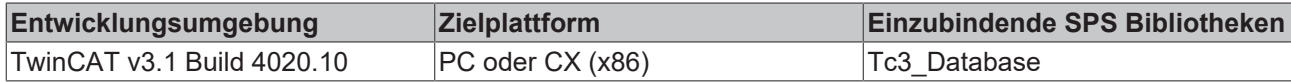

### <span id="page-239-0"></span>**6.1.2.3 SQL**

# **6.1.2.3.1 E\_ColumnType**

### **Syntax**

```
{attribute 'qualified_only'}
TYPE E ColumnType :
(
       BigInt := 0,
    Integer := 1,
```

```
SmallInt := 2,
       TinyInt := 3,
BIT : = 4,Money := 5,
Float := 6,
REAL := 7,
DateTime := 8,
NText := 9,
NChar := 10,
    Image := 11,
    NVarChar := 12,
    Binary := 13,
       VarBinary := 14
) ;
END_TYPE
```
#### **Voraussetzungen**

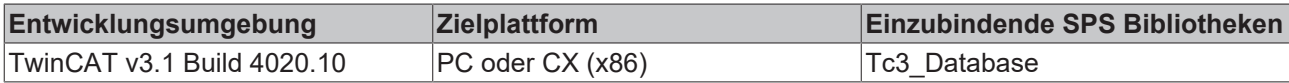

### <span id="page-240-0"></span>**6.1.2.3.2 E\_SPParameterType**

#### **Syntax**

#### Definition:

```
{attribute 'qualified_only'}
TYPE E SPParameterType :
(
    Input := 0,
Output := 1,    InputOutput := 2,
ReturnValue := 3,
       OracleCursor := 4
);
END_TYPE
```
#### **Voraussetzungen**

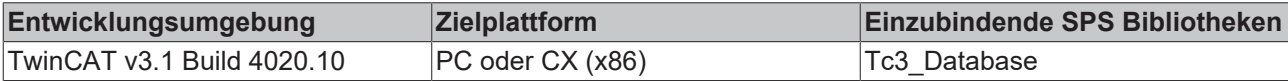

### **6.1.2.3.3 E\_VerifyResult**

#### **Syntax**

```
{attribute 'qualified_only'}
TYPE E_VerifyResult:
\left(check None:= 0,
check OK := 1,
check Error:= 2,
check TypeWarning:= 3,
check TypeError := 4,
  check DataLengthWarning := 5,
   checkDataLengthError := 6
);
END_TYPE
```
#### **Werte**

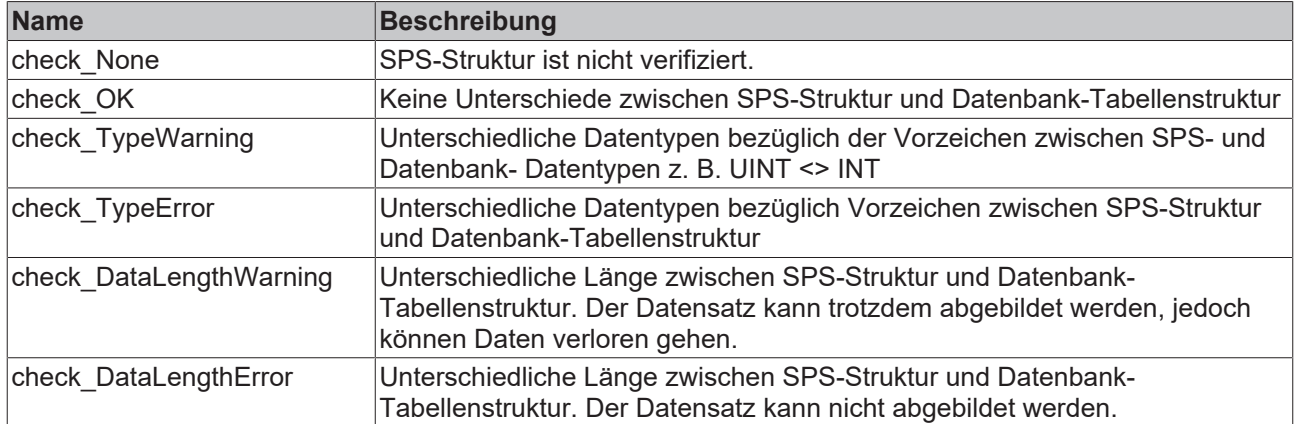

### **6.1.2.3.4 ST\_SQLSPParameter**

Diese Struktur wird für den Baustein [FB\\_SQLStoredProcedureEvt \[](#page-203-0)> [204\]](#page-203-0) benötigt, für die Beschreibung der verschiedenen Parameter der auszuführenden Prozedur.

#### **Syntax**

Definition:

```
TYPE ST_SQLSPParameter :
STRUCT
   eParameterType: E SPParameterType;
   eParameterDataType: E ColumnType;
    nParameterSize: UDINT;
sParameterName: STRING(50);
END_STRUCT
END_TYPE
```
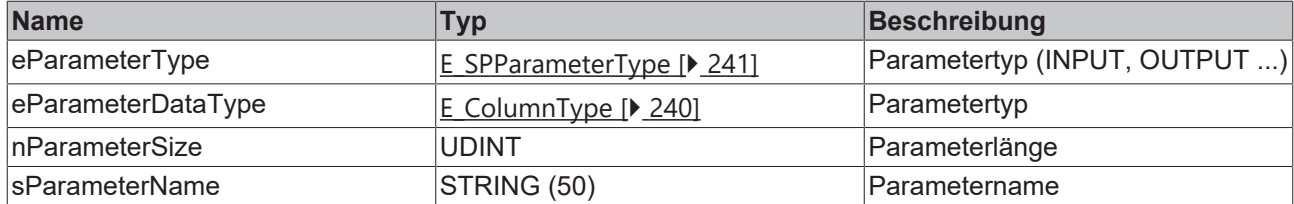

#### **Voraussetzungen**

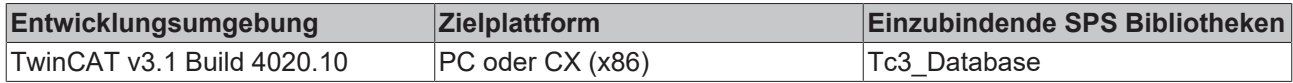

# <span id="page-241-0"></span>**6.1.2.4 PLC**

### **6.1.2.4.1 E\_ADSRdWrtMode**

#### **Syntax**

```
{attribute 'qualified_only'}
TYPE E ADSRdWrtMode :
(
    bySymbolName := 1,
    IGroup_IOffset := 2
);
END_TYPE
```
### **Voraussetzungen**

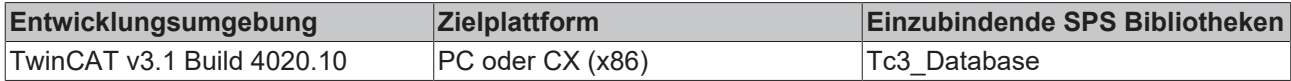

# <span id="page-242-0"></span>**6.1.2.4.2 E\_ErrorType**

#### **Syntax**

#### Definition:

```
{attribute 'qualified_only'}
TYPE E_ErrorType :
(
        noError := 0,
        InternalError,
       DataBaseError,
        ADSError
) \, ;
END_TYPE
```
#### **Voraussetzungen**

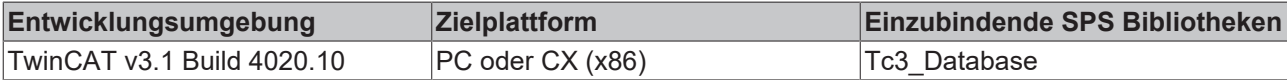

### <span id="page-242-1"></span>**6.1.2.4.3 E\_ExpParameterType**

#### **Syntax**

#### Definition:

```
{attribute 'qualified_only'}
TYPE E_ExpParameterType :
(
NULL := 0,    Boolean := 1,
Byte := 2,
    Int16 := 3,
Int32 := 4,Int64 := 5,UInt16 := 6,    UInt32 := 7,
    UInt64 := 8,
DateTime := 9,
   Float32 := 10,
       Double64 := 11,
   STRING := 12,
    ByteArray := 13,
Struct := 14,
    XMLTAGName := 15    
);
END_TYPE
```
#### **Voraussetzungen**

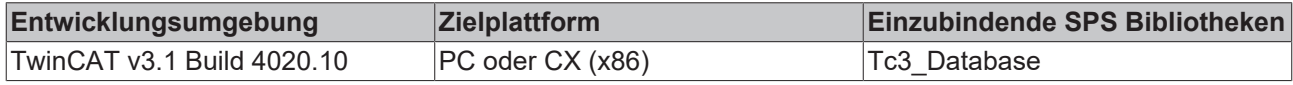

# **6.1.2.4.4 E\_OrderColumn**

### **Syntax**

```
{attribute 'qualified_only'}
TYPE E_OrderColumn :
(
```

```
ID := 0,    Timestamp := 1,
Name := 2,    Value := 3
);
END_TYPE
```
#### **Voraussetzungen**

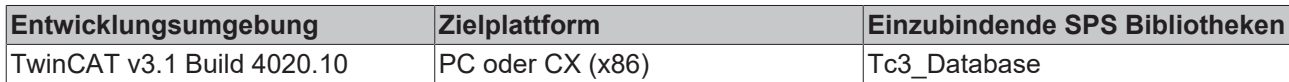

# **6.1.2.4.5 E\_OrderType**

#### **Syntax**

#### Definition:

```
{attribute 'qualified_only'}
TYPE E OrderType :
(ASC := 0,DESC := 1);
END_TYPE
```
#### **Voraussetzungen**

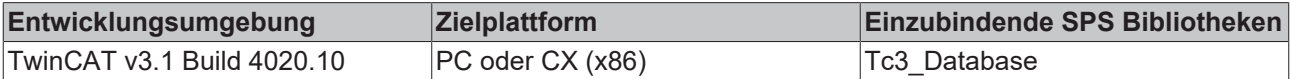

### <span id="page-243-1"></span>**6.1.2.4.6 E\_PLCDataType**

#### **Syntax**

#### Definition:

```
{attribute 'qualified_only'}
TYPE E_PLCDataType :
(
eType BOOL := 0,eType BYTE := 1,eType_SINT := 2,eTypeINT := 3,
  eType DINT := 4,
eType UINT := 5,
eType UDINT := 6,
  eTypeWORD := 7,eType DWORD := 8,
eType LREAL := 9,
eType REAL := 10,
eType LINT := 11,
   eTypeULINT := 12,eType\_BigType := 13
);
END_TYPE
```
#### **Voraussetzungen**

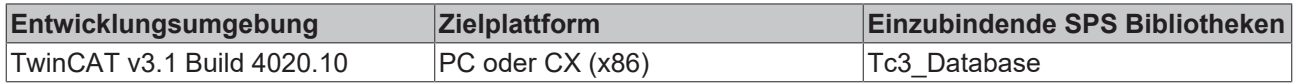

### <span id="page-243-0"></span>**6.1.2.4.7 E\_WriteMode**

#### **Syntax**

```
{attribute 'qualified_only'}
TYPE E_WriteMode :
(
   eADS_TO_DB_Update := 0,
eADS TO DB Append := 1,
eADS_TO_DB_RingBuff_Time := 2,
   eADS TO DB RingBuff Count := 3
);
END_TYPE
```
#### **Voraussetzungen**

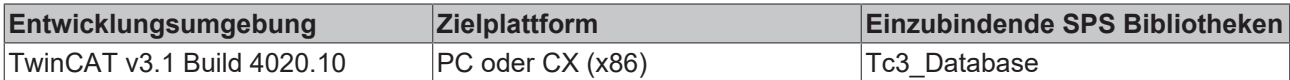

### <span id="page-244-0"></span>**6.1.2.4.8 ST\_ADSDevice**

Beschreibt das ADS Device, welches für Methoden des [FB\\_PLCDBWriteEvt \[](#page-180-0) $\blacktriangleright$  [181\]](#page-180-0)-Bausteins mit angegeben werden muss.

#### **Syntax**

Definition:

```
TYPE ST ADSDevice :
STRUCT
       sDevNetID: T_AmsNetId;
       nDevPort: T_AmsPort;
   eADSRdWrtMode: E_ADSRdWrtMode;
       tTimeout: TIME;
END_STRUCT
END_TYPE
```
#### **Parameter**

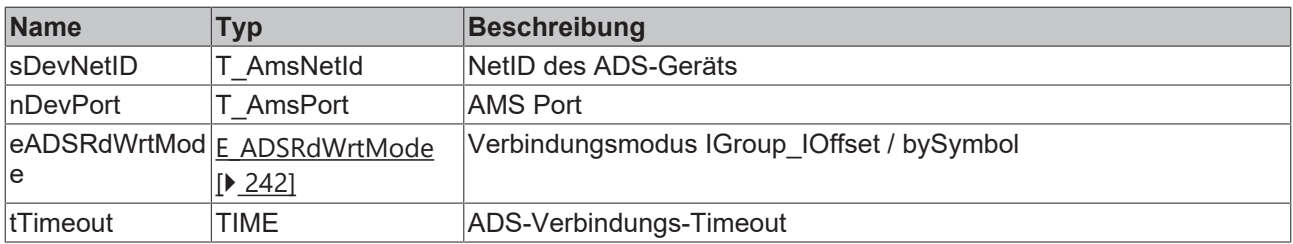

#### **Voraussetzungen**

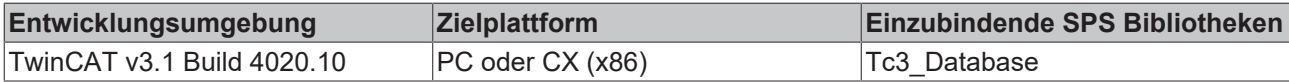

### **6.1.2.4.9 ST\_AutoLogGrpStatus**

Liefert Informationen zur jeweiligen AutoLog-Gruppe.

#### **Syntax**

```
TYPE ST AutoLogGrpStatus :
STRUCT
       hAutoLogGrpID: UDINT;
       nCycleCount: UDINT;
       hrErrorCode: HRESULT;
   eErrorType: E_ErrorType;
       bError: BOOL;
END_STRUCT
END_TYPE
```
### **Parameter**

#### **Parameter**

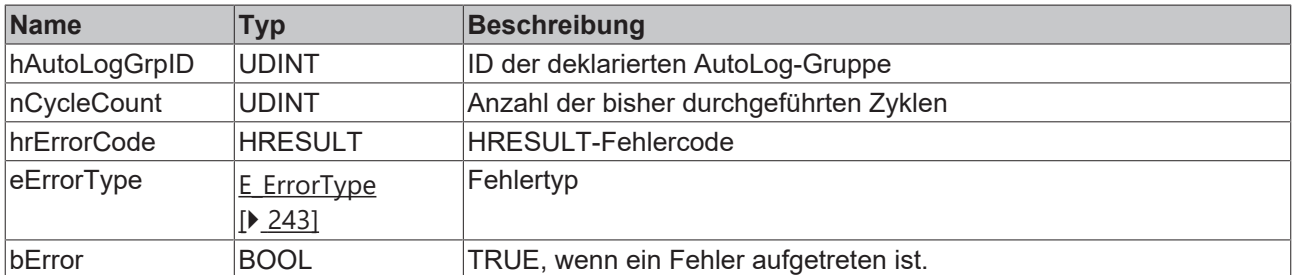

#### **Voraussetzungen**

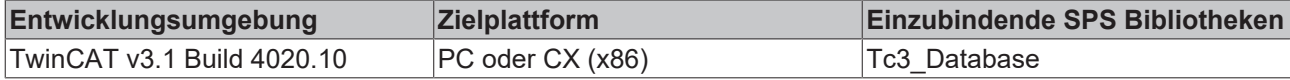

## **6.1.2.4.10 ST\_ColumnInfo**

#### **Syntax**

#### Definition:

```
TYPE ST_ColumnInfo :
STRUCT
   sName: STRING(50);
    sProperty: STRING;
    nLength: UDINT;
   eType: E_ColumnType;
END_STRUCT
END_TYPE
```
#### **Parameter**

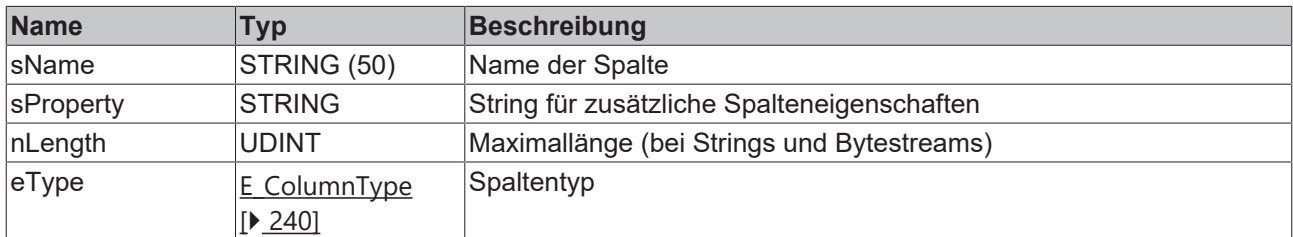

#### **Voraussetzungen**

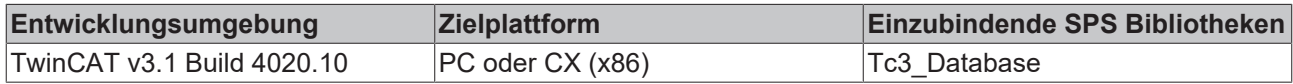

### **6.1.2.4.11 ST\_ExpParameter**

Diese Struktur wird für den Baustein [FB\\_PLCCmd \[](#page-185-0)▶ [186\]](#page-185-0) benötigt, um die Beschreibung der verschiedenen Parameter (Platzhalter) in dem SQL-Kommando bereitzustellen.

### **Syntax**

```
TYPE ST_ExpParameter:
STRUCT    
   sParaName : T_MaxString;
      nParaSize : UDINT;
```

```
eParaType : E ExpParameterType;
END_STRUCT
END_TYPE
```
#### **Parameter**

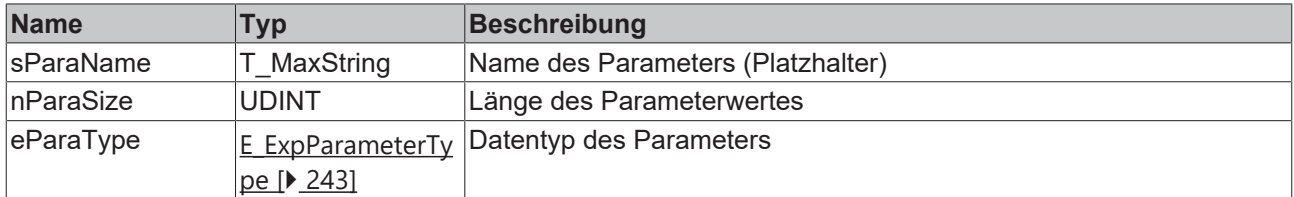

#### **Voraussetzungen**

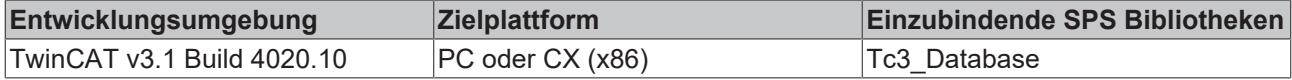

### **6.1.2.4.12 ST\_StandardRecord**

Wenn Sie mit der Standard-Tabellenstruktur des TwinCAT Database Servers arbeiten möchten, können Sie diese Struktur in der SPS verwenden.

Diese Struktur kann nicht im Zusammenhang mit Microsoft Access Datenbanken verwendet werden, da dieser Datenbanktyp keinen 64-Bit-Integer-Datentyp unterstützt. In diesem Fall sollten Sie die Struktur [ST\\_StandardRecord\\_MSAccess \[](#page-246-0) $\blacktriangleright$  [247\]](#page-246-0) verwenden.

#### **Syntax**

#### Definition:

```
TYPE ST StandardRecord :
STRUCT
   nID: LINT;
        dtTimestamp: DT;
    sName: STRING(80);
       rValue: LREAL;
END_STRUCT
END_TYPE
```
#### **Voraussetzungen**

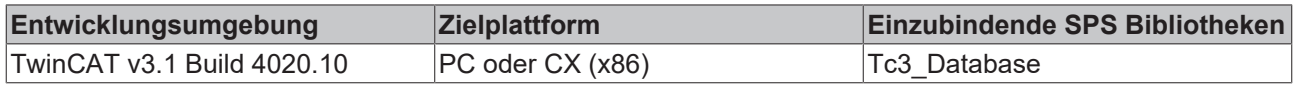

### <span id="page-246-0"></span>**6.1.2.4.13 ST\_StandardRecord\_MSAccess**

Wenn Sie mit der Standard-Tabellenstruktur des TwinCAT Database Servers arbeiten möchten, können Sie diese Struktur in der SPS verwenden. Diese Struktur ist speziell für Microsoft Access Datenbanken vorgesehen, da dieser Datenbanktyp keinen 64-Bit-Integer-Datentyp unterstützt.

#### **Syntax**

```
TYPE ST_StandardRecord_MSAccess:
STRUCT
       nID: DINT;
       dtTimestamp: DT;
   sName: STRING(80);
       rValue: LREAL;
END_STRUCT
END_TYPE
```
### **Voraussetzungen**

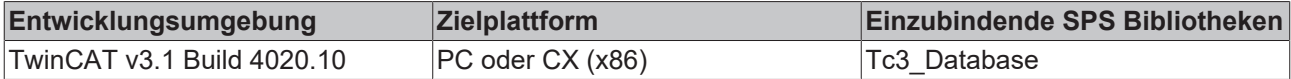

### **6.1.2.4.14 ST\_Symbol**

Beschreibt das ADS-Symbol, welches für Methoden des Bausteins [FB\\_PLCDBWriteEvt \[](#page-180-0) $\blacktriangleright$  [181\]](#page-180-0) mit angegeben werden muss.

#### **Syntax**

Definition:

```
TYPE ST_Symbol :
STRUCT
       sSymbolName: T_MaxString;
        sDBSymbolName: T_MaxString;
       nIGroup: UDINT;
       nIOffset: UDINT;
       nBitSize: UDINT;
       eDataType: E_PLCDataType;
END_STRUCT
END_TYPE
```
#### **Parameter**

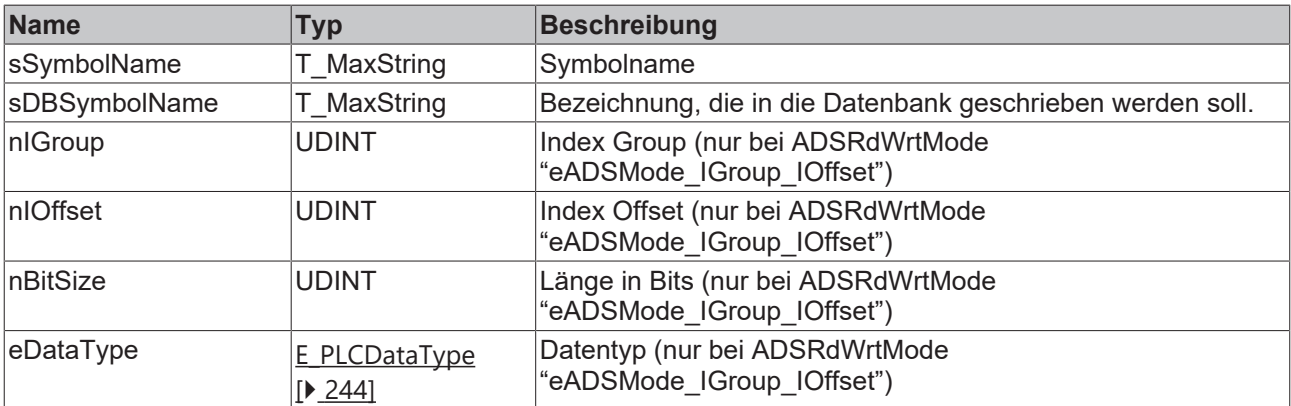

#### **Voraussetzungen**

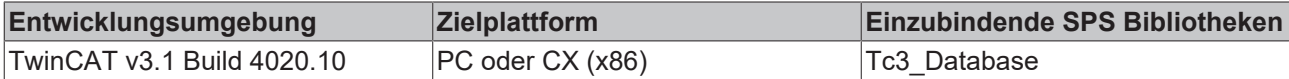

# **6.1.3 Globale Konstanten**

# **6.1.3.1 Konstanten**

### **VAR\_GLOBAL CONSTANT GVL**

AMSPORT DBSRV : UINT := 21372; MAX DBCONNECTIONS : UDINT := 255; MAX\_DBCOLUMNS : UDINT := 255; MAX SPPARAMETER : UDINT := 255; MAX CONFIGURATIONS : UDINT := 255; MAX\_RECORDS : UDINT := 255;

#### **Voraussetzungen**

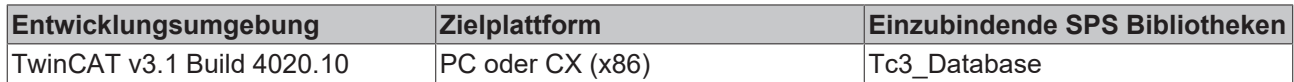

# **6.1.4 Obsolete**

# **6.1.4.1 Configure Mode**

# **6.1.4.1.1 FB\_ConfigTcDBSrv**

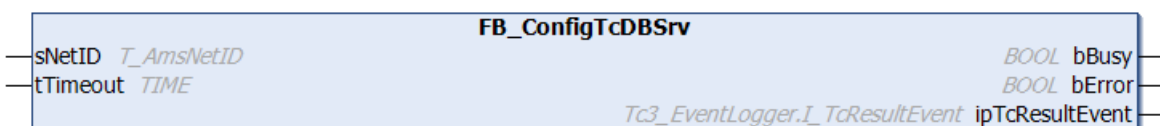

Funktionsbaustein zum Erstellen, Auslesen und Löschen von Konfigurationseinträgen für den TwinCAT Database Server.

#### **Syntax**

#### Definition:

```
FUNCTION_BLOCK FB_ConfigTcDBSrv
VAR_INPUT
sNetID: T_AmsNetID := '';
    tTimeout: TIME := T#5S;
END_VAR
VAR_OUTPUT
       bBusy: BOOL;
       bError: BOOL;
       ipTcResultEvent: Tc3_EventLogger.I_TcResultEvent;
END_VAR
```
### **Eingänge**

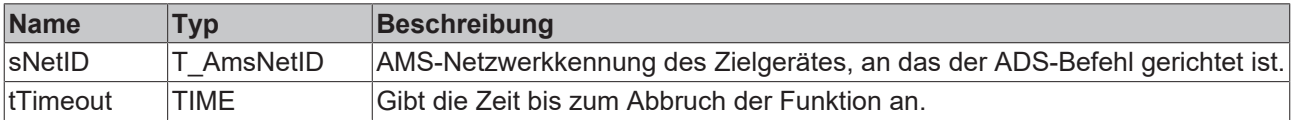

#### *<b>Ausgänge*

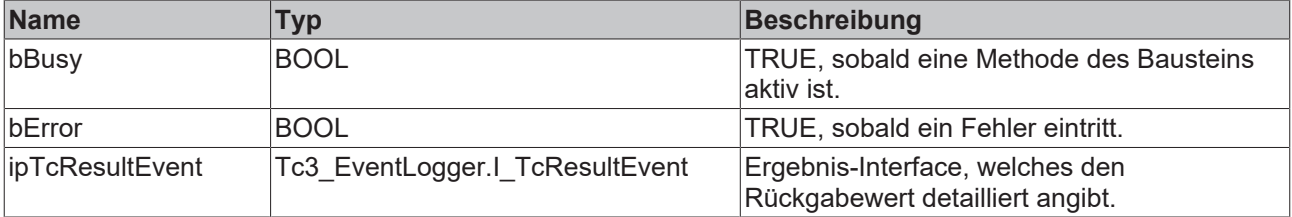

#### **Methoden**

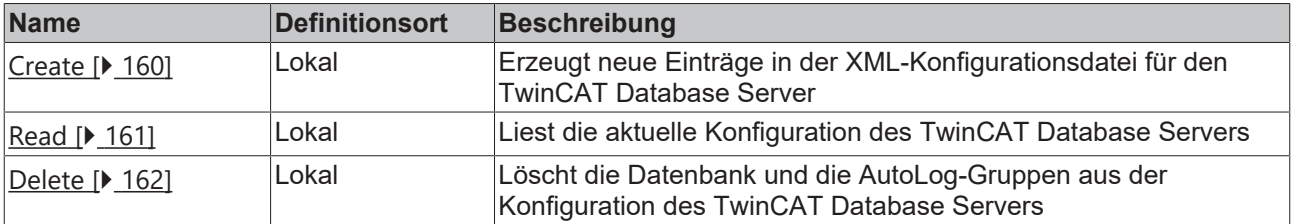

#### **Voraussetzungen**

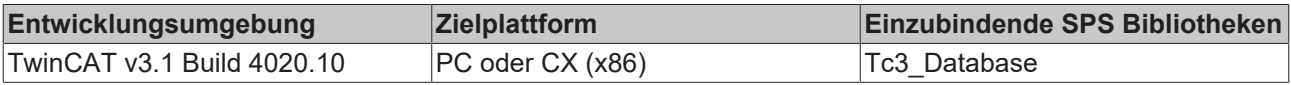

## **6.1.4.1.1.1 Create**

Diese Methode erzeugt neue Einträge in der XML-Konfigurationsdatei für den TwinCAT Database Server. Optional kann ein neuer Eintrag auch nur temporär vom TwinCAT Database Server verwendet werden. Er wird dann nicht in die XML-Datei geschrieben.

#### **Syntax**

```
METHOD Create : BOOL
VAR_INPUT
   -<br>pTcDBSrvConfig: POINTER TO BYTE;
        cbTcDBSrvConfig: UDINT;
        bTemporary: BOOL := TRUE;
        pConfigID: POINTER TO UDINT;
END_VAR
```
#### **Eingänge**

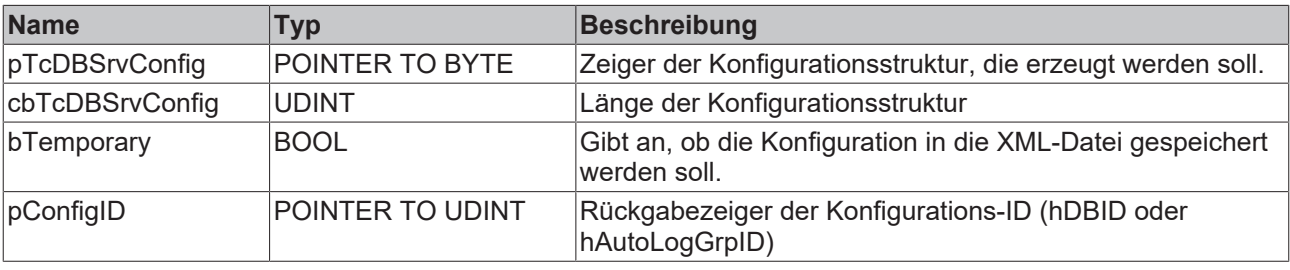

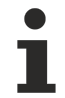

Das Anlegen von Autolog-Gruppen wird derzeit nicht unterstützt.

#### *Rückgabewert*

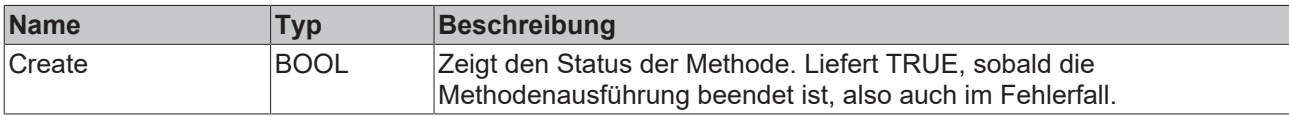

#### **Beispiel**

```
VAR
        fbConfigTcDBSrv : FB_ConfigTcDBSrv(sNetId := '', tTimeout:=T#5S);
        myConfigHandle  : INT;
        // Any other ConfigType can be used here
        stConfigDB      : T_DBConfig_MsCompactSQL;
END_VAR
stConfigDB.bAuthentification := FALSE;
stConfigDB.sServer := 'C:\Recipes.sdf';
IF fbConfigTcDBSrv.Create(
        pTcDBSrvConfig:= ADR(stConfigDB),
        cbTcDBSrvConfig:= SIZEOF(stConfigDB),
        bTemporary:= TRUE,
        pConfigID:= ADR(myConfigHandle)) 
THEN
        IF fbSQLStoredProcedure.bError THEN
                nState := 255; 
        ELSE
        nState := 0;    END_IF    
END_IF
```
### **6.1.4.1.1.2 Read**

Mit dieser Methode können die aktuellen Konfigurationen des TwinCAT Database Servers gelesen werden. Wenn temporäre Konfigurationen dabei sind, werden diese entsprechend markiert.

#### SPS-API

# **BECKHOFF**

#### **Syntax**

```
METHOD Read : BOOL
VAR_INPUT    
    pDBConfig: POINTER TO ARRAY [1..MAX CONFIGURATIONS] OF ST ConfigDB;
        cbDBConfig: UDINT; 
       pAutoLogGrpConfig: POINTER TO ARRAY[1..MAX_CONFIGURATIONS] OF 
ST_ConfigAutoLogGrp;
       cbAutoLogGrpConfig: UDINT;
        pDBCount: POINTER TO UDINT;
        pAutoLogGrpCount: POINTER TO UDINT;
END_VAR
```
#### **Eingänge**

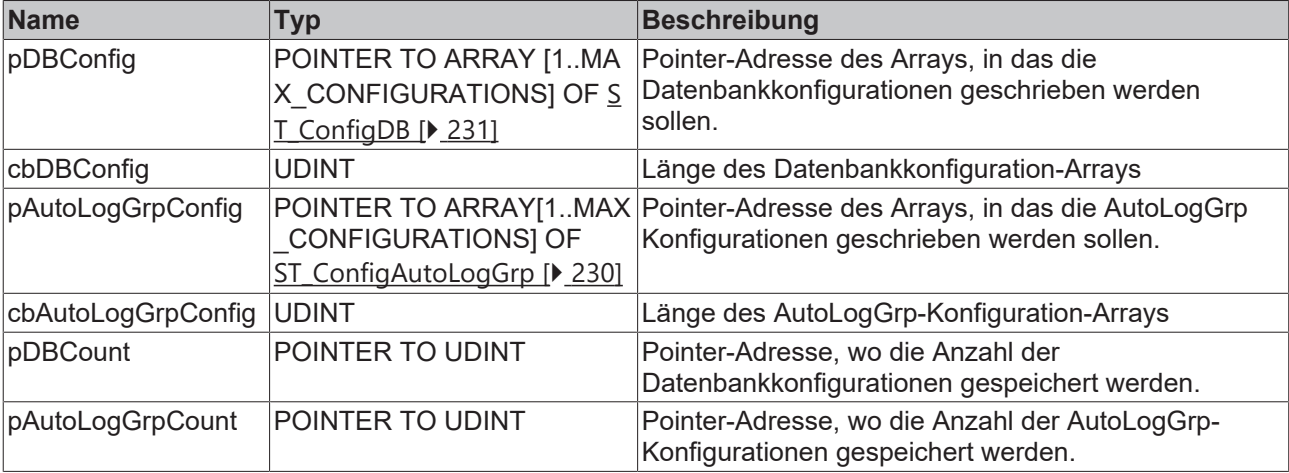

#### *Rückgabewert*

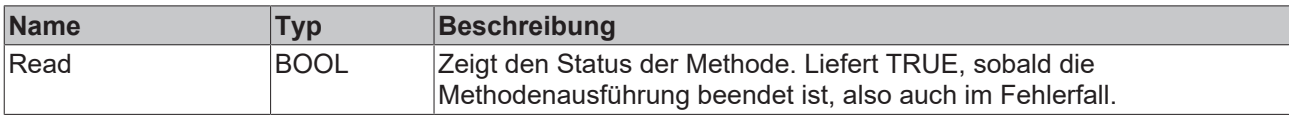

#### **Beispiel**

```
VAR
    fbConfigTcDBSrv   : FB_ConfigTcDBSrv(sNetId := '', tTimeout:=T#5S);
    aDBConfig         : ARRAY[0..MAX_CONFIGURATIONS] OF ST_ConfigDB;
aAutoGrpConfig : ARRAY[0..MAX CONFIGURATIONS] OF ST ConfigAutoLogGrp;
nDbCount : UDINT;
nAutoGrpCount : UDINT;
END_VAR
IF fbConfigTcDBSrv.Read(
       pDBConfig := ADR(aDBConfig), 
    cbDBConfig := SIZEOF(aDBConfig),
       pAutologGrpConfig := ADR(aAutoGrpConfig),
       cbAutoLogGrpConfig := SIZEOF(aAutoGrpConfig),
       pDBCount := ADR(nDbCount),
       pAutoLogGrpCount := ADR(nAutoGrpCount))
  THEN
       IF fbConfigTcDBSrv.bError THEN
               nState := 255; 
        ELSE
              nState := 0; 
       END_IF    
END_IF
```
### **6.1.4.1.1.3 Delete**

Mit dieser Methode können Datenbank und AutoLog-Gruppen aus der Konfiguration des TwinCAT Database Servers gelöscht werden.

#### **Syntax**

```
METHOD Delete : BOOL
VAR_INPUT
    eTcDBSrvConfigType: E_TcDBSrvConfigType;
       hConfigID: UDINT;
END_VAR
```
### **Eingänge**

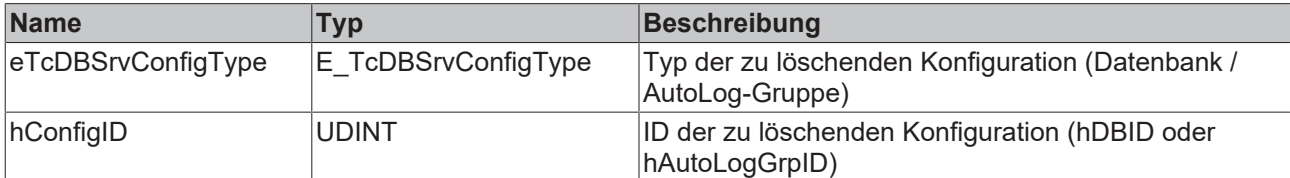

#### *<b>E* Rückgabewert

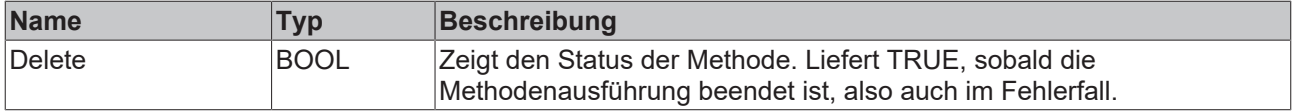

#### **Beispiel**

```
VAR
        fbConfigTcDBSrv : FB_ConfigTcDBSrv(sNetId := '', tTimeout:=T#5S);
        myConfigHandle  : INT;
END_VAR
IF fbConfigTcDBSrv.Delete(
    eTcDBSrvConfigType := E_TcDBSrvConfigType.Database,
        hConfigID := myConfigHandle) THEN
IF fbConfigTcDBSrv.bError THEN
                nState := 255; 
        ELSE
                nState := 0; 
        END_IF    
END_IF
```
# **6.1.4.1.2 FB\_PLCDBAutoLog**

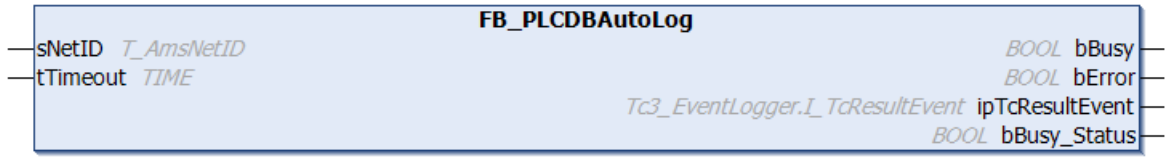

Funktionsbaustein mit vier Methoden zum Starten und Stoppen von definierten AutoLog-Gruppen, sowie zum Auslesen des entsprechenden Status der Gruppe.

#### **Syntax**

```
FUNCTION_BLOCK FB_PLCDBAutoLog
VAR_INPUT
   ^-sNetID: T_AmsNetID := '';
        tTimeout: TIME := T#5S;
END_VAR
VAR_OUTPUT
       bBusy: BOOL;
       bError: BOOL;
        ipTcResultEvent: Tc3_EventLogger.I_TcResultEvent;
   bBusy Status: BOOL;
END_VAR
```
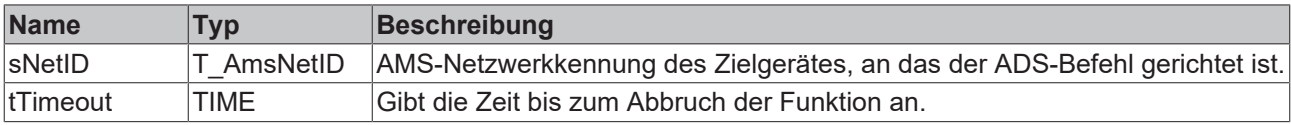

## *Ausgänge*

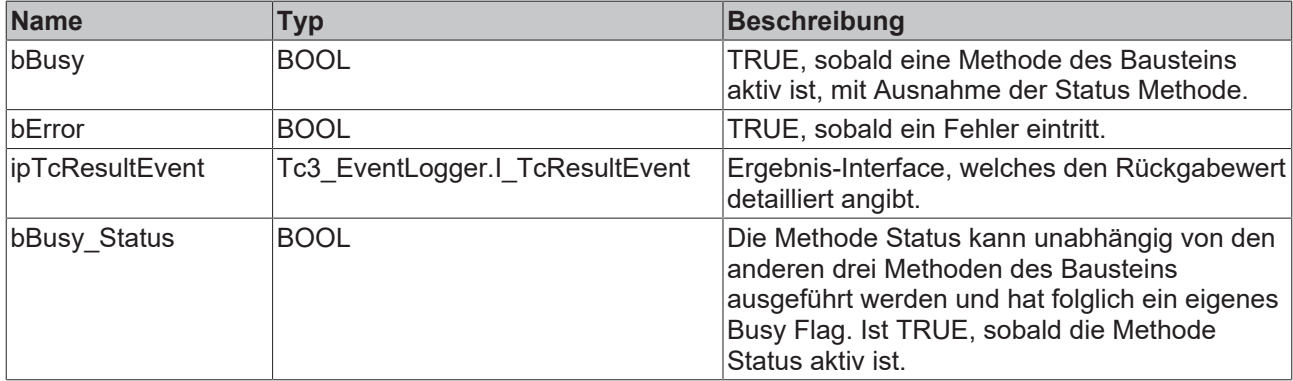

# **Methoden**

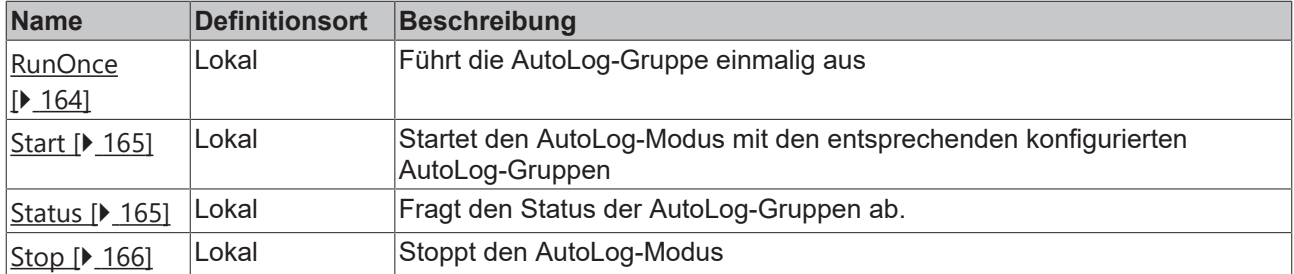

### **Voraussetzungen**

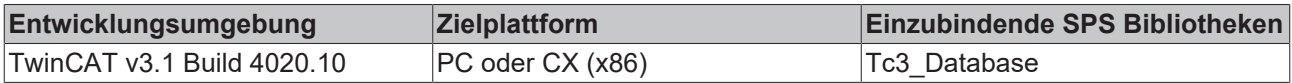

# **6.1.4.1.2.1 RunOnce**

Mit dieser Methode kann eine AutoLog-Gruppe einmalig ausgeführt werden. Zum Beispiel aufgrund eines Ereignisses in der Steuerung.

### **Syntax**

```
METHOD RunOnce : BOOL
VAR_INPUT
    hAutoLogGrpID: UDINT;
    bAll: BOOL;
END_VAR
```
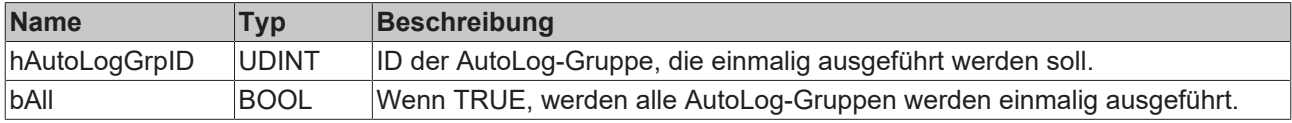

## *<b>Rückgabewert*

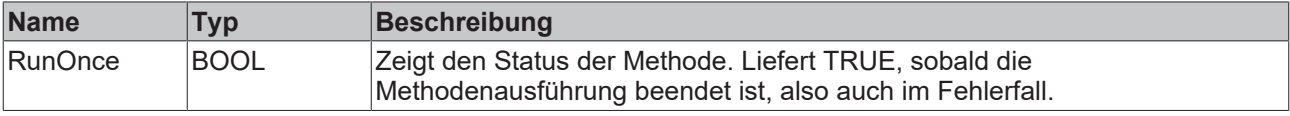

#### **Beispiel**

```
VAR
       fbPLCDBAutoLog    : FB_PLCDBAutoLog (sNetID:='', tTimeout := T#5S);
END_VAR
IF fbPLCDBAutoLog.RunOnce(hAutologGrpID := 1, bAll := FALSE) THEN
       ; // ...
END_IF
```
# **6.1.4.1.2.2 Start**

Diese Methode startet den AutoLog-Modus mit den entsprechenden konfigurierten AutoLog-Gruppen.

#### **Syntax**

METHOD Start : BOOL

## **Rückgabewert**

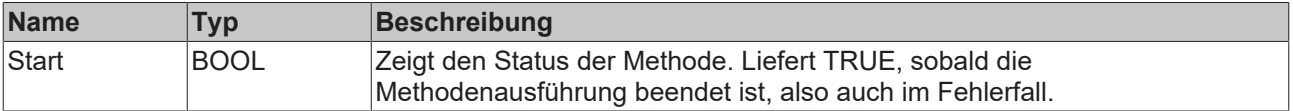

## **Beispiel**

```
VAR
      fbPLCDBAutoLog    : FB_PLCDBAutoLog (sNetID:='', tTimeout := T#5S);
END_VAR
IF fbPLCDBAutoLog.Start() THEN
    ; // ...
END_IF
```
# **6.1.4.1.2.3 Status**

Mit dieser Methode kann der Status der AutoLog Gruppen abgefragt werden. Im Rumpf des Bausteins ist ein eigenes Busy Flag für diese Methode vorgesehen, da sie unabhängig von den anderen Methoden des Bausteins aufgerufen werden kann: bBusy\_Status.

```
METHOD Status : BOOL
VAR_INPUT
    tCheckCycle: TIME;
       pError: POINTER TO BOOL;
       pAutoLogGrpStatus: POINTER TO ARRAY [1..MAX_CONFIGURATIONS] OF ST_AutoLogGrpStatus;
       cbAutoLogGrpStatus: UDINT;
END_VAR
```
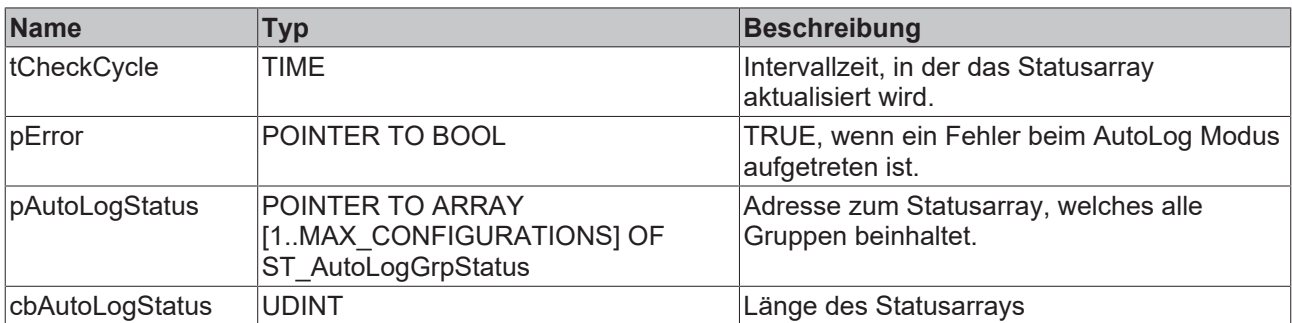

#### *<b>Rückgabewert*

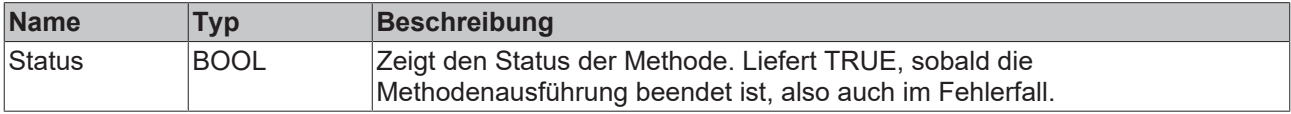

#### **Beispiel**

```
VAR
    fbPLCDBAutoLog    : FB_PLCDBAutoLog(sNetID:='', tTimeout := T#5S);
bError : BOOL;
   aAutologGrpStatus : ARRAY[0..MAX CONFIGURATIONS] OF ST AutoLogGrpStatus;
END_VAR
IF fbPLCDBAutoLog.Status(tCheckCycle := T#30S, ADR(bError), ADR(aAutologGrpStatus), SIZEOF(aAutologG
rpStatus)) THEN
    ; // ...
END_IF
```
# **6.1.4.1.2.4 Stop**

Diese Methode stoppt den AutoLog-Modus.

#### **Syntax**

METHOD Stop : BOOL

#### *<b>Rückgabewert*

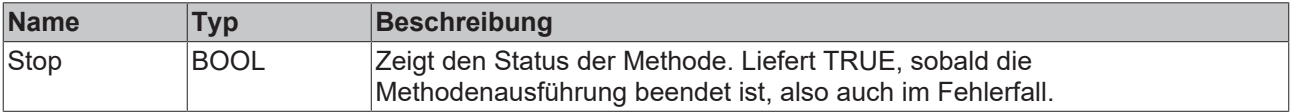

#### **Beispiel**

```
VAR
   fbPLCDBAutoLog : FB PLCDBAutoLog (sNetID:='', tTimeout := T#5S);
END_VAR
IF fbPLCDBAutoLog.Stop() THEN
       ; // ...
END_IF
```
# **6.1.4.2 PLC Expert Mode**

# **6.1.4.2.1 FB\_ConfigTcDBSrv**

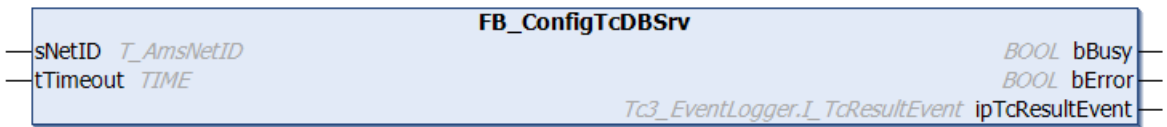

Funktionsbaustein zum Erstellen, Auslesen und Löschen von Konfigurationseinträgen für den TwinCAT Database Server.

## **Syntax**

#### Definition:

```
FUNCTION_BLOCK FB_ConfigTcDBSrv
VAR_INPUT
    SNetID: T_AmsNetID := '';
    tTimeout: TIME := T#5S;
END_VAR
VAR_OUTPUT
       bBusy: BOOL;
       bError: BOOL;
    ipTcResultEvent: Tc3 EventLogger.I TcResultEvent;
END_VAR
```
## **Eingänge**

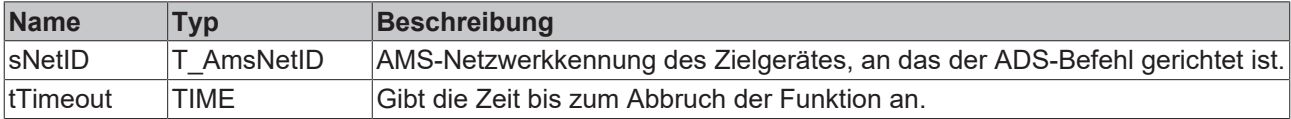

## *<b>Ausgänge*

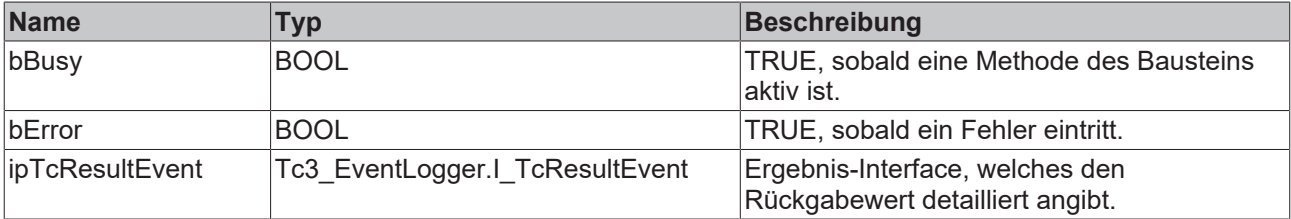

## **Methoden**

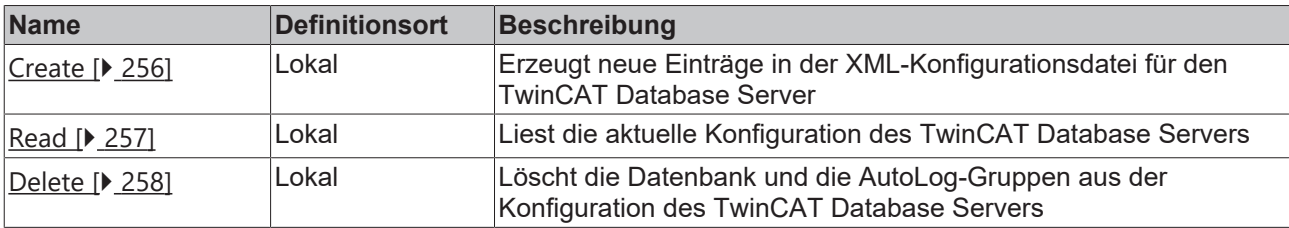

#### **Voraussetzungen**

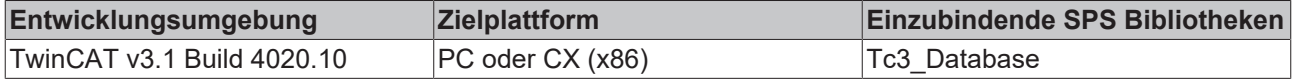

# <span id="page-255-0"></span>**6.1.4.2.1.1 Create**

Diese Methode erzeugt neue Einträge in der XML-Konfigurationsdatei für den TwinCAT Database Server. Optional kann ein neuer Eintrag auch nur temporär vom TwinCAT Database Server verwendet werden. Er wird dann nicht in die XML-Datei geschrieben.

```
METHOD Create : BOOL
VAR_INPUT
       pTcDBSrvConfig: POINTER TO BYTE;
     cbTcDBSrvConfig: UDINT;
```
# **BECKHOFF**

```
    bTemporary: BOOL := TRUE;
        pConfigID: POINTER TO UDINT;
END_VAR
```
# **Eingänge**

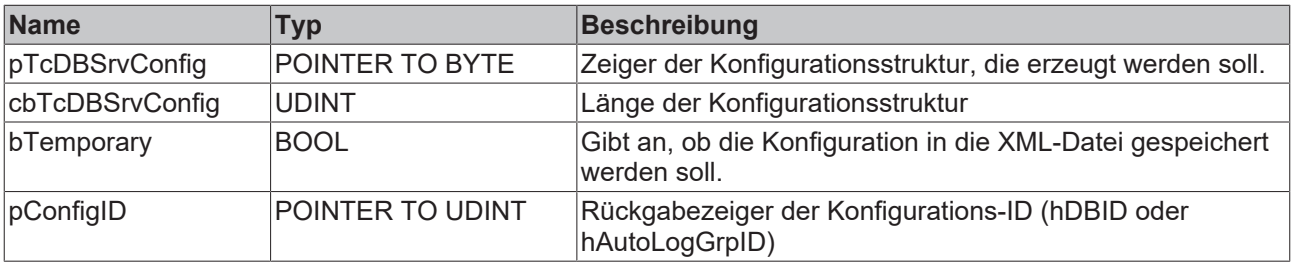

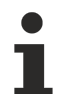

Das Anlegen von Autolog-Gruppen wird derzeit nicht unterstützt.

## *<b>E* Rückgabewert

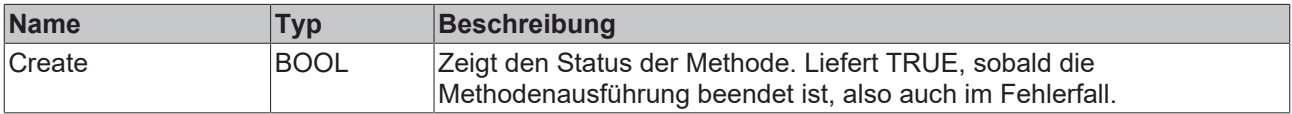

## **Beispiel**

```
VAR
        fbConfigTcDBSrv : FB_ConfigTcDBSrv(sNetId := '', tTimeout:=T#5S);
        myConfigHandle  : INT;
        // Any other ConfigType can be used here
        stConfigDB      : T_DBConfig_MsCompactSQL;
END_VAR
stConfigDB.bAuthentification := FALSE;
stConfigDB.sServer := 'C:\Recipes.sdf';
IF fbConfigTcDBSrv.Create(
        pTcDBSrvConfig:= ADR(stConfigDB),
        cbTcDBSrvConfig:= SIZEOF(stConfigDB),
```

```
    bTemporary:= TRUE,
        pConfigID:= ADR(myConfigHandle)) 
THEN
        IF fbSQLStoredProcedure.bError THEN
                 nState := 255; 
        ELSE
        nState := 0;    END_IF    
END_IF
```
# <span id="page-256-0"></span>**6.1.4.2.1.2 Read**

Mit dieser Methode können die aktuellen Konfigurationen des TwinCAT Database Servers gelesen werden. Wenn temporäre Konfigurationen dabei sind, werden diese entsprechend markiert.

```
METHOD Read : BOOL
VAR_INPUT    
    pDBConfig: POINTER TO ARRAY [1..MAX CONFIGURATIONS] OF ST ConfigDB;
        cbDBConfig: UDINT; 
       pAutoLogGrpConfig: POINTER TO ARRAY[1..MAX_CONFIGURATIONS] OF 
ST_ConfigAutoLogGrp;
        cbAutoLogGrpConfig: UDINT;
        pDBCount: POINTER TO UDINT;
        pAutoLogGrpCount: POINTER TO UDINT;
END_VAR
```
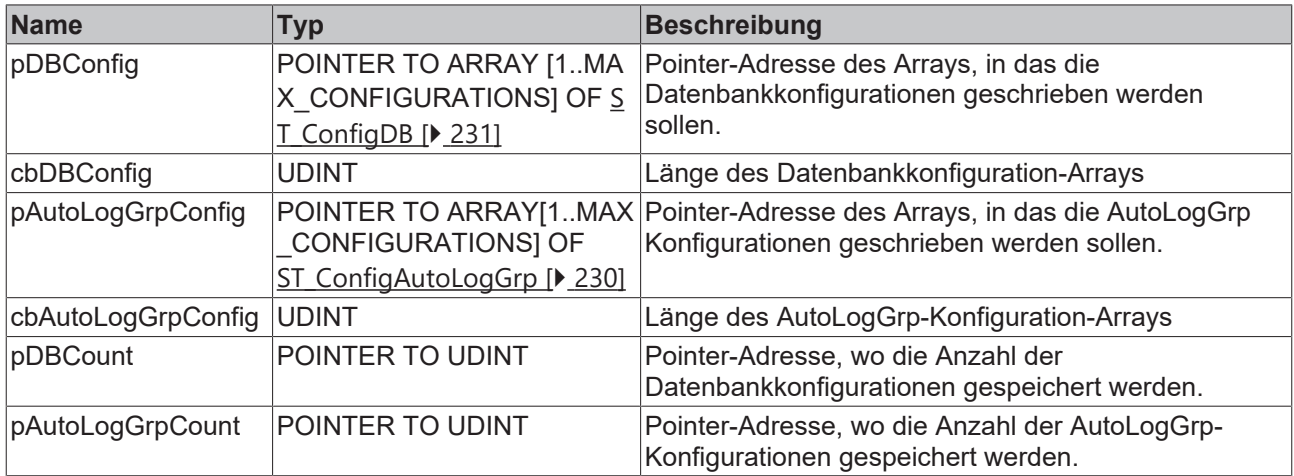

#### *Rückgabewert*

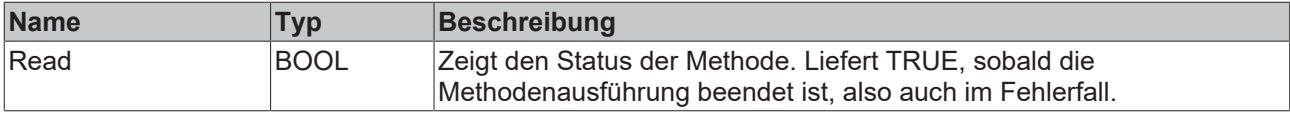

#### **Beispiel**

```
VAR
    fbConfigTcDBSrv   : FB_ConfigTcDBSrv(sNetId := '', tTimeout:=T#5S);
    aDBConfig         : ARRAY[0..MAX_CONFIGURATIONS] OF ST_ConfigDB;
aAutoGrpConfig : ARRAY[0..MAX CONFIGURATIONS] OF ST ConfigAutoLogGrp;
nDbCount : UDINT;
nAutoGrpCount : UDINT;
END_VAR
IF fbConfigTcDBSrv.Read(
    pDBConfig := ADR(aDBConfig), 
    cbDBConfig := SIZEOF(aDBConfig), 
    pAutologGrpConfig := ADR(aAutoGrpConfig),
    cbAutoLogGrpConfig := SIZEOF(aAutoGrpConfig),
       pDBCount := ADR(nDbCount),
       pAutoLogGrpCount := ADR(nAutoGrpCount))
  THEN
       IF fbConfigTcDBSrv.bError THEN
               nState := 255; 
       ELSE
       nState := 0;    END_IF    
END_IF
```
# <span id="page-257-0"></span>**6.1.4.2.1.3 Delete**

Mit dieser Methode können Datenbank und AutoLog-Gruppen aus der Konfiguration des TwinCAT Database Servers gelöscht werden.

```
METHOD Delete : BOOL
VAR_INPUT
       eTcDBSrvConfigType: E_TcDBSrvConfigType;
       hConfigID: UDINT;
END_VAR
```
# **BECKHOFF**

## **Eingänge**

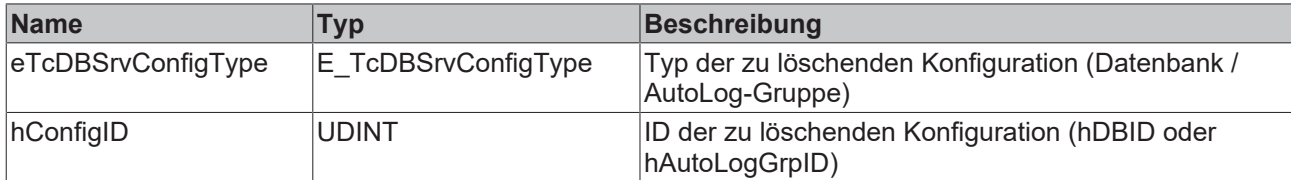

## *Rückgabewert*

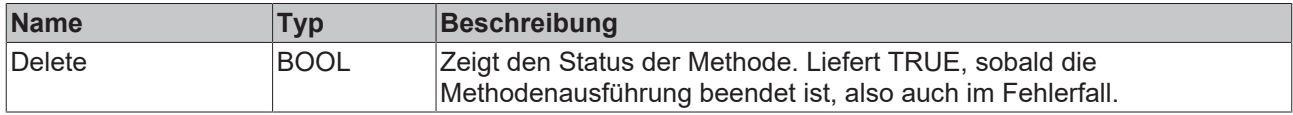

#### **Beispiel**

```
VAR
        fbConfigTcDBSrv : FB_ConfigTcDBSrv(sNetId := '', tTimeout:=T#5S);
        myConfigHandle  : INT;
END_VAR
IF fbConfigTcDBSrv.Delete(
   eTcDBSrvConfigType := E_TcDBSrvConfigType.Database,
        hConfigID := myConfigHandle) THEN
IF fbConfigTcDBSrv.bError THEN
                nState := 255; 
        ELSE
               nState := 0; 
       END_IF    
END_IF
```
# **6.1.4.2.2 FB\_PLCDBAutoLog**

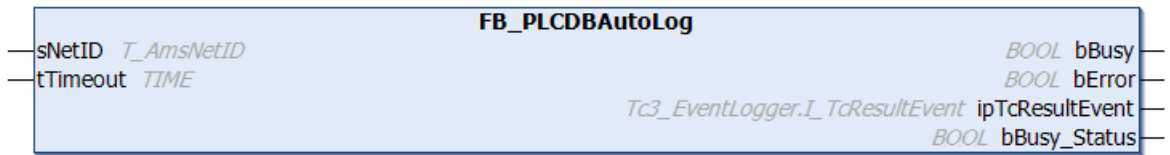

Funktionsbaustein mit vier Methoden zum Starten und Stoppen von definierten AutoLog-Gruppen, sowie zum Auslesen des entsprechenden Status der Gruppe.

### **Syntax**

#### Definition:

```
FUNCTION_BLOCK FB_PLCDBAutoLog
VAR_INPUT
       sNetID: T_AmsNetID := '';
        tTimeout: TIME := T#5S;
END_VAR
VAR_OUTPUT
       bBusy: BOOL;
       bError: BOOL;
    ipTcResultEvent: Tc3 EventLogger.I TcResultEvent;
   bBusy Status: BOOL;
END_VAR
```
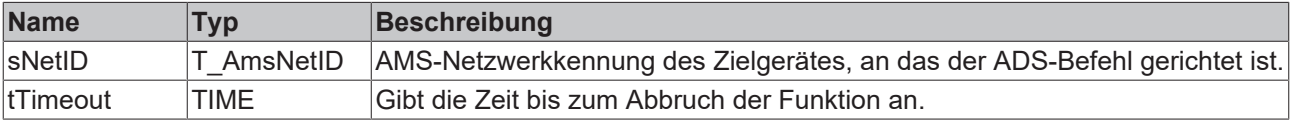

# *Ausgänge*

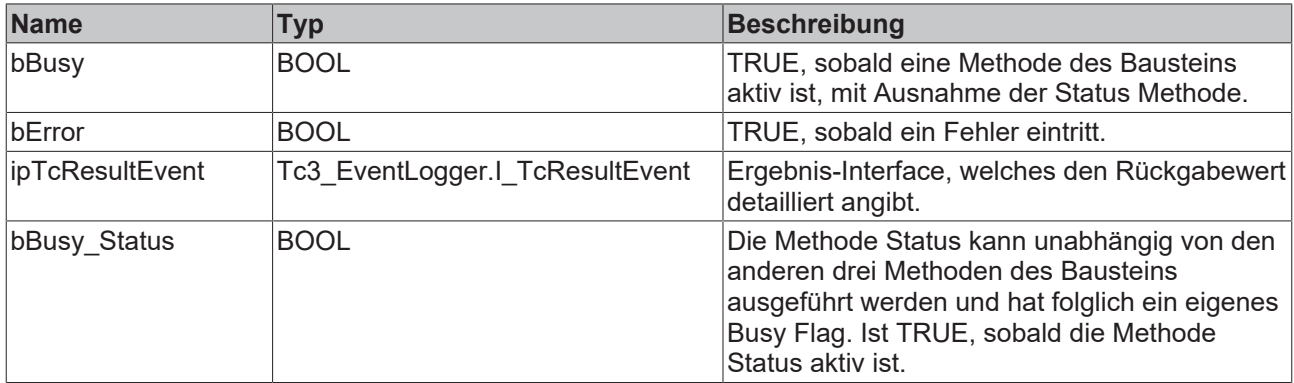

### **Methoden**

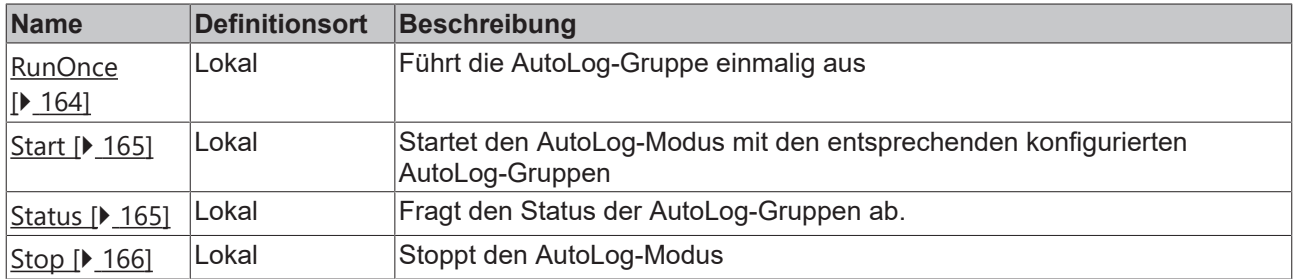

## **Voraussetzungen**

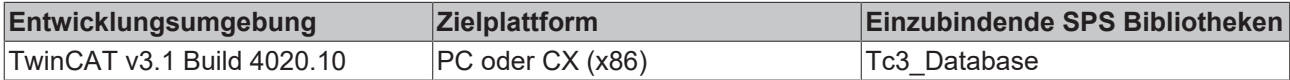

# **6.1.4.2.2.1 RunOnce**

Mit dieser Methode kann eine AutoLog-Gruppe einmalig ausgeführt werden. Zum Beispiel aufgrund eines Ereignisses in der Steuerung.

### **Syntax**

```
METHOD RunOnce : BOOL
VAR_INPUT
       hAutoLogGrpID: UDINT;
       bAll: BOOL;
END_VAR
```
# **Eingänge**

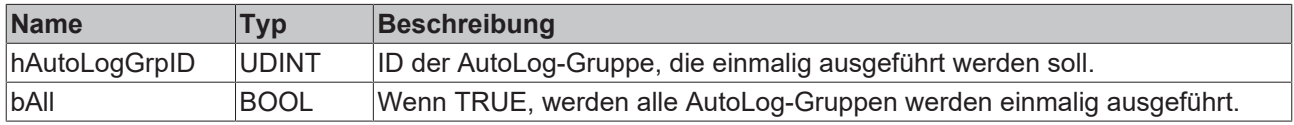

# **Rückgabewert**

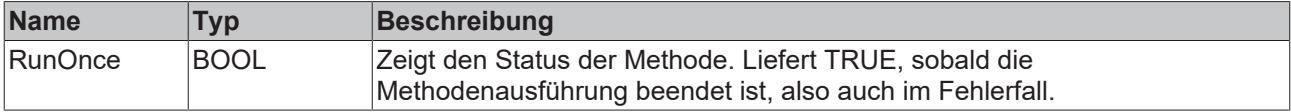

# **BECKHOFF**

## **Beispiel**

```
VAR
        fbPLCDBAutoLog    : FB_PLCDBAutoLog (sNetID:='', tTimeout := T#5S);
END_VAR
IF fbPLCDBAutoLog.RunOnce(hAutologGrpID := 1, bAll := FALSE) THEN
       ; // ...
END_IF
```
# **6.1.4.2.2.2 Start**

Diese Methode startet den AutoLog-Modus mit den entsprechenden konfigurierten AutoLog-Gruppen.

### **Syntax**

```
METHOD Start : BOOL
```
## *<b>E* Rückgabewert

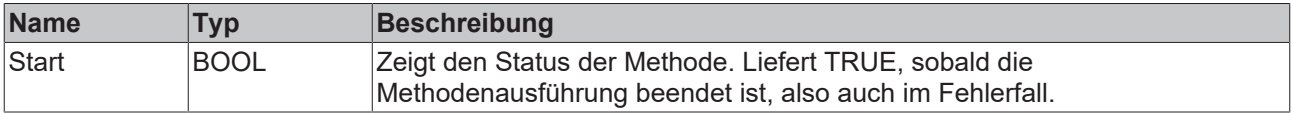

#### **Beispiel**

```
VAR
        fbPLCDBAutoLog    : FB_PLCDBAutoLog (sNetID:='', tTimeout := T#5S);
END_VAR
IF fbPLCDBAutoLog.Start() THEN
       ; // ...
END IF
```
# **6.1.4.2.2.3 Status**

Mit dieser Methode kann der Status der AutoLog Gruppen abgefragt werden. Im Rumpf des Bausteins ist ein eigenes Busy Flag für diese Methode vorgesehen, da sie unabhängig von den anderen Methoden des Bausteins aufgerufen werden kann: bBusy\_Status.

### **Syntax**

```
METHOD Status : BOOL
VAR_INPUT
        tCheckCycle: TIME;
       pError: POINTER TO BOOL;
   pAutoLogGrpStatus: POINTER TO ARRAY [1..MAX CONFIGURATIONS] OF ST AutoLogGrpStatus;
        cbAutoLogGrpStatus: UDINT;
END_VAR
```
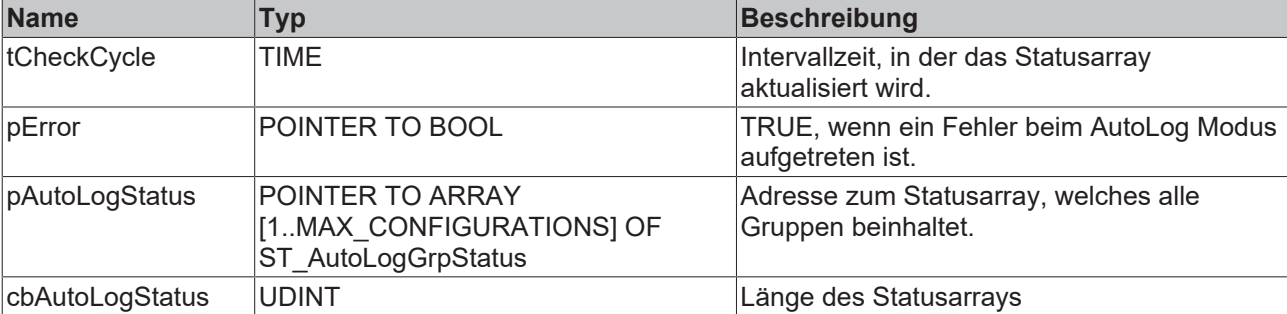

## *<b>Rückgabewert*

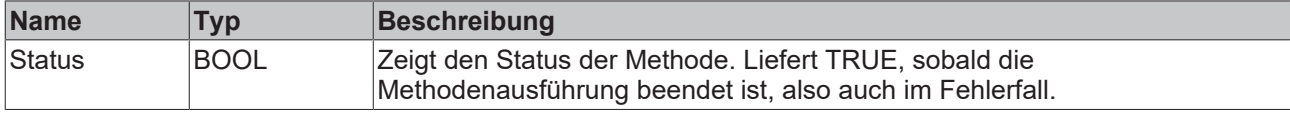

#### **Beispiel**

```
VAR
fbPLCDBAutoLog : FB PLCDBAutoLog(sNetID:='', tTimeout := T#5S);
bError : BOOL;
   aAutologGrpStatus : ARRAY[0..MAX CONFIGURATIONS] OF ST AutoLogGrpStatus;
END_VAR
IF fbPLCDBAutoLog.Status(tCheckCycle := T#30S, ADR(bError), ADR(aAutologGrpStatus), SIZEOF(aAutologG
rpStatus)) THEN
      ; // ...
END_IF
```
# **6.1.4.2.2.4 Stop**

Diese Methode stoppt den AutoLog-Modus.

#### **Syntax**

METHOD Stop : BOOL

### **E**<sup>*k*</sup> Rückgabewert

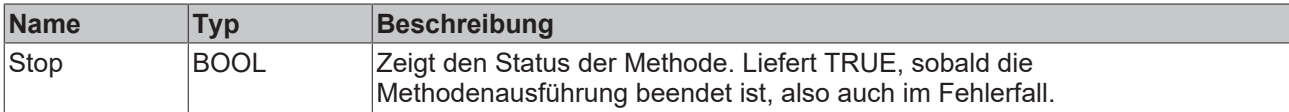

#### **Beispiel**

```
VAR
       fbPLCDBAutoLog    : FB_PLCDBAutoLog (sNetID:='', tTimeout := T#5S);
END_VAR
IF fbPLCDBAutoLog.Stop() THEN
        ; // ...
END_IF
```
# **6.1.4.2.3 FB\_PLCDBCreate**

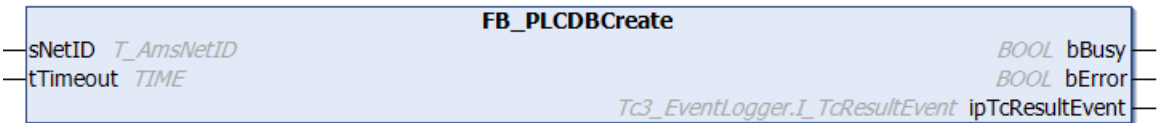

Funktionsbaustein mit zwei Methoden. Mit der einen Methode kann er Datenbanken aus der SPS heraus auf einem in der SPS angegebenen Datenbank‑Server erstellen. Mit der anderen Methode kann er in einer angegebenen Datenbank eine neue Tabelle erzeugen.

### **Syntax**

#### Definition:

```
FUNCTION_BLOCK FB_PLCDBCreate
VAR_INPUT
   ^- sNetID: T_AmsNetID := '';
    tTimeout: TIME := T#5S;
END_VAR
VAR_OUTPUT
    bBusy: BOOL;
       bError: BOOL;
        ipTcResultEvent: Tc3_EventLogger.I_TcResultEvent
END_VAR
```
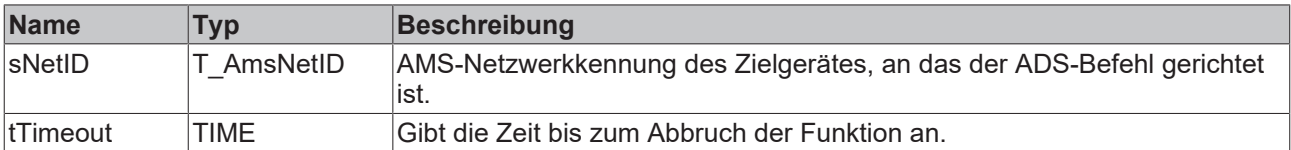

## *Ausgänge*

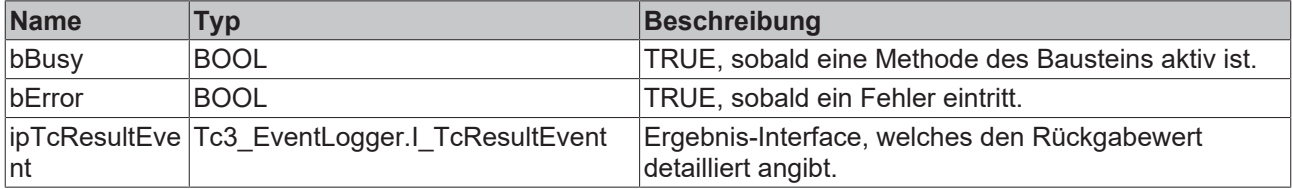

### **Methoden**

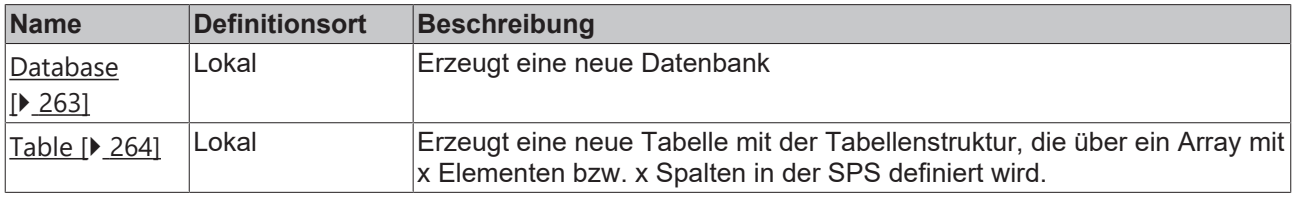

#### **Voraussetzungen**

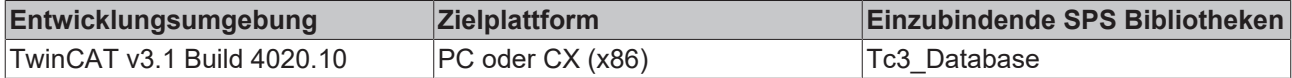

# <span id="page-262-0"></span>**6.1.4.2.3.1 Database**

Diese Methode erzeugt eine neue Datenbank. Optional kann angegeben werden, ob die erzeugte Datenbank auch für die Konfiguration des TwinCAT Database Servers übernommen werden soll.

### **Syntax**

```
METHOD Database : BOOL
VAR_INPUT
       pDatabaseConfig: POINTER TO BYTE;
        cbDatabaseConfig: UDINT;
    bCreateXMLConfig: BOOL;
    pDBID: POINTER TO UDINT;
END_VAR
```
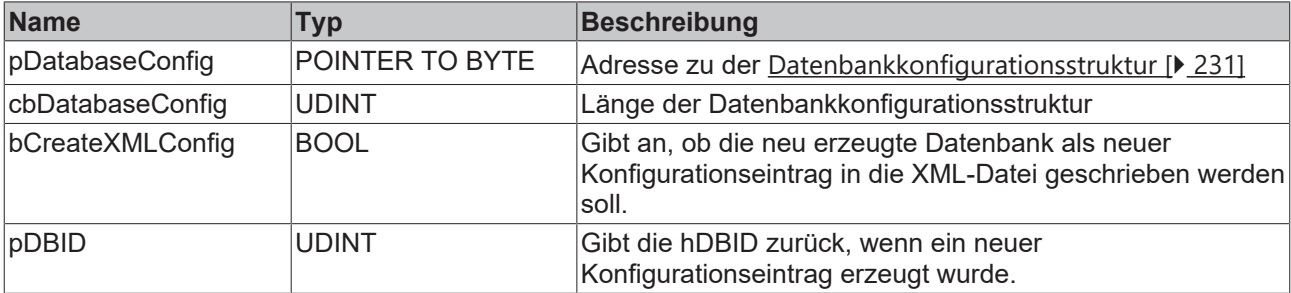

## *Rückgabewert*

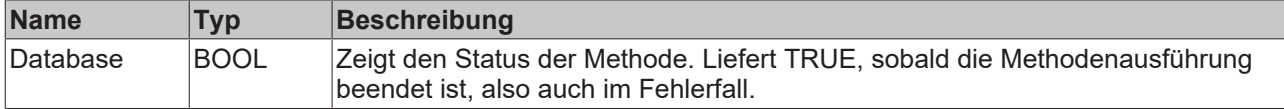

#### **Beispiel**

```
VAR
        fbPLCDBCreate : FB_PLCDBCreateEvt(sNetID := '', tTimeout := T#5S);
stConfigDB : T DBConfig MsCompactSQL;
hDBID : UDINT;
tcMessage : I TcMessage;
END_VAR
stConfigDB.bAuthentification := FALSE;
stConfigDB.sServer := 'C:\Test.sdf';
IF fbPLCDBCreate.Database(
       pDatabaseConfig:= ADR(stConfigDB),
    cbDatabaseConfig := SIZEOF(stConfigDB),
    bCreateXMLConfig := TRUE,
       pDBID := ADR(hDBID))
THEN
        IF fbPLCDBCreate.bError THEN
                tcMessage := fbPLCDBCreate.ipTcResult;
       nState := 255;    ELSE
               nState := 0;
        END_IF
END_IF
```
# <span id="page-263-0"></span>**6.1.4.2.3.2 Table**

Diese Methode erzeugt eine neue Tabelle mit der Tabellenstruktur, die über ein Array mit x Elementen bzw. x Spalten in der SPS definiert wird.

#### **Syntax**

```
METHOD Table : BOOL
VAR_INPUT
        hDBID : UDINT;
    sTableName : T_MaxString;
   pTableCfg : POINTER TO ARRAY [0..MAX DBCOLUMNS] OF ST ColumnInfo;
        cbTableCfg : UDINT;
END_VAR
```
## **Eingänge**

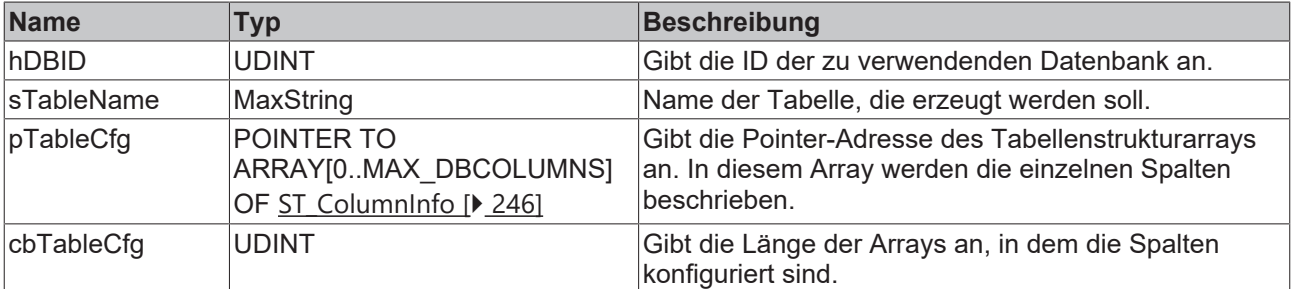

#### *<b>Rückgabewert*

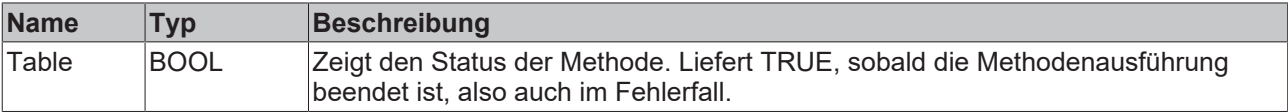

# **RECKHOFF**

#### **Beispiel**

```
VAR
        fbPLCDBCreate : FB_PLCDBCreateEvt(sNetID := '', tTimeout := T#5S);
ColumnInfo : ARRAY [0..14] OF ST ColumnInfo;
tcMessage : I TcMessage;
END_VAR
ColumnInfo[0].sName := 'colBigInt';     ColumnInfo[0].eType := E_ColumnType.BigInt;     ColumnInfo[0
].nLength := 8;                       ColumnInfo[0].sProperty := 'IDENTITY(1,1)';
ColumnInfo[1].sName := 'colInteger';    ColumnInfo[1].eType := E_ColumnType.Integer;    ColumnInfo[1
].nLength := 4;ColumnInfo[2].sName := 'colSmallInt';   ColumnInfo[2].eType := E_ColumnType.SmallInt;   ColumnInfo[2
].nLength := 2;<br>ColumnInfo[3].sName := 'colTinyInt';ColumnInfo[3].eType := E ColumnType.TinyInt;    ColumnInfo[3
l.nLenath := 1;ColumnInfo[4].sName := 'colBit';       ColumnInfo[4].eType := E_ColumnType.BIT ;      ColumnInfo[4
].nLength := 1;<br>ColumnInfo[5].sName := ' \text{colMoney'};ColumnInfo[5].eType := E ColumnType.Money;      ColumnInfo[5
].nLength := 8;<br>ColumnInfo[6].sName := 'colFloat';ColumnInfo[6].eType := E_ColumType.Float; CollumnInfo[6]].nLength := 8;
ColumnInfo[7].sName := 'colReal';       ColumnInfo[7].eType := E_ColumnType.REAL_;       ColumnInfo[7
].nLength := 4;<br>ColumnInfo[8].sName := ' \text{colDateTime'};ColumnInfo[8].eType := E ColumnType.DateTime;   ColumnInfo[8
].nLength := 4;<br>ColumnInfo[9].sName := ' \text{colNText}';ColumnInfo[9].eType := E ColumnType.NText;          ColumnInfo[9
l.nLenath := 256:
ColumnInfo[10].sName := 'colNChar';     ColumnInfo[10].eType := E_ColumnType.NChar;     ColumnInfo[1
0].nLength := 10;<br>ColumnInfo[11].sName := ' \text{colImage};
                                           ColumnInfo[11].eType := EColumnType.Jimage; ColumnInfo[1]1].nLength := 256;
ColumnInfo[12].sName := 'colNVarChar';  ColumnInfo[12].eType := E_ColumnType.NVarChar;  ColumnInfo[1
2].nLength := 50;<br>ColumnInfo[13].sName := ' \text{colBinary};
                                          ColumnInfo[13].eType := E ColumnType.Binary;    ColumnInfo[1
3].nLength := 30;
ColumnInfo[14].sName := 'colVarBinary'; ColumnInfo[14].eType := E_ColumnType.VarBinary; ColumnInfo[1
4].nLength := 20;
IF fbPLCDBCreate.Table(
    hDBID:= 1.
        sTableName:= 'myNewTable', 
        pTableCfg:= ADR(ColumnInfo), 
        cbTableCfg:= SIZEOF(ColumnInfo))
THEN
        IF fbPLCDBCreate.bError THEN
                TcMessage:= fbPLCDBCreate.ipTcResult;
                nState := 255; 
        ELSE
        nState := 0:
       END_IF
```
#### END\_IF

# **6.1.4.2.4 FB\_PLCDBRead**

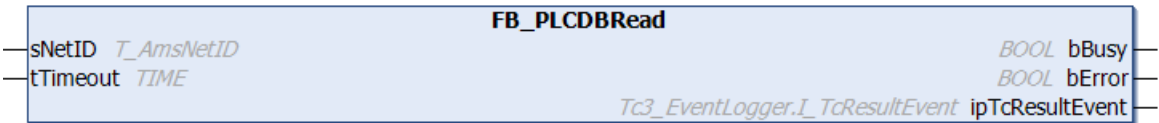

Funktionsbaustein zum Auslesen von Datensätzen aus einer Datenbank.

```
FUNCTION_BLOCK FB_PLCDBRead
VAR_INPUT
        sNetID: T_AmsNetID := '';
        tTimeout: TIME := T#5S;
END_VAR
VAR_OUTPUT
    -<br>bBusy: BOOL;
       bError: BOOL;
        ipTcResultEvent: Tc3_EventLogger.I_TcResultEvent
END_VAR
```
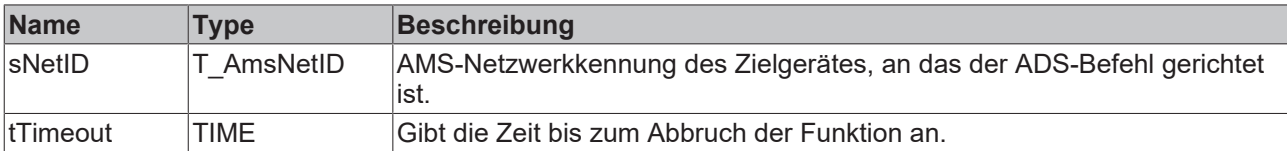

## *Ausgänge*

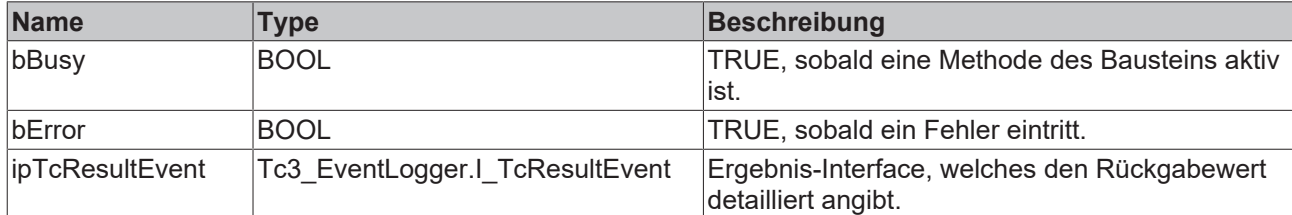

#### **Methoden**

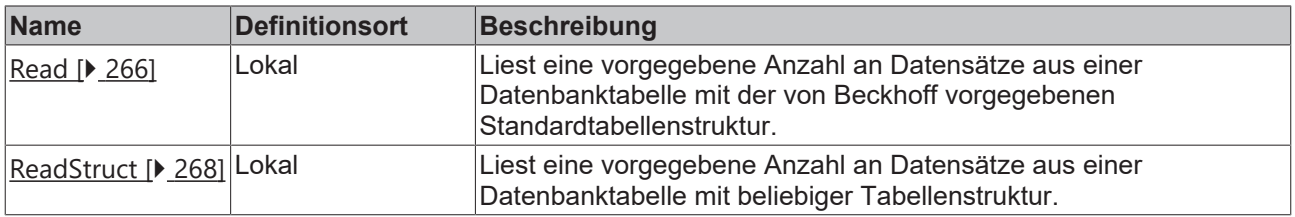

#### **Voraussetzungen**

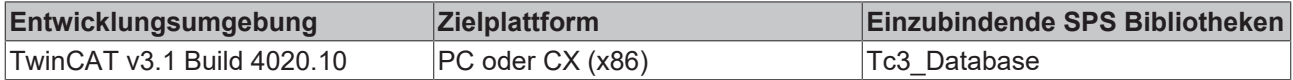

# <span id="page-265-0"></span>**6.1.4.2.4.1 Read**

Diese Methode liest eine vorgegebene Anzahl an Datensätze aus einer Datenbanktabelle mit der von Beckhoff vorgegebenen Standardtabellenstruktur. Die Standardtabellenstruktur wird unter anderem beim AutoLog-Modus und beim FB\_DBWrite-Baustein verwendet.

```
METHOD Read : BOOL
VAR_INPUT
   _______<br>hDBID: UDINT;
   sTableName: T_MaxString;
    sDBSymbolName: T_MaxString;
   eOrderBy: E_OrderColumn := E_OrderColumn.eColumnID;
       eOrderType: E_OrderType := E_OrderType.eOrder_ASC;
        nStartIndex: UDINT;
       nRecordCount: UDINT;
        pData: POINTER TO ST_StandardRecord;
        cbData: UDINT;
END_VAR
```
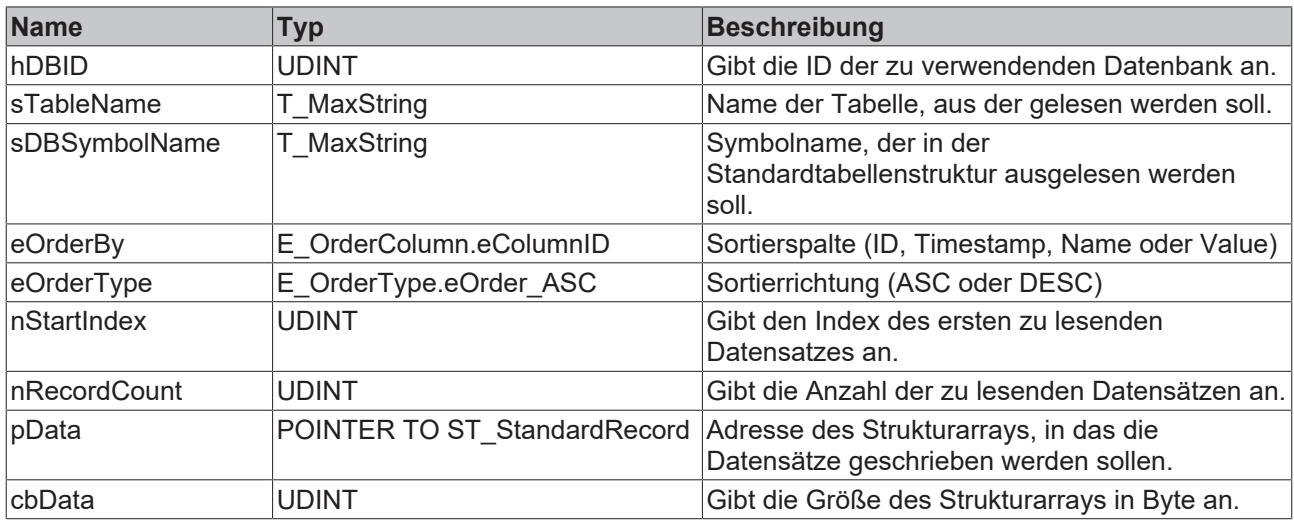

## **Rückgabewert**

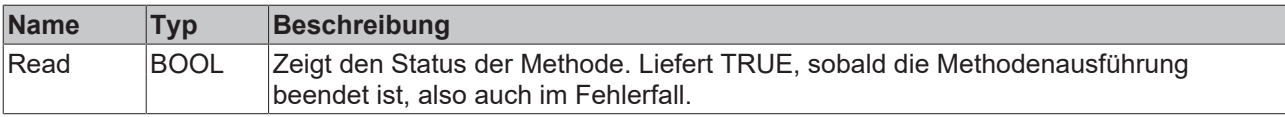

## **Beispiel**

```
VAR
    fbPLCDBRead    : FB_PLCDBReadEvt (sNetID := '', tTimeout := T#5S);
ReadStruct : ST StandardRecord;
tcMessage : I TcMessage;
END_VAR
IF fbPLCDBRead.Read(
  hDBID := 1,sTableName:= 'MyTable WithLReal',
       sDBSymbolName:= 'MyValue', 
    eOrderBy:= E_OrderColumn.ID, 
    eOrderType:= E_OrderType.DESC, 
    nStartIndex:= 0, 
       nRecordCount:= 1, 
       pData:= ADR(ReadStruct), 
       cbData:= SIZEOF(ReadStruct))
THEN
       IF fbPLCDBRead.bError THEN
        tcMessage := fbPLCDBRead.ipTcResult;
nState := 255;
       ELSE
               nState := 0;
       END_IF
END IF
```
#### **Ergebnis in der SPS:**

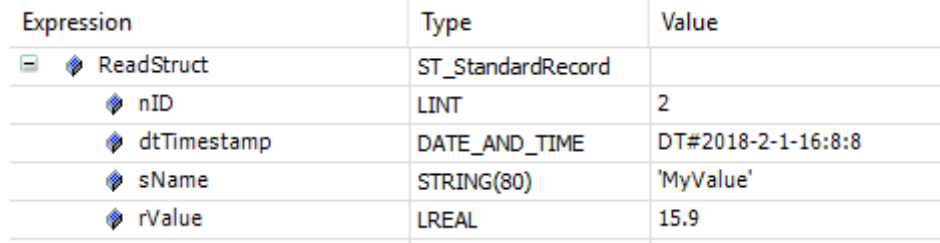

# <span id="page-267-0"></span>**6.1.4.2.4.2 ReadStruct**

Diese Methode liest eine vorgegebene Anzahl an Datensätze aus einer Datenbanktabelle mit beliebiger Tabellenstruktur.

## **Syntax**

```
METHOD ReadStruct : BOOL
VAR_INPUT
       hDBID: UDINT;
   sTableName: T_MaxString;
   pColumnNames: POINTER TO ARRAY [0..MAX DBCOLUMNS] OF STRING(50);
        cbColumnNames: UDINT;
        sOrderByColumn: STRING(50);
   eOrderType: E_OrderType := E_OrderType.eOrder_ASC
   nStartIndex: UDINT;
       nRecordCount: UDINT;
       pData: POINTER TO BYTE;
        cbData: UDINT;
END_VAR
```
#### **Eingänge**

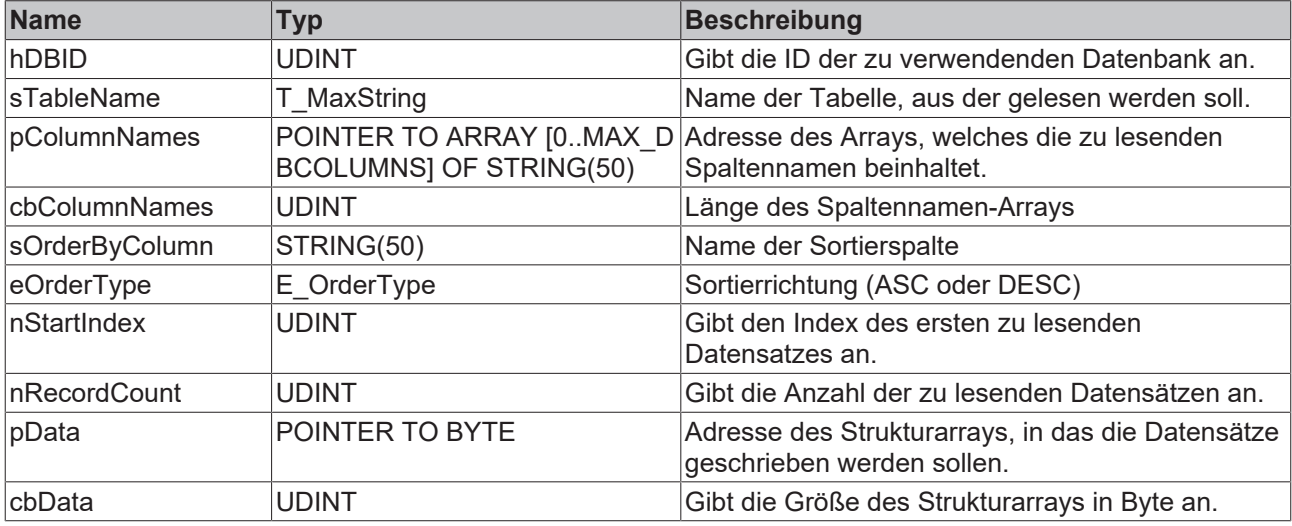

#### *Rückgabewert*

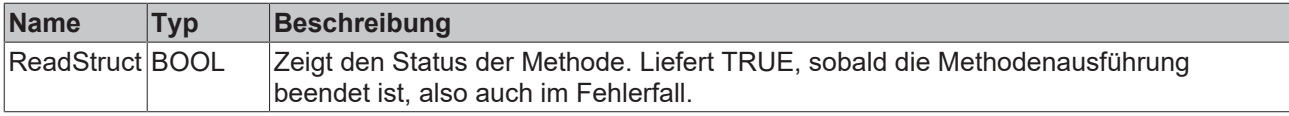

#### **Beispiel**

```
VAR
    fbPLCDBRead    : FB_PLCDBReadEvt (sNetID := '', tTimeout := T#5S);
    myCustomStruct : ST_Record;
   tcMessage : I_TcMessage;
END_VAR
TYPE ST_Record :
STRUCT
      nID        : LINT;
    dtTimestamp: DATE_AND_TIME;
sName : STRING;
nSensor1 : LREAL;
nSensor2 : LREAL;
END_STRUCT
END_TYPE
// set columnnames
ColumnNames[0] := 'ID';ColumnNames[1] := 'Timestamp';
ColumnNames[2] := 'Name';
ColumnNames[3] := 'Sensor1';
```
# **BECKHOFF**

```
ColumnNames[4] := 'Sensor2';
IF fbPLCDBRead.ReadStruct(
    hDBID := 1,    sTableName:= 'MyTable_Struct', 
        pColumnNames:= ADR(ColumnNames), 
       cbColumnNames:= SIZEOF(ColumnNames), 
    sOrderByColumn:= ColumnNames[0],
    eOrderType:= E_OrderType.DESC,
    nStartIndex := 0,    nRecordCount:= 1, 
       pData:= ADR(myCustomStruct), 
        cbData:= SIZEOF(myCustomStruct))
THEN
        IF fbPLCDBRead.bError THEN
                tcMessage:= fbPLCDBRead.ipTcResult;
        nState := 255;    ELSE
                nState := 0;
        END_IF
END_IF
```
#### **Ergebnis in der SPS:**

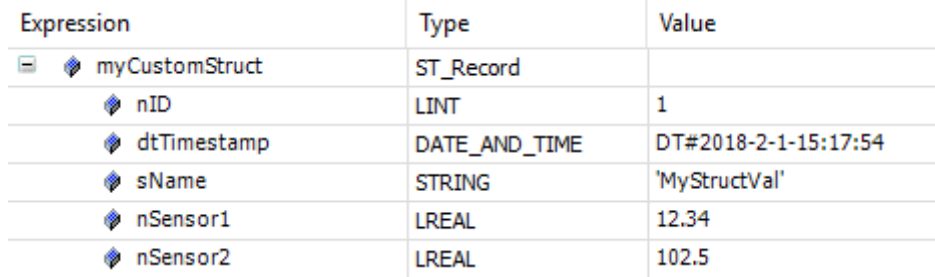

# **6.1.4.2.5 FB\_PLCDBWrite**

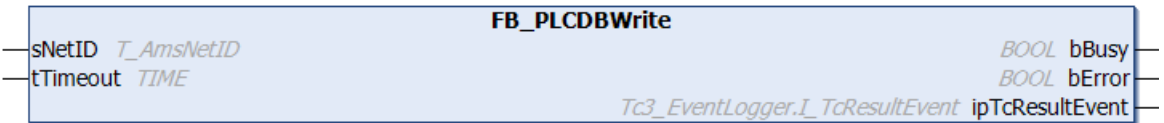

Funktionsbaustein zum Schreiben von Datensätzen in eine Datenbank.

### **Syntax**

#### Definition:

```
FUNCTION_BLOCK FB_PLCDBWrite
VAR_INPUT
        sNetID: T_AmsNetID := '';
    tTimeout: TIME := T#5S;
END_VAR
VAR_OUTPUT
       bBusy: BOOL;
        bError: BOOL;
        ipTcResultEvent: Tc3_EventLogger.I_TcResultEvent
END_VAR
```
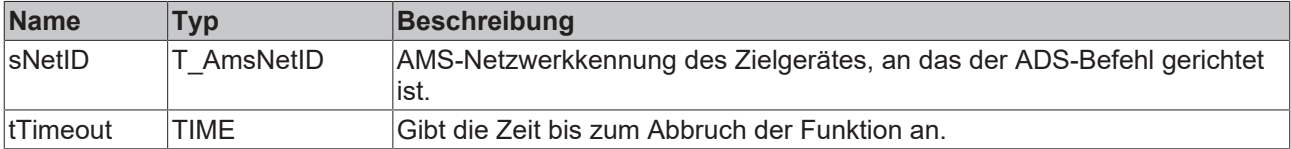

# *Ausgänge*

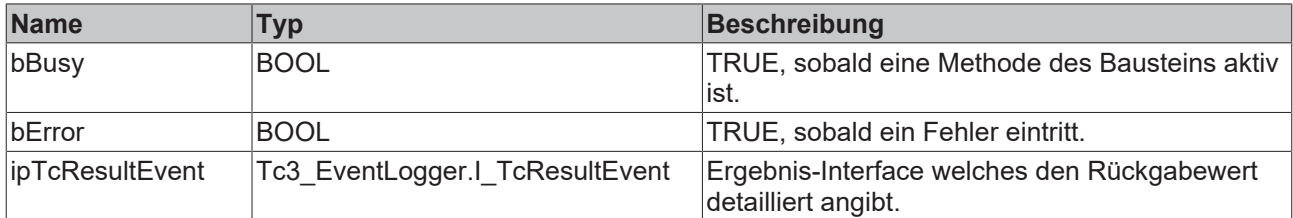

## **Methoden**

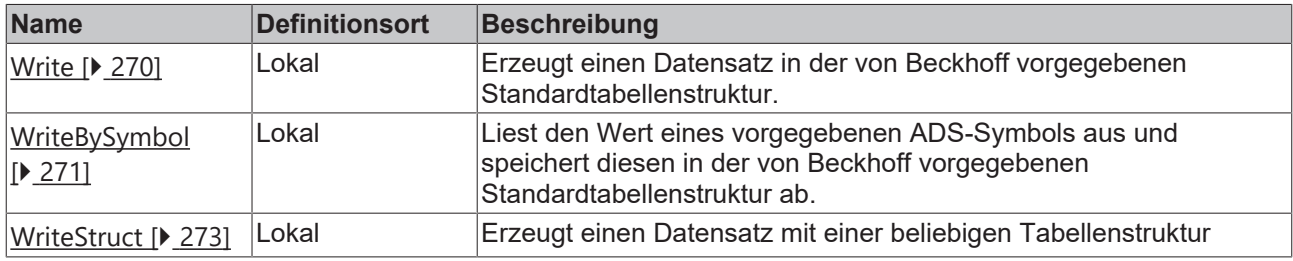

#### **Voraussetzungen**

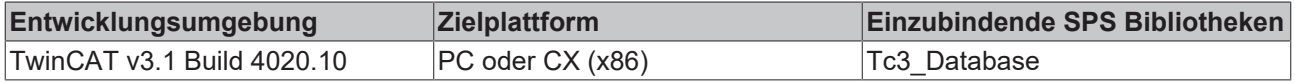

# <span id="page-269-0"></span>**6.1.4.2.5.1 Write**

Diese Methode erzeugt einen Datensatz in der von Beckhoff vorgegebenen Standardtabellenstruktur.

## **Syntax**

```
METHOD Write : BOOL
VAR_INPUT
      hDBID: UDINT;
   sTableName: T_MaxString;
   pValue: POINTER TO BYTE;
       cbValue: UDINT;
   sDBSymbolName: T_MaxString;
   eDBWriteMode: E_WriteMode := E_WriteMode.eADS_TO_DB_Append;
    nRingBuffParameter: UDINT;
END_VAR
```
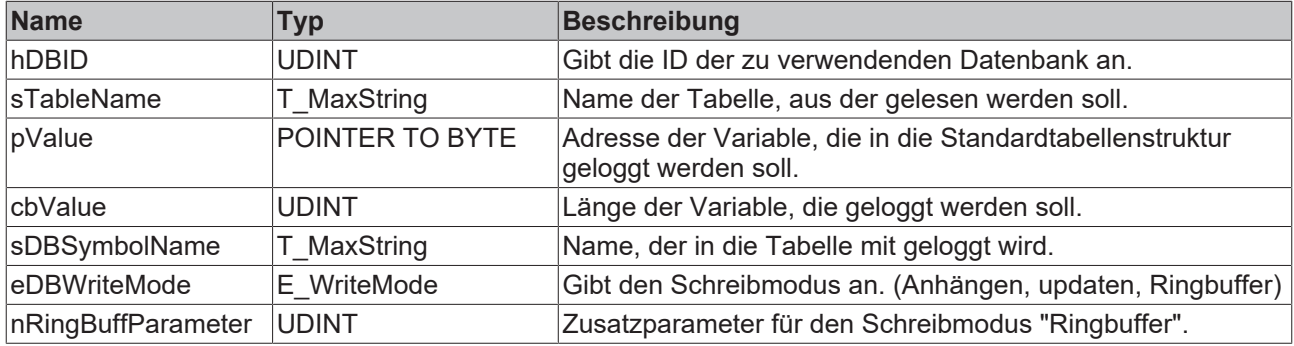

# *<b>Rückgabewert*

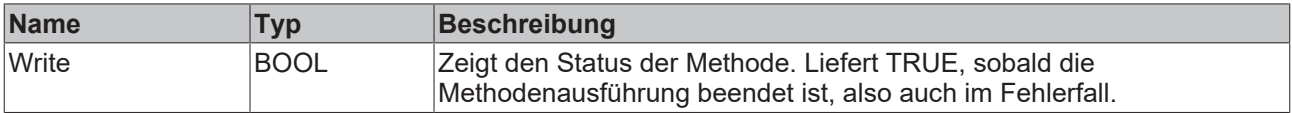

## **Beispiel**

Dieses Beispiel zeigt die Verwendung der Methode FB\_PLCDBWriteEvt.Write:

```
VAR
fbPLCDBWrite : FB_PLCDBWriteEvt(sNetID := '', tTimeout := T#5S);
myValue : LREAL := 43.23;
tcMessage : I TcMessage;
END_VAR
IF fbPLCDBWrite.Write(
       hDBID:= 1, 
        sTableName:= 'myTable_WithLReal',
        pValue:= ADR(myValue), 
       cbValue:= SIZEOF(myValue), 
       sDBSymbolName:= 'MyValue', 
       eDBWriteMode:= E_WriteMode.eADS_TO_DB_RingBuff_Count, 
       nRingBuffParameter:= 3) 
THEN
       IF fbPLCDBWrite.bError THEN
        tcMessage := fbPLCDBWrite.ipTcResult;
nState := 255;
        ELSE
       nState := 0;    END_IF
END_IF
```
#### **Ergebnis in der Datenbank:**

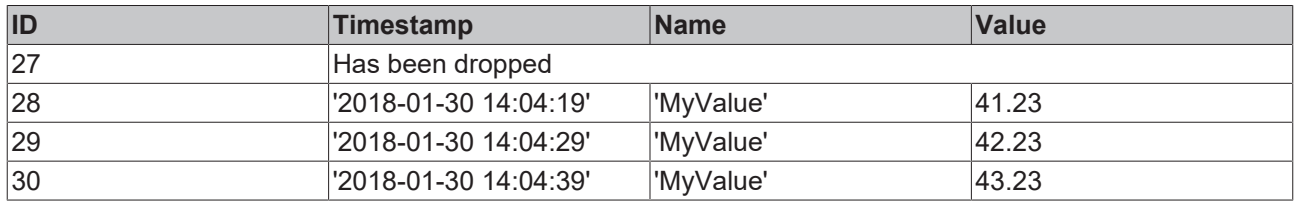

Durch die Ringbufferoption werden immer nur 3 Einträge dieses Namens in der Datenbank sein. Ältere werden gelöscht.

# <span id="page-270-0"></span>**6.1.4.2.5.2 WriteBySymbol**

Diese Methode liest den Wert eines vorgegebenen ADS-Symbols aus und speichert diesen in der von Beckhoff vorgegebenen Standardtabellenstruktur ab. Es können auch ADS-Symbole von anderen ADS-Geräten ausgelesen werden.

```
METHOD WriteBySymbol : BOOL
VAR_INPUT
    -<br>hDBID: UDINT;
    sTableName: T_MaxString;
        stADSDevice: ST_ADSDevice;
        stSymbol: ST_Symbol;
    eDBWriteMode: E_WriteMode := E_WriteMode.eADS_TO_DB_Append;
       nRingBuffParameter: UDINT;
END_VAR
```
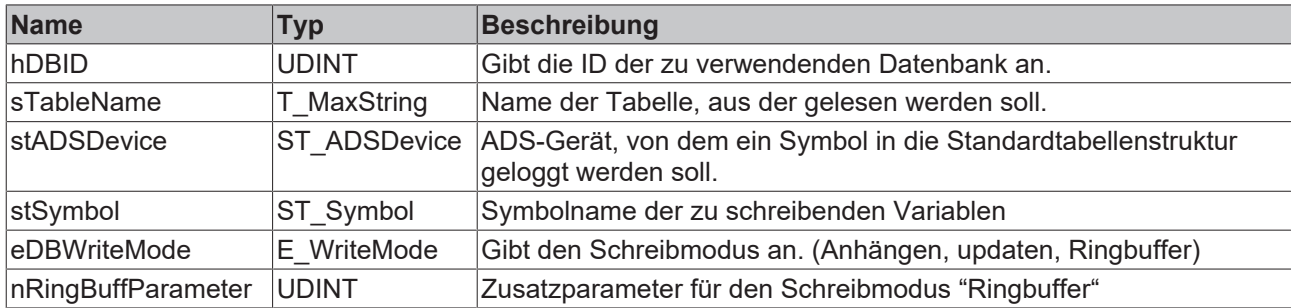

## **E**<sup>,</sup> Rückgabewert

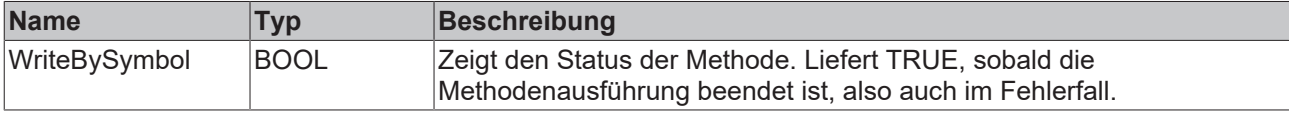

### **Beispiel**

Dieses Beispiel zeigt die Verwendung der Methode FB\_PLCDBWriteEvt.WriteBySymbol:

```
VAR
   fbPLCDBWrite : FB_PLCDBWriteEvt(sNetID := '', tTimeout := T#5S);
myValue : LREAL := 43.23;
myAdsDevice : ST ADSDevice;
mySymbol : ST Symbol;
tcMessage : I TcMessage;
END_VAR
// Set ADSDevice Information
myAdsDevice.sDevNetID     := '127.0.0.1.1.1';
myAdsDevice.nDevPort := 851;
myAdsDevice.eADSRdWrtMode := E_ADSRdWrtMode.bySymbolName; 
myAdsDevice.tTimeout \qquad := T \overline{\text{$\#5S$}};// Set Symbol Information
mySymbol.eDataType        := E_PLCDataType.eType_LREAL;
mySymbol.sDBSymbolName    := 'MySymbol';
mySymbol.sSymbolName      := 'MAIN.myValue';
mySymbol.nBitSize := 8;
// Call Functionblock
IF fbPLCDBWrite.WriteBySymbol(
       hDBID:= 1, 
    sTableName:= 'myTable_WithLReal', 
    stADSDevice:= myAdsDevice, 
        stSymbol:= mySymbol, 
    eDBWriteMode:= E_WriteMode.eADS_TO_DB_Append,
       nRingBuffParameter:= 1) 
THEN
       IF fbPLCDBWrite.bError THEN
               tcMessage := fbPLCDBWrite.ipTcResult;
       nState := 255;    ELSE
               nState := 0;
        END_IF
END_IF
```
#### **Ergebnis in der Datenbank:**

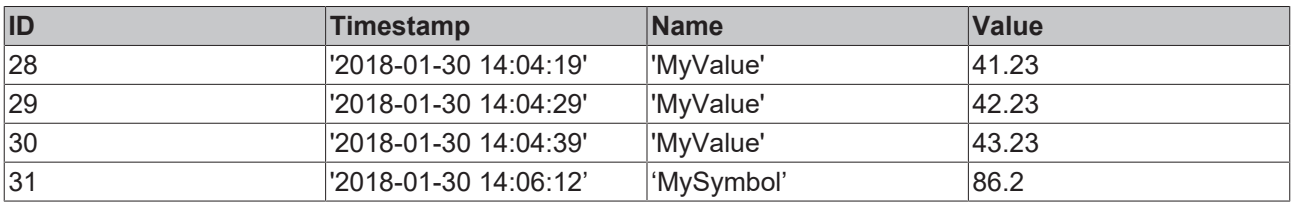

# <span id="page-272-0"></span>**6.1.4.2.5.3 WriteStruct**

Diese Methode erzeugt einen Datensatz mit einer beliebigen Tabellenstruktur.

#### **Syntax**

```
METHOD WriteStruct : BOOL
VAR_INPUT
      hDBID: UDINT;
    sTableName: T_MaxString;
       pRecord: POINTER TO BYTE;
        cbRecord: UDINT;
       pColumnNames: POINTER TO ARRAY [0..MAX_DBCOLUMNS] OF STRING(50);
        cbColumnNames: UDINT;
END_VAR
```
### **Eingänge**

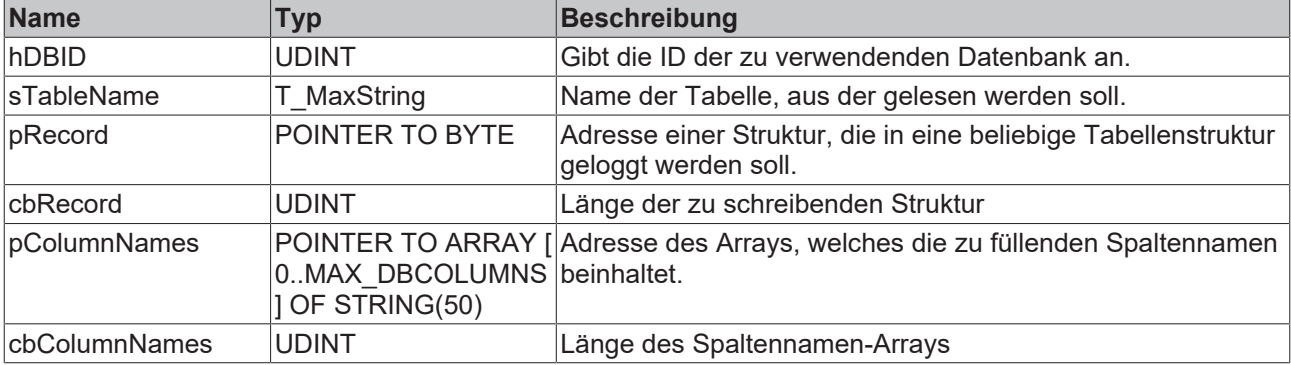

#### **Rückgabewert**

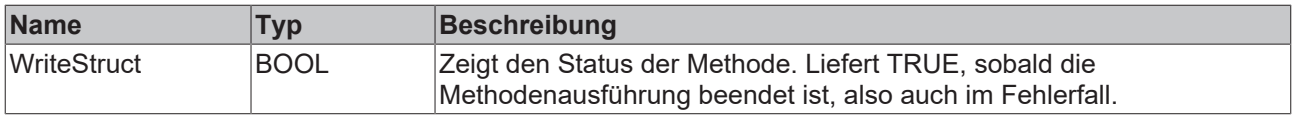

#### **Beispiel**

Dieses Beispiel zeigt die Verwendung der Methode FB\_PLCDBWriteEvt.WriteStruct:

```
VAR
    fbPLCDBWrite    :  FB_PLCDBWriteEvt(sNetID := '', tTimeout := T#5S);
    myRecord        :  ST_Record;
ColumnNames : ARRAY[0..4] OF STRING(50);
systime : GETSYSTEMTIME;
currentTime : T_FILETIME;
tcMessage : I TcMessage;
END_VAR
TYPE ST Record :
STRUCT<br>nID
         : LINT;
   dtTimestamp: DATE AND TIME;
sName : STRING;
nSensor1 : LREAL;
       nSensor2   : LREAL;
END_STRUCT
END_TYPE
// set Values
systime(timeLoDw => currentTime.dwLowDateTime, timeHiDW => currentTime.dwHighDateTime);
myRecord.dtTimestamp := FILETIME_TO_DT(currentTime);
myRecord.sName := 'MyStructVal';
myRecord.nSensor1    := 12.34;
myRecord.nSensor2    := 102.5;
// set columnnames
ColumnNames[0] := 'ID';
ColumnNames[0] : ID,<br>ColumnNames[1] := 'Timestamp';
```

```
ColumnNames[2] := 'Name';
ColumnNames[3] := 'Sensor1';
ColumnNames[4] := 'Sensor2';
// Call Functionblock
IF fbPLCDBWrite.WriteStruct(
   hDBID := 1,    sTableName:= 'myTable_Struct', 
        pRecord:= ADR(myRecord), 
        cbRecord:= SIZEOF(myRecord), 
        pColumnNames:= ADR(ColumnNames) , 
        cbColumnNames:= SIZEOF(ColumnNames))
THEN
        IF fbPLCDBWrite.bError THEN
                tcMessage := fbPLCDBWrite.ipTcResult;
        nState := 255;    ELSE
                nState := 0;
        END_IF
END_IF
```
#### **Ergebnis in der Datenbank:**

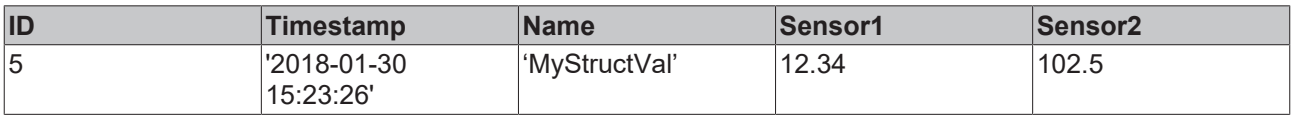

# **6.1.4.2.6 FB\_PLCDBCmd**

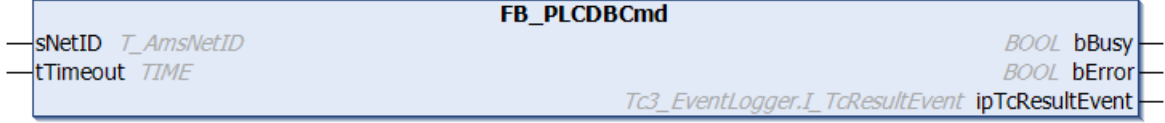

Funktionsbaustein mit zwei Methoden. Eigene SQL-Kommandos können definiert und übergeben werden. Platzhalter im SQL-Kommando können mit Strukturen in der SPS korrelieren, welche die Tabellenstruktur wiederspiegeln. Der Database Server setzt letztendlich die aktuellen Daten der Struktur in das SQL-Kommando ein.

### **Syntax**

#### Definition:

```
FUNCTION_BLOCK FB_PLCDBCmd
VAR_INPUT
   ^-sNetID: T_AmsNetID := '';
    tTimeout: TIME := T#5S;
END_VAR
VAR_OUTPUT
        bBusy: BOOL;
       bError: BOOL;
        ipTcResultEvent: Tc3_EventLogger.I_TcResultEvent
END_VAR
```
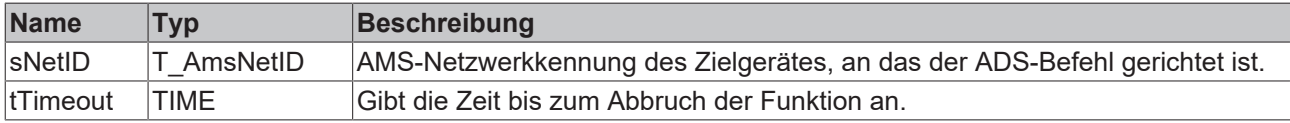

## *Ausgänge*

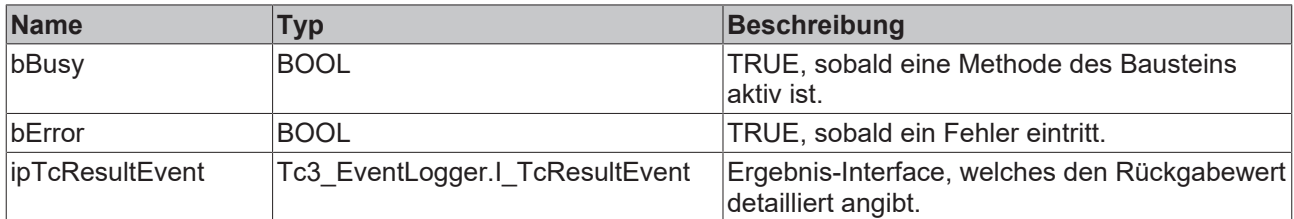

#### **Methoden**

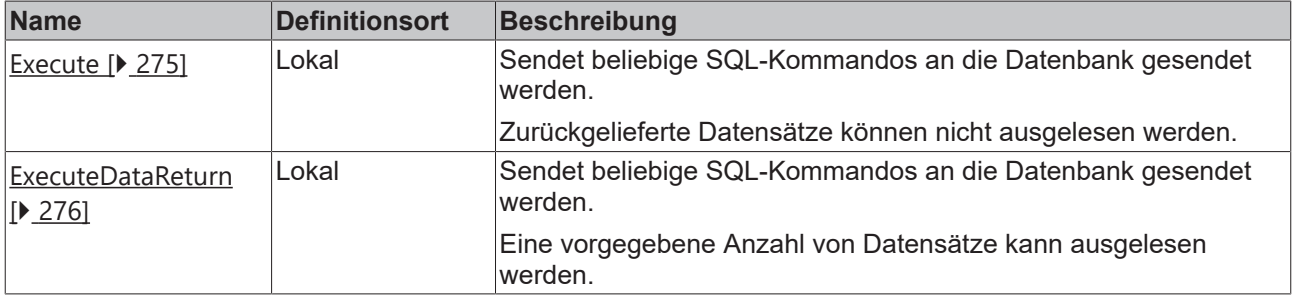

#### **Voraussetzungen**

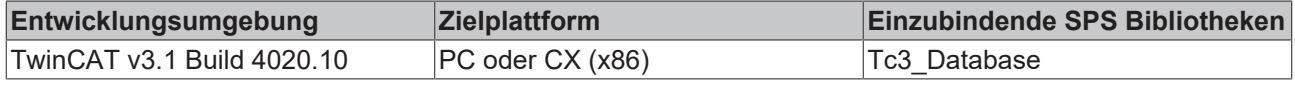

# <span id="page-274-0"></span>**6.1.4.2.6.1 Execute**

Mit dieser Methode können beliebige SQL-Kommandos an die Datenbank gesendet werden. Die Datenbankverbindung wird bei jedem Aufruf geöffnet und nach der Ausführung wieder geschlossen. Es besteht die Möglichkeit, Platzhalter im Kommando zu definieren, die dann vom TwinCAT Database Server vor der Ausführung mit den entsprechenden Werten befüllt werden. Zurückgelieferte Datensätze können nicht ausgelesen werden.

### **Syntax**

```
METHOD Execute : BOOL
VAR_INPUT
    -<br>hDBID: UDINT;
        pExpression: POINTER TO BYTE;
        cbExpression: UDINT;
       pData: POINTER TO BYTE;
        cbData: UDINT;
   pParameter: POINTER TO ARRAY [0..MAX DBCOLUMNS] OF ST ExpParameter;
        cbParameter: UDINT; 
END_VAR
```
#### **Beispiel**

```
VAR
    fbPLCDBCmd    : FB_PLCDBCmdEvt(sNetID := '', tTimeout := T#5S);
    sCmd          : STRING (1000); 
myStruct : ST DataAll;
    aPara         : ARRAY[0..14] OF ST_ExpParameter;
tcMessage : I TcMessage;
END_VAR
TYPE ST_DataAll :
STRUCT
       colBigInt: LINT;
       colInteger: DINT;
       colSmallInt: INT;
       colTinyInt: BYTE;
       colBit: BOOL;
       colMoney: LREAL;
       colFloat: LREAL;
      colReal: REAL;
```

```
    colDateTime: DT;
        colNText: STRING(255);
        colNChar: STRING(10);
        colImage: ARRAY[0..255] OF BYTE;
        colNVarChar: STRING(50);
        colBinary: ARRAY[0..29] OF BYTE;
        colVarBinary: ARRAY[0..19] OF BYTE;
END_STRUCT
END_TYPE
// set Parameter configuration
aPara[0].sParaName := 'colBigInt';    aPara[0].eParaType :=
E ExpParameterType.Int64; aPara[0].nParaSize := 8;
aPara[1].sParaName := 'colInteger';   aPara[1].eParaType :=
E_ExpParameterType.Int32;      aPara[1].nParaSize := 4;
aPara[2].sParaName := 'colSmallInt';  aPara[2].eParaType :=
E_ExpParameterType.Int16;      aPara[2].nParaSize := 2;
aPara[3].sParaName := 'colTinyInt'; aPara[3].eParaType :=<br>E ExpParameterType.Byte ; aPara[3].nParaSize := 1;
E ExpParameterType.Byte ;
aPara[4].sParaName := 'colBit';       aPara[4].eParaType :=
E ExpParameterType.Boolean; aPara[4].nParaSize := 1;
aPara[5].sParaName := 'colMoney';     aPara[5].eParaType :=
E ExpParameterType.Double64;   aPara[5].nParaSize := 8;
aPara[6].sParaName := 'colFloat';     aPara[6].eParaType :=
E_ExpParameterType.Double64;   aPara[6].nParaSize := 8;
aPara[7].sParaName := 'colReal';      aPara[7].eParaType :=
E ExpParameterType.Float32;    aPara[7].nParaSize := 4;
aPara[8].sParaName := 'colDateTime';  aPara[8].eParaType :=
E_ExpParameterType.DateTime;   aPara[8].nParaSize := 4;
aPara[9].sParaName := 'colNText';     aPara[9].eParaType :=
E ExpParameterType.STRING ; aPara[9].nParaSize := 256;
aPara[10].sParaName:= 'colNChar';     aPara[10].eParaType :=
E ExpParameterType.STRING ; aPara[10].nParaSize := 10;
aPara[11].sParaName:= 'colImage';     aPara[11].eParaType :=
E ExpParameterType.ByteArray; aPara[11].nParaSize := 256;
aPara[12].sParaName:= 'colNVarChar';  aPara[12].eParaType :=
E ExpParameterType.STRING ;   aPara[12].nParaSize := 50;
aPara[13].sParaName:= 'colBinary';    aPara[13].eParaType :=
E ExpParameterType.ByteArray; aPara[13].nParaSize := 30;
aPara[14].sParaName:= 'colVarBinary'; aPara[14].eParaType :=
E_ExpParameterType.ByteArray; aPara[14].nParaSize := 20;
// set command
sCmd := 'INSERT INTO MyTableName (colInteger, colSmallInt, colTinyInt, colBit, colMoney, colFloat,
colReal, colDateTime, colNText, colNChar, colImage, colNVarChar, colBinary, colVarBinary) VALUES
({colInteger}, {colSmallInt}, {colTinyInt}, {colBit}, {colMoney}, {colFloat}, {colReal},
{colDateTime}, {colNText}, {colNChar}, {colImage}, {colNVarChar}, {colBinary}, {colVarBinary})';
// call functionblock
IF fbPLCDBCmd.Execute(
   hDBID := 1,    pExpression:= ADR(sCmd), 
        cbExpression:= SIZEOF(sCmd), 
        pData:= ADR(myStruct), 
        cbData:= SIZEOF(myStruct), 
        pParameter:= ADR(aPara), 
        cbParameter:= SIZEOF(aPara)) 
THEN
        IF fbPLCDBCmd.bError THEN
                tcMessage := fbPLCDBCmd.ipTcResult;
                nState := 255; 
        ELSE
       nState := 0;    END_IF
END_IF
```
# <span id="page-275-0"></span>**6.1.4.2.6.2 ExecuteDataReturn**

Mit dieser Methode können beliebige SQL-Kommandos an die Datenbank gesendet werden. Die Datenbankverbindung wird bei jedem Aufruf geöffnet und nach der Ausführung wieder geschlossen. Es besteht die Möglichkeit, Platzhalter im Kommando zu definieren, die dann vom TwinCAT Database Server vor der Ausführung mit den entsprechenden Werten befüllt werden. Eine vorgegebene Anzahl von Datensätzen kann ausgelesen werden.

#### SPS-API

# **BECKHOFF**

### **Syntax**

```
METHOD ExecuteDataReturn : BOOL
VAR_INPUT
        hDBID: UDINT;
       pExpression: POINTER TO BYTE;
        cbExpression: UDINT;
        pData: POINTER TO BYTE;
        cbData: UDINT;
    pParameter: POINTER TO ARRAY[0..MAX DBCOLUMNS] OF ST ExpParameter;
        cbParameter: UDINT; 
        nStartIndex: UDINT;
        nRecordCount: UDINT;
       pReturnData: POINTER TO BYTE;
        cbReturnData: UDINT;
        pRecords: POINTER TO UDINT;
END_VAR
```
# **Eingänge**

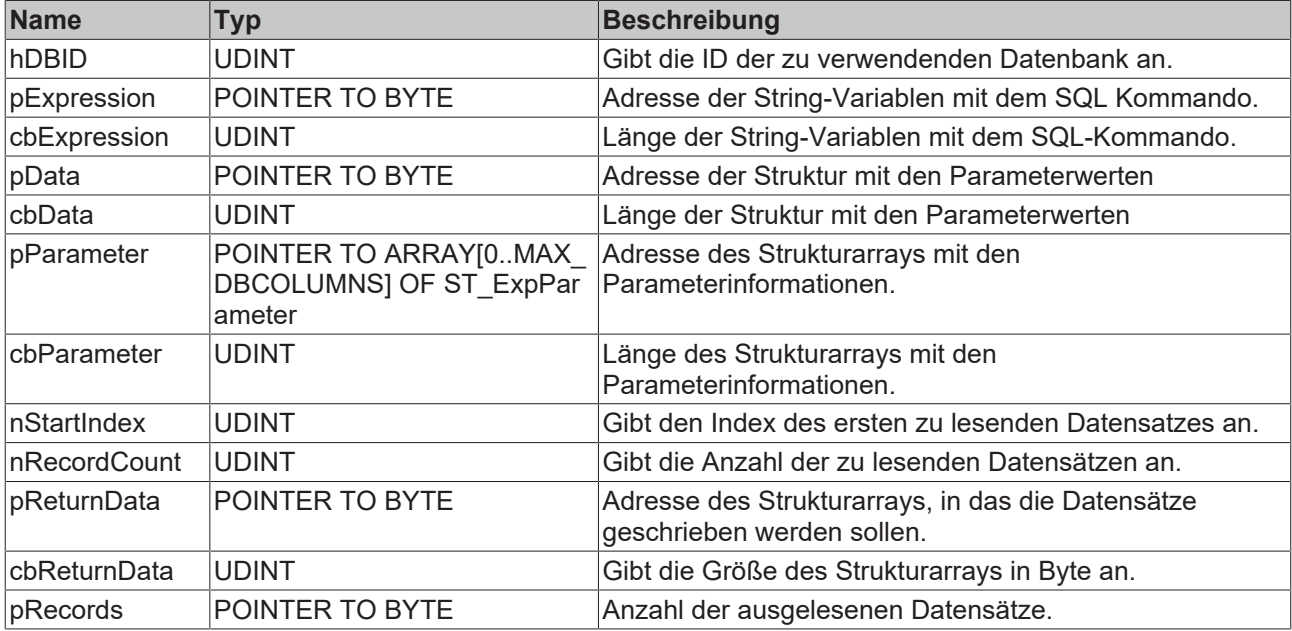

### **E**<sup>*r*</sup> Rückgabewert

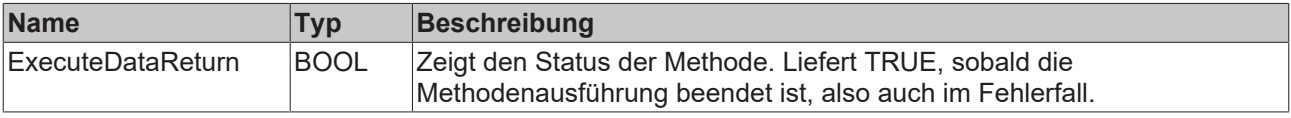

## **Parametrieren des Kommandos**

Die Spaltennamen für die einzelnen Parameter werden im SQL-Kommando in geschweiften Klammern angegeben.

Beispiel: .SELECT \* FROM MyHouse Temperatures WHERE Room = {SelectedRoom}'. SelectedRoom muss dabei in der Struktur ST\_ExpParameter entsprechend als Parametername angegeben sein.

Einige Datenbanken unterstützen das Parametrieren von SQL Klauseln nicht. (TOP/LIMIT/ ROWNUM/…) Auch parametrierbare Tabellennamen werden in der Regel nicht unterstützt.

### **Beispiel**

VAR

```
    fbPLCDBCmd       : FB_PLCDBCmdEvt(sNetID := '', tTimeout := T#5S);
sCmd : STRING (1000);
    stPara           : ST_ExpParameter;
RecordAmt : ULINT := 3;
     ReturnDataStruct : ARRAY [0..9] OF ST_DataAll;
```
# **RECKHOFF**

```
nRecords : UDINT;<br>
tcMessage : I TcMessage;
    nRecorus<br>tcMessage
END_VAR
// set Parameter configuration
stPara.eParaType := E ExpParameterType.Int64;
stPara.nParaSize := 8;
stPara.sParaName := 'RecordAmt';
// set command with placeholder
sCmd := 'SELECT TOP ({RecordAmt}) * FROM MyTableName';
// call functionblock
IF fbPLCDBCmd.ExecuteDataReturn(
       hDBID:= 1, 
        pExpression:= ADR(sCmd), 
        cbExpression:= SIZEOF(sCmd), 
        pData:= ADR(RecordAmt), 
        cbData:= SIZEOF(RecordAmt), 
        pParameter:= ADR(stPara), 
    cbParameter:= SIZEOF(stPara),
    nStartIndex:= 0, 
        nRecordCount:= 10, 
        pReturnData:= ADR(ReturnDataStruct), 
        cbReturnData:= SIZEOF(ReturnDataStruct), 
        pRecords:= ADR(nRecords)) 
THEN
        IF fbPLCDBCmd.bError THEN
                tcMessage := fbPLCDBCmd.ipTcResult;
                nState := 255; 
        ELSE
        nState := 0;    END_IF
END_IF
```
# **6.1.4.3 SQL Expert Mode**

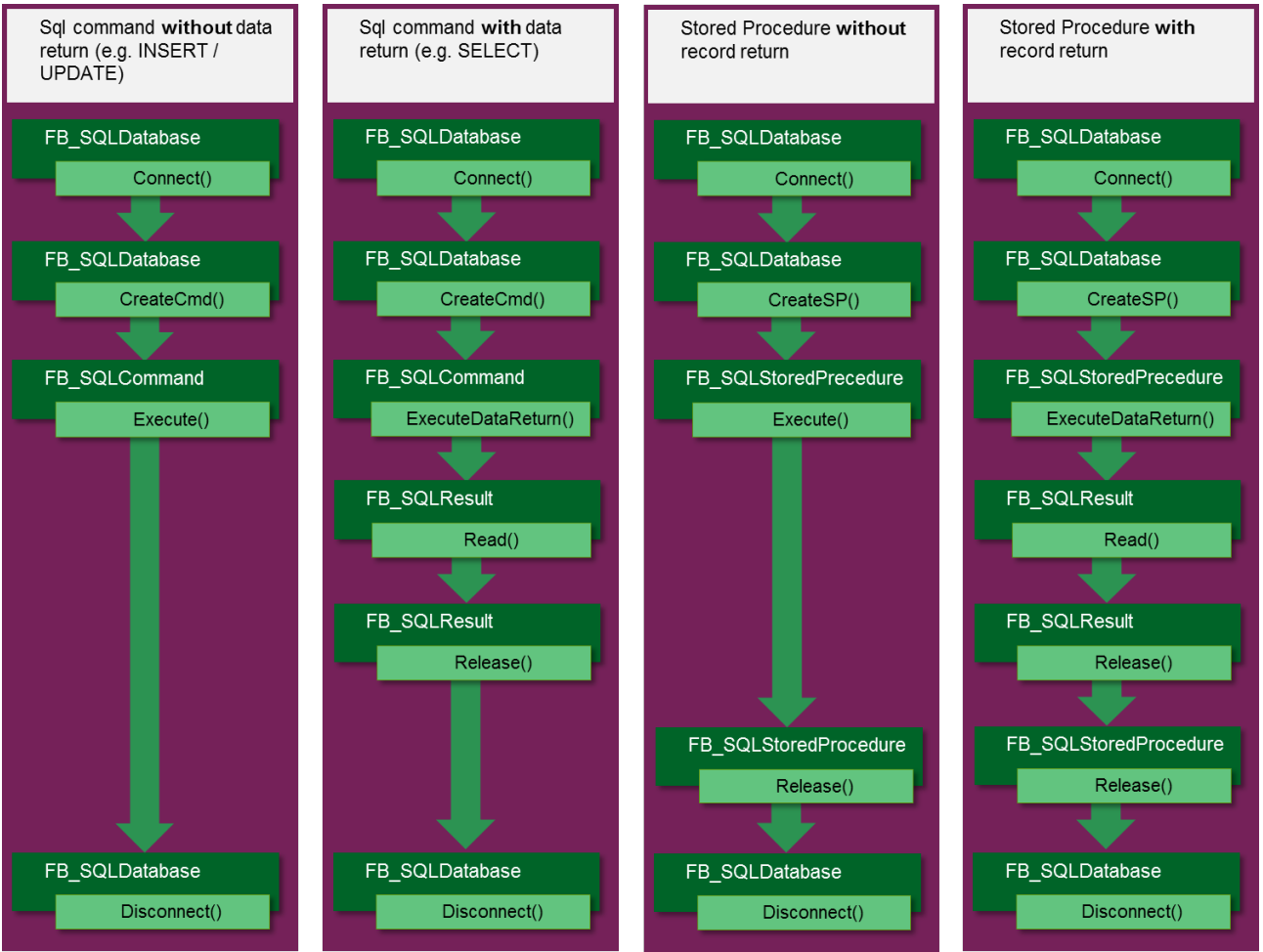

# **6.1.4.3.1 FB\_ConfigTcDBSrv**

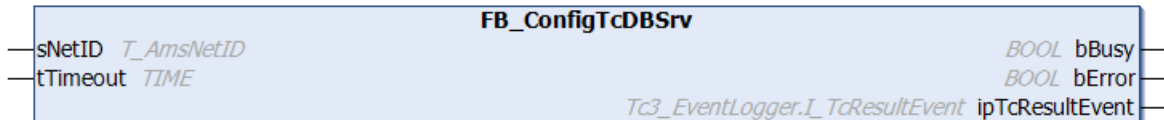

Funktionsbaustein zum Erstellen, Auslesen und Löschen von Konfigurationseinträgen für den TwinCAT Database Server.

#### **Syntax**

#### Definition:

```
FUNCTION_BLOCK FB_ConfigTcDBSrv
VAR_INPUT
        sNetID: T_AmsNetID := '';
        tTimeout: TIME := T#5S;
END_VAR
VAR_OUTPUT
    -<br>bBusy: BOOL;
       bError: BOOL;
        ipTcResultEvent: Tc3_EventLogger.I_TcResultEvent;
END_VAR
```
#### **Eingänge**

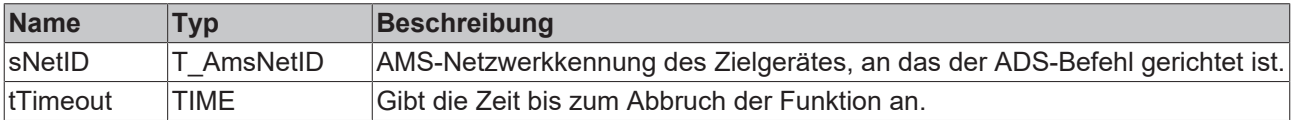

#### *<b>Ausgänge*

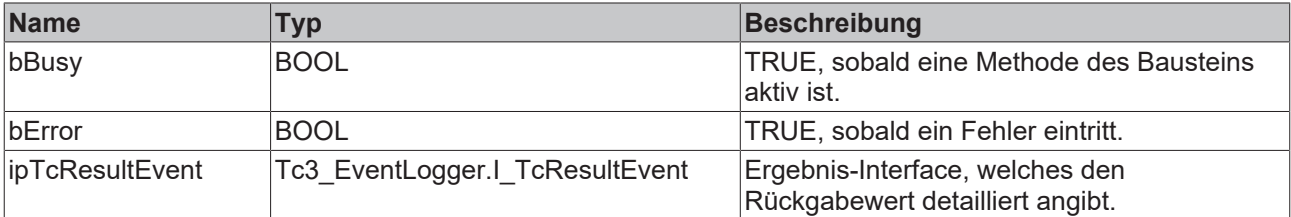

### **Methoden**

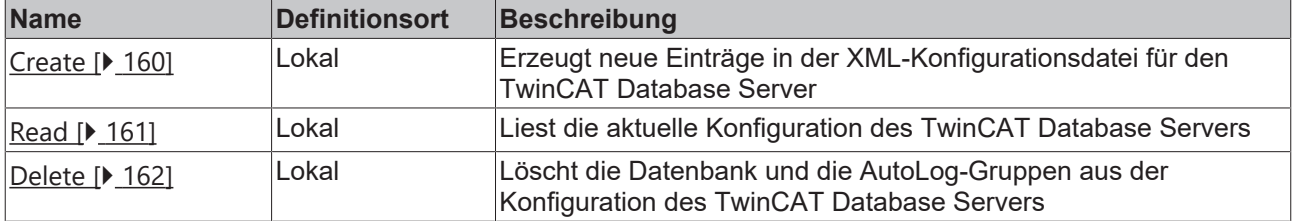

#### **Voraussetzungen**

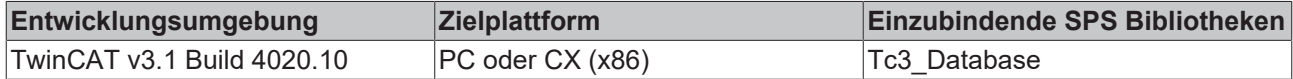

# **6.1.4.3.1.1 Create**

Diese Methode erzeugt neue Einträge in der XML-Konfigurationsdatei für den TwinCAT Database Server. Optional kann ein neuer Eintrag auch nur temporär vom TwinCAT Database Server verwendet werden. Er wird dann nicht in die XML-Datei geschrieben.

### **Syntax**

```
METHOD Create : BOOL
VAR_INPUT
        pTcDBSrvConfig: POINTER TO BYTE;
        cbTcDBSrvConfig: UDINT;
        bTemporary: BOOL := TRUE;
        pConfigID: POINTER TO UDINT;
END_VAR
```
## **Eingänge**

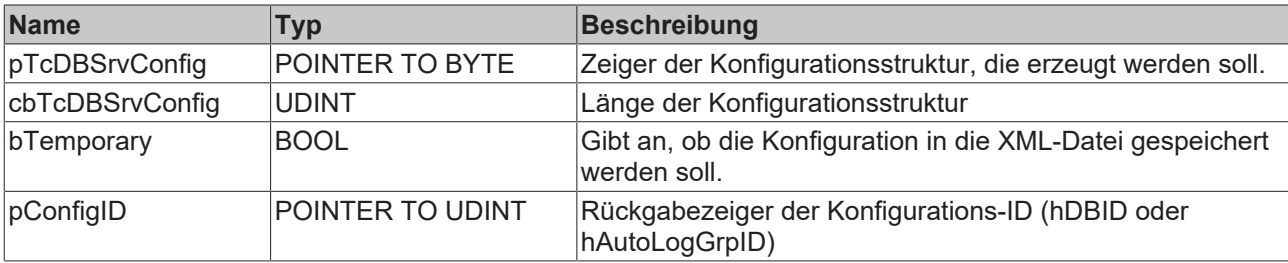

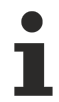

Das Anlegen von Autolog-Gruppen wird derzeit nicht unterstützt.

### *<b>E* Rückgabewert

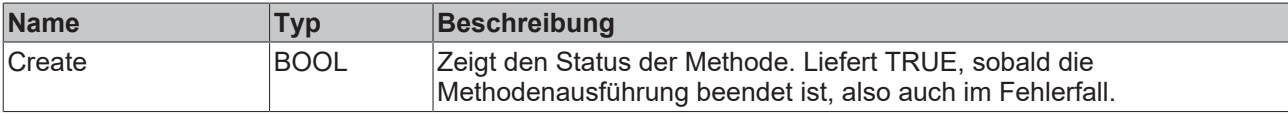

#### **Beispiel**

```
VAR
        fbConfigTcDBSrv : FB_ConfigTcDBSrv(sNetId := '', tTimeout:=T#5S);
        myConfigHandle  : INT;
        // Any other ConfigType can be used here
                    : T_DBConfig_MsCompactSQL;
END_VAR
stConfigDB.bAuthentification := FALSE;
stConfigDB.sServer := 'C:\Recipes.sdf';
IF fbConfigTcDBSrv.Create(
    pTcDBSrvConfig:= ADR(stConfigDB),
    cbTcDBSrvConfig:= SIZEOF(stConfigDB),
        bTemporary:= TRUE,
        pConfigID:= ADR(myConfigHandle)) 
THEN
       IF fbSQLStoredProcedure.bError THEN
                nState := 255; 
        ELSE
                nState := 0; 
        END_IF    
END_IF
```
# **6.1.4.3.1.2 Read**

Mit dieser Methode können die aktuellen Konfigurationen des TwinCAT Database Servers gelesen werden. Wenn temporäre Konfigurationen dabei sind, werden diese entsprechend markiert.

```
METHOD Read : BOOL
VAR_INPUT    
    -<br>pDBConfig: POINTER TO ARRAY [1..MAX CONFIGURATIONS] OF ST ConfigDB;
        cbDBConfig: UDINT; 
        pAutoLogGrpConfig: POINTER TO ARRAY[1..MAX_CONFIGURATIONS] OF 
ST_ConfigAutoLogGrp;
```
# **BECKHOFF**

```
    cbAutoLogGrpConfig: UDINT;
    pDBCount: POINTER TO UDINT;
    pAutoLogGrpCount: POINTER TO UDINT;
END_VAR
```
# **Eingänge**

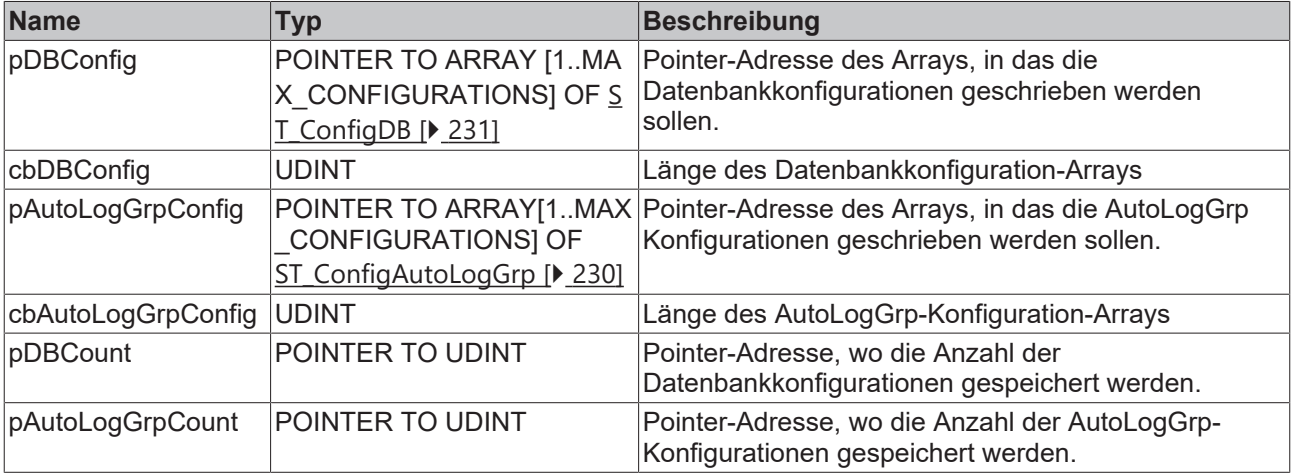

## **Rückgabewert**

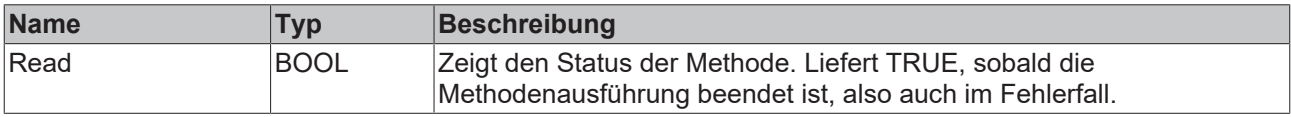

## **Beispiel**

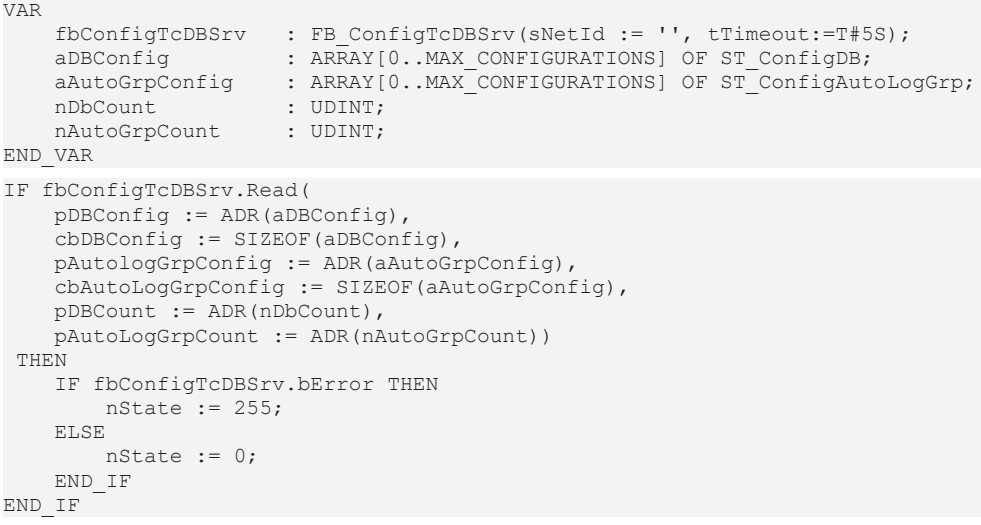

# **6.1.4.3.1.3 Delete**

Mit dieser Methode können Datenbank und AutoLog-Gruppen aus der Konfiguration des TwinCAT Database Servers gelöscht werden.

```
METHOD Delete : BOOL
VAR_INPUT
       eTcDBSrvConfigType: E_TcDBSrvConfigType;
       hConfigID: UDINT;
END_VAR
```
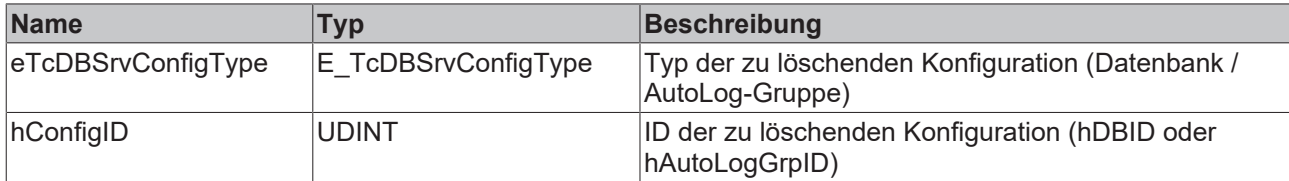

## *<b>Rückgabewert*

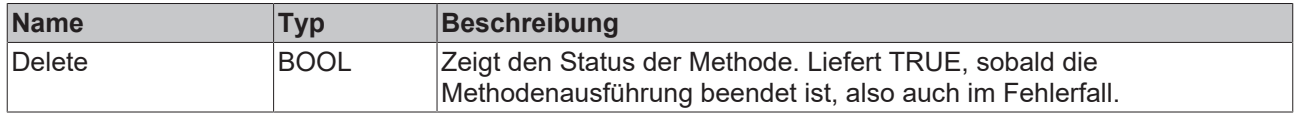

## **Beispiel**

```
VAR
        fbConfigTcDBSrv : FB_ConfigTcDBSrv(sNetId := '', tTimeout:=T#5S);
        myConfigHandle  : INT;
END_VAR
IF fbConfigTcDBSrv.Delete(
   eTcDBSrvConfigType := E_TcDBSrvConfigType.Database,
        hConfigID := myConfigHandle) THEN
IF fbConfigTcDBSrv.bError THEN
                nState := 255; 
        ELSE
               nState := 0; 
       END_IF    
END_IF
```
# **6.1.4.3.2 FB\_SQLDatabase**

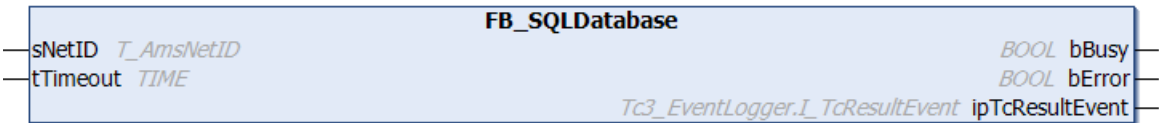

Funktionsbaustein zum Öffnen, Schließen und Verwalten einer Datenbankverbindung.

### **Syntax**

#### Definition:

```
FUNCTION BLOCK FB_SQLDatabase
VAR_INPUT
   ^-sNetID: T_AmsNetID := '';
    tTimeout: TIME := T#5S;
END_VAR
VAR_OUTPUT
        bBusy: BOOL;
       bError: BOOL;
        ipTcResultEvent: Tc3_EventLogger.I_TcResultEvent
END_VAR
```
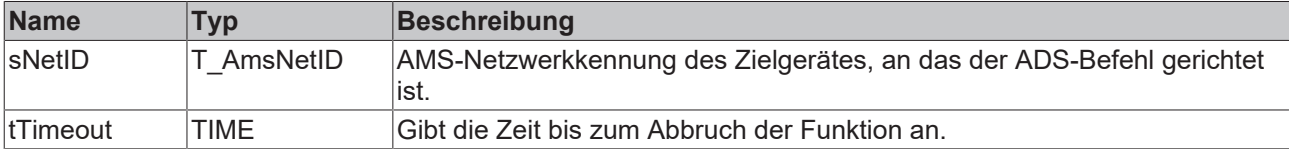

# *Ausgänge*

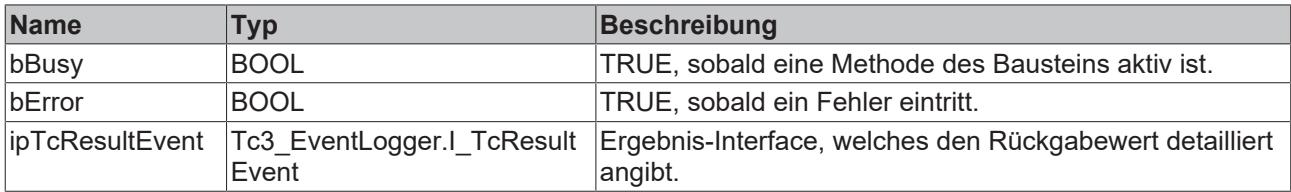

### **Methoden**

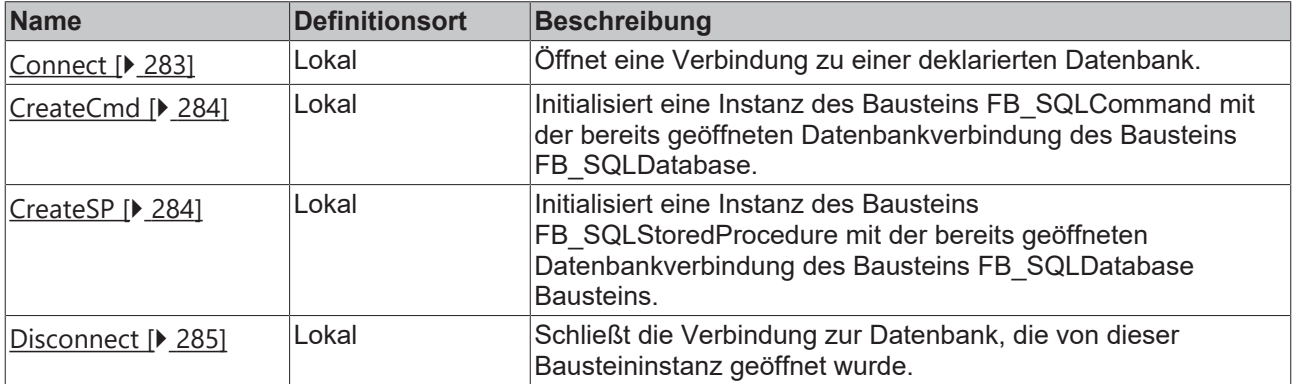

### **Voraussetzungen**

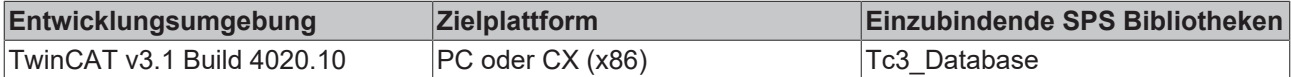

# <span id="page-282-0"></span>**6.1.4.3.2.1 Connect**

Diese Methode öffnet eine Verbindung zu einer deklarierten Datenbank.

### **Syntax**

```
METHOD Connect : BOOL
VAR_INPUT
   ^{-}hDBID: UDINT := 1;
END_VAR
```
# **Eingänge**

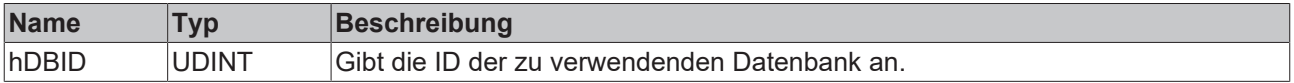

# *<b>Rückgabewert*

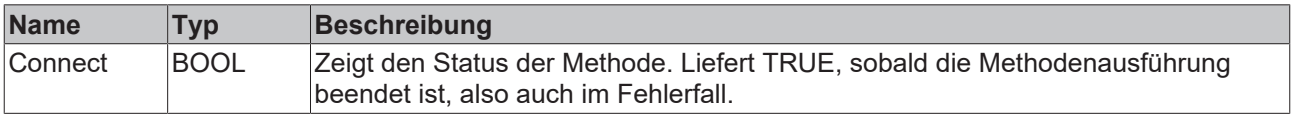

#### **Beispiel**

```
VAR
   fbSqlDatabase : FB SQLDatabaseEvt(sNetID := '', tTimeout := T#5S);
END_VAR
// open connection
IF fbSqlDatabase.Connect(1) THEN
       IF fbSqlDatabase.bError THEN
       nState := 255;    ELSE
```

```
        nState := nState+1; 
        END_IF
END_IF
```
Mit dieser Methode wird eine Instanz des Bausteins FB\_SQLCommand mit der bereits geöffneten Datenbankverbindung des Bausteins FB\_SQLDatabase initialisiert. Der Baustein FB\_SQLCommand verwendet nur die Datenbankverbindung, die ihm über die CreateCmd-Methode zugewiesen wurde. Mehrere Instanzen vom Baustein FB\_SQLCommand können mit derselben Datenbankverbindung initialisiert werden.

Die Initialisierung des Bausteins FB\_SQLCommand ist im selben Zyklus abgeschlossen. Somit muss weder das Busy-Flag des Bausteins noch der Methodenrückgabewert der CreateCmd-Methode überprüft werden.

## **Syntax**

```
METHOD CreateCmd : BOOL
VAR_INPUT
        pSQLCommand: POINTER TO FB_SQLCommand;
END_VAR
```
## **Eingänge**

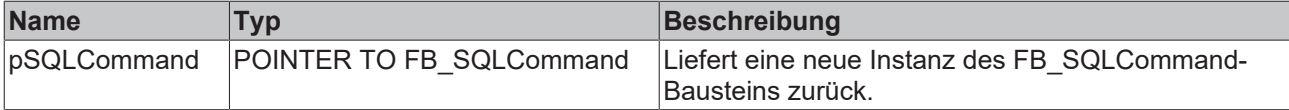

### **E**<sup>*k*</sup> Rückgabewert

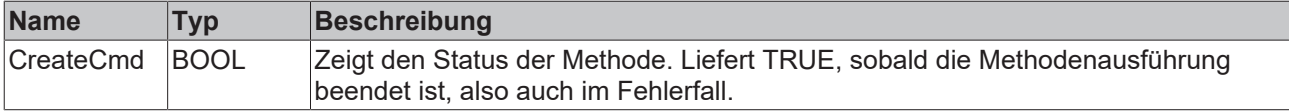

### **Beispiel**

```
VAR
    fbSqlDatabase : FB SQLDatabaseEvt(sNetID := '', tTimeout := T#5S);
END_VAR
// create a command reference
IF fbSqlDatabase.CreateCmd(ADR(fbSqlCommand)) THEN
        IF fbSqlDatabase.bError THEN
                nState := 255; 
        ELSE
                nState := nState+1; 
        END_IF
END_IF
```
<span id="page-283-1"></span>Nachfolgend kann der [FB\\_SQLCommandEvt \[](#page-198-0)▶ [199\]](#page-198-0) zur Ausführung verwendet werden.

# **6.1.4.3.2.3 CreateSP**

Mit dieser Methode wird eine Instanz des Bausteins FB\_SQLStoredProcedure mit der bereits geöffneten Datenbankverbindung des Bausteins FB\_SQLDatabase initialisiert. Der Baustein FB\_SQLStoredProcedure verwendet nur die Datenbankverbindung, die ihm über die CreateCmd‑Methode zugewiesen wurde. Mehrere Instanzen vom Baustein FB\_SQLStoredProcedure können mit derselben Datenbankverbindung initialisiert werden.

Die Initialisierung des Bausteins FB\_SQLStoredProcedure kann einige Zyklen in Anspruch nehmen. Das Busy-Flag des Bausteins oder der Methodenrückgabewert der CreateCmd-Methode muss überprüft werden bevor der Baustein einsatzbereit ist.

REAKI

#### SPS-API

# **BECKHOFF**

#### **Syntax**

```
METHOD CreateSP : BOOL
VAR_INPUT
    sProcedureName: T_MaxString;
   pParameterInfo: POINTER TO ARRAY [0..MAX SPPARAMETER] OF ST SQLSPParameter;
       cbParameterInfo: UDINT;
        pSQLProcedure: POINTER TO FB_SQLStoredProcedure;
END_VAR
```
## **Eingänge**

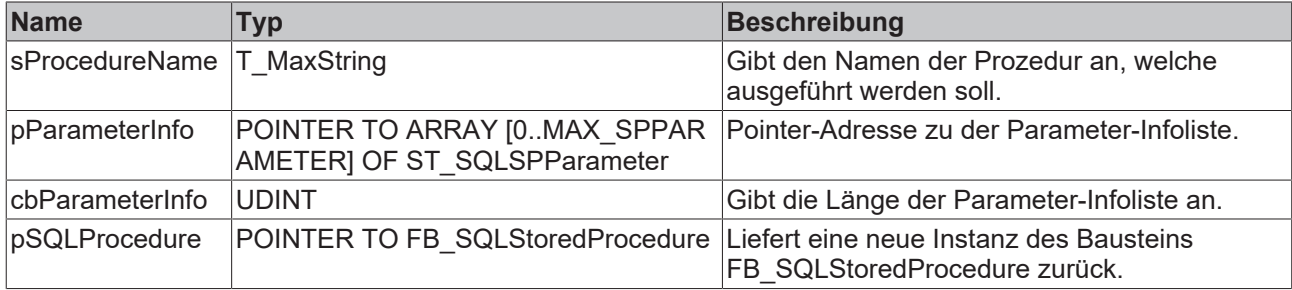

#### *Rückgabewert*

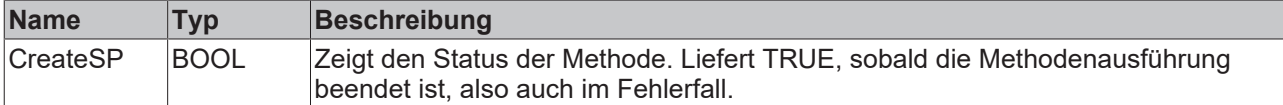

## **Beispiel**

```
VAR
    fbSqlDatabase   : FB_SQLDatabaseEvt(sNetID := '', tTimeout := T#5S);
ParaInfo : ST SQLSPParameter;
END_VAR
ParaInfo.sParameterName := '@Customer_ID';
ParaInfo.eParameterType := E SPParameterType.Input;
ParaInfo.eParameterDataType := E ColumnType.BigInt;
ParaInfo.nParameterSize := 8;
IF fbSQLDatabase.CreateSP('dbo.SP_GetCustomerPositions', ADR(ParaInfo), SIZEOF(ParaInfo), ADR(fbSQLS
toredProcedure)) THEN
       IF fbSQLDatabase.bError THEN
               nState:=255;
       ELSE
               nState:= nState+1;
       END_IF
END_IF
```
Darauffolgend kann der [FB\\_SQLStoredProcedureEvt \[](#page-203-0)▶ [204\]](#page-203-0) verwendet werden, um die gespeicherte Prozedur auszuführen.

# <span id="page-284-0"></span>**6.1.4.3.2.4 Disconnect**

Diese Methode schließt die Verbindung zur Datenbank, welche von dieser Bausteininstanz geöffnet wurde.

#### **Syntax**

METHOD Disconnect : BOOL

### *<b>Rückgabewert*

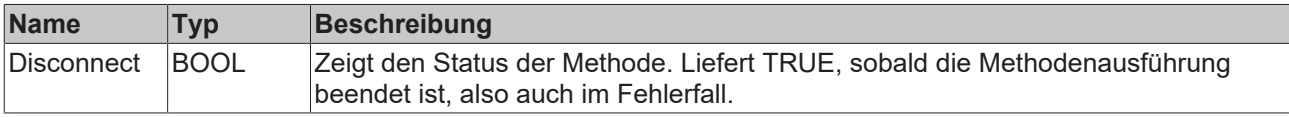

## **Beispiel**

```
VAR
        fbSqlDatabase : FB_SQLDatabaseEvt(sNetID := '', tTimeout := T#5S);
END_VAR
// disconnect from database
IF fbSqlDatabase.Disconnect() THEN
       IF fbSqlDatabase.bError THEN
                nState := 255;
        ELSE
                nState := nState+1;
        END_IF
END_IF
```
# **6.1.4.3.3 FB\_SQLCommand**

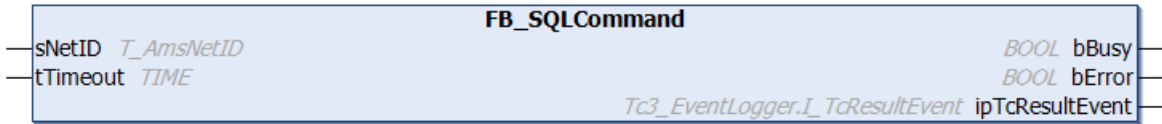

Funktionsbaustein zum Ausführen von SQL-Kommandos. Zuvor muss er mit dem Baustein FB\_SQLDatabase initialisiert werden.

## **Syntax**

#### Definition:

```
FUNCTION BLOCK FB_SQLCommand
VAR_INPUT
   ^- sNetID: T\_AmsNetID := '';    tTimeout: TIME := T#5S;
END_VAR
VAR_OUTPUT
   -<br>bBusy: BOOL;
       bError: BOOL;
       ipTcResultEvent: Tc3_EventLogger.I_TcResultEvent
END_VAR
```
# **Eingänge**

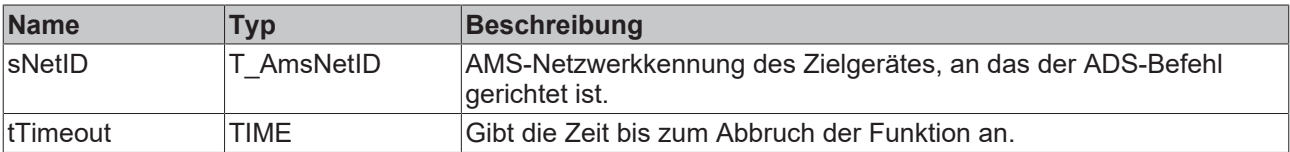

# *Ausgänge*

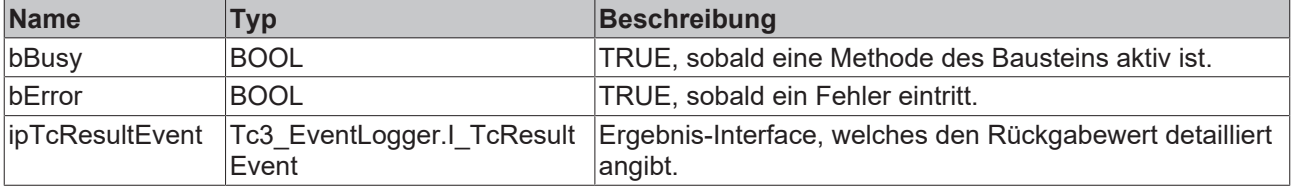

### **Methoden**

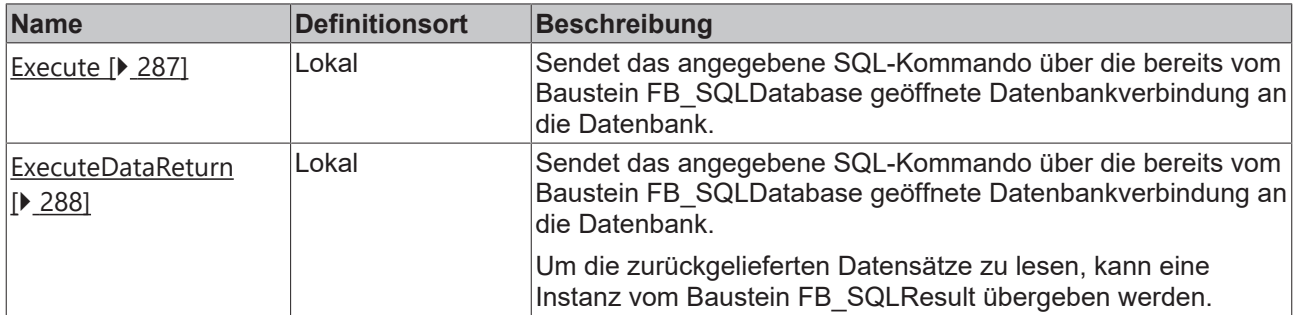

#### **Voraussetzungen**

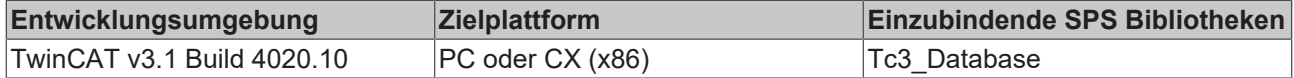

# <span id="page-286-0"></span>**6.1.4.3.3.1 Execute**

Diese Methode sendet das angegebene SQL-Kommando über die bereits vom Baustein FB\_SQLDatabase geöffnete Datenbankverbindung an die Datenbank.

#### **Syntax**

```
METHOD Execute : BOOL
VAR_INPUT
       pSQLCmd: POINTER TO BYTE;
        cbSQLCmd: UDINT;
END_VAR
```
#### **Eingänge**

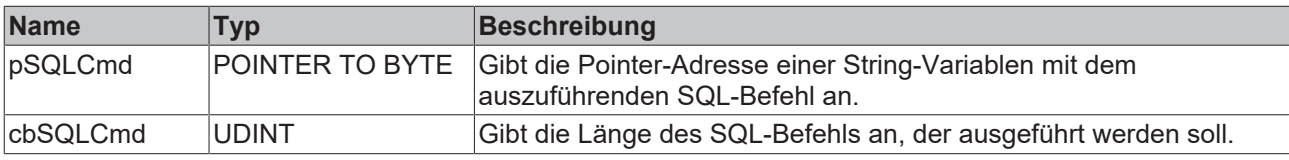

#### *Rückgabewert*

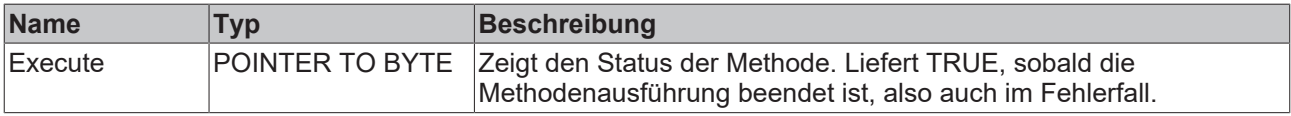

#### **Beispiel**

Nutzt das vom [FB\\_SQLDatabaseEvt.CreateCmd\(\) \[](#page-194-0)▶ [195\]](#page-194-0) erstellte Kommando.

```
VAR
        fbSqlCommand : FB_SQLCommandEvt(sNetID := '', tTimeout := T#5S);
    tcMessage : I_TcMessage;
END_VAR
// you can generate this with the SQL Query Editor 
sCmd := 'INSERT INTO myTable_Double ( Timestamp, Name, Value) VALUES ( $'2018-01-31 14:59:27$', $'Te
mperature$', 21.3)';
// call sql command
IF fbSQLCommand.Execute(ADR(sCmd), SIZEOF(sCmd)) THEN
        IF fbSQLCommand.bError THEN
                tcMessage := fbSQLCommand.ipTcResult;
        nState \overline{e} = 255;
     ELSE
```

```
        nState := nState+1; 
       END_IF
END_IF
```
# <span id="page-287-0"></span>**6.1.4.3.3.2 ExecuteDataReturn**

Diese Methode sendet das angegebene SQL-Kommando über die bereits vom Baustein FB\_SQLDatabase geöffnete Datenbankverbindung an die Datenbank. Um die zurückgelieferten Datensätze zu lesen, kann eine Instanz vom Baustein FB\_SQLResult übergeben werden.

#### **Syntax**

```
METHOD ExecuteDataReturn : BOOL
VAR_INPUT
   -<br>pSQLCmd: POINTER TO BYTE;
        cbSQLCmd: UDINT;
        pSQLDBResult: POINTER TO FB_SQLResult;
END_VAR
```
## **Eingänge**

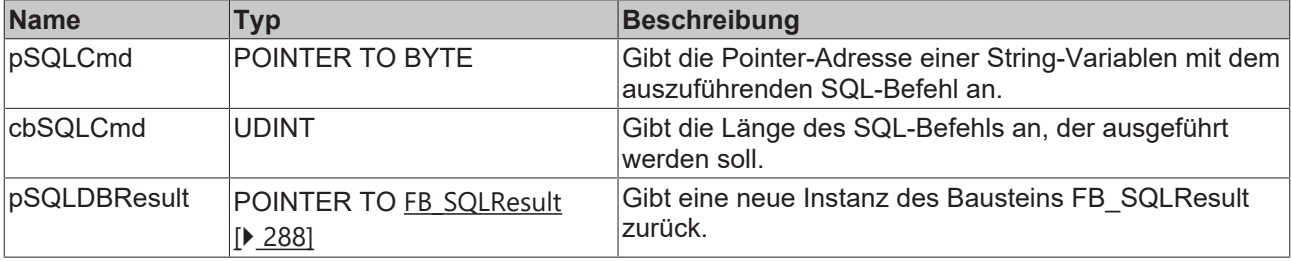

#### *Rückgabewert*

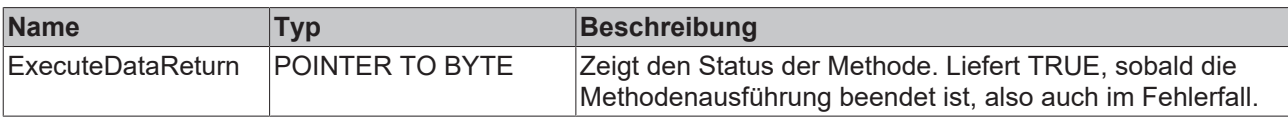

#### **Beispiel**

Nutzt das vom [FB\\_SQLDatabaseEvt.CreateCmd\(\) \[](#page-194-0)[}](#page-194-0) [195\]](#page-194-0) erstellte Kommando.

```
VAR
        fbSqlCommand : FB_SQLCommandEvt(sNetID := '', tTimeout := T#5S);
    tcMessage : I_TcMessage;
END_VAR
// you can generate this with the SQL Query Editor 
sCmd := 'SELECT ID, Timestamp, Name, Value FROM myTable Double';
// call sql command
IF fbSQLCommand.ExecuteDataReturn(ADR(sCmd), SIZEOF(sCmd), ADR(fbSqlResult)) THEN
        IF fbSQLCommand.bError THEN
                nState := 255; 
        ELSE
                  tcMessage := fbSQLCommand.ipTcResult;
                nState := nState+1; 
        END_IF
END_IF
```
<span id="page-287-1"></span>Nachfolgend kann der [FB\\_SQLResultEvt \[](#page-201-0)[}](#page-201-0) [202\]](#page-201-0) genutzt werden, um die Daten auszulesen.

# **6.1.4.3.4 FB\_SQLResult**

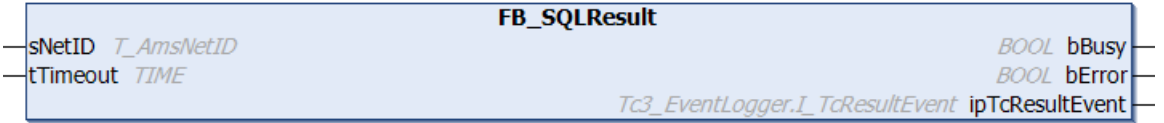

**RECKH**
Der Baustein dient zum Auslesen der gepufferten Datensätze.

#### **Syntax**

#### Definition:

```
FUNCTION BLOCK FB_SQLResult
VAR_INPUT
       sNetID: T_AmsNetID := '';
        tTimeout: TIME := T#5S;
END_VAR
VAR_OUTPUT
       bBusy: BOOL;
       bError: BOOL;
        ipTcResultEvent: Tc3_EventLogger.I_TcResultEvent
END_VAR
```
#### **Eingänge**

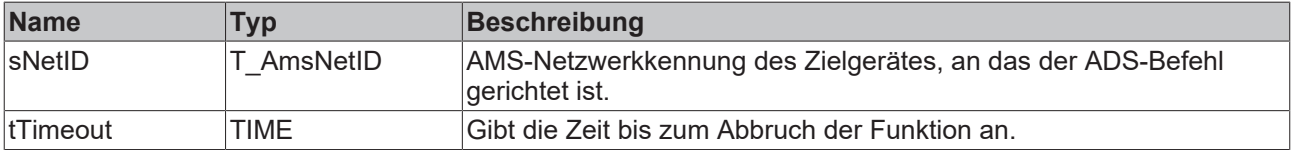

#### *Ausgänge*

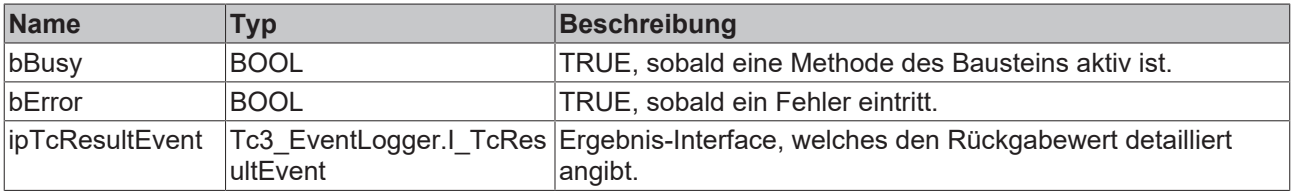

#### **Methoden**

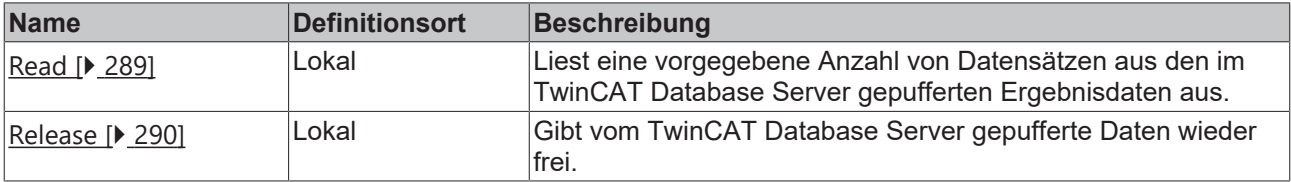

#### **Voraussetzungen**

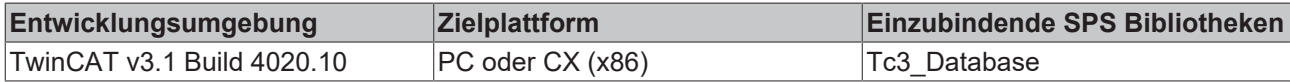

## <span id="page-288-0"></span>**6.1.4.3.4.1 Read**

Diese Methode liest eine vorgegebene Anzahl von Datensätzen aus den im TwinCAT Database Server gepufferten Ergebnisdaten aus.

#### **Syntax**

```
METHOD Read : BOOL
VAR_INPUT
       nStartIndex: UDINT := 0;
       nRecordCount: UDINT := 1;
        pData: POINTER TO BYTE;
       cbData: UDINT;
       bWithVerifying: BOOL := FALSE;
       bDataRelease: BOOL := TRUE;
END_VAR
```
## **Eingänge**

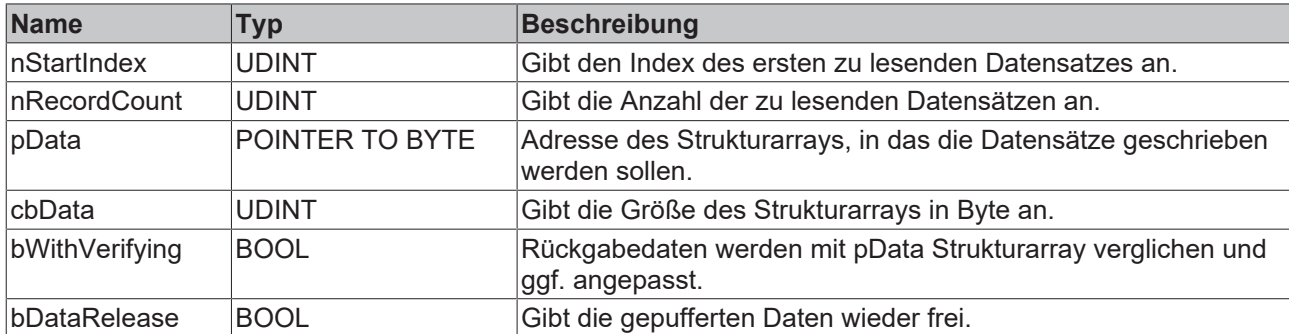

## *<b>Rückgabewert*

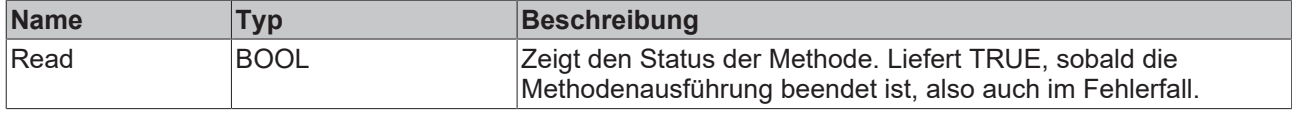

#### **Beispiel**

```
VAR
        fbSqlResult : FB_SQLResultEvt(sNetID:='', tTimeout := T#5S); 
    aReadStruct : ARRAY[1..5] OF ST_StandardRecord;
END_VAR
// get values from internal tc db srv storage 
IF fbSqlResult.Read(2, 3, ADR(aReadStruct), SIZEOF(aReadStruct), FALSE, TRUE) THEN
       IF fbSqlResult.bError THEN
        nState := 255;    ELSE
                nState := nState+1; 
        END_IF
END_IF
```
#### **Ergebnis in der SPS:**

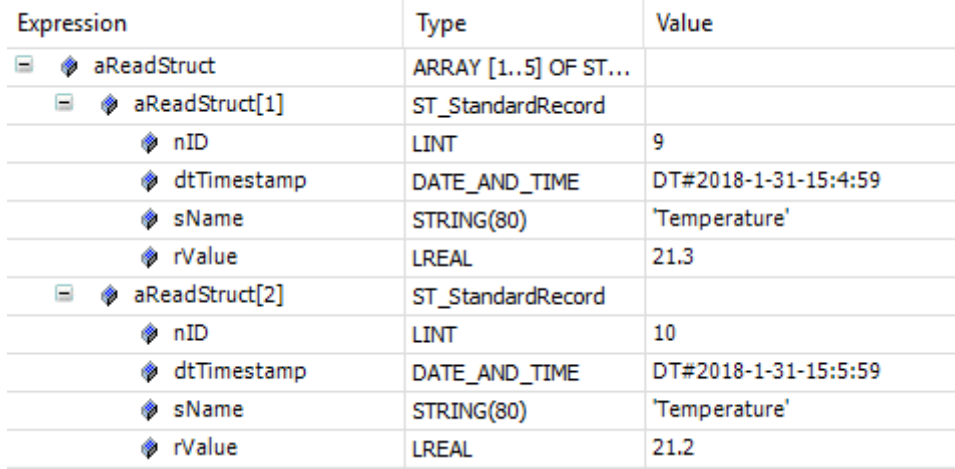

# <span id="page-289-0"></span>**6.1.4.3.4.2 Release**

Mit dieser Methode können vom TwinCAT Database Server gepufferte Daten wieder freigegeben werden.

#### **Syntax**

METHOD Release : BOOL

## *<b>Rückgabewert*

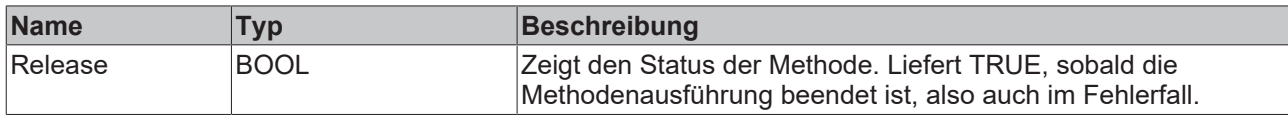

# **6.1.4.3.5 FB\_SQLStoredProcedure**

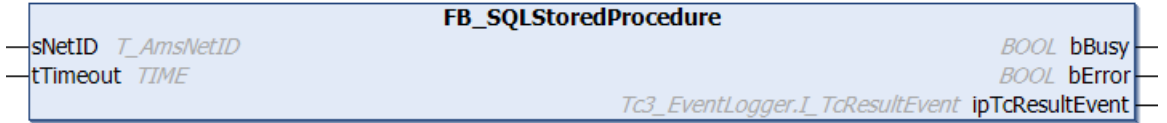

Funktionsbaustein zum Ausführen von gespeicherten Prozeduren (Stored Procedures) der Datenbank. Zuvor muss dieser mit dem Baustein "FB\_SQLDatabase" initialisiert werden.

## **Syntax**

#### Definition:

```
FUNCTION BLOCK FB_SQLStoredProcedure
VAR_INPUT
       sNetID: T_AmsNetID := '';
   tTimeout: TIME := T#5S;
END_VAR
VAR_OUTPUT
    bBusy: BOOL;
    bError: BOOL;
       ipTcResultEvent: Tc3_EventLogger.I_TcResultEvent
END_VAR
```
## **Eingänge**

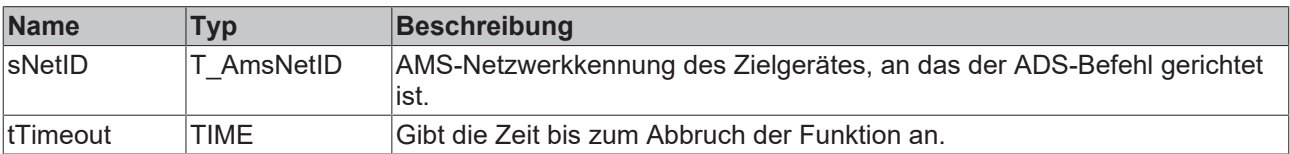

## *Ausgänge*

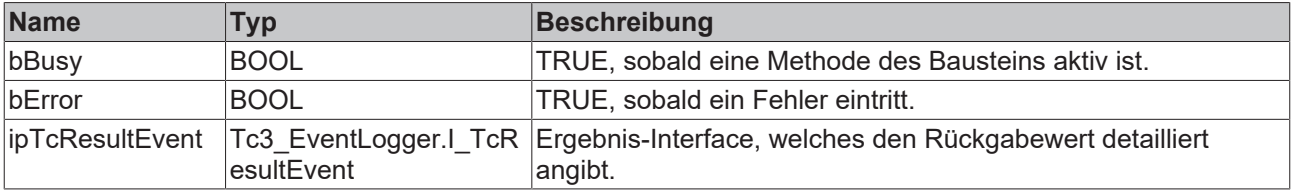

## **Methoden**

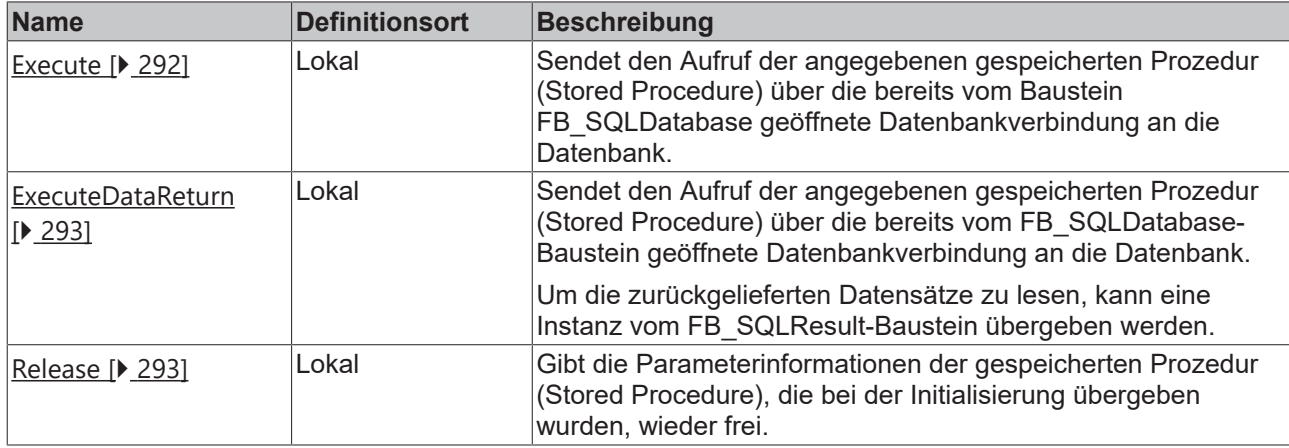

#### **Voraussetzungen**

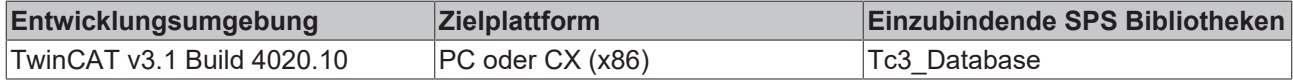

## <span id="page-291-0"></span>**6.1.4.3.5.1 Execute**

Diese Methode sendet den Aufruf der angegebenen gespeicherten Prozedur (Stored Procedure) über die bereits vom Baustein FB\_SQLDatabase geöffnete Datenbankverbindung an die Datenbank.

#### **Syntax**

```
METHOD Execute : BOOL
VAR_INPUT
       pParameterStrc: POINTER TO BYTE;
        cbParameterStrc: UDINT;
END_VAR
```
#### **Eingänge**

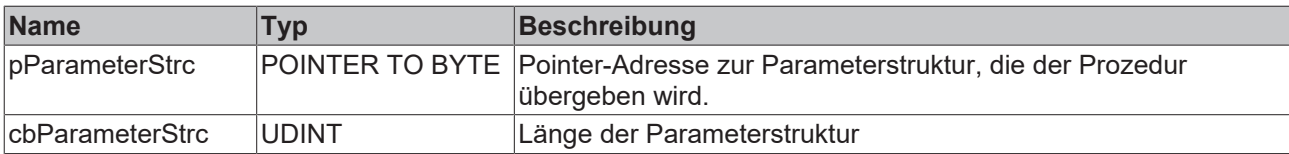

#### *<b>E* Rückgabewert

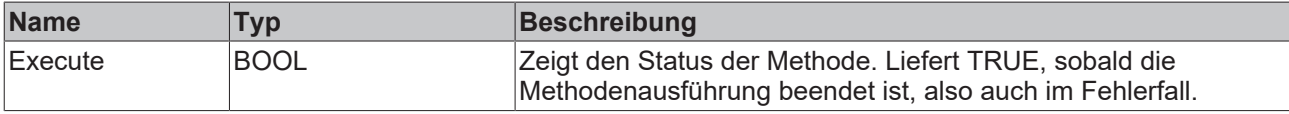

#### **Beispiel**

Nutzt die zuvor mit [FB\\_SQLDatabaseEvt.CreateSP\(\) \[](#page-194-0)▶ [195\]](#page-194-0) erstellte Stored Procedure

```
VAR
    fbSQLStoredProcedure : FB SQLStoredProcedureEvt(sNetID:='', tTimeout := T#5S);
    Customer_ID : LINT;<br>tcMessage : I TCM
                          : I TcMessage;
END_VAR
IF fbSQLStoredProcedure.Execute(pParameterStrc := ADR(Customer_ID) , cbParameterStrc:= SIZEOF(Custom
er_ID)) THEN
        IF fbSQLStoredProcedure.bError THEN
                tcMessage := fbSQLStoredProcedure.ipTcResult;
              nState := 255;
```
# **BECKHOFF**

```
    ELSE
                  nState := nState+1;
         END_IF
END_IF
```
# <span id="page-292-0"></span>**6.1.4.3.5.2 ExecuteDataReturn**

Diese Methode sendet den Aufruf der angegebenen gespeicherten Prozedur (Stored Procedure) über die bereits vom FB\_SQLDatabase-Baustein geöffnete Datenbankverbindung an die Datenbank. Um die zurückgelieferten Datensätze zu lesen, kann eine Instanz vom FB\_SQLResult-Baustein übergeben werden.

#### **Syntax**

```
METHOD ExecuteDataReturn : BOOL
VAR_INPUT
        pParameterStrc: POINTER TO BYTE;
        cbParameterStrc: UDINT;
       pSQLDBResult: POINTER TO FB_SQLDBResult;
END_VAR
```
#### **Eingänge**

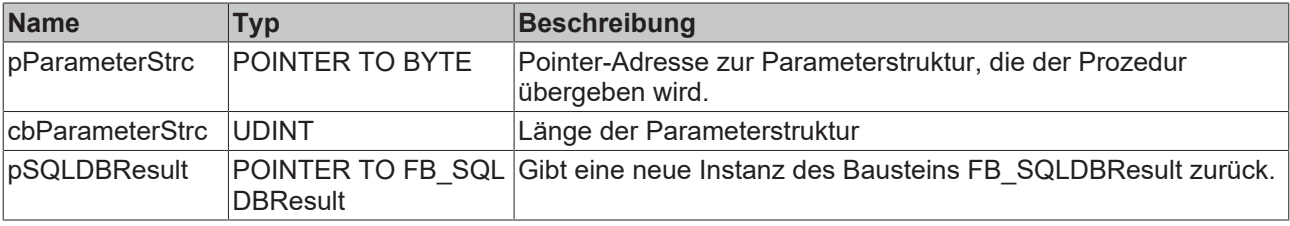

#### *<b>E* Rückgabewert

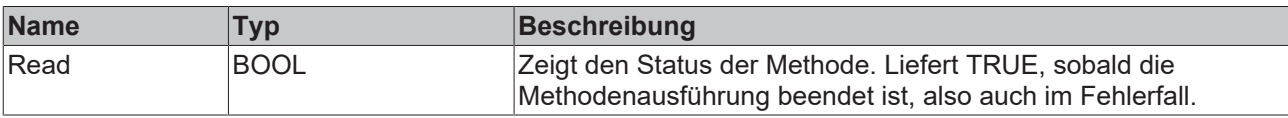

#### **Beispiel**

Nutzt die zuvor mit [FB\\_SQLDatabaseEvt.CreateSP\(\) \[](#page-194-0)[}](#page-194-0) [195\]](#page-194-0) erstellte Stored Procedure

```
VAR
        fbSQLStoredProcedure : FB_SQLStoredProcedureEvt(sNetID:='', tTimeout := T#5S);
Customer ID : LINT;
tcMessage : I TcMessage;
END_VAR
IF fbSQLStoredProcedure.ExecuteDataReturn(pParameterStrc := ADR(Customer_ID), cbParameterStrc:= SIZE
OF(Customer_ID), pSQLDBResult := ADR(fbSqlResult)) THEN
        IF fbSQLStoredProcedure.bError THEN
               tcMessage := fbSQLStoredProcedure.ipTcResult;
       nState := 255;
        ELSE
               nState := nState+1; 
        END_IF    
END_IF
```
<span id="page-292-1"></span>Nachfolgend kann der [FB\\_SQLResultEvt \[](#page-201-0)▶ [202\]](#page-201-0) genutzt werden, um die Daten auszulesen.

## **6.1.4.3.5.3 Release**

Diese Methode gibt die Parameterinformationen der gespeicherten Prozedur (Stored Procedure), die bei der Initialisierung übergeben wurden, wieder frei.

#### **Syntax**

```
METHOD Release : BOOL
```
## *<b>Rückgabewert*

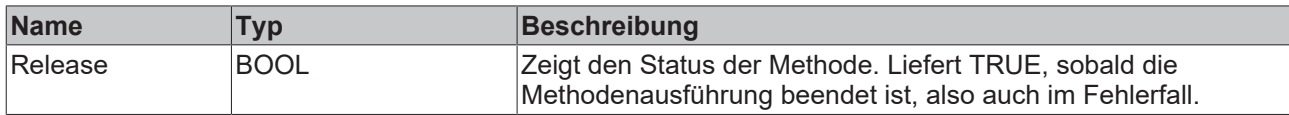

# **6.2 Tc2\_Database**

## **Übersicht**

Die Tc2\_Database-Bibliothek beinhaltet Funktionsblöcke zum Steuern und Konfigurieren des TwinCAT 3 Database Servers.

# **BECKHOFF**

## **Funktionsblöcke**

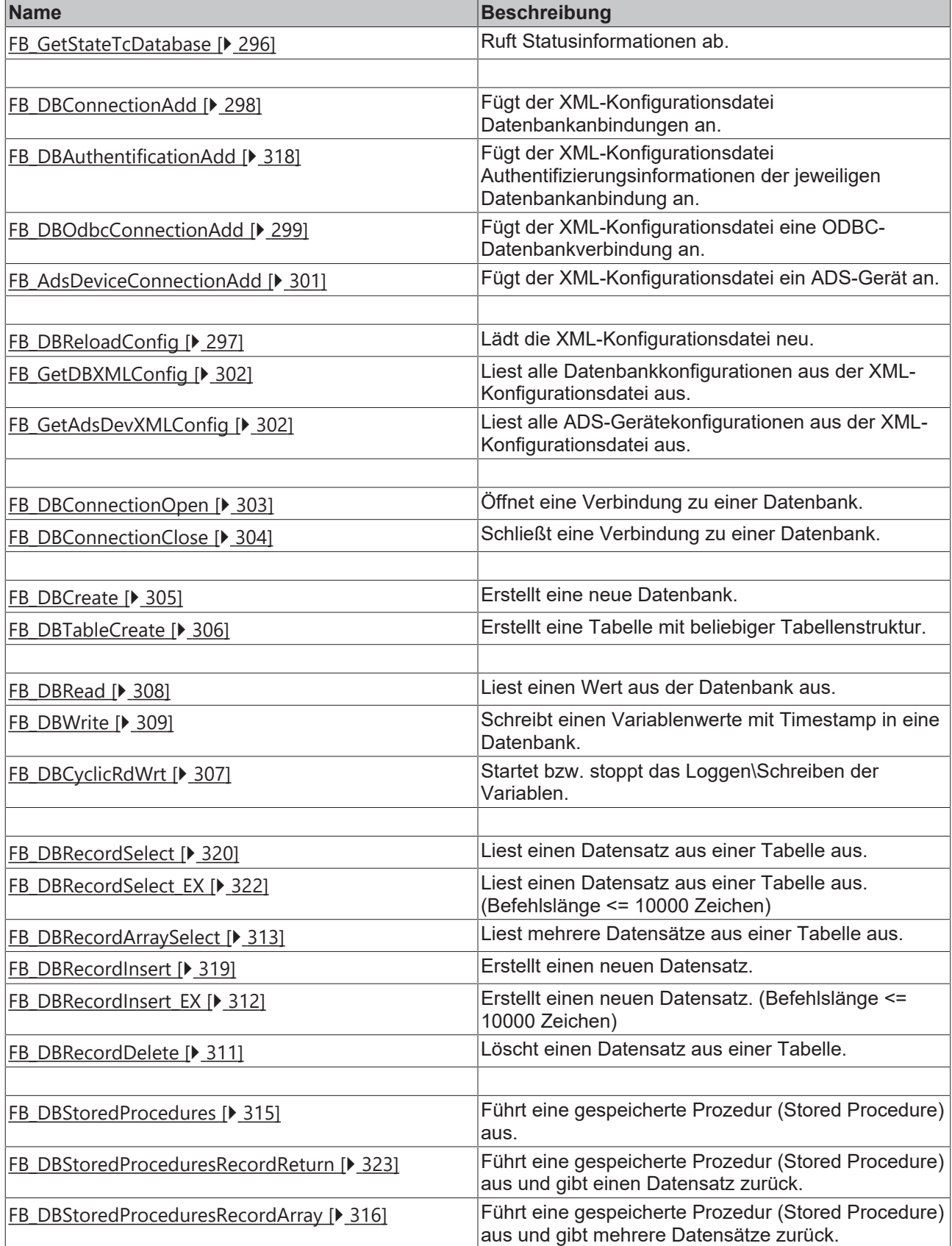

## **Datentypen**

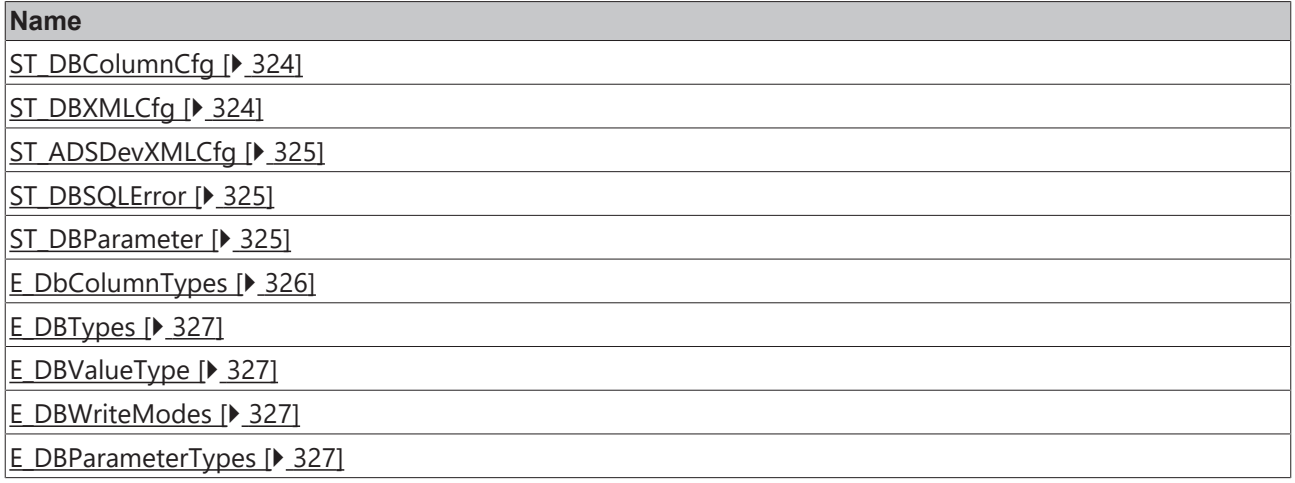

#### **Voraussetzungen**

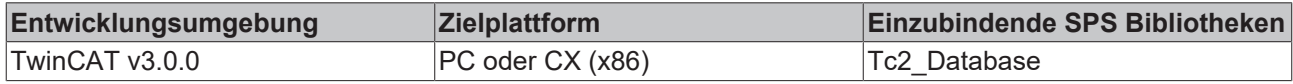

# <span id="page-295-0"></span>**6.2.1 Funktionsbausteine**

# **6.2.1.1 FB\_GetStateTcDatabase**

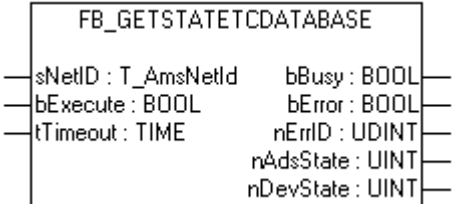

Mit dem Funktionsbaustein FB\_GetStateTcDatabase kann der aktuelle Status des Database Servers abgefragt werden.

## **VAR\_INPUT**

```
VAR_INPUT
sNetID : T AmsNetID;
bExecute : BOOL;
   tTimeout : TIME;
END_VAR
```
**sNetID**: String, der die AMS-Netzwerkkennung des Zielgerätes enthält, an das der ADS-Befehl gerichtet wird.

**bExecute**: Mit der steigenden Flanke wird das Kommando ausgeführt.

**tTimeout**: Gibt die Timeout-Zeit an.

## **VAR\_OUTPUT**

```
VAR_OUTPUT
bBusy : BOOL;
bError : BOOL;
nErrID : UDINT;
    nAdsState : UINT;
      nDevState : UINT;
END_VAR
```
**bBusy**: Kommando wird gerade per ADS übertragen. Solange bBusy auf TRUE ist, wird kein neues Kommando angenommen.

**bError**: Wird TRUE, sobald ein Fehler eintritt.

**nErrID**: Liefert bei einem gesetzten bError-Ausgang den ADS Error Code.

**nAdsState**: Enthält die Zustandskennzahl des ADS-Zielgerätes. Die hier zurückgelieferten Codes sind festgelegt für alle ADS-Server:

- ADSSTATE\_INVALID =0 ;
- ADSSTATE\_IDLE =1 ;
- ADSSTATE\_RESET =2 ;
- ADSSTATE INIT =3 ;
- ADSSTATE START =4 ;
- ADSSTATE\_RUN =5 ;
- ADSSTATE\_STOP =6 ;
- ADSSTATE\_SAVECFG =7 ;
- ADSSTATE LOADCFG =8 ;
- ADSSTATE\_POWERFAILURE =9 ;
- ADSSTATE\_POWERGOOD =10 ;
- ADSSTATE ERROR =11;

**nDevState**: Enthält die spezifische Zustandskennzahl des ADS-Zielgerätes. Die hier zurückgelieferten Codes sind Zusatzinformationen, die für das ADS-Gerät spezifisch sind.

- 1 = TwinCAT Database Server gestartet
- 2 = Das zyklische Lesen bzw. Schreiben gestartet

#### **Voraussetzungen**

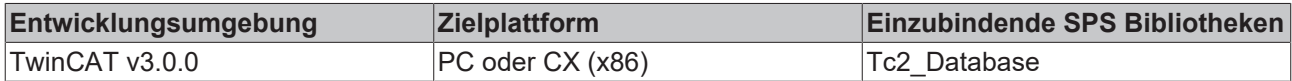

## <span id="page-296-0"></span>**6.2.1.2 FB\_DBReloadConfig**

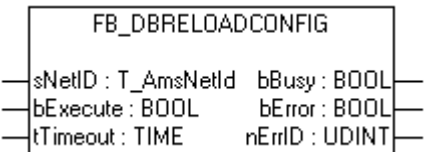

Mit dem Funktionsbaustein FB\_DBReloadConfig kann die XML-Konfigurationsdatei neu eingelesen werden. Wurden Änderungen an der XML-Konfigurationsdatei vorgenommen, muss dem Database Server die Änderungen mit Hilfe des FB\_DBReloadConfig bekannt gemacht werden.

#### **VAR\_INPUT**

```
VAR_INPUT
    .<br>sNetID : T_AmsNetId;
        bExecute : BOOL;
        tTimeout : TIME;
END_VAR
```
**sNetID**: String, der die AMS-Netzwerkkennung des Zielgerätes enthält, an das der ADS-Befehl gerichtet wird.

**bExecute**: Mit steigender Flanke wird das Kommando ausgeführt.

**tTimeout**: Gibt die Timeout-Zeit an, die bei der Ausführung des ADS-Kommandos nicht überschritten werden darf.

## **VAR\_OUTPUT**

```
VAR_OUTPUT
        bBusy  : BOOL;
        bError : BOOL;
        nErrID : UDINT;
END_VAR
```
**bBusy**: Kommando wird gerade per ADS übertragen. Solange bBusy auf TRUE ist, wird kein neues Kommando angenommen.

**bError**: Wird TRUE, sobald ein Fehler eintritt.

**nErrID**: Liefert bei einem gesetzten bError-Ausgang den ADS Error Code.

#### **Voraussetzungen**

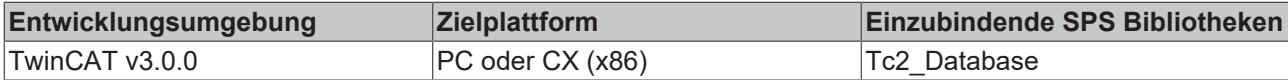

## <span id="page-297-0"></span>**6.2.1.3 FB\_DBConnectionAdd**

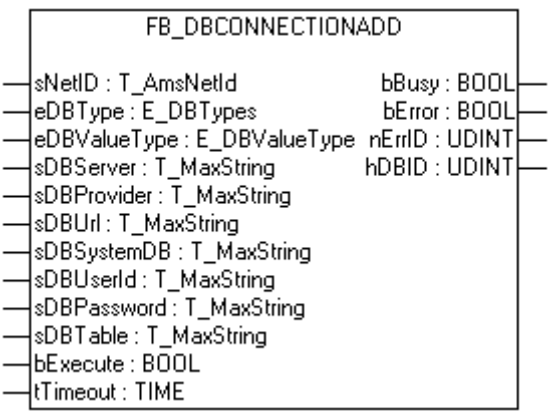

Mit dem Funktionsbaustein FB\_DBConnectionAdd können weitere Datenbankverbindungen an die XML-Konfigurationsdatei angefügt werden.

#### **VAR\_INPUT**

```
VAR_INPUT
sNetID :T AmsNetId;
eDBType :E DBTypes;
       eDBValueType :E_DBValueType;
   sDBServer :T_MaxString;
sDBProvider : T_MaxString;
sDBUrl :T_MaxString;
   sDBSystemDB  :T_MaxString;<br>sDBUserId  :T_MaxString;
                :T_MaxString;
   sDBPassword :T_MaxString;
sDBTable : T_MaxString;
bExecute : BOOL;
   tTimeout :TIME;
END_VAR
```
**sNetID:** String, der die AMS-Netzwerkkennung des Zielgerätes enthält, an das der ADS-Befehl gerichtet wird.

**eDBType:** Gibt den Typ der Datenbank an z.B. 'Mobile-Server'.

**eDBValueType:** Gibt an, in welcher Form die Werte gespeichert sind bzw. werden.

**sDBServer**: Gibt den Namen des Servers an: Optional.

**sDBProvider**: Gibt den Provider der Datenbank: Optional.

**sDBUrl**: Gibt den Pfad der Datenbank an.

**sSystemDB**: Nur bei Access Datenbanken. Gibt den Pfad zu der MDW-Datei an.

**sUserId**: Gibt den Benutzernamen an, mit dem sich angemeldet werden soll.

**sPassword**: Gibt das Passwort an.

**sDBTable**: Gibt den Namen der Tabelle an, in die die Werte geschrieben werden sollen.

**bExecute**: Mit steigender Flanke wird das Kommando ausgeführt.

**tTimeout**: Gibt die Zeit bis zum Abbruch der Funktion an.

#### **VAR\_OUTPUT**

```
VAR_OUTPUT
    bBusy   : BOOL;
bError : BOOL;
bErrID : UDINT;
hDBID : UDINT;
END_VAR
```
**bBusy**: Kommando wird gerade per ADS übertragen. Solange bBusy auf TRUE ist, wird kein neues Kommando angenommen.

**bError**: Wird TRUE, sobald ein Fehler eintritt.

**nErrID**: Liefert bei einem gesetzten bError-Ausgang den ADS Error Code.

**hDBID**: Liefert die ID der Datenbank zurück.

#### **Voraussetzungen**

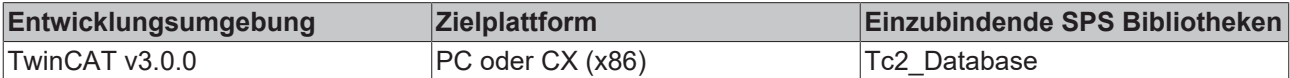

## <span id="page-298-0"></span>**6.2.1.4 FB\_DBOdbcConnectionAdd**

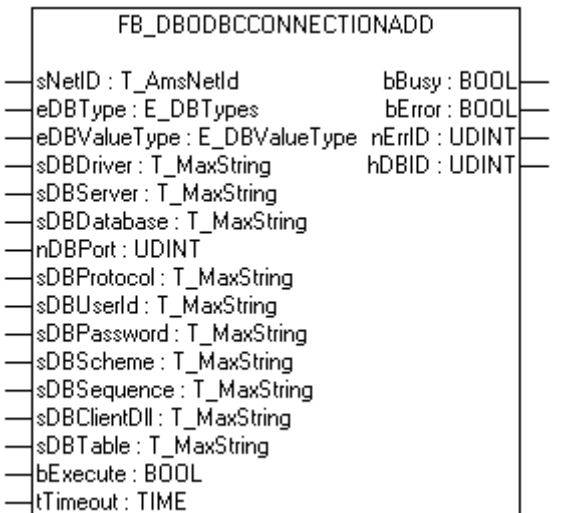

Mit dem Funktionsbaustein FB\_DBOdbcConnectionAdd können weitere ODBC-Datenbankverbindungen an die XML-Konfigurationsdatei angefügt werden.

## **VAR\_INPUT**

|     | VAR INPUT    |                 |
|-----|--------------|-----------------|
|     | sNetID       | :T AmsNetId;    |
|     | eDBType      | :E DBTypes;     |
|     | eDBValueType | :E DBValueType; |
|     | sDBDriver    | :T MaxString;   |
|     | sDBServer    | :T MaxString;   |
|     | sDBDatabase  | :T MaxString;   |
|     | nDBPort      | : UDINT;        |
|     | sDBProtocol  | :T MaxString;   |
|     | sDBUserId    | :T MaxString;   |
|     | sDBPassword  | :T MaxString;   |
|     | sDBScheme    | :T MaxString;   |
|     | sDBSequence  | :T MaxString;   |
|     | sDBClientD11 | :T MaxString;   |
|     | sDBTable     | :T MaxString;   |
|     | bExecute     | $:$ BOOL;       |
|     | tTimeout     | $:$ TIME;       |
| END | 77 D.R       |                 |

ENI

**sNetID**: String, der die AMS-Netzwerkkennung des Zielgerätes enthält, an das der ADS-Befehl gerichtet wird.

**eDBType**: Gibt den Typen der Datenbank an z.B. 'Mobile-Server'.

**eDBValueType**: Gibt an, in welcher Form die Werte gespeichert sind bzw. werden.

**sDBDriver**: Gibt den Namen des zu verwendenden ODBC-Drivers an.

**sDBServer**: Gibt den Namen des Servers an.

**sDBDatabase**: Gibt den Namen der Datenbank an.

**nDBPort**: Gibt den Port der ODBC-Verbindung an.

**sDBProtocol**: Gibt das zu verwendende Protokoll an (TCPIP).

**sDBUserId**: Gibt den Benutzernamen an.

**sDBPassword**: Gibt das zu verwendende Passwort an.

**sDBScheme**: Gibt das zu verwendende Datenbankschema an.

**sDBSequence**: Gibt den Sequenznamen bei Oracle Datenbanken an.

**sDBClientDll**: Enthält den Pfad zur fbclient.dll. (Nur für Firebird/Interbase Datenbanken)

**sDBTable**: Gibt den Namen der Tabelle an in die die Werte geschrieben werden sollen.

**bExecute**: Mit steigender Flanke wird das Kommando ausgeführt.

**tTimeout**: Gibt die Zeit bis zum Abbruch der Funktion an.

#### **VAR\_OUTPUT**

```
VAR_OUTPUT
    -<br>bBusy : BOOT:
        bError : BOOL;
        bErrID : UDINT;
        hDBID  : UDINT;
END_VAR
```
**bBusy**: Kommando wird gerade per ADS übertragen. Solange bBusy auf TRUE ist, wird kein neues Kommando angenommen.

**bError**: Wird TRUE, sobald ein Fehler eintritt.

**nErrID**: Liefert bei einem gesetzten bError-Ausgang den ADS Error Code.

**hDBID**: Liefert die ID der Datenbank zurück

RECKH

# **RECKHOFF**

## **Voraussetzungen**

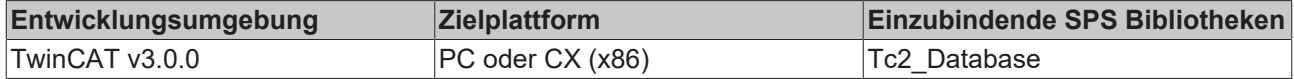

# <span id="page-300-0"></span>**6.2.1.5 FB\_AdsDeviceConnectionAdd**

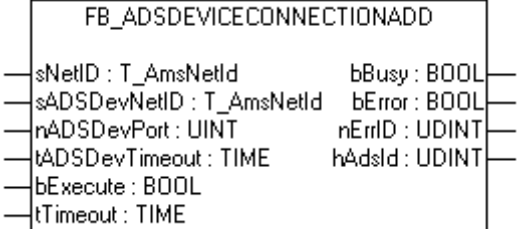

Mit dem Funktionsbaustein FB\_AdsDeviceConnectionAdd können AdsDevices in der XML-Konfigurationsdatei deklariert werden.

## **VAR\_INPUT**

```
VAR_INPUT
sNetID : T_AmsNetID;
sADSDevNetID : T_AmsNetID;
nADSDevPort : UINT;
       tADSDevTimeout : TIME;
bExecute : BOOL;
tTimeout : TIME;
END_VAR
```
**sNetID**: String, der die AMS-Netzwerkkennung des Zielgerätes enthält, an das der ADS-Befehl gerichtet wird.

**sADSDevNetID**: String, der die AMS-Netzwerkkennung des ADS-Gerätes enthält.

**nADSDevPort**: Gibt den Port des ADS-Gerätes an.

**tADSDevTimeout**: Gibt die Timeoutzeit des ADS-Gerätes an.

**bExecute**: Mit steigender Flanke wird das Kommando ausgeführt.

**tTimeout**: Gibt die Timeoutzeit an.

#### **VAR\_OUTPUT**

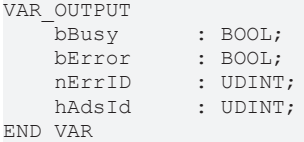

**bBusy**: Kommando wird gerade per ADS übertragen. Solange bBusy auf TRUE ist, wird kein neues Kommando angenommen.

**bError**: Wird TRUE, sobald ein Fehler eintritt.

**nErrID**: Liefert bei einem gesetzten bError-Ausgang den ADS Error Code.

**hAdsId**: Gibt die ID des ADS-Gerätes zurück.

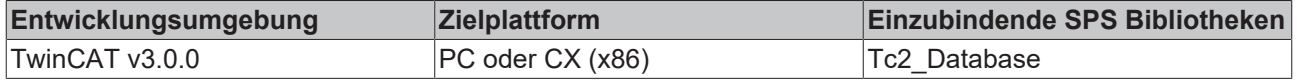

# <span id="page-301-0"></span>**6.2.1.6 FB\_GetDBXMLConfig**

FB\_GETDBXMLCONFIG

sNetID: T\_AmsNetID **bBusy: BOOL** cbDBCfq: UDINT bError: BOOL pDBCfg:POINTER TO ARRAY [0..MAX\_XML\_DECLARATIONS] OF ST\_DBXMLCfg nErrD:UDINT bExecute : BOOL tTimeout : TIME

Mit dem Funktionsbaustein FB\_GetDBXMLConfig können alle Datenbanken, die in der XML - Konfigurationsdatei deklariert sind, ausgelesen werden.

#### **VAR\_INPUT**

```
VAR_INPUT
              : T_AmsNetId;
        cbDBCfg  : UDINT;
        pDBCfg   : POINTER TO ARRAY [0.. MAX_XML_DECLARATIONS] OF ST_DBXMLCfg
        bExecute : BOOL;
        tTimeout : TIME;
END_VAR
```
**sNetID**: String, der die AMS-Netzwerkkennung des Zielgerätes enthält, an das der ADS-Befehl gerichtet wird.

**cbDBCfg**: Gibt die Länge des Arrays zurück, in das die Konfigurationen geschrieben werden sollen.

**pDBCfg**: Gibt die Pointer-Adresse des Arrays an, in das die Konfigurationen geschrieben werden sollen.

**bExecute**: Mit steigender Flanke wird das Kommando ausgeführt.

**tTimeout**: Gibt die Zeit bis zum Abbruch der Funktion an.

#### **VAR\_OUTPUT**

VAR\_OUTPUT bBusy : BOOL; bError : BOOL; nErrID : UDINT; END\_VAR

**bBusy**: Kommando wird gerade per ADS übertragen. Solange bBusy auf TRUE ist, wird kein neues Kommando angenommen.

**bError**: Wird TRUE, sobald ein Fehler eintritt.

**nErrID**: Liefert bei einem gesetzten bError-Ausgang den ADS Error Code.

#### **Voraussetzungen**

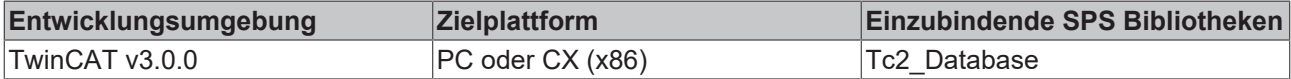

## <span id="page-301-1"></span>**6.2.1.7 FB\_GetAdsDevXMLConfig**

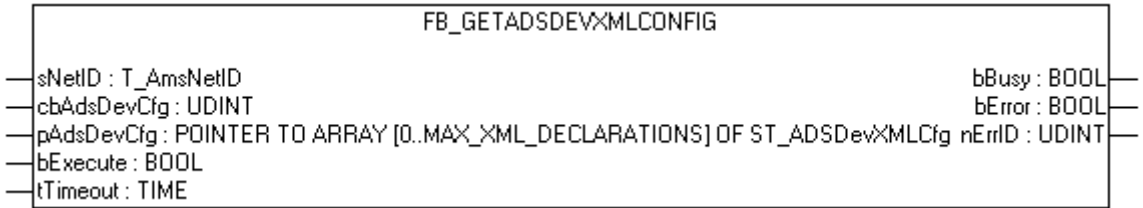

Mit dem Funktionsbaustein FB\_GetAdsDevXMLConfig können alle ADS-Geräte, die in der XML - Konfigurationsdatei deklariert sind, ausgelesen werden.

#### **VAR\_INPUT**

```
VAR_INPUT
   sNetID : T_AmsNetId;
       cbAdsDevCfg : UDINT;
    pAdsDevCfg  : POINTER TO ARRAY [0.. MAX_XML_DECLARATIONS] OF ST_ADSDevXMLCfg
bExecute : BOOL;
   tTimeout : TIME;
```
END\_VAR

**sNetID**: String, der die AMS-Netzwerkkennung des Zielgerätes enthält, an das der ADS-Befehl gerichtet wird.

**cbAdsDevCfg**: Gibt die Länge des Arrays zurück, in das die Konfigurationen geschrieben werden sollen.

**pAdsDevCfg**: Gibt die Pointer-Adresse des Arrays an, in das die Konfigurationen geschrieben werden sollen.

**bExecute**: Mit steigender Flanke wird das Kommando ausgeführt.

**tTimeout**: Gibt die Zeit bis zum Abbruch der Funktion an.

#### **VAR\_OUTPUT**

```
VAR_OUTPUT
        bBusy  : BOOL;
        bError : BOOL;
        nErrID : UDINT;
END_VAR
```
**bBusy**: Kommando wird gerade per ADS übertragen. Solange bBusy auf TRUE ist, wird kein neues Kommando angenommen.

**bError**: Wird TRUE, sobald ein Fehler eintritt.

**nErrID**: Liefert bei einem gesetzten bError-Ausgang den ADS Error Code.

#### **Voraussetzungen**

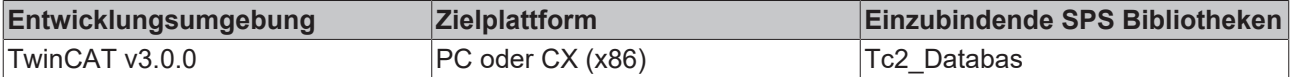

## <span id="page-302-0"></span>**6.2.1.8 FB\_DBConnectionOpen**

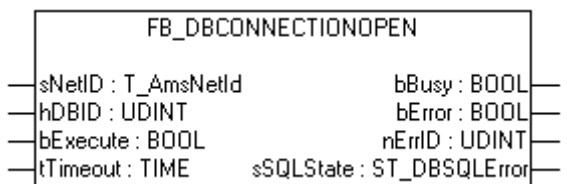

Mit dem Funktionsbaustein FB\_DBConnectionOpen können Verbindungen zu Datenbanken geöffnet werden. Dies kann den Lese- Schreibzugriff mit den Funktionsblöcken FB\_DBWrite, FB\_DBRead, FB\_DBRecordInsert und FB\_FBRecordSelect beschleunigen.

#### **VAR\_INPUT**

```
VAR_INPUT
    .<br>sNetID : T_AmsNetId;
    hDBID : DINT;
        bExecute: BOOL;
        tTimeout: TIME;
END_VAR
```
**sNetID**: String, der die AMS-Netzwerkkennung des Zielgerätes enthält, an das der ADS-Befehl gerichtet wird.

**hDBID**: Gibt die ID der zu verwendenden Datenbank an.

**bExecute**: Mit steigender Flanke wird das Kommando ausgeführt.

**tTimeout**: Gibt die Zeit bis zum Abbruch der Funktion an.

#### **VAR\_OUTPUT**

```
VAR_OUTPUT
     \overline{\text{bBusy}} : BOOL;<br>
\overline{\text{bError}} : BOOL;
bError : BOOL;
    nErrID   : UDINT;
         sSQLState: ST_DBSQLError;
END_VAR
```
**bBusy**: Kommando wird gerade per ADS übertragen. Solange bBusy auf TRUE ist, wird kein neues Kommando angenommen.

**bError:** Wird TRUE, sobald ein Fehler eintritt.

**nErrID**: Liefert bei einem gesetzten bError-Ausgang den ADS Error Code bzw. TcDatabaseSrv Error Codes [\[](#page-404-0)[}](#page-404-0) [405\]](#page-404-0).

**sSQLState** : Liefert den [SQL - Fehlercode \[](#page-324-1)[}](#page-324-1) [325\]](#page-324-1) des entsprechenden Datenbanktyps.

#### **Voraussetzungen**

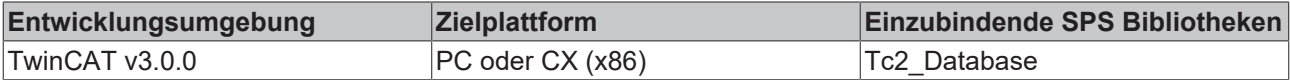

## <span id="page-303-0"></span>**6.2.1.9 FB\_DBConnectionClose**

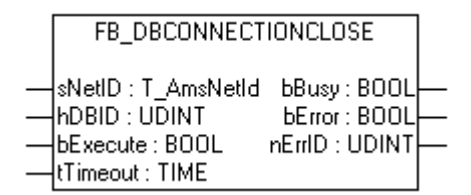

Mit dem Funktionsbaustein FB\_DBConnectionClose können Verbindungen zu Datenbanken geschlossen werden. Wenn zuvor eine Verbindung zu einer Datenbank geöffnet wurde, ist es zwingend notwendig diese wieder zu schließen.

#### **VAR\_INPUT**

```
VAR_INPUT
      sNetID : T_AmsNetId;<br>hDBID : DINT;
                  \overline{\text{DINT}};
          bExecute : BOOL;
          tTimeout : TIME;
END_VAR
```
**sNetID**: String, der die AMS-Netzwerkkennung des Zielgerätes enthält, an das der ADS-Befehl gerichtet wird.

**hDBID**: Gibt die ID der zu verwendenden Datenbank an.

**bExecute**: Mit steigender Flanke wird das Kommando ausgeführt.

**tTimeout**: Gibt die Zeit bis zum Abbruch der Funktion an

# **RECKHOFF**

# **VAR\_OUTPUT**

```
VAR_OUTPUT
        bBusy : BOOL;
        bError: BOOL;
        nErrID: UDINT;
END_VAR
```
**bBusy**: Kommando wird gerade per ADS übertragen. Solange bBusy auf TRUE ist, wird kein neues Kommando angenommen.

**bError**: Wird TRUE, sobald ein Fehler eintritt.

**nErrID**: Liefert bei einem gesetzten bError-Ausgang den ADS Error Code.

## **Voraussetzungen**

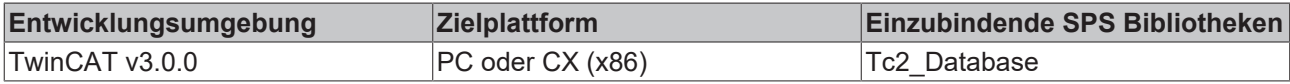

## <span id="page-304-0"></span>**6.2.1.10 FB\_DBCreate**

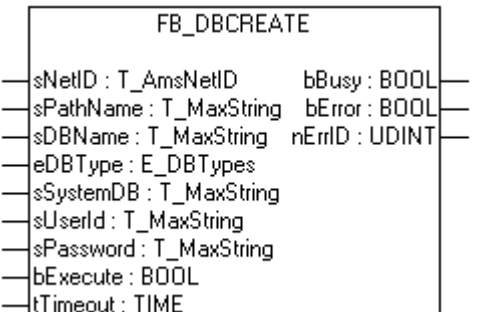

Mit dem Funktionsbaustein FB\_DBCreate können Datenbanken angelegt werden.

Folgende Datenbanken können mit diesem Baustein erstellt werden: MS SQL Datenbanken, MS SQL Compact Datenbanken, MS Access Datenbanken und XML Datenbanken

ASCII-Dateien können und müssen nicht mit dem Funktionsblock FB\_DBCreate erzeugt werden. Sie werden beim ersten Schreibzugriff automatisch erzeugt, wenn Sie nicht vorhanden sind. Sie müssen nur in der XML-Konfigurationsdatei deklariert werden.

Das Erstellen der DB2, Oracle, MySQL, PostgreSQL, InterBase und Firebird Datenbanken ist nicht möglich. Des Weiteren ist das Überschreiben von existierenden Datenbanken nicht möglich. Der Funktionsbaustein FB\_DBCreate gibt in diesem Fall einen Fehler zurück.

#### **VAR\_INPUT**

```
VAR_INPUT
            : T_AmsNetID;
   sPathName : T_MaxString;
sDBName : T_MaxString;
eDBType : E DBTypes;
   sSystemDB : T_MaxString;
   sUserID : T_MaxString;
   sPassword : T_MaxString;
bExecute : BOOL;
tTimeout : TIME;
END_VAR
```
**sNetID**: String, der die AMS-Netzwerkkennung des Zielgerätes enthält, an das der ADS-Befehl gerichtet wird.

**sPathName**: Gibt den Pfad der Datenbank an.

**sDBName**: Gibt den Namen der Datenbank an, welche erstellt werden soll.

**eDBType**: Gibt den Typ der Datenbank an, welche erstellt werden soll.

**sSystemDB:** Nur für Access Datenbanken. Beinhaltet den Pfad zu der MDW Datei.

**sUserID:** Nutzername für die entsprechende Registrierung

**sPassword:** Zugehöriges Passwort

**bExecute**: Mit steigender Flanke wird das Kommando ausgeführt.

**tTimeout**: Gibt die Timeoutzeit an.

#### **VAR\_OUTPUT**

```
VAR_OUTPUT
    -<br>bBusy : BOOL;
        bError : BOOL;
        nErrID : UDINT;
END_VAR
```
**bBusy**: Kommando wird gerade per ADS übertragen. Solange bBusy auf TRUE ist, wird kein neues Kommando angenommen.

**bError**: Wird TRUE, sobald ein Fehler eintritt.

**nErrID**: Liefert bei einem gesetzten bError-Ausgang den ADS Error Code.

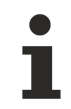

## **TwinCAT Database Server**

Sollen die neu erstellten Datenbanken vom TwinCAT Database Server verwendet werden, so müssen die Verbindungsdaten mit Hilfe des Funktionsblocks FB\_DBConnectionADD in die XML-Konfigurationsdatei geschrieben werden.

#### **Voraussetzungen**

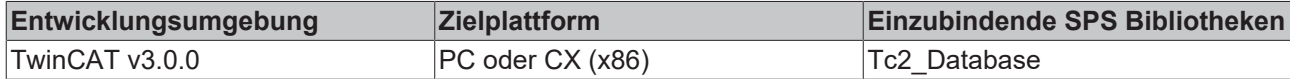

## <span id="page-305-0"></span>**6.2.1.11 FB\_DBTableCreate**

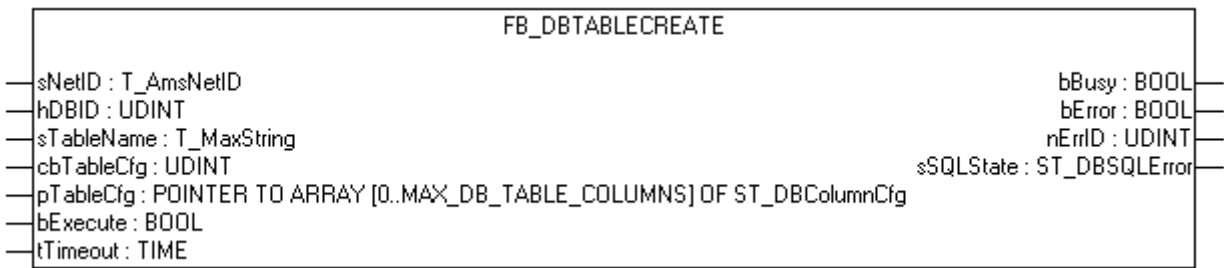

Mit dem Funktionsbaustein FB\_DBTableCreate können Tabellen in Datenbanken mit beliebiger Tabellenstruktur angelegt werden.

#### **VAR\_INPUT**

```
VAR_INPUT
   .<br>sNetID : T_AmsNetID;
   hDBID : UDINT;
   sTableName : T_MaxString;
       cbTableCfg : UDINT;
   pTableCfg : POINTER TO ARRAY[0..MAX_DB_TABLE_COLUMNS] OF ST_DBColumnCfg;
bExecute : BOOL;
tTimeout : TIME;
END_VAR
```
**sNetID**: String, der die AMS-Netzwerkkennung des Zielgerätes enthält, an das der ADS-Befehl gerichtet wird.

**hDBID**: ID der zu verwendenden Datenbank.

**sTableName**: Gibt den Namen der Tabelle an.

**cbTableCfg:** Gibt die Länge der Arrays zurück, in dem die Spalten konfiguriert sind.

**pTableCfg**: Gibt die Pointer-Adresse des Tablestructarrays an. In diesem Array werden die einzelnen Spalten beschrieben.

**bExecute**: Mit steigender Flanke wird das Kommando ausgeführt.

**tTimeout**: Gibt die Timeoutzeit an.

#### **VAR\_OUTPUT**

```
VAR_OUTPUT
       bBusy    : BOOL;
bError : BOOL;
    nErrID   : UDINT;
   sSQLState: ST_DBSQLError;
END_VAR
```
**bBusy**: Kommando wird gerade per ADS übertragen. Solange bBusy auf TRUE ist, wird kein neues Kommando angenommen.

**bError**: Wird TRUE, sobald ein Fehler eintritt.

**nErrID**: Liefert bei einem gesetzten bError-Ausgang den ADS Error Code bzw. [TcDatabaseSrv\\_Error\\_Codes](#page-404-0) [\[](#page-404-0)[}](#page-404-0) [405\]](#page-404-0).

**sSQLState**: Liefert den [SQL - Fehlercode \[](#page-324-1)[}](#page-324-1) [325\]](#page-324-1) des entsprechenden Datenbanktyps.

#### **Voraussetzungen**

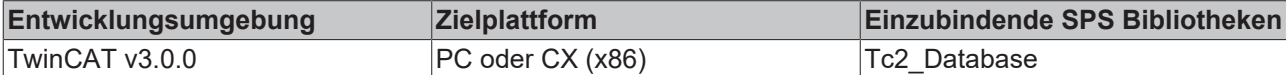

## <span id="page-306-0"></span>**6.2.1.12 FB\_DBCyclicRdWrt**

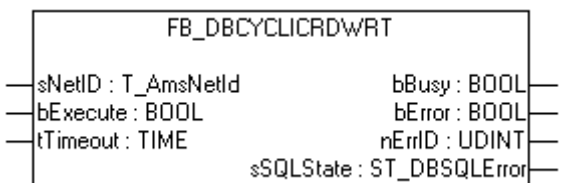

Mit dem Funktionsbaustein FB\_DBCyclicRdWrt kann das zyklische Loggen \ Schreiben der Variablen gestartet bzw. gestoppt werden.

#### **VAR\_INPUT**

```
VAR_INPUT
    sNetID : T AmsNetId;
        bExecute: BOOL;
        tTimeout: TIME;
END_VAR
```
**sNetID**: String, der die AMS-Netzwerkkennung des Zielgerätes enthält, an das der ADS-Befehl gerichtet wird.

**bExecute**: Mit steigender Flanke wird der Lese-/Schreibzyklus gestartet und mit fallender Flanke gestoppt.

**tTimeout**: Gibt die Timeout-Zeit an, die bei der Ausführung des ADS-Kommandos nicht überschritten werden darf.

## **VAR\_OUTPUT**

VAR\_OUTPUT

```
    bBusy    : BOOL;
bError : BOOL;
    nErrID   : UDINT;
       sSQLState: ST_DBSQLError;
END_VAR
```
**bBusy**: Kommando wird gerade per ADS übertragen. Solange bBusy auf TRUE ist, wird kein neues Kommando angenommen.

**bError**: Wird TRUE, sobald ein Fehler eintritt.

nErrID: Liefert bei einem gesetzten bError-Ausgang den ADS Error Code bzw. [TcDatabaseSrv\\_Error\\_Codes](#page-404-0) [\[](#page-404-0)[}](#page-404-0) [405\]](#page-404-0).

**sSQLState**: Liefert den [SQL - Fehlercode \[](#page-324-1)[}](#page-324-1) [325\]](#page-324-1) des entsprechenden Datenbanktyps.

#### **Voraussetzungen**

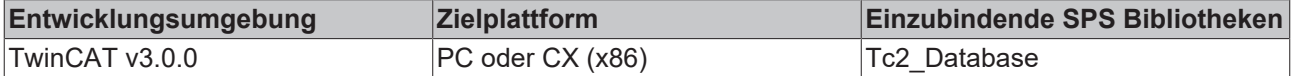

## <span id="page-307-0"></span>**6.2.1.13 FB\_DBRead**

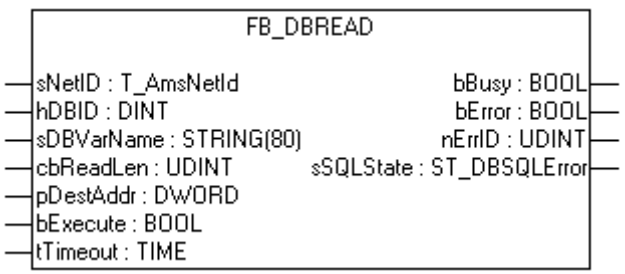

Mit dem Funktionsbaustein FB\_DBRead können Werte aus einer Datenbank ausgelesen werden. Der Funktionsbaustein sucht in der Datenbanktabelle in der Spalte "Name" nach dem angegebenen sDBVarName und gibt dann den entsprechenden Wert aus der Spalte "Value" aus. Ist der gesuchte sDBVarName mehrmals in der Datenbanktabelle vorhanden, so wird der erste gefundene Datensatz ausgegeben.

#### **VAR\_INPUT**

```
VAR_INPUT
sNetID : T_AmsNetId;
hDBID : DINT;
   sDBVarName: STRING(80);
       cbReadLen : UDINT;
       pDestAddr : POINTER TO BYTE;
bExecute : BOOL;
tTimeout : TIME;
END_VAR
```
**sNetID**: String, der die AMS-Netzwerkkennung des Zielgerätes enthält, an das der ADS-Befehl gerichtet wird.

**hDBID**: Gibt die ID der zu verwendenden Datenbank an.

**sDBVarName**: Gibt den Namen der Variable an, welche gelesen werden soll.

**cbReadLen**: Gibt die Länge des zu lesenden Puffers an.

**pDestAddr**: Enthält die Adresse des Puffers, der die gelesenen Daten aufnehmen soll.

**bExecute**: Mit steigender Flanke wird das Kommando ausgeführt.

**tTimeout**: Gibt die Zeit bis zum Abbruch der Funktion an.

## **VAR\_OUTPUT**

```
VAR_OUTPUT
       bBusy    : BOOL;
bError : BOOL;
    nErrID   : UDINT;
    sSQLState: ST_DBSQLError;
END_VAR
```
**bBusy**: Kommando wird gerade per ADS übertragen. Solange bBusy auf TRUE ist, wird kein neues Kommando angenommen.

**bError**: Wird TRUE, sobald ein Fehler eintritt.

**nErrID**: Liefert bei einem gesetzten bError-Ausgang den ADS Error Code bzw. TcDatabaseSrv Error Codes [\[](#page-404-0)[}](#page-404-0) [405\]](#page-404-0).

**sSQLState**: Liefert den [SQL - Fehlercode \[](#page-324-1)[}](#page-324-1) [325\]](#page-324-1) des entsprechenden Datenbanktyps.

#### **Voraussetzungen**

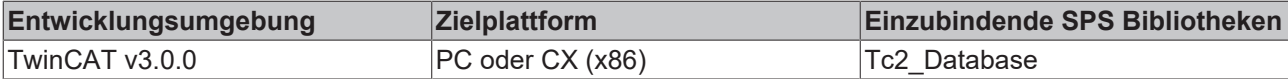

# <span id="page-308-0"></span>**6.2.1.14 FB\_DBWrite**

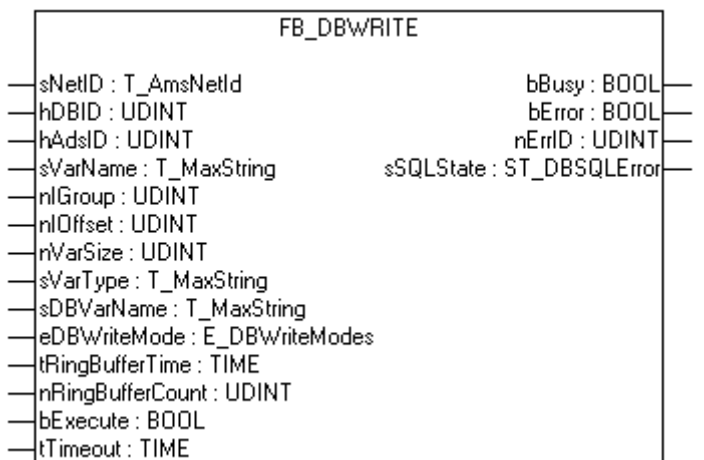

Mit dem Funktionsbaustein FB\_DBWrite können die Werte einzelner Variablen in Datenbanken geschrieben werden.

Die Tabellenstruktur muss die Spalten "Timestamp", "Name", und "Value" besitzen (siehe ["SQL Compact](#page-130-0) [Datenbank" \[](#page-130-0)▶ [131\]](#page-130-0)). Um den Funktionsbaustein benutzen zu können, muss die Datenbank, in die geschrieben werden soll und das ADS-Gerät, vom dem die Variable gelesen werden soll, in der XML-Konfigurationsdatei deklariert werden.

### **VAR\_INPUT**

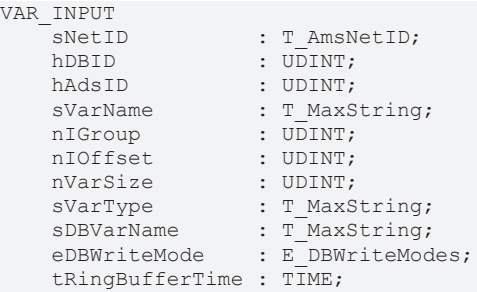

```
    nRingBufferCount: UDINT;
    bExecute : BOOL;<br>tTimeout : TIME;
    tTimeout
END_VAR
```
**sNetID**: String, der die AMS-Netzwerkkennung des Zielgerätes enthält, an das der ADS-Befehl gerichtet wird.

**hDBID**: ID der zu verwendenden Datenbank.

**hAdsID**: ID des zu verwendenden ADS-Gerätes.

**sVarName**: Gibt den Namen der Variable an.

**nIGroup**: IndexGroup der Variable (optional nur bei BC9000).

**nIOffset**: IndexOffset der Variable (optional nur bei BC9000).

**nVarSize**: Größe der Variable in Byte (optional nur bei BC9000)

**sVarType**: Datentyp der Variable (optional nur bei BC9000)

Mögliche Variablendatentypen: "BOOL" / "LREAL" / "REAL" / "INT16" / "DINT" / "USINT" / "BYTE" / "UDINT" / "DWORD" / "UINT16" / "WORD" / "SINT" **sDBVarName**: In der Datenbank zu verwendende Variablenname.

**eDBWriteMode**: Gibt an, ob die Werte in neuen Datensätzen unten angehangen werden, oder ob die vorhandenen Datensätze aktualisiert werden.

**tRingBufferTime**: Gibt das maximale Alter von Datensätzen in einer Tabelle an (nur bei Ringbuffer\_WriteMode).

**nRingBufferCount**: Gibt die maximale Anzahl von Datensätzen in einer Tabelle an (nur bei Ringbuffer\_WriteMode).

**bExecute**: Mit steigender Flanke wird das Kommando ausgeführt.

**tTimeout**: Gibt die Zeit bis zum Abbruch der Funktion an.

#### **VAR\_OUTPUT**

```
VAR_OUTPUT
bBusy : BOOL;
bError : BOOL;
    nErrID   : UDINT;
       sSQLState: ST_DBSQLError;
END_VAR
```
**bBusy**: Kommando wird gerade per ADS übertragen. Solange bBusy auf TRUE ist, wird kein neues Kommando angenommen.

**bError**: Wird TRUE, sobald ein Fehler eintritt.

**nErrID**: Liefert bei einem gesetzten bError-Ausgang den ADS Error Code bzw. TcDatabaseSrv Error Codes [\[](#page-404-0)[}](#page-404-0) [405\]](#page-404-0).

**sSQLState**: Liefert den [SQL - Fehlercode \[](#page-324-1)[}](#page-324-1) [325\]](#page-324-1) des entsprechenden Datenbanktyps

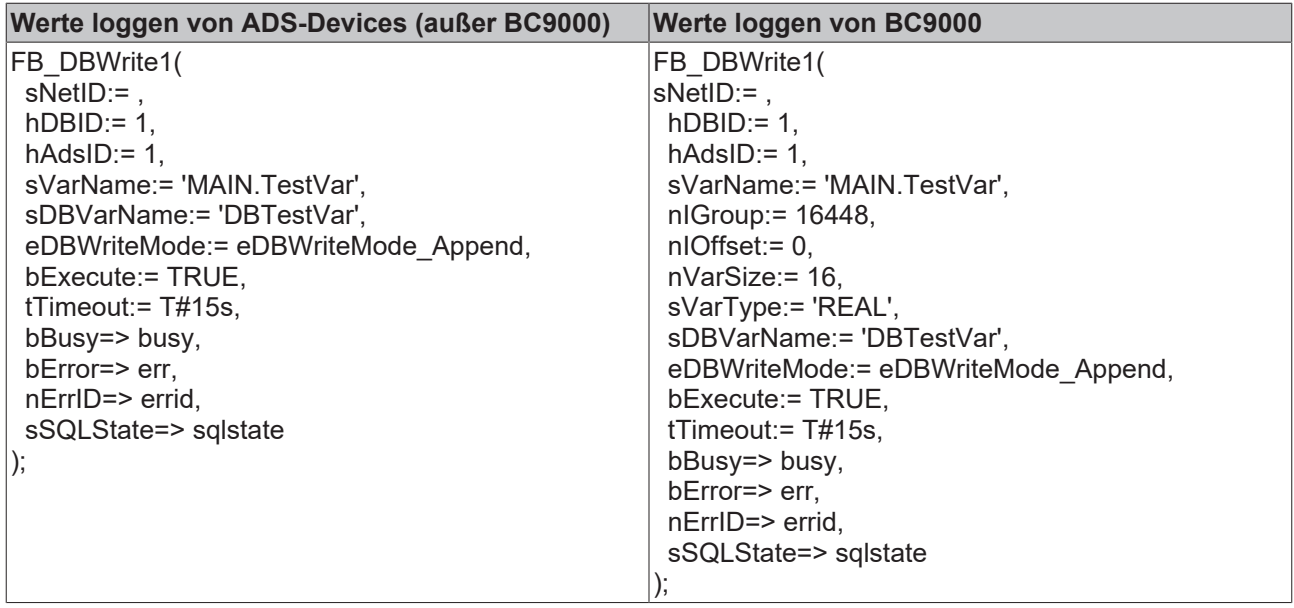

#### **Voraussetzungen**

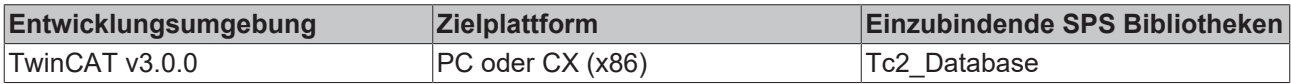

## <span id="page-310-0"></span>**6.2.1.15 FB\_DBRecordDelete**

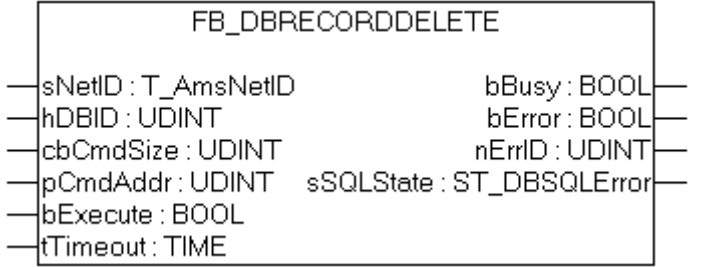

Mit dem Funktionsbaustein FB\_DBRecordDelete können einzelne Datensätze aus einer Datenbank gelöscht werden. Mit diesem Baustein können SQL-DELETE-Befehle mit bis zu 10000 Zeichen ausgeführt werden. Für die Benutzung des Funktionsblocks ist es erforderlich, die Datenbank, aus der Datensätze gelöscht werden sollen, in der XML-Konfigurationsdatei zu deklarieren.

#### **VAR\_INPUT**

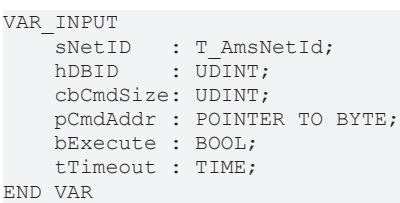

**sNetID**: String, der die AMS-Netzwerkkennung des Zielgerätes enthält, an das der ADS-Befehl gerichtet wird.

**hDBID**: Gibt die ID der zu verwendenden Datenbank an.

**cbCmdSize**: Gibt die Länge des INSERT-Befehls an.

**pCmdAddr**: Pointer zum ausführenden INSERT-Befehls.

**bExecute**: Mit einer steigenden Flanke wird das Kommando ausgeführt.

**tTimeout**: Gibt die Zeit bis zum Abbruch der Funktion an.

#### **VAR\_OUTPUT**

```
VAR_OUTPUT
       bBusy    : BOOL;
bError : BOOL;
    nErrID   : UDINT;
        sSQLState: ST_DBSQLError;
END_VAR
```
**bBusy**: Kommando wird gerade per ADS übertragen. Solange bBusy auf TRUE ist, wird kein neues Kommando angenommen.

**bError**: Wird TRUE, sobald ein Fehler eintritt.

**nErrID**: Liefert bei einem gesetzten bError-Ausgang den ADS Error Code bzw. TcDatabaseSrv Error Codes [\[](#page-404-0)[}](#page-404-0) [405\]](#page-404-0).

**sSQLState**: Liefert den [SQL - Fehlercode \[](#page-324-1)[}](#page-324-1) [325\]](#page-324-1) des entsprechenden Datenbanktyps.

#### **Voraussetzungen**

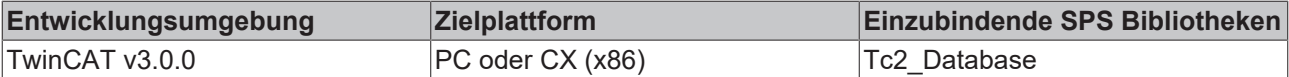

## <span id="page-311-0"></span>**6.2.1.16 FB\_DBRecordInsert\_EX**

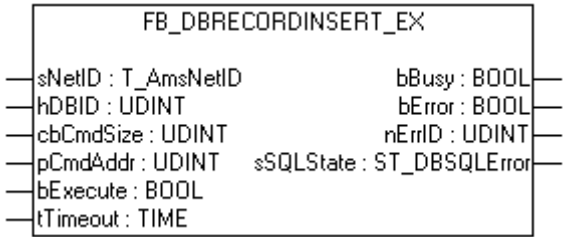

Mit dem Funktionsbaustein FB\_DBRecordInsert\_EX können einzelne Datensätze mit beliebiger Struktur in eine Datenbank geschrieben werden. Mit diesem Baustein können SQL-INSERT-Befehle mit bis zu 10000 Zeichen ausgeführt werden.

Für die Benutzung des Funktionsblocks ist es erforderlich, die Datenbank, in die geschrieben werden soll, in der XML-Konfigurationsdatei zu deklarieren.

#### **VAR\_INPUT**

```
VAR_INPUT
     -<br>"sNetID : T_AmsNetId;<br>hDBID : UDINT;
                 \overline{\text{UDINT}} :
         cbCmdSize: UDINT;
         pCmdAddr : POINTER TO BYTE;
         bExecute : BOOL;
         tTimeout : TIME;
END_VAR
```
**sNetID**: String, der die AMS-Netzwerkkennung des Zielgerätes enthält, an das der ADS-Befehl gerichtet wird.

**hDBID**: Gibt die ID der zu verwendenden Datenbank an.

**cbCmdSize**: Gibt die Länge des INSERT-Befehls an.

**pCmdAddr**: Pointer zum ausführenden INSERT-Befehls

**bExecute**: Mit steigender Flanke wird das Kommando ausgeführt.

**tTimeout**: Gibt die Zeit bis zum Abbruch der Funktion an.

# **BECKHOFF**

## **VAR\_OUTPUT**

VAR\_OUTPUT

```
    bBusy    : BOOL;
bError : BOOL;
    nErrID   : UDINT;
        sSQLState: ST_DBSQLError;
END_VAR
```
**bBusy**: Kommando wird gerade per ADS übertragen. Solange bBusy auf TRUE ist, wird kein neues Kommando angenommen.

**bError**: Wird TRUE, sobald ein Fehler eintritt.

nErrID: Liefert bei einem gesetzten bError-Ausgang den ADS Error Code bzw. [TcDatabaseSrv\\_Error\\_Codes](#page-404-0) [\[](#page-404-0)[}](#page-404-0) [405\]](#page-404-0).

**sSQLState**: Liefert den [SQL - Fehlercode \[](#page-324-1)[}](#page-324-1) [325\]](#page-324-1) des entsprechenden Datenbanktyps

#### **Voraussetzungen**

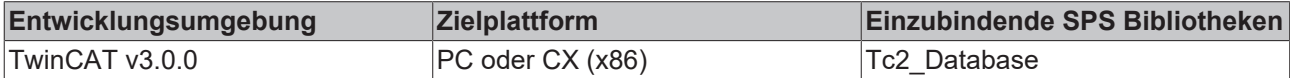

## <span id="page-312-0"></span>**6.2.1.17 FB\_DBRecordArraySelect**

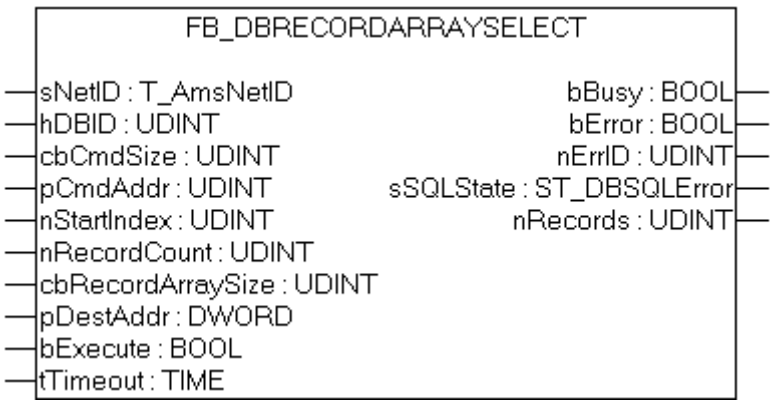

Mit dem Funktionsbaustein FB\_DBRecordArraySelect können mehrere Datensätze mit beliebiger Struktur aus einer Datenbank ausgelesen werden. Mit diesem Baustein können sie einen SQL-SELECT-Befehl mit bis zu 10000 Zeichen ausführen.

#### **Dieser Funktionsbaustein ist nicht kompatibel mit ASCII-Files.**

#### **VAR\_INPUT**

```
VAR_INPUT
sNetID : T_AmsNetID;
hDBID : UDINT;
cbCmdSize : UDINT;
pCmdAddr : UDINT;
nStartIndex : UDINT;
  nRecordCount
      cbRecordArraySize: UDINT;
  pDestAddr : POINTER TO BYTE;
  bExecute : BOOL;
  tTimeout : TIME;
END_VAR
```
**sNetID**: String, der die AMS-Netzwerkkennung des Zielgerätes enthält, an das der ADS-Befehl gerichtet wird.

**hDBID**: Gibt die ID der zu verwendenden Datenbank an.

**cbCmdSize**: Gibt die Länge des SELECT-Befehls an, der ausgeführt werden soll.

**pCmdSize**: Gibt die Pointer Adresse einer String Variablen mit dem auszuführenden SQL-Befehl an.

**nStartIndex**: Gibt den Index des ersten zu lesenden Datensatzes an.

**nRecordCount**: Gibt die Anzahl der zu lesenden Datensätzen an.

**cbRecordArraySize**: Gibt die Größe des Strukturarrays in Byte an.

**pDestAddr**: Gibt die Adresse des Strukturarrays an, in das die Datensätze geschrieben werden sollen.

**bExecute**: Mit steigender Flanke wird das Kommando ausgeführt.

**tTimeout**: Gibt die Zeit bis zum Abbruch der Funktion an.

#### **VAR\_OUTPUT**

```
VAR_OUTPUT
   -<br>bBusy : BOOL;
bError : BOOL;
    nErrID   : UDINT;
   sSQLState: ST_DBSQLError;
       nRecords : UDINT;
END_VAR
```
#### [ST\\_DBSQLError \[](#page-324-1) $\triangleright$  [325\]](#page-324-1)

**bBusy**: Kommando wird gerade per ADS übertragen. Solange bBusy auf TRUE ist, wird kein neues Kommando angenommen.

**bError**: Wird TRUE, sobald ein Fehler eintritt.

**nErrID**: Liefert bei einem gesetzten bError-Ausgang den ADS Error Code bzw. TcDatabaseSrv Error Codes [\[](#page-404-0)[}](#page-404-0) [405\]](#page-404-0).

**sSQLState**: Liefert den SQL-Fehlercode des entsprechenden Datenbanktyps.

**nRecords**: Liefert die Anzahl der Datensätze.

#### **Beispiel in ST**

Da die Tabelle, aus der Datensätze gelesen werden sollen, die nachfolgende Struktur besitzt, muss eine SPS-Struktur erstellt werden, die einen vergleichbaren Aufbau besitzt.

Tabelle:

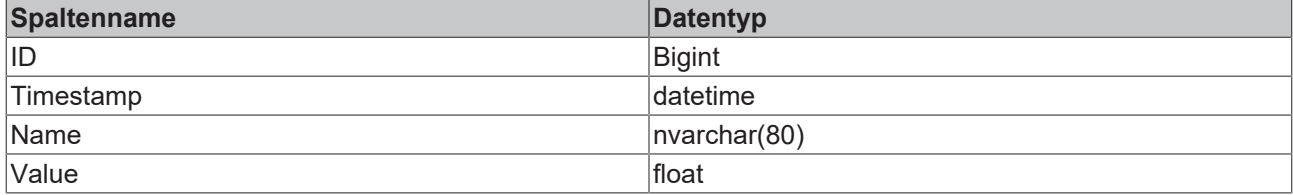

#### Struktur:

```
TYPE ST_Record:
STRUCT<br>ID
             : T_ULARGE_INTEGER;
   Timestamp: \overline{DT};
Name : STRING(80);
VALUE : LREAL;
END_STRUCT
END_TYPE
```
Um den Datentyp T\_ULARGE\_INTEGER verwenden zu können, muss die Bibliothek TcUtilities.lib eingebunden werden.

Bei ARM-Prozessoren müssen aufgrund des Byte-Alignements die Datentypen anders geordnet und ein "Dummy-BYTE" hinzugefügt werden.

```
TYPE ST_Record :
STRUCT
   ID : T_ULARGE_INTEGER;
       Timestamp: DT;
  Value : LREAL;
```
# **BECKHOFF**

```
Name : STRING(80);<br>Dummy : BYTE;
           : BYTE;
END_STRUCT
END_TYPE
PROGRAM MAIN
VAR
       FB_DBRecordArraySelect1 : FB_DBRecordArraySelect;
   cmd : T_Maxstring := 'SELECT * FROM myTable';
       (* Unter ARM*) 
   (*cmd : T_Maxstring := 'SELECT ID, Timestamp, Value, Name FROM myTable'*)
   (*------+*)    recordArray : ARRAY [1..5] OF ST_Record;
busy : BOOL;
err : BOOL;
errid : UDINT;
sqlstate : ST_DBSQLError;
recAnz : UDINT;
END_VAR
```
#### **SPS-Programm**

```
FB_DBRecordArraySelect1(
        sNetID:= ,
    hDBID:= 1,
        cbCmdSize:= SIZEOF(cmd),
    pCmdAddr:= ADR(cmd),
       nStartIndex:= 0,
        nRecordCount:= 5,
       cbRecordArraySize:= SIZEOF(recordArray),
        pDestAddr:= ADR(recordArray),
        bExecute:= TRUE,
        tTimeout:= T#15s,
        bBusy=> busy,
       bError=> err,
        nErrID=> errid,
        sSQLState=> sqlstate,
      nRecords=> recAnz);
```
#### **Voraussetzungen**

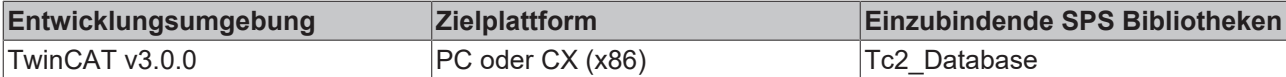

## <span id="page-314-0"></span>**6.2.1.18 FB\_DBStoredProcedures**

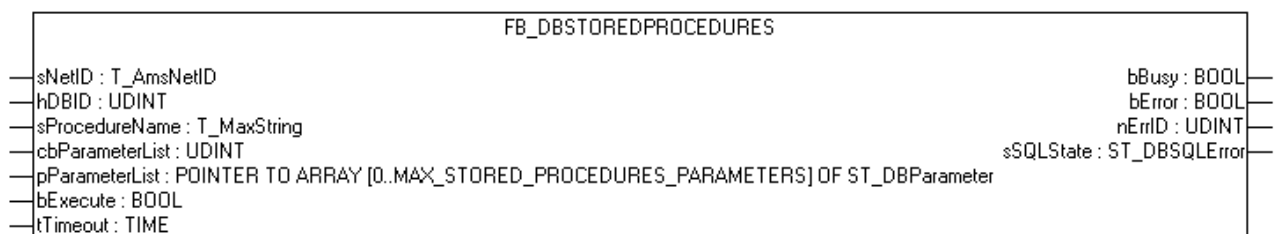

Mit dem Funktionsbaustein FB\_DBStoredProcedures können gespeichert Prozeduren (Stored Procedures) aufgerufen werden. Sie können Parameter übergeben, die in den Gespeicherten Prozeduren verwendet werden.

#### **VAR\_INPUT**

```
VAR_INPUT
sNetID : T_AmsNetID :='';
hDBID : UDINT :=1;sProcedureName : T_MaxString    :='';
 cbParameterList: UDINT;
pParameterList : POINTER TO ARRAY[0..MAX STORED PROCEDURES PARAMETERS] OF ST_DBParameter;
bExecute : BOOL;
tTimeout : TIME : T = T#15s;END_VAR
```
**sNetID**: String, der die AMS-Netzwerkkennung des Zielgerätes enthält, an das der ADS-Befehl gerichtet wird.

**hDBID**: Gibt die ID der zu verwendenden Datenbank an.

**sProcedureName**: Gibt den Namen der Prozedur an, welche ausgeführt werden soll

**cbParameterList**: Gibt die Länge der Parameterliste an.

**pParameterList**: Enthält die Adresse der Parameterliste

**bExecute**: Mit einer steigenden Flanke wird das Kommando ausgeführt.

**tTimeout**: Gibt die Zeit bis zum Abbruch der Funktion an.

## **VAR\_OUTPUT**

```
VAR_OUTPUT
                   bBusy    : BOOL;
    bError : BOOL;
         nErrID   : UDINT;
         sSQLState: ST_DBSQLError;
END_VAR
```
**bBusy**: Kommando wird gerade per ADS übertragen. Solange bBusy auf TRUE ist, wird kein neues Kommando angenommen.

**bError**: Wird TRUE, sobald ein Fehler eintritt.

**nErrID**: Liefert bei einem gesetzten bError-Ausgang den ADS Error Code bzw. TcDatabaseSrv Error Codes [\[](#page-404-0)[}](#page-404-0) [405\]](#page-404-0).

**sSQLState**: Liefert den [SQL - Fehlercode \[](#page-324-1)[}](#page-324-1) [325\]](#page-324-1) des entsprechenden Datenbanktyps

#### **Voraussetzungen**

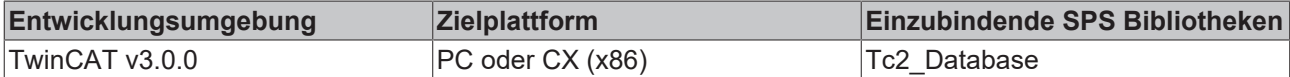

## <span id="page-315-0"></span>**6.2.1.19 FB\_DBStoredProceduresRecordArray**

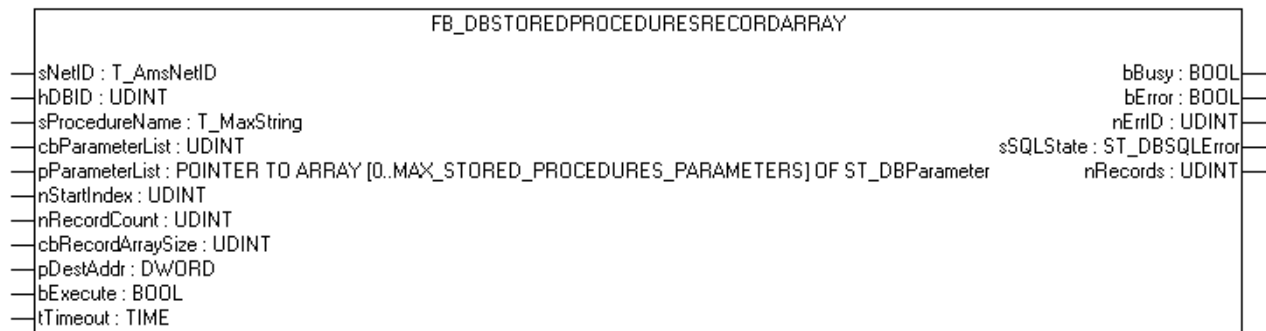

Mit dem Funktionsbaustein FB\_DBStoredProceduresRecordArray können gespeichert Prozeduren (Stored Procedures) aufgerufen werden, die Datensätze zurückliefern. Im Gegensatz zum FB\_DBStoredProceduresRecordReturn können mit diesem Baustein auch mehrere Datensätze mit einem Aufruf zurückgeliefert werden. Sie können Parameter übergeben, die in den gespeicherten Prozeduren verwendet werden.

#### **VAR\_INPUT**

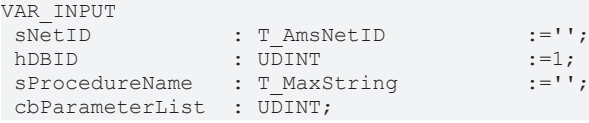

```
pParameterList : POINTER TO ARRAY[0..MAX_STORED_PROCEDURES_PARAMETERS] OF ST_DBParameter;<br>nStartIndex : UDINT;<br>nBooordCount : UDINT;
 nStartIndex
  nRecordCount     : UDINT
  cbRecordArraySize: UDINT;
 pDesAddr : POINTER TO BYTE;<br>bExecute : BOOL;
 bExecute : BOOL,<br>tTimeout : TIME
  tTimeout         : TIME                  := T#15s;
END_VAR
```
**sNetID**: String, der die AMS-Netzwerkkennung des Zielgerätes enthält, an das der ADS-Befehl gerichtet wird.

**hDBID**: Gibt die ID der zu verwendenden Datenbank an.

**sProcedureName**: Gibt den Namen der Prozedur an, welche ausgeführt werden soll.

**cbParameterList**: Gibt die Länge der Parameterliste an.

**pParameterList**: Enthält die Adresse der Parameterliste.

**nStartIndex**: Gibt den Index des ersten zu lesenden Datensatzes an.

**nRecordCount**: Gibt die Anzahl der zu lesenden Datensätze an.

**cbRecordArraySize**: Gibt die Größe des Strukturarrays in Byte an.

**pDestAddr**: Gibt die Adresse des Strukturarrays an, in das die Datensätze geschrieben werden sollen.

**bExecute**: Mit steigender Flanke wird das Kommando ausgeführt.

**tTimeout**: Gibt die Zeit bis zum Abbruch der Funktion an.

#### **VAR\_OUTPUT**

```
VAR_OUTPUT
     bBusy : BOOL;<br>bError : BOOL;
     bError : BOOL;<br>nErrID : UDINT
                : UDINT;
         sSQLState: ST_DBSQLError;
         nRecords : UDINT;
END_VAR
```
**bBusy**: Kommando wird gerade per ADS übertragen. Solange bBusy auf TRUE, wird kein neues Kommando angenommen.

**bError**: Wird TRUE, sobald ein Fehler eintritt.

**nErrID**: Liefert bei einem gesetzten bError-Ausgang den ADS Error Code bzw. TcDatabaseSrv Error Codes [\[](#page-404-0)[}](#page-404-0) [405\]](#page-404-0).

**sSQLState**: Liefert den [SQL - Fehlercode \[](#page-324-1)[}](#page-324-1) [325\]](#page-324-1) des entsprechenden Datenbanktyps.

**nRecords**: Liefert die Anzahl der Datensätze.

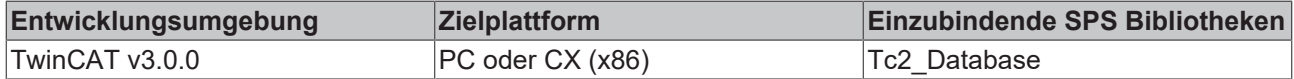

## <span id="page-317-0"></span>**6.2.1.20 Veraltet**

# **6.2.1.20.1 FB\_DBAuthentificationAdd**

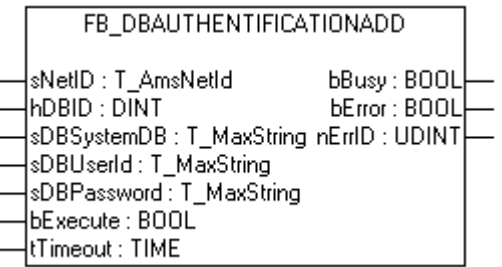

Mit dem Funktionsbaustein FB\_DBAuthentificationAdd können Authentifizierungsinformation an bereits deklarierte Datenbanken angefügt, bzw. bestehende Authentifizierungsinformationen überschrieben werden.

#### **VAR\_INPUT**

```
VAR_INPUT
   sNetID : T_AmsNetID;
   hDBID : DINT;
       sDBSystemDB: T_MaxString;
   sDBUserId : T_MaxString;
   sDBPassword: T_MaxString;
bExecute : BOOL;
tTimeout : TIME;
END_VAR
```
**sNetID**: String, der die AMS-Netzwerkkennung des Zielgerätes enthält, an das der ADS-Befehl gerichtet wird.

**hDBID**: Ist die ID der zu verwendenden Datenbank.

**sSystemDB**: Nur bei Access Datenbanken. Gibt den Pfad zu der MDW-Datei an.

**sUserId**: Gibt den Benutzernamen an, mit dem sich angemeldet werden soll.

**sPassword**: Gibt das Passwort an.

**bExecute**: Mit steigender Flanke wird das Kommando ausgeführt.

**tTimeout**: Gibt die Timeoutzeit an.

#### **VAR\_OUTPUT**

```
VAR_OUTPUT
        bBusy : BOOL;
        bError: BOOL;
        nErrID: UDINT;
END_VAR
```
**bBusy**: Kommando wird gerade per ADS übertragen. Solange bBusy auf TRUE, wird kein neues Kommando angenommen.

**bError**: Wird TRUE, sobald ein Fehler eintritt.

**nErrID**: Liefert bei einem gesetzten bError-Ausgang den ADS Error Code.

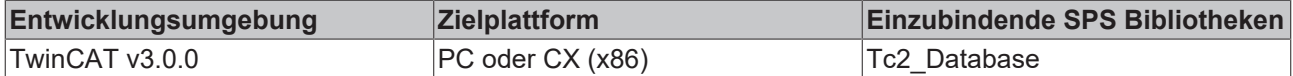

# <span id="page-318-0"></span>**6.2.1.20.2 FB\_DBRecordInsert**

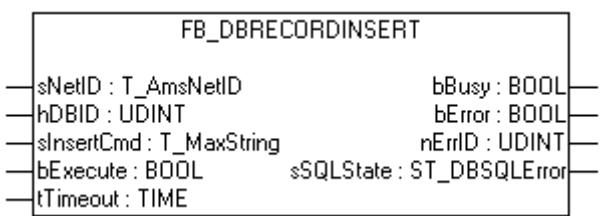

Mit dem Funktionsbaustein FB\_DBRecordInsert können einzelne Datensätze mit beliebiger Struktur in eine Datenbank geschrieben werden. Für die Benutzung des Funktionsblocks ist es erforderlich, die Datenbank, in die geschrieben werden soll, in der XML-Konfigurationsdatei zu deklarieren.

## **VAR\_INPUT**

```
VAR_INPUT
            : T_AmsNetId;
   hDBID : UDINT:
   sInsertCmd: T_MaxString;
bExecute : BOOL;
tTimeout : TIME;
END_VAR
```
**sNetID**: String, der die AMS-Netzwerkkennung des Zielgerätes enthält, an das der ADS-Befehl gerichtet wird.

**hDBID**: Gibt die ID der zu verwendenden Datenbank an.

**sInsertCmd**: Gibt den INSERT-Befehl an, der ausgeführt werden soll.

**bExecute**: Mit steigender Flanke wird das Kommando ausgeführt.

**tTimeout**: Gibt die Zeit bis zum Abbruch der Funktion an.

#### **VAR\_OUTPUT**

```
VAR_OUTPUT
                 bBusy    : BOOL;
bError : BOOL;
    nErrID   : UDINT;
    sSQLState: ST_DBSQLError;
END_VAR
```
**bBusy**: Kommando wird gerade per ADS übertragen. Solange bBusy auf TRUE ist, wird kein neues Kommando angenommen.

**bError**: Wird TRUE, sobald ein Fehler eintritt.

**nErrID**: Liefert bei einem gesetzten bError-Ausgang den ADS Error Code bzw. TcDatabaseSrv Error Codes [\[](#page-404-0)[}](#page-404-0) [405\]](#page-404-0).

**sSQLState**: Liefert den [SQL - Fehlercode \[](#page-324-1)[}](#page-324-1) [325\]](#page-324-1) des entsprechenden Datenbanktyps.

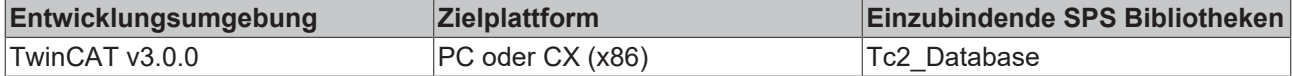

# <span id="page-319-0"></span>**6.2.1.20.3 FB\_DBRecordSelect**

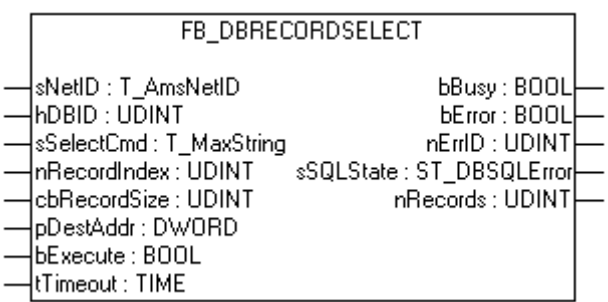

Mit dem Funktionsbaustein FB\_DBRecordSelect können einzelne Datensätze mit beliebiger Struktur aus einer Datenbank ausgelesen werden.

**Dieser Funktionsbaustein ist nicht kompatibel mit ASCII-Files.**

#### **VAR\_INPUT**

```
VAR_INPUT
sNetID : T_AmsNetID;
hDBID : UDINT;
sSelectCmd : T_MaxString;
      nRecordIndex: UDINT;
       cbRecordSize: UDINT;
    pDestAddr   : DWORD;
bExecute : BOOL;
   tTimeout : TIME;
END_VAR
```
**sNetID**: String, der die AMS-Netzwerkkennung des Zielgerätes enthält, an das der ADS-Befehl gerichtet wird.

**hDBID**: Gibt die ID der zu verwendenden Datenbank an.

**sSelectCmd**: Gibt den SELECT-Befehl an, der ausgeführt werden soll.

**nRecordIndex**: Gibt den Index des zu lesenden Datensatzes an.

**cbRecordSize**: Gibt die Größe eines Datensatzes in Byte an.

**pDestAddr**: Gibt die Adresse der Struktur an, in die der Datensatz geschrieben werden soll.

**bExecute**: Mit steigender Flanke wird das Kommando ausgeführt.

**tTimeout**: Gibt die Zeit bis zum Abbruch der Funktion an.

#### **VAR\_OUTPUT**

```
VAR_OUTPUT
    bBusy : BOOL;<br>bError : BOOL;
              \cdot BOOL;
        nErrID   : UDINT;
         sSQLState: ST_DBSQLError;
         nRecords : UDINT;
END_VAR
```
**bBusy**: Kommando wird gerade per ADS übertragen. Solange bBusy auf TRUE ist, wird kein neues Kommando angenommen.

**bError**: Wird TRUE, sobald ein Fehler eintritt.

**nErrID**: Liefert bei einem gesetzten bError-Ausgang den ADS Error Code bzw. TcDatabaseSrv Error Codes [\[](#page-404-0)[}](#page-404-0) [405\]](#page-404-0).

**sSQLState**: Liefert den [SQL - Fehlercode \[](#page-324-1)[}](#page-324-1) [325\]](#page-324-1) des entsprechenden Datenbanktyps.

**nRecords**: Liefert die Anzahl der Datensätze.

#### **Beispiel in ST:**

Da die Tabelle, aus der ein Datensatz gelesen werden soll, die nachfolgende Struktur besitzt, muss eine SPS-Struktur erstellt werden, die einen vergleichbaren Aufbau besitzt.

Tabelle:

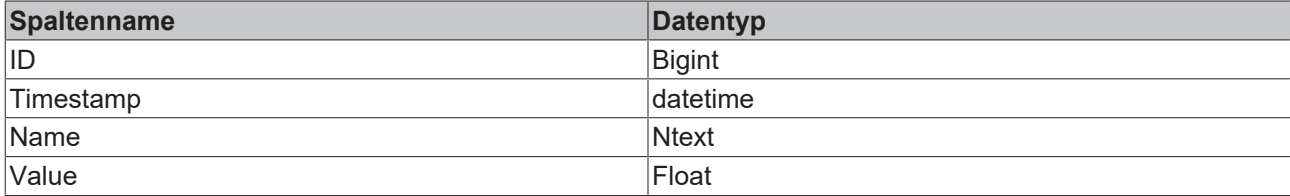

#### Struktur:

```
TYPE ST_Record :
STRUCT
  ID : T_ULARGE_INTEGER;
   Timestamp: \overline{DT};
Name : STRING;
VALUE : LREAL;
END_STRUCT
END_TYPE
```
Um den Datentyp T\_ULARGE\_INTEGER verwenden zu können, muss die Bibliothek TcUtilities.lib eingebunden werden.

Bei ARM-Prozessoren müssen aufgrund des Byte-Alignment die Datentypen anders geordnet und ein "Dummy-BYTE" hinzugefügt werden.

```
TYPE ST_Record :
STRUCT<br>ID
        : T_ULARGE_INTEGER;
   Timestamp: \overline{DT};
Value : LREAL;
Name : STRING;
   Dummy : BYTE;
END_STRUCT
END_TYPE
PROGRAM MAIN
VAR
   FB_DBRecordSelect1: FB_DBRecordSelect;<br>cmd : T Maxstring := 'SE
                    \overline{\text{r}} . T Maxstring := 'SELECT * FROM myTable';
       (* Unter ARM*) 
                     : T Maxstring := 'SELECT ID, Timestamp, Value, Name FROM myTable'*)
       (*----------*)
    record            : ST_Record;
busy : BOOL;
   err : BOOL;
   errid : UDINT;
   recAnz : DINT;
END_VAR
```
#### **SPS-Programm**

FB\_DBRecordSelect1( sNetID := ,  $h$ DBID  $:= 2,$ sSelectCmd := cmd, nRecordIndex:= 0, cbRecordSize:= SIZEOF(record), pDestAddr := ADR(record), bExecute := TRUE,  $t$ Timeout := T#15s, bBusy => busy, bError => err, nErrID => errid, nRecords => recAnz);

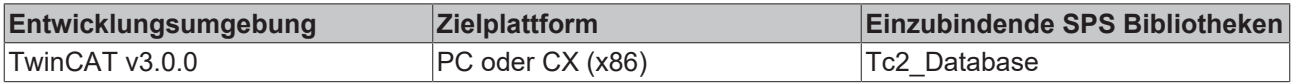

# <span id="page-321-0"></span>**6.2.1.20.4 FB\_DBRecordSelect\_EX**

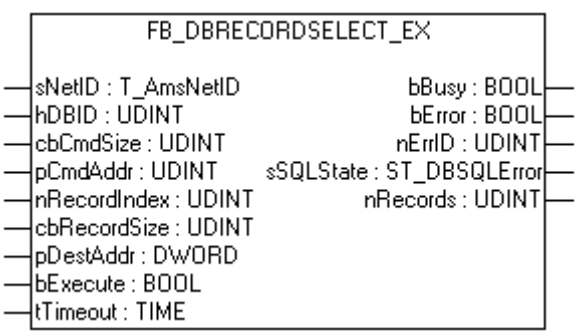

Mit dem Funktionsbaustein FB\_DBRecordSelect\_EX können einzelne Datensätze mit beliebiger Struktur aus einer Datenbank ausgelesen werden. Mit diesem Baustein können Sie einen SQL-SELECT-Befehl mit bis zu 10000 Zeichen ausführen.

**Dieser Funktionsbaustein ist nicht kompatibel mit ASCII-Files.**

#### **VAR\_INPUT**

```
VAR_INPUT
sNetID : T_AmsNetID;
Hdbid : UDINT;
    cbCmdSize   : UDINT;
    pCmdAddr    : UDINT;
       nRecordIndex: UDINT;
       cbRecordSize: UDINT;
       pDestAddr   : POINTER TO BYTE;
bExecute : BOOL;
tTimeout : TIME;
END_VAR
```
**sNetID**: String, der die AMS-Netzwerkkennung des Zielgerätes enthält, an das der ADS-Befehl gerichtet wird.

**hDBID**: Gibt die ID der zu verwendenden Datenbank an.

**cbCmdSize**: Gibt die Länge des SELECT-Befehls an, der ausgeführt werden soll.

**pCmdSize**: Gibt die Pointer-Adresse einer String-Variablen mit dem auszuführenden SQL-Befehl an.

**nRecordIndex**: Gibt den Index des zu lesenden Datensatzes an.

**cbRecordSize**: Gibt die Größe eines Datensatzes in Byte an.

**pDestAddr**: Gibt die Adresse der Struktur an, in die der Datensatz geschrieben werden soll.

**bExecute**: Mit steigender Flanke wird das Kommando ausgeführt.

**tTimeout**: Gibt die Zeit bis zum Abbruch der Funktion an.

#### **VAR\_OUTPUT**

```
VAR_OUTPUT
    bBusy : BOOL;<br>bError : BOOL;
              \cdot BOOL;
        nErrID   : UDINT;
         sSQLState: ST_DBSQLError;
         nRecords : UDINT;
END_VAR
```
**bBusy**: Kommando wird gerade per ADS übertragen. Solange bBusy auf TRUE ist, wird kein neues Kommando angenommen.

**bError**: Wird TRUE, sobald ein Fehler eintritt.

**nErrID**: Liefert bei einem gesetzten bError-Ausgang den ADS Error Code bzw. TcDatabaseSrv Error Codes [\[](#page-404-0)[}](#page-404-0) [405\]](#page-404-0).

**sSQLState**: Liefert den [SQL - Fehlercode \[](#page-324-1)[}](#page-324-1) [325\]](#page-324-1) des entsprechenden Datenbanktyps.

**nRecords**: Liefert die Anzahl der Datensätze.

#### **Voraussetzungen**

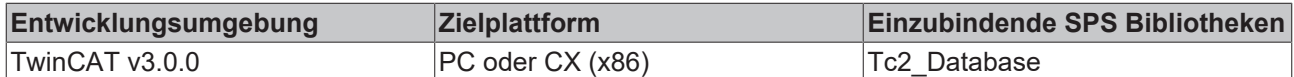

## <span id="page-322-0"></span>**6.2.1.20.5 FB\_DBStoredProceduresRecordReturn**

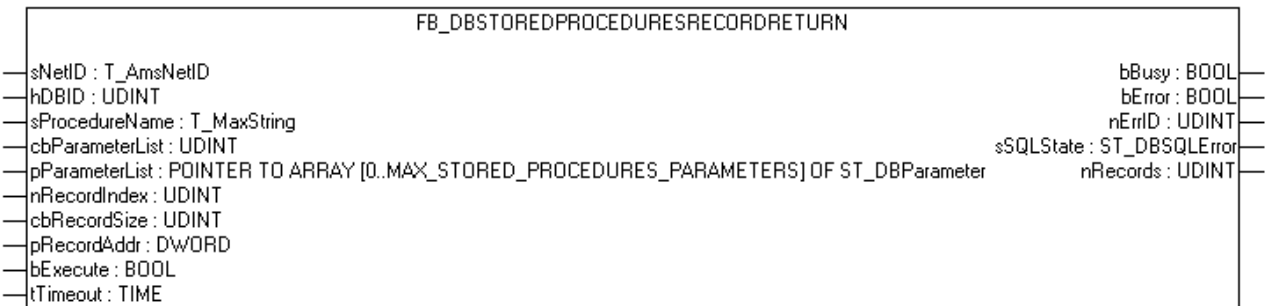

Mit dem Funktionsbaustein FB\_DBStoredProceduresRecordReturn können gespeichert Prozeduren (Stored Procedures) aufgerufen werden die einen Datensatz zurückliefert. Sie können Parameter übergeben, die in den Gespeicherten Prozeduren verwendet werden.

#### **VAR\_INPUT**

```
VAR_INPUT
sNetID : T_AmsNetID :='';
hDBID : UDINT :=1;sProcedureName : T_MaxString    :='';
 cbParameterList: UDINT;
 pParameterList : POINTER TO ARRAY[0..MAX_STORED_PROCEDURES_PARAMETERS] OF ST_DBParameter;
nRecordIndex : UDINT;
cbRecordSize : UDINT;
pRecordAddr : POINTER TO BYTE;
bExecute : BOOL;
 tTimeout       : TIME           := T#15s;
END_VAR
```
**sNetID**: String, der die AMS-Netzwerkkennung des Zielgerätes enthält, an das der ADS-Befehl gerichtet wird.

**hDBID**: Gibt die ID der zu verwendenden Datenbank an.

**sProcedureName**: Gibt den Namen der Prozedur an, welche ausgeführt werden soll.

**cbParameterList**: Gibt die Länge der Parameterliste an.

**pParameterList**: Enthält die Adresse der Parameterliste

**nRecordIndex**: Gibt den Index des zu lesenden Datensatzes an.

**cbRecordSize**: Gibt die Größe eines Datensatzes in Byte an.

**pRecordAddr**: Gibt die Adresse der Struktur an in die der Datensatz geschrieben werden soll.

**bExecute**: Mit steigender Flanke wird das Kommando ausgeführt.

**tTimeout**: Gibt die Zeit bis zum Abbruch der Funktion an.

## **VAR\_OUTPUT**

```
VAR_OUTPUT
bBusy : BOOL;
bError : BOOL;
      nErrID   : UDINT;
```

```
    sSQLState: ST_DBSQLError;
        nRecords : UDINT;
END_VAR
```
**bBusy**: Kommando wird gerade per ADS übertragen. Solange bBusy auf TRUE ist, wird kein neues Kommando angenommen.

**bError**: Wird TRUE, sobald ein Fehler eintritt.

**nErrID**: Liefert bei einem gesetzten bError-Ausgang den ADS Error Code bzw. TcDatabaseSrv Error Codes [\[](#page-404-0)[}](#page-404-0) [405\]](#page-404-0).

**sSQLState**: Liefert den [SQL - Fehlercode \[](#page-324-1)[}](#page-324-1) [325\]](#page-324-1) des entsprechenden Datenbanktyps.

**nRecords**: Liefert die Anzahl der Datensätze.

#### **Voraussetzungen**

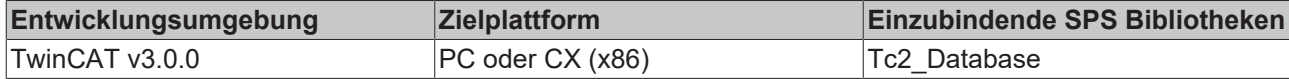

# <span id="page-323-0"></span>**6.2.2 Datentypen**

## **6.2.2.1 ST\_DBColumnCfg**

## **VAR\_INPUT**

```
TYPE ST_DBColumnCfg :
STRUCT
    sColumnName : STRING(59);
    sColumnProperty: STRING(59);<br>eColumnType : E_DbColumnT
                      : E DbColumnTypes;
END_STRUCT
END_TYPE
```
**sColumnName**: Gibt den Namen der zu erzeugenden Spalte an.

**sColumnProperty**: Enthält bestimmte Eigenschaften der Spalte.

**eColumnType**: Gibt den Typ der Spalte an.

#### **Voraussetzungen**

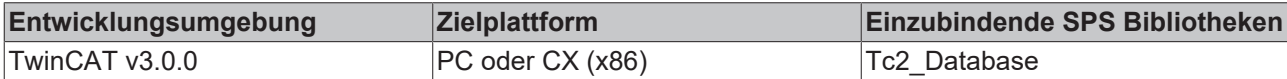

## <span id="page-323-1"></span>**6.2.2.2 ST\_DBXMLCfg**

#### **VAR\_INPUT**

```
TYPE ST_DBXMLCfg :
STRUCT
        sDBName : STRING;
    sDBTable: STRING;<br>nDBID : DINT;
             : DINT;
    eDBType : E DBTypes;
END STRUCT
END_TYPE
```
**sDBName**: Enthält den Namen der Datenbank.

**sDBTable**: Enthält den Namen der Tabelle.

**nDBID**: Liefert die ID der Datenbank zurück.

**eDBType**: Gibt den Typen der Datenbank an.
### **Voraussetzungen**

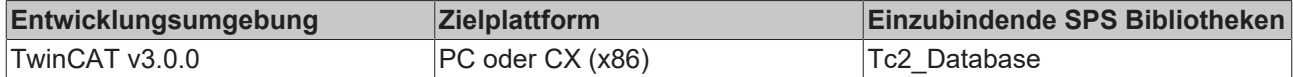

# **6.2.2.3 ST\_ADSDevXMLCfg**

### **VAR\_INPUT**

```
TYPE ST_ADSDevXMLCfg :
STRUCT
        sAdsDevNetID  : T_AmsNetID;
        tAdsDevTimeout: TIME;
nAdsDevID : DINT;
    nAdsDevPort   : UINT;
END_STRUCT
END_TYPE
```
**sAdsDevNetID**: String, der die AMS-Netzwerkkennung des ADS-Gerätes enthält.

**tAdsDevTimeout**: Gibt die Timeoutzeit des ADS-Gerätes an.

**nAdsDevID**: Liefert die ID des ADS-Gerätes zurück.

**nAdsDevPort**: Gibt den Port des ADS-Gerätes an.

#### **Voraussetzungen**

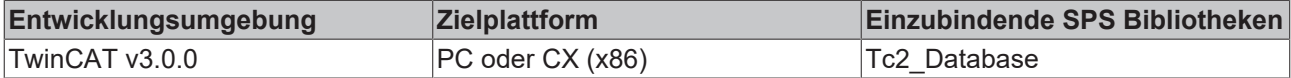

# **6.2.2.4 ST\_DBSQLError**

#### **VAR\_INPUT**

```
TYPE ST_DBSQLError :
STRUCT<br>sSQLState
                 : STRING(5);
        nSQLErrorCode: DINT;
END STRUCT
END_TYPE
```
**sSQLState**: Enthält den 5-Charakter-Fehlercode , der sich an der SQL ANSI Norm orientiert.

**nSQLErrorCode**: Liefert einen datenbankspezifischen Fehlercode.

Ist kein Fehler aufgetreten, enthält die Struktur die Werte: sSQLState := **'00000'**; nSQLErrorCode := **0**;

#### **Voraussetzungen**

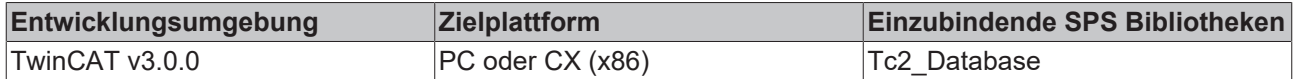

# **6.2.2.5 ST\_DBParameter**

### **VAR\_INPUT**

```
TYPE ST DBParameter :
STRUCT
   sParameterName : STRING(59);
    cbParameterValue  : UDINT;
    pParameterValue   : UDINT;
 eParameterDataType: E DBColumnTypes;
```

```
eParameterType : E DBParameterTypes;
END_STRUCT
END_TYPE
```
**sParameterName**: Gibt den Namen des Parameters an.

**cbParameterValue**: Enthält die Größe der zu verwendenden Variable in Bytes.

**pParameterValue**: Enthält die Adresse der zu verwendenden Variable.

**eParameterDataType**: Gibt den Datentyp des Parameters an ([E\\_DBColumnTypes \[](#page-325-0)[}](#page-325-0) [326\]](#page-325-0)).

**eParameterType**: Gibt den Typ des Parameters an ([E\\_DBParameterTypes \[](#page-326-0)[}](#page-326-0) [327\]](#page-326-0)).

#### **Deklarationsbeispiel**

#### **Variablendeklaration**

```
PROCRAM MAIN
VAR 
   paraList: ARRAY [0..2] OF ST DBParameter;
        p1: DINT := 3;
        p2: LREAL;
        p3: STRING;
END_VAR
```
#### **SPS-Programm**

```
paraList[0].sParameterName    := 'p1';
paraList[0].eParameterDataType:= eDBColumn Integer;
paraList[0].eParameterType    := eDBParameter Input;
paraList[0].cbParameterValue  := SIZEOF(p1);
paraList[0].pParameterValue   := ADR(p1);
paraList[1].sParameterName    := 'p2';
paraList[1].eParameterDataType:= eDBColumn Float;
paraList[1].eParameterType    := eDBParameter Output;
paraList[1].cbParameterValue  := SIZEOF(p2);
paraList[1].pParameterValue   := ADR(p1);
paraList[2].sParameterName := 'p3';
paraList[2].eParameterDataType:= eDBColumn NText;
paraList[2].eParameterType := eDBParameter Output;
paraList[2].cbParameterValue  := SIZEOF(p3);
paraList[2].pParameterValue   := ADR(p3);
```
#### **Voraussetzungen**

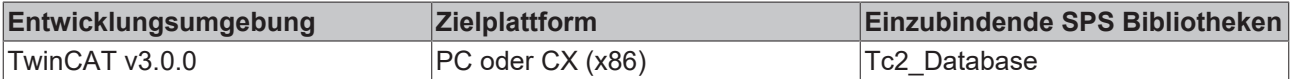

# <span id="page-325-0"></span>**6.2.2.6 E\_DbColumnTypes**

```
TYPE E_DbColumnTypes :
(
```
eDBColumn BigInt := 0, eDBColumn Integer :=1, eDBColumn SmallInt :=2, eDBColumn TinyInt :=3, eDBColumn\_Bit :=4, eDBColumn\_Money :=5,<br>eDBColumn\_Float :=6, eDBColumn\_Float eDBColumn Real :=7, eDBColumn\_DateTime :=8,<br>eDBColumn\_NText :=9. eDBColumn\_NText eDBColumn\_NChar :=10,<br>eDBColumn\_Image :=11, eDBColumn<sup>-</sup>Image eDBColumn NVarChar :=12, eDBColumn Binary :=13, eDBColumn VarBinary :=14 ); END\_TYPE

**RECKHO** 

# **Voraussetzungen**

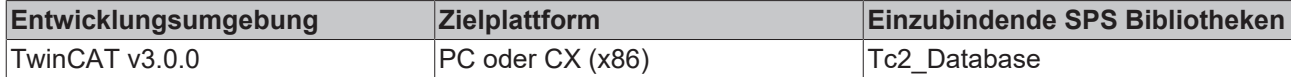

# **6.2.2.7 E\_DBTypes**

```
TYPE E_DBTypes :
(
```

```
eDBType Mobile Server := 0,
eDBType Access := 1,
eDBType Sequal Server := 2,
    eDBType_ASCII          := 3,
eDBType ODBC MySQL := 4,
      eDBType_ODBC_PostgreSQL:= 5,
eDBType ODBC Oracle := 6,
eDBType ODBC DB2 := 7,
      eDBType_ODBC_InterBase := 8,
eDBType ODBC Firebird := 9,
eDBType XML \qquad \qquad := 10,
eDBType OCI Oracle := 11
);
END_TYPE
```
# **Voraussetzungen**

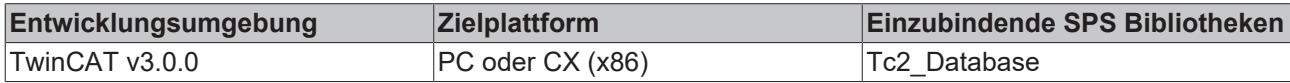

# **6.2.2.8 E\_DBValueType**

```
TYPE E_DBValueType :
(
```

```
eDBValue Double:= 0,
       eDBValue_Bytes := 1
);
END_TYPE
```
# **Voraussetzungen**

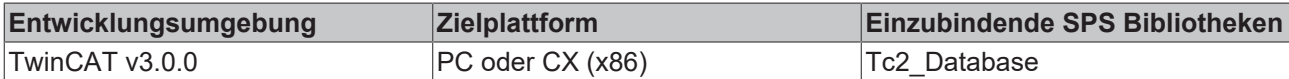

# **6.2.2.9 E\_DBWriteModes**

```
TYPE E DBWriteModes :
```
(

```
eDBWriteMode Update := 0,
       eDBWriteMode_Append          := 1,
      eDBWriteMode_RingBuffer_Time := 2,
  eDBWriteMode RingBuffer Count:= 3
);
END_TYPE
```
#### **Voraussetzungen**

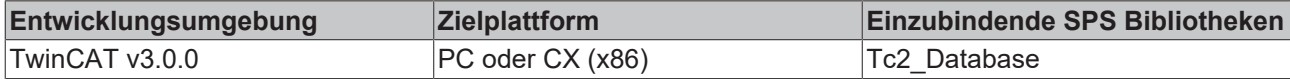

# <span id="page-326-0"></span>**6.2.2.10 E\_DBParameterTypes**

```
TYPE E DBParameterTypes :
eDBParameter Input := 0,
eDBParameter Output := 1,
eDBParameter InputOutput := 2,
eDBParameter ReturnValue := 3,
```
(

```
BECKHOFF
```

```
    eDBParameter_OracleCursor:= 4
) \mathcal{I}END_TYPE
```
# **Voraussetzungen**

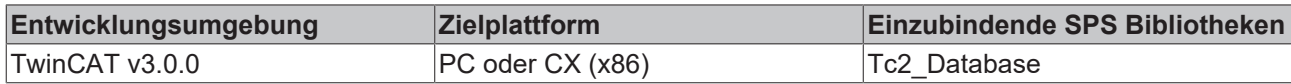

# **6.2.3 Globale Konstanten**

# **6.2.3.1 Konstanten**

VAR\_GLOBAL\_CONSTANT

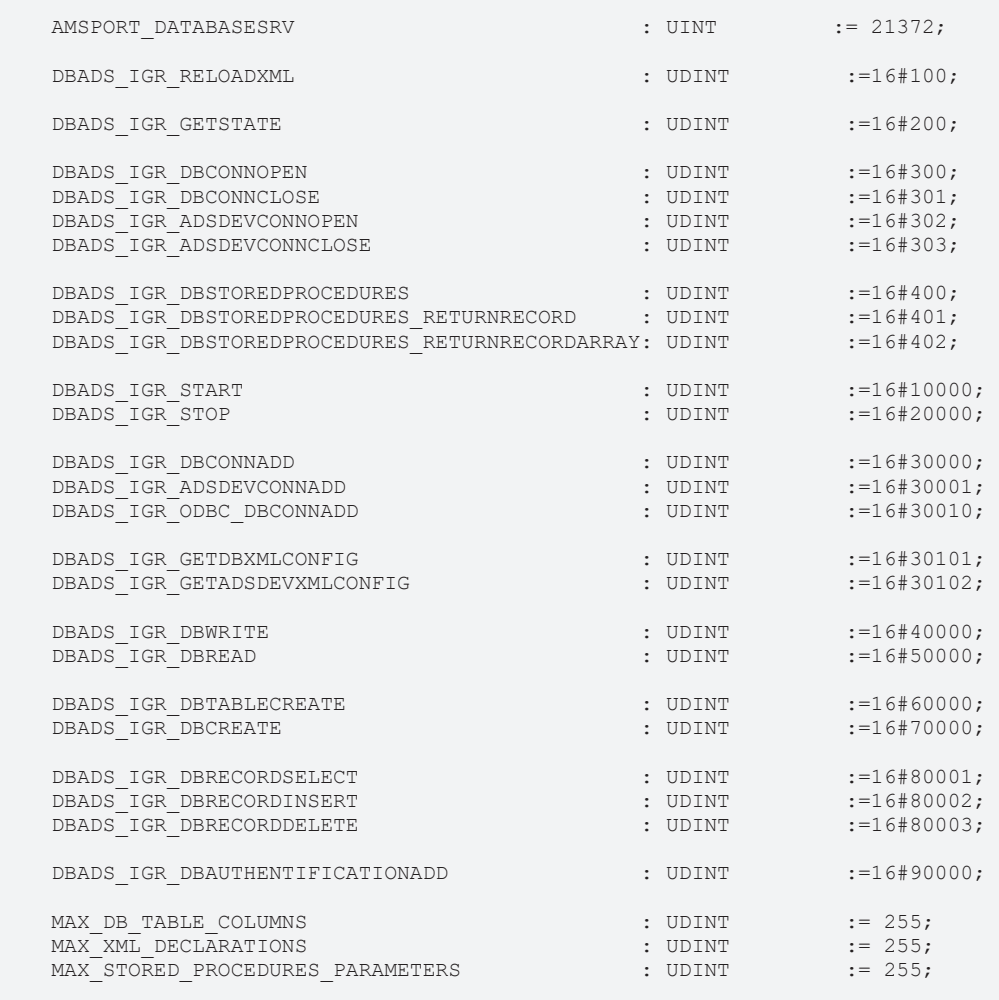

END\_VAR

### **Voraussetzungen**

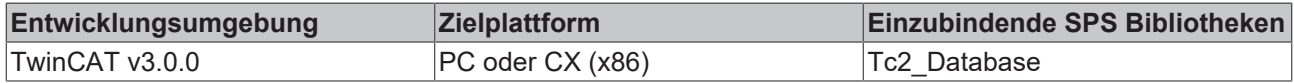

# **6.2.3.2 Bibliotheksversion**

Alle Bibliotheken haben eine bestimmte Version. Diese Version ist u. a. im SPS-Bibliotheks-Repository zu sehen. Eine globale Konstante enthält die Information über die Bibliotheksversion:

# **Global\_Version**

VAR\_GLOBAL CONSTANT stLibVersion\_TC3\_Database\_Server : ST\_LibVersion; END\_VAR

Um zu prüfen, ob Sie die richtige Version verwenden, benutzen Sie die Funktion F\_CmpLibVersion (definiert in Tc2\_System library).

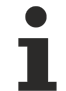

Alle anderen Möglichkeiten Bibliotheksversionen zu vergleichen, die Sie von TwinCAT 2 kennen, sind veraltet!

# **7 Beispiele**

# **7.1 Tc3\_Database**

Auf den folgenden Seiten finden Sie Beispiele und Tipps für die Anwendung des TwinCAT Database Servers mit der Bibliothek für TwinCAT 3.

# **7.1.1 Szenario-Beispiele**

Die einzelnen Beispiele sind jeweils einem Szenario zugewiesen, das auf eigene Anwendungsfälle adaptiert werden kann. Zusätzlich ist beschrieben, mit welchen Datenbanken die Beispiele kompatibel sind.

# **7.1.1.1 Home Automation**

In diesem Szenario wird der Konfigurationsmodus beispielhaft im Bereich der Gebäudeautomatisierung gezeigt. Symbole werden in drei verschiedenen AutoLog-Gruppen ohne zusätzliche Programmierung, also durch reine Konfiguration, in eine MySQL Datenbank geschrieben. Raumtemperaturen werden im 5- Minuten-Zyklus in die Datenbank geloggt. Energiedaten werden im 1-Minuten-Takt gespeichert. Events wie "Lampe An", "Lampe Aus" werden gespeichert.

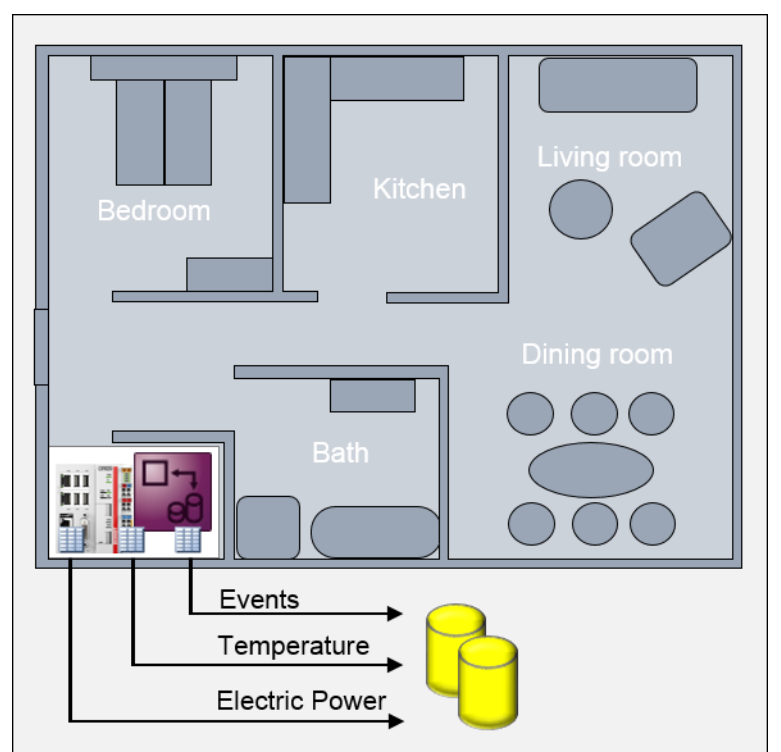

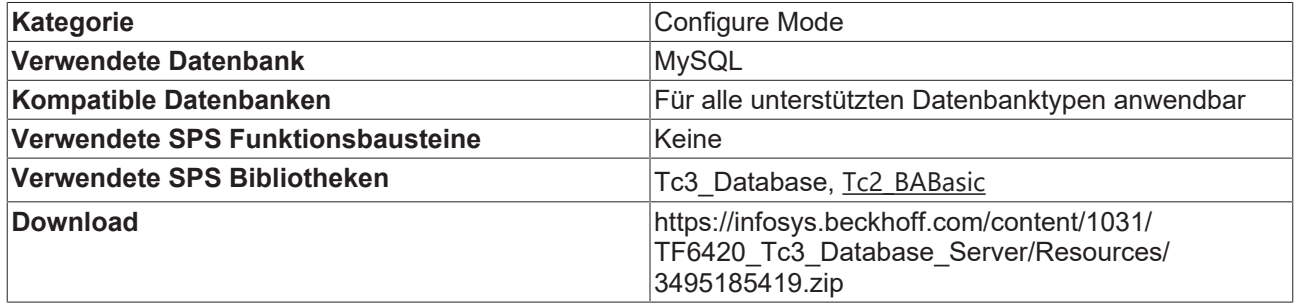

 $\checkmark$  TwinCAT-Database-Server-Projekt wurde erstellt.

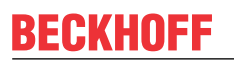

1. Zunächst wird die Datenbankverbindung hinzugefügt und konfiguriert.

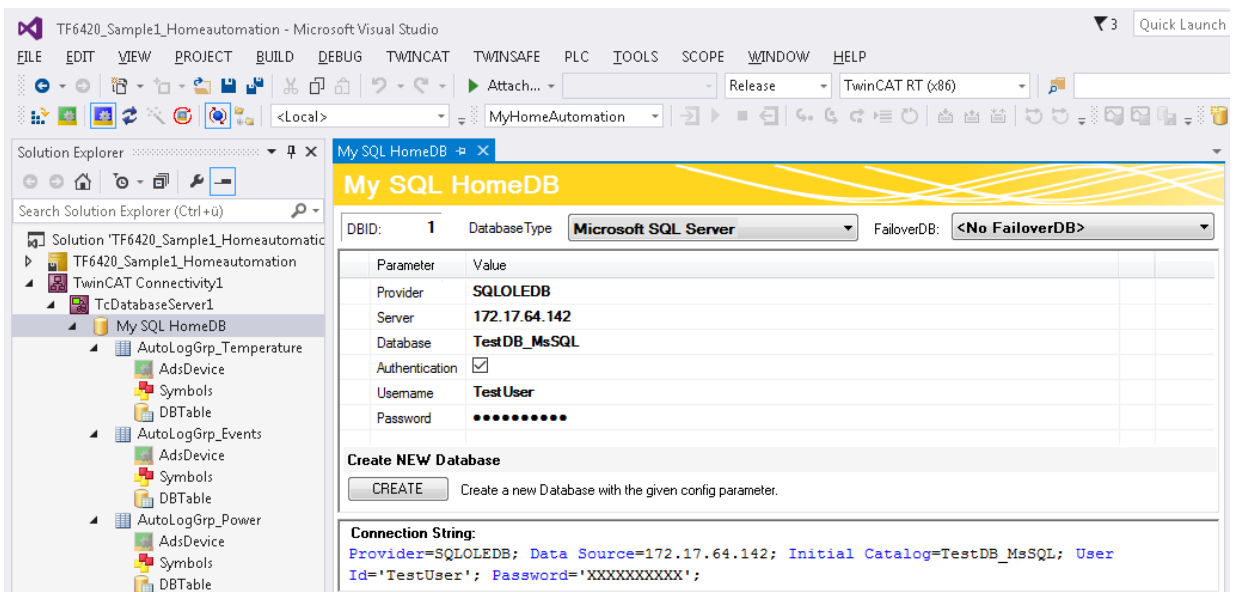

2. Da in drei verschiedene Tabellen geloggt werden soll, werden drei AutoLog-Gruppen an die Datenbankverbindung angehängt. Zunächst wird die Temperatur-AutoLog-Gruppe konfiguriert. Da alle 5 Minuten ein Wert in die Datenbank geschrieben werden soll, wird die CycleTime auf 300000 ms gesetzt.

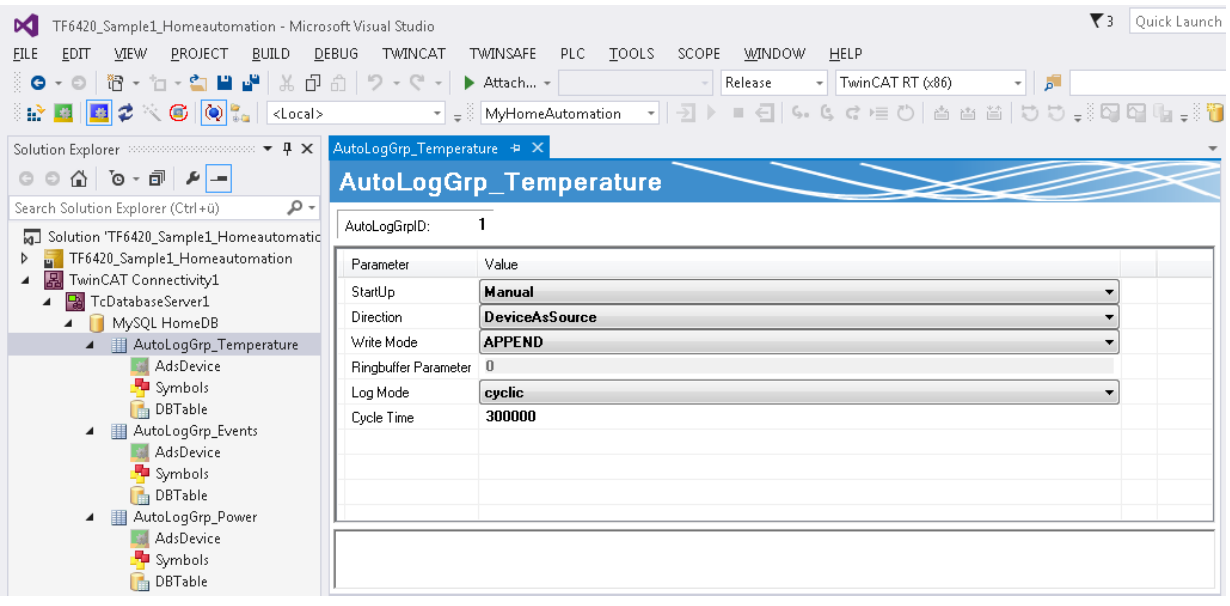

# 3. Danach wird das ADS-Gerät, von dem die ADS-Symbole ausgelesen werden sollen, eingestellt.

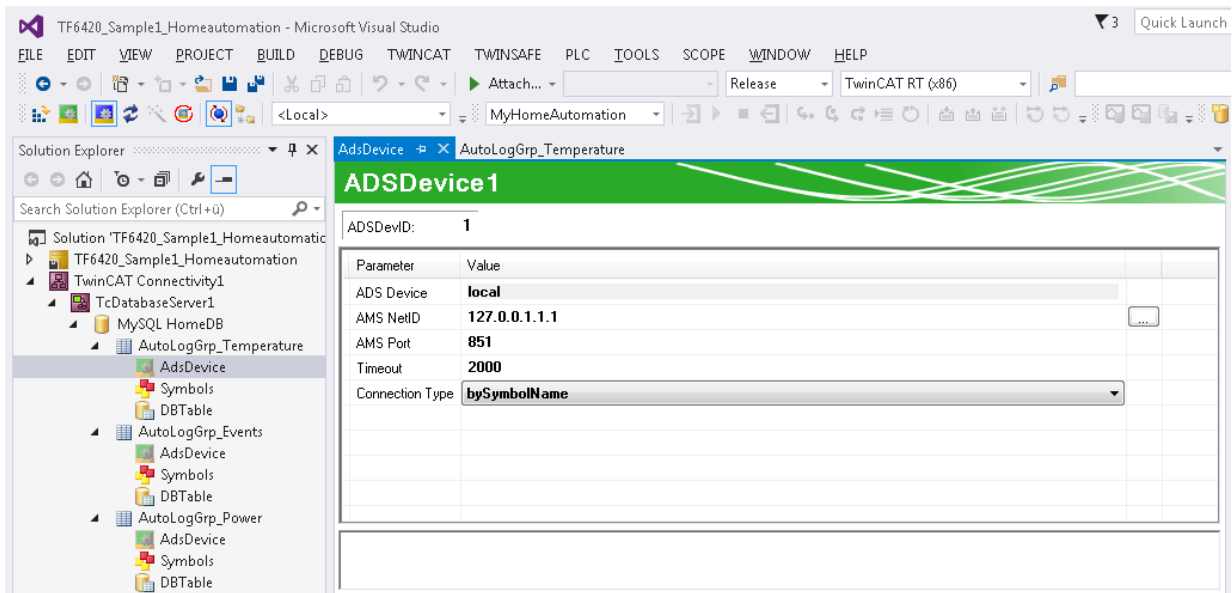

4. Die Symbole werden mithilfe des Target Browsers angelegt.

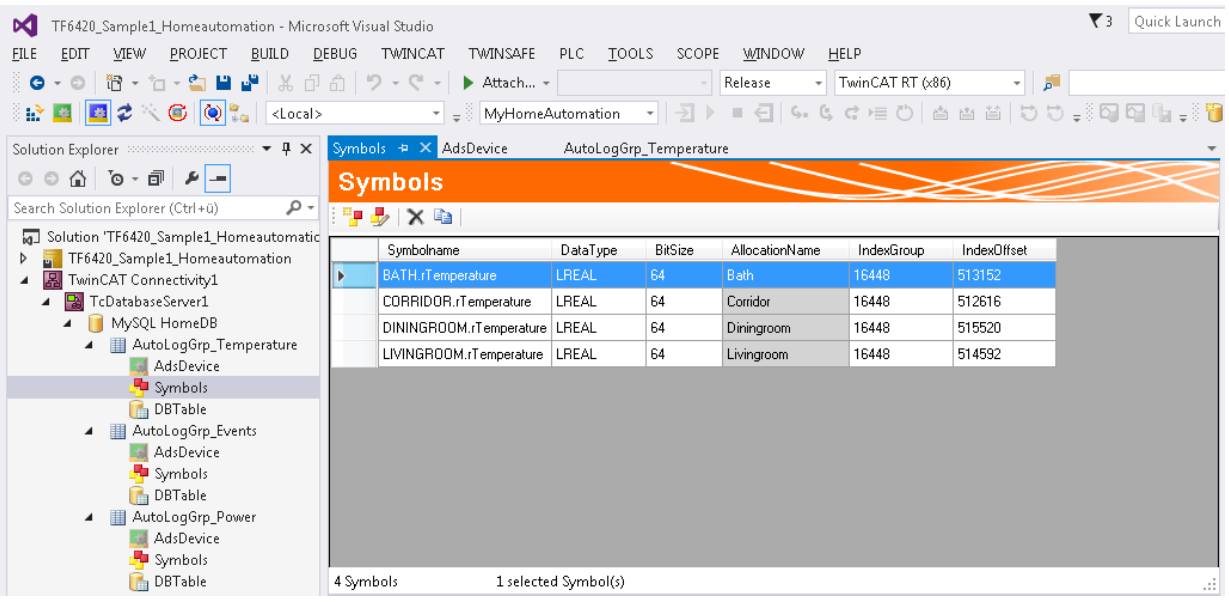

5. Nun kann die Tabelle gewählt werden, in die die Temperaturwerte geschrieben werden sollen. Die AutoLog-Gruppen unterstützen zwei [TableModes \[](#page-40-0)[}](#page-40-0) [41\]](#page-40-0). Für die Temperaturwerte wird die Standard-Tabellenstruktur verwendet. Ob die ausgewählte Tabelle die richtige Struktur besitzt, wird durch einen Haken signalisiert.

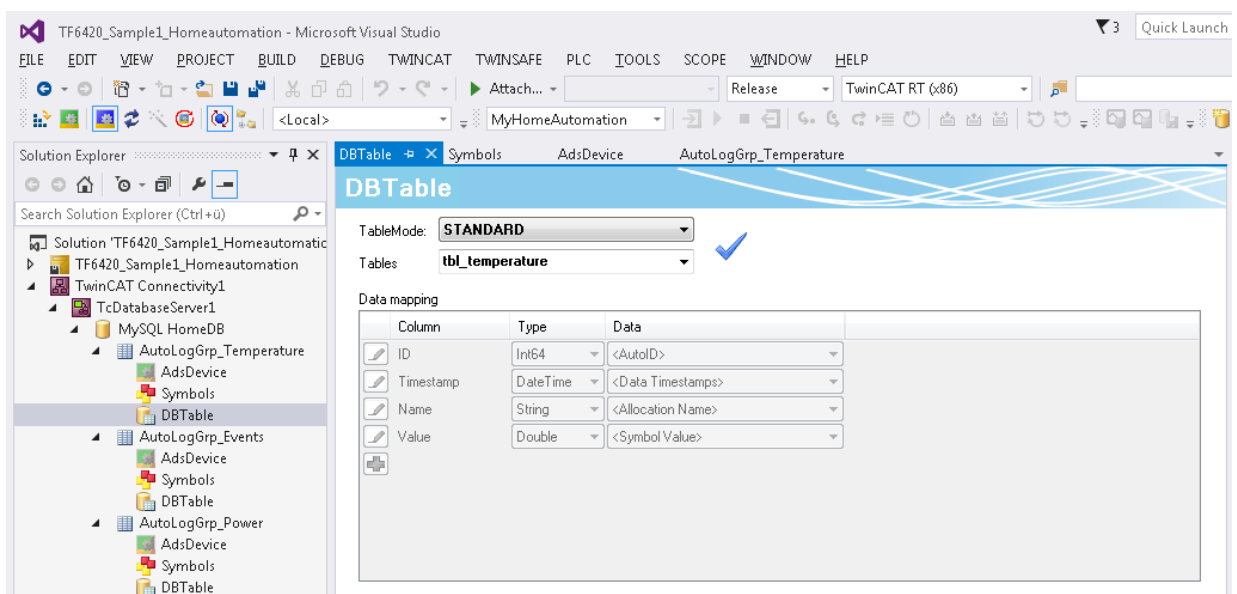

6. Dann wird die AutoLog-Gruppe für die Events konfiguriert. Für die Gruppe wird der LogMode auf "onChange" gestellt und die Cycle Time auf 1000 ms. Dies bedeutet, dass die Symbole im 1‑Sekunden‑Takt überprüft werden und nur bei Wertänderung ein Eintrag in der Tabelle erzeugt wird.

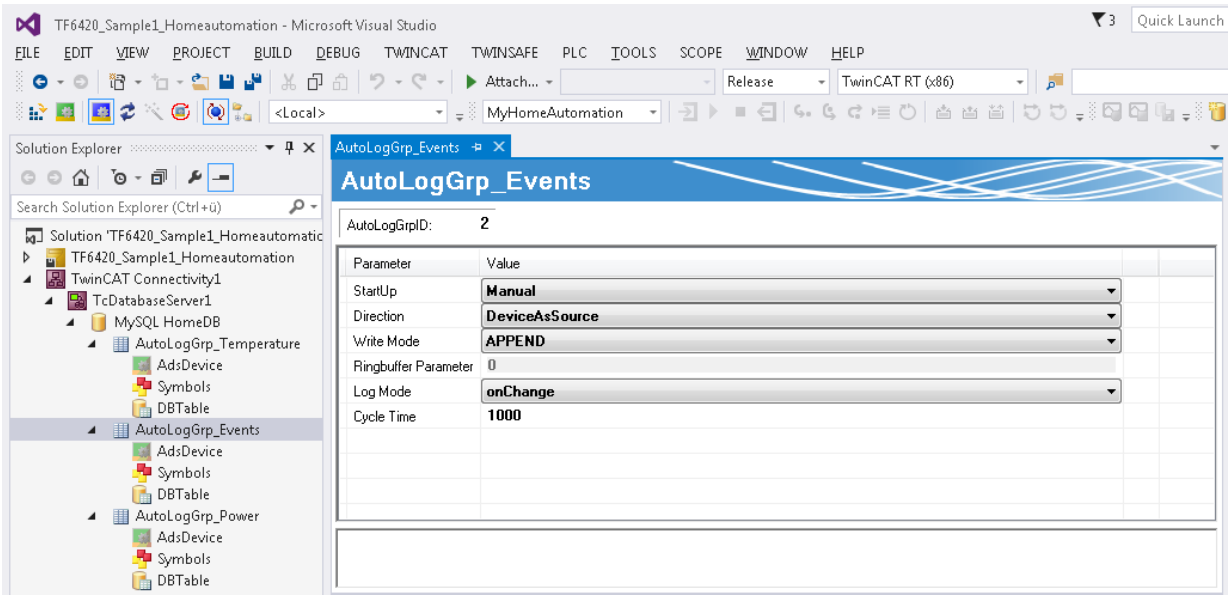

# 7. Anschließend werden wieder wie in Schritt 3 und 4 das ADS-Gerät und die Symbole ausgewählt.

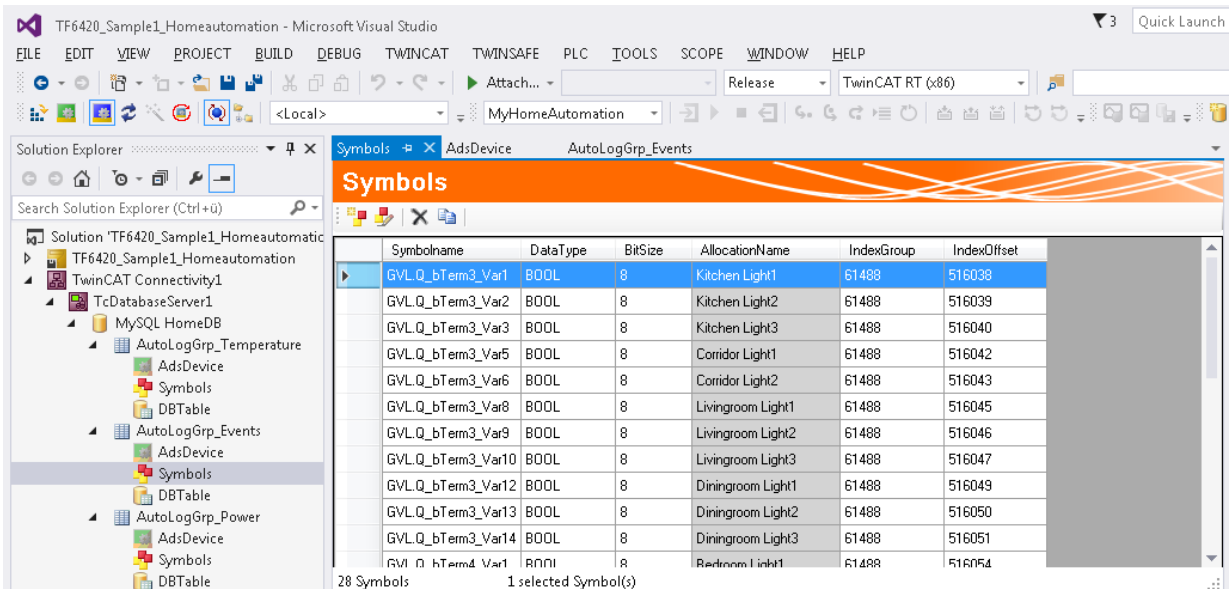

8. Auch die Events werden in einer Standard-Tabellenstruktur abgespeichert.

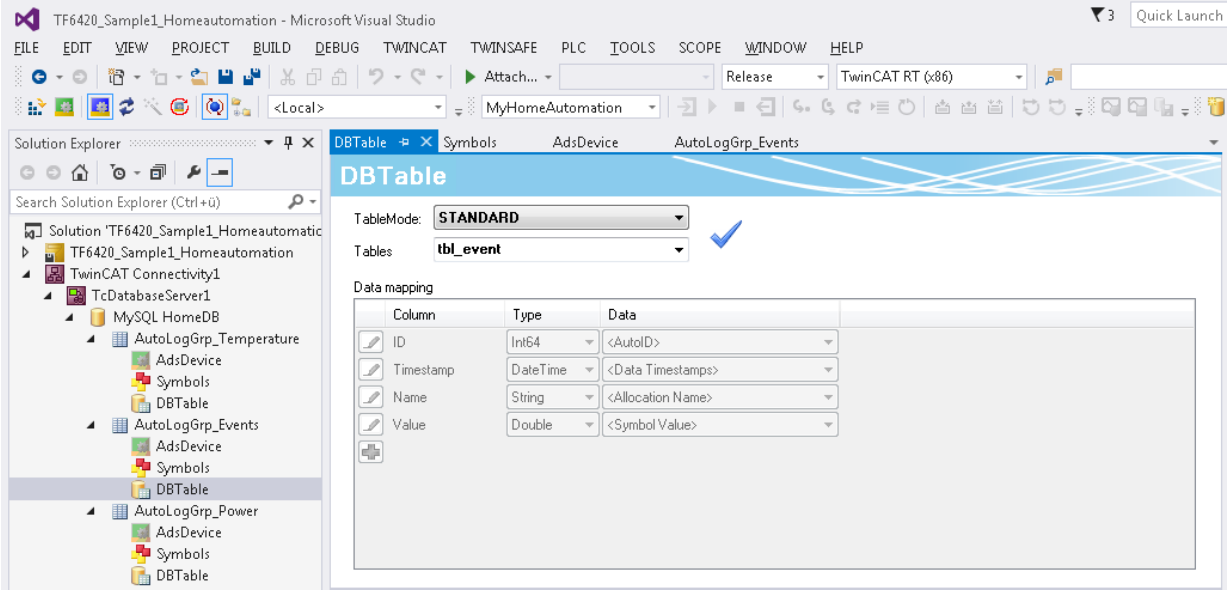

# 9. Zum Schluss werden die Energiedaten im 1-Minuten-Takt gespeichert.

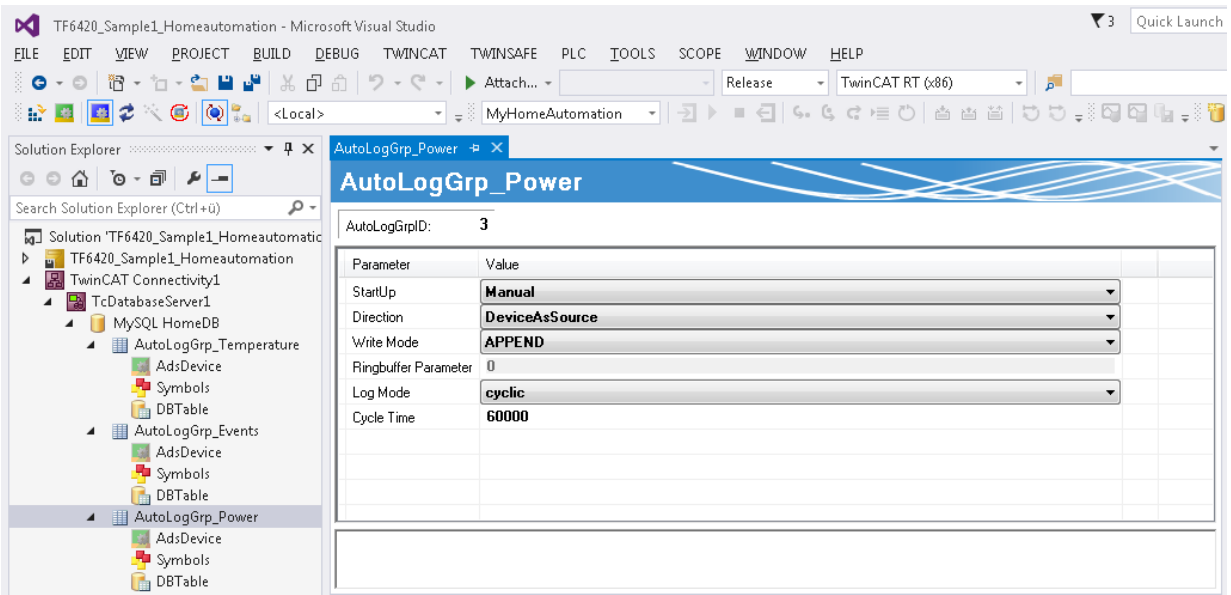

10.Auch für die Energiedaten werden das ADS-Gerät und die Symbole ausgewählt.

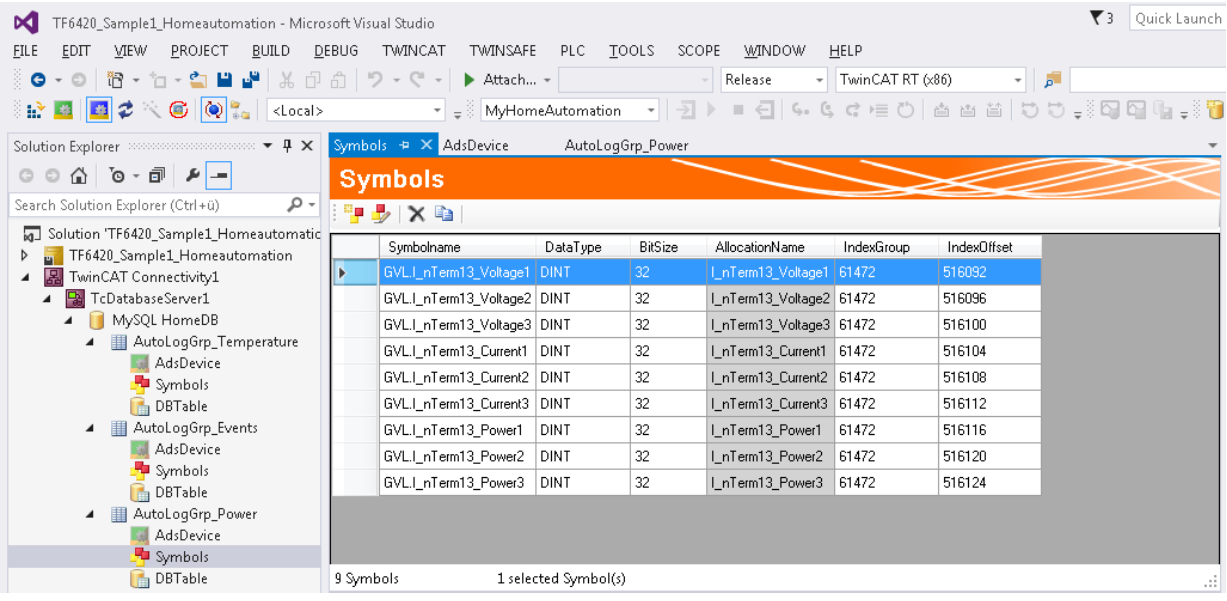

11. Die Energiedaten sollen in eine eigene "freie" Tabellenstruktur gespeichert werden. Dafür werden die verschiedenen Symbole den Spalten zugeordnet.

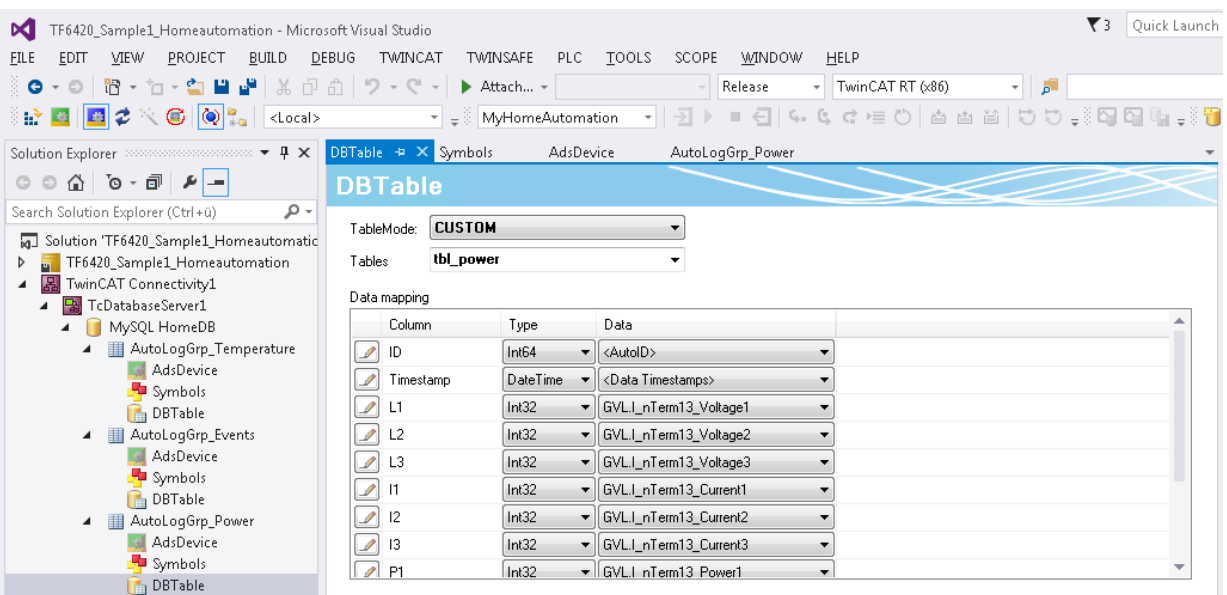

12. Nun kann mit dem [AutoLog Viewer \[](#page-49-0)▶ [50\]](#page-49-0) das Loggen gestartet und überwacht werden.

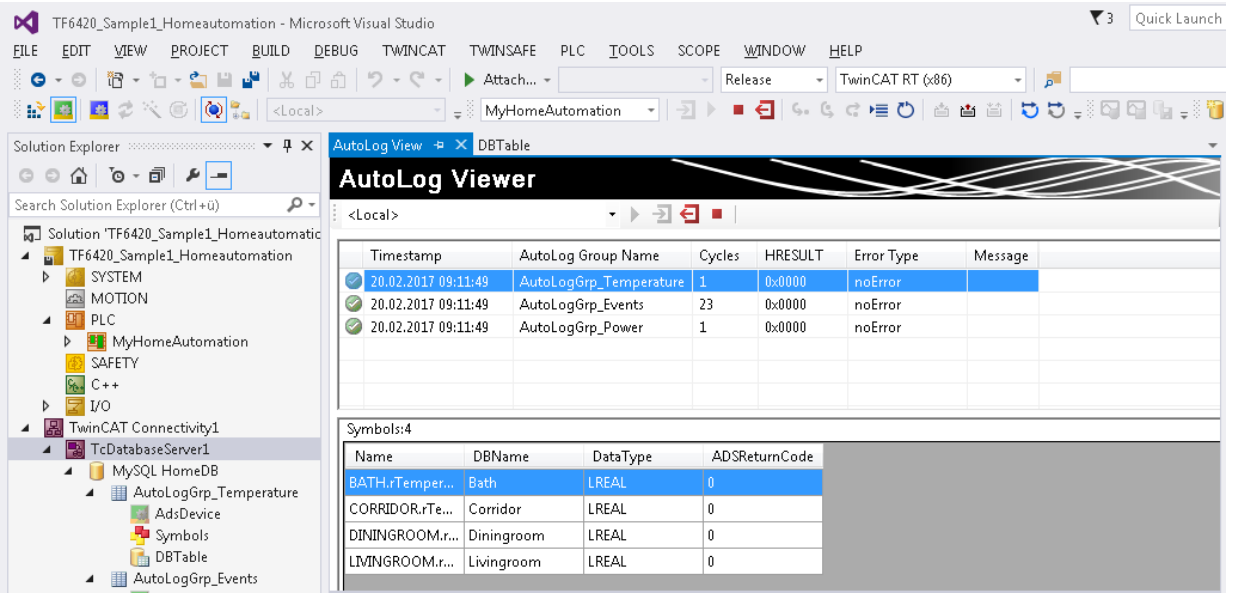

# **7.1.1.2 Message Logger**

In diesem Szenario wird der PLC Expert Mode beispielhaft für einen Message Logger in der SPS gezeigt. In dem Beispielprogramm wird mit den Funktionsbausteinen des TwinCAT Database Servers ein Funktionsbaustein erstellt, welcher verschiedene Methoden zum Erzeugen und Auslesen von Meldungen bereitstellt. Die Datenbank, in der die Meldungen abgelegt werden, wird aus der SPS heraus erzeugt. Im MAIN-Programm wird eine beispielhafte Verwendung des erzeugten Bausteins implementiert. Alle 7 Tage wird eine neue Datenbankdatei erzeugt. Drei verschiedene Meldungen können gesendet werden. Zusätzlich besteht die Möglichkeit die letzte Meldung bzw. alle Meldungen aus einem bestimmten Zeitraum abzurufen.

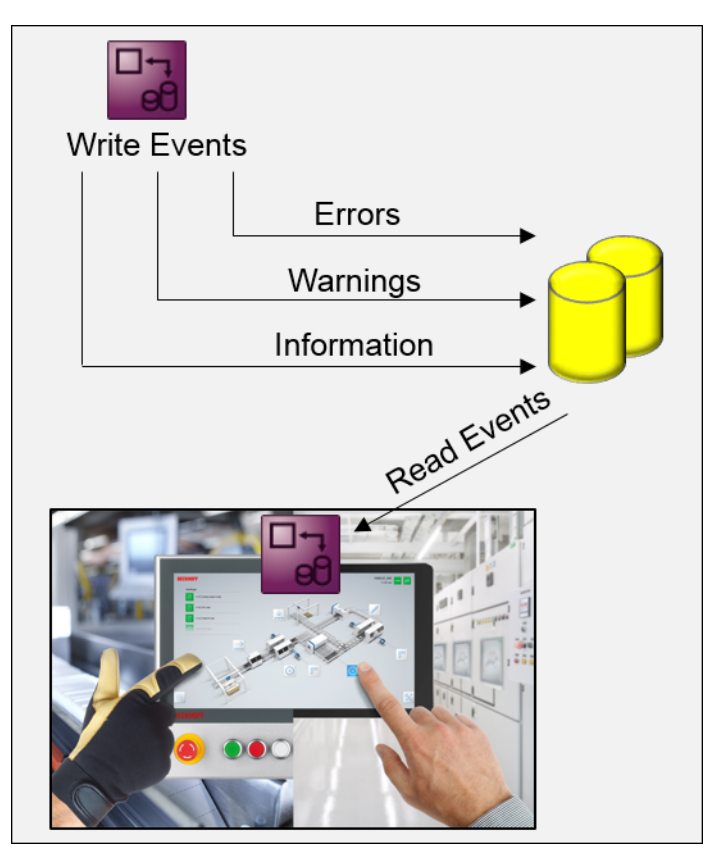

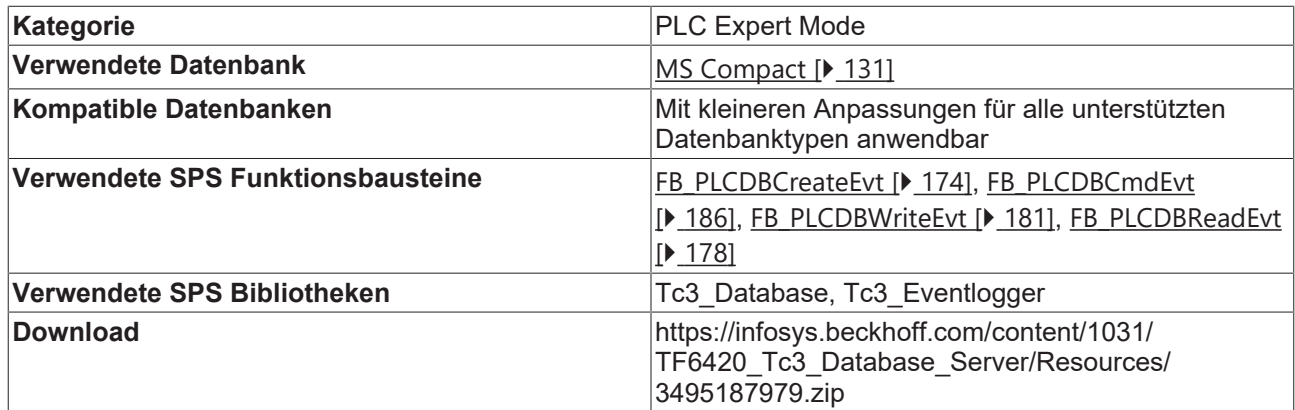

# **FB\_ErrorLogger**

# **CreateErrorLogDB (Methode)**

Die Methode CreateErrorLogDB erzeugt eine MS-Compact-Datenbankdatei und erstellt die Tabelle, in die die Meldungen abgespeichert werden.

```
METHOD CreateErrorLogDB : BOOL
VAR_INPUT
    sDBName : T_MaxString;
END_VAR
CASE nState_CreateDB OF
        0:
                 stDBConfig.sServer := CONCAT(CONCAT(sDBPath, sDBName), '.sdf');
                 stDBConfig.bAuthentification := FALSE;
                 nState_CreateDB := 1;
        1:
                 IF fbPLCDBCreate.Database(pDatabaseConfig:= ADR(stDBConfig), 
            cbDatabaseConfig:= SIZEOF(stDBConfig), 
            bCreateXMLConfig:= FALSE, pDBID:= 0) THEN
                         ipResultEvt := fbPLCDBCreate.ipTcResult;
                         IF fbPLCDBCreate.bError THEN
                  nState CreateDB := 100;
                          ELSE
```
# **RECKHOFF**

```
nState CreateDB := 2;
                          END_IF            
                 END_IF
     2.2        IF fbConfigTcDBSrv.Create(pTcDBSrvConfig:= ADR(stDBConfig), 
                          cbTcDBSrvConfig:= SIZEOF(stDBConfig), bTemporary:= TRUE,
                            pConfigID:= ADR(nDBID) ) THEN
                          ipResultEvt := fbConfigTcDBSrv.ipTcResult;
                          IF fbConfigTcDBSrv.bError THEN
                   nState CreateDB := 100;
                          ELSE
                  nState CreateDB := 3;
                          END_IF
                 END_IF
         3:
                  arrTableColumns[0].sName := 'ID';
                  arrTableColumns[0].eType := E_ColumnType.BigInt;
          arrTableColumns[0].nLength := 8;
                 arrTableColumns[0].sProperty := 'IDENTITY(1,1)';
                 arrTableColumns[1].sName := 'Timestamp';
         arrTableColumns[1].eType := E_ColumnType.DateTime;
         arrTableColumns[1].nLength :=<sup>-4</sup>;
                 arrTableColumns[2].sName := 'Severity';
                 arrTableColumns[2].eType := E_ColumnType.NVarChar;
                 arrTableColumns[2].nLength := 10;
                 arrTableColumns[3].sName := 'ErrorCode';
         arrTableColumns[3].eType := E_ColumnType.Integer;
                 arrTableColumns[3].nLength := 4;
                 arrTableColumns[4].sName := 'Message';
                 arrTableColumns[4].eType := E_ColumnType.NVarChar;
                  arrTableColumns[4].nLength := 255;
                  IF fbPLCDBCreate.Table(hDBID:= nDBID, sTableName:= sTableName, 
                          pTableCfg:= ADR(arrTableColumns),
                          cbTableCfg:= SIZEOF(arrTableColumns)) THEN
                          ipResultEvt := fbPLCDBCreate.ipTcResultEvent;
              nState CreateDB := 100;
                 END_IF
         100:
          IF SetResultInfo(1033) THEN
              IF NOT bError THEN
                    bHasCreated := TRUE;
              END IF
                          nState_CreateDB := 0;
                 END_IF
END_CASE
CreateErrorLogDB := nState CreateDB = 0;
```
# **AddErrorEntry (Methode)**

Mit der Methode AddErrorEntry können verschiedene Meldungen in die Datenbank geschrieben werden.

```
METHOD AddErrorEntry : BOOL
VAR_INPUT
         tTimestamp : DT;
     eSeverity : E Severity;
         nErrCode : UDINT;
         sMessage : T_MaxString;
END_VAR
CASE nState_AddEntry OF
     0:        ipResultEvt := fbPLCDBWrite.ipTcResult;
                  stError.tTimestamp := tTimestamp;
                  CASE eSeverity OF
                           TcEventSeverity.Info:
                                    stError.sSeverity := 'Info';
                           TcEventSeverity.Warning:
                    stError.sSeverity := 'Warning';
                           TcEventSeverity.Verbose:
                                    stError.sSeverity := 'Verbose';
                           TcEventSeverity.Critical:
                                   stError.sSeverity := 'Critical';
```

```
            TcEventSeverity.Error:
                                     stError.sSeverity := 'Error';    
                  END_CASE
                    stError.nErrCode := nErrCode;
                     stError.sMsg := sMessage;
                  arrColumns[0] := 'Timestamp';
arrColumns[1] := 'ErrorCode';
        arrColumns[2] := 'Severity';        
                  arrColumns[3] := 'Message';
           nState AddEntry := 1;
         1:
                   IF fbPLCDBWrite.WriteStruct(
                           hDBID:= nDBID, 
                            sTableName:= sTableName, 
                            pRecord:= ADR(stError), 
                            cbRecord:= SIZEOF(stError), 
                            pColumnNames:= ADR(arrColumns), 
                            cbColumnNames:= SIZEOF(arrColumns)) THEN
                           nState_AddEntry := 100;
                  END_IF
         100:
                   IF _SetResultInfo(1033) THEN
                           nState_AddEntry := 0;
                  END_IF
END_CASE
```
AddErrorEntry := nState\_AddEntry = 0;

# **ReadLastError (Methode)**

Mit der Methode ReadLastError kann der aktuellste (letzte) Eintrag aus der Datenbank ausgelesen werden.

```
METHOD ReadLastError : BOOL
VAR_OUTPUT
         tTimestamp : DT;
         sSeverity : STRING(10);
         nErrCode : UDINT;
     sMessage : T_MaxString;
END_VAR
CASE nState ReadLastEntry OF
         0:                
                  ipResultEvt := fbPLCDBRead.ipTcResult;
                  arrColumns[0] := 'Timestamp';
          arrColumns[1] := 'ErrorCode';
                  arrColumns[2] := 'Severity';        
                  arrColumns[3] := 'Message';
           nState ReadLastEntry := 1;
         1:
                  IF fbPLCDBRead.ReadStruct(
                           hDBID:= nDBID, 
                           sTableName:= sTableName, 
                           pColumnNames:= ADR(arrColumns), 
               cbColumnNames: SIZEOF(arrColumns),
                           sOrderByColumn:= 'ID', 
                           eOrderType:= E_OrderType.DESC, 
               nStartIndex := 0,            nRecordCount:= 1, 
                           pData:= ADR(stReadData), 
                           cbData:= SIZEOF(stReadData)) THEN
               nState ReadLastEntry := 100;
                  END_IF
         100:
           IF SetResultInfo(1033) THEN
               .<br>IF NOT fbPLCDBRead.bError THEN
                    tTimestamp := stReadData.tTimestamp;
                                     sSeverity := stReadData.sSeverity;
                                     nErrCode := stReadData.nErrCode;
                                     sMessage := stReadData.sMsg;
                           END_IF
               nState ReadLastEntry := 0;
                  END_IF
```
END\_CASE

```
ReadLastError := nState ReadLastEntry = 0;
```
# **GetErrorTimerange (Methode)**

Wenn alle Meldungen eines bestimmten Zeitraums ausgelesen werden sollen, kann dies mit der Methode GetErrorTimerange erfolgen.

```
METHOD GetErrorTimerange : BOOL
VAR_INPUT
        tStartTimestamp : DT;
        tEndTimestamp : DT;
        nStartIndex : UDINT;
END_VAR
VAR_OUTPUT    
        nErrorCount: UDINT;
    arrErrors : ARRAY [0..10] OF ST ErrorEntry;
END_VAR
CASE nState_ErrorTimerange OF
    0:        ipResultEvt := fbPLCDBRead.ipTcResult;
                 stSearchData.dtStartTimestamp := tStartTimestamp;
                 stSearchData.dtEndTimestamp := tEndTimestamp;
                 sCmd := 'SELECT Timestamp, ErrorCode, Severity, Message FROM
                   tbl_Errors WHERE Timestamp >= {start} AND Timestamp <= {end}';
                 arrParameter[0].sParaName := 'start';
         arrParameter[0].eParaType := E ExpParameterType.DateTime;
         arrParameter[0].nParaSize := 4;
                 arrParameter[1].sParaName := 'end';
         arrParameter[1].eParaType := E_ExpParameterType.DateTime;
         arrParameter[1].nParaSize := 4;
                 nState_ErrorTimerange := 1;
        1:
                 IF fbPLCDBCmd.ExecuteDataReturn(
                          hDBID:= nDBID, 
                          pExpression:= ADR(sCmd), 
                          cbExpression:= SIZEOF(sCmd), 
                          pData:= ADR(stSearchData), 
                          cbData:= SIZEOF(stSearchData), 
                          pParameter:= ADR(arrParameter), 
                          cbParameter:= SIZEOF(arrParameter), 
                          nStartIndex:= nStartIndex, 
                          nRecordCount:= 10, 
                          pReturnData:= ADR(arrErrs), 
                          cbReturnData:= SIZEOF(arrErrs), 
                          pRecords:= ADR(nErrCount)) THEN
                          nState_ErrorTimerange := 100;
                 END_IF
        100:
         IF SetResultInfo(1033) THEN
nErrorCount := nErrCount;
            arrErrors := arrErrs;
                          nState_ErrorTimerange := 0;        
         END_IF
END_CASE
GetErrorTimerange := nState ErrorTimerange = 0;
```
# **\_SetResultInfo (Private Methode)**

In der privaten Methode SetResultInfo wird das Nachrichten Interface I Message vom TwinCAT Eventlogger ausgewertet.

```
METHOD SetResultInfo : BOOL
VAR_INPUT
   nLangId : INT := 1033;
END_VAR
```

```
SetResultInfo := FALSE;
CASE nState_SetResInfo OF
        0:
                 IF ipResultEvt.RequestEventText(nLangId, EventText, SIZEOF(EventText)) THEN
             nState SetResInfo := 1;        END_IF
        1:
                 IF ipResultEvt.RequestEventClassName(nLangId, EventClassName, SIZEOF(EventClassName)) THEN
                         EventSourcePath := ipResultEvt.ipSourceInfo.sName;
                         EventId := ipResultEvt.nEventId;
            bError := (ipResultEvt.eSeverity = TcEventSeverity.Error) OR
                     (ipResultEvt.eSeverity = TcEventSeverity.Critical);
                         nState_SetResInfo:=0;
              SetResultInfo := TRUE;
        END IFEND_CASE
```
# **7.1.1.3 Production Register**

In diesem Szenario wird der SQL Expert Mode beispielhaft für die Handhabung mit gespeicherten Prozeduren (Stored Procedures) dargestellt. Aus der SPS heraus wird eine Verbindung zu einer Datenbank aufgebaut. Mithilfe von einer Stored Procedure werden aus mehreren Tabellen Produktpositionen ausgelesen. Die Bedienung erfolgt über eine Visualisierung.

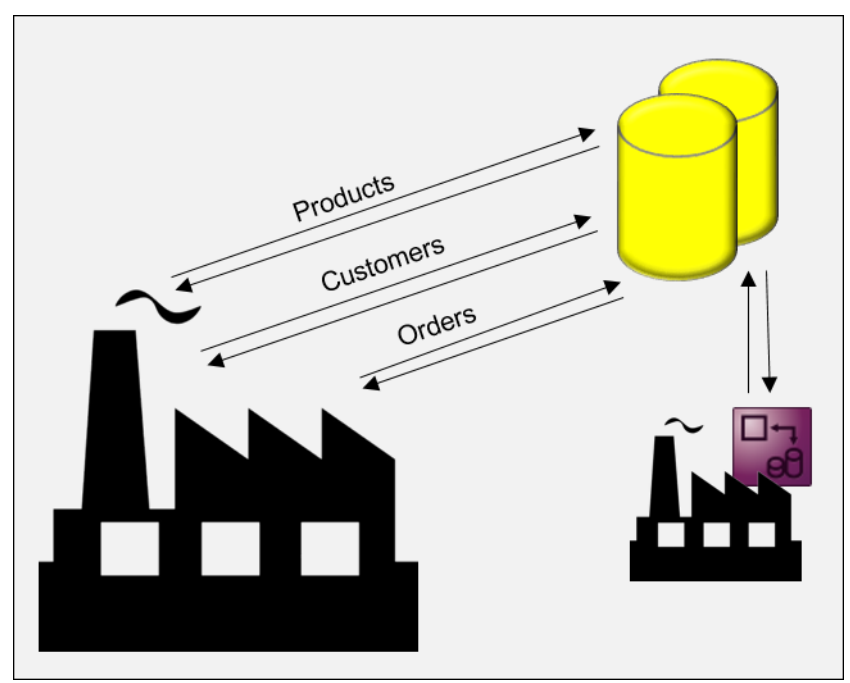

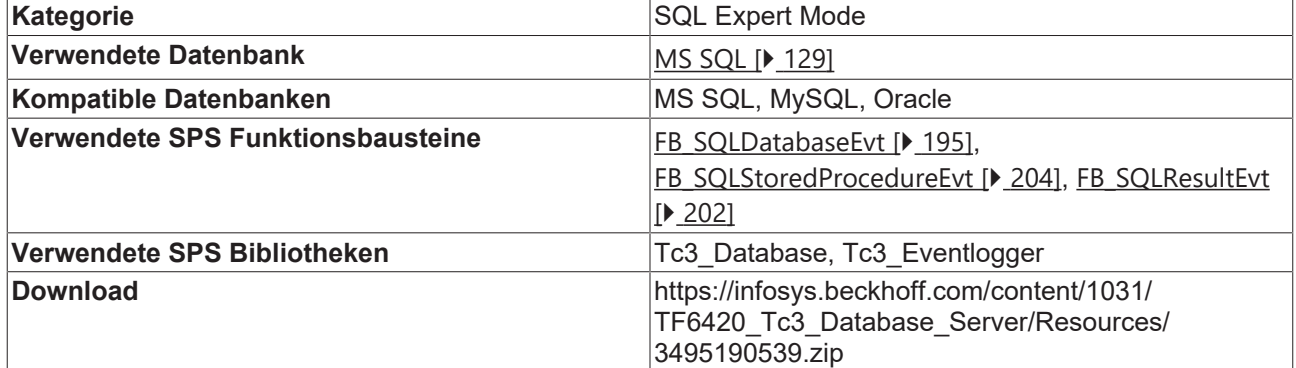

PROGRAM MAIN

In dem MAIN-Programm wird zur Abarbeitung eine sogenannte State-Machine implementiert, in der die verschiedenen SQL-Funktionsbausteine angesprochen werden. Da die Methoden der Funktionsbausteine kein Execute Flag besitzen, muss sichergestellt werden, dass die Methode nach Fertigstellung im nächsten Zyklus nicht noch einmal aufgerufen wird, da sonst der Vorgang wiederholt wird. Dies wird durch die State-Machine auf einfache Weise sichergestellt.

VAR bCONNECT: BOOL; bEXECUTE: BOOL; bREAD : BOOL; bDISCONNECT: BOOL; R\_TRIG1: R\_TRIG; R\_TRIG2: R\_TRIG; R\_TRIG3: R\_TRIG; R\_TRIG4: R\_TRIG; nState: INT; nState Connect: INT; nState\_Disconnect: INT; bConn: BOOL; bSP: BOOL; bResult: BOOL; bData: BOOL; nDBID: UDINT := 1; fbSQLDatabase: FB SQLDatabaseEvt(sNetID:='', tTimeout:=T#10S); fbSQLStoredProcedure: FB\_SQLStoredProcedureEvt(  $sNetID:=''$ , tTimeout:=T#10S); fbSQLResult: FB\_SQLResultEvt(sNetID:='', tTimeout:=T#10S); arrParameter: ARRAY [0..0] OF ST SQLSPParameter; nCustomerID: DINT := 12345; nRecordStartIndex: UDINT; stRecordArr: ARRAY [1..20] OF ST Record; nRecs: UDINT; ipResultEvt : Tc3\_Eventlogger.I\_TcMessage; bError : BOOL; nEventID: UDINT; sEventClass : STRING(255); sEventMsg : STRING(255); END\_VAR R\_TRIG1(CLK:=bCONNECT); IF R TRIG1.Q AND nState = 0 THEN  $nState := 1;$ END\_IF R\_TRIG2(CLK:=bEXECUTE); IF R TRIG2.Q AND nState = 0 THEN  $nState := 2;$ END\_IF R\_TRIG3(CLK:=bREAD); IF R TRIG3.Q AND nState = 0 THEN  $nState := 3;$ END\_IF R\_TRIG4(CLK:=bDISCONNECT); IF R TRIG4.Q THEN nState := 4; END\_IF CASE nState OF  $0:$  (\*Idle\*)  $\mathcal{L}$ 1: // Connect to database and create stored procedure instance CASE nState\_Connect OF  $0:$  IF fbSQLDatabase.Connect(hDBID:= nDBID) THEN ipResultEvt := fbSQLDatabase.ipTcResult; bConn := NOT fbSQLDatabase.bError; IF bConn THEN

```
nState Connect := 1;
                                      ELSE
                                               nState:=200;
                                      END_IF
                             END_IF 
                   1:
                             arrParameter[0].sParameterName := '@Customer_ID';
                             arrParameter[0].eParameterDataType := 
                                       Tc3 Database.E ColumnType.Integer;
                             arrParameter[0].eParameterType := E_SPParameterType.Input;
                             arrParameter[0].nParameterSize := SIZEOF(nCustomerID);
                             IF fbSQLDatabase.CreateSP('SP_GetAddressByCustomerID',
                                                            ADR(arrParameter), SIZEOF(arrParameter),
                                                          ADR(fbSQLStoredProcedure)) THEN
                                      ipResultEvt:= fbSQLDatabase.ipTcResult;
                                      bSP := NOT fbSQLDatabase.bError;
                                      nState_Connect:=0;
                      nState := 200;
                            END_IF            
         END_CASE
2: // Execute stored procedure
         IF fbSQLStoredProcedure.ExecuteDataReturn(
                                                         pParameterStrc:= ADR(nCustomerID),
                                                          cbParameterStrc:= SIZEOF(nCustomerID),
                                                          pSQLDBResult:= ADR(fbSQLResult)) THEN
                   ipResultEvt:= fbSQLStoredProcedure.ipTcResult;
                   MEMSET(ADR(stRecordArr),0,SIZEOF(stRecordArr));
                   bResult := NOT fbSQLStoredProcedure.bError;
           nState := 200;    END_IF
3: // Read customer positions
         IF fbSQLResult.Read(nRecordStartIndex, 20, ADR(stRecordArr),
                                               SIZEOF(stRecordArr), TRUE, FALSE) THEN
                   ipResultEvt:= fbSQLResult.ipTcResult;
                   bData := NOT fbSQLStoredProcedure.bError;
                   nRecs := fbSQLResult.nDataCount;
          nState := 200;    END_IF
4:// Disconnect all
         CASE nState_Disconnect OF
                   0:
                             IF bData THEN
                                      IF fbSQLResult.Release() THEN
                           nState Disconnect := 1;
                                      END_IF
                             ELSE
                                      nState_Disconnect := 1;
                            END_IF
                   1:
                             IF bSP THEN
                                     IF fbSQLStoredProcedure.Release() THEN
                           nState Disconnect := 2;
                                      END_IF
                             ELSE
                     nState Disconnect := 2;
                            END_IF
                   2:
                             IF bConn THEN
                                      IF fbSQLDatabase.Disconnect() THEN
                                               nState_Disconnect := 3;
                                      END_IF
                             ELSE
                     nState Disconnect := 3;
                            END_IF
                   3:
                             bData := FALSE;
                             bSP := FALSE;
                             bConn := FALSE;
                             bResult := FALSE;
                             sEventClass := "";
                             sEventMsg := "";
            nEventID := 0;
            bError := FALSE;
                 nState Disconnect := 0;
                 nState := 0;
         END_CASE
200:
         IF ipResultEvt.RequestEventText(1033, sEventMsg, SIZEOF(sEventMsg)) THEN
                   nState := 201;
```

```
END IF
201:
        IF ipResultEvt.RequestEventClassName(1033, sEventClass, SIZEOF(sEventClass)) THEN
                 nEventID := ipResultEvt.nEventId;
                 bError := (ipResultEvt.eSeverity = TcEventSeverity.Error) OR
                                    (ipResultEvt.eSeverity = TcEventSeverity.Critical);
                 nState:=0;
        END_IF
END_CASE
```
Die einzelnen Schritte des Ablaufs können in den einzelnen States in der SPS nachvollzogen werden. Zur einfachen Handhabung stehen boolsche Flags zur Verfügung.

- 1. bConnect: Verbindung wird mit der Datenbank aufgebaut
- 2. bExecute: Die Stored Procedure wird ausgeführt und Ergebnisse in den Zwischenspeicher geladen
- 3. bRead: Die Ergebnisse werden in die SPS übertragen
- 4. bDisconnect: Die Verbindung wird geschlossen

Werden diese Schritte nacheinander ausgeführt, wird das Array stRecordArr mit Werten aus der Datenbank gefüllt:

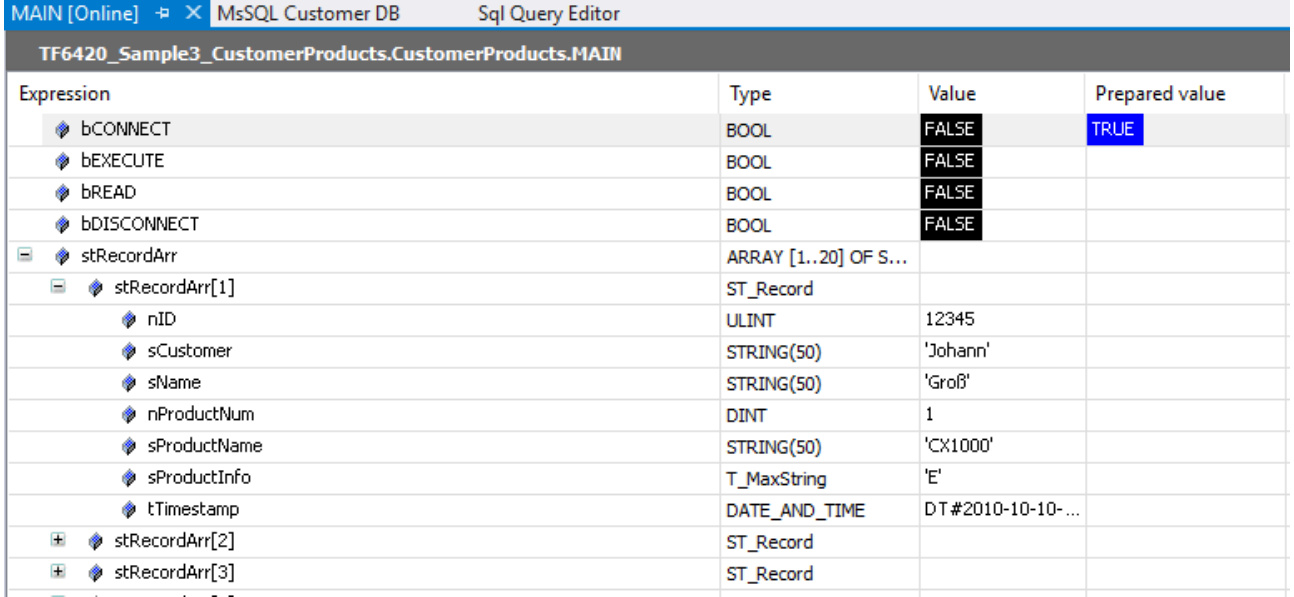

# **7.1.1.4 Production Recipe**

In diesem Szenario wird gezeigt, wie der TwinCAT Database Server mit beliebig strukturierten XML‑Dateien umgeht. Aus einer XML-Datei wird das Produktionsrezept zum Bauen des Produkts ausgelesen und aus einer anderen Datei die entsprechenden Testparameter. Zudem werden die Testergebnisse in eine vorhandene XML-Datei geschrieben.

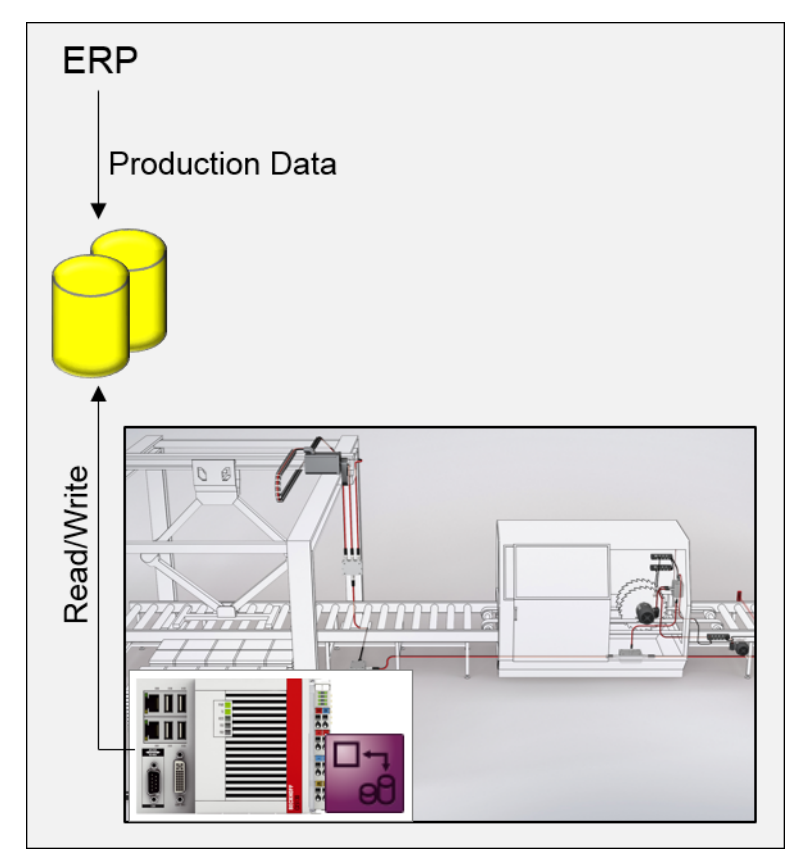

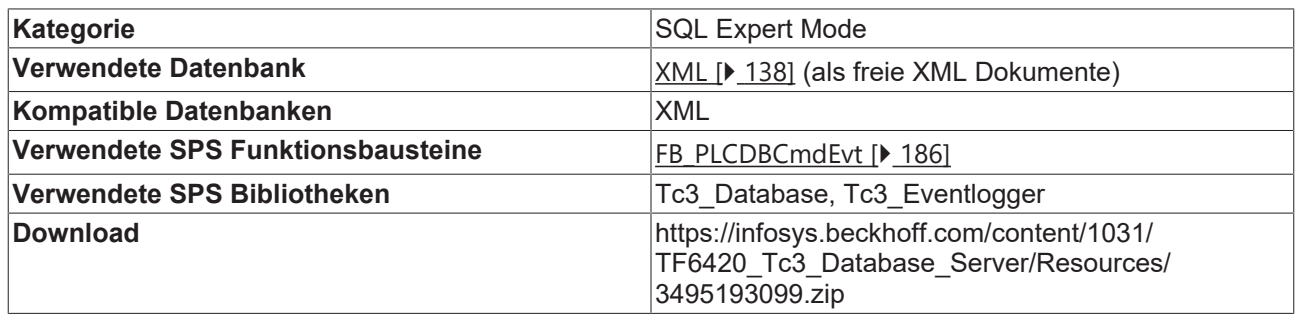

Rezept XML:

```
<ProductionConfig>
    <Config TypeNum="12345" Test="985-524">
        <rLength>65.85</rLength>
        <rWidth>30</rWidth>
        <rHeight>2.5</rHeight>
        <iQuantity>500</iQuantity>
        <iCounter>0</iCounter>
    </Config>
    <Config TypeNum="23456" Test="985-524">
        <rLength>15.85</rLength>
        <rWidth>300</rWidth>
        <rHeight>12.5</rHeight>
        <iQuantity>1200</iQuantity>
        <iCounter>0</iCounter>
    </Config>
    <Config TypeNum="34567" Test="125-594">
        <rLength>195.85</rLength>
        <rWidth>378</rWidth>
        <rHeight>145.5</rHeight>
        <iQuantity>10</iQuantity>
        <iCounter>0</iCounter>
    </Config>
</ProductionConfig>
```
#### Test XML:

```
<ProductionConfig>
    <TestParameter>
        <Test Num="985-524">
            <MaxTemp>55.6</MaxTemp>
            <MinTemp>25.6</MinTemp>
            <MaxPSI>5500</MaxPSI>
        2/Tast\sim<Test Num="695-784">
            <MaxTemp>85.6</MaxTemp>
            <MinTemp>20.2</MinTemp>
            <MaxPSI>1300</MaxPSI>
        \langle/Test>
        <Test Num="125-594">
            <MaxTemp>25.9</MaxTemp>
            <MinTemp>12.0</MinTemp>
            <MaxPSI>500</MaxPSI>
        \langle/Test>
    </TestParameter>
    <Tests>
        <Test TestNum="985-524" TypeNum="12345" Timestamp="2016-09-24-06:00" Tester="Mustermann" Result="OK" />
    \langle/Tests>
</ProductionConfig>
```
# **FB\_ProductionConfigData**

# **GetConfig (Methode)**

Diese Methode liest das Produktionsrezept eines Produkts aus einer XML-Datei aus. Mithilfe von XPath Queries kann nach dem richtigen Rezept gesucht werden.

```
METHOD GetConfig : BOOL
VAR_INPUT
       nTypeNum : DINT;
END_VAR
VAR_OUTPUT
    stConfig : ST_Config;
END_VAR
GetConfig:= FALSE;
arrPara[0].sParaName := 'rLength';
arrPara[0].eParaType := Tc3 Database.E ExpParameterType.Float32;
arrPara[0].nParaSize := 4;
arrPara[1].sParaName := 'rWidth';
arrPara[1].eParaType := Tc3 Database.E ExpParameterType.Float32;
```

```
arrPara[1].nParaSize := 4;
arrPara[2].sParaName := 'rHeight';
arrPara[2].eParaType := Tc3 Database.E ExpParameterType.Float32;
arrPara[2].nParaSize := 4;
arrPara[3].sParaName := 'iQuantity';
arrPara[3].eParaType := Tc3_Database.E_ExpParameterType.Int32;
arrPara[3].nParaSize := 4;
arrPara[4].sParaName := 'iCounter';
arrPara[4].eParaType := Tc3 Database.E ExpParameterType.Int32;
arrPara[4].nParaSize := 4;
sCmd := CONCAT(CONCAT('XPATH_SEL<SUBTAG>#ProductionConfig/Config[@TypeNum 
                     = ', DINT TO STRING(nTypeNum)), ']');
CASE nState_GetConfig OF
0:
        IF fbPLCDBCmd.ExecuteDataReturn(
        hDBID:= 1.
                pExpression:= ADR(sCmd), 
                cbExpression:= SIZEOF(sCmd), 
                pData:= 0, 
        cbData:= 0,        pParameter:= ADR(arrPara), 
                 cbParameter:= SIZEOF(arrPara[0])*5, 
                nStartIndex:= 0, 
                nRecordCount:= 1, 
        pReturnData:= ADR( stConfig),
        cbReturnData: = SIZEOF( stConfig),
                pRecords:= 0) THEN
                ipResultEvt := fbPLCDBCmd.ipTcResult;
        nState GetConfig := 100;
        END_IF
100:
    IF SetResultInfo(1033) THEN
        GetConfig := TRUE;stConfig := stConfig;
                nState_GetConfig := 0;
        END_IF
END CASE
```
# **GetTestParameter (Methode)**

Diese Methode liest die produktspezifischen Testparameter aus.

```
METHOD GetTestParameter : BOOL
VAR_INPUT
    nTypeNum : DINT;
END_VAR
VAR_OUTPUT
    -<br>sTestNum : STRING(8);
    stTestPara: ST_TestParameter;
END_VAR
GetTestParameter := FALSE;
CASE nState_GetTestPara OF
0:
        arrPara[0].sParaName := 'Test';
        arrPara[0].eParaType := Tc3_Database.E_ExpParameterType.STRING_;
        arrPara[0].nParaSize := 8;
        sCmd := CONCAT(CONCAT('XPATH_SEL<ATTR>#ProductionConfig/Config
                        [ @TypeNum = \overline{\phantom{a}}, DINT TO STRING(nTypeNum)), ']');
        IF fbPLCDBCmd.ExecuteDataReturn(
         hDBID:= 1.
                 pExpression:= ADR(sCmd), 
                 cbExpression:= SIZEOF(sCmd), 
                 pData:= 0, 
                 cbData:= 0, 
                 pParameter:= ADR(arrPara), 
                 cbParameter:= SIZEOF(arrPara[0]), 
                 nStartIndex:= 0, 
                 nRecordCount:= 1,
```

```
        pReturnData:= ADR(_sTestNum), 
         cbReturnData: = SIZEOF( sTestNum),
                 pRecords:= 0) THEN    
                 bError := fbPLCDBCmd.bError;
                 sErrClass := fbPLCDBCmd.ipTcResultEvent.EventClassDisplayName;
                 nErrID := fbPLCDBCmd.ipTcResultEvent.EventId;
                 sErrText := fbPLCDBCmd.ipTcResultEvent.Text;
                 IF fbPLCDBCmd .bError THEN
                          ipResultEvt := fbPLCDBCmd.ipTcResult;
              nState GetTestPara:= 100;
                 ELSE
                          nState_GetTestPara:= 1;
                 END_IF
        END_IF        
1:
    arrPara[0].sParaName := 'MaxTemp';
    arrPara[0].eParaType := Tc3_Database.E_ExpParameterType.Float32;
    arrPara[0].nParaSize := 4;
        arrPara[1].sParaName := 'MinTemp';
    arrPara[1].eParaType := Tc3 Database.E ExpParameterType.Float32;
        arrPara[1].nParaSize := 4;
        arrPara[2].sParaName := 'MaxPSI';
        arrPara[2].eParaType := Tc3_Database.E_ExpParameterType.Int32;
        arrPara[2].nParaSize := 4;
        sCmd := CONCAT(CONCAT('XPATH_SEL<SUBTAG>#ProductionConfig/
                  TestParameter/Test[@Num = $'', sTestNum), '$']');
        IF fbPLCDBCmd.ExecuteDataReturn(
                 hDBID:= 2, 
                 pExpression:= ADR(sCmd), 
                 cbExpression:= SIZEOF(sCmd), 
                 pData:= 0, 
                 cbData:= 0, 
                 pParameter:= ADR(arrPara), 
                 cbParameter:= SIZEOF(arrPara[0])*3, 
                 nStartIndex:= 0, 
                 nRecordCount:= 1, 
         pReturnData:= ADR( stTest),
                 cbReturnData:= SIZEOF(_stTest), 
                 pRecords:= 0) THEN    
                 ipResultEvt := fbPLCDBCmd.ipTcResult;
                 nState_GetTestPara:= 100;    
100:
    IF SetResultInfo(1033) THEN
         nState GetTestPara := 0;
         stTestPara := stTest;
         sTestNum := sTestNum;
                GetTestParameter := TRUE;
    END_IF
END CASE
```
# **AddTestEntry (Methode)**

Diese Methode fügt das Testergebnis in die Test-XML-Datei ein.

```
METHOD AddTestEntry : BOOL
VAR_INPUT
    sTestNum : STRING(8);
        nTypeNum : DINT;
        sTimestamp : STRING;
        sTester : STRING;
        sResult : STRING; 
END_VAR
AddTestEntry := FALSE;
arrPara[0].sParaName := 'TestNum';
arrPara[0].eParaType := Tc3_Database.E_ExpParameterType.STRING_;
arrPara[0].nParaSize := 8;
arrPara[1].sParaName := 'TypeNum';
arrPara[1].eParaType := Tc3 Database.E ExpParameterType.Int32;
```
# **RECKHOFF**

```
arrPara[1].nParaSize := 4;
arrPara[2].sParaName := 'Timestamp';
arrPara[2].eParaType := Tc3 Database.E ExpParameterType.STRING ;
arrPara[2].nParaSize := 81;
arrPara[3].sParaName := 'Tester';
arrPara[3].eParaType := Tc3_Database.E_ExpParameterType.STRING_;
arrPara[3].nParaSize := 81;
arrPara[4].sParaName := 'Result';
arrPara[4].eParaType := Tc3 Database.E ExpParameterType.STRING ;
arrPara[4].nParaSize := 81;
arrPara[5].sParaName := 'Test';
arrPara[5].eParaType := Tc3 Database.E ExpParameterType.XMLTAGName;
arrPara[5].nParaSize := 0;
sCmd := 'XPATH_ADD<ATTR>#ProductionConfig/Tests';
stTest.sTestNum := sTestNum;
stTest.nTypeNum := nTypeNum;
stTest.sTimestamp := sTimestamp;
stTest.sTester := sTester;
stTest.sResult := sResult;
CASE nState_AddEntry OF
0:
        IF fbPLCDBCmd.Execute(
        hDBID := 2,        pExpression:= ADR(sCmd), 
                 cbExpression:= SIZEOF(sCmd), 
                pData:= ADR(stTest), 
                cbData:= SIZEOF(stTest), 
                pParameter:= ADR(arrPara), 
                cbParameter:= SIZEOF(arrPara)) THEN    
                ipResultEvt := fbPLCDBCmd.ipTcResult;
                nState_AddEntry:= 100;
        END_IF
100:
    IF SetResultInfo(1033) THEN
                nState_AddEntry:= 0;
                AddTestEntry:= TRUE;
        END_IF
END_CASE
```
# **\_SetResultInfo (Private Methode)**

In der privaten Methode SetResultInfo wird das Nachrichten-Interface I Message vom TwinCAT Eventlogger ausgewertet.

```
METHOD SetResultInfo : BOOL
VAR_INPUT
    nLangId : INT := 1033;
END_VAR
SetResultInfo := FALSE;
CASE nState_SetResInfo OF
        0:
                 IF ipResultEvt.RequestEventText(nLangId, EventText, SIZEOF(EventText)) THEN
             nState SetResInfo := 1;
        END_IF
        1:
                 IF ipResultEvt.RequestEventClassName(nLangId, EventClassName, SIZEOF(EventClassName)) THEN
             EventId := ipResultEvt.nEventId;
                         bError := (ipResultEvt.eSeverity = TcEventSeverity.Error) OR
                                             (ipResultEvt.eSeverity = TcEventSeverity.Critical);
                         nState_SetResInfo:=0;
              SetResultInfo := TRUE;
        END IF
END_CASE
```
# **7.1.2 Best Practises**

Die Tipps zur Verwendung des TwinCAT Database Server verdeutlichen die Vorteile der einzelnen Bausteine und Anwendungen hinsichtlich der Performance, Flexibilität und Komplexität.

# **7.1.2.1 CSV Dateien schreiben**

Der TwinCAT 3 Database Server unterstützt das CSV-Dateiformat. Es gibt unterschiedliche Ansätze mit jeweils Vor- und Nachteilen, um Inhalte in die Datei zu schreiben oder zu lesen. Zwei dieser Ansätze werden hier genauer erläutert.

Wählen Sie die ASCII-Datenbank aus. Dort kann unter dem Dateipfad das Dateiformat .csv angegeben werden. Das ASCII-DB 3.0 Format-Flag gibt das Format der ASCII/CSV-Datei an. Fall das Format angehakt ist, wird das SAX-Verfahren genutzt. Mit dieser Einstellung ist der Schreibzugriff auf die Datei insbesondere mit dem FB\_PLCDBCmdEvt-Baustein auch bei großen Dateien sehr performant. Ist das Format nicht angehakt, wird das DOM-Verfahren genutzt, welches sich besonders für das Lesen einer Datei eignet. Die Daten liegen dabei strukturiert im Arbeitsspeicher. Deshalb ist dieses Verfahren eher bei kleinere Dateien <1MB zu empfehlen. Durch die strukturierte Ablage bietet dieses Verfahren jedoch einige Vorteile. Die CSV-Datei kann mithilfe einer abgelegten Tabellenstruktur als SQL Datenbank genutzt werden. Nutzen Sie hierfür den SQL Query Editor. Über den 'Create'-Button kann diese Datei direkt erzeugt werden.

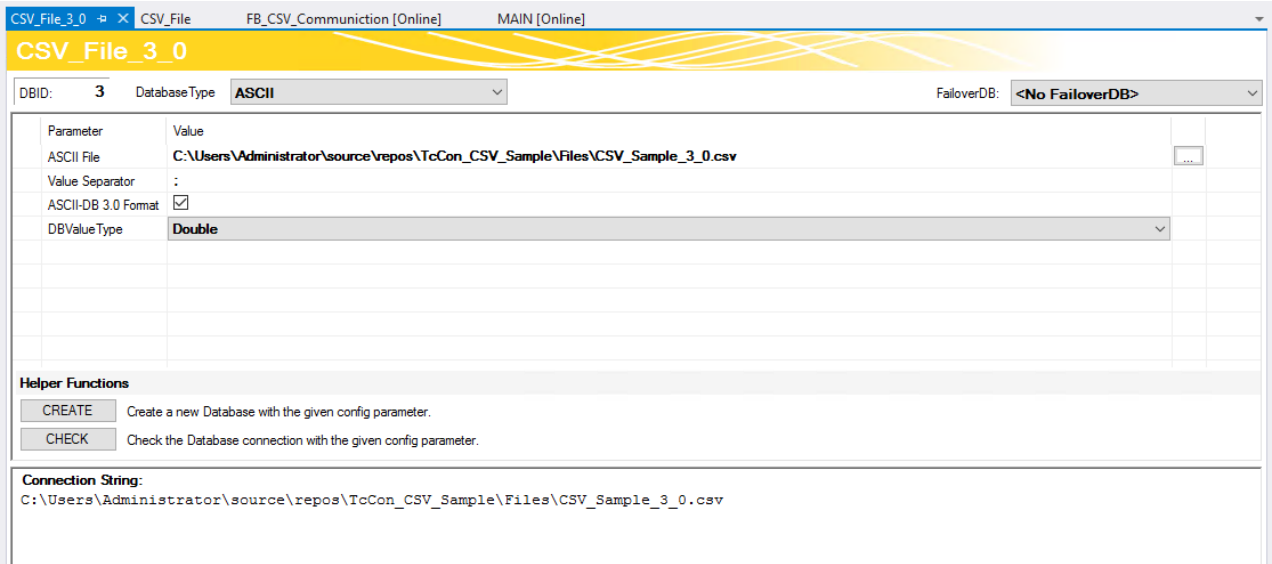

Laden Sie ihre Konfiguration auf Ihr TwinCAT Database Server Target System.

*Tab. 2: ASCII-Format Kompatibilität*

| <b>Funktionsbaustein</b>                              | <b>Tabellen Struktur</b> | <b>ASCII-Format 3.0</b> | <b>Standard ASCII</b> |
|-------------------------------------------------------|--------------------------|-------------------------|-----------------------|
| <b>FB PLCDBWriteEvt.Write</b>                         | standard                 |                         |                       |
| <b>FB PLCDBWriteEvt.WriteStr</b><br>luct <sup>*</sup> | beliebig                 | x                       | Ø                     |
| FB PLCDBReadEvt.Read                                  | standard                 | ✔                       |                       |
| FB: PLCDBReadEvt.ReadSt<br>ruct*                      | beliebig                 | X                       | <b>SP</b>             |
| FB PLCDBCmdEvt.Execute*                               | beliebig                 | پ                       | X                     |
| <b>FB SQLCommandEvt</b>                               | beliebig                 | X                       |                       |

\*Markierte werden im folgenden Beispiel verwendet

#### **Performant in die CSV-Datei schreiben**

Die performanteste Art in eine CSV-Datei zu schreiben, ist die Nutzung des FB\_PLCDBCmdEvt Bausteines. Dafür muss die Verknüpfung zu CSV-Datei im ASCII-DB 3.0 Format eingestellt werden. Der DBValueType spielt dabei keine Rolle. Eine Tabellenstruktur muss vorher nicht definiert werden.

### **Beispiel**:

Gegeben sei folgende Struktur:

```
TYPE ST_CSVDataStruct :
STRUCT
        ID: LINT;
        Timestamp: DT;
    Name: STRING(80);
        Velocity: LREAL;
        Temperature: LREAL;
END_STRUCT
END_TYPE
```
Der Baustein wird folgendermaßen initialisiert:

```
VAR
        InputData: ST_CSVDataStruct;
        fbPLCDBCmd: FB_PLCDBCmd (sNetID:= '', tTimeout := T#30S);
    sCmd : T_MaxString := '{ID};{Timestamp};{Name};{Velocity};{Temperature}';
    para : ARRAY [0..4] OF ST ExpParameter :=[
                         (eParaType:= E_ExpParameterType.Int64, nParaSize := 8, sParaName := 'ID'),
                         (eParaType:= E_ExpParameterType.DateTime, nParaSize := 4, sParaName := 'Timestamp'),
                         (eParaType:= E_ExpParameterType.STRING_, nParaSize := 81, sParaName := 'Name'),
             (eParaType := EExpParameterType.Double64, nParaSize := 8, sParaName := 'Velocity')
             (eParaType := E_{EXPParameterType.Double64, nParaSize := 8, sParaName := 'Temperature');
```
END\_VAR

Die einzelnen Parameter werden in geschweiften Klammern im Kommando angegeben. Diese werden in über die Initialisierung beschrieben mit den Informationen zum Typ, der Bytelänge und dem Namen. Anhand des Namens wird der Parameter im Kommando wiedererkannt und entsprechend beim Schreiben in die Datei durch den Wert aus der PLC ersetzt.

Der Aufruf im PLC-Quellcode des Bausteins besteht aus einem Aufruf:

```
IF fbPLCDBCmd.Execute(
        hDBID:= 3, 
        pExpression:= ADR(sCmd),
        cbExpression:= SIZEOF(sCmd),
        pData:= ADR(InputData),
        cbData:= SIZEOF(InputData) ,
        pParameter:= ADR(para),
        cbParameter:=SIZEOF(para)) 
THEN
        ;//Place for errorhandling or reactions;
END_IF
// Result: 16160;19-10-2018 12:27:38;Water Turbine;35.2238040741592;62.6461585412374
```
Die *hDBID* ist abhängig von ihrer Konfiguration und kann der Datenbankverknüpfung entnommen werden. Als *pData* (bzw. *cbData*) kann nicht nur die Adresse zur einzelnen Struktur, sondern auch zu einem Array ihrer Struktur angegeben werden. Dies kann nochmals zu Performanceverbesserungen führen.

# **Strukturiertes Schreiben und Lesen einer CSV-Datei**

Nicht alle Funktionsbausteine sind mit dem ASCII-Format 3.0 möglich. Für einige Funktionen des TwinCAT Database Servers ist eine vorher konfigurierte Tabellenstruktur nötig. Diese lässt sich jedoch nicht im ASCII-Format 3.0 hinterlegen. In diesem Beispiel wird eine fest definierte Struktur verwendet, um die Daten mit den PLCDBWriteEvt- und PLCDBReadEvt-Bausteinen in beliebiger Struktur zu schreiben und zu lesen.

Folgende Struktur ist gegeben:

# **RECKHOF**

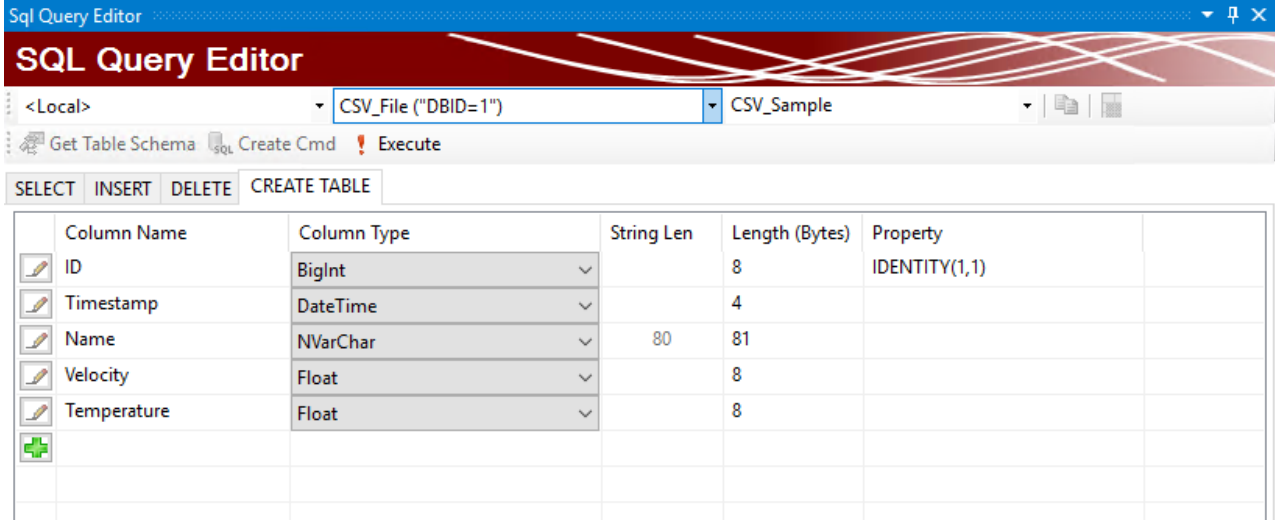

Auch als Export für die PLC unter dem , Select'-Tab möglich:

```
TYPE ST_CSVDataStruct :
STRUCT
        ID: LINT;
        Timestamp: DT;
    Name: STRING(80);
        Velocity: LREAL;
        Temperature: LREAL;
END_STRUCT
END_TYPE
```
Für beliebige Tabellenstrukturen werden die Write-/ReadStruct Methoden der jeweiligen PLC-Funktionsbausteine verwendet:

```
VAR
    fbPLCDBWrite: FB_PLCDBWrite(sNetID:= '', tTimeout := T#30S);
    fbPLCDBRead : FB_PLCDBRead(sNetID:= '', tTimeout := T#30S);
    ColumnNames : ARRAY [0..4] OF STRING(50) := ['ID','Timestamp','Name','Velocity','Temperature'];
    Data: ST_CSVDataStruct;
    ReadData: ARRAY[0..4] OF ST CSVDataStruct;
END_VAR
IF fbPLCDBWrite.WriteStruct(
    hDBID:= hDBID, 
    sTableName:= 'CSV_Sample', 
        pRecord:= ADR(Data), 
        cbRecord:= SIZEOF(Data), 
        pColumnNames:= ADR(ColumnNames), 
        cbColumnNames:= SIZEOF(ColumnNames) )
THEN
        ;//Place for errorhandling or reactions
END_IF
IF fbPLCDBRead.ReadStruct(
       hDBID:= hDBID, 
    sTableName:= 'CSV Sample',
       pColumnNames:= ADR(ColumnNames), 
    cbColumnNames:= SIZEOF(ColumnNames) , 
    sOrderByColumn:= 'ID', 
    eOrderType := E_OrderType.ASC,
    nStartIndex := 0,    nRecordCount:= 5, 
        pData:= ADR(ReadData), 
        cbData:=SIZEOF(ReadData))
THEN
        ;//Place for errorhandling or reactions
END_IF
```
Die Methode *WriteStruct(…)* schreibt die Struktur *Data* in die Datenbank. Anhand der *ColumnNames* werden die Strukturen der PLC und der CSV-Datei abgeglichen.

Die Methode *ReadStruct(…)* liest eine bestimmte Anzahl *(nRecordCount)* von Datensätzen aus der CSV-Datei. Diese können auch nach einer ausgewählten Spalte geordnet werden. Das Ziel-Array *ReadData* sollte dabei mindestens so groß sein, wie die Anzahl der abgeholten Daten, um alle Daten empfangen zu können.

# **Anhang**

Eine Beispielkonfiguration beider Beispiele, sowie der vollständige Code eines einfachen Beispielprogramms können Sie hier herunterladen[:https://infosys.beckhoff.com/content/1031/TF6420\\_Tc3\\_Database\\_Server/](https://infosys.beckhoff.com/content/1031/TF6420_Tc3_Database_Server/Resources/5778536715.zip) [Resources/5778536715.zip](https://infosys.beckhoff.com/content/1031/TF6420_Tc3_Database_Server/Resources/5778536715.zip). Um den Vorgang zu veranschaulichen, generiert das Programm Werte und schickt diese wiederholt in die CSV. Die oben verwendeten Einstellungen wurden dabei in einen eigenen Funktionsbaustein ausgelagert, welcher auf verschiedene Weise mit den beiden CSV-Formaten kommuniziert.

# **7.1.2.2 Schnelles Loggen mit Datenpuffer**

Um Daten auch im Millisekunden Takt in eine Datenbank zu loggen, müssen diese zuvor zusammengefasst werden, bevor sie über den TwinCAT Database Server zur Datenbank übertragen werden. Diese sogenannten Datenpuffer können in ihrer Größe je nach Anforderung variieren. In dem Beispiel werden 100 Datensamples in einem Puffer zusammengefasst, bevor sie mit dem TwinCAT Database Server übertragen werden. Um keine Lücken durch den Schreibvorgang zu erhalten, müssen mehrere Puffer angelegt werden, in denen die Datensamples zusammengefasst werden. In dem Beispiel sind insgesamt 20 Puffer mit Hilfe eines 2-Dimensionalen Arrays angelegt.

### **Datensample**

Definition:

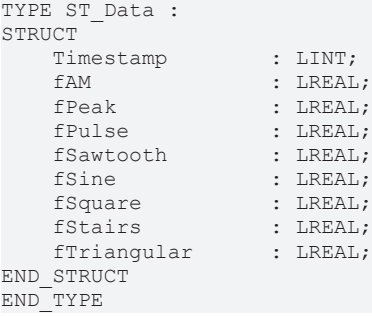

Jeden Zyklus wird ein Element des Datenpuffers befüllt. Im Beispiel geschieht dies im 10ms Takt. Somit enthält ein Puffer Daten eines Zeitraums von 1s. Ist ein Puffer mit 100 Elementen gefüllt, wird durch ein weiteres Array signalisiert, dass die 100 Elemente nun mit dem Baustein FB\_PLCDBCmdEvt übertragen werden können. Hierfür kann der gesamte Puffer dem Baustein übergeben werden. Jedes einzelne Element wird dann vom TwinCAT Database Server zur Datenbank übertragen. Dieses Beispiel kann auch mit anderen Bausteinen umgesetzt werden. Beachten Sie dabei, dass nicht alle Funktionsbausteine Arrays unterstützen.

# **Auszug aus dem Baustein FB\_Record\_tbl\_Signals**

( "State-Machine" => State: Recording)

```
…
        2://Recording
                bRecording := TRUE;
                 //Fill buffer
                 stData[nWriteBufferIndex, nWriteIndex].Timestamp := nTimestamp;
                 stData[nWriteBufferIndex, nWriteIndex].fAM := fAM;
                 stData[nWriteBufferIndex, nWriteIndex].fPeak := fPeak;
                 stData[nWriteBufferIndex, nWriteIndex].fPulse := fPulse;
                 stData[nWriteBufferIndex, nWriteIndex].fSawtooth := fSawtooth;
                 stData[nWriteBufferIndex, nWriteIndex].fSine := fSine;
                 stData[nWriteBufferIndex, nWriteIndex].fSquare := fSquare;
                 stData[nWriteBufferIndex, nWriteIndex].fStairs := fStairs;
                 stData[nWriteBufferIndex, nWriteIndex].fTriangular := fTriangular;
                 //Set buffer index
                 nWriteIndex := nWriteIndex + 1;
                 IF nWriteIndex = 100 THEN
                         nWriteIndex := 0;
              aWriteSOL[nWriteBufferIndex]:= TRUE;
                          nWriteBufferIndex := nWriteBufferIndex + 1;
                          IF nWriteBufferIndex = 20 THEN
```

```
                nWriteBufferIndex := 0;
                                END_IF
                                IF aWriteSQL[nWriteBufferIndex] THEN
                                          nState := 255;
                                           RETURN;
                                END_IF
                     END_IF
                     //Write buffer element (100 samples) to database
                     IF aWriteSQL[nSQLIndex] THEN
                                IF fbPLCDBCmd.Execute(nDBID, ADR(sCmd), SIZEOF(sCmd),
                                                                                         ADR(stData[nSQLIndex,0]), SIZEOF(stData[nSQLIndex,0]) * 100,
                                                                                          ADR(aPara), SIZEOF(aPara)) THEN
                                           IF fbPLCDBCmd.bError THEN
                                                      nState := 255;
                                           ELSE
                                                      nRecords := nRecords + 100;
                                                      aWriteSQL[nSQLIndex] := FALSE;
                                                      nSQLIndex := nSQLIndex + 1;
                                  IF nSOLIndex = 20 THEN
                                                                 nSQLIndex := 0;
                                                      END_IF
                                                       IF NOT bRecord THEN
                                                                bRecording := FALSE;
                                         nState := 0;                    END_IF
                                           END_IF
                                END_IF
                     END_IF
….
```
# **Anhang:**

In diesem Best Practise wird mit Hilfe eines Funktionsgenerator Bausteins verschiedene Signale erzeugt, die in eine Datenbank geloggt werden können. Die Syntax des INSERT Kommandos ist allgemeingültig, wurde aber im speziellen mit einer MS SQL Datenbank getestet. Das unten angefügte ZIP enthält den kompletten Programmcode in Form eines Tnzip.

**Download**[:https://infosys.beckhoff.com/content/1031/TF6420\\_Tc3\\_Database\\_Server/Resources/](https://infosys.beckhoff.com/content/1031/TF6420_Tc3_Database_Server/Resources/6263666699.zip) [6263666699.zip](https://infosys.beckhoff.com/content/1031/TF6420_Tc3_Database_Server/Resources/6263666699.zip)

# **7.1.2.3 NoSQL**

Dieses Dokument beschreibt den Umgang mit NoSql Datenbanken.

#### **Genutzte Datenbank:** MongoDB **Genutzter Datenbanktyp:** DocumentDB

#### **Schreiben von Daten**

Datenbanktypen des Typs *DocumentDB* speichern Json-Dokumente beliebiger Struktur. Deshalb ist es möglich jegliche Struktur der SPS in *DocumentDB*s abzubilden. Dieses Dokument kann mithilfe des FB\_JsonDataType automatisch erzeugt oder über die String-Bausteine zusammengebaut werden. Achten Sie darauf, dass die Dokumentvariable groß genug gewählt wird. Falls Sie mehrere Dokumente gleichzeitig hineinschreiben wollen, können Sie diese auch in einem Json-Array übergeben.

Zur Vorbereitung werden zunächst die [QueryOptions \[](#page-236-0)[}](#page-236-0) [237\]](#page-236-0) definiert. Dafür wird die betreffende Collection und der Abfragetyp angegeben. Für jeden Abfragetypen steht eine eigene Struktur zur Verfügung. Für das Schreiben von Dokumenten wird die Struktur [T\\_QueryOptionDocumentDB\\_Insert \[](#page-237-0)[}](#page-237-0) [238\]](#page-237-0) genutzt.

```
VAR
        fbNoSQLQueryBuilder_DocumentDB: FB_NoSQLQueryBuilder_DocumentDB;
        InsertQueryOptions: T_QueryOptionDocumentDB_Insert;
    sDocument : STRING(2000);
END_VAR
InsertQueryOptions.pDocuments:= ADR(sDocument); 
InsertQueryOptions.cbDocuments:= SIZEOF(sDocument);
fbNoSQLQueryBuilder_DocumentDB.eQueryType := E_DocumentDbQueryType.InsertOne;
```
fbNoSQLQueryBuilder\_DocumentDB.sCollectionName := 'myCollection'; fbNoSQLQueryBuilder\_DocumentDB.pQueryOptions := ADR(InsertQueryOptions); fbNoSQLQueryBuilder\_DocumentDB.cbQueryOptions := SIZEOF(InsertQueryOptions);

Um das Dokument in die Datenbank zu schreiben wird der [FB\\_NoSQLQueryEvt \[](#page-210-0)▶ [211\]](#page-210-0) verwendet. Mit der [Execute\(\) \[](#page-211-0)[}](#page-211-0) [212\]](#page-211-0)-Methode werden die übergebenen Dokumente in die Datenbank geschrieben. Diese Ausführung verläuft asynchron zur SPS und kann mehrere Zyklen dauern. Der boolesche Rückgabewert signalisiert, wann der Baustein seinen Prozess abgeschlossen hat:

```
VAR
           fbNoSQLQuery: FB_NoSQLQueryEvt(sNetID := '', tTimeout := TIME#15S0MS);
           fbJsonDataType: FB_JsonReadWriteDatatype;
END_VAR
CASE eState OF
    …
           eMyDbState.Write:
                       // set the document yourself as json format (Example)
                       sDocument := '{"myBool" : true, 
                                                                  "Name" : "Some Name Value", 
                                                                  "Value": 2.3, 
                                                                  "Value2":3, 
                                                                  "Child":{"Name":"Single Child", 
                                                                                            "Value":1, 
                                                                                            "myBool":true, 
                                                                                            "arr":[12.0,13.0,14.0,15.0], 
                                                                                           "myBool2" : true}, 
                                                                  "Children":[
                                                                                           {"Name":"Child1"
, \blacksquare value": 1,
                                "myBool" : true, 
                                                                                            "arr":[12.1,13.1,14.1,15.1], 
                                                                                            "myBool2" : true},
                                                                                            {"Name":"Child2",
                                                                                            "Value":2, 
                                                                                            "myBool" : true, 
                                                                                            "arr":[12.2,13.2,14.2,15.2], 
                                                                                            "myBool2" : true},
                                                                                             {"Name":"Child3",
                                                                                            "Value":1, 
                                                                                            "myBool" : true, 
                                                                                            "arr":[12.3,13.3,14.3,15.3], 
                                                                                            "myBool2" : true}]
                                                                  }';
                       IF fbNoSQLQuery.Execute(1, myQueryBuilder) THEN
                                 IF fbNoSQLQuery.bError THEN
                                              InfoResult := fbNoSQLQuery.ipTcResult;
                                             eState:= eMyDbState.Error;
                                  ELSE
                                              eState:= eMyDbState.Idle; 
                                  END_IF
                      END_IF
    …
```
END\_CASE

Die Datenbanken erkennen, mit welchem Datentyp die einzelnen Variablen gespeichert werden. Jedoch kann der Datentyp, wie bei *MongoDB,* explizit angegeben werden. Falls ein Timestamp explizit als Datentyp abspeichert werden soll, muss dieser im Json-Dokument definiert werden:

sDocument := '{…"myTimestamp": ISODate("2019-02-01T14:46:06.0000000"), …}';

Der String kann nicht nur über die String-Formatierungsbausteine der TwinCAT 3 Bibliotheken formatiert werden, sondern auch über Hilfsbausteine für Json-Dokumente, wie dem FB\_JsonReadWriteDatatype aus der Tc3\_JsonXml.

```
// set the document by JsonDataType
sTypeName := fbJsonDataType.GetDatatypeNameByAddress(SIZEOF(anyValue[1]), ADR(anyValue[1]));
sDocument := fbJsonDataType.GetJsonStringFromSymbol(sTypeName, SIZEOF(anyValue [1]), ADR(anyValue
[1]);
```
# **Lesen von Daten**

Das Datenschema in der dokumentbasierten Datenbank kann für jedes Dokument unterschiedlich sein. Im Gegensatz dazu folgt die SPS ohne Weiteres einem festen Prozessabbild. Es kann sein, dass die Daten dem Prozessabbild nicht entsprechen.

In der Datenbank stehen zwei verschiedene Arten zur Verfügung, um Daten auszulesen. Die Find-Abfrage und die Aggregation. Beide liefern Ergebnisse aus der Datenbank zurück, wobei die Aggregation erweiterte Möglichkeiten bietet, die Daten in eine entsprechende Form zu bringen oder Operationen auszuführen, um beispielswese Mittelwerte direkt zu errechnen.

Zur Vorbereitung werden zunächst die [QueryOptions \[](#page-236-0) $\blacktriangleright$  [237\]](#page-236-0) definiert. Dafür werden die betreffende Collection und der Abfragetyp angegeben. Für jeden Abfragetypen steht eine eigene Struktur zur Verfügung. Für das Aggregieren von Dokumenten wird die Struktur [T\\_QueryOptionDocumentDB\\_Aggregation \[](#page-236-1)[}](#page-236-1) [237\]](#page-236-1) genutzt.

```
VAR
        fbNoSQLQueryBuilder_DocumentDB: FB_NoSQLQueryBuilder_DocumentDB;
        AggregationQueryOptions: T_QueryOptionDocumentDB_Aggregate;
        sPipeStages: STRING(1000);
END_VAR
AggregationQueryOptions.pPipeStages := ADR(sPipeStages);
AggregationQueryOptions.cbPipeStages := SIZEOF(sPipeStages);
fbNoSQLQueryBuilder_DocumentDB.eQueryType := E_DocumentDbQueryType.Aggregation;
fbNoSQLQueryBuilder_DocumentDB.sCollectionName := 'myCollection';
fbNoSQLQueryBuilder_DocumentDB.pQueryOptions := ADR(AggregationQueryOptions);
fbNoSQLQueryBuilder_DocumentDB.cbQueryOptions := SIZEOF(AggregationQueryOptions);
```
Um die Aggregationsabfrage abzuschicken wird der [FB\\_NoSQLQueryEvt \[](#page-210-0)▶ [211\]](#page-210-0) verwendet. Mit der [ExecuteDataReturn\(\) \[](#page-212-0)[}](#page-212-0) [213\]](#page-212-0)-Methode werden die Parameter übermittelt und die zurückgelieferten Daten in die übergebene Speicherreferenz gelegt. Diese Ausführung verläuft asynchron zur SPS und dauert mehrere Zyklen. Der boolesche Rückgabewert signalisiert, wann der Baustein seinen Prozess abgeschlossen hat:

```
VAR
    fbNoSQLQuery: FB_NoSQLQueryEvt(sNetID := '', tTimeout := TIME#15S0MS);
    fbNoSQLResult: FB_NoSQLResultEvt(sNetID := '', tTimeout := TIME#15S0MS);
END_VAR
CASE eState OF
    …
         eMyDbState.Aggregation:
                  sPipeStages :='{$$match :{}}';
                  IF fbNoSQLQuery.ExecuteDataReturn(1, myQueryBuilder, pNoSqlResult:= ADR(fbNoSQLResult),
nDocumentLength=> nDocumentLength)) THEN
                          IF fbNoSQLQuery.bError THEN
                                   InfoResult := fbNoSQLQuery.ipTcResult;
                                   eState:= eMyDbState.Error;
                          ELSE
                                  eState:= eMyDbState.Idle; 
                          END_IF
                  END_IF
    …
END_CASE
```
Die Syntax von *sPipeStages* hängt vom Datenbanktypen ab. Dieser wird alle Datensätze zurückliefern. Weitere exemplarische Möglichkeiten sind (mit fiktiven Datensätzen):

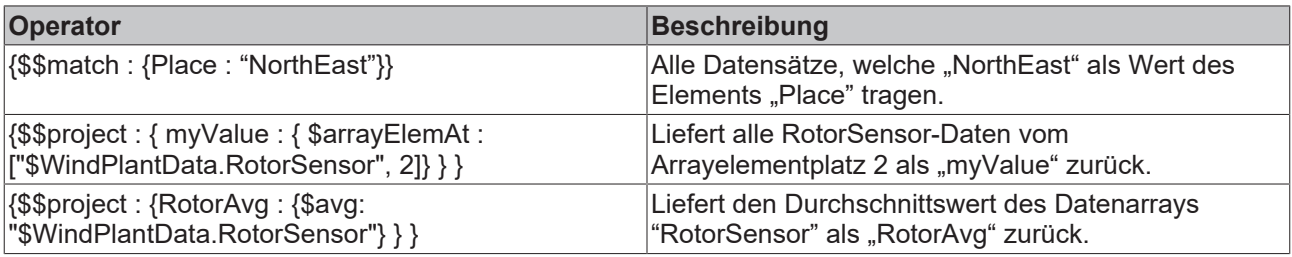

Die vollständige Dokumentation der Operatoren finden Sie bei dem jeweiligen Datenbankhersteller.

Eine Referenz zu den zurückgelieferten Daten liegt nun im [FB\\_NoSQLResultEvt \[](#page-213-0) $\blacktriangleright$  [214\]](#page-213-0)–Funktionsbaustein. Diese können nun als Json Dokumente in einen String oder als Struktur ausgelesen werden. Hier werden die Daten nun direkt in ein Array einer passenden Struktur gelesen. Über den SQL Query Editors des Database Servers haben Sie die Möglichkeit direkt eine passende Struktur zu generieren, die zum Datensatz passt. Statt eines Arrays ist es auch möglich beim Abruf von nur einem Datensatz eine Adresse zu einer einzelnen Struktur zu hinterlegen.

```
RECKHOFF
```

```
VAR
        fbNoSQLResult: FB_NoSQLResultEvt(sNetID := '', tTimeout := TIME#15S0MS);
        aRdStruct : ARRAY [0..9] OF ST_MyCustomStruct;
        fbNoSqlValidation : FB_NoSQLValidationEvt(sNetID := '', tTimeout := TIME#15S0MS);
END_VAR
CASE eState OF
    …
        eMyDbState.ReadStruct:
                IF fbnoSQLDBResult.ReadAsStruct(0, 4, ADR(aRdStruct), SIZEOF(aRdStruct), bValidate := TRUE,
ADR(fbNoSqlValidation), bDataRelease:= TRUE) THEN
                         IF fbnoSQLDBResult.bError THEN
                                  InfoResult := fbnoSQLDBResult.ipTcResult;
                                  eState:= eMyDbState.Error;
                          ELSE
                  eState:= eMyDbState.Idle;
                         END_IF
                 END_IF
    …
```
END\_CASE

Der TwinCAT Database Server achtet bei der Zuordnung zwischen Datensatz und Struktur auf die Namen der Elemente im Datensatz und die Namen der Variablen. Sollen diese sich unterscheiden, kann in der SPS das Attribut "ElementName" genutzt werden:

```
TYPE ST_WindFarmData :
STRUCT
    {attribute 'ElementName' := '_id'}
        ID: T_ObjectId_MongoDB;
        {attribute 'ElementName' := 'Timestamp'}
        LastTime: DT;
        {attribute 'ElementName' := 'WindPlantData'}
    Data: ST_WindFarmData_WindPlantData;
END_STRUCT
END_TYPE
```
"ElementName" gibt in diesem Beispiel an, wie die Daten im Dokument der Datenbank heißen. Mit Hilfe des Startindizes und Angabe der Datensatzanzahl kann außerdem bei diesem Aufruf bestimmt werden, welche Datensätze zurückgeliefert werden sollen. Um mögliche Doppelungen zu vermeiden wird darauf hingewiesen, dass diese Optionen bereits mit Operatoren in den "PipeplineStages" durchgeführt werden können.

#### **Validieren von Daten**

Falls es beim FB\_NoSglResult [ $\blacktriangleright$  [214\]](#page-213-0) Konflikte zwischen dem Datensatz und der Struktur in der SPS gab, können sie mit dem [FB\\_NoSQLValidationEvt \[](#page-217-0) $\blacktriangleright$  [218\]](#page-217-0) ausgelesen werden. Konflikte können beispielsweise fehlende oder übrig gebliebene Datensätze, aber auch Datentypprobleme sein. Mit der Methode [GetIssues\(\)](#page-218-0) [\[](#page-218-0)[}](#page-218-0) [219\]](#page-218-0) können alle Konflikte als Array von Strings ausgelesen werden. Übrig gebliebene Daten, die nicht in der SPS-Struktur wiedergefunden wurden, können als Array von Strings im Json-Format über [GetRemainingData\(\) \[](#page-219-0)[}](#page-219-0) [220\]](#page-219-0) ausgelesen werden. Gegebenenfalls können diese dann noch einmal separat in die richtige Struktur ausgelesen werden oder aber über die TwinCAT Json Bibliothek interpretiert werden.

```
VAR
        fbNoSqlValidation : FB_NoSQLValidationEvt(sNetID := '', tTimeout := TIME#15S0MS);
    aIssues : ARRAY[0..99] OF STRING(512);
    aRemaining : ARRAY [0..9] OF STRING(1000);
END_VAR
CASE eState OF
    …
        eMyDbState.ValidationIssues:
                 IF fbValidation.GetIssues(ADR(aIssues), SIZEOF(aIssues), FALSE) THEN
                          IF fbValidation.bError THEN
                                    InfoResult := fbValidation.ipTcResult;
                                    eState:= eMyDbState.Error;
                           ELSE
                                   eState:= eMyDbState.Idle; 
                          END_IF
        eMyDbState.ValidationRemaining:
                 IF fbValidation.GetRemainingData(ADR(aRemaining), SIZEOF(aRemaining), SIZEOF(aRemaining[1]),
bDataRelease:= FALSE)THEN
                          IF fbValidation.bError THEN
                                    InfoResult := fbValidation.ipTcResult;
                                    eState:= eMyDbState.Error;
                          ELSE
```

```
                eState:= eMyDbState.Idle; 
            END_IF
```
 … END\_CASE

**Download:** [https://infosys.beckhoff.com/content/1031/TF6420\\_Tc3\\_Database\\_Server/Resources/](https://infosys.beckhoff.com/content/1031/TF6420_Tc3_Database_Server/Resources/13743807627.zip) [13743807627.zip](https://infosys.beckhoff.com/content/1031/TF6420_Tc3_Database_Server/Resources/13743807627.zip)

# **7.1.2.4 PostgreSql Routines**

Neben den Functions (PostgreSQL Routine) werden seit PostgreSQL 11 auch Stored Procedures von der Datenbank unterstützt, um [serverseitige Programmierung](https://www.postgresql.org/docs/11/server-programming.html) zu ermöglichen. Diese beiden Routine-Typen haben unterschiedliche Eigenschaften und Funktionen:

#### *Tab. 3: Vergleich von Stored Procedures und Functions*

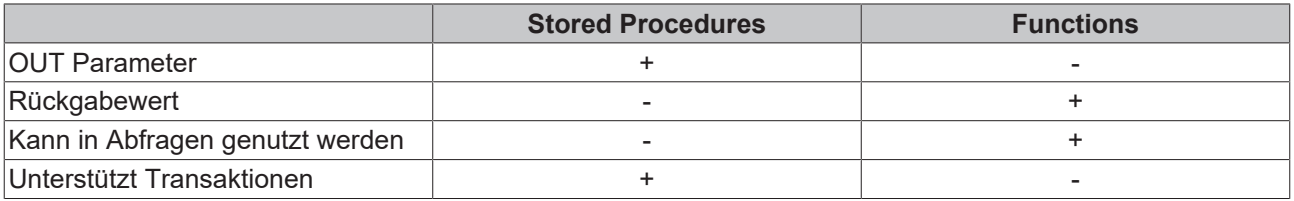

Diese Eigenschaften erfordern unterschiedliche Schnittstellen mit dem TwinCAT Database Server. Wie bei anderen unterstützten Datenbanken, werden Stored Procedures über den Funktionsbaustein [FB\\_SQLStoredProcedureEvt \[](#page-203-0)[}](#page-203-0) [204\]](#page-203-0) ausgeführt. Functions können in SQL-Befehle eingebaut werden, welche über den [FB\\_PLCDBCmdEvt \[](#page-185-0)[}](#page-185-0) [186\]](#page-185-0) oder den [FB\\_SQLCommandEvt \[](#page-198-0)[}](#page-198-0) [199\]](#page-198-0) aufgerufen werden.

PostgreSQL nutzt für die Rückgabe von Datensätzen der Routinen "RefCursor". Der TwinCAT Database Server wertet diese "RefCursor" automatisch aus und gibt den darin referenzierten Datensatz zurück. Die Auflösung multipler "RefCursor" ist nicht möglich.

#### **Aufruf einer Stored Procedure**

Procedures können über den FB\_SQLStoredProcedureEvt aufgerufen werden.

#### **Beispiel (SQL)**

SQL Script zum Erstellen einer Procedure:

```
CREATE OR REPLACE PROCEDURE "public"."SP_getLastData"(
        INOUT result_data refcursor)
LANGUAGE 'plpgsql'
AS $BODY$
BEGIN
   open result data for SELECT * FROM "myTable Double" LIMIT 10;
END
$BODY$;
```
Falls die Prozedur einen (oder mehrere) "RefCursor" als Ausgangsparameter definiert, wird dieser (bzw. der erste) automatisch interpretiert und die resultierenden Datensätze für den [FB\\_SQLResultEvt \[](#page-201-0)[}](#page-201-0) [202\]](#page-201-0) in den Zwischenspeicher abgelegt. Der Datentyp "RefCursor" wird vom TwinCAT Database Server wie ein String behandelt.

# **Beispiel (TwinCAT 3 in ST)**

```
VAR
        fbSqlDatabase   : FB_SQLDatabaseEvt(sNetID := '', tTimeout := T#5S);
    ParaInfo : ST SQLSPParameter;
END_VAR
ParaInfo.sParameterName     := '@result_data';<br>ParaInfo.eParameterType     := E SPParameterTy
                                  := E SPParameterType.InputOutput;
ParaInfo.eParameterDataType := E_C \text{ColumnType}.RefCursor; // 19<br>ParaInfo.nParameterSize := 81;
ParaInfo.nParameterSize
IF fbSQLDatabase.CreateSP('"public"."SP_getLastData"', ADR(ParaInfo), SIZEOF(ParaInfo), ADR(fbSQLSto
redProcedure)) THEN
        IF fbSQLDatabase.bError THEN
                 nState:=255;
      ELSE
```
REAKHI

# **RECKHOFF**

```
        nState:= nState+1;
        END_IF
END_IF
```
Der [FB\\_SQLStoredProcedureEvt \[](#page-203-0)▶ [204\]](#page-203-0) nutzt die zuvor mit [FB\\_SQLDatabaseEvt.CreateSP\(\) \[](#page-194-0)▶ [195\]](#page-194-0) verknüpfte Stored Procedure

```
VAR
        fbSQLStoredProcedure : FB_SQLStoredProcedureEvt(sNetID:='', tTimeout := T#5S);
    sRefCursor : STRING;<br>tcMessage : I TcMess
                           : I TcMessage;
END_VAR
IF fbSQLStoredProcedure.ExecuteDataReturn(pParameterStrc := ADR(sRefCursor),
cbParameterStrc:= SIZEOF(sRefCursor), pSQLDBResult := ADR(fbSqlResult)) THEN
        IF fbSQLStoredProcedure.bError THEN
                tcMessage := fbSQLStoredProcedure.ipTcResult;
        nState := 255;    ELSE
                nState := nState+1; 
        END_IF    
END_IF
```
Nachfolgend kann der [FB\\_SQLResultEvt \[](#page-201-0)▶ [202\]](#page-201-0) genutzt werden, um die Daten auszulesen.

# **Aufruf einer Function**

Functions können innerhalb von SQL Befehlen aufgerufen werden.

# **Beispiel (SQL)**

#### SQL Script zum Erstellen einer Function:

```
CREATE OR REPLACE FUNCTION "public"."F_getLastData"()
       RETURNS refcursor
        LANGUAGE 'plpgsql'
AS $BODY$
DECLARE result data refcursor;
BEGIN
    open result data for SELECT * FROM "myTable Double" ORDER BY "ID" DESC LIMIT 10;
    return result data;
END;$BODY$;
```
Zum Aufrufen der Function wird folgender SQL Befehl verwendet:

```
SELECT "public". "F getLastData"();
```
Der Aufruf selbst gibt einen "RefCursor" zurück. Dieser wird vom TwinCAT Database Server automatisch interpretiert.

### **Beispiel (TwinCAT 3 in ST)**

Der [FB\\_SQLCommandEvt \[](#page-198-0)▶ [199\]](#page-198-0) nutzt das vom [FB\\_SQLDatabaseEvt.CreateCmd\(\) \[](#page-194-0)▶ [195\]](#page-194-0) erstellte Kommando.

```
    fbSqlCommand : FB_SQLCommandEvt(sNetID := '', tTimeout := T#5S);
    tcMessage : I_TcMessage;
END_VAR
sCmd := 'SELECT "public"."getLastData"();';
// call sql command
IF fbSQLCommand.ExecuteDataReturn(ADR(sCmd), SIZEOF(sCmd), ADR(fbSqlResult)) THEN
        IF fbSQLCommand.bError THEN
                tcMessage := fbSQLCommand.ipTcResult;
                nState := 255; // error state
        ELSE
                nState := nState+1; 
        END_IF
END_IF
```
Nachfolgend kann der [FB\\_SQLResultEvt \[](#page-201-0)[}](#page-201-0) [202\]](#page-201-0) genutzt werden, um die Datensätze auszulesen.

VAR

Es wird empfohlen diesen Programmcode in einer State Machine zu nutzen.

**Download:** [https://infosys.beckhoff.com/content/1031/TF6420\\_Tc3\\_Database\\_Server/Resources/](https://infosys.beckhoff.com/content/1031/TF6420_Tc3_Database_Server/Resources/13743810955.zip) [13743810955.zip](https://infosys.beckhoff.com/content/1031/TF6420_Tc3_Database_Server/Resources/13743810955.zip)

# **7.1.2.5 Zyklische Daten und Zeitreihen-Datenbanken**

Dieses Dokument beschreibt den Umgang mit Zeitreihen und wie zyklisch auftretende Daten in Zeitreihendatenbanken gespeichert werden.

#### **Genutzte Datenbank:** InfluxDB **Genutzter Datenbanktyp:** TimeSeriesDB

### **Einleitung**

Das Schreiben von Daten in regelmäßigen oder zyklischen Abständen ist ein häufiger Anwendungsfall in der Steuerungstechnik. Dabei sollten die Daten zeitgenau erfasst werden. Da Datenbankkommunikation nicht echtzeitfähig ist, ist es sinnvoll die regelmäßig gemessenen Daten in einem Zwischenspeicher zu speichern. Dafür kann ein Array von der Datenstruktur dienen. Die gesammelten Daten werden daraufhin an den TwinCAT Database Server gesendet und können dort zeitunkritisch verarbeitet und schließlich in der Datenbank gespeichert werden.

#### **Zeit**

In der verwendeten Datenbank werden Datensätze jeweils mit einem Zeitstempel abgespeichert. Zusammen mit den Tag-Spalten bilden diese eine eindeutige Identifikation. Falls zwei Datensätze eine identische Identifikation (gleiche Zeitstempel- und Tag-Werte) tragen, überschreibt der neuere den alten Datensatz.

#### **Beispiel:**

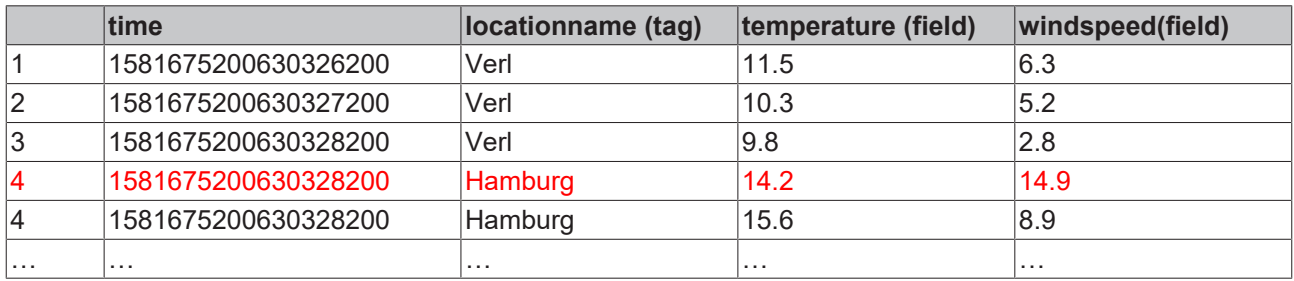

Datensatz Nr. 4 wird von neuem Datensatz überschrieben, da die Identifikation identisch ist.

Der Zeitstempel in der Datenbank wird standardmäßig als UNIX-Epoch-Zeit abgespeichert. Mit Ausnahme, der selbst erstellten Insert-Befehle werden die Zeitstempel bei den Funktionsbausteinen des TwinCAT 3 Database Servers als TwinCAT-Zeit (Anzahl der 100ns-Schritten seit 1.1.1601) entgegengenommen und konvertiert. Im Falle von Insert-Befehlen werden die Zeiten nicht konvertiert.

#### **Datenbankkonfiguration**

In der Datenbankkonfiguration sollte InfluxDB ausgewählt sein. Fügen Sie die Verbindungsparameter zur gewünschten Datenbank ein. Falls noch keine Datenbank vorhanden sein sollte, können Sie die Datenbank über den "Create"-Button erzeugen. Achten Sie auf Ihre Firewall-Einstellungen bzw. Portfreigaben. **Eine Tabelle muss nicht angelegt werden, da diese automatisch beim ersten Zugriff von InfluxDB erzeugt wird.** Ein festes Tabellenschema gibt es bei InfluxDB nicht. Auch nachträglich können Spalten erweitert oder hinzugefügt werden.
### **Schreiben zyklischer Daten**

Dieses Beispiel soll zeigen, wie mit minimiertem Aufwand Symbole aus der SPS in eine Zeitseriendatenbank geschrieben werden können.

#### **Deklaration:**

```
    State: E_DbLogState;
    bWriting: BOOL; // Set this bool fla to write the data once into the InfluxDB
    dbid: UDINT := 1; // Handle to the configured database
        QueryOption_TSDB_Insert : T_QueryOptionTimeSeriesDB_Insert; // defines detailed Queryparameter
        fbNoSQLQueryBuilder_TimeSeriesDB : FB_NoSQLQueryBuilder_TimeSeriesDB; // defines database type
specific api
        fbNoSqlQueryEvt : FB_NoSQLQueryEvt(sNetID := '', tTimeout := T#15S); // functionblock to execute
queries
        // databuffer for 1 second with 10 ms time delta
        windTurbineData: ARRAY[1..100] OF WindTurbineData;
        // error handling helper values
   TcResult: Tc3 Database.I TcMessage;
        bError: BOOL;
   sErrorMessage: STRING(255);
       i: INT;
        rand : DRAND; 
        nrand: LREAL;
```
#### **Deklarieren der Datenquellenstruktur:**

In dieser Struktur werden die Attribute "TagName" und "FieldName" verwendet, um die Datenfelder als Tags oder Fields zu deklarieren. Standardmäßig werden sie als Fields deklariert. Falls der Spaltenname in der Tabelle vom Symbolnamen in der SPS abweichen soll, können ebenfalls diese Attribute verwendet werden.

Um nicht gesetzte Daten bei der Datenanalyse zu erfassen, können Standardwerte außerhalb des Wertebereichs verwendet werden, um diese bei der Analyse zu erkennen.

```
TYPE WindTurbineData :
STRUCT
        {attribute 'TagName' := 'ID'}
    WindTurbineID: STRING(255);
        {attribute 'FieldName' := 'Power'}
   Power : LREAL :=-1; // [0] [k]    {attribute 'FieldName' := 'Wind Speed'}
   WindSpeed : LREAL := -1; // [0) [m/s]    {attribute 'FieldName' := 'Wind Direction'}
   WindDirection : LREAL := -1; // [0, 360] [°]END_STRUCT
END_TYPE
```
#### *(WindTurbineData.tcDUT)*

#### **Deklaration des ENUM für die State-Machine:**

```
TYPE E DbLogState :
(
     idle := 0,
        init,
         writing,
         error
);
END_TYPE
```
**Generieren von Beispieldaten:**

## RECKHO

```
        FOR i := 1 TO 100 BY 1 DO
                            rand();
                            nrand := rand.Num;
                          windTurbineData[i].WindDirection := 240.328 + nrand;
                          windTurbineData[i].WindSpeed := 7.3292 + nrand;
              windTurbineData[i].Power := 1133.1975 + nrand;
              windTurbineData[i].WindTurbineID := 'Wind Turbine Verl 13';
                 END_FOR
CASE State OF
        E_DbLogState.idle:
                 IF bWriting THEN
                          bWriting := FALSE;
              State := E DbLogState.init;
                 END_IF
```
### **Vorbereiten des Aufrufs:**

In diesem Fall wird das Array 'windTurbineData' in die Tabelle 'WindMeasurement' der Datenbank geschrieben. Dafür werden die Daten direkt aus dem Prozessabbild gelesen. Um die Adressen im Speicher auszulesen wird der Datentyp angegeben. Die Zeit der Datensätze wird automatisch unter Angabe der Startzeit und dem Zeitabstand generiert. Die Daten müssen dafür korrekt im Array abgespeichert werden. Pro SPS-Zyklus kann beispielsweise ein Datensatz im Array genutzt werden. Es ist sinnvoll für diesen Prozess eine SPS-Task anzulegen. In diesem Bespiel beträgt die Zykluszeit 10 ms.

```
    E_DbLogState.init:
            fbNoSQLQueryBuilder_TimeSeriesDB.pQueryOptions := ADR(QueryOption_TSDB_Insert);
            fbNoSQLQueryBuilder_TimeSeriesDB.cbQueryOptions := SIZEOF(QueryOption_TSDB_Insert);    
            QueryOption_TSDB_Insert.sTableName := 'WindMeasurement';
            QueryOption_TSDB_Insert.sDataType := 'WindTurbineData';
            QueryOption_TSDB_Insert.pSymbol := ADR(windTurbineData);
            QueryOption_TSDB_Insert.cbSymbol := SIZEOF(windTurbineData);
            QueryOption_TSDB_Insert.nDataCount := 100;
    QueryOption_TSDB_Insert.nStartTimestamp := F_GetSystemTime();
            QueryOption_TSDB_Insert.nCycleTime := 10000; // (in 100 ns)
    State := E \overline{DbLogState.writing};
```
#### **Schreiben der Daten:**

Dieser Aufruf schreibt die schreibt die Daten in die konfigurierte Datenbank mit der entsprechenden Datenbank-ID. Dieser kann mehrere Zyklen dauern, da es sich um einen asynchronen Prozess handelt. Gegebenenfalls müssen mehrere Speicherarrays verwendet werden, um eine lückenlose Aufzeichnung der Daten zu gewährleisten.

```
    E_DbLogState.writing:    
             IF fbNoSqlQueryEvt.Execute(dbid, fbNoSQLQueryBuilder_TimeSeriesDB) THEN
                      IF fbNoSqlQueryEvt.bError THEN
                                TcResult := fbNoSqlQueryEvt.ipTcResult;                
                State := E_DbLogState.error;
                      ELSE
               State := E_DbLogState.idle;
                      END_IF
             END_IF
```
#### **Fehlerbehandlung:**

Nutzen Sie den Tc3-Eventlogger für Ihre Fehlerbehandlung

```
    E_DbLogState.error:
            IF TcResult.RequestEventText(1033, sErrorMessage, SIZEOF(sErrorMessage)) THEN
         TcResult.Send(F GetSystemTime());
         State := E DbLogState.idle;
         bError := \overline{TRUE};
            END_IF
```
END\_CASE

**Download**: [https://infosys.beckhoff.com/content/1031/TF6420\\_Tc3\\_Database\\_Server/Resources/](https://infosys.beckhoff.com/content/1031/TF6420_Tc3_Database_Server/Resources/13743809291.zip) [13743809291.zip](https://infosys.beckhoff.com/content/1031/TF6420_Tc3_Database_Server/Resources/13743809291.zip)

## **7.2 Tc2\_Database**

Alle Beispielanwendungen für den TwinCAT Database Server sind in einer Solution zusammengefasst. Die Solution kann hier an zentraler Stelle heruntergeladen werden: [https://infosys.beckhoff.com/content/1031/](https://infosys.beckhoff.com/content/1031/TF6420_Tc3_Database_Server/Resources/3494041099.zip) [TF6420\\_Tc3\\_Database\\_Server/Resources/3494041099.zip](https://infosys.beckhoff.com/content/1031/TF6420_Tc3_Database_Server/Resources/3494041099.zip)

Die zip-Datei beinhaltet neben der tszip-Datei für die TwinCAT 3 Solution alle notwendigen dateibasierten Datenbanken. Wenn der Ordner "Samples" aus der zip-Datei in den Standard‑Installationsordner: *C: \TwinCAT\Functions\TF6420-Database-Server\Win32* gepackt wird, müssen die Pfade in der Database-Server-Konfiguration nicht weiter editiert werden. Die Beispiele mit nicht dateibasierten Datenbanken, wie eine MS SQL, müssen mit dem Konfigurator jedoch individuell angepasst werden.

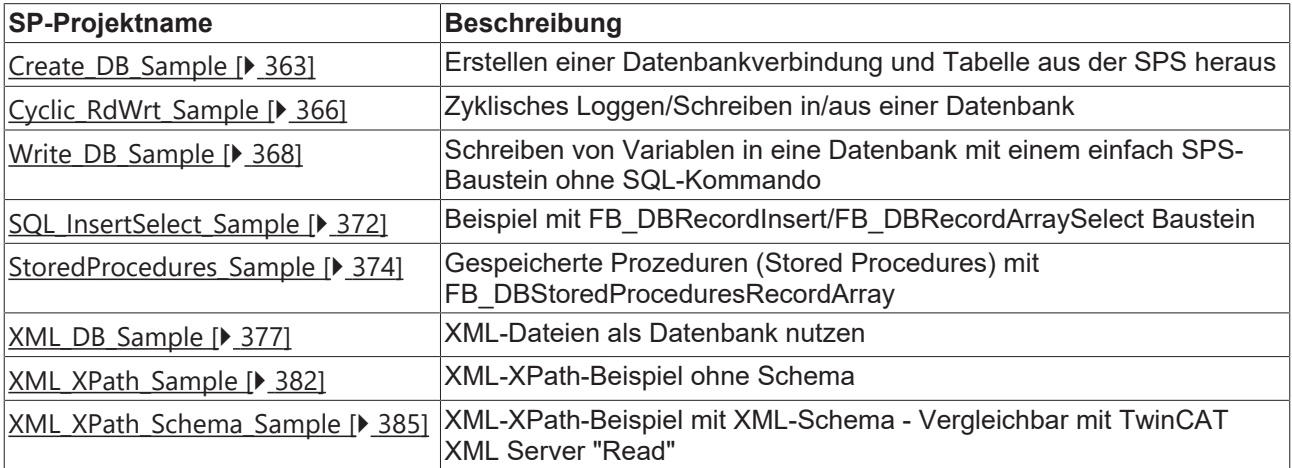

Die einzelnen Beispiele sind auf eigenen Seiten ausführlich dokumentiert:

### <span id="page-362-0"></span>**7.2.1 Erstellen einer MS Access Datenbank**

In diesem Beispiel wird gezeigt, wie eine Datenbank aus der SPS heraus erstellt wird. Zusätzlich wird eine Tabelle hinzugefügt und die erzeugte Datenbank in der XML‑Konfigurationsdatei deklariert.

**Download:** [https://infosys.beckhoff.com/content/1031/TF6420\\_Tc3\\_Database\\_Server/Resources/](https://infosys.beckhoff.com/content/1031/TF6420_Tc3_Database_Server/Resources/3494041099.zip) [3494041099.zip](https://infosys.beckhoff.com/content/1031/TF6420_Tc3_Database_Server/Resources/3494041099.zip)

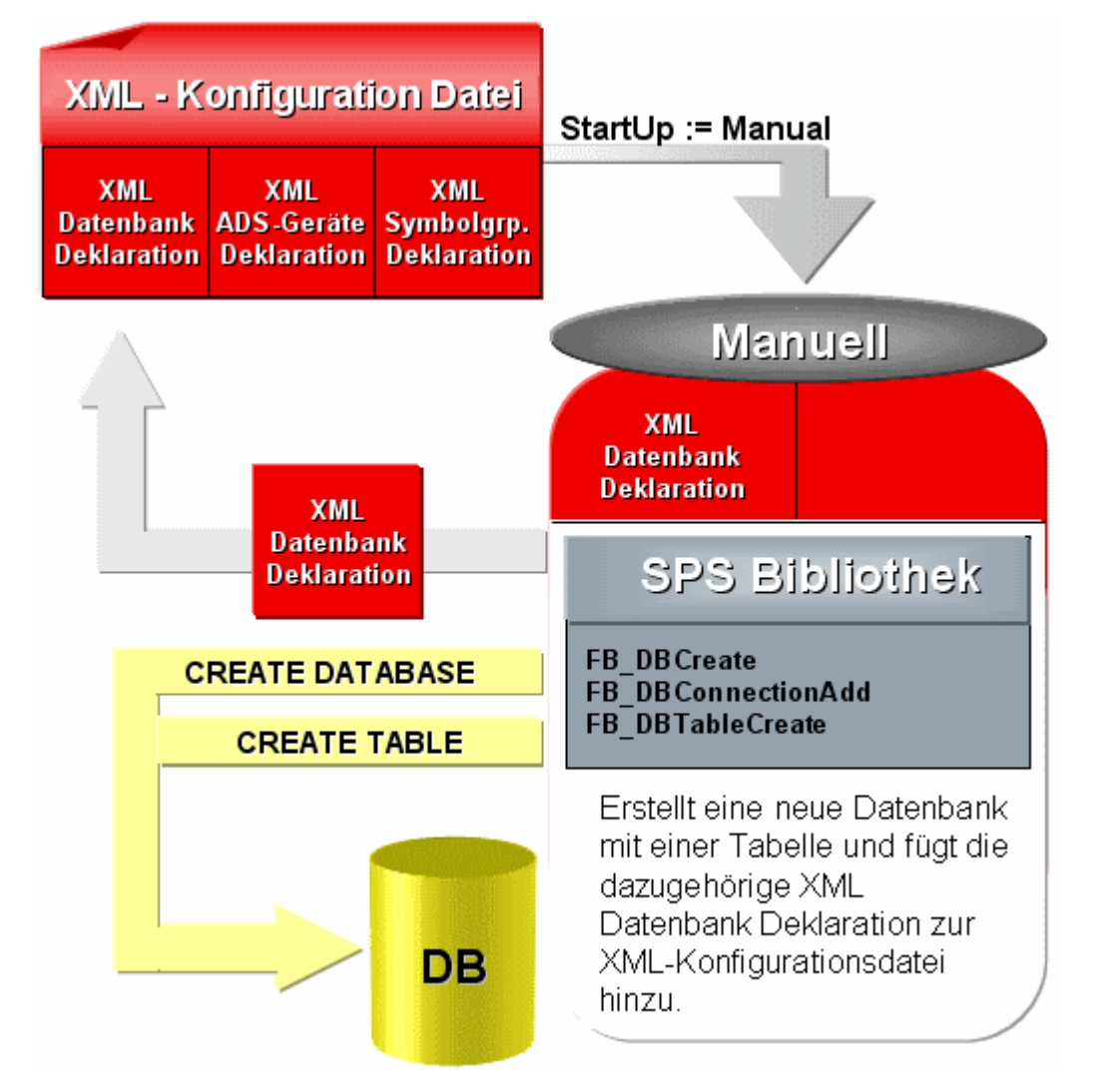

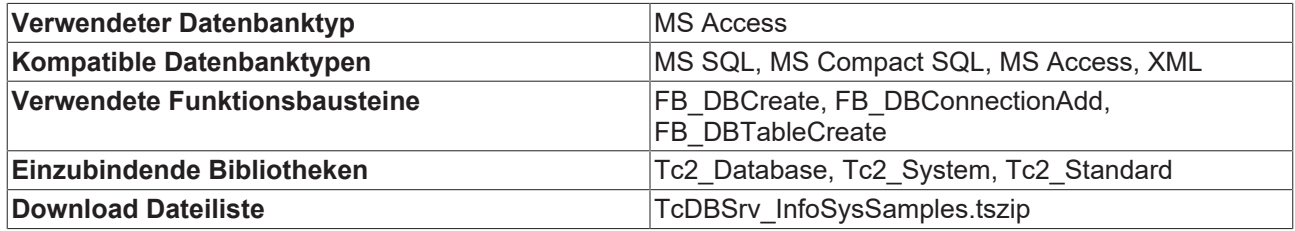

Der erzeugten Datenbank wird eine Tabelle mit dem Namen "myTable" hinzugefügt, die folgende Tabellenstruktur besitzt:

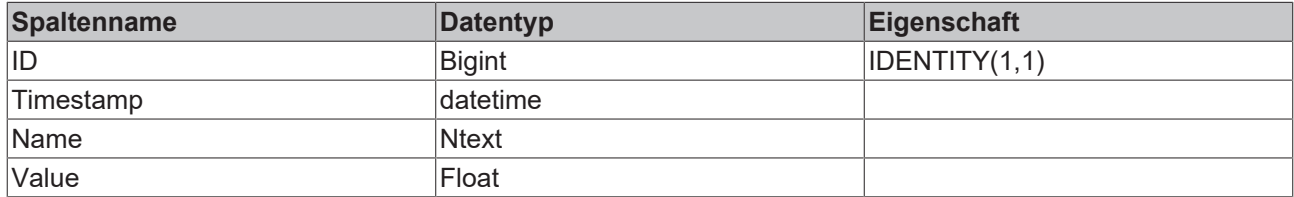

Diese Tabellenstruktur wird mit folgendem Array erzeugt:

```
tablestrc: ARRAY [0..3] OF ST_DBColumnCfg := 
          [(sColumnName:='ID',sColumnProperty:='IDENTITY(1,1)',eColumnType:=EDBCOLUMN_BIGINT),
     (sColumnName:='Timestamp',eColumnType:=EDBCOLUMN_DATETIME),
     (sColumnName:='Name',eColumnType:=EDBCOLUMN_NTEXT),
```

```
     (sColumnName:='Value',eColumnType:=EDBCOLUMN_FLOAT)];
```
### **Variablendeklaration**

PROGRAM MAIN

```
VAR
    R_TRIG1 : R_TRIG;<br>bSTART : BOOL;
                         \overline{\text{Bool}}    FB_FileDelete1     : FB_FileDelete;
FB DBCreate1 : FB DBCreate;
    FB_DBConnectionAdd1: FB_DBConnectionAdd;
    FB_DBTableCreate1 : FB_DBTableCreate;
   bBusy Delete : BOOL;
   bBusy_CreateDB : BOOL;<br>bBusy ConnAdd : BOOL;
    bBusy<sup>-</sup>ConnAdd
   bBusy_CreateTable : BOOL;
   bErr : BOOL;<br>
nErrid : UDINT
                         : UDINT;
       nDBid              : UDINT;
    arrTablestrc : ARRAY [0..3] OF ST_DBColumnCfg :=
     [(\text{SColumName}:='\text{ID}',\text{SColumProperty}:=\text{TDEMTITY}(1,1)'],eColumnType:=EDBCOLUMN BIGINT),
          (sColumnName:='Timestamp',eColumnType:=EDBCOLUMN_DATETIME),
          (sColumnName:='Name',eColumnType:=EDBCOLUMN_NTEXT),
          (sColumnName:='Value',eColumnType:=EDBCOLUMN_FLOAT)];
        nState:BYTE := 0;
```
END\_VAR

### **SPS-Programm**

```
CASE nState OF
        0:
                 (*To start this sample you have to set a rising edge to the variable bSTART*)
                 R_TRIG1(CLK:=bSTART);
         IF R TRIG1.Q THEN
             nState := 1:
             FB_FileDelete1(bExecute:=FALSE);
             FB_DBCreate1(bExecute:=FALSE);
             FB_DBConnectionAdd1(bExecute:=FALSE);
             FB_DBTableCreate1(bExecute:=FALSE);
             bSTART := FALSE;
                END_IF
        1:
                 (*It isn't possible to overwrite an existing database file. 
                  If the database file exist the FB_FileDelete block will delete the file*)
                 FB_FileDelete1(
             sNetId :=            sPathName:= 'C:\TwinCAT\TcDatabaseSrv\Samples\TestDB1000SPS.mdb',
             ePath := PATH GENERIC,
             bExecute := TRUE,tTimeout := T#5s,bBusy \qquad \Rightarrow bBusy Delete,
bError = >,
             nErrId => );        IF NOT bBusy_Delete THEN
            nState := 2;
                     END_IF
        2:
                 (*The FB_DBCreate block will create the database file 
                   "C:\TwinCAT\TcDatabaseSrv\Samples\TestDB1000SPS.mdb"*)
         FB DBCreate1(
sNetID := ,
sPathName:= 'C:\TwinCAT\TcDatabaseSrv\Samples',
             specification of the substitutions of the specific specific specific specific specifies \blacksquare<br>eDBType := eDBType Access,
                       := eDBType Access,
             bExecute := TRUE,
             tTimeout := T#15s,
bBusy \qquad \Rightarrow bBusy CreateDB,
bError => bErr,
             nErrID => nErrid;
                 IF NOT bBusy_CreateDB AND NOT bErr THEN            
             nState := 3;
                 END_IF
```
# **RECKHO**

```
    3:
                (*The FB_DBConnectionAdd adds the connection information to the 
                 XML configuration file*)
        FB_DBConnectionAdd1(
           sNetID<br>eDBType
                     := ,<br>:= eDBType_Access,
            eDBValueType:= eDBValue_Double,<br>sDBServer := ,
            sDBServer
                        sDBProvider := 'Microsoft.Jet.OLEDB.4.0',
            sDBUrl      := 'C:\TwinCAT\TcDatabaseSrv\Samples\TestDB1000SPS.mdb',
sDBTable := 'myTable',
            beside : ""
            tTimeout := T#15s,<br>bBusy => bBusy
\texttt{bbusy} \quad \texttt{=} \texttt{bbusy} \quad \texttt{ComAdd},bError => bErr,
nErrID => nErrid,
            hDBID        => nDBid);
        IF NOT bBusy_ConnAdd AND NOT bErr THEN nState := 4;            nState      := 4;
                END_IF
        4:
                (*The FB_DBTableCreate create the table "myTable"*)
        FB_DBTableCreate1(
           sNetID :=
hDBID := nDBid,
sTableName := 'myTable',
                       cbTableCfg  := SIZEOF(arrTablestrc),
pTableCfg := ADR(arrTablestrc),
bExecute := TRUE,
            tTimeout := T#15s,bBusy \implies bBusy CreateTable,
bError => bErr,
            n\text{ErrID} => n\text{Errid};
        IF NOT bBusy CreateTable AND NOT bErr THEN
            nState := 0;        END_IF
END_CASE
```
Um dieses Beispiel zu benutzen, müssen Sie nur die NetID des ADS-Gerätes, auf dem der TwinCAT Database Server installiert ist, an den Eingang sNetID übergeben.

### **Voraussetzungen**

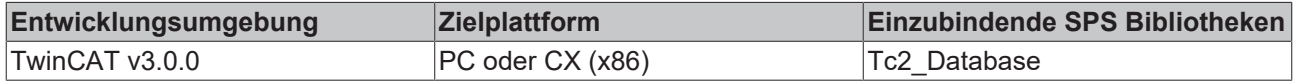

### <span id="page-365-0"></span>**7.2.2 Starten / Stoppen zyklisches Loggen**

In diesem Beispiel wird das Starten und Stoppen des zyklischen Loggens aus der SPS heraus gezeigt.

**Download:** [https://infosys.beckhoff.com/content/1031/TF6420\\_Tc3\\_Database\\_Server/Resources/](https://infosys.beckhoff.com/content/1031/TF6420_Tc3_Database_Server/Resources/3494041099.zip) [3494041099.zip](https://infosys.beckhoff.com/content/1031/TF6420_Tc3_Database_Server/Resources/3494041099.zip)

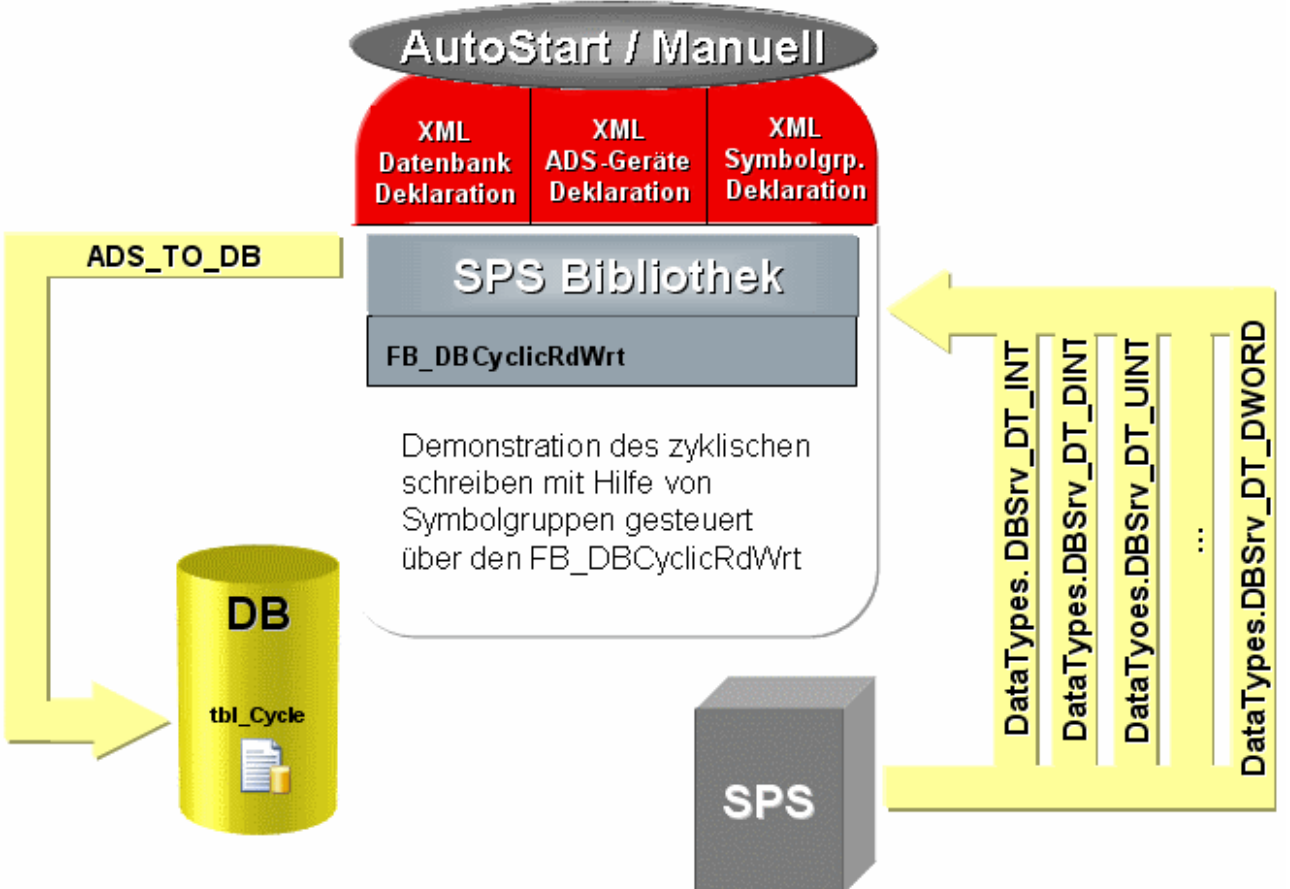

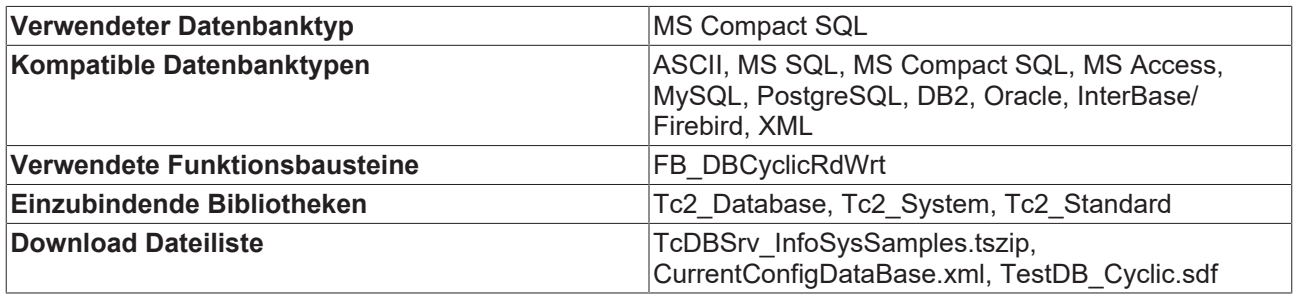

In diesem Beispiel wird durch Toggeln der bStartStop-Variablen die zyklische Logfunktion gestartet bzw. gestoppt.

Bei einer positiven Flanke am bExecute-Eingang startet der zyklische Logvorgang. Bei einer negativen Flanke wird dieser wieder beendet.

### **Variablendeklaration (PRG DataTypes)**

```
PROGRAM DataTypes
VAR
DBSrv_DT_INT     : INT;
DBSrv_DT_UINT : UINT;
DBSrv_DT_DINT    : DINT;
DBSrv_DT_UDINT : UDINT;
DBSrv_DT_REAL : REAL;
DBSrv_DT_LREAL : LREAL;
DBSrv DT BYTE : BYTE := 16#A1;
DBSrv_DT_BOOL : BOOL;
DBSrv_DT_MYSTRUCT: ST_MyStruct;
DBSrv DT ARRAY : ARRAY [0..19] OF UDINT;
DBSrv_DT_WORD : WORD;
DBSrv_DT_DWORD : DWORD;
END_VAR
```
### **Struktur ST\_MyStruct**

TYPE ST\_MyStruct : **STRUCT**  iValue1 : INT; iValue2 : UINT; iValue3 : BOOL; iValue4 : REAL; END\_STRUCT END\_TYPE

### **Variablendeklaration**

PROGRAM MAIN VAR fbDBCyclicRdWrt1: FB\_DBCyclicRdWrt; bCyclic : BOOL :=TRUE; bBusy\_Cyclic : BOOL; bErr : BOOL; nErrID : UDINT; sSQLState : ST\_DBSQLError; END\_VAR

### **SPS-Programm**

DataTypes; fbDBCyclicRdWrt(  $sNetID$  := bExecute := bCyclic, tTimeout  $:= t\overline{*}15s$ , bBusy => bBusy\_Cyclic, bError => bErr, nErrID => nErrID, sSQLState => sSQLState);

Um dieses Beispiel zu benutzen, müssen Sie nur die NetID des ADS-Gerätes, auf dem der TwinCAT Database Server installiert ist, an den Eingang "sNetID" übergeben. Wenn Sie das Programm starten und die bCyclic-Variable auf TRUE setzen, werden alle Variablen geloggt, die in der Symbolgruppe der XML-Konfigurationsdatei deklariert sind.

### **TwinCAT Database Server**

Alle Microsoft SQL Compact Datenbanken, die in der XML-Konfigurationsdatei deklariert sind, müssen vorhanden sein. Sie werden nicht automatisch generiert.

Im Unterschied dazu werden die deklarierten ASCII-Dateien automatisch erzeugt, wenn sie nicht vorhanden sind.

### **Voraussetzungen**

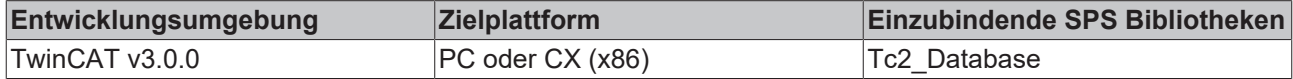

### <span id="page-367-0"></span>**7.2.3 Loggen einer SPS-Variablen mit FB\_DBWrite**

In diesem Beispiel werden das Loggen einer SPS-Variablen aus der SPS in eine Datenbank und die Funktionsweise der einzelnen Schreibmodi gezeigt.

**Download:** [https://infosys.beckhoff.com/content/1031/TF6420\\_Tc3\\_Database\\_Server/Resources/](https://infosys.beckhoff.com/content/1031/TF6420_Tc3_Database_Server/Resources/3494041099.zip) [3494041099.zip](https://infosys.beckhoff.com/content/1031/TF6420_Tc3_Database_Server/Resources/3494041099.zip)

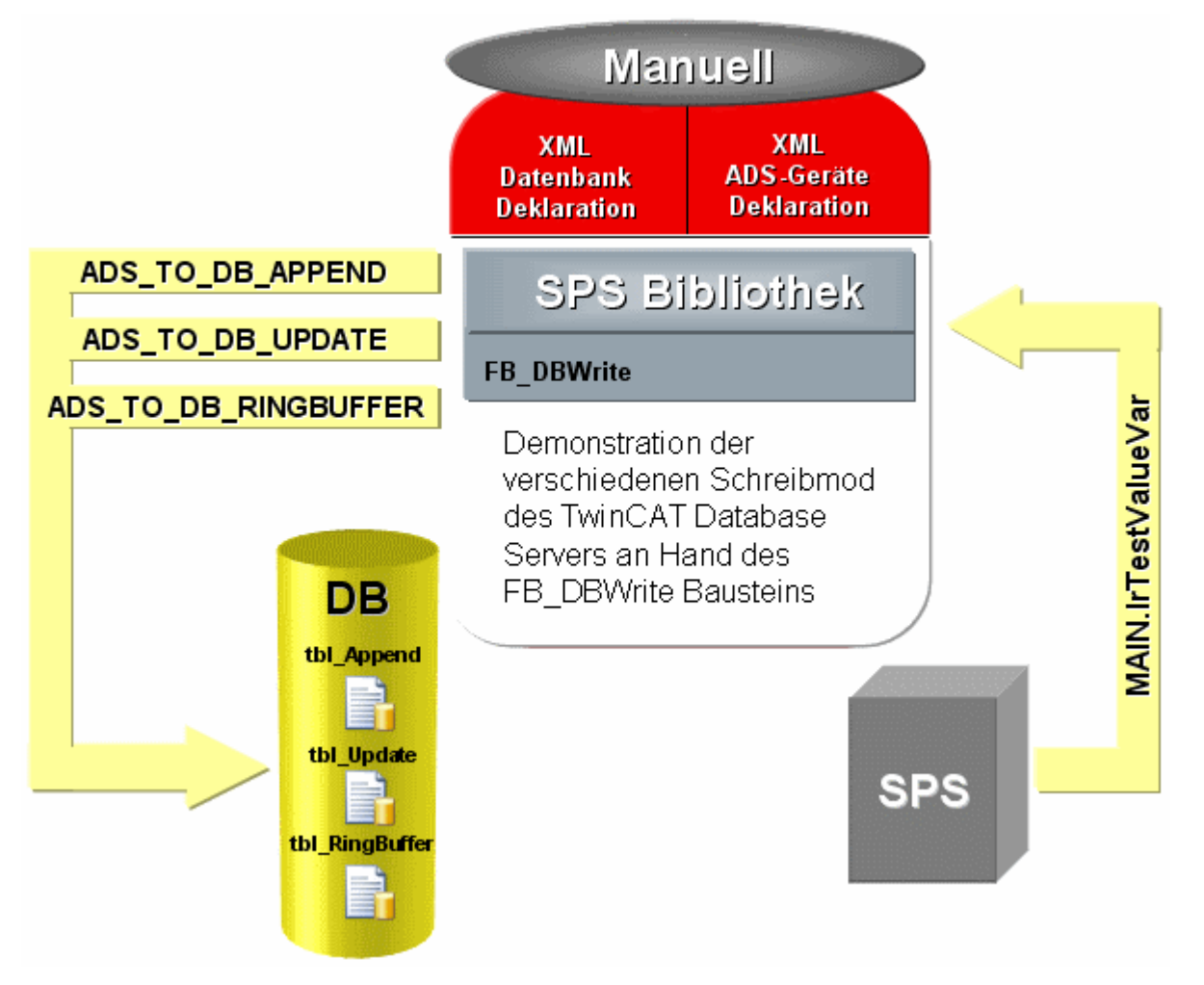

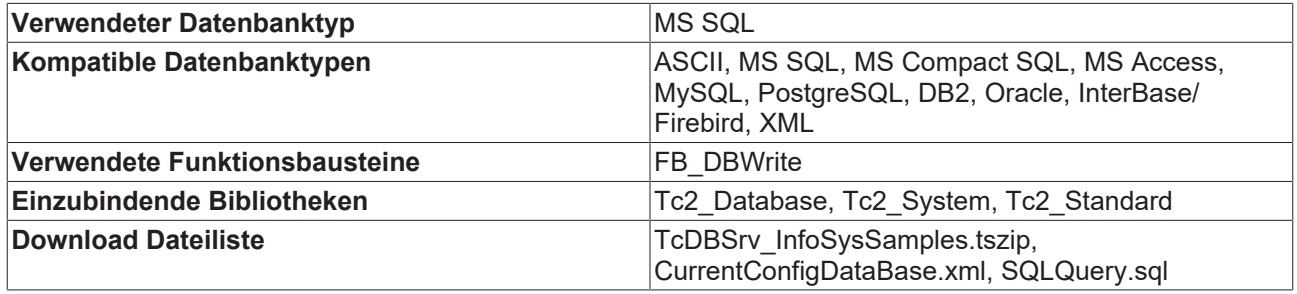

Um dieses Beispiel verwenden zu können, müssen Sie den Servernamen und die Authentifizierung in der XML-Konfigurationsdatei (CurrentConfigDataBase.xml) anpassen. Beachten Sie, dass keine "TestDB"- Datenbank vorhanden ist, bevor Sie das SQLQuery.sql Script ausführen.

### **Beispiel Aufbau:**

Mithilfe der Variable "eWriteMode" kann eingestellt werden, mit welchem Schreibmodus geloggt werden soll. Mit einer steigenden Flanke an der Variable "bSTART" kann dann der Schreibvorgang gestartet werden.

### **Tabellenzuordnung**:

- **ADS\_TO\_DB\_APPEND** => eWriteAppend -> "tbl\_Append"
- **ADS TO DB UPDATE** => eWriteUpdate -> "tbl Update"
- **ADS\_TO\_DB\_RINGBUFFER** => eWriteRingBuffer -> "tbl\_RingBuffer"

### **Verwendete Tabellenstruktur**

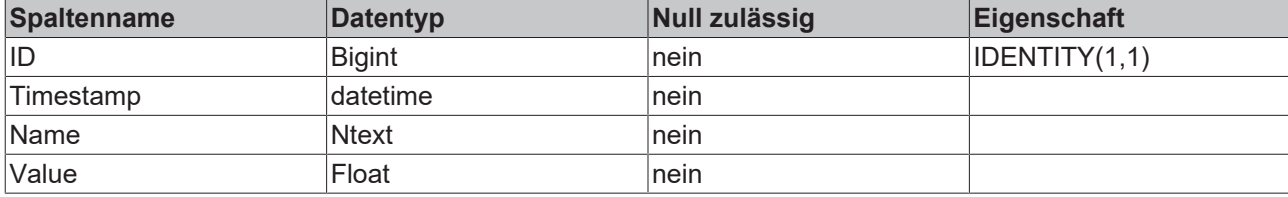

### **Variablendeklaration**

```
PROGRAM MAIN
VAR
(*Test symbol which will be logged into the different database tables*)
                   LREAL := 123.456;eState : E_SampleState := eIdle;<br>R TRIG1 : R TRIG;
                      R TRIG;
(*With a rising edge at bStart the FB_DBWrite block will be start once*)
   bSTART : BOOL;
(*With eWriteMode you can select which FB_DBWrite block will be used*)
                  \vdots E SampleState \vdots eWriteAppend;
FB DBWrite Append : FB DBWrite;
FB DBWrite Update : FB DBWrite;
   FB_DBWrite_RingBuffer: FB_DBWrite;
(*Status outputs from the three FB_DBWrite blocks*)
bBusy : BOOL;
    bErr                 : BOOL;
   bErrid : UDINT;
       stSqlstate           : ST_DBSQLError;
END_VAR
```
### **Enum E\_SampleState**

```
TYPE E SampleState : (
eIdle := 0,
eWriteAppend := 1,
eWriteUpdate := 2,
       eWriteRingBuffer:= 3
);
END_TYPE
```
#### **SPS-Programm**

```
CASE eState OF
       eIdle :
               R_TRIG1(CLK:=bSTART);
               IF R_TRIG1.Q THEN
                       lrTestValueVar  := lrTestValueVar + 1;
            eState          := eWriteMode;
bSTART := FALSE;
               END_IF
        (*Add a new record to the table tbl_Append*)
       eWriteAppend : 
               FB_DBWrite_Append(
sNetID := ,
hDBID \qquad \qquad := 1,hAds1D := 1,
                       sVarName        := 'MAIN.lrTestValueVar',
            nIGroup         := ,
           nIOffset := ,
nVarSize := ,
sVarType \qquad \qquad := \qquad            sDBVarName      := 'lrTestValueVar',
eDBWriteMode := eDBWriteMode Append,
                       tRingBufferTime := ,
                       nRingBufferCount:= ,
           bExecute := TRUE,<br>tTimeout := T#15s
tTimeout := T#15s,
\texttt{bbusy} \quad \texttt{=} \texttt{bbusy},            bError           => bErr,
            nErrID           => bErrid,
           sSOLState \Rightarrow stSqlstate);
```
### Beispiele

## **BECKHOFF**

```
        IF NOT bBusy THEN
                        FB_DBWrite_Append(bExecute := FALSE);
             eState := eIdle;
                END_IF
        (*Add a new record to the table tbl_Update if it not exist 
     else the existing record will be updated*)
        eWriteUpdate :
        FB DBWrite Update(
            SNetID := ,<br>hDBID := 2,
             hDBID := 2,<br>hAdsID := 1,hAdsID<br>sVarName
                             := 'MAIN.lrTestValueVar',<br>:= ,<br>:= ,
                        nIGroup          := ,
nIOffset := ,
nVarSize := ,
sVarType \qquad \qquad := \qquad            sDBVarName       := 'lrTestValueVar',
eDBWriteMode := eDBWriteMode Update,
            tRingBufferTime := ,
                         nRingBufferCount := ,
bExecute := TRUE,
tTimeout := T#15s,
             bBusy => bBusy,
             bError => bErr,<br>
nErrID => bErr\Rightarrow bErrid,
                         sSQLState         => stSqlstate);
                IF NOT bBusy THEN
            FB_DBWrite_Update(bExecute := FALSE);
             eState := eIdle;
                END_IF
        (*Add a new record to the table tbl_RingBuffer. 
     If the maximum count is reached the records will be deleted in a FIFO process*)
        eWriteRingBuffer :
        FB DBWrite RingBuffer(
sNetID := ,
hDBID \qquad \qquad := 3,
hAdsID := 1,            sVarName         := 'MAIN.lrTestValueVar',
             nIGroup := ,<br>
nIOffset := ,<br>
nVarSize := ,
                         nIOffset         := ,
            nVarSize
sVarType \qquad \qquad := \qquad            sDBVarName       := 'lrTestValueVar',
            eDBWriteMode     := eDBWriteMode_RingBuffer_Count,
tRingBufferTime := ,
nRingBufferCount := 10,
            bExecute := TRUE,
             tTimeout : The : This : The : The set of the set of the set of the set of the set of the set of the set of the<br>bBusy \Rightarrow bBusy
                                \Rightarrow bBusy,
            bError            => bErr,
            nErrID            => bErrid,
                        sSQLState         => stSqlstate);
                IF NOT bBusy THEN
            FB_DBWrite_RingBuffer(bExecute := FALSE);<br>eState := eIdle;
                               := eIdle;
                END_IF
END_CASE
```
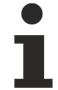

### **TwinCAT Database Server**

Alle Microsoft SQL Compact Datenbanken, die in der XML-Konfigurationsdatei deklariert sind, müssen vorhanden sein. Sie werden nicht automatisch generiert.

Im Unterschied dazu werden die deklarierten ASCII-Dateien automatisch erzeugt, wenn Sie nicht vorhanden sind.

### **Voraussetzungen**

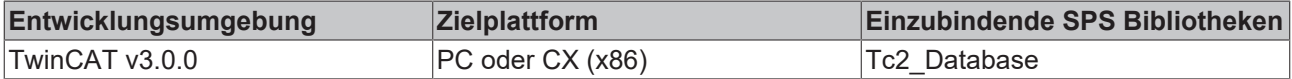

### <span id="page-371-0"></span>**7.2.4 Beispiel mit dem FB\_DBRecordInsert und FB\_DBRecordSelect Baustein**

In diesem Beispiel gezeigt, wie mehrere Werte in eine Datenbank aus der SPS heraus mit dem Funktionsbaustein FB\_DBRecordInsert geloggt werden. Speziell in diesem Beispiel werden mehrere SPS-Variablen in einen Datensatz geloggt. Des Weiteren kann mit dem Funktionsbaustein FB\_DBRecordSelect ein Datensatz aus dieser Datenbank ausgelesen werden.

**Download:** [https://infosys.beckhoff.com/content/1031/TF6420\\_Tc3\\_Database\\_Server/Resources/](https://infosys.beckhoff.com/content/1031/TF6420_Tc3_Database_Server/Resources/3494041099.zip) [3494041099.zip](https://infosys.beckhoff.com/content/1031/TF6420_Tc3_Database_Server/Resources/3494041099.zip)

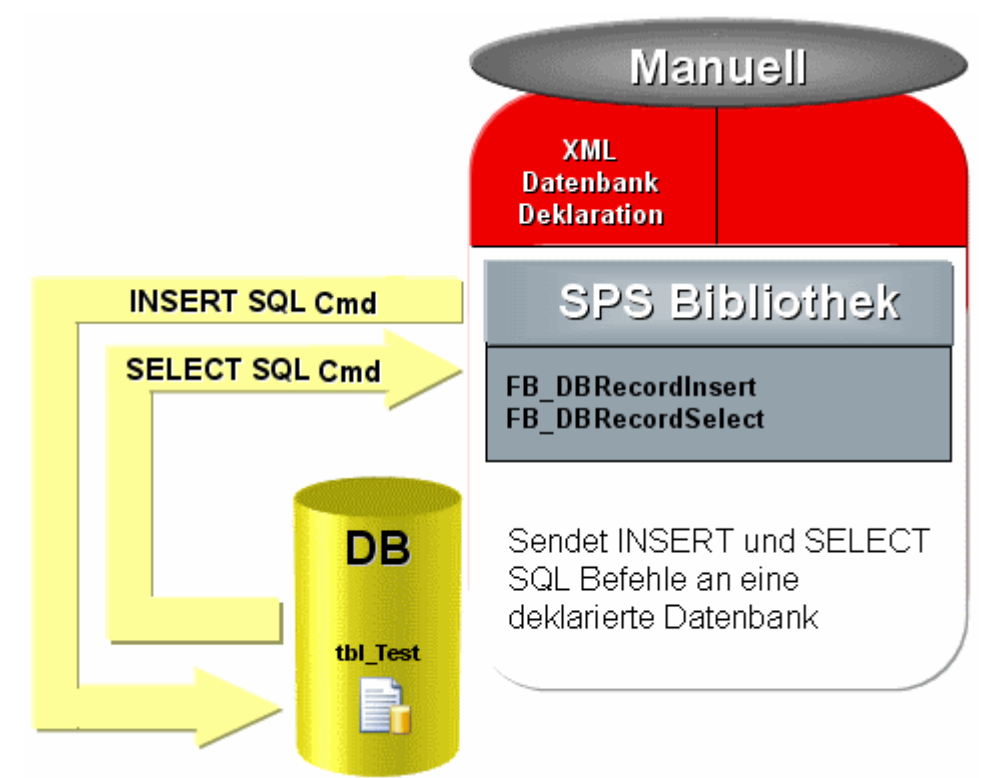

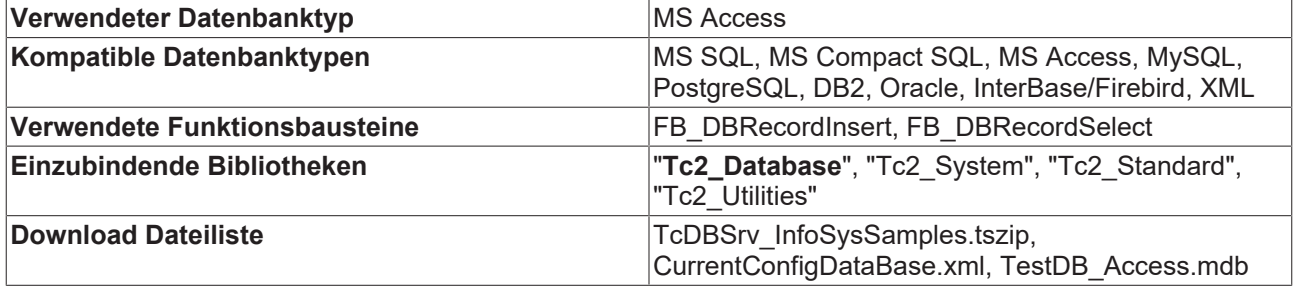

In folgende Tabellenstruktur wird geschrieben:

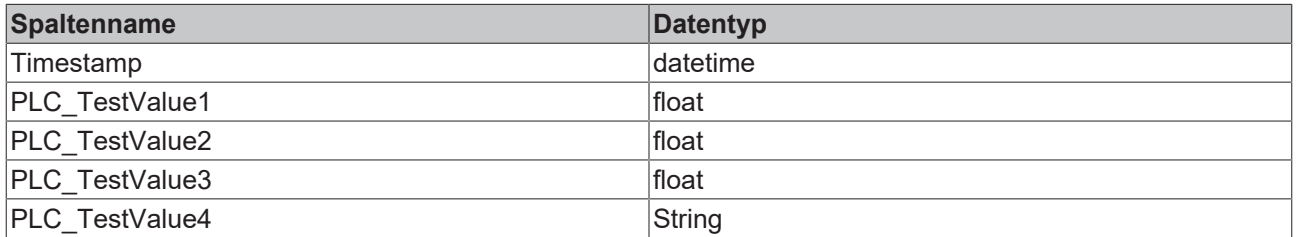

#### **Variablendeklaration**

(\* Declaration \*)PROGRAM MAIN VAR eState : E SQLStatement; NT\_GetTime1 : NT\_GetTime;  $b$ Timestart

```
tTime : TIMESTRUCT;
   FB_FormatStringDateTime: FB_FormatString;
   sDateTimeString : T_MaxString;
      TestValue1        : REAL := 123.456;
       TestValue2        : REAL := 234.567;
                 F. REAL := 345.678;TestValue4 : STRING(255) := 'No error occurred';
   FB_FormatString1 : FB_FormatString;
sInsertString : T_MaxString;
bError : BOOL;
   nErrid : UDINT;
   FB_DBRecordInsert1: FB_DBRecordInsert;
      bStartstopInsert  : BOOL;
bBusyInsert : BOOL;
bErrInsert : BOOL;
nErridInsert : UDINT;
      stSQLStateInsert  : ST_DBSQLError;
  stRecord : ST_Record;
  FB_DBRecordSelect1: FB_DBRecordSelect;
nRecIndex : UDINT := 0;
    bStartstopSelect  : BOOL;
bBusySelect : BOOL;
bErrorSelect : BOOL;
nErrIDSelect : UDINT;
       stSQLStateSelect  : ST_DBSQLError;
   nRecordCount : UDINT;
```
### END\_VAR

### **Enum E\_SQLStatement**

```
TYPEE_SQLStatement:(
eSQL INSERT := 0,    eSQL_SELECT  := 1
);
END_TYPE
```
#### **Struct ST\_Record**

```
TYPEST_Record :
STRUCT
        Timestamp : DT;
    PLC_Value1: REAL;
    PLC_Value2: REAL;
    PLC_Value3: REAL;
   PLC Value4: STRING;
END STRUCT
END_TYPE
```
### **SPS-Programm**

```
CASEeState OF
       eSQL_INSERT:
                (*Create the timestamp*)
       NT GetTime1( START:= bTimestart, TIMESTR=> tTime);
               IF NOT NT_GetTime1.BUSY THEN
                       bTimestart:= NOT bTimestart;
               END_IF
        FB_FormatStringDateTime(
            sFormat   := '%D.%D.%D %D:%D:%D',
arg1 := F WORD(tTime.wYear),
           arg2 := F WORD(tTime.wMonth),
arg3 := F WORD(tTime.wDay),
            arg4      := F_WORD(tTime.wHour),
           arg5 := F(WORD(tTime.wMinute)),arg6 := F_WORD(tTime.wSecond),
           sOut \Rightarrow sDateTimeString;        (*Create the SQL-INSERT command*)
        FB FormatString1(
            sFormat   := 'INSERT INTO tbl_Test VALUES($'%S$',%F,%F,%F,$'%S$')',
            arg1      := F_STRING(sDateTimeString),
           arg2 := FREAL(TestValue1),
```

```
            arg3      := F_REAL(TestValue2),
            arg4      := F_REAL(TestValue3),
            arg5      := F_STRING(TestValue4),
            sOut       => sInsertString,
bError => bError,
            nErrId     => nErrid);
                (*Write the record to the database*)
        FB_DBRecordInsert1(
sNetID := ,
hDBID := 1,            sInsertCmd:= sInsertString,
                        bExecute  := bStartstopInsert,
                        tTimeout  := T#15s,
bBusy \implies bBusyInsert,
bError => bErrInsert,
            nErrID     => nErridInsert,
            \begin{aligned} \n\texttt{nErrID} &=> \n\texttt{nErridInsert}, \\ \n\texttt{sQLState} &=> \n\texttt{stSQLStateInsert}; \n\end{aligned}    eSQL_SELECT:
                (*Read one record from the database*)
                FB_DBRecordSelect1(
            sNetID := ,<br>hDBID := 1,
                        hDBID     := 1,
            sSelectCmd:= 'SELECT * FROM tbl Test',
            nRecordIndex:= nRecIndex,
cbRecordSize:= SIZEOF(stRecord),
                        pDestAddr := ADR(stRecord),
bExecute := bStartstopSelect,
tTimeout := T#15s,
bBusy \Rightarrow bBusySelect,
berror \Rightarrow bErrorSelect,
            nErrID     => nErrIDSelect,
            sSQLState => stSQLStateSelect,
            nRecords   => nRecordCount);
```

```
END_CASE
```
 $\overline{v}$ 

Um dieses Beispiel zu benutzen, müssen Sie die Access Datenbank "Sample7.mdb" in der XML‑Konfigurationsdatei deklarieren.

Durch die Erzeugung einer positiven Flanke an der Variable "bStartstopInsert" wird ein Datensatz mit den vier SPS-Werten und dem Timestamp in der Datenbank angelegt.

|   | Timestamp           | $\blacktriangleright$ PLC Value1 $\blacktriangleright$ | PLC Value2 $-$ | PLC Value3 - | PLC Value4<br>÷           |
|---|---------------------|--------------------------------------------------------|----------------|--------------|---------------------------|
|   | 06.09.2012 10:03:34 | 123,456                                                | 234,567        |              | 345,678 No error occurred |
|   | 06.09.2012 10:03:38 | 123,456                                                | 234,567        |              | 345,678 No error occurred |
|   | 06.09.2012 10:04:12 | 123,456                                                | 234,567        |              | 345,678 No error occurred |
|   | 06.09.2012 10:04:23 | 123,456                                                | 234,567        |              | 345,678 No error occurred |
|   | 06.09.2012 10:05:30 | 123,456                                                | 234,567        |              | 345,678 No error occurred |
|   | 06.09.2012 10:05:43 | 123,456                                                | 234,567        |              | 345,678 No error occurred |
| 米 |                     | 0                                                      |                |              |                           |

**Voraussetzungen**

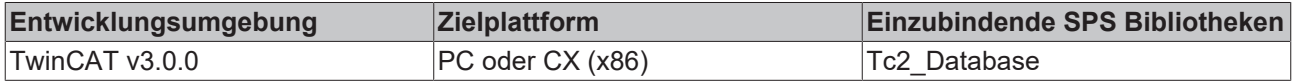

### <span id="page-373-0"></span>**7.2.5 Stored Procedures mit FB\_DBStoredProceduresRecordArray**

Mithilfe des Funktionsbausteins FB\_DBStoredProceduresRecordArray können Parameter als INPUT, OUTPUT oder INOUT deklariert werden und den gespeicherten Prozeduren (Stored Procedures) übergeben werden. So können komplexe SQL-Kommandos am Datenbank-Server vorprogrammiert und dann vom TwinCAT Database Server getriggert werden. Im Gegensatz zum FB\_DBStoredProceduresRecordReturn-Baustein können mehrere Datensätze mit einem Aufruf zurückgeliefert werden.

**Download:** [https://infosys.beckhoff.com/content/1031/TF6420\\_Tc3\\_Database\\_Server/Resources/](https://infosys.beckhoff.com/content/1031/TF6420_Tc3_Database_Server/Resources/3494041099.zip) [3494041099.zip](https://infosys.beckhoff.com/content/1031/TF6420_Tc3_Database_Server/Resources/3494041099.zip)

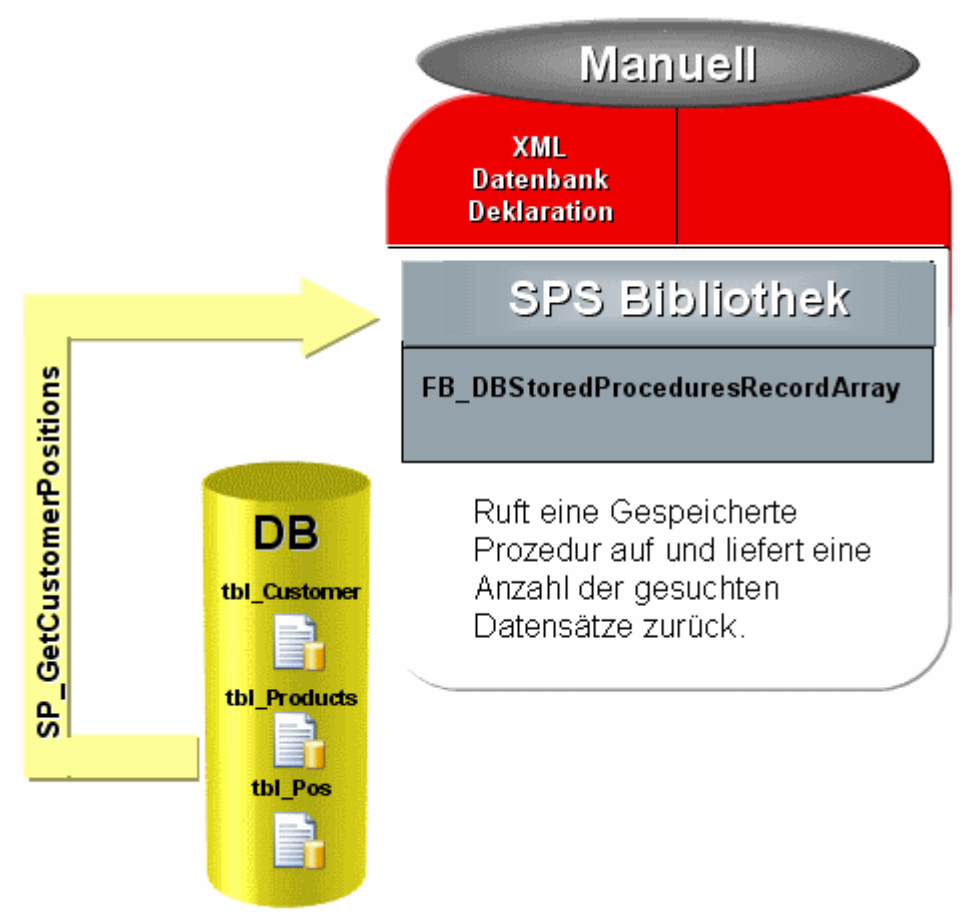

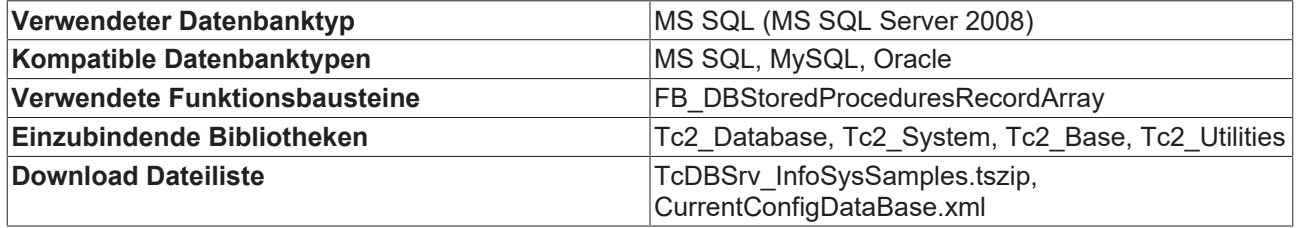

Das folgende Beispiel zeigt den Aufruf einer einfachen gespeicherten Prozedur (Stored Procedure) mit einem Eingangsparameter und Rückgabedatensatz. Die Prozedur wurde an einem Microsoft SQL Server 2008 erstellt.

#### **Code der Stored Procedure SP\_GetAddressByCustomerID**

```
CREATE PROCEDURE [SP_GetAddressByCustomerID] 
    @Customer_ID bigint
AS
BEGIN
    SELECT tbl_Customer.ID, tbl_Customer.Name, tbl_Customer.Customer, tbl_Products.SerNum, 
     tbl_Products.Product, tbl_Products.Info, tbl_Pos.Timestamp 
        FROM 
                tbl_Pos JOIN tbl_Customer ON tbl_Pos.CustomerNum = tbl_Customer.ID 
                JOIN tbl_Products ON tbl_Pos.ProductNum = tbl_Products.SerNum
        WHERE
                tbl_Pos.CustomerNum = @Customer_ID;
END
```
### **Variablendeklaration in der SPS**

PROGRAM MAIN VAR R\_TRIG1 : R\_TRIG;<br>bREAD : ROOL :=  $\overline{b}$ BOOL := FALSE; nState : BYTE;

arrParaList : ARRAY [0..0] OF ST DBParameter; nCustomerID : DINT := 12345; FB\_DBStoredProceduresRecordArray1: FB\_DBStoredProceduresRecordArray; nCustomerID: DINT:= 12345; nRecordStartIndex: UDINT; stRecordArr : ARRAY [1..25] OF ST Record; nRecs : UDINT; bBusy : BOOL;<br>bErr : BOOL; bErr : BOOL;<br>nErrid : UDINT nErrid : UDINT; stSqlstate : ST\_DBSQLError; END\_VAR

### **Datensatzstruktur in der SPS (ST\_Record)**

```
TYPE ST_Record :
STRUCT
    nID : T_ULARGE_INTEGER;
    sCustomer : STRING(50);<br>sName : STRING(50);: STRING(50);
       nProductNum : DINT;
    sProductName: STRING(50);
    sProductInfo: T_MaxString;
        tTimestamp  : DT;
END_STRUCT
END_TYPE
```
### **SPS-Programm**

```
R_TRIG1(CLK:=bREAD);
IF R_TRIG1.Q AND NOT bBusy THEN
   nState := 1;END_IF
CASE nState OF
  0:
          ;
  1:(*Init of the parameters*)
    arrParaList[0].sParameterName    := '@Customer_ID';
          arrParaList[0].eParameterDataType:= eDBColumn_Integer;
    arrParaList[0].eParameterType    := eDBParameter Input;
     arrParaList[0].cbParameterValue  := SIZEOF(nCustomerID);
     arrParaList[0].pParameterValue   := ADR(nCustomerID);
    nState := 2; 2:(*Start the stored procedure "SP_GetCustomerPosition"*)
    FB_DBStoredProceduresRecordArray1(
                 sNetID:= ,
                 hDBID:= 1,
sProcedureName := 'SP GetCustomerPositions',
         cbParameterList  := SIZEOF(arrParaList),
pParameterList := ADR(arrParaList),
nStartIndex := nRecordStartIndex,
nRecordCount := 25,
        cbRecordArraySize:= SIZEOF(stRecordArr),<br>pDestAddr := ADR(stRecordArr).
         pDestAddr        := ADR(stRecordArr),
bExecute := TRUE,
tTimeout := T#15s,
        bBusy => bBusy,
        bError => bErr,
                 nErrID            => nErrid,
                 sSQLState         => stSqlstate,
                           \Rightarrow nRecs);
          IF NOT bBusy THEN
        FB_DBStoredProceduresRecordReturn1(bExecute:= FALSE);
        nState := 0;     END_IF
END_CASE
```
### **Visualisierung**

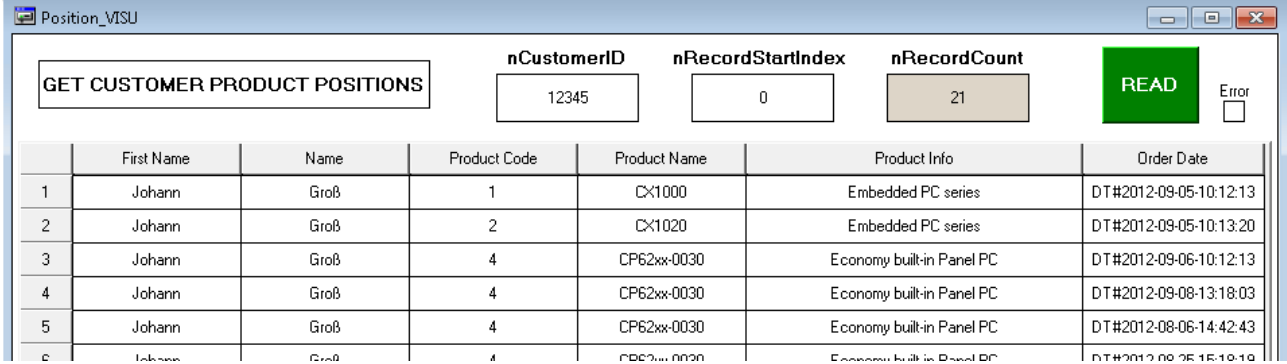

### **Voraussetzungen**

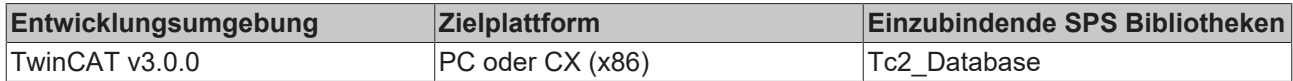

### <span id="page-376-0"></span>**7.2.6 XML als Datenbank nutzen**

Der TwinCAT Database Server bietet die Möglichkeit, eine XML-Datei als Datenbank zu verwenden. Bis auf die "Stored Procedure"-Funktionen werden alle bekannten Funktionsbausteine für das Lesen und Schreiben in eine Datenbank von dem XML-Datenbanktyp unterstützt. Selbst SQL-Befehle, die mit den Funktionsbausteinen FB\_DBRecordInsert oder FB\_DBRecordSelect abgesetzt werden können, werden vom TwinCAT Database Server interpretiert und entsprechend auf die XML-Datei angewendet.

In diesem Beispiel wird gezeigt, wie eine XML-Datenbank erzeugt, mit dem Baustein FB\_DBWrite befüllt und anschließend mit einem SQL-SELECT-Befehl und dem FB\_DBRecordSelect wieder ausgelesen wird.

**Download:** [https://infosys.beckhoff.com/content/1031/TF6420\\_Tc3\\_Database\\_Server/Resources/](https://infosys.beckhoff.com/content/1031/TF6420_Tc3_Database_Server/Resources/3494041099.zip) [3494041099.zip](https://infosys.beckhoff.com/content/1031/TF6420_Tc3_Database_Server/Resources/3494041099.zip)

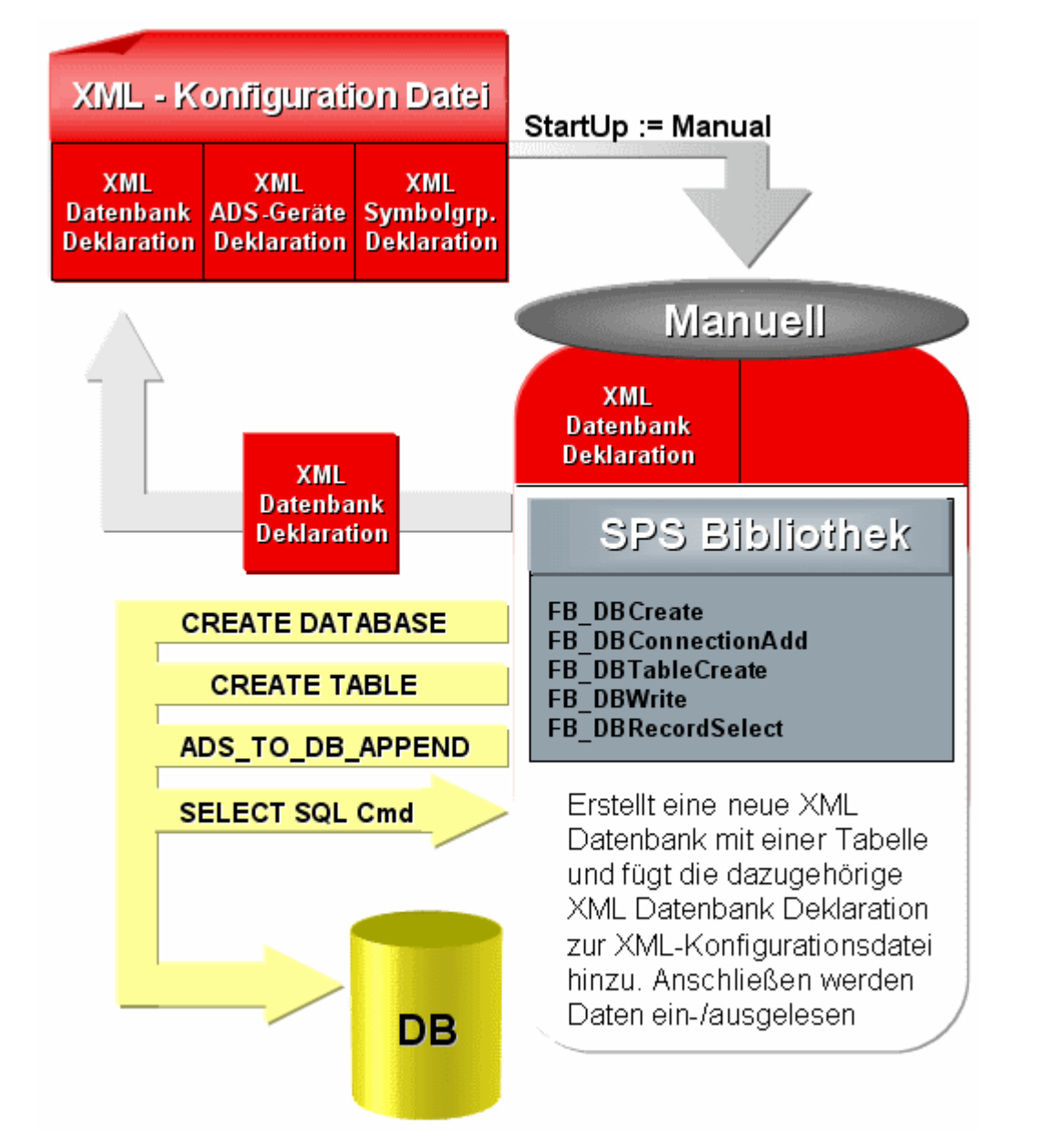

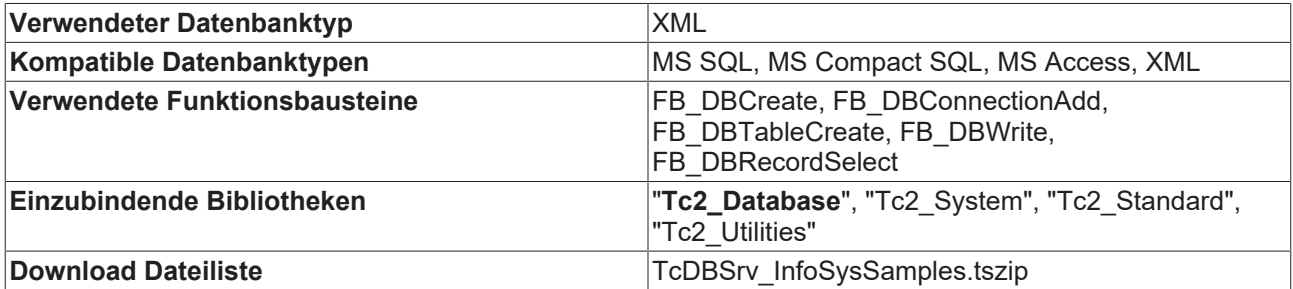

### **MAIN-Programm**

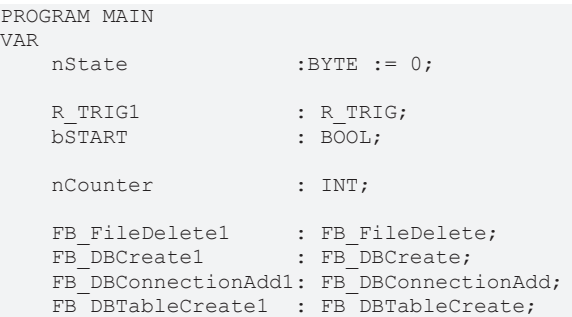

```
FB DBWrite1 : FB DBWrite;
        FB_DBRecordSelect1 : FB_DBRecordSelect;
   bBusy Delete : BOOL;
   bBusy_CreateDB : BOOL;
    bBusy<sup>-</sup>ConnAdd : BOOL;
   bBusy CreateTable : BOOL;
   bBusy_WriteDB : BOOL;
       bBusy_SelectRecord : BOOL;
   bErr : BOOL;<br>nErrid : UDINT
    nErrid : UDINT;<br>stSQLState : ST DBS
    stSQLState : ST_DBSQLError;<br>nRecs : UDINT;
                        : UDINT;
   nDBid : UDINT;
arrTablestrc : ARRAY [0..3] OF ST_DBColumnCfg :=
     [(sColumnName:='ID',sColumnProperty:='IDENTITY(1,1)',eColumnType:=EDBCOLUMN_BIGINT),
          (sColumnName:='Timestamp',eColumnType:=EDBCOLUMN_DATETIME),
     (sColumnName:='Name',sColumnProperty:='80',eColumnType:=EDBCOLUMN_NTEXT),
     (sColumnName:='Value',eColumnType:=EDBCOLUMN_FLOAT)];
    rTestValue : LREAL := 1234.56789;<br>stRecord : ST Record;
                    S_{T_R}^{\text{R}} S_{T_R}^{\text{R}} S_{T_R}^{\text{R}}END_VAR
CASE nState OF
        0:
                 (*To start this sample you have to set a rising edge to the variable bSTART*)
                R_TRIG1(CLK:=bSTART);
        IF R TRIG1.0 THEN
            nState := 1;
            FB_FileDelete1(bExecute:=FALSE);
             FB_DBCreate1(bExecute:=FALSE);
            FB_DBConnectionAdd1(bExecute:=FALSE);
             FB_DBTableCreate1(bExecute:=FALSE);
            FB_DBWrite1(bExecute:=FALSE);
            FB_DBRecordSelect1(bExecute:=FALSE);
             bSTART := FALSE;
                        nCounter:= 0;
                END_IF
        1:
                (*It isn't possible to overwrite an existing database file. 
                  If the database file exist the FB_FileDelete block will delete the file*)
                FB_FileDelete1(
            sNetId :=            sPathName:= 'C:\TwinCAT\TcDatabaseSrv\Samples\XMLTestDB.xml',
             ePath := PATH_GENERIC,
                        bExecute := TRUE,
            tTimeout := T#5s,bBusy \qquad \Rightarrow bBusy Delete,
bError = >,
            nErrId => );        IF NOT bBusy_Delete THEN
           nState := 10;
                END_IF
        10:
                 (*It isn't possible to overwrite an existing database file. 
                  If the database file exist the FB_FileDelete block will delete the file*)
                FB_FileDelete1(
sNetId := ,
            sPathName:= 'C:\TwinCAT\TcDatabaseSrv\Samples\XMLTestDB.xsd',
ePath := PATH GENERIC,
             bExecute := TRUE,
            tTimeout := T#5s,
bBusy \qquad \Rightarrow bBusy Delete,
bError \Rightarrow,
            nErrId => );        IF NOT bBusy_Delete THEN
            FB_FileDelete1(bExecute:=FALSE);
            nState := 2;
                END_IF
        2:
                (*The FB_DBCreate block will create the database file 
                  "C:\TwinCAT\TcDatabaseSrv\Samples\XMLTestDB.xml" and 
                  C:\TwinCAT\TcDatabaseSrv\Samples\XMLTestDB.xsd "*)
        FB DBCreate1(
```
sNetID := ,

## **BECKHOFF**

```
            sPathName:= 'C:\TwinCAT\TcDatabaseSrv\Samples',
sDBName := 'XMLTestDB',
eDBType := eDBType XML,
             bExecute := TRUE,tTimeout := T#15s,
bBusy \qquad \Rightarrow bBusy CreateDB,
bError => bErr,
             n\text{ErrID} => n\text{Errid};
                 IF NOT bBusy_CreateDB AND NOT bErr THEN
           nState \t := 3;        END_IF
        3:
                 (*The FB_DBConnectionAdd adds the connection information to the 
                  XML configuration file*)
                 (*ATTENTION: Each database type has his own connection information*)
         FB_DBConnectionAdd1(<br>sNetID := ,
sNetID := ,
eDBType := eDBType XML,
             eDBValueType:= eDBValue Double,
                         sDBServer   := 'XMLTestDB',
             sDBProvider := ,<br>sDBUrl := '
            sDBUrl      := 'C:\TwinCAT\TcDatabaseSrv\Samples\XMLTestDB.xml',
sDBTable := 'myTable',
bExecute := TRUE,
tTimeout := T#15s,
                         bBusy        => bBusy_ConnAdd,
             \overrightarrow{bError} => \overrightarrow{bErr},<br>
\overrightarrow{nErr} => \overrightarrow{nErr}\Rightarrow nErrid,
             hDBID \implies nDBid);
                 IF NOT bBusy_ConnAdd AND NOT bErr THEN
            nState := 4;        END_IF
        4:
                 (*The FB_DBTableCreate create the table "myTable"*)
         FB_DBTableCreate1(
sNetID := ,
hDBID := nDBid,
                         sTableName  := 'myTable',
            cbTableCfg  := SIZEOF(arrTablestrc),
pTableCfg := ADR(arrTablestrc),
bExecute := TRUE,
tTimeout := T#15s,
             bBusy \Rightarrow bBusy_CreateTable,<br>bError \Rightarrow bErr,
                           \Rightarrow bErr,
                         nErrID       => nErrid);
                  IF NOTbBusy_CreateTable AND NOT bErr THEN
            nState \t := 5;        END_IF
        5:
                 (*The FB_DBWrite write five times the value of the plc variable "rTestValue" to 
                   the database table "myTable"*)
         FB_DBWrite1(
             sNetID := ,<br>hDBID := r
                               := nDBid,<br>:= 1,
             hAdsID<br>sVarName
                               := 'MAIN.rTestValue',
             nIGroup := ,<br>nIOffset := ,
             nIOffset := ,<br>nVarSize := ,
             nVarSize :=<br>sVarType :=
             sVarType
             sDBVarName : 'rTestValue',
             eDBWriteMode    := eDBWriteMode_Append,
                         tRingBufferTime := ,
                         nRingBufferCount:= ,
             bExecute \qquad \qquad : = \text{TRUE}            tTimeout        := T#15s,
                         bBusy            => bBusy_WriteDB,
                         bError           => bErr,
                                \Rightarrow nErrid,
                         sSQLState        => stSQLState);
         IF NOT bBusy WriteDB AND NOT bErr THEN
            FB_DBWrite1(bExecute := FALSE);<br>nCounter := nCounter + 1
                               := nCounter + 1;
                         IFnCounter = 5 THEN
                 nState := 6;
```

```
            END_IF
                 END_IF
        6:
                  (*The FB_DBRecordSelect select one record of the database table "myTable""*)
         FB_DBRecordSelect1(
              sNetID
            hDBID           := nDBid,
            sSelectCmd      := 'SELECT * FROM myTable WHERE Name = $'rTestValue$'',
nRecordIndex := 0,
              cbRecordSize := SIZEOF(stRecord),<br>pDestAddr := ADR(stRecord),
                          pDestAddr       := ADR(stRecord),
                                  := TRUE,
              tTimeout := T#15s,<br>bBusy => bBusy
                                                bBusy            => bBusy_SelectRecord,
                          bError           => bErr,
                          nErrID           => nErrid,
                          sSQLState        => stSQLState,
              nRecords \implies nRecs);
         IF NOT bBusy SelectRecord AND NOT bErr THEN
              nState := 0:        END_IF
    END_CASE
```
Mit einer positiven Flanke an der Toggle Variable bSTART wird der Ablauf gestartet.

Folgende Dateien werden erzeugt:

### **XMLTestDB.xml (XML Datenbank Datei)**

```
<?xmlversion="1.0"encoding="UTF-8"?>
<XMLTestDBxmlns:xs="http://www.w3.org/2001/XMLSchema-
instance"xs:noNamespaceSchemaLocation="XMLTestDB.xsd">
   <myTable>
        <rowID="1"Timestamp="2012-05-10T13:48:47"Name="rTestValue"Value="1234.56789" />
        <rowID="2"Timestamp="2012-05-10T13:48:47"Name="rTestValue"Value="1234.56789" />
        <rowID="3"Timestamp="2012-05-10T13:48:47"Name="rTestValue"Value="1234.56789" />
        <rowID="4"Timestamp="2012-05-10T13:48:47"Name="rTestValue"Value="1234.56789" />
        <rowID="5"Timestamp="2012-05-10T13:48:47"Name="rTestValue"Value="1234.56789" />
    </myTable>
</XMLTestDB>
```
### **XMLTestDB.xsd (XML Schema)**

```
<?xmlversion="1.0"?>
<xsd:schemaxmlns:xsd="http://www.w3.org/2001/XMLSchema">
    <xsd:simpleTypename="bigint">
        <xsd:restrictionbase="xsd:long" />
    </xsd:simpleType>
    <xsd:simpleTypename="datetime">
        <xsd:restrictionbase="xsd:dateTime" />
    </xsd:simpleType>
    <xsd:simpleTypename="ntext_80">
        <xsd:restrictionbase="xsd:string">
            <xsd:maxLengthvalue="80" />
        </xsd:restriction>
    </xsd:simpleType>
    <xsd:simpleTypename="float">
        <xsd:restrictionbase="xsd:double" />
    </xsd:simpleType>
    <xsd:complexTypename="myTable_Type">
        <xsd:sequence>
            <xsd:elementminOccurs="0"maxOccurs="unbounded"name="row">
                 <xsd:complexType>
                     <xsd:attributename="ID"type="bigint" />
                     <xsd:attributename="Timestamp"type="datetime" />
                     <xsd:attributename="Name"type="ntext_80" />
                     <xsd:attributename="Value" type="float" />
                </xsd:complexType>
            </xsd:element>
        </xsd:sequence>
    </xsd:complexType>
    <xsd:elementname="XMLTestDB">
        <xsd:complexType>
            <xsd:sequenceminOccurs="1"maxOccurs="1">
                 <xsd:elementname="myTable"type="myTable_Type" />
          </xsd:sequence>
```

```
    </xsd:complexType>
    </xsd:element>
</xsd:schema>
```
### **Voraussetzungen**

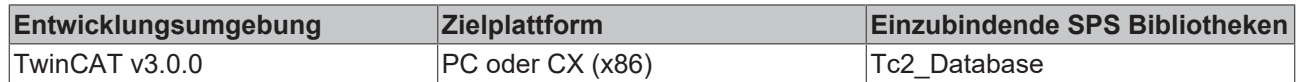

### <span id="page-381-0"></span>**7.2.7 XPath-Beispiel zur Darstellung der unterschiedlichen SELECT-Typen**

Mithilfe des Funktionsbausteins FB\_DBRecordArraySelect/FB\_DBRecordSelect können XPath‑Kommandos abgesetzt und XML-Tags aus einer beliebigen XML-Datei gelesen werden. In diesem Beispiel wird gezeigt, wie mithilfe des TwinCAT Database Servers unterschiedliche Einträge aus XML-Dateien gelesen werden können. Es werden einzelne Tags, SubTags und auch das Auslesen von Attributen unterstützt und dargestellt.

**Download:** [https://infosys.beckhoff.com/content/1031/TF6420\\_Tc3\\_Database\\_Server/Resources/](https://infosys.beckhoff.com/content/1031/TF6420_Tc3_Database_Server/Resources/3494041099.zip) [3494041099.zip](https://infosys.beckhoff.com/content/1031/TF6420_Tc3_Database_Server/Resources/3494041099.zip)

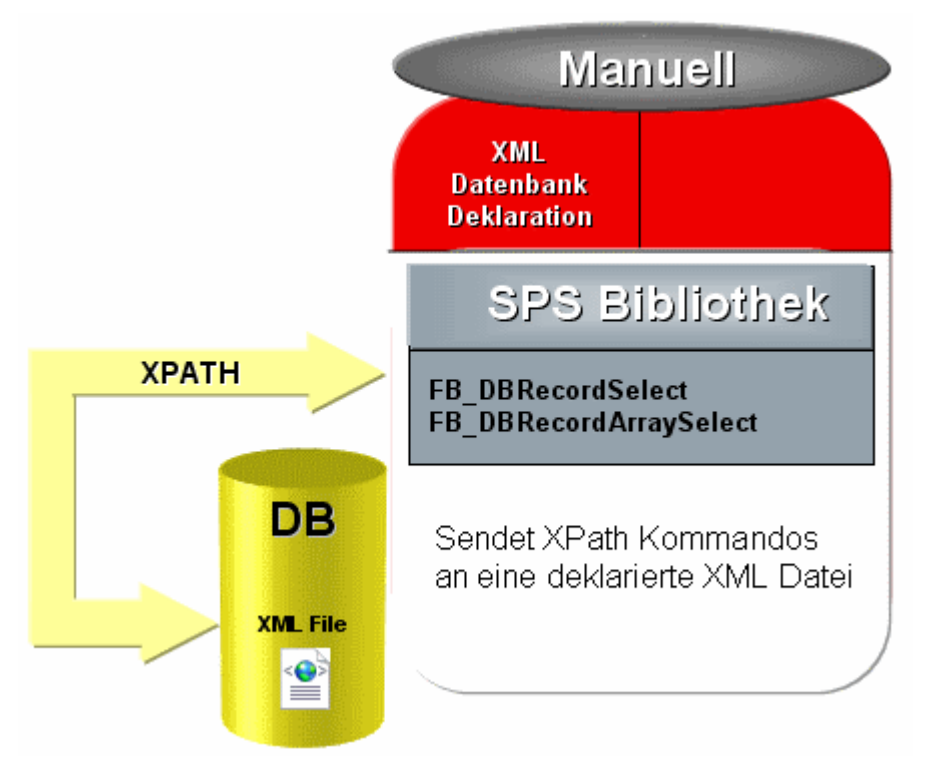

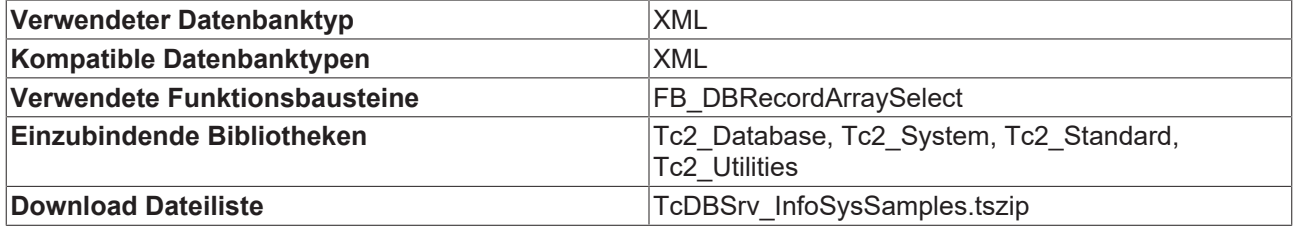

### **Beispiel XML-Datei (XMLFactoryXY.xml)**

<?xmlversion="1.0" encoding="utf-8" ?> <Factory\_XY> <Name>Sample Factory XY</Name> <Factory\_Info> <Street>Samplestreet 25</Street> <City>33415 Verl</City> <Country>Germany</Country> <Office\_Count>1</Office\_Count> <Employe\_Count>6</Employe\_Count>

```
<Manager>Max Mustermann</Manager>
</Factory_Info>
<Employees>
<Employeeid="10001" name="Julia Kingston" department="Development" position="Worker"
hired="2001-08-01" />
<Employeeid="10002" name="Jens Marx" department="Import" position="Worker" hired="2003-08-01" />
<Employeeid="10003" name="Justus Kaiser" department="Export" position="Worker" hired="2003-08-01" />
<Employeeid="10004" name="Marc Klein" department="Production" position="Worker" hired="2005-08-01" /
>
<Employeeid="10005" name="Matt Bloomberg" department="Production" position="Worker"
hired="2005-08-01" />
<Employeeid="10006" name="Frida Hundt" department="Production" position="Worker"
hired="2010-08-01" />
</Employees>
</Factory_XY>
```
### **Struktur ST\_FactoryInfo**

```
TYPEST_FactoryInfo :
STRUCT
sStreet : T_MaxString;
sCity : T_MaxString;
sCountry : T_MaxString;
sOffice Count : T_MaxString;
sEmploye Count: T_MaxString;
sManager : T_MaxString;
END_STRUCT
END_TYPE
```
### **Struktur ST\_Employee**

```
TYPEST_Employee :
STRUCT<br>sid
             : T_MaxString;
 sName : T_MaxString;
 sDepartment : T_MaxString;
sPosition : T_MaxString;
sHired : T_MaxString;
END_STRUCT
END_TYPE
```
### **MAIN-Programm**

```
PROGRAM MAIN 
VAR
            bSTART    : BOOL;
       R_TRIG1 : R_TRIG;
            nState    : INT;
       sXPath : T_MaxString;
            fbDBRecordArraySelect : FB_DBRecordArraySelect;
       bBusy ReadFactoryName : BOOL;
       bError ReadFactoryName: BOOL;
            nErrID_ReadFactoryName: UDINT;
       bBusy ReadFactoryInfo : BOOL;
       bError ReadFactoryInfo: BOOL;
            nErrID_ReadFactoryInfo: UDINT;
bBusy ReadEmployee : BOOL;
bError ReadEmployee : BOOL;
nErrID ReadEmployee : UDINT;
       stSQLState : ST_DBSQLError;
       sFactoryName : T_MaxString;
       stFactoryInfo : S\overline{T}FactoryInfo;<br>aEmployees : ARRAY [1..10] O
                                         \overline{\text{R}} \overline{\text{R}} END_VAR
R_TRIG1(CLK:=bSTART);
IF R TRIG1.Q THEN
            bSTART:=FALSE;
            fbDBRecordArraySelect(bExecute:=FALSE);
            nState:=1;
END_IF
```

```
CASE nState OF
           0://IDLE
\mathcal{L}^{\text{max}}     1://Read Factory Name
            sXPath:= 'XPATH#Factory XY/Name';
            fbDBRecordArraySelect(<br>sNetID :=
                sNetID<br>hDBID
hDBID \qquad \qquad := 7,
             pCmdAddr         := ADR(sXPath), 
                              cbCmdSize        := SIZEOF(sXPath), 
nStartIndex := 0,
nRecordCount := 1,
             pDestAddr        := ADR(sFactoryName), 
                              cbRecordArraySize:= SIZEOF(sFactoryName), 
                 bExecute := TRUE,<br>tTimeout := T#15S
                              tTimeout         := T#15S, 
             bBusy             => bBusy_ReadFactoryName, 
             bError            => bError_ReadFactoryName, 
                              nErrID            => nErrID_ReadFactoryName, 
                                        \Rightarrow stSQLState,<br>=> );
                 nRecords
            IF NOT bBusy ReadFactoryName THEN
                              fbDBRecordArraySelect(bExecute:=FALSE);
                              IF NOT bError_ReadFactoryName THEN
                      nState := 2;
                              ELSE
                     nState :=255;
                              END_IFEND_IF
           2://Read Factory Info
                     sXPath                 := 'XPATH#Factory_XY/Factory_Info';
                     fbDBRecordArraySelect(
                 sNetID<br>hDBID
                                        \begin{array}{rcl} \vdots & \vdots & \vdots \\ \vdots & \vdots & \vdots \end{array}\begin{aligned} &\text{pCmdAddr} \\ &\text{pCmdAddr} \end{aligned} \qquad :\qquad \begin{aligned} &\text{pCmdAddr} \\ &\text{pCmdAddr} \end{aligned}             cbCmdSize         := SIZEOF(sXPath), 
nStartIndex := 0,
nRecordCount := 1,
                              pDestAddr         := ADR(stFactoryInfo), 
                              cbRecordArraySize := SIZEOF(stFactoryInfo), 
bExecute \qquad \qquad := \text{TRUE},
tTimeout := T#15S,
                 tTimeout := T#15S,<br>bBusy \Rightarrow bBusy_ReadFactoryInfo,<br>bExxxx
                              bError             => bError_ReadFactoryInfo, 
                 nErrID => nErrID ReadFactoryInfo,<br>sSOLState => stSOLState.
                                          \Rightarrow stSQLState,<br>=> );
                 nRecords
                     IF NOT bBusy_ReadFactoryInfo THEN
                              fbDBRecordArraySelect(bExecute:=FALSE);
                              IF NOT bError_ReadFactoryInfo THEN
                      nState :=3;
                 ELSE<br>nState
                                        \cdot =255;
                              END_IF
                     END_IF
           3://Read Employees
                     sXPath                  := 'XPATH#Factory_XY/Employees/Employee';
                     fbDBRecordArraySelect(
                 sNetID
                sNetID := ,<br>
hDBID := 7,<br>
pCmdAddr := AD
                 \begin{array}{lll} \texttt{pCmdAddr} & & \texttt{:=} & \texttt{ADR}(\texttt{sXPath})\textit{,} \\ \texttt{cbCmdSize} & & \texttt{:=} & \texttt{SIZEOF}(\texttt{sXPath})\textit{,} \\ \texttt{nStartIndex} & & \texttt{:=} & 0\textit{,} \end{array}             cbCmdSize          := SIZEOF(sXPath), 
nStartIndex := 0,
nRecordCount := 10,
             pDestAddr          := ADR(aEmployees), 
                              cbRecordArraySize  := SIZEOF(aEmployees), 
                 bExecute<br>
tTimeout
                                          := T#15S,             bBusy               => bBusy_ReadEmployee, 
                              bError              => bError_ReadEmployee, 
                              nErrID              => nErrID_ReadEmployee, 
                                           \Rightarrow stSQLState,<br>=> );
                              nRecords            => );
            IF NOT bBusy ReadEmployee THEN
                              fbDBRecordArraySelect(bExecute:=FALSE);
                 IF NOT bError ReadEmployee THEN
                      nState :=0;
                              ELSE
```

```
nState :=255;
                               END_IFEND_IF
            255://Error State
\mathcal{L} ; and \mathcal{L}
```
END\_CASE

Mit einer positiven Flanke an der Variable "bStart" werden die XPath-Kommandos abgesetzt und die einzelnen Elemente aus der XML-Datei gelesen. Die Ergebnisse stehen in den Variablen "sFactoryName", "stFactoryInfo" und "aEmployees".

### **Voraussetzungen**

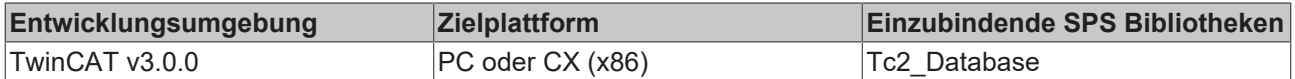

### <span id="page-384-0"></span>**7.2.8 XPath-Beispiel mit XML-Schema**

Mithilfe des Funktionsbausteins FB\_DBRecordSelect oder FB\_DBRecordArraySelect können XPath‑Kommandos abgesetzt und XML-Tags, XML-Subtags oder XML-Attribute aus einer beliebigen XML-Datei gelesen werden. Ist ein passendes XML-Schema für die zu lesende XML-Datei vorhanden, werden die Inhalte der Tags bzw. Attribute in die entsprechenden Datentypen konvertiert, so wie sie in dem Schema definiert sind.

Nähere Informationen zu XML-Schemas finden Sie hier: [http://www.edition-w3.de/TR/2001/REC](http://www.edition-w3.de/TR/2001/REC-xmlschema-0-20010502/)[xmlschema-0-20010502/](http://www.edition-w3.de/TR/2001/REC-xmlschema-0-20010502/)

In diesem Beispiel werden mit dem FB\_DBRecordArraySelect zwei unterschiedliche Subtags aus einer XML-Datei mit zugehörigem XML-Schema ausgelesen.

**Download:** [https://infosys.beckhoff.com/content/1031/TF6420\\_Tc3\\_Database\\_Server/Resources/](https://infosys.beckhoff.com/content/1031/TF6420_Tc3_Database_Server/Resources/3494041099.zip) [3494041099.zip](https://infosys.beckhoff.com/content/1031/TF6420_Tc3_Database_Server/Resources/3494041099.zip)

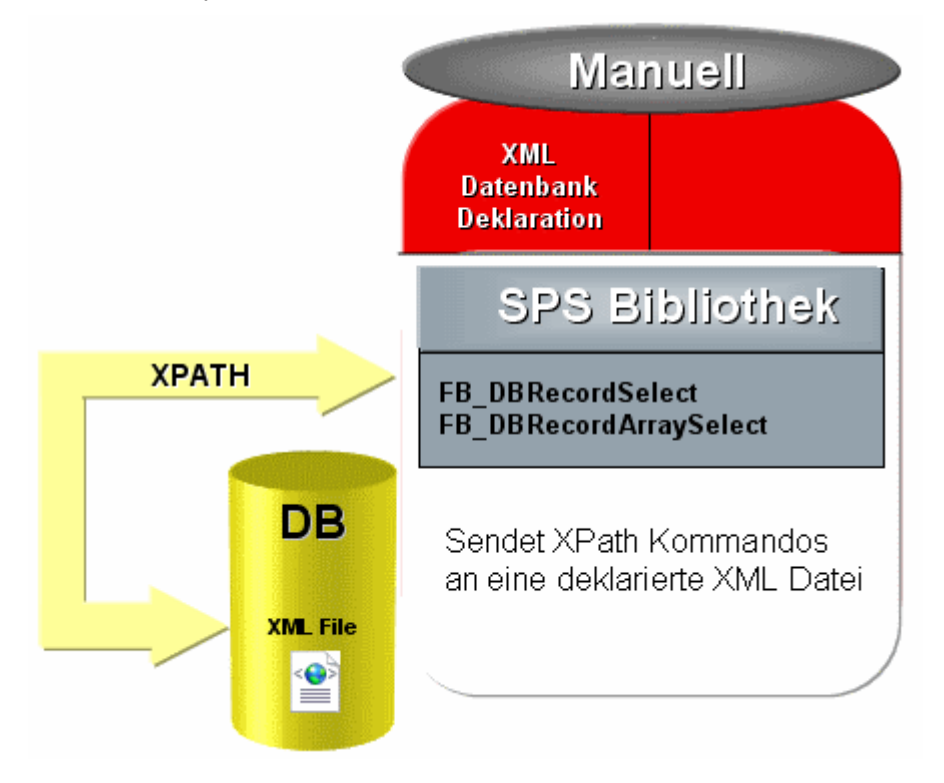

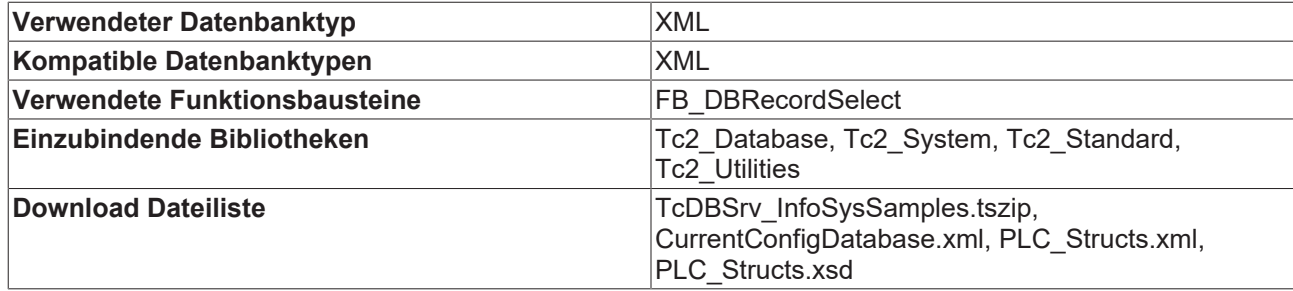

### **Beispiel XML-Datei (PLC\_Structs.xml)**

```
<?xml version = "1.0" encoding="utf-8" ?>
<Beckhoff_PLC>
    <PLC_Structs>
         <PLC_Struct Name="ST_TestStruct">
       \xiStruct Instance="\overline{1}">
                  <nINT64>123456789</nINT64>
                  <nUINT16>1234</nUINT16>
                  <rREAL64>1234.5678</rREAL64>
                  <sSTRING>This is instance one of ST_TestStruct</sSTRING>
                  <bBOOL>true</bBOOL>
                  <nINT32>-100</nINT32>
             </Struct>
             <Struct Instance="2">
                  <nINT64>234567890</nINT64>
                  <nUINT16>2345</nUINT16>
                  <rREAL64>234.56789</rREAL64>
                  <sSTRING>This is instance two of ST_TestStruct</sSTRING>
                 <bBOOL>false</bBOOL>
                 <nINT32>-50</nINT32>
             </Struct>
             <Struct Instance="3">
                  <nINT64>345678901</nINT64>
                  <nUINT16>3456</nUINT16>
                  <rREAL64>3456.78901</rREAL64>
                  <sSTRING>This is instance three of ST_TestStruct</sSTRING>
                 <bBOOL>true</bBOOL>
                 <nINT32>-150</nINT32>
             </Struct>
         </PLC_Struct>
         <PLC_Struct Name="ST_TestStruct2">
             <Struct2 Instance="1">
                  <sSTRING>This is instance one of ST_TestStruct2</sSTRING>
                  <bBOOL>false</bBOOL>
                 <nINT32>-88</nINT32>
             </Struct2>
             <Struct2 Instance="2">
                  <sSTRING>This is instance two of ST_TestStruct2</sSTRING>
                  <bBOOL>true</bBOOL>
                 <nINT32>-9</nINT32>
             </Struct2>
         </PLC_Struct>
    </PLC_Structs>
</Beckhoff_PLC>
```
### **Zugehöriges XML-Schema (PLC\_Structs.xsd)**

```
<?xml version="1.0" encoding="utf-8"?>
<xs:schema attributeFormDefault="unqualified" elementFormDefault="qualified" xmlns:xs="http://
www.w3.org/2001/XMLSchema">
    <xs:element name="Beckhoff_PLC">
         <xs:complexType >
             <xs:sequence >
                  <xs:element name = "PLC_Structs">
                      <xs:complexType>
                           <xs:sequence>
                               <xs:element maxOccurs = "unbounded" name="PLC_Struct">
                                    <xs:complexType>
                                         <xs:sequence>
                                             <xs:element minOccurs = "0" maxOccurs="unbounded" name="Struct">
                                                  <xs:complexType>
                                                      <xs:sequence>
                          <xs:element name = "nINT64" type="xs:long" />
                          <xs:element name = "nUINT16" type="xs:unsignedShort" />
                                                           <xs:element name = "rREAL64" type="xs:double" />
```

```
                          <xs:element name = "sSTRING" type="xs:string" />
                                                                    <xs:element name = "bBOOL" type="xs:boolean" />
                                                                   <xs:element name = "nINT32" type="xs:int" />
                                                              </xs:sequence>
                                                              <xs:attribute name = "Instance" type="xs:unsignedByte" use="required" />
                                                         </xs:complexType>
                                                    </xs:element>
                                                    <xs:element minOccurs = "0" maxOccurs="unbounded" name="Struct2">
                                                         <xs:complexType>
                                                              <xs:sequence>
                                                                    <xs:element name = "sSTRING" type="xs:string" />
                                                                   <xs:element name = "bBOOL" type="xs:boolean" />
                                                                   <xs:element name = "nINT32" type="xs:int" />
                                                              </xs:sequence>
                                                              <xs:attribute name = "Instance" type="xs:unsignedByte" use="required" />
                                                         </xs:complexType>
                                                    </xs:element>
                                               </xs:sequence>
                                               <xs:attribute name = "Name" type="xs:string" use="required" />
                                         </xs:complexType>
                                    </xs:element>
                              </xs:sequence>
                         </xs:complexType>
                    </xs:element>
              </xs:sequence>
          </xs:complexType>
    </xs:element>
</xs:schema>
```
### **Struktur1 ST\_TestStruct**

TYPE ST\_TestStruct : STRUCT nINT64 : T\_LARGE\_INTEGER; nUINT16: UINT; rREAL64: LREAL; sSTRING: T\_MaxString; bBOOL : BOOL; nINT32 : DINT; END\_STRUCT END\_TYPE

### **Struktur2 ST\_TestStruct2**

TYPE ST\_TestStruct2 : STRUCT sSTRING: T\_MaxString; bBOOL : BOOL; nINT32 : DINT; END\_STRUCT END\_TYPE

### **MAIN-Programm**

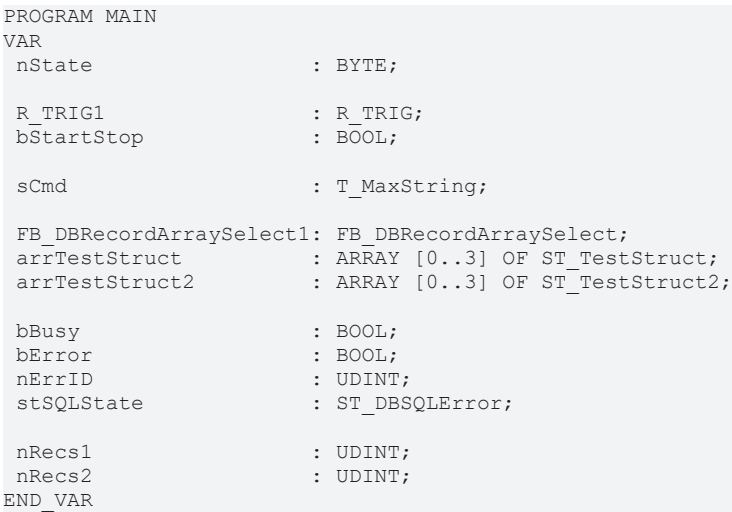

#### Beispiele

## **RECKHO**

```
R_TRIG1(CLK:=bStartStop);
IF R TRIG1.Q THEN
FB_DBRecordArraySelect1(bExecute:=FALSE);
nState := 1;
END_IF
CASE nState OF
 0:(*Idle*)
 ;
 1:
 sCmd:='XPATH<SUBTAG>#/Beckhoff_PLC/PLC_Structs/PLC_Struct[@Name=$'ST_TestStruct$']/Struct';
FB_DBRecordArraySelect1(
sNetID := ,
hDBID := 1,cbCmdSize := SIZEOF(sCmd),
pCmdAddr := ADR(sCmd),
nStartIndex := 0,
nRecordCount := 4,
         cbRecordArraySize := SIZEOF(arrTestStruct),
pDestAddr := ADR(arrTestStruct),
bExecute := TRUE,
         tTimeout          := T#15s,
b\text{Busy} => b\text{Busy},
     bError             => bError,
         nErrID             => nErrID,
         sSQLState          => stSQLState,
                   \Rightarrow nRecs1);
  IF NOT bBusy THEN
  FB_DBRecordArraySelect1(bExecute:=FALSE);
       IF NOT bError THEN
   nState := 2;
       ELSE
    nState := 255;
       END_IFEND_IF
 2: sCmd:='XPATH<SUBTAG>#Beckhoff_PLC/PLC_Structs/PLC_Struct[@Name=$'ST_TestStruct2$']/Struct2';
 FB_DBRecordArraySelect1(<br>sNetID :=
sNetID := ,
hDBID := 1,cbCmdSize := SIZEOF(sCmd),
pCmdAddr := ADR(sCmd),
nStartIndex := 0,
nRecordCount := 4,
     cbRecordArraySize := SIZEOF(arrTestStruct2),
pDestAddr := ADR(arrTestStruct2),
bExecute := TRUE,
tTimeout := T#15s,
b\text{Busy} => b\text{Busy},
         bError             => bError,
         nErrID             => nErrID,
                    \Rightarrow stSQLState,
    nRecords \implies nRecs2);
  IF NOT bBusy THEN
   FB_DBRecordArraySelect1(bExecute:=FALSE);
       IF NOT bError THEN
   nState := 0;
   ELSE<br>nState
                   := 255;END IFEND IF
 255: (* Error Step*)
 ;
END_CASE
```
Mit einer positiven Flanke an der Toggle-Variable "bStartStop" wird das Auslesen gestartet.

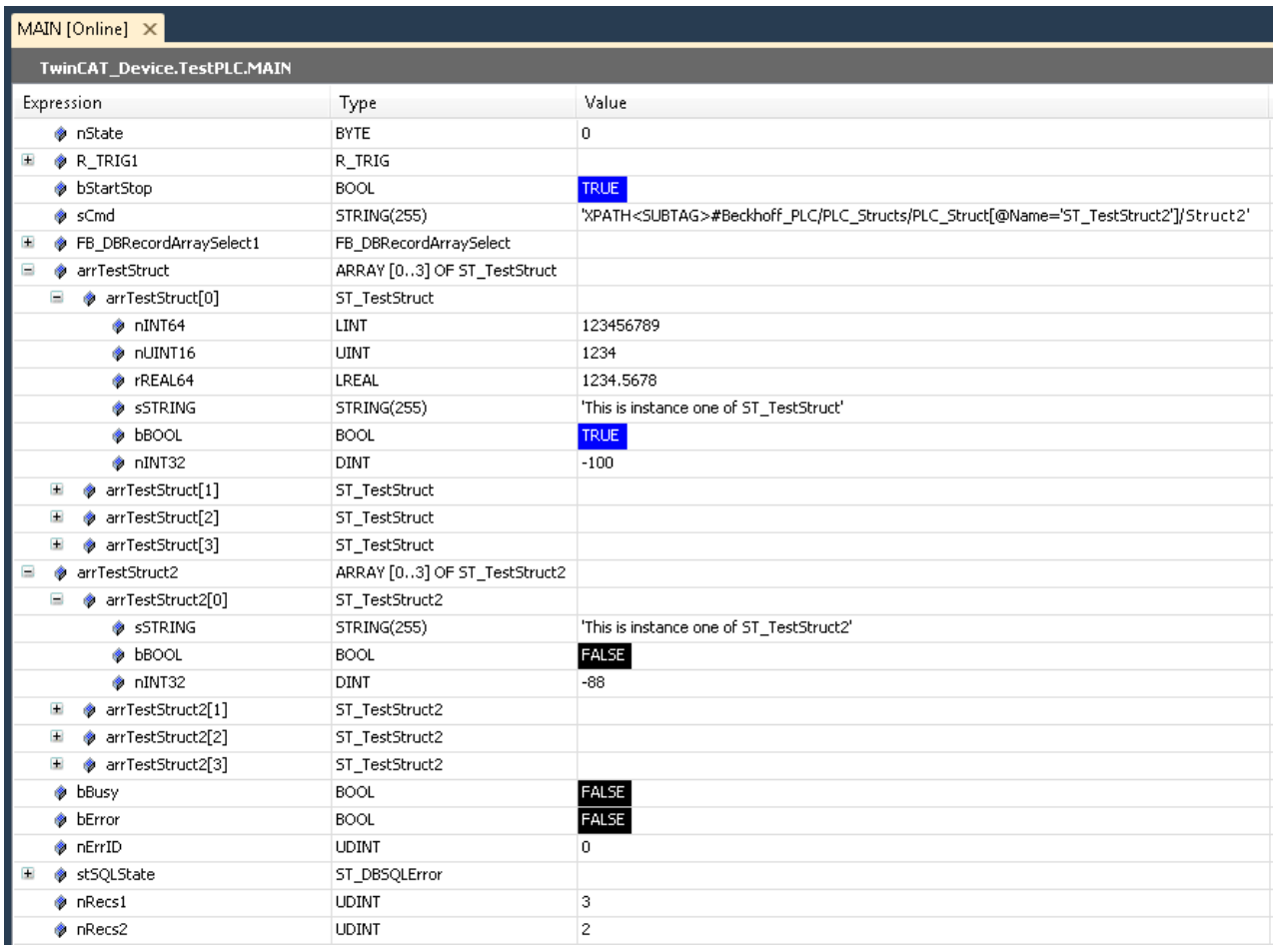

### **Voraussetzungen**

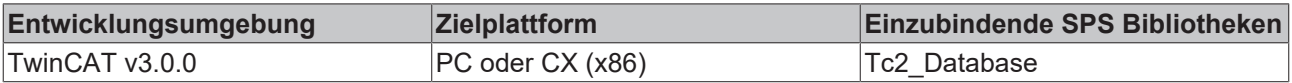

# **8 Anhang**

## **8.1 Rückgabewerte**

## **8.1.1 Tc3\_Database**

### **8.1.1.1 SPS-Rückgabewerte**

Die Fehlerausgabe an allen SPS-Bausteinen der Tc3\_Database.compiled-Library wird mithilfe des I\_TcResultEvent-Interfaces aus der Tc3\_Eventlogger.compiled-Library durchgeführt. Eine ausführliche Beschreibung des aufgetretenen Events wie auch eine Klassifizierung ist durch diese neue Interface-Struktur möglich.

```
Interface LTcMessage227]
       nEventId: UDINT;
        EventClass: GUID;
    TcEventSeverity [228];
        ipSourceInfo: I_TcSourceInfo;
```
**nEventID:** Spezifischer Event Code

### **EventClass:** GUID

**EventClassName:** Entsprechende Event-Class-Bezeichnung kann mit der Methode RequestEventClassName ausgelesen werden

**eSeverity:** Einstufung des Events: von "Info" bis "Kritischer Fehler"

**ipSourceInfo:** Pfad, der den Ort des aufgetretenen Events wiedergibt.

**Text:** Beschreibung des Events im "Klar Text" kann mit der Methode RequestEventText ausgelesen werden

Folgende Event-Klassen können auftreten:

- **TC3 ADS Error** ADS-Fehler, die bei der Kommunikation zum TwinCAT Database Server auftreten können.
- **TC3 Database Server Internal Error** Interne Fehler, die bei falscher Konfiguration des TwinCAT Database Servers auftreten können.
- **TC3 Database Server Database Error** Datenbankfehler, die bei der Kommunikation mit den entsprechenden Datenbanken auftreten können. Die verschiedenen Datenbank-spezifischen Fehlercodes werden auf eine Datenbankfehlerliste gemappt. Die Datenbank spezifischen Codes werden bei Bedarf ins ErrorLog geschrieben.
- **TC3 Database Server ADS Device Error** ADS-Fehler, die bei der internen Kommunikation mit konfigurierten ADS-Geräten auftreten können.
- **TC3 Database Server NoSQL Error** Datenbankfehler einer NoSQL Datenbank, der bei der Kommunikation mit den entsprechenden Datenbanken aufgetreten ist.

## **8.1.1.2 ADS-Rückgabe-Codes**

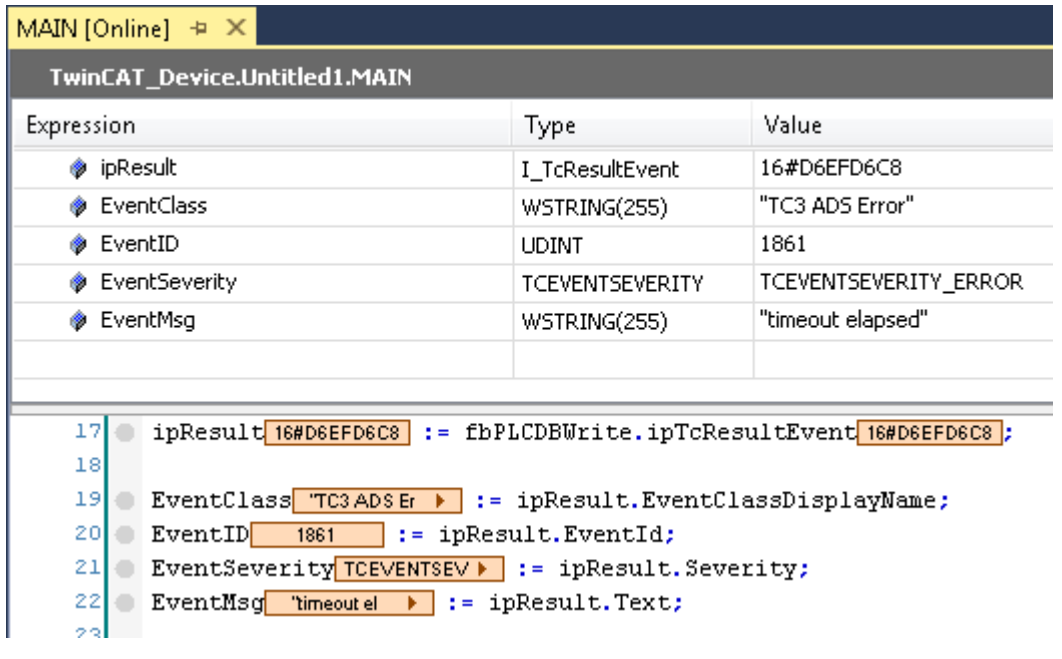

**Globale Fehlercodes**

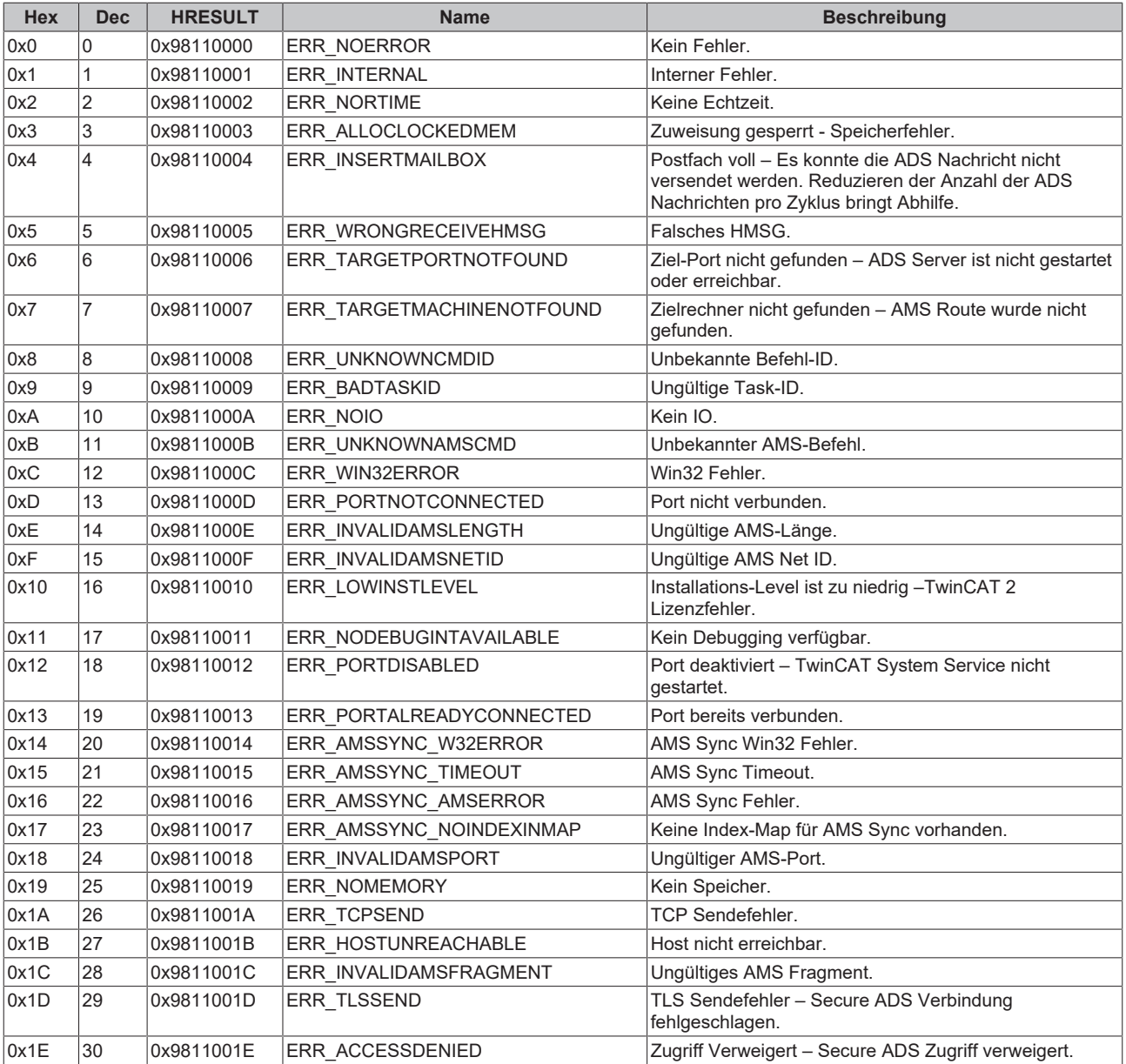

**RTime Fehlercodes**

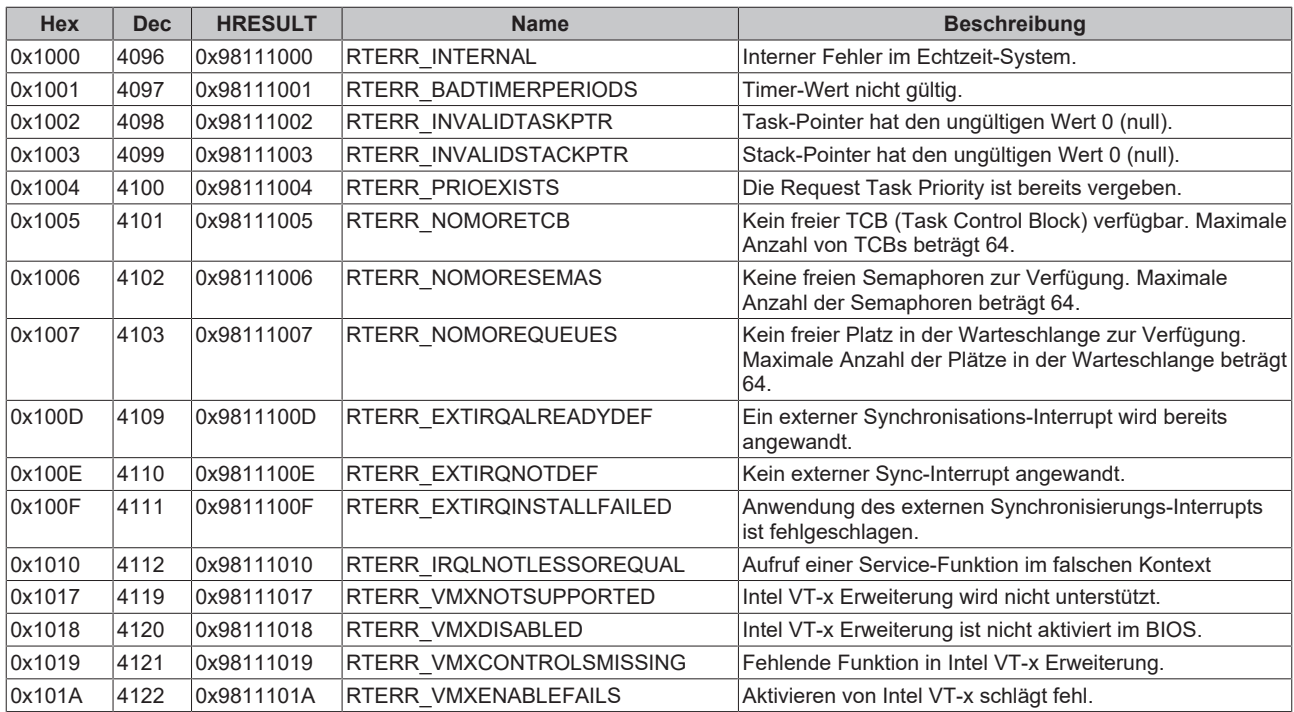

### **Router Fehlercodes**

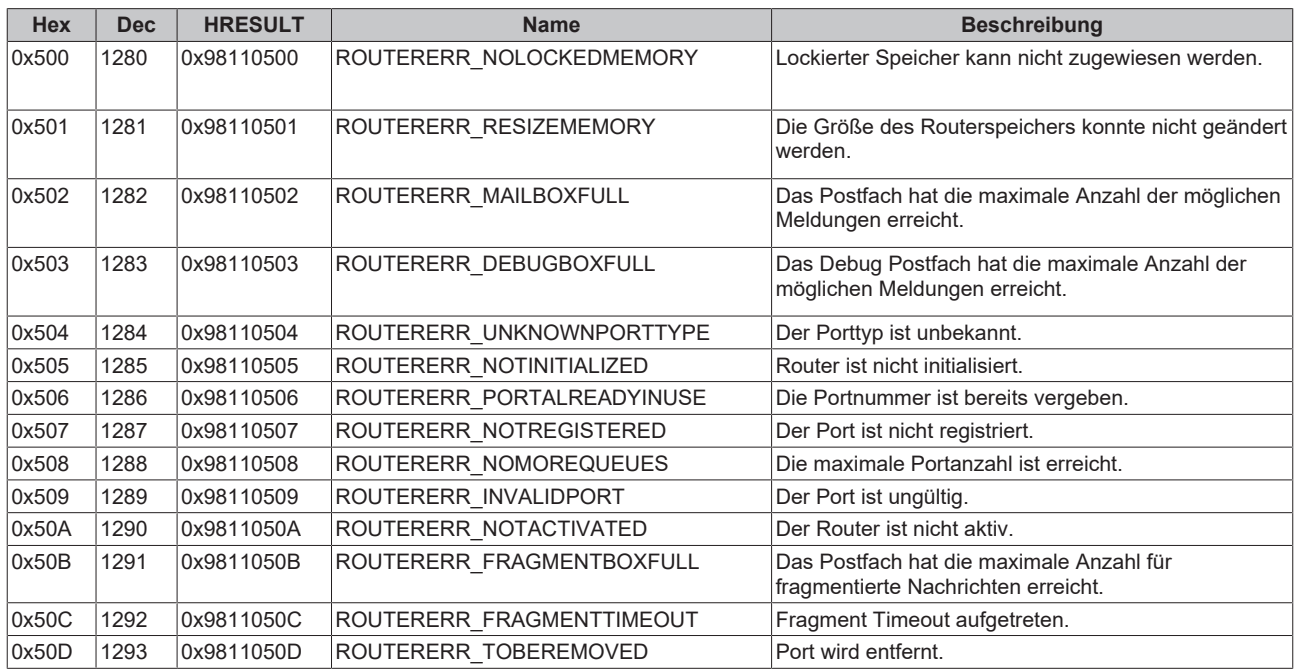

### **Allgemeine ADS Fehlercodes**

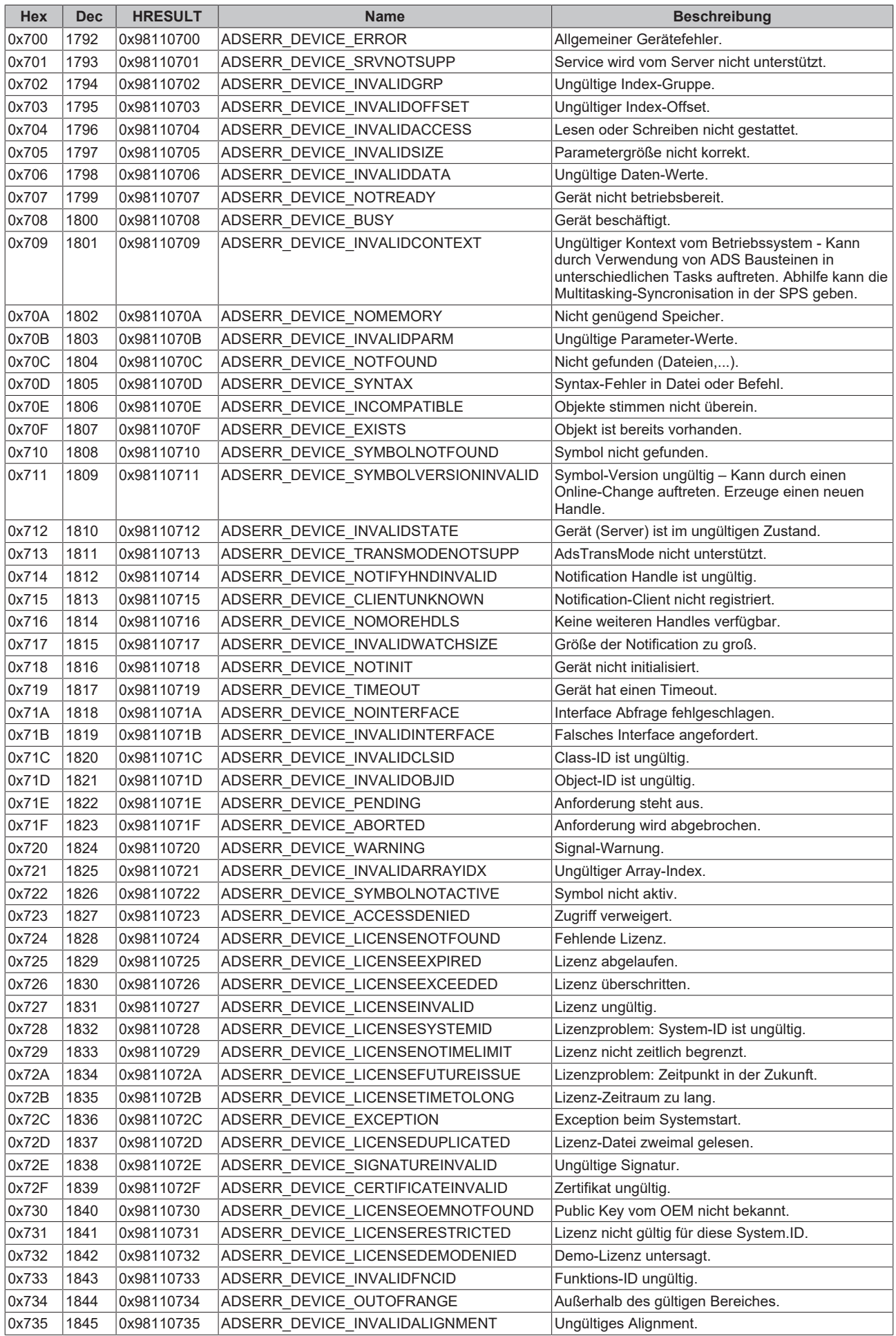

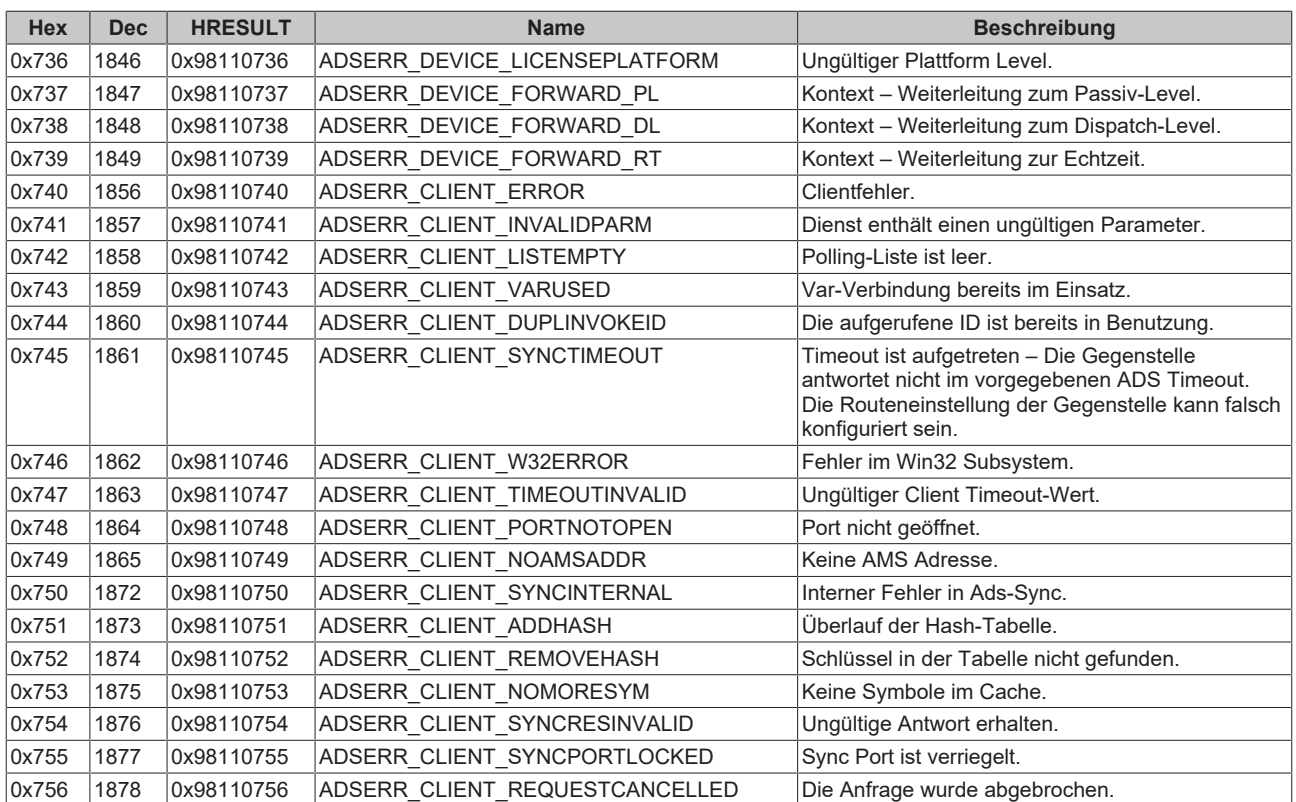

## **8.1.1.3 Datenbank Rückgabe-Codes**

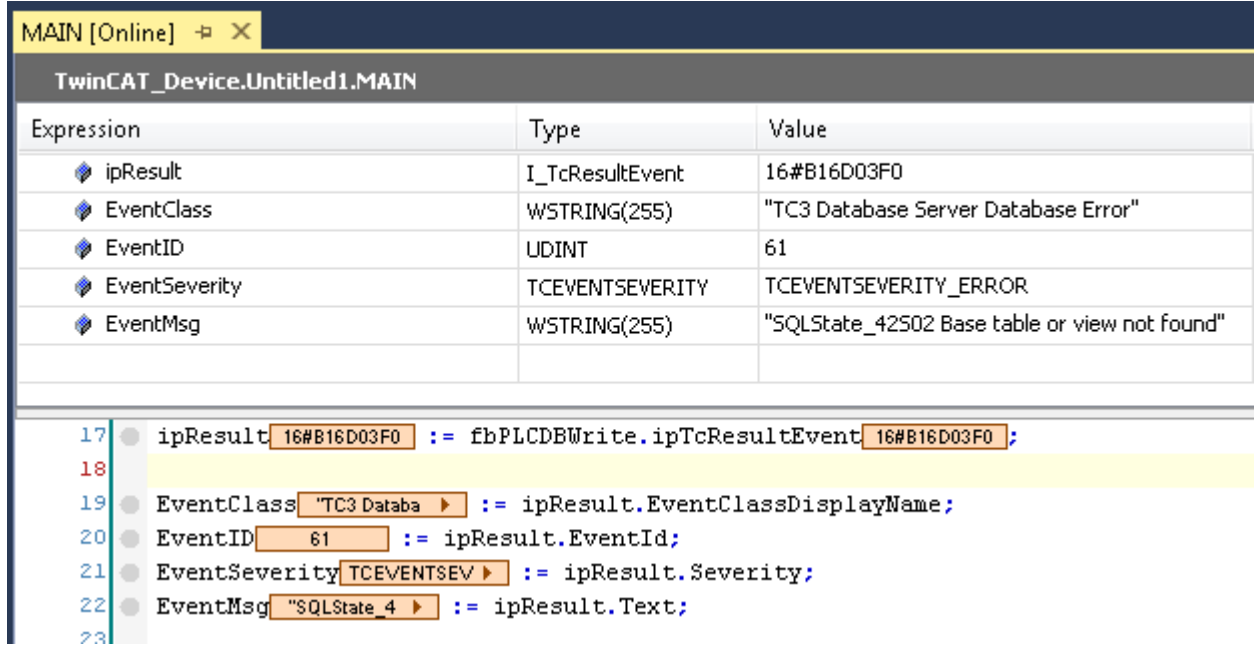

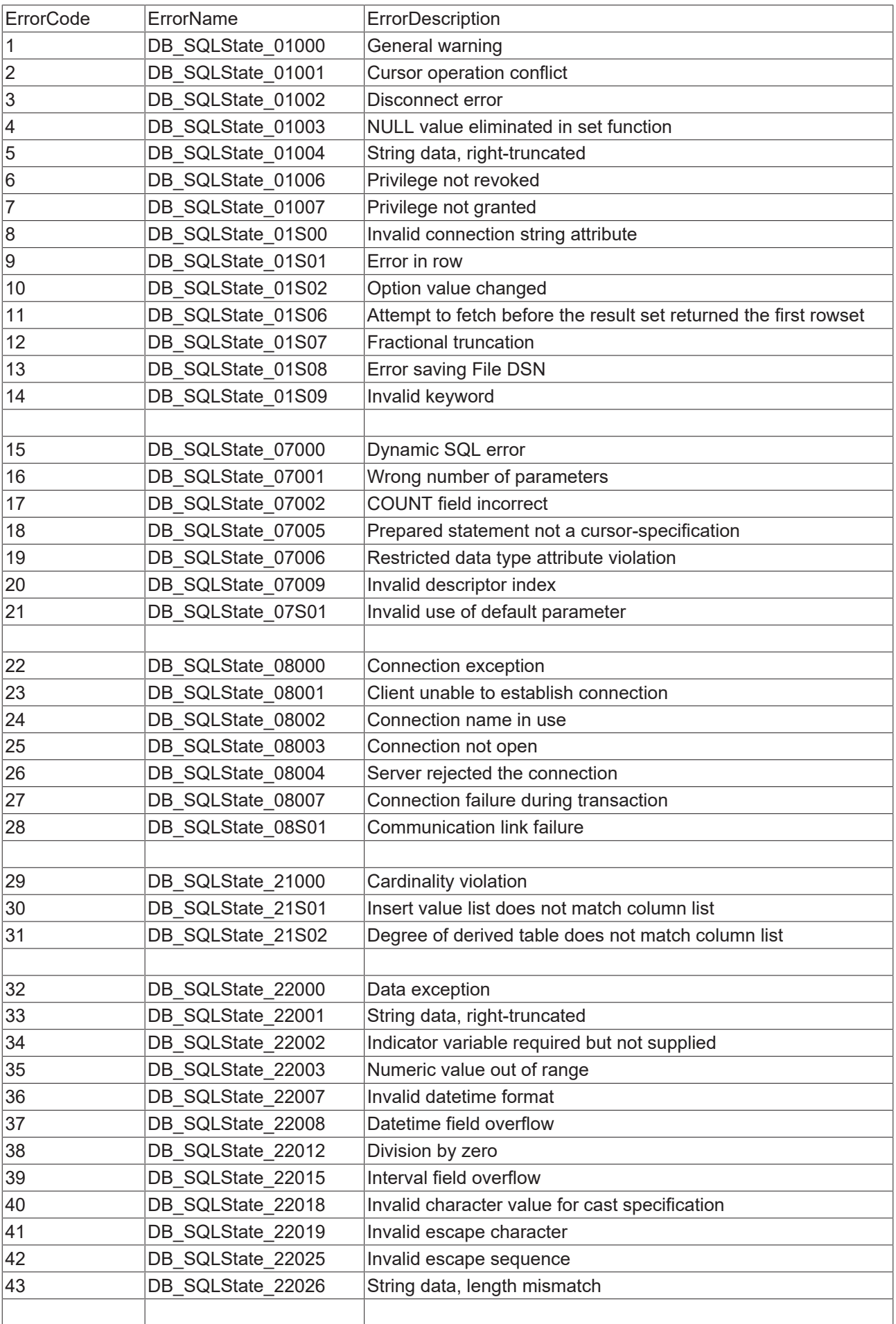
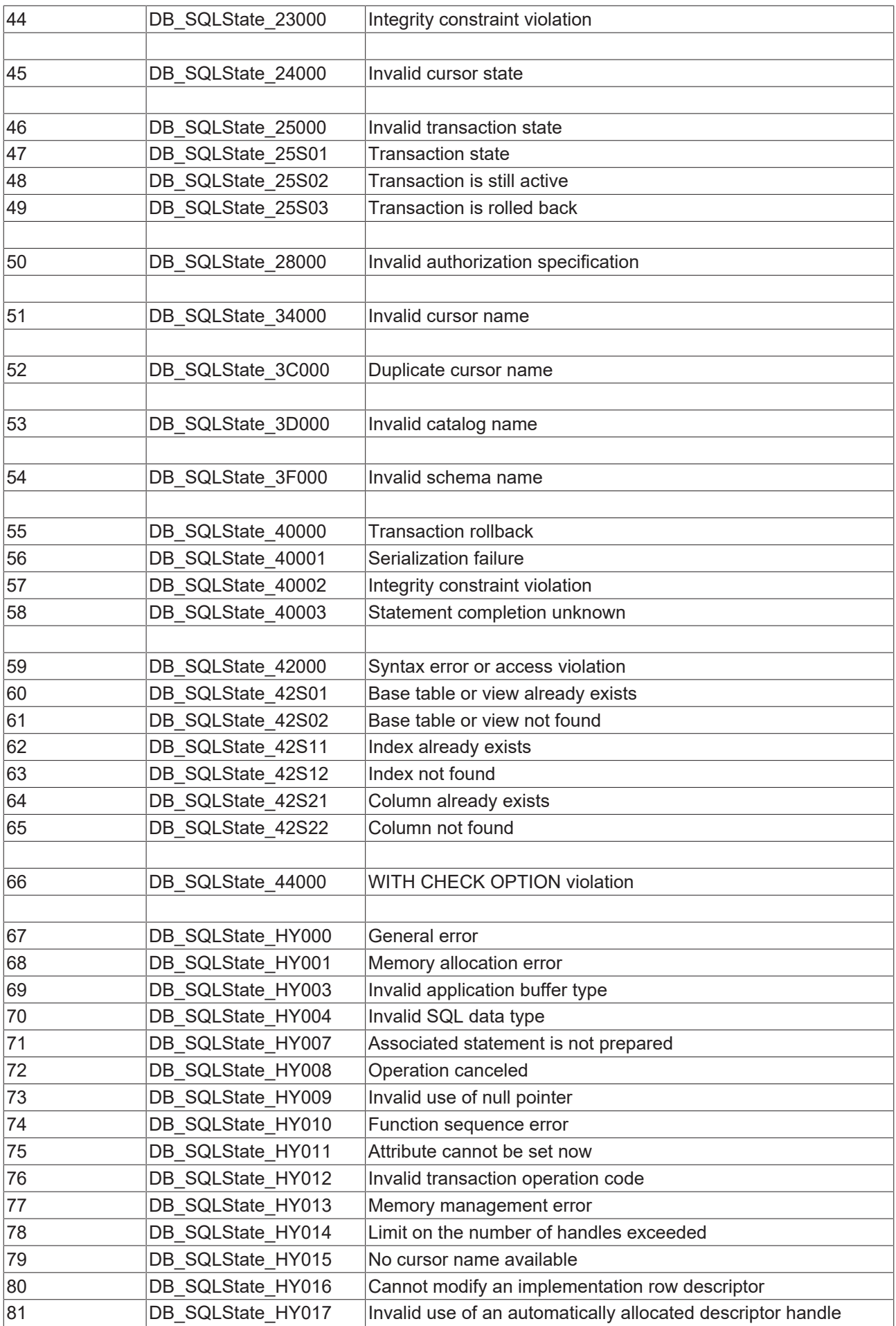

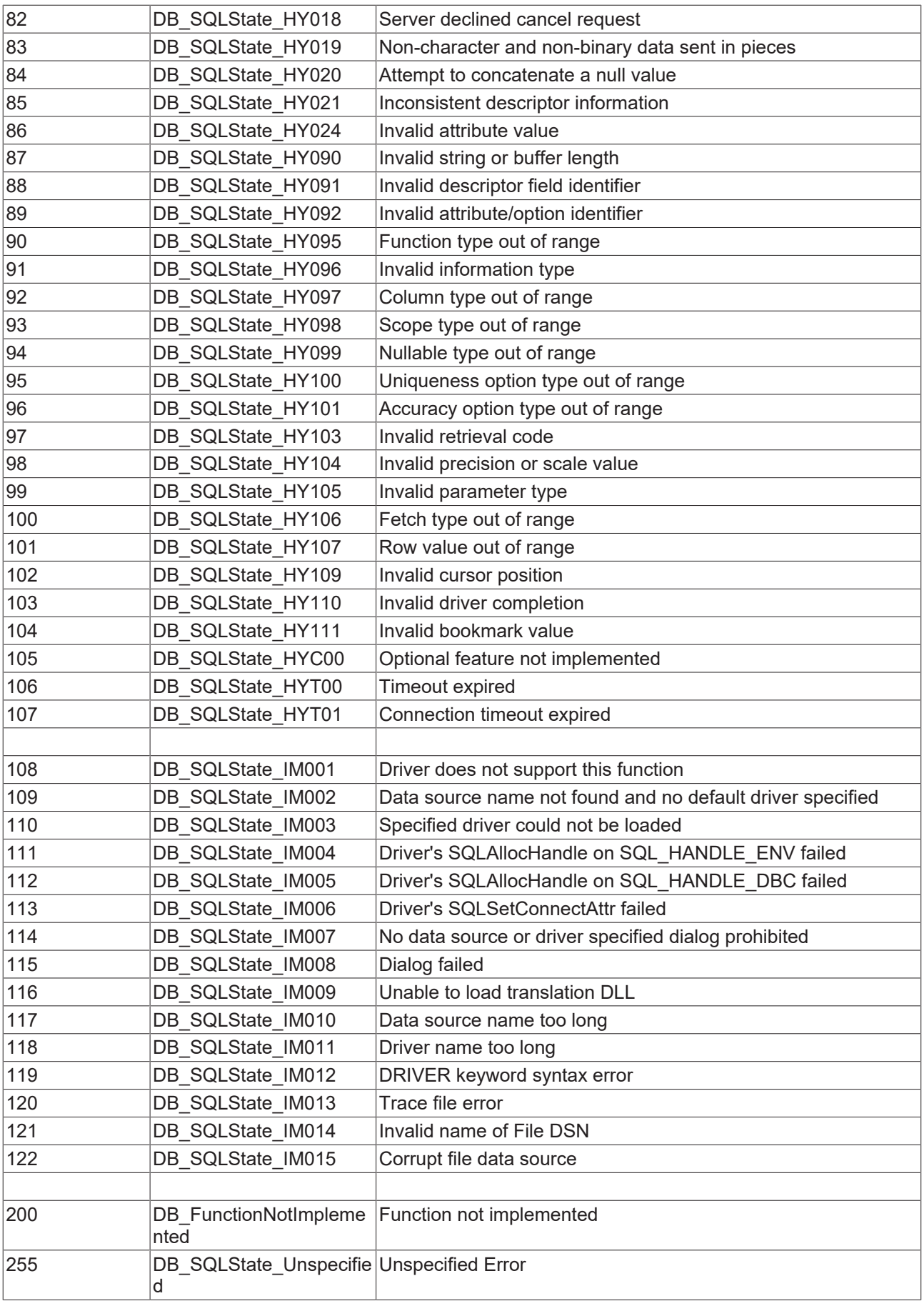

## **8.1.1.4 NoSQL Datenbank Rückgabe-Codes**

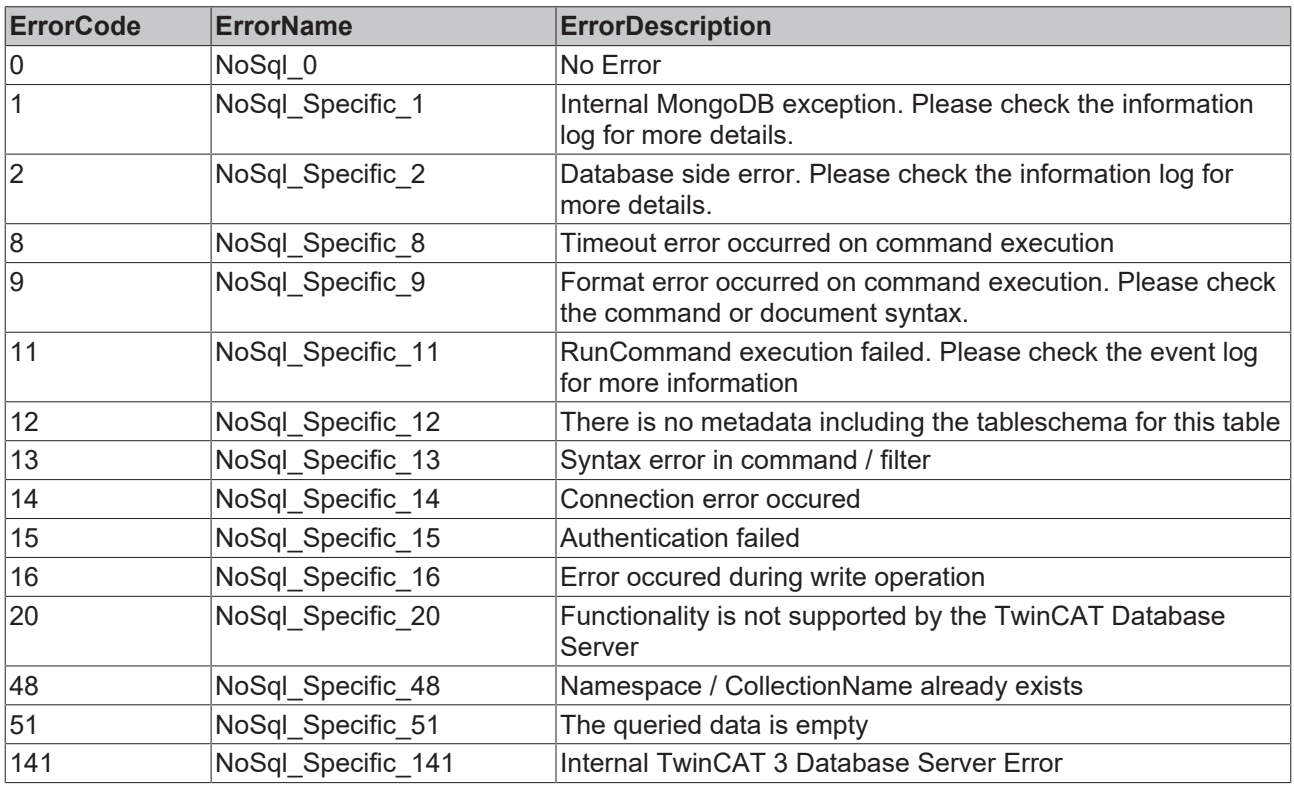

## **8.1.1.5 TwinCAT Database Server Codes**

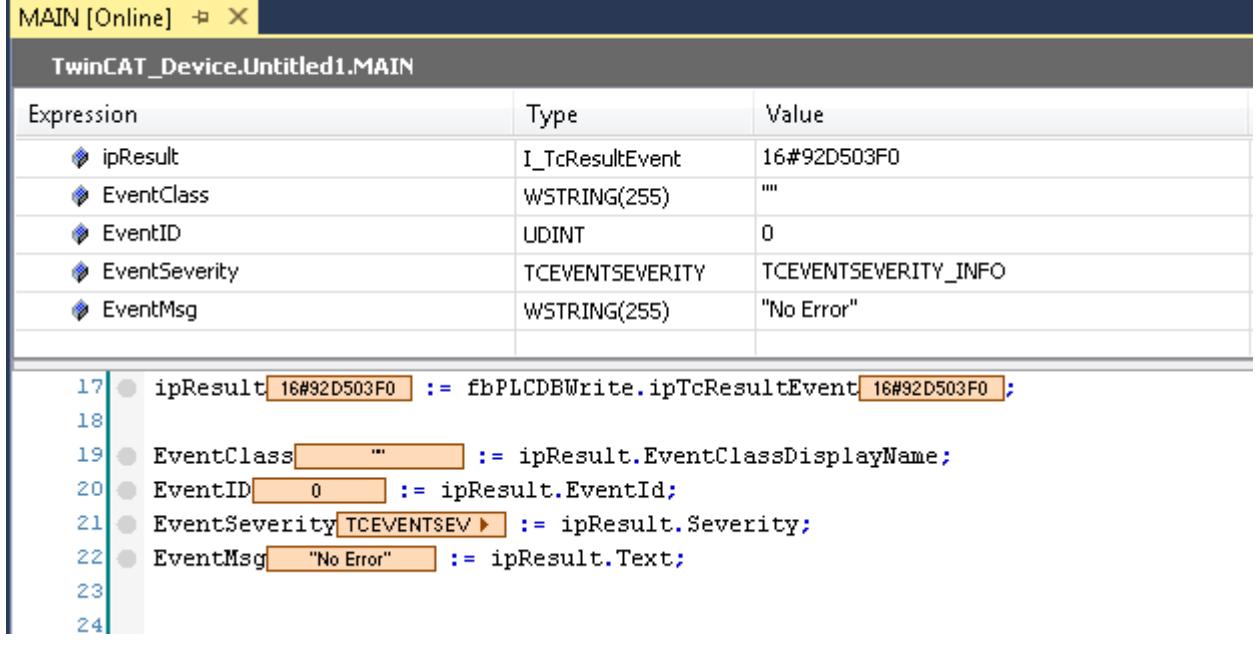

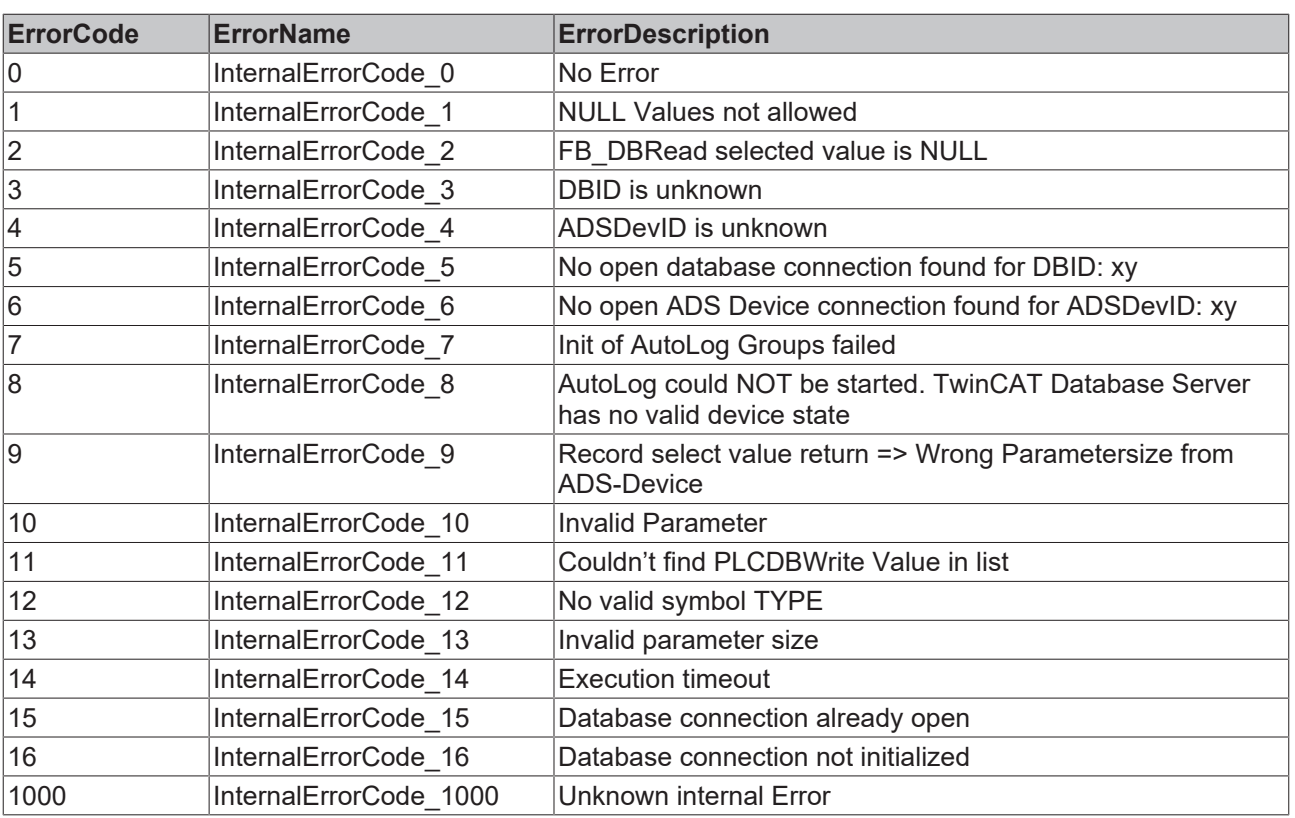

## **8.1.2 Tc2\_Database**

## **8.1.2.1 ADS Return Codes**

Gruppierung der Fehlercodes: Globale Fehlercodes: [0x0000 \[](#page-399-0)[}](#page-399-0) [400\]](#page-399-0)... (0x9811\_0000 ...) Router Fehlercodes: [0x0500 \[](#page-400-0)[}](#page-400-0) [401\]](#page-400-0)... (0x9811\_0500 ...) Allgemeine ADS Fehler: [0x0700 \[](#page-401-0)[}](#page-401-0) [402\]](#page-401-0)... (0x9811\_0700 ...) RTime Fehlercodes: [0x1000 \[](#page-403-0)▶ [404\]](#page-403-0)... (0x9811\_1000 ...)

### <span id="page-399-0"></span>**Globale Fehlercodes**

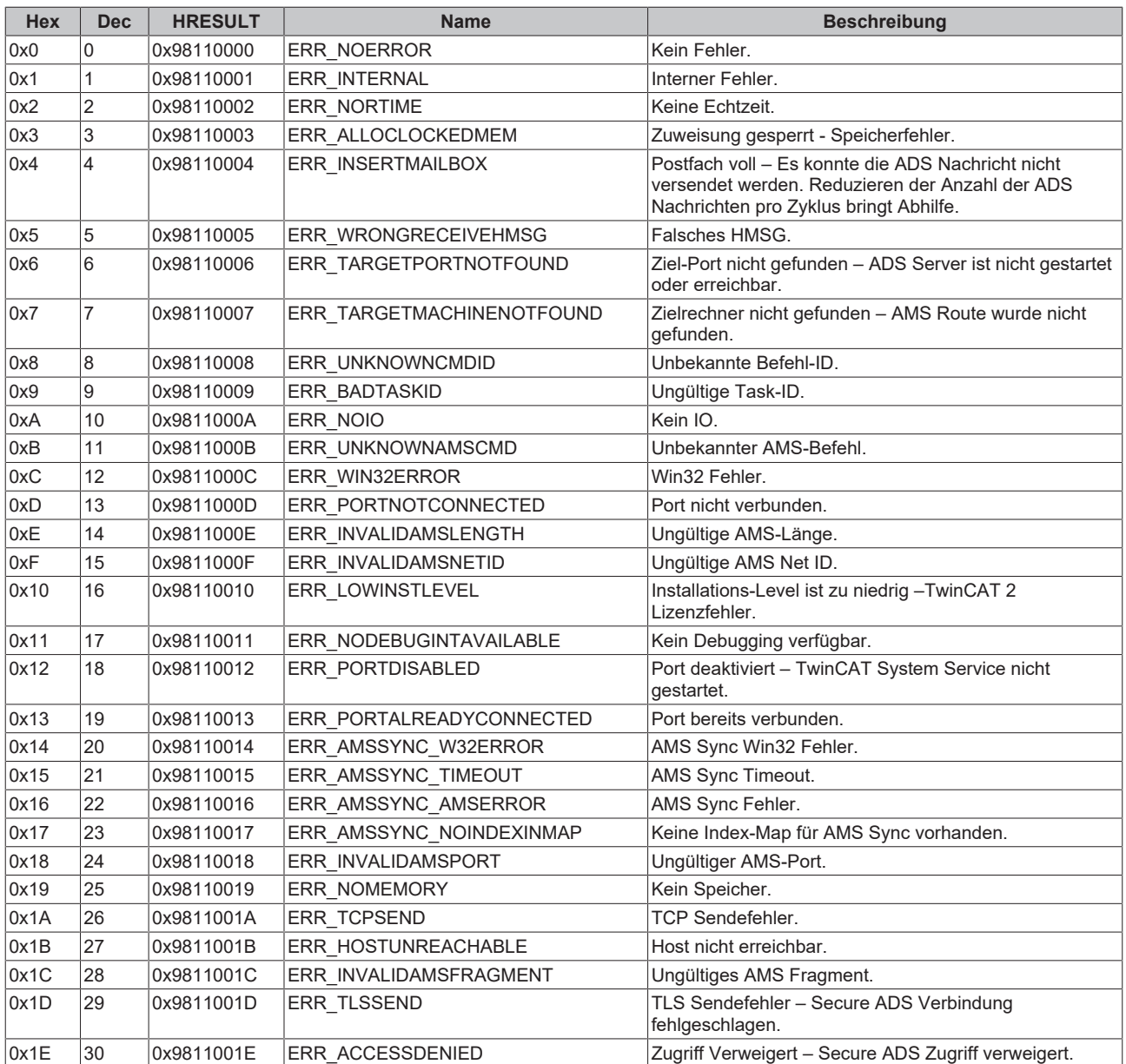

<span id="page-400-0"></span>**Router Fehlercodes**

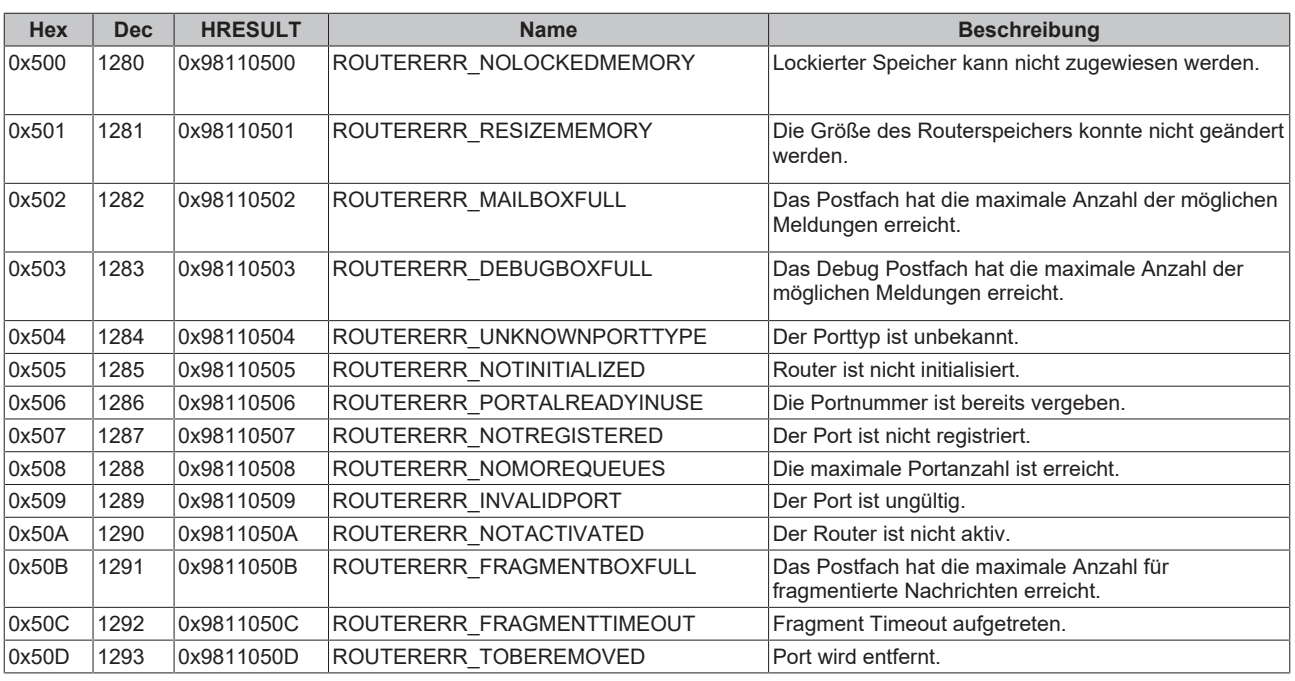

<span id="page-401-0"></span>**Allgemeine ADS Fehlercodes**

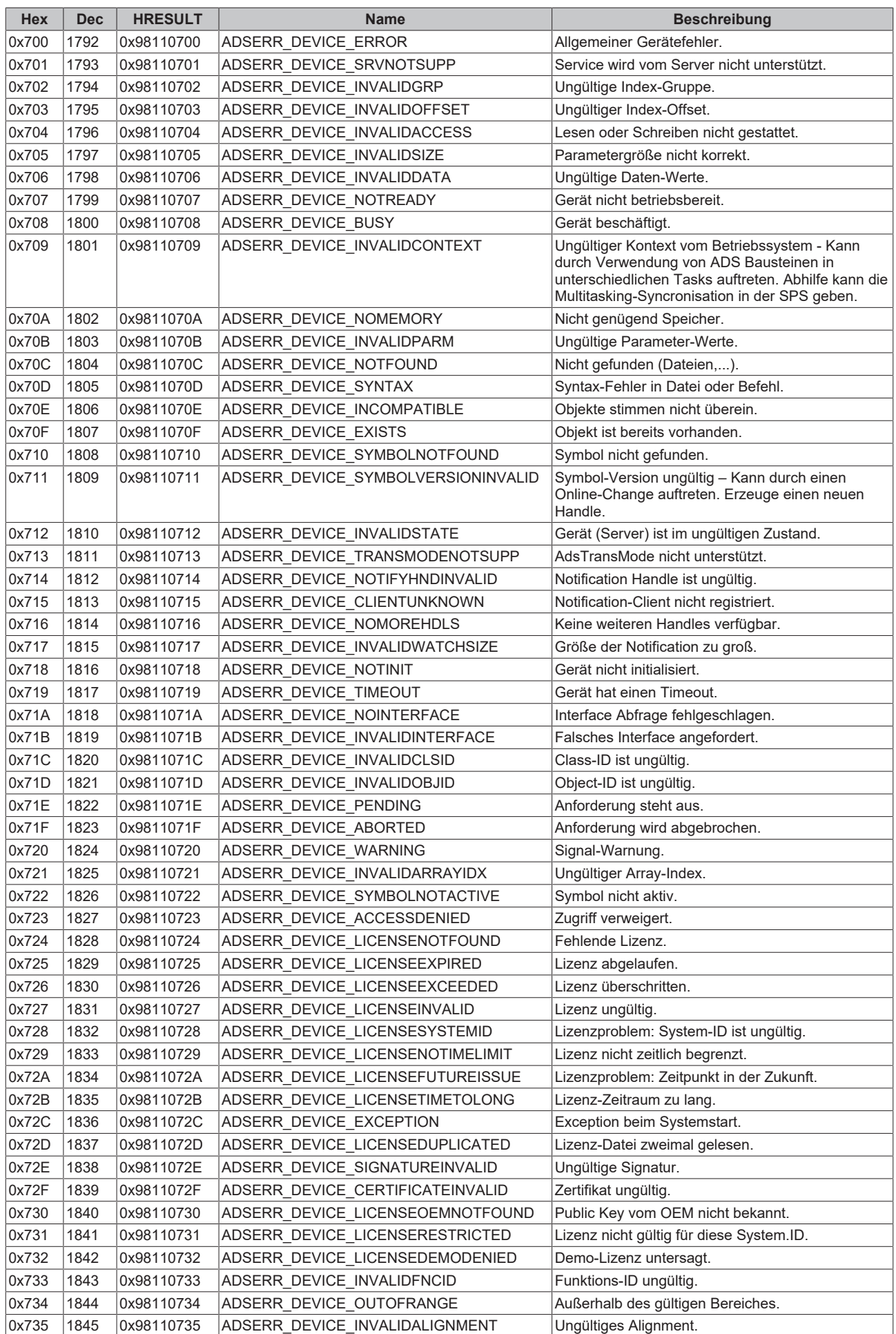

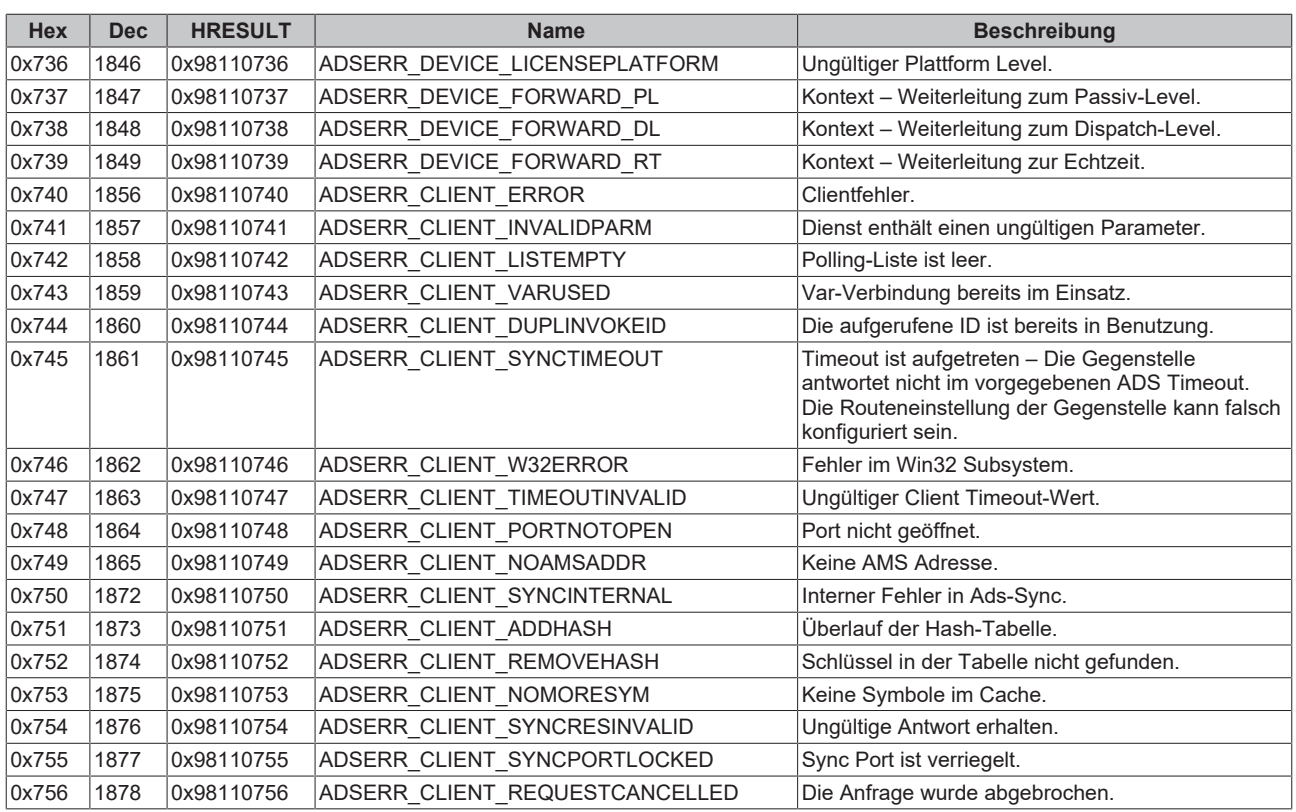

## <span id="page-403-0"></span>**RTime Fehlercodes**

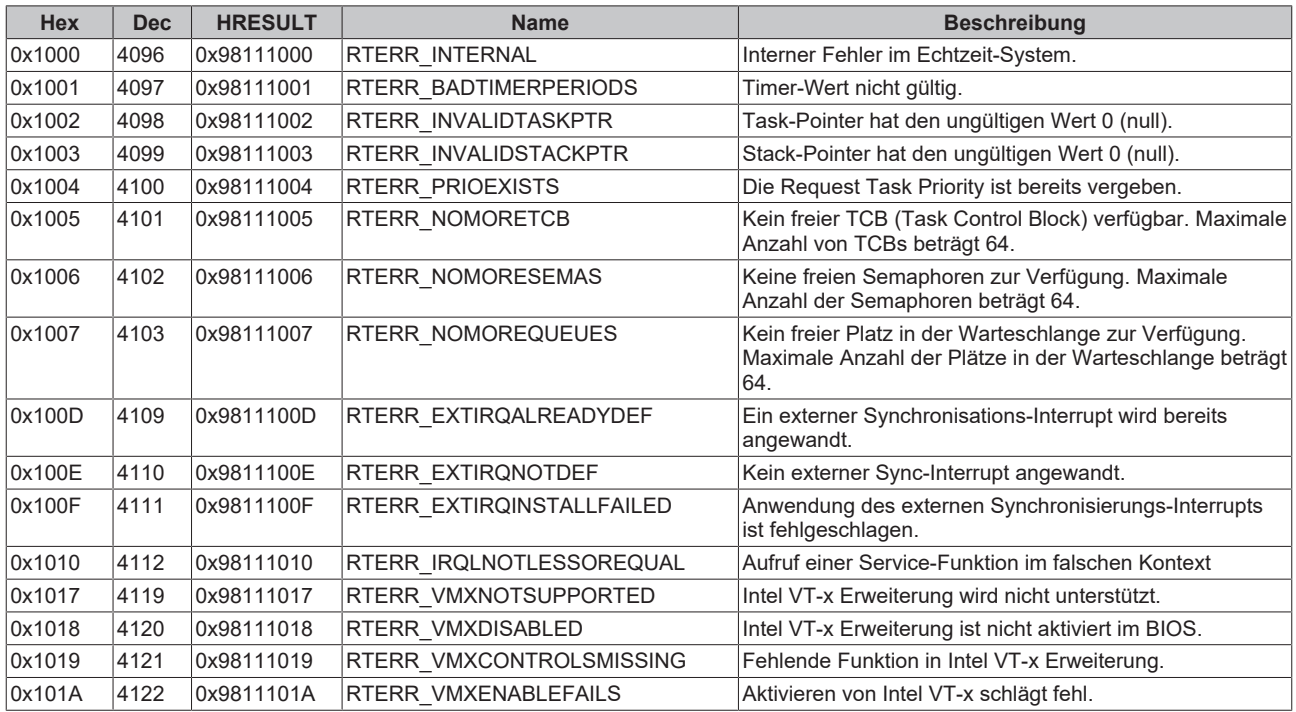

**Spezifische positive HRESULT Return Codes:**

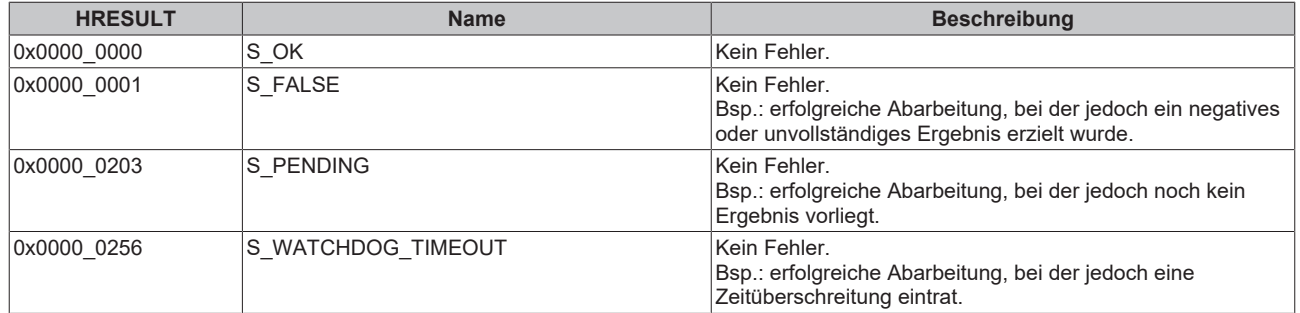

## **TCP Winsock-Fehlercodes**

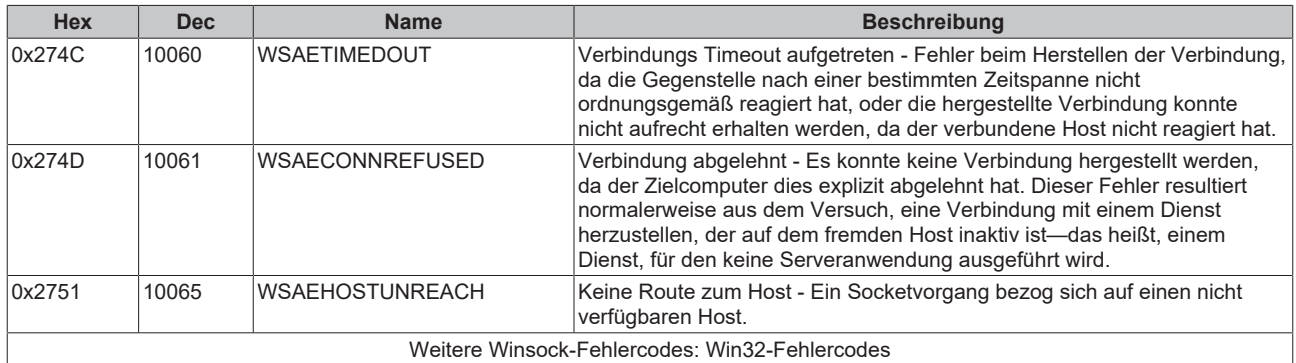

## **8.1.2.2 Fehlercode - Übersicht TwinCAT Database Server**

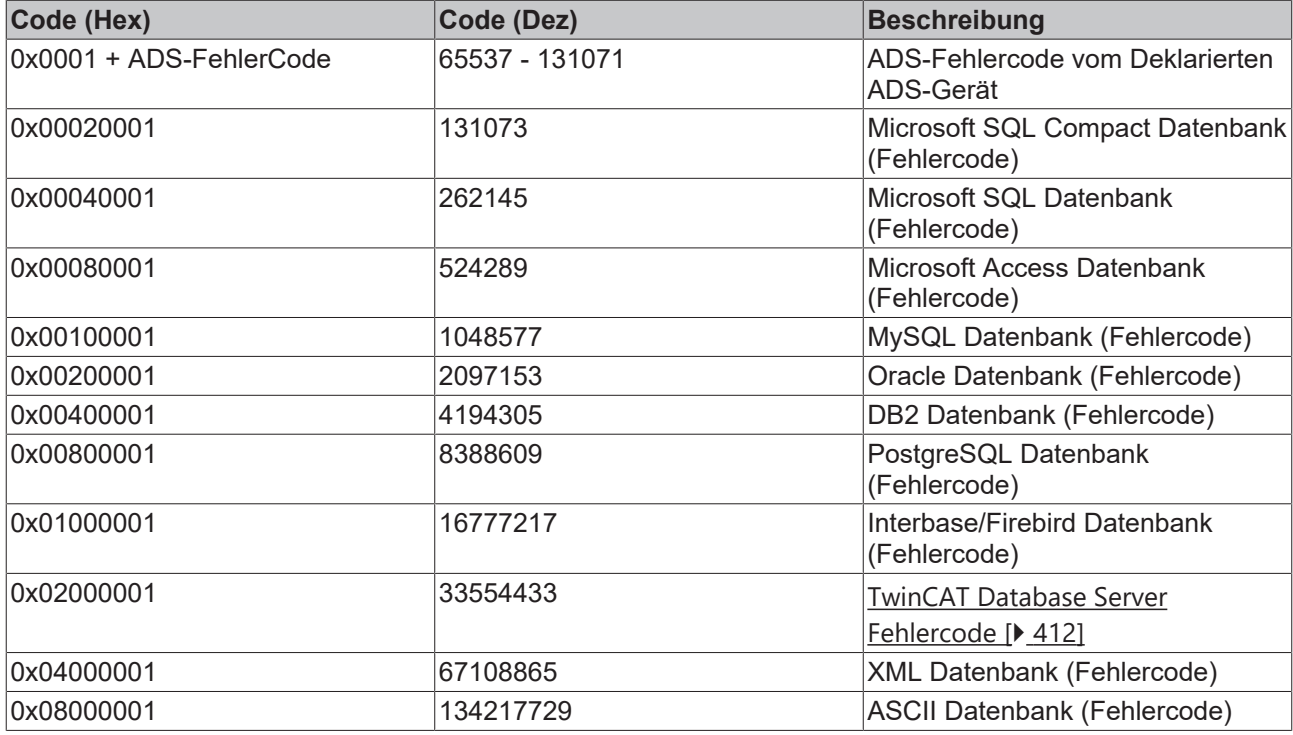

Wird einer der oben genannten Fehlercodes am "nErrID"-Ausgang eines Funktionsbausteins ausgegeben, ist ein Fehler beim Ausführen eines SQL-Statements aufgetreten. Der SQL-Fehlercode wird dann am "sSQLState"-Ausgang des Funktionsbausteins ausgegeben. Der "sSQLState"-Ausgang ist von Datentyp [ST\\_DBSQLError \[](#page-324-0) $\blacktriangleright$  [325\]](#page-324-0). Für jeden Datenbanktyp werden individuelle Fehlercodes ausgegeben.

Eine Liste der SQLStates finden Sie unter: [http://msdn.microsoft.com/en-us/library/ms714687\(VS.85\).aspx](http://msdn.microsoft.com/en-us/library/ms714687(VS.85).aspx) (SQLStates)

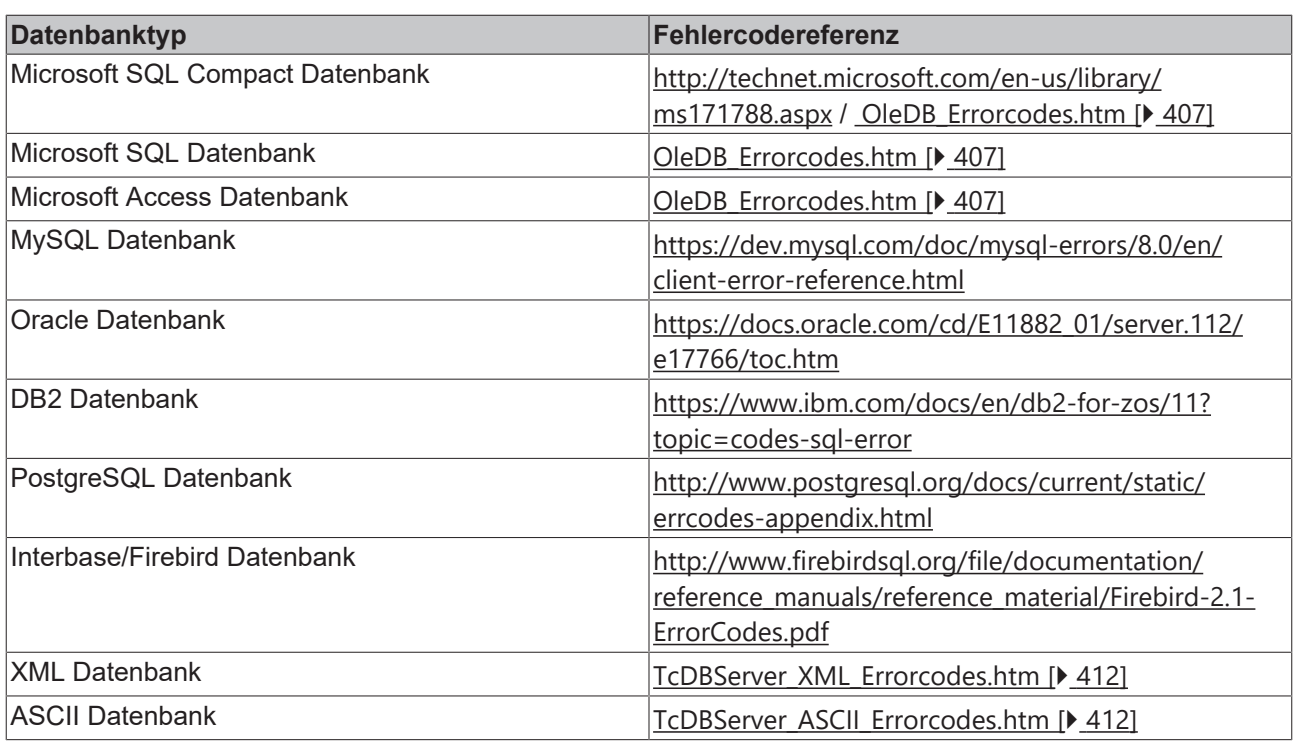

## <span id="page-406-0"></span>**8.1.2.3 OleDB-Fehlercodes**

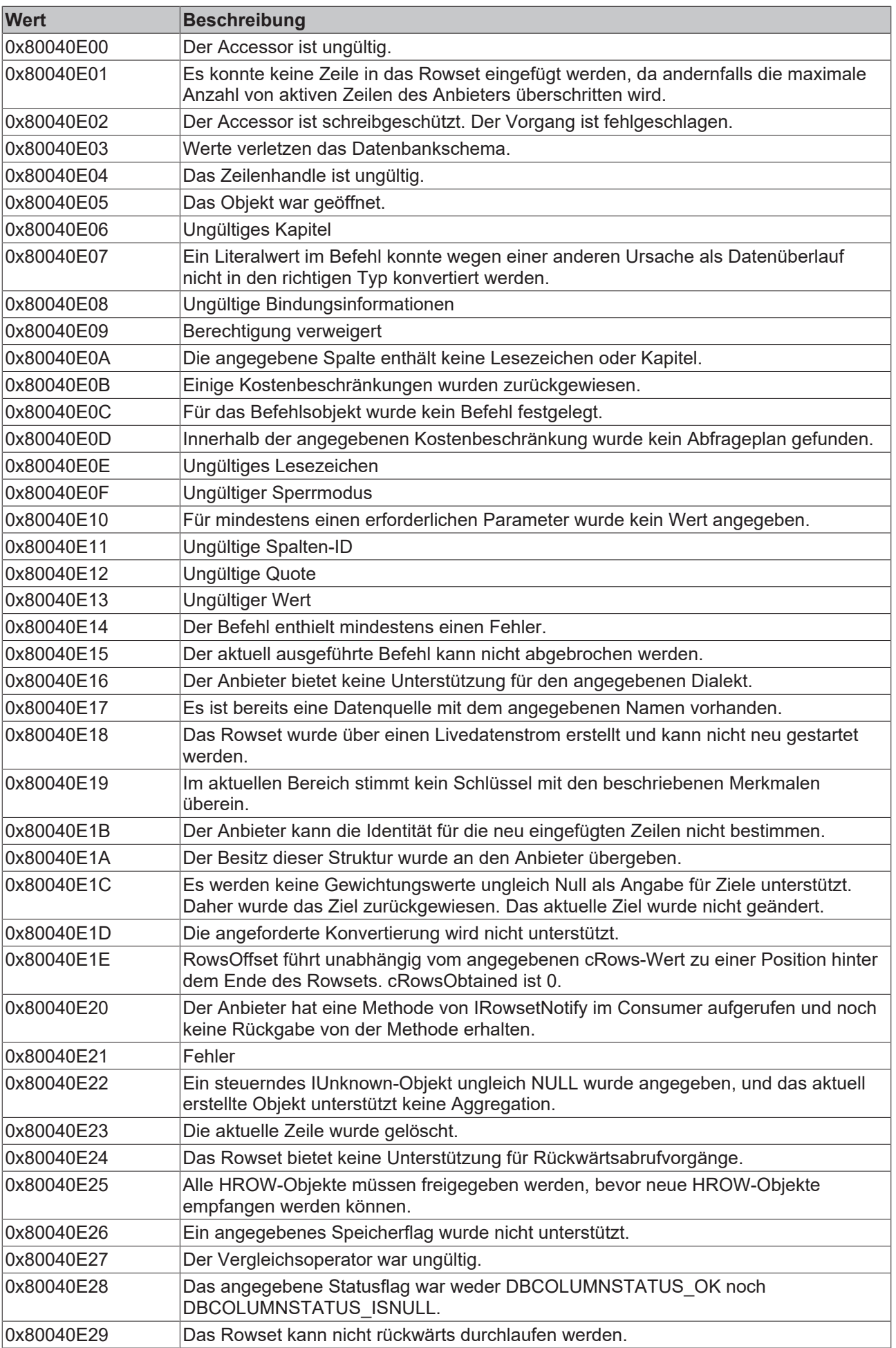

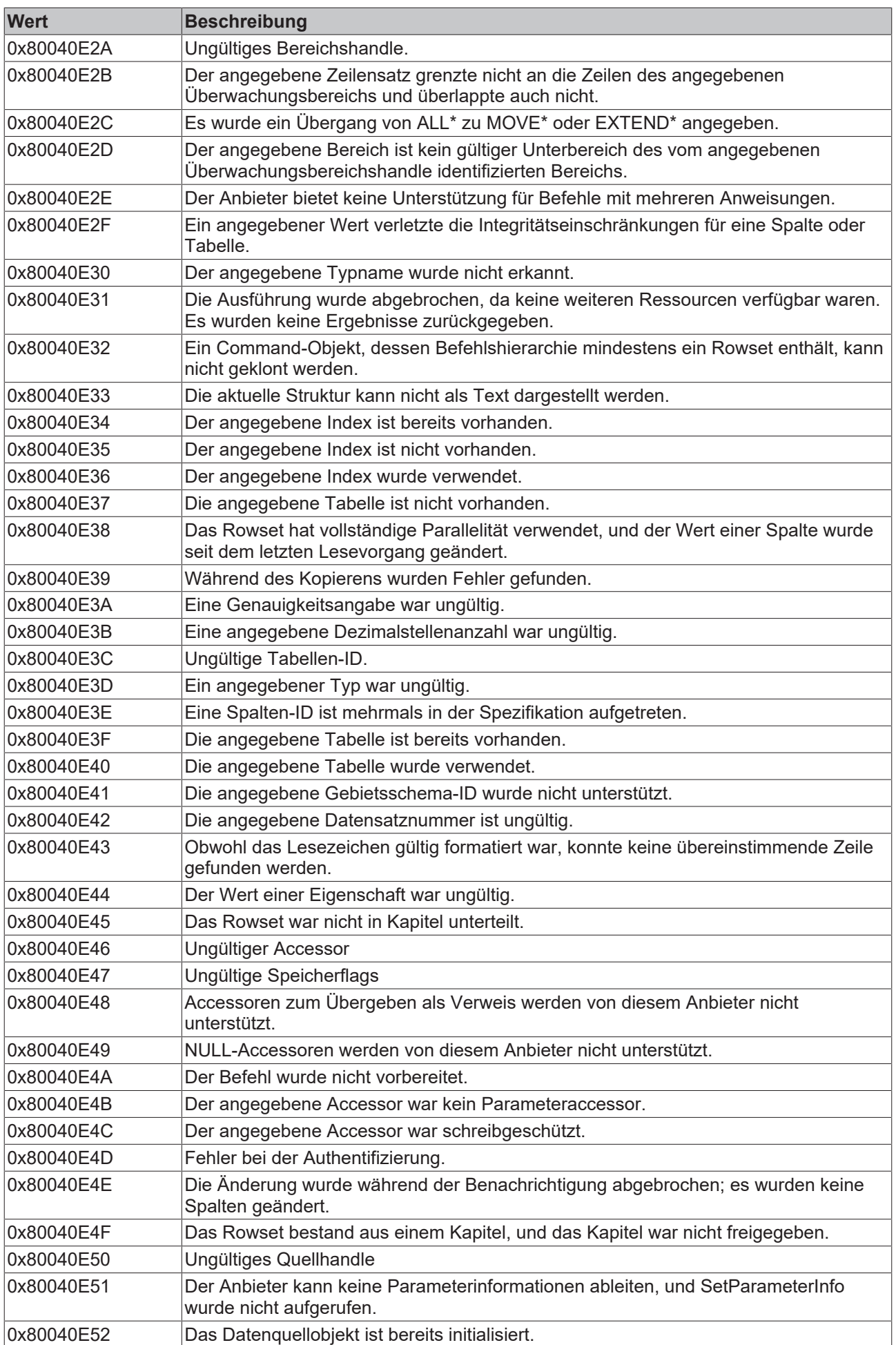

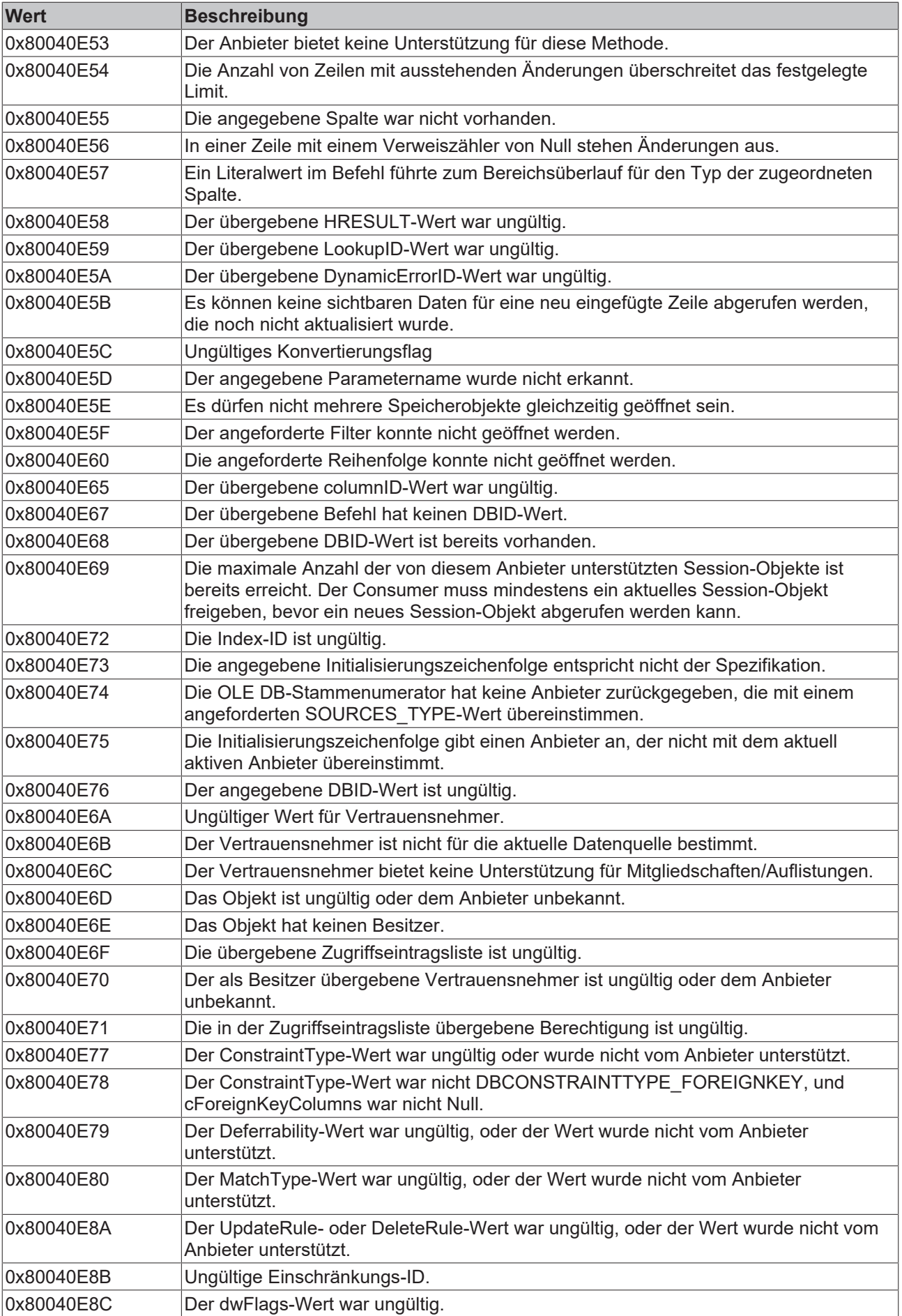

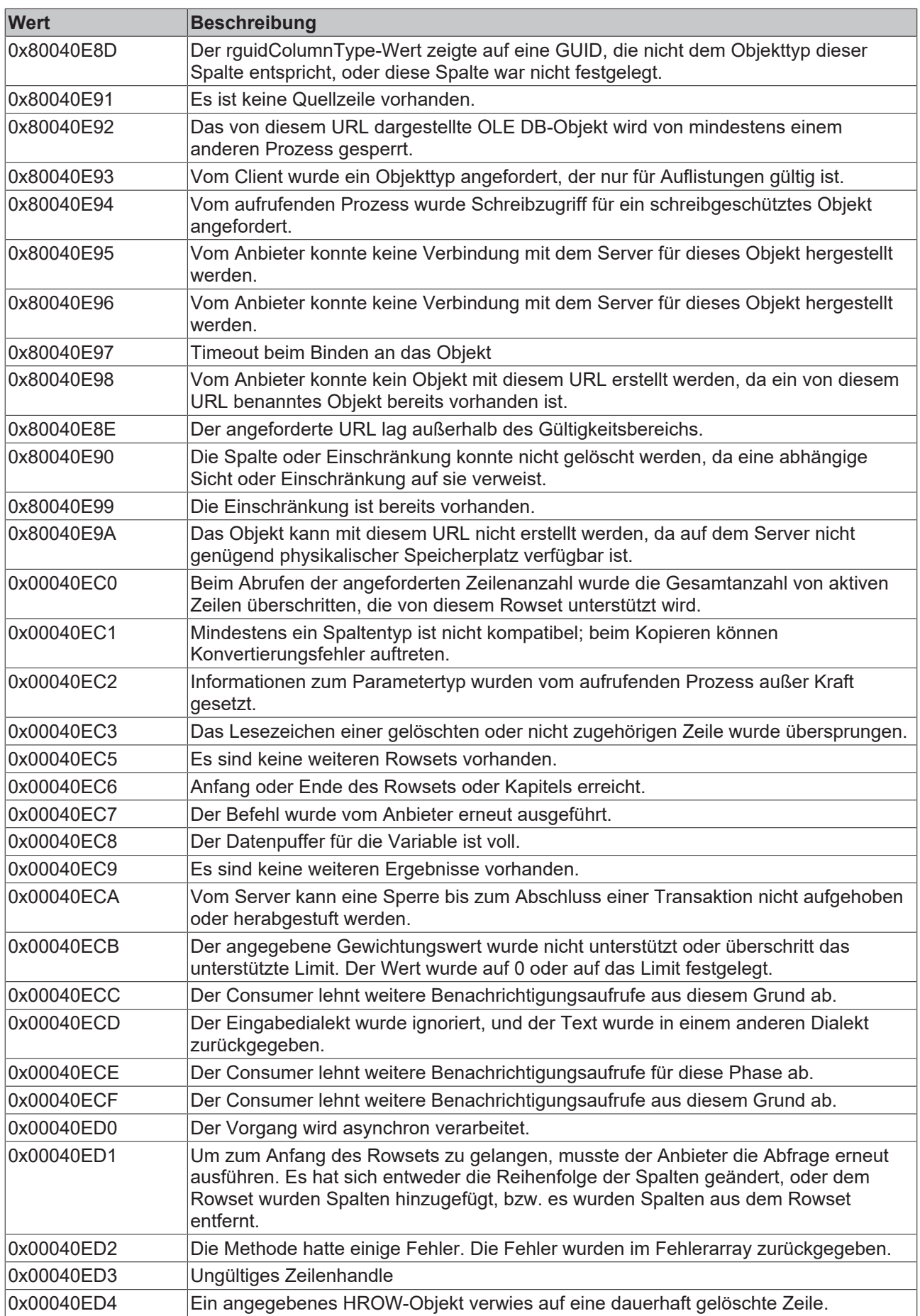

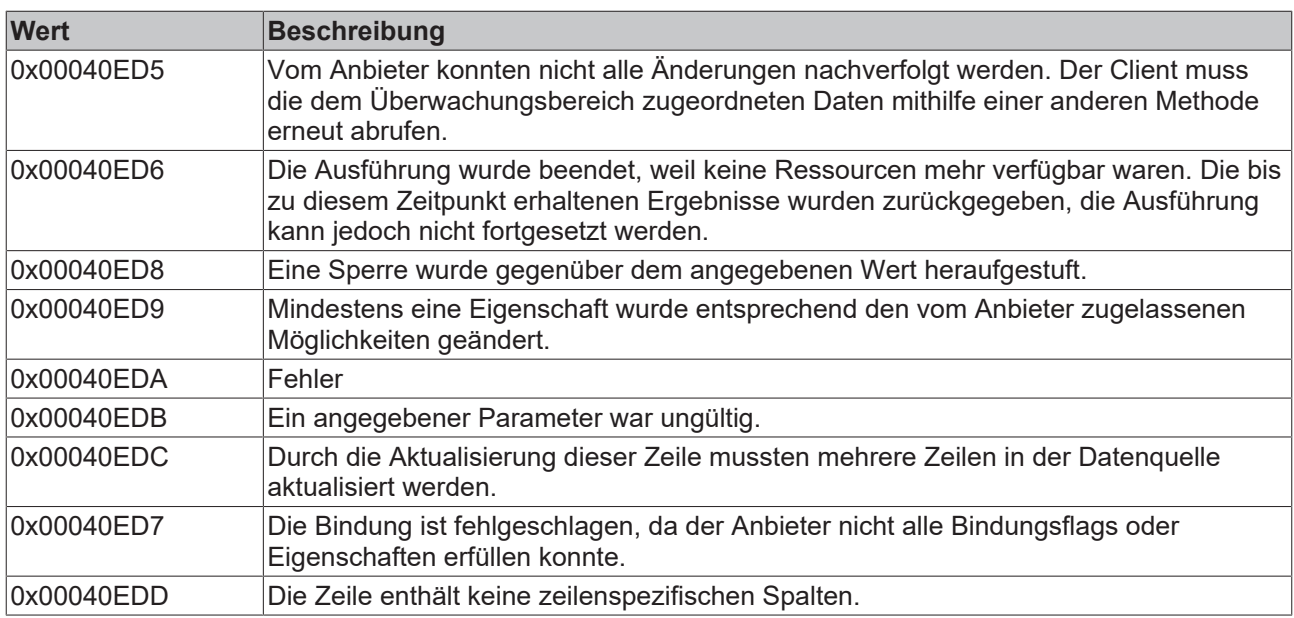

## <span id="page-411-2"></span>**8.1.2.4 ASCII-Fehlercodes**

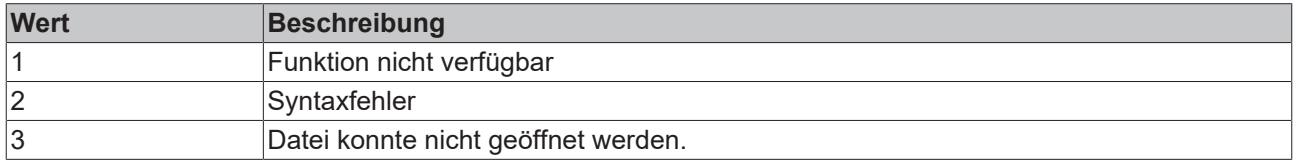

## <span id="page-411-1"></span>**8.1.2.5 XML-Fehlercodes**

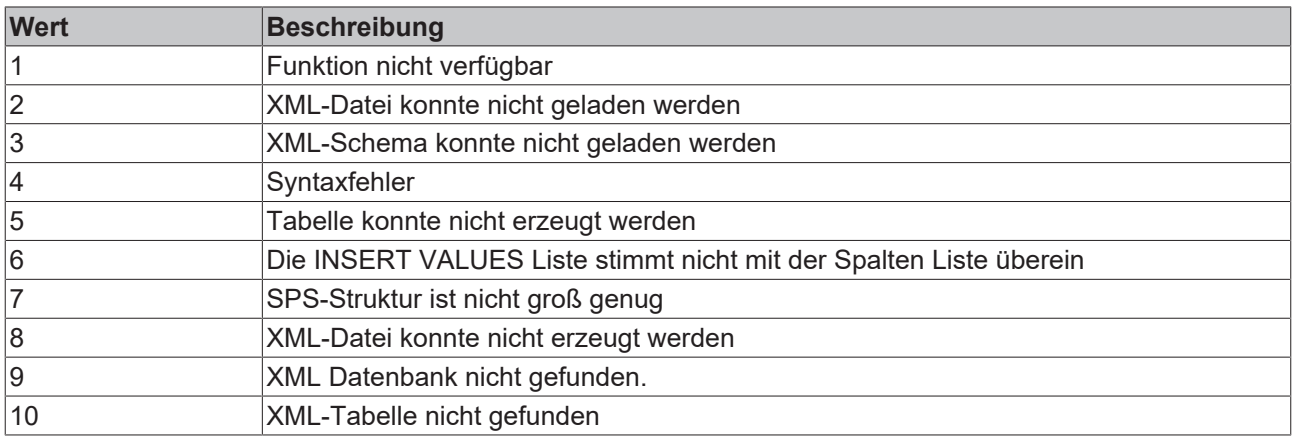

## <span id="page-411-0"></span>**8.1.2.6 Interne Fehlercodes**

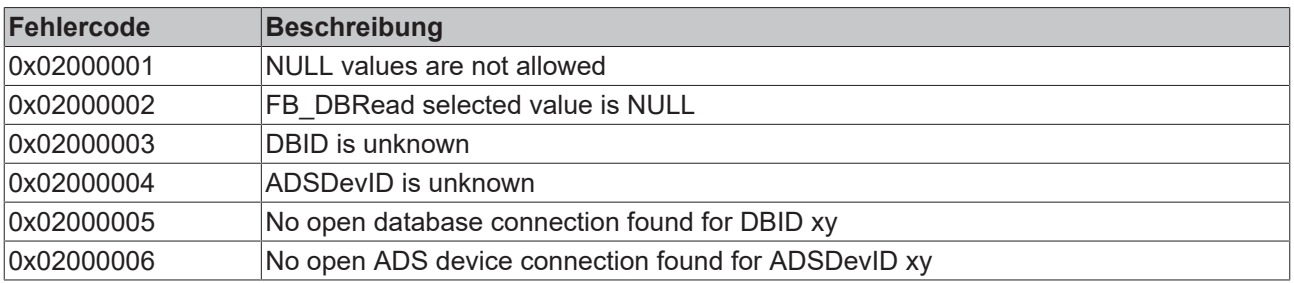

## **8.2 FAQ - Häufig gestellte Fragen und Antworten**

In diesem Bereich werden häufig gestellte Fragen beantwortet, um Ihnen die Arbeit mit dem TwinCAT Database Server zu erleichtern.

Wenn Sie noch weitere Fragen haben, kontaktieren Sie bitte unseren Support.

[1. Welche Performance lässt sich mit dem TwinCAT Database Server erzielen? \[](#page-412-0)[}](#page-412-0) [413\]](#page-412-0)

[2. Werden so genannte Stored Procedures unterstützt? \[](#page-412-1) $\blacktriangleright$  [413\]](#page-412-1)

[3. Welche Datenbanktypen werden von dem TwinCAT Database Server unterstützt? \[](#page-412-2)[}](#page-412-2) [413\]](#page-412-2)

[4. Können alte Database Server Konfigurationen noch in aktuellen Versionen genutzt werden? \[](#page-412-3)[}](#page-412-3) [413\]](#page-412-3)

[5. Wie können einzelne Variablen in eine bereits vorhandene Datenbankstruktur geschrieben bzw. aus ihr](#page-412-4) [heraus gelesen werden? \[](#page-412-4) $\blacktriangleright$  [413\]](#page-412-4)

[6. Können mehrere Datensätze gleichzeitig in eine DB geschrieben werden? \[](#page-412-5)[}](#page-412-5) [413\]](#page-412-5)

[7. Wie kann der TwinCAT Database Server im Netzwerk betrieben werden? \[](#page-412-6)[}](#page-412-6) [413\]](#page-412-6)

[8. Welche Funktionen des TwinCAT Database Servers werden vom Datenbanktyp "XML" unterstützt? \[](#page-413-0)[}](#page-413-0) [414\]](#page-413-0)

[9. Welche Visual Studio Versionen werden aktuell vom Database Server Konfigurator unterstützt? \[](#page-413-1) $\blacktriangleright$  [414\]](#page-413-1)

#### <span id="page-412-0"></span>**Welche Performance lässt sich mit dem TwinCAT Database Server erzielen?**

Diese Frage ist pauschal nicht zu beantworten. Die zu erzielende Performance ist abhängig von der verwendeten Hardware, von den auszuführenden Aktionen wie zum Beispiel Ringbuffer-Aufzeichnungen und von der Anzahl der Variablen. Darüber hinaus ist es entscheidend, welcher Datenbanktyp verwendet wird.

#### <span id="page-412-1"></span>**Werden so genannte Stored Procedures unterstützt?**

Ja, der TwinCAT Database Server unterstützt Stored Procedures. Der Funktionsbaustein FB SQLStoredProcedure [ $\blacktriangleright$  [204\]](#page-203-0) ist dafür in der SPS-Bibliothek vorgesehen. Auch im sogenannten SQL Query Editor können Stored Procedures getestet werden und es kann sogar entsprechender SPS-Code für den Funktionsbaustein FB\_SQLStoredProcedure erzeugt werden. Diese Funktion wird nicht von jeder Datenbank unterstützt.

### <span id="page-412-2"></span>**Welche Datenbanktypen werden von dem TwinCAT Database Server unterstützt?**

Informationen zu den unterstützten Datenbanken finden Sie im Abschnitt "[Datenbanken \[](#page-125-0)[}](#page-125-0) [126\]](#page-125-0)".

### <span id="page-412-3"></span>**Können alte Database Server Konfigurationen noch in aktuellen Versionen genutzt werden?**

Selbstverständlich sorgen wir für eine entsprechende Kompatibilität. Dies haben wir auch bei großen Versionssprüngen bzw. bei einem vollständigen Redesign (alt: 3.**0**.x, neu: 3.**1**.x) entsprechend beachtet. Details dazu erfahren Sie im Abschnitt "[Kompatibilität \[](#page-20-0)[}](#page-20-0) [21\]](#page-20-0)".

#### <span id="page-412-4"></span>**Wie können einzelne Variablen in eine bereits vorhandene Datenbankstruktur geschrieben bzw. aus ihr heraus gelesen?**

Mithilfe des Funktionsbausteins [FB\\_SQLCommand \[](#page-198-0)▶ [199\]](#page-198-0) können einzelne Variablen in eine vorhandene Datenbankstruktur geschrieben oder aus ihr ausgelesen werden.

### <span id="page-412-5"></span>**Können mehrere Datensätze gleichzeitig in eine DB geschrieben werden?**

Dies ist abhängig von der verwendeten Datenbank. Mit einer Microsoft SQL Datenbank wäre dies in Verbindung mit dem Funktionsbaustein [FB\\_SQLCommand \[](#page-198-0)[}](#page-198-0) [199\]](#page-198-0) möglich, da mehrere SQL Insert-Befehle, getrennt durch ein Semikolon, dem SPS Baustein übergeben werden können.

### <span id="page-412-6"></span>**Wie kann der TwinCAT Database Server im Netzwerk eingesetzt werden?**

Es gibt verschiedene Möglichkeiten, den TwinCAT Database Server im Netzwerk einzusetzen. Nähere Informationen zu unterstützten Netzwerk-Topologien finden Sie im Abschnitt "[Einsatzgebiete und](#page-19-0) [Netzwerktopologien \[](#page-19-0)[}](#page-19-0) [20\]](#page-19-0)".

<span id="page-413-0"></span>**Welche Funktionen des TwinCAT Database Servers werden vom Datenbanktyp "XML" unterstützt?** Der "XML"-Datenbanktyp unterstützt den vollen Funktionsumfang des TwinCAT Database Servers. Nur die "Stored Procedures"-Funktionalität steht nicht zur Verfügung. Sie können mit der XML-Datei, wie mit jeder anderen Datenbank, über SQL-Kommandos kommunizieren, oder mit dem zyklischen Schreibmodus SPS-Werte in die XML-Datei loggen. Zusätzlich besteht die Möglichkeit XPath-Kommandos auszuführen und die entsprechenden XML-Tags auszulesen. Weitere Informationen finden Sie im Abschnitt "[XML-Database](#page-136-0) [\[](#page-136-0)[}](#page-136-0) [137\]](#page-136-0)".

#### <span id="page-413-1"></span>**Welche Visual Studio Versionen werden aktuell vom Database Server Konfigurator unterstützt?**

Aktuell werden die Visual Studio® Versionen 2013, 2015 und 2017 mit unserer [Konfigurator-Integration](#page-23-0) [\[](#page-23-0)[}](#page-23-0) [24\]](#page-23-0) unterstützt.

## **8.3 Support und Service**

Beckhoff und seine weltweiten Partnerfirmen bieten einen umfassenden Support und Service, der eine schnelle und kompetente Unterstützung bei allen Fragen zu Beckhoff Produkten und Systemlösungen zur Verfügung stellt.

#### **Downloadfinder**

Unser [Downloadfinder](https://www.beckhoff.com/de-de/support/downloadfinder/index-2.html) beinhaltet alle Dateien, die wir Ihnen zum Herunterladen anbieten. Sie finden dort Applikationsberichte, technische Dokumentationen, technische Zeichnungen, Konfigurationsdateien und vieles mehr.

Die Downloads sind in verschiedenen Formaten erhältlich.

#### **Beckhoff Niederlassungen und Vertretungen**

Wenden Sie sich bitte an Ihre Beckhoff Niederlassung oder Ihre Vertretung für den [lokalen Support und](https://www.beckhoff.com/support) [Service](https://www.beckhoff.com/support) zu Beckhoff Produkten!

Die Adressen der weltweiten Beckhoff Niederlassungen und Vertretungen entnehmen Sie bitte unserer Internetseite: [www.beckhoff.com](https://www.beckhoff.com/)

Dort finden Sie auch weitere Dokumentationen zu Beckhoff Komponenten.

### **Beckhoff Support**

Der Support bietet Ihnen einen umfangreichen technischen Support, der Sie nicht nur bei dem Einsatz einzelner Beckhoff Produkte, sondern auch bei weiteren umfassenden Dienstleistungen unterstützt:

- Support
- Planung, Programmierung und Inbetriebnahme komplexer Automatisierungssysteme
- umfangreiches Schulungsprogramm für Beckhoff Systemkomponenten

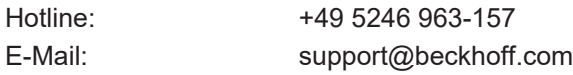

#### **Beckhoff Service**

Das Beckhoff Service-Center unterstützt Sie rund um den After-Sales-Service:

- Vor-Ort-Service
- Reparaturservice
- Ersatzteilservice
- Hotline-Service

Hotline: +49 5246 963-460 E-Mail: service@beckhoff.com

### **Beckhoff Unternehmenszentrale**

Beckhoff Automation GmbH & Co. KG

Hülshorstweg 20 33415 Verl Deutschland

Telefon: +49 5246 963-0 E-Mail: info@beckhoff.com Internet: [www.beckhoff.com](https://www.beckhoff.com/)

Mehr Informationen: **[www.beckhoff.com/tf6420](https://www.beckhoff.com/tf6420)**

Beckhoff Automation GmbH & Co. KG Hülshorstweg 20 33415 Verl **Deutschland** Telefon: +49 5246 9630 [info@beckhoff.com](mailto:info@beckhoff.de?subject=TF6420) [www.beckhoff.com](https://www.beckhoff.com)

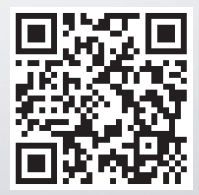